$\overline{aws}$ 

開発者ガイド

# AWS HealthImaging

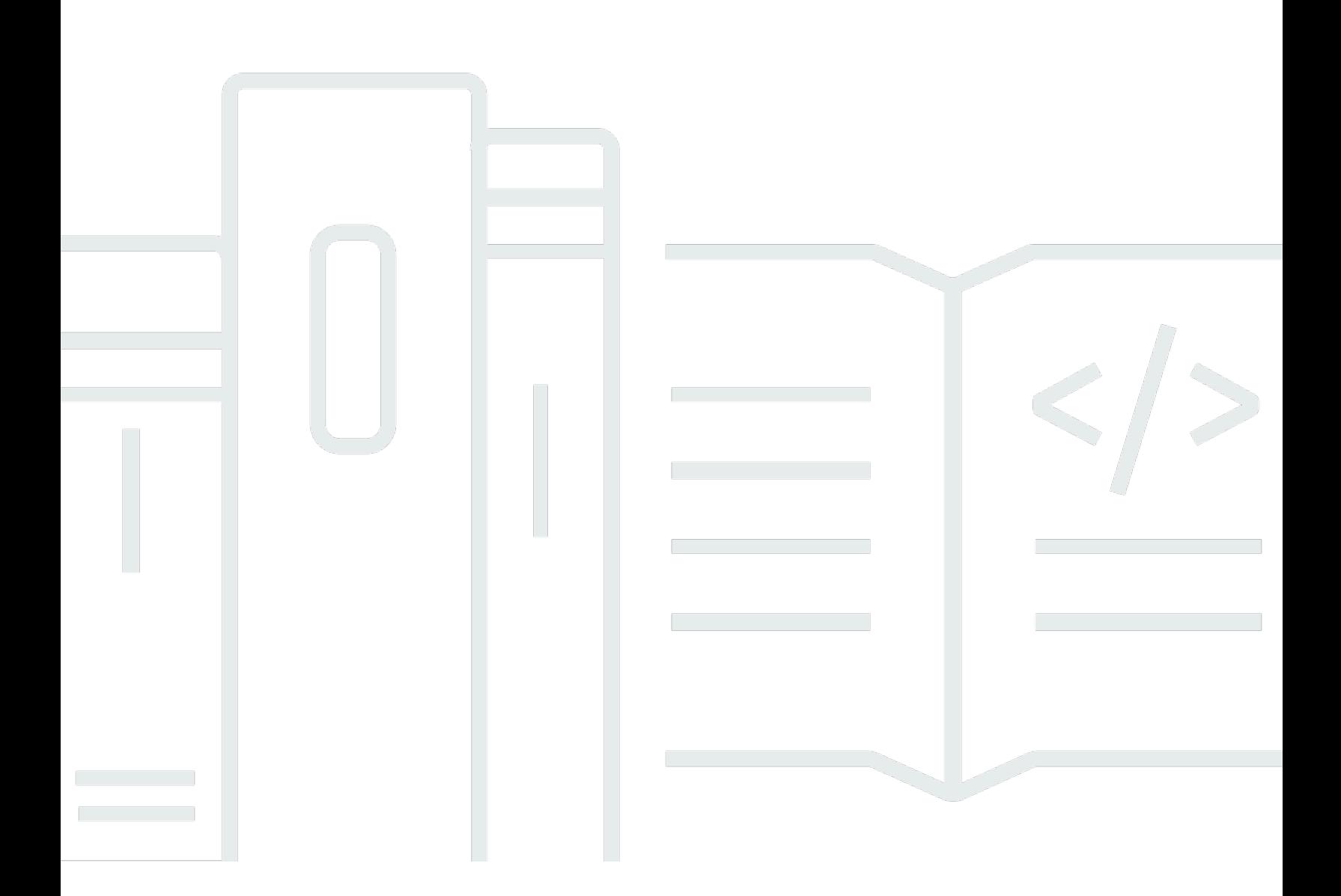

Copyright © 2024 Amazon Web Services, Inc. and/or its affiliates. All rights reserved.

# AWS HealthImaging: 開発者ガイド

Copyright © 2024 Amazon Web Services, Inc. and/or its affiliates. All rights reserved.

Amazon の商標とトレードドレスは、Amazon 以外の製品またはサービスとの関連において、顧客 に混乱を招いたり、Amazon の名誉または信用を毀損するような方法で使用することはできませ ん。Amazon が所有していない他のすべての商標は、それぞれの所有者の所有物であり、Amazon と 提携、接続、または後援されている場合とされていない場合があります。

# **Table of Contents**

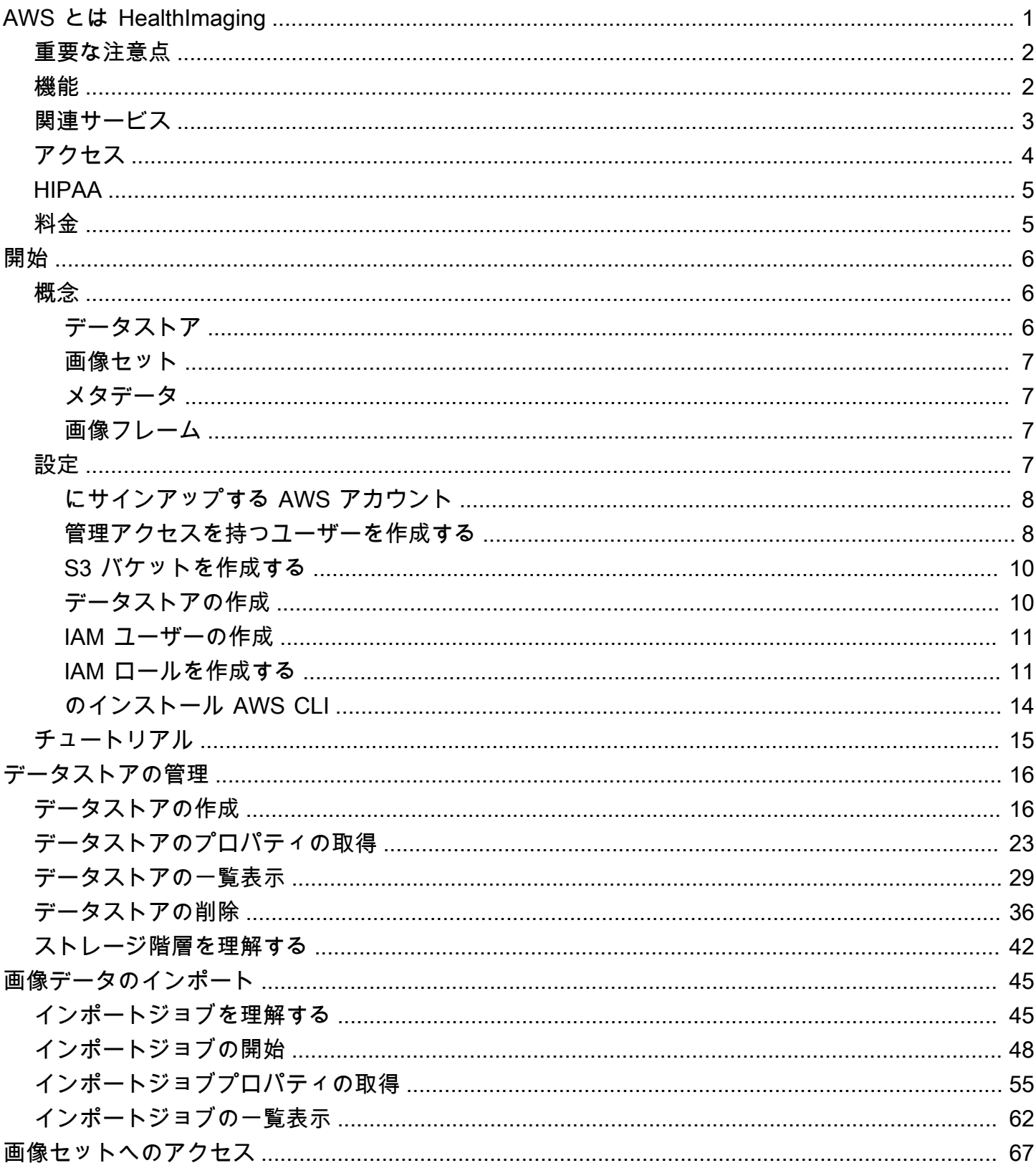

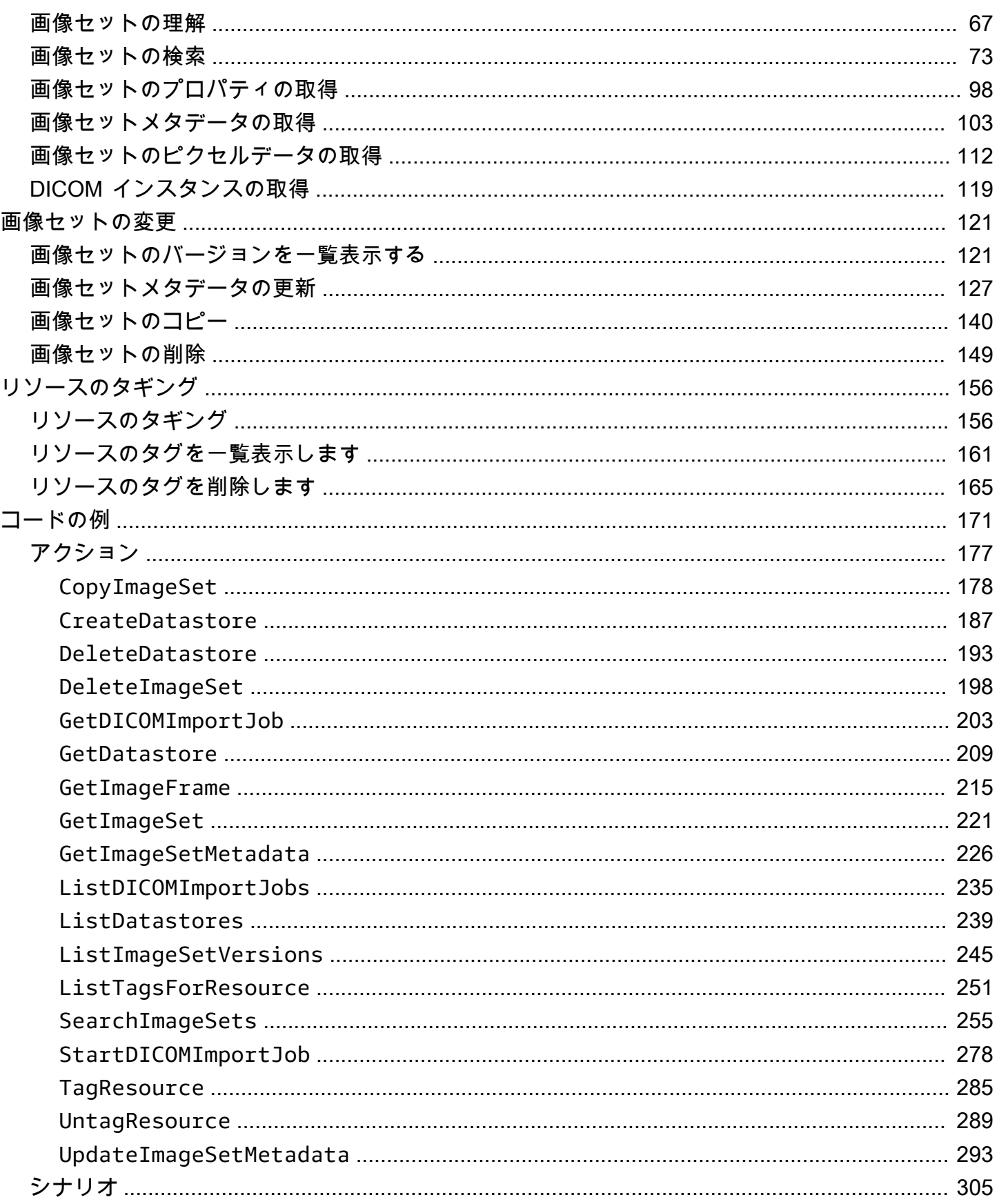

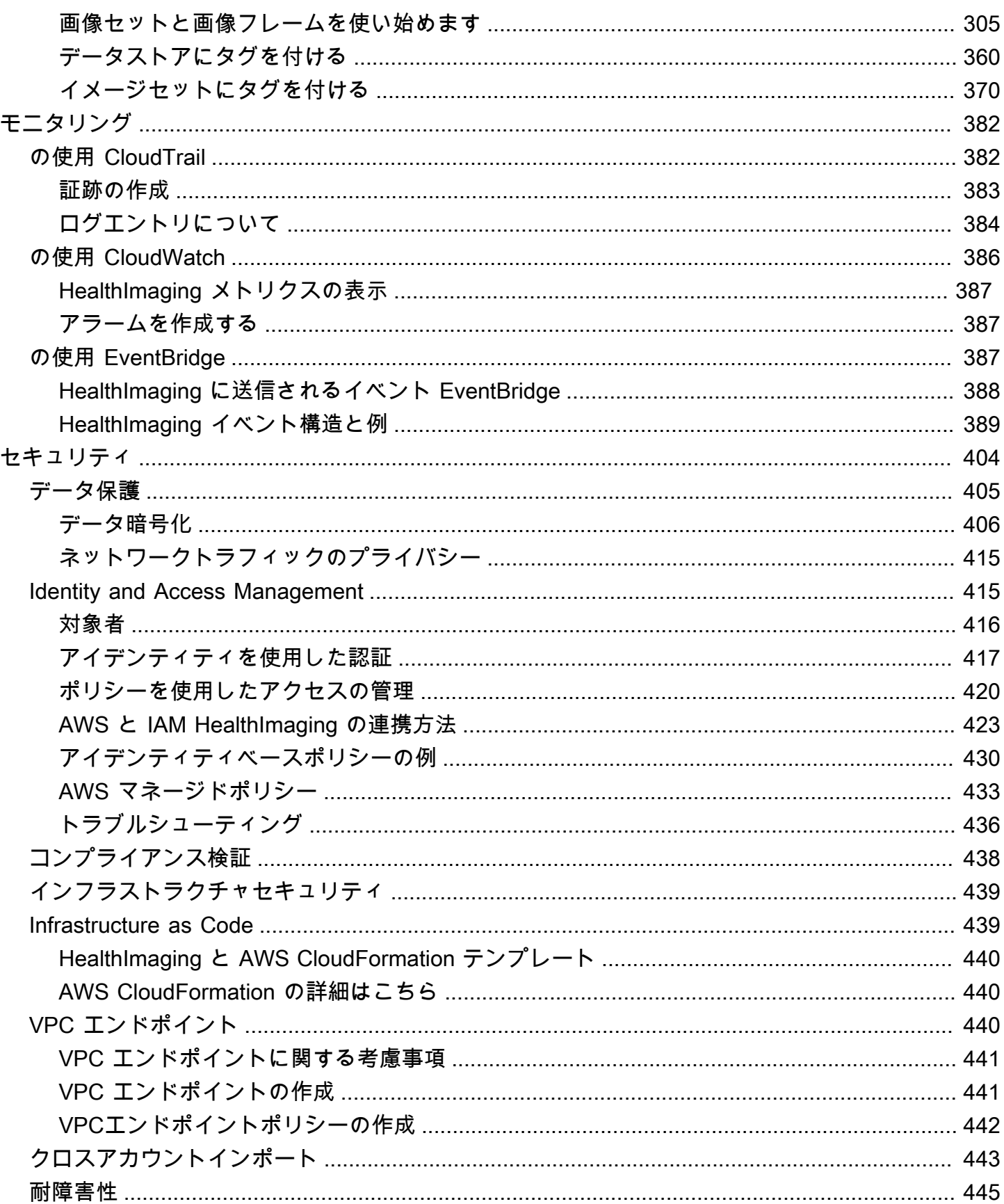

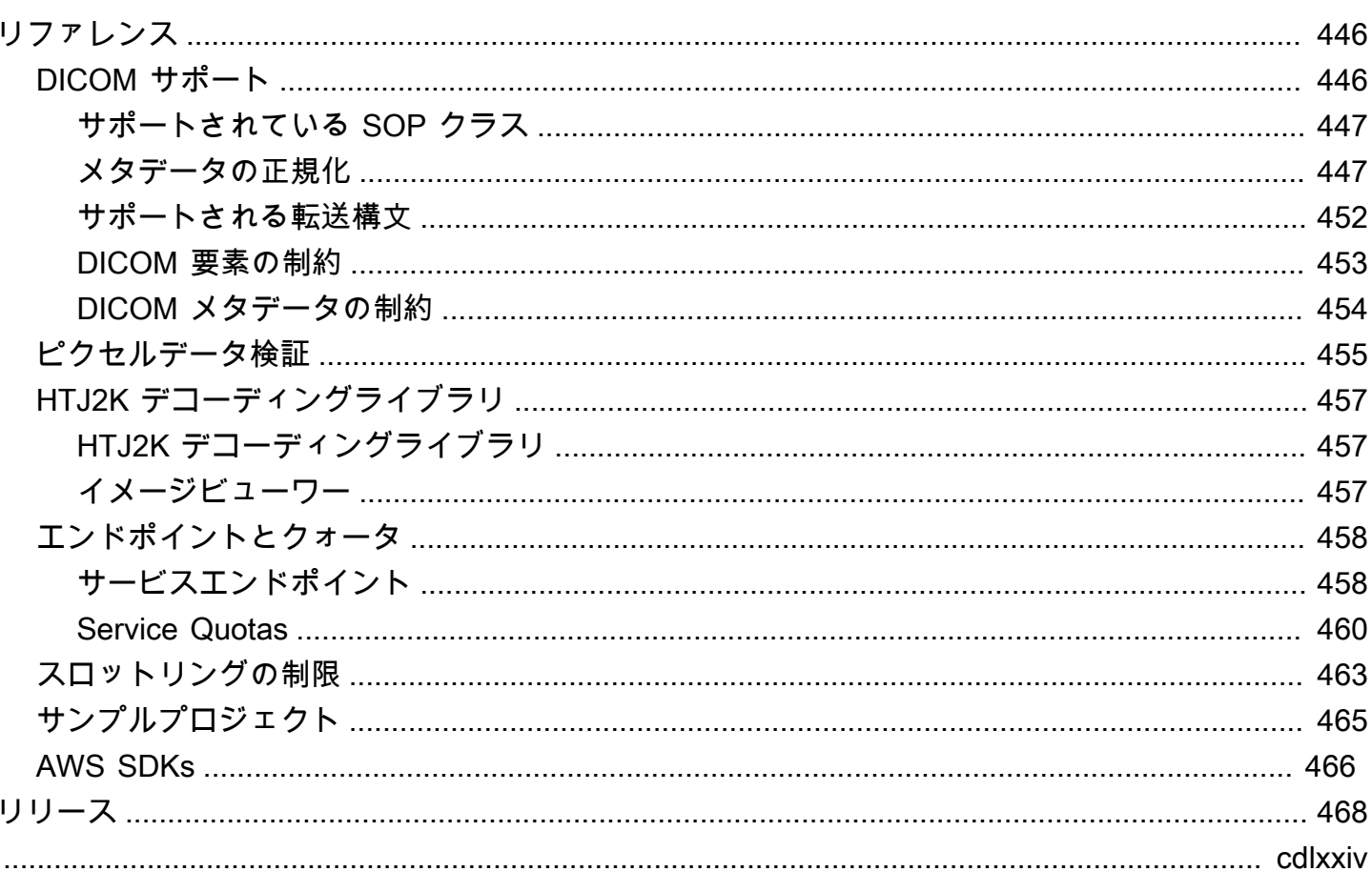

# <span id="page-6-0"></span>AWS とは HealthImaging

AWS HealthImaging は、医療プロバイダー、ライフサイエンス組織、ソフトウェアパートナーがペ タバイト規模で医療イメージをクラウドに保存、分析、共有できるようにする HIPAA 認定サービス です。 HealthImaging ユースケースには以下が含まれます。

- エンタープライズイメージング 低レイテンシーのパフォーマンスと高可用性を維持しながら、 医療画像データを AWS クラウドから直接保存およびストリーミングします。
- 長期画像アーカイブ 1 秒未満の画像取り出しアクセスを維持しながら、長期画像アーカイブの コストを削減します。
- AI/ML 開発 他のツールやサービスのサポートにより、画像アーカイブに対して人工知能と機械 学習 (AI/ML) 推論を実行します。
- マルチモーダル分析 臨床画像データを AWS HealthLake (ヘルスデータ) および AWS HealthOmics (オミクスデータ) と組み合わせて、精度向上のためのインサイトを提供します。

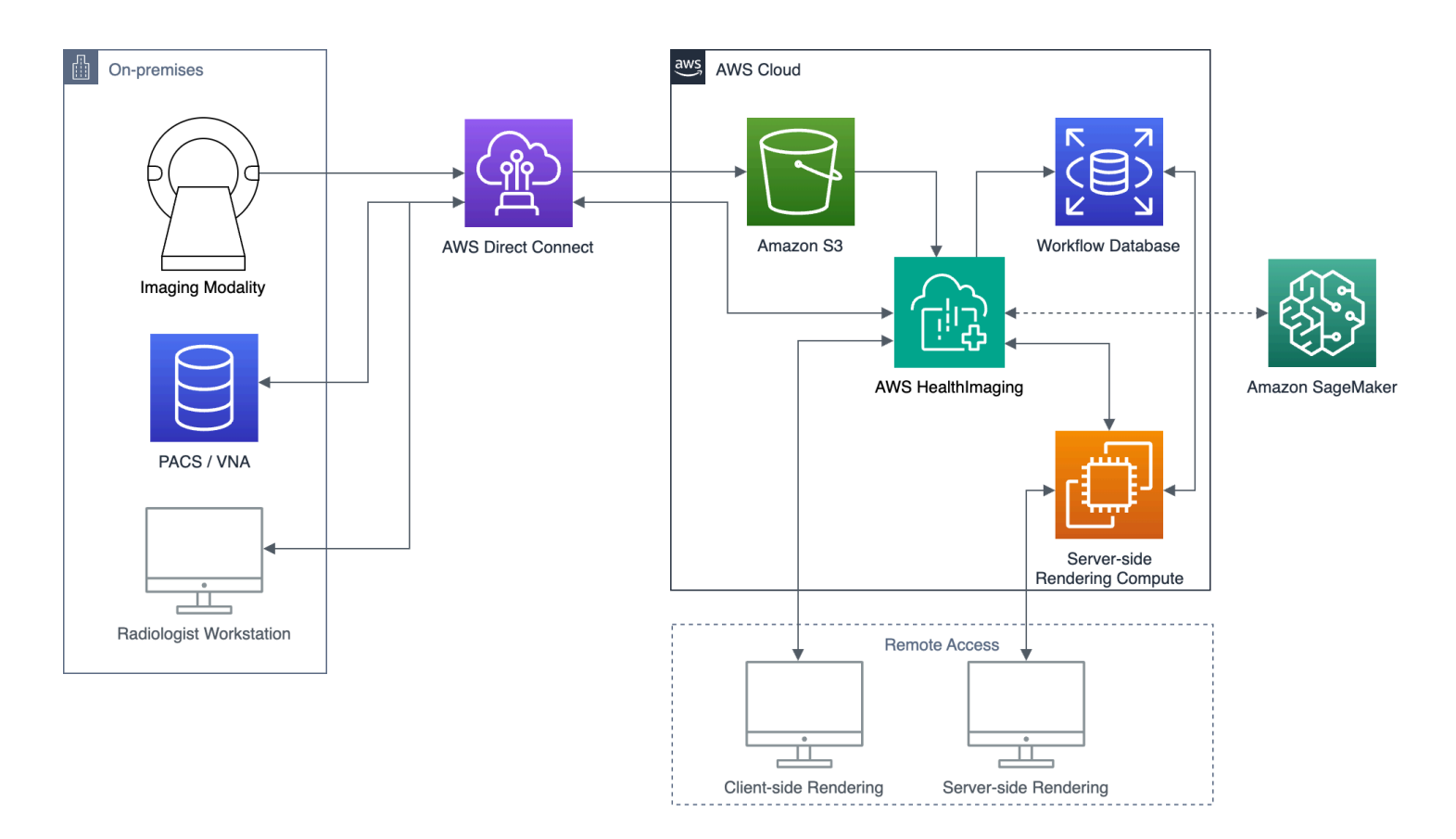

AWS HealthImaging は、クラウド上に構築された医療画像アプリケーションが以前はオンプレミス でのみ可能なパフォーマンスを実現できるように、画像データ (X-Ray、CT、 MRI、Ultrasound な

ど) へのアクセスを提供します。を使用すると HealthImaging、 内の各医療画像の信頼できる単一の コピーから医療画像アプリケーションを大規模に実行することで、インフラストラクチャコストを削 減できます AWS クラウド。

トピック

- [重要な注意点](#page-7-0)
- [AWS の機能 HealthImaging](#page-7-1)
- [関連 AWS サービス](#page-8-0)
- [AWS へのアクセス HealthImaging](#page-9-0)
- [HIPAA の適格性とデータセキュリティ](#page-10-0)
- [料金](#page-10-1)

### <span id="page-7-0"></span>重要な注意点

AWS HealthImaging は、専門家による医療上の助言、診断、または治療の代用品ではなく、疾患や 病状の修復、治療、緩和、予防、または診断を目的としていません。ユーザーは、臨床上の意思決 定を通知することを目的としたサードパーティー製品に関連するものを含め HealthImaging、AWS の使用の一環として人間によるレビューを代入する責任があります。AWS は、適切な医療判断を 適用した訓練を受けた医療専門家によるレビュー後に、患者ケアまたは臨床シナリオでのみ使用 HealthImaging してください。

## <span id="page-7-1"></span>AWS の機能 HealthImaging

AWS HealthImaging には以下の機能があります。

開発者に使いやすい DICOM メタデータ

AWS は、開発者にわかりやすい形式で DICOM メタデータを返すことで、アプリケーション開発 HealthImaging を簡素化します。画像データをインポートした後は、馴染みのないグループ/要素 の 16 進数ではなく、わかりやすいキーワードを使用して個々のメタデータ属性にアクセスでき ます。患者、治験、シリーズレベルのDICOM要素は[正規化さ](#page-452-1)れるため、アプリケーション開発者 はSOPインスタンス間の不一致に対処する必要がありません。さらに、ネイティブのランタイム タイプではメタデータ属性値に直接アクセスできます。

SIMD アクセラレーションによる画像デコーディング

AWS は、高度な画像圧縮コーデックであるハイスループット JPEG 2000 (HTJ2K) でエンコー ドされた画像フレーム (ピクセルデータ) HealthImaging を返します。HTJ2K は、最新のプロ セッサ上の単一命令複数データ (SIMD) を活用して、新しいレベルのパフォーマンスを実現しま す。HTJ2K は JPEG2000 よりも桁違いに高速で、他のすべての DICOM 転送構文よりも少なく とも 2 倍高速です。WASM-SIMD を利用すれば、この極めて高速なウェブビューアのフットプリ ントをゼロにすることができます。

ピクセルデータ検証

AWS HealthImaging は、インポート中にすべてのイメージの可逆エンコードとデコード状態を チェックすることで、組み込みのピクセルデータ検証を提供します。詳細については、「[ピクセ](#page-460-0) [ルデータ検証](#page-460-0)」を参照してください。

業界トップクラスのパフォーマンス

AWS は、効率的なメタデータエンコーディング、可逆圧縮、プログレッシブ解像度のデータア クセスにより、イメージのロードパフォーマンスの新しい標準 HealthImaging を設定します。効 率的なメタデータエンコーディングにより、画像閲覧者と AI アルゴリズムは、画像データをロー ドしなくても DICOM 調査の内容を理解できます。高度な画像圧縮により、画質を損なうことな く画像の読み込みが速くなります。プログレッシブ解像度により、サムネイル、対象領域、低解 像度のモバイルデバイスの画像読み込みがさらに速くなります。

#### スケーラブルな DICOM インポート

AWS HealthImaging インポートは、最新のクラウドネイティブテクノロジーを活用して、複数の DICOM 研究を並行してインポートします。履歴アーカイブは、新しいデータを求める臨床ワー クロードに影響を与えることなく、迅速にインポートできます。サポートされている SOP イン スタンスと転送構文については、「[DICOM サポート](#page-451-1)」を参照してください。

### <span id="page-8-0"></span>関連 AWS サービス

AWS HealthImaging は、他の AWS サービスと緊密に統合されています。以下のサービスに関する 知識は、 を最大限に活用するのに役立ちます HealthImaging。

- [AWS Identity and Access Management](https://aws.amazon.com/iam/)  IAM を使用して、ID と HealthImaging リソースへのアク セスを安全に管理します。
- [Amazon Simple Storage Service](https://aws.amazon.com/s3/)  Amazon S3 をステージングエリアとして使用して、DICOM データを にインポートします HealthImaging。
- [Amazon CloudWatch](https://aws.amazon.com/cloudwatch/)  HealthImaging リソースを監視および監視 CloudWatch するために使用し ます。
- [AWS CloudTrail](https://aws.amazon.com/cloudtrail/) HealthImaging ユーザーアクティビティと API の使用状況を追跡 CloudTrail す るために使用します。
- [AWS CloudFormation](https://aws.amazon.com/cloudformation/)  でリソースを作成 AWS CloudFormation するためのコードとしてのインフ ラストラクチャ (IaC) テンプレートを実装するために使用します HealthImaging。
- [AWS PrivateLink](https://aws.amazon.com/privatelink/)  Amazon VPC を使用して、データをインターネットに公開せずに HealthImaging と [Amazon Virtual Private Cloud](https://aws.amazon.com/vpc/) 間の接続を確立します。
- [Amazon EventBridge](https://aws.amazon.com/eventbridge/)  ターゲット EventBridge にイベントをルーティングするルールを作成し て、スケーラブルな HealthImaging イベント駆動型アプリケーションを作成します。

# <span id="page-9-0"></span>AWS へのアクセス HealthImaging

AWS にアクセスするには HealthImaging AWS Management Console、、 AWS Command Line Interface および AWS SDKsを使用します。このガイドでは、 の手順と、 AWS Management Console および AWS CLI AWS SDKs。

AWS Management Console

AWS Management Console は、 HealthImaging とそれに関連するリソースを管理するための ウェブベースのユーザーインターフェイスを提供します。 AWS アカウントにサインアップして いる場合は、[HealthImaging コンソール](https://console.aws.amazon.com/medical-imaging/home#) にサインインできます。

AWS Command Line Interface (AWS CLI)

AWS CLI は、さまざまな AWS 製品用のコマンドを提供し、Windows、Mac、Linux でサポート されています。詳細については、「AWS Command Line Interface ユーザーガイド」を参照して ください。

AWS SDKs

AWS SDKsは、ソフトウェア開発者向けのライブラリ、コード例、その他のリソースを提供しま す。これらのライブラリには、リクエストの暗号化署名、リクエストの再試行、エラーレスポン スの処理などのタスクを自動化する基本的な機能が用意されています。詳細については、「[AWS](https://aws.amazon.com/developer/tools/) [での構築ツール](https://aws.amazon.com/developer/tools/)」を参照してください。

#### HTTP リクエスト

HTTP リクエストを使用して HealthImaging アクションを呼び出すことはできますが、使用する アクションのタイプに応じて異なるエンドポイントを指定する必要があります。詳細について は、「[HTTP リクエストでサポートされている API アクション」](#page-464-0)を参照してください。

# <span id="page-10-0"></span>HIPAA の適格性とデータセキュリティ

これは HIPAA 対象サービスです。 AWS、1996 年米国医療保険の相互運用性と説明責任に関する法 律 (HIPAA)、および AWS のサービスを使用して保護医療情報 (PHI) を処理、保存、および送信する 方法の詳細については、[「HIPAA 概要](https://aws.amazon.com/compliance/hipaa-compliance/)」を参照してください。

PHI と個人を特定できる情報 (PII) HealthImaging を含む への接続は暗号化する必要があります。デ フォルトでは、TLS 経由で HTTPS HealthImaging を使用するすべての接続は、暗号化された顧客コ ンテンツを HealthImaging 格納し、 [AWS 責任共有モデル](https://aws.amazon.com/compliance/shared-responsibility-model/) に従って動作します。

コンプライアンスの詳細については、「[AWS HealthImaging のコンプライアンス検証](#page-443-0)」を参照して ください。

## <span id="page-10-1"></span>料金

HealthImaging は、インテリジェントな階層化により、臨床データのライフサイクル管理を自動化す るのに役立ちます。詳細については、「[ストレージ階層を理解する](#page-47-0)」を参照してください。

一般的な料金情報については、[「AWS の HealthImaging 料金」](https://aws.amazon.com/healthimaging/pricing/)を参照してください。コストを見積 もるには、[AWS HealthImaging 料金計算ツール を](https://calculator.aws/#/addService/healthimaging/)使用します。

# <span id="page-11-0"></span>AWS の開始方法 HealthImaging

AWS の使用を開始するには HealthImaging、 AWS アカウントをセットアップし、 AWS Identity and Access Management ユーザーを作成します。[AWS CLI](https://docs.aws.amazon.com/cli/latest/userguide/getting-started-install.html) または [AWS SDK](https://aws.amazon.com/developer/tools/) を使用するには、そ れらをインストールして設定する必要があります。

HealthImaging 概念とセットアップについて学習した後、使用開始に役立つコード例を含む簡単な チュートリアルを利用できます。

トピック

- [AWS HealthImaging の概念](#page-11-1)
- [AWS のセットアップ HealthImaging](#page-12-3)
- [AWS HealthImaging チュートリアル](#page-20-0)

# <span id="page-11-1"></span>AWS HealthImaging の概念

AWS HealthImaging を理解して使用する上で重要な用語と概念を以下に示します。

#### 概念

- [データストア](#page-11-2)
- [画像セット](#page-12-0)
- [メタデータ](#page-12-1)
- [画像フレーム](#page-12-2)

### <span id="page-11-2"></span>データストア

データストアは、単一の場所にある医療画像データのリポジトリです。AWS リージョン1つの AWS アカウント内のデータストアはゼロでも複数でもかまいません。各データストアには独自のAWS KMS暗号化キーがあるため、1 つのデータストア内のデータを他のデータストア内のデータから物理 的かつ論理的に分離できます。データストアは IAM ロール、権限、属性ベースのアクセス制御によ るアクセス制御をサポートします。

詳細については、[データストアの管理](#page-21-0) および [ストレージ階層を理解する](#page-47-0) を参照してください。

### <span id="page-12-0"></span>画像セット

画像セットは、関連する医用画像データを最適化するための抽象的なグループ化メカニズムを定義 するAWSの概念です。DICOM P10 イメージングデータを AWS HealthImaging データストアにイン ポートすると、[メタデータ](#page-12-1)と[画像フレーム](#page-12-2)(ピクセルデータ) で構成される画像セットに変換されま す。DICOM P10 データをインポートすると、同じ DICOM シリーズの 1 つ以上のサービスオブジェ クトペア (SOP) インスタンスの DICOM メタデータと画像フレームを含む画像セットが作成されま す。

詳細については、[画像データのインポート](#page-50-0) および [画像セットの理解](#page-72-1) を参照してください。

### <span id="page-12-1"></span>メタデータ

メタデータは、[画像セット](#page-12-0)内にある非ピクセル属性です。DICOM の場合、これには患者の人口統 計、処置の詳細その他の取得固有パラメーターが含まれます。AWS HealthImaging は、アプリケー ションがすばやくアクセスできるように、画像セットをメタデータと画像フレーム (ピクセルデータ) に分離します。これは、ピクセルデータを必要としない画像ビューア、分析、AI/ML のユースケース に役立ちます。DICOM データは患者、治験、シリーズレベル[で正規化される](#page-452-1)ため、不一致がなくな ります。これによりデータの使用が容易になり、安全性が向上し、アクセス性能が向上します。

詳細については、[画像セットメタデータの取得](#page-108-0) および [メタデータの正規化](#page-452-1) を参照してください。

### <span id="page-12-2"></span>画像フレーム

画像フレームは、2D 医療画像を構成する[画像セット内](#page-12-0)にあるピクセルデータです。インポート 中、AWS HealthImagingはすべての画像フレームを高スループット JPEG 2000 (HTJ2K) でエンコー ドします。そのため、画像フレームは表示する前にデコードする必要があります。

詳細については、[画像セットのピクセルデータの取得](#page-117-0) および [HTJ2K デコーディングライブラリ](#page-462-0) を 参照してください。

## <span id="page-12-3"></span>AWS のセットアップ HealthImaging

AWS を使用する前に AWS 環境を設定する必要があります HealthImaging。以下のトピックは、次 のセクションにある[チュートリアル](#page-20-0)の前提条件です。

トピック

- [にサインアップする AWS アカウント](#page-13-0)
- [管理アクセスを持つユーザーを作成する](#page-13-1)
- [S3 バケットを作成する](#page-15-0)
- [データストアの作成](#page-15-1)
- [HealthImaging フルアクセス許可を持つ IAM ユーザーを作成する](#page-16-0)
- [インポート用の IAM ロールの作成](#page-16-1)
- [のインストール AWS CLI \(オプション\)](#page-19-0)

### <span id="page-13-0"></span>にサインアップする AWS アカウント

がない場合は AWS アカウント、次の手順を実行して作成します。

にサインアップするには AWS アカウント

- 1. <https://portal.aws.amazon.com/billing/signup> を開きます。
- 2. オンラインの手順に従います。

サインアップ手順の一環として、通話呼び出しを受け取り、電話キーパッドで検証コードを入力 するように求められます。

にサインアップすると AWS アカウント、 AWS アカウントのルートユーザーが作成されます。 ルートユーザーには、アカウントのすべての AWS のサービス とリソースへのアクセス権があ ります。セキュリティのベストプラクティスとして、ユーザーに管理アクセスを割り当て、ルー トユーザーのみを使用して[ルートユーザーアクセスが必要なタスク](https://docs.aws.amazon.com/accounts/latest/reference/root-user-tasks.html)を実行してください。

AWS サインアッププロセスが完了すると、 から確認メールが送信されます。[https://](https://aws.amazon.com/)  [aws.amazon.com/](https://aws.amazon.com/) の [マイアカウント] を選んで、いつでもアカウントの現在のアクティビティを表 示し、アカウントを管理できます。

### <span id="page-13-1"></span>管理アクセスを持つユーザーを作成する

にサインアップしたら AWS アカウント、 を保護し AWS アカウントのルートユーザー、 を有効に して AWS IAM Identity Center、日常的なタスクにルートユーザーを使用しないように管理ユーザー を作成します。

のセキュリティ保護 AWS アカウントのルートユーザー

1. ルートユーザーを選択し、 AWS アカウント E メールアドレスを入力して、アカウント所有 者[AWS Management Consoleと](https://console.aws.amazon.com/)して にサインインします。次のページでパスワードを入力しま す。

ルートユーザーを使用してサインインする方法については、AWS サインイン ユーザーガイドの 「[ルートユーザーとしてサインインする](https://docs.aws.amazon.com/signin/latest/userguide/console-sign-in-tutorials.html#introduction-to-root-user-sign-in-tutorial)」を参照してください。

2. ルートユーザーの多要素認証 (MFA) を有効にします。

手順については、「IAM [ユーザーガイド」の AWS アカウント 「ルートユーザーの仮想 MFA デ](https://docs.aws.amazon.com/IAM/latest/UserGuide/enable-virt-mfa-for-root.html) [バイスを有効にする \(コンソール\)](https://docs.aws.amazon.com/IAM/latest/UserGuide/enable-virt-mfa-for-root.html)」を参照してください。

#### 管理アクセスを持つユーザーを作成する

1. IAM アイデンティティセンターを有効にします。

手順については、「AWS IAM Identity Center ユーザーガイド」の「[AWS IAM Identity Centerの](https://docs.aws.amazon.com/singlesignon/latest/userguide/get-set-up-for-idc.html) [有効化](https://docs.aws.amazon.com/singlesignon/latest/userguide/get-set-up-for-idc.html)」を参照してください。

2. IAM アイデンティティセンターで、ユーザーに管理アクセスを付与します。

を ID ソース IAM アイデンティティセンターディレクトリ として使用する方法のチュートリア ルについては、「 ユーザーガイ[ド」の「デフォルト でユーザーアクセスを設定する IAM アイデ](https://docs.aws.amazon.com/singlesignon/latest/userguide/quick-start-default-idc.html) [ンティティセンターディレクトリ](https://docs.aws.amazon.com/singlesignon/latest/userguide/quick-start-default-idc.html)AWS IAM Identity Center 」を参照してください。

管理アクセス権を持つユーザーとしてサインインする

• IAM アイデンティティセンターのユーザーとしてサインインするには、IAM アイデンティティ センターのユーザーの作成時に E メールアドレスに送信されたサインイン URL を使用します。

IAM Identity Center ユーザーを使用してサインインする方法については、「 AWS サインイン ユーザーガイド[」の AWS 「 アクセスポータルへのサインイン](https://docs.aws.amazon.com/signin/latest/userguide/iam-id-center-sign-in-tutorial.html)」を参照してください。

追加のユーザーにアクセス権を割り当てる

1. IAM アイデンティティセンターで、最小特権のアクセス許可を適用するというベストプラク ティスに従ったアクセス許可セットを作成します。

手順については、「AWS IAM Identity Center ユーザーガイド」の「[権限設定を作成する」](https://docs.aws.amazon.com/singlesignon/latest/userguide/get-started-create-a-permission-set.html)を参 照してください。

2. グループにユーザーを割り当て、そのグループにシングルサインオンアクセス権を割り当てま す。

手順については、「AWS IAM Identity Center ユーザーガイド」の「[グループの参加」](https://docs.aws.amazon.com/singlesignon/latest/userguide/addgroups.html)を参照し てください。

### <span id="page-15-0"></span>S3 バケットを作成する

DICOM P10 データを AWS にインポートするには HealthImaging、2 つの Amazon S3 バケットをお 勧めします。Amazon S3 入力バケットは、インポートされる DICOM P10 データを保存し、このバ ケットから HealthImaging 読み取ります。Amazon S3 出力バケットは、インポートジョブの処理結 果を格納し HealthImaging、このバケットに書き込みます。これを視覚的に示した [インポートジョブ](#page-50-1) [を理解する](#page-50-1) の図を参照してください。

#### **a** Note

AWS Identity and Access Management (IAM) ポリシーにより、Amazon S3 バケット名は一 意である必要があります。詳細については、「Amazon Simple Storage Service ユーザーガ イド」の「[バケットの名前付け](https://docs.aws.amazon.com/AmazonS3/latest/userguide/bucketnamingrules.html)」を参照してください。

このガイドでは、[インポート用 IAM ロールに](#page-16-1)次の Amazon S3 入出力バケットを指定します。

- 入力バケット: arn:aws:s3:::medical-imaging-dicom-input
- 出力バケット: arn:aws:s3:::medical-imaging-output

<span id="page-15-1"></span>詳細については、「Amazon S3 ユーザーガイド」の[「バケットの作成](https://docs.aws.amazon.com/AmazonS3/latest/userguide/create-bucket-overview.html)」を参照してください。

### データストアの作成

医療画像データをインポートすると、AWS HealthImaging [データストア](#page-11-2)は画[像セット](#page-12-0) と呼ばれる変 換された DICOM P10 ファイルの結果を保持します。これを視覚的に示した [インポートジョブを理](#page-50-1) [解する](#page-50-1) の図を参照してください。

**1** Tip

datastoreID はデータストアを作成すると生成されます。[trust relationship](#page-18-0) が完了すると、 このセクションの後半で説明するインポートで datastoreID を使用する必要があります。

<span id="page-16-0"></span>データストアを作成するには[データストアの作成](#page-21-1)を参照してください。

### HealthImaging フルアクセス許可を持つ IAM ユーザーを作成する

ベストプラクティス インポート、データアクセス、データ管理などのさまざまなニーズに合わせて、個別の IAM ユーザーを作成することをお勧めします。これはAWS Well-Architected フレームワーク[の最](https://docs.aws.amazon.com/wellarchitected/latest/framework/sec_permissions_least_privileges.html) [小特権アクセスの付与](https://docs.aws.amazon.com/wellarchitected/latest/framework/sec_permissions_least_privileges.html)と整合します。 次のセクションの[チュートリアル](#page-20-0)では、1 人の IAM ユーザーを使用します。

IAM ユーザーを作成するには

- 1. [「IAM ユーザーガイド」の AWS 「アカウントで IAM ユーザーを作成する」](https://docs.aws.amazon.com/IAM/latest/UserGuide/id_users_create.html)の手順に従いま す。わかりやすくするため、ユーザー ahiadmin (または同様のもの) などの命名法を検討して ください。
- 2. AWSHealthImagingFullAccess 管理ポリシーを IAM ユーザーに適用します。詳細について は、「[AWS マネージドポリシー: AWSHealthImagingFullAccess」](#page-439-0)を参照してください。

**a** Note

IAM の権限は絞り込むことができます。詳細については、「[AWS HealthImaging の](#page-438-0)  [AWS マネージドポリシー」](#page-438-0)を参照してください。

<span id="page-16-1"></span>インポート用の IAM ロールの作成

**a** Note

次の手順は、DICOM データをインポートするための Amazon S3 バケットへの読み取りおよ び書き込みアクセスを許可する AWS Identity and Access Management (IAM) ロールを参照 します。このロールは次のセクションの[チュートリアル](#page-20-0)で必須ですが、[AWS HealthImaging](#page-438-0)  [の AWS マネージドポリシー](#page-438-0) を使ってユーザー、グループ、ロールに IAM アクセス権限を追 加することをお勧めします。その方が自分でポリシーを作成するより簡単です。

IAM ロールは、特定の許可があり、 アカウントで作成できる IAM アイデンティティです。インポー トジョブを開始するには、StartDICOMImportJob アクションを呼び出す IAM ロールを、DICOM P10 データの読み取りとインポートジョブの処理結果の保存に使用する Amazon S3 バケットへのア クセスを許可するユーザーポリシーにアタッチする必要があります。また、AWS がロールを引き受 けることができる信頼関係 (ポリシー) HealthImaging を割り当てる必要があります。

インポート用に IAM ロールを作成する

1. [IAM コンソールを](https://console.aws.amazon.com/iam)使用して、ImportJobDataAccessRole の名称を持つ IAM ロールを作成し ます。このロールは、次のセクションの[チュートリアル](#page-20-0)で使用します。詳細については、「IAM ユーザーガイド」の「[IAM ロールの作成」](https://docs.aws.amazon.com/IAM/latest/UserGuide/id_roles_create.html)を参照してください。

**1** Tip

このガイドでは、[インポートジョブの開始](#page-53-0) のコード例は ImportJobDataAccessRole IAM ロールを参考にしています。

2. この IAM ロールに次の IAM アクセス許可ポリシーをアタッチします。このアクセス許可ポリ シーは Amazon S3 入出力バケットへのアクセス権を付与します。次の IAM アクセス権限ポリ シーをこの IAM ロール ImportJobDataAccessRole にアタッチします。

```
{ 
     "Version": "2012-10-17", 
     "Statement": [ 
          { 
               "Action": [ 
                   "s3:ListBucket" 
               ], 
               "Resource": [ 
                    "arn:aws:s3:::medical-imaging-dicom-input", 
                   "arn:aws:s3:::medical-imaging-output" 
               ], 
               "Effect": "Allow" 
          }, 
          { 
               "Action": [ 
                   "s3:GetObject" 
               ], 
               "Resource": [ 
                    "arn:aws:s3:::medical-imaging-dicom-input/*" 
               ],
```

```
 "Effect": "Allow" 
           }, 
           { 
                "Action": [ 
                     "s3:PutObject" 
                ], 
                "Resource": [ 
                     "arn:aws:s3:::medical-imaging-output/*" 
                ], 
                "Effect": "Allow" 
           } 
    \mathbf{I}}
```
<span id="page-18-0"></span>3. ImportJobDataAccessRole IAM ロールに以下の信頼関係を追加します。信頼ポリシーで は、[データストアの作成](#page-15-1) セクションの完了時に生成された datastoreId が必要です。この トピックの[チュートリアル](#page-20-0)では、1 つの AWS HealthImaging データストアを使用しているが、 データストア固有の Amazon S3 バケット、IAM ロール、信頼ポリシーを使用していることを前 提としています。

```
{ 
     "Version": "2012-10-17", 
     "Statement": [ 
         { 
             "Effect": "Allow", 
             "Principal": { 
                 "Service": "medical-imaging.amazonaws.com" 
             }, 
             "Action": "sts:AssumeRole", 
             "Condition": { 
                 "ForAllValues:StringEquals": { 
                      "aws:SourceAccount": "accountId" 
                 }, 
                 "ForAllValues:ArnEquals": { 
                      "aws:SourceArn": "arn:aws:medical-
imaging:region:accountId:datastore/datastoreId" 
 } 
 } 
         } 
     ]
}
```
AWS での IAM ポリシーの作成と使用の詳細については HealthImaging、「」を参照してくださ い[AWS の Identity and Access Management HealthImaging。](#page-420-1)

IAM ロールの詳細については、「IAM ユーザーガイド」の[「IAM ロール」](https://docs.aws.amazon.com/IAM/latest/UserGuide/id_roles.html)を参照してください。IAM ポリシーの詳細については、「IAM ユーザーガイド」の「[IAM の許可とポリシー](https://docs.aws.amazon.com/IAM/latest/UserGuide/access_policies.html)」を参照してくだ さい。

### <span id="page-19-0"></span>のインストール AWS CLI (オプション)

AWS Command Line Interfaceを使用している場合は、以下の手順が必要です。 AWS Management Console または AWS SDKsを使用している場合は、次の手順をスキップできます。

を設定するには AWS CLI

- 1. AWS CLIをダウンロードして設定します。手順については、AWS Command Line Interface ユー ザーガイド の次のトピックを参照してください。
	- [の最新バージョンのインストールまたは更新 AWS CLI](https://docs.aws.amazon.com/cli/latest/userguide/getting-started-install.html)
	- [の開始方法 AWS CLI](https://docs.aws.amazon.com/cli/latest/userguide/cli-chap-getting-started.html)
- 2. AWS CLI config ファイルで、管理者の名前付きプロファイルを追加します。このプロファイ ルは、 AWS CLI コマンドを実行するときに使用します。最小特権というセキュリティ原則のも と、実行中のタスクに固有の権限を持つ IAM ロールを別途作成することをお勧めします。名前 付きプロファイルの詳細については、「AWS Command Line Interface ユーザーガイド」の[「設](https://docs.aws.amazon.com/cli/latest/userguide/cli-configure-files.html) [定ファイルと認証情報ファイルの設定](https://docs.aws.amazon.com/cli/latest/userguide/cli-configure-files.html)」を参照してください。

```
[default]
aws_access_key_id = default access key ID
aws_secret_access_key = default secret access key
region = region
```
3. 次の help コマンドを使用して設定を確認します。

aws medical-imaging help

が正しく設定されている場合 AWS CLI は、AWS HealthImaging の簡単な説明と使用可能なコマ ンドのリストが表示されます。

# <span id="page-20-0"></span>AWS HealthImaging チュートリアル

#### 目的

このチュートリアルの目的は、DICOM P10 ファイルを AWS HealthImaging [データストアに](#page-11-2)イン ポートし、[メタデータ](#page-12-1)と画像[フレーム \(ピクセルデータ\) で構成される画像](#page-12-2)[セットに](#page-12-0)変換することで す。DICOM データをインポートしたら、 へのアクセス[設定に](#page-9-0)基づいて画像セット、メタデータ、画 像フレームにアクセスします HealthImaging。

前提条件

このチュートリアルを完了するには、「[設定](#page-12-3)」 に記載されている手順がすべて必要です。

チュートリアルのステップ

- 1. [インポートジョブを開始する](#page-53-0)
- 2. [インポートジョブのプロパティを取得する](#page-60-0)
- 3. [画像セットを検索する](#page-78-0)
- 4. [画像セットのプロパティを取得する](#page-103-0)
- 5. [画像セットのメタデータを取得する](#page-108-0)
- 6. [画像セットのピクセルデータを取得する](#page-117-0)
- 7. [データストアを削除する](#page-41-0)

# <span id="page-21-0"></span>AWS によるデータストアの管理 HealthImaging

AWS では HealthImaging、医療画像リソー[スのデータストア](#page-11-2)を作成および管理します。以下のト ピックでは、、、 AWS SDKs を使用して、 HealthImaging アクションを使用してデータストアを作 成、説明 AWS Management Console、一覧表示 AWS CLI、削除する方法について説明します。

#### **a** Note

この章の最後のトピックは、ストレージ階層を理解することです。医療画像データをデータ ストアにインポートすると、時間と使用状況に基づいて 2 つのストレージ階層間で自動的に 移動します。ストレージ階層の料金レベルは異なるため、階層の移動プロセスと請求目的で 認識される HealthImaging リソースを理解することが重要です。

トピック

- [データストアの作成](#page-21-1)
- [データストアのプロパティの取得](#page-28-0)
- [データストアの一覧表示](#page-34-0)
- [データストアの削除](#page-41-0)
- [ストレージ階層を理解する](#page-47-0)

# <span id="page-21-1"></span>データストアの作成

CreateDatastore アクションを使用して、DICOM P10 ファイルをインポートするための AWS HealthImaging [データストアを](#page-11-2)作成します。次のメニューでは、 の手順と、 AWS Management Console および AWS CLI AWS SDKs。詳細については、AWS HealthImaging API リファレン スの[CreateDatastore](https://docs.aws.amazon.com/healthimaging/latest/APIReference/API_CreateDatastore.html)「」を参照してください。

(6) [重要]

保護対象の医療情報 (PHI)、個人を特定できる情報 (PII)、またはその他の機密情報や秘匿性 の高い情報はデータストア名に使用しないでください。

#### データストアを作成するには

AWS へのアクセス設定に基づいてメニューを選択します HealthImaging。

AWS コンソール

- HealthImaging コンソールのデータストアの作成ページを開きます。  $1_{-}$
- $2<sup>1</sup>$ [詳細] の [データストア名] に、データストアの名前を入力します。
- 「データ暗号化」で、リソースを暗号化するための AWS KMS キーを選択します。詳細につい  $3<sub>1</sub>$ ては、「AWS でのデータ保護 HealthImaging」を参照してください。
- 4. [タグ オプション] では、データストアを作成するときに、データストアにタグを追加できま す。詳細については、「リソースのタギング」を参照してください。
- 5. [データストアの作成]を選択します。

### AWS CIL および SDKs

#### **Bash**

AWS CLI Bash スクリプトを使用する

```
# function errecho
# This function outputs everything sent to it to STDERR (standard error output).
function errecho() {
 printf "%s\n" "$*" 1>&2
\mathcal{L}# function imaging_create_datastore
# This function creates an AWS HealthImaging data store for importing DICOM P10
files.
## Parameters:
     -n data_store_name - The name of the data store.
### Returns:
#The datastore ID.
#And:
#
     0 - If successful.
```

```
# 1 - If it fails.
###############################################################################
function imaging create datastore() {
   local datastore_name response 
   local option OPTARG # Required to use getopts command in a function. 
   # bashsupport disable=BP5008 
   function usage() { 
     echo "function imaging_create_datastore" 
     echo "Creates an AWS HealthImaging data store for importing DICOM P10 files." 
     echo " -n data_store_name - The name of the data store." 
     echo "" 
   } 
   # Retrieve the calling parameters. 
   while getopts "n:h" option; do 
     case "${option}" in 
       n) datastore_name="${OPTARG}" ;; 
       h) 
         usage 
         return 0 
         ;; 
      \langle ? \rangle echo "Invalid parameter" 
         usage 
         return 1 
         ;; 
     esac 
   done 
   export OPTIND=1 
   if [[ -z "$datastore_name" ]]; then 
     errecho "ERROR: You must provide a data store name with the -n parameter." 
     usage 
     return 1 
   fi 
   response=$(aws medical-imaging create-datastore \ 
     --datastore-name "$datastore_name" \ 
     --output text \ 
     --query 'datastoreId') 
   local error_code=${?}
```

```
 if [[ $error_code -ne 0 ]]; then 
     aws_cli_error_log $error_code 
     errecho "ERROR: AWS reports medical-imaging create-datastore operation 
  failed.$response" 
     return 1 
   fi 
   echo "$response" 
   return 0
}
```
• API の詳細については、「 コマンドリファレンス[CreateDatastore」](https://docs.aws.amazon.com/goto/aws-cli/medical-imaging-2023-07-19/CreateDatastore)の「」を参照してくだ さい。 AWS CLI

**a** Note

については、「」を参照してください GitHub。[AWS コード例リポジトリ](https://github.com/awsdocs/aws-doc-sdk-examples/tree/main/aws-cli/bash-linux/medical-imaging#code-examples) で全く同じ 例を見つけて、設定と実行の方法を確認してください。

#### CLI

AWS CLI

データストアを作成するには

次の create-datastore コード例では、my-datastore という名が付けられたデータスト アを作成しています。

aws medical-imaging create-datastore \ --datastore-name "my-datastore"

出力:

```
{ 
     "datastoreId": "12345678901234567890123456789012", 
     "datastoreStatus": "CREATING"
}
```
詳細については、[「 デベロッパーガイド」の「データストア](https://docs.aws.amazon.com/healthimaging/latest/devguide/create-data-store.html)の作成」を参照してください。 AWS HealthImaging

• API の詳細については、「 コマンドリファレンス[CreateDatastore」](https://awscli.amazonaws.com/v2/documentation/api/latest/reference/medical-imaging/create-datastore.html)の「」を参照してくだ さい。 AWS CLI

Java

SDK for Java 2.x

```
 public static String createMedicalImageDatastore(MedicalImagingClient 
 medicalImagingClient, 
            String datastoreName) { 
        try { 
             CreateDatastoreRequest datastoreRequest = 
 CreateDatastoreRequest.builder() 
                     .datastoreName(datastoreName) 
                     .build(); 
             CreateDatastoreResponse response = 
 medicalImagingClient.createDatastore(datastoreRequest); 
             return response.datastoreId(); 
        } catch (MedicalImagingException e) { 
             System.err.println(e.awsErrorDetails().errorMessage()); 
             System.exit(1); 
        } 
        return ""; 
    }
```
• API の詳細については、「 API リファレンス[CreateDatastore」](https://docs.aws.amazon.com/goto/SdkForJavaV2/medical-imaging-2023-07-19/CreateDatastore)の「」を参照してくださ い。 AWS SDK for Java 2.x

**a**) Note

については、「」を参照してください GitHub。[AWS コード例リポジトリ](https://github.com/awsdocs/aws-doc-sdk-examples/tree/main/javav2/example_code/medicalimaging#readme) で全く同じ 例を見つけて、設定と実行の方法を確認してください。

#### **JavaScript**

SDK for JavaScript (v3)

```
import { CreateDatastoreCommand } from "@aws-sdk/client-medical-imaging";
import { medicalImagingClient } from "../libs/medicalImagingClient.js";
/** 
  * @param {string} datastoreName - The name of the data store to create. 
 */
export const createDatastore = async (datastoreName = "DATASTORE_NAME") => { 
   const response = await medicalImagingClient.send( 
    new CreateDatastoreCommand({ datastoreName: datastoreName }) 
   ); 
  console.log(response); 
 // // '$metadata': { 
  // httpStatusCode: 200, 
  // requestId: 'a71cd65f-2382-49bf-b682-f9209d8d399b', 
  // extendedRequestId: undefined, 
  // cfId: undefined, 
  // attempts: 1, 
  // totalRetryDelay: 0 
 // },
 // datastoreId: 'xxxxxxxxxxxxxxxxxxxxxxxxxxxxxxxxxxx',
  // datastoreStatus: 'CREATING' 
  // } 
  return response;
};
```
• API の詳細については、「 API リファレンス[CreateDatastore」](https://docs.aws.amazon.com/AWSJavaScriptSDK/v3/latest/client/medical-imaging/command/CreateDatastoreCommand)の「」を参照してくださ い。 AWS SDK for JavaScript

**a** Note

については、「」を参照してください GitHub。[AWS コード例リポジトリ](https://github.com/awsdocs/aws-doc-sdk-examples/tree/main/javascriptv3/example_code/medical-imaging#code-examples) で全く同じ 例を見つけて、設定と実行の方法を確認してください。

#### Python

SDK for Python (Boto3)

```
class MedicalImagingWrapper: 
     def __init__(self, health_imaging_client): 
         self.health_imaging_client = health_imaging_client 
     def create_datastore(self, name): 
 """ 
         Create a data store. 
         :param name: The name of the data store to create. 
         :return: The data store ID. 
 """ 
         try: 
             data_store = 
 self.health_imaging_client.create_datastore(datastoreName=name) 
         except ClientError as err: 
             logger.error( 
                 "Couldn't create data store %s. Here's why: %s: %s", 
                 name, 
                 err.response["Error"]["Code"], 
                 err.response["Error"]["Message"], 
) raise 
         else: 
             return data_store["datastoreId"]
```
次のコードは、 MedicalImagingWrapper オブジェクトをインスタンス化します。

```
 client = boto3.client("medical-imaging") 
 medical_imaging_wrapper = MedicalImagingWrapper(client)
```
• API の詳細については、 [CreateDatastore](https://docs.aws.amazon.com/goto/boto3/medical-imaging-2023-07-19/CreateDatastore) AWS SDK for Python (Boto3) API リファレンス の「」を参照してください。

**a** Note

については、「」を参照してください GitHub。[AWS コード例リポジトリ](https://github.com/awsdocs/aws-doc-sdk-examples/tree/main/python/example_code/medical-imaging#code-examples) で全く同じ 例を見つけて、設定と実行の方法を確認してください。

# <span id="page-28-0"></span>データストアのプロパティの取得

GetDatastore アクションを使用して、AWS HealthImaging [データストア](#page-11-2)のプロパティを取得しま す。次のメニューでは、 の手順と、 AWS Management Console および AWS CLI AWS SDKs。詳細 については、AWS HealthImaging API リファレンスの[GetDatastore](https://docs.aws.amazon.com/healthimaging/latest/APIReference/API_GetDatastore.html)「」を参照してください。

データストアのプロパティを取得するには

AWS へのアクセス設定に基づいてメニューを選択します HealthImaging。

AWS コンソール

- 1. HealthImaging コンソール[のデータストアページを開きます。](https://console.aws.amazon.com/medical-imaging/home#/dataStores)
- 2. データストアを選択します。

[データストアの詳細] ページが開きます。[詳細] セクションには、すべてのデータストアのプロ パティが表示されます。関連する画像セット、インポート、タグを表示するには、該当するタブ を選択します。

AWS CLI および SDKs

Bash

AWS CLI Bash スクリプトを使用する

```
###############################################################################
# function errecho
#
# This function outputs everything sent to it to STDERR (standard error output).
###############################################################################
function errecho() { 
   printf "%s\n" "$*" 1>&2
}
```

```
# function imaging_get_datastore
## Get a data store's properties.
## Parameters:
      -i data_store_id - The ID of the data store.
### Returns:
#[datastore_name, datastore_id, datastore_status, datastore_arn,
created_at, updated_at]
    And:
#0 - If successful.#1 - If it fails.
\pmfunction imaging_get_datastore() {
 local datastore_id option OPTARG # Required to use getopts command in a
function.
 local error code
 # bashsupport disable=BP5008
 function usage() \{echo "function imaging_get_datastore"
   echo "Gets a data store's properties."
   echo " -i datastore_id - The ID of the data store."
   echo ""
 \mathcal{F}# Retrieve the calling parameters.
 while getopts "i:h" option; do
   case "${option}" in
     i) datastore id="${OPTARG}" :h)usage
      return 0
      \mathcal{L}\langle ? \rangleecho "Invalid parameter"
      usage
      return 1
       \mathcal{L}esac
 done
 export OPTIND=1
```

```
 if [[ -z "$datastore_id" ]]; then 
     errecho "ERROR: You must provide a data store ID with the -i parameter." 
     usage 
     return 1 
   fi 
   local response 
   response=$( 
     aws medical-imaging get-datastore \ 
       --datastore-id "$datastore_id" \ 
       --output text \ 
       --query "[ datastoreProperties.datastoreName, 
  datastoreProperties.datastoreId, datastoreProperties.datastoreStatus, 
  datastoreProperties.datastoreArn, datastoreProperties.createdAt, 
  datastoreProperties.updatedAt]" 
  \lambda error_code=${?} 
   if [[ $error_code -ne 0 ]]; then 
     aws_cli_error_log $error_code 
     errecho "ERROR: AWS reports list-datastores operation failed.$response" 
     return 1 
   fi 
   echo "$response" 
   return 0
}
```
• API の詳細については、「 コマンドリファレンス[GetDatastore](https://docs.aws.amazon.com/goto/aws-cli/medical-imaging-2023-07-19/GetDatastore)」の「」を参照してくださ い。 AWS CLI

**a** Note

については、「」を参照してください GitHub。[AWS コード例リポジトリ](https://github.com/awsdocs/aws-doc-sdk-examples/tree/main/aws-cli/bash-linux/medical-imaging#code-examples) で全く同じ 例を見つけて、設定と実行の方法を確認してください。

#### CLI

#### AWS CLI

データストアのプロパティを取得するには

次の get-datastore コード例では、データストアのプロパティを取得しています。

```
aws medical-imaging get-datastore \ 
     --datastore-id 12345678901234567890123456789012
```
出力:

```
{ 
     "datastoreProperties": { 
         "datastoreId": "12345678901234567890123456789012", 
         "datastoreName": "TestDatastore123", 
         "datastoreStatus": "ACTIVE", 
         "datastoreArn": "arn:aws:medical-imaging:us-
east-1:123456789012:datastore/12345678901234567890123456789012", 
         "createdAt": "2022-11-15T23:33:09.643000+00:00", 
         "updatedAt": "2022-11-15T23:33:09.643000+00:00" 
     }
}
```
詳細については、「 AWS HealthImaging デベロッパーガイド[」の「データストアプロパ](https://docs.aws.amazon.com/healthimaging/latest/devguide/get-data-store.html) [ティ](https://docs.aws.amazon.com/healthimaging/latest/devguide/get-data-store.html)の取得」を参照してください。

• API の詳細については、「 コマンドリファレンス[GetDatastore](https://awscli.amazonaws.com/v2/documentation/api/latest/reference/medical-imaging/get-datastore.html)」の「」を参照してくださ い。 AWS CLI

Java

SDK for Java 2.x

```
 public static DatastoreProperties 
 getMedicalImageDatastore(MedicalImagingClient medicalImagingClient, 
            String datastoreID) { 
        try { 
            GetDatastoreRequest datastoreRequest = GetDatastoreRequest.builder() 
                     .datastoreId(datastoreID) 
                    .build();
```

```
 GetDatastoreResponse response = 
 medicalImagingClient.getDatastore(datastoreRequest); 
             return response.datastoreProperties(); 
        } catch (MedicalImagingException e) { 
             System.err.println(e.awsErrorDetails().errorMessage()); 
             System.exit(1); 
        } 
        return null; 
    }
```
• API の詳細については、「 API リファレンス[GetDatastore」](https://docs.aws.amazon.com/goto/SdkForJavaV2/medical-imaging-2023-07-19/GetDatastore)の「」を参照してください。 AWS SDK for Java 2.x

**a** Note

については、「」を参照してください GitHub。[AWS コード例リポジトリ](https://github.com/awsdocs/aws-doc-sdk-examples/tree/main/javav2/example_code/medicalimaging#readme) で全く同じ 例を見つけて、設定と実行の方法を確認してください。

**JavaScript** 

SDK for JavaScript (v3)

```
import { GetDatastoreCommand } from "@aws-sdk/client-medical-imaging";
import { medicalImagingClient } from "../libs/medicalImagingClient.js";
/** 
  * @param {string} datastoreID - The ID of the data store. 
  */
export const getDatastore = async (datastoreID = "DATASTORE_ID") => { 
   const response = await medicalImagingClient.send( 
     new GetDatastoreCommand({ datastoreId: datastoreID }) 
   ); 
  console.log(response); 
  // { 
  // '$metadata': { 
  // httpStatusCode: 200, 
  // requestId: '55ea7d2e-222c-4a6a-871e-4f591f40cadb', 
  // extendedRequestId: undefined, 
  // cfId: undefined,
```

```
 // attempts: 1, 
  // totalRetryDelay: 0 
 // \quad \},
  // datastoreProperties: { 
  // createdAt: 2023-08-04T18:50:36.239Z, 
  // datastoreArn: 'arn:aws:medical-imaging:us-
east-1:xxxxxxxxx:datastore/xxxxxxxxxxxxxxxxxxxxxxxxxxxxxxxx', 
  // datastoreId: 'xxxxxxxxxxxxxxxxxxxxxxxxxxxxxxxx', 
  // datastoreName: 'my_datastore', 
  // datastoreStatus: 'ACTIVE', 
  // updatedAt: 2023-08-04T18:50:36.239Z 
 // }
  // } 
  return response["datastoreProperties"];
};
```
• API の詳細については、「 API リファレンス[GetDatastore」](https://docs.aws.amazon.com/AWSJavaScriptSDK/v3/latest/client/medical-imaging/command/GetDatastoreCommand)の「」を参照してください。 AWS SDK for JavaScript

**a** Note

については、「」を参照してください GitHub。[AWS コード例リポジトリ](https://github.com/awsdocs/aws-doc-sdk-examples/tree/main/javascriptv3/example_code/medical-imaging#code-examples) で全く同じ 例を見つけて、設定と実行の方法を確認してください。

Python

SDK for Python (Boto3)

```
class MedicalImagingWrapper: 
     def __init__(self, health_imaging_client): 
         self.health_imaging_client = health_imaging_client 
     def get_datastore_properties(self, datastore_id): 
 """ 
         Get the properties of a data store. 
         :param datastore_id: The ID of the data store. 
         :return: The data store properties. 
        "" "
```

```
 try: 
            data_store = self.health_imaging_client.get_datastore( 
                datastoreId=datastore_id 
) except ClientError as err: 
            logger.error( 
                 "Couldn't get data store %s. Here's why: %s: %s", 
                id, 
               err.response["Error"]["Code"],
                err.response["Error"]["Message"], 
) raise 
        else: 
            return data_store["datastoreProperties"]
```
次のコードは MedicalImagingWrapper 、 オブジェクトをインスタンス化します。

```
 client = boto3.client("medical-imaging") 
 medical_imaging_wrapper = MedicalImagingWrapper(client)
```
• API の詳細については、 [GetDatastore](https://docs.aws.amazon.com/goto/boto3/medical-imaging-2023-07-19/GetDatastore) AWS SDK for Python (Boto3) API リファレンス の「」を参照してください。

**a** Note

については、「」を参照してください GitHub。[AWS コード例リポジトリ](https://github.com/awsdocs/aws-doc-sdk-examples/tree/main/python/example_code/medical-imaging#code-examples) で全く同じ 例を見つけて、設定と実行の方法を確認してください。

# <span id="page-34-0"></span>データストアの一覧表示

ListDatastores アクションを使用して、AWS で利用可能な[データストアを](#page-11-2)一覧表示します HealthImaging。次のメニューでは、 の手順と、 AWS Management Console および AWS CLI AWS SDKs。詳細については、AWS HealthImaging API リファレンスの[ListDatastores](https://docs.aws.amazon.com/healthimaging/latest/APIReference/API_ListDatastores.html)「」を参照し てください。

データストアを一覧表示するには

AWS へのアクセス設定に基づいてメニューを選択します HealthImaging。

AWS コンソール

HealthImaging コンソールのデータストアページを開きます。  $\bullet$ 

すべてのデータストアは [データストア] セクションに一覧表示されます。

### **AWS CLI および SDKs**

**Bash** 

AWS CLI Bash スクリプトを使用する

```
# function errecho
# This function outputs everything sent to it to STDERR (standard error output).
function errecho() {
 printf "%s\n" "$*" 1>&2
\mathcal{F}# function imaging_list_datastores
## List the HealthImaging data stores in the account.
## Returns:
#[[datastore_name, datastore_id, datastore_status]]
   And:
#0 - If successful.
#1 - If it fails.#function imaging_list_datastores() {
 local option OPTARG # Required to use getopts command in a function.
 local error_code
 # bashsupport disable=BP5008
 function usage() {
  echo "function imaging_list_datastores"
  echo "Lists the AWS HealthImaging data stores in the account."
  echo ""
 }
```
```
 # Retrieve the calling parameters. 
   while getopts "h" option; do 
     case "${option}" in 
       h) 
          usage 
          return 0 
         ;; 
      \langle ? \rangle echo "Invalid parameter" 
          usage 
          return 1 
          ;; 
     esac 
   done 
   export OPTIND=1 
   local response 
   response=$(aws medical-imaging list-datastores \ 
    --output text \setminus --query "datastoreSummaries[*][datastoreName, datastoreId, datastoreStatus]") 
   error_code=${?} 
   if [[ $error_code -ne 0 ]]; then 
     aws_cli_error_log $error_code 
     errecho "ERROR: AWS reports list-datastores operation failed.$response" 
     return 1 
   fi 
   echo "$response" 
   return 0
}
```
• API の詳細については、「 コマンドリファレンス[ListDatastores」](https://docs.aws.amazon.com/goto/aws-cli/medical-imaging-2023-07-19/ListDatastores)の「」を参照してくださ い。 AWS CLI

**a** Note

については、「」を参照してください GitHub。[AWS コード例リポジトリ](https://github.com/awsdocs/aws-doc-sdk-examples/tree/main/aws-cli/bash-linux/medical-imaging#code-examples) で全く同じ 例を見つけて、設定と実行の方法を確認してください。

#### CLI

#### AWS CLI

### データストアを一覧表示するには

次の list-datastores コード例では、利用可能なデータストアを一覧表示しています。

```
aws medical-imaging list-datastores
```
出力:

```
\{ "datastoreSummaries": [ 
         { 
              "datastoreId": "12345678901234567890123456789012", 
              "datastoreName": "TestDatastore123", 
              "datastoreStatus": "ACTIVE", 
              "datastoreArn": "arn:aws:medical-imaging:us-
east-1:123456789012:datastore/12345678901234567890123456789012", 
              "createdAt": "2022-11-15T23:33:09.643000+00:00", 
              "updatedAt": "2022-11-15T23:33:09.643000+00:00" 
         } 
     ]
}
```
詳細については、「 AWS HealthImaging デベロッパーガイド[」の「データストアの一覧表](https://docs.aws.amazon.com/healthimaging/latest/devguide/list-data-stores.html) [示](https://docs.aws.amazon.com/healthimaging/latest/devguide/list-data-stores.html)」を参照してください。

• API の詳細については、「 コマンドリファレンス[ListDatastores」](https://awscli.amazonaws.com/v2/documentation/api/latest/reference/medical-imaging/list-datastores.html)の「」を参照してくださ い。 AWS CLI

#### Java

SDK for Java 2.x

```
 public static List<DatastoreSummary> 
 listMedicalImagingDatastores(MedicalImagingClient medicalImagingClient) { 
        try { 
            ListDatastoresRequest datastoreRequest = 
 ListDatastoresRequest.builder() 
                    .build();
```

```
 ListDatastoresIterable responses = 
 medicalImagingClient.listDatastoresPaginator(datastoreRequest); 
            List<DatastoreSummary> datastoreSummaries = new ArrayList<>(); 
            responses.stream().forEach(response -> 
 datastoreSummaries.addAll(response.datastoreSummaries())); 
            return datastoreSummaries; 
        } catch (MedicalImagingException e) { 
            System.err.println(e.awsErrorDetails().errorMessage()); 
            System.exit(1); 
        } 
        return null; 
    }
```
• API の詳細については、「 API リファレンス[ListDatastores](https://docs.aws.amazon.com/goto/SdkForJavaV2/medical-imaging-2023-07-19/ListDatastores)」の「」を参照してください。 AWS SDK for Java 2.x

**a** Note

については、「」を参照してください GitHub。[AWS コード例リポジトリ](https://github.com/awsdocs/aws-doc-sdk-examples/tree/main/javav2/example_code/medicalimaging#readme) で全く同じ 例を見つけて、設定と実行の方法を確認してください。

**JavaScript** 

SDK for JavaScript (v3)

```
import { paginateListDatastores } from "@aws-sdk/client-medical-imaging";
import { medicalImagingClient } from "../libs/medicalImagingClient.js";
export const listDatastores = async () => { 
   const paginatorConfig = { 
     client: medicalImagingClient, 
     pageSize: 50, 
  }; 
  const commandParams = {}; 
   const paginator = paginateListDatastores(paginatorConfig, commandParams);
```

```
 /** 
    * @type {import("@aws-sdk/client-medical-imaging").DatastoreSummary[]} 
    */ 
  const datastoreSummaries = []; 
  for await (const page of paginator) { 
    // Each page contains a list of `jobSummaries`. The list is truncated if is 
  larger than `pageSize`. 
    datastoreSummaries.push(...page["datastoreSummaries"]); 
     console.log(page); 
  } 
  // { 
  // '$metadata': { 
  // httpStatusCode: 200, 
  // requestId: '6aa99231-d9c2-4716-a46e-edb830116fa3', 
  // extendedRequestId: undefined, 
  // cfId: undefined, 
  // attempts: 1, 
  // totalRetryDelay: 0 
 // },
  // datastoreSummaries: [ 
 \frac{1}{2} {
  // createdAt: 2023-08-04T18:49:54.429Z, 
  // datastoreArn: 'arn:aws:medical-imaging:us-east-1:xxxxxxxxx:datastore/
xxxxxxxxxxxxxxxxxxxxxxxxxxxxxxxx', 
  // datastoreId: 'xxxxxxxxxxxxxxxxxxxxxxxxxxxxxxxx', 
  // datastoreName: 'my_datastore', 
  // datastoreStatus: 'ACTIVE', 
  // updatedAt: 2023-08-04T18:49:54.429Z 
 \frac{1}{2} }
  // ... 
 \frac{1}{2} 1
  // } 
  return datastoreSummaries;
};
```
• API の詳細については、「 API リファレンス[ListDatastores](https://docs.aws.amazon.com/AWSJavaScriptSDK/v3/latest/client/medical-imaging/command/ListDatastoresCommand)」の「」を参照してください。 AWS SDK for JavaScript

#### **a** Note

については、「」を参照してください GitHub。[AWS コード例リポジトリ](https://github.com/awsdocs/aws-doc-sdk-examples/tree/main/javascriptv3/example_code/medical-imaging#code-examples) で全く同じ 例を見つけて、設定と実行の方法を確認してください。

#### Python

SDK for Python (Boto3)

```
class MedicalImagingWrapper: 
     def __init__(self, health_imaging_client): 
         self.health_imaging_client = health_imaging_client 
     def list_datastores(self): 
         """ 
         List the data stores. 
         :return: The list of data stores. 
        "''" try: 
             paginator = 
 self.health_imaging_client.get_paginator("list_datastores") 
             page_iterator = paginator.paginate() 
             datastore_summaries = [] 
             for page in page_iterator: 
                datastore summaries.extend(page["datastoreSummaries"])
         except ClientError as err: 
             logger.error( 
                  "Couldn't list data stores. Here's why: %s: %s", 
                 err.response["Error"]["Code"], 
                 err.response["Error"]["Message"], 
) raise 
         else: 
             return datastore_summaries
```
次のコードは、 MedicalImagingWrapper オブジェクトをインスタンス化します。

 client = boto3.client("medical-imaging") medical\_imaging\_wrapper = MedicalImagingWrapper(client)

• API の詳細については、 [ListDatastores](https://docs.aws.amazon.com/goto/boto3/medical-imaging-2023-07-19/ListDatastores) AWS SDK for Python (Boto3) API リファレンス の「」を参照してください。

**a** Note

については、「」を参照してください GitHub。[AWS コード例リポジトリ](https://github.com/awsdocs/aws-doc-sdk-examples/tree/main/python/example_code/medical-imaging#code-examples) で全く同じ 例を見つけて、設定と実行の方法を確認してください。

# データストアの削除

DeleteDatastore アクションを使用して、AWS HealthImaging [データストア を](#page-11-0)削除します。次の メニューでは、 の手順と、 AWS Management Console および AWS CLI AWS SDKs。詳細について は、AWS HealthImaging API リファレンスの[DeleteDatastore](https://docs.aws.amazon.com/healthimaging/latest/APIReference/API_DeleteDatastore.html)「」を参照してください。

**a** Note

データストアを削除する前に、まずデータストア内のすべての[画像セット](#page-12-0)を削除する必要が あります。詳細については、「[画像セットの削除](#page-154-0)」を参照してください。

データストアを削除する

AWS へのアクセス設定に基づいてメニューを選択します HealthImaging。

AWS コンソール

- 1. HealthImaging コンソール[のデータストアページを開きます。](https://console.aws.amazon.com/medical-imaging/home#/dataStores)
- 2. データストアを選択します。
- 3. [削除] を選択します。

[データストアの削除] ページが開きます。

- 4. データストアの削除を確認するには、テキスト入力フィールドにデータストア名を入力します。
- 5. [データストアを削除] を選択します。

## AWS CLI および SDKs

#### Bash

AWS CLI Bash スクリプトを使用する

```
###############################################################################
# function errecho
#
# This function outputs everything sent to it to STDERR (standard error output).
###############################################################################
function errecho() { 
   printf "%s\n" "$*" 1>&2
}
###############################################################################
# function imaging_delete_datastore
#
# This function deletes an AWS HealthImaging data store.
#
# Parameters:
# -i datastore_id - The ID of the data store.
#
# Returns:
# 0 - If successful.
# 1 - If it fails.
###############################################################################
function imaging_delete_datastore() { 
   local datastore_id response 
   local option OPTARG # Required to use getopts command in a function. 
   # bashsupport disable=BP5008 
  function usage() { 
     echo "function imaging_delete_datastore" 
     echo "Deletes an AWS HealthImaging data store." 
    echo " -i datastore id - The ID of the data store."
     echo "" 
   } 
   # Retrieve the calling parameters. 
   while getopts "i:h" option; do 
     case "${option}" in 
       i) datastore_id="${OPTARG}" ;;
```

```
 h) 
          usage 
          return 0 
          ;; 
      \langle ? \rangle echo "Invalid parameter" 
          usage 
          return 1 
          ;; 
     esac 
   done 
   export OPTIND=1 
   if [[ -z "$datastore_id" ]]; then 
     errecho "ERROR: You must provide a data store ID with the -i parameter." 
     usage 
     return 1 
   fi 
   response=$(aws medical-imaging delete-datastore \ 
     --datastore-id "$datastore_id") 
   local error_code=${?} 
   if [[ $error_code -ne 0 ]]; then 
     aws_cli_error_log $error_code 
     errecho "ERROR: AWS reports medical-imaging delete-datastore operation 
  failed.$response" 
     return 1 
   fi 
   return 0
}
```
• API の詳細については、「 コマンドリファレンス[DeleteDatastore」](https://docs.aws.amazon.com/goto/aws-cli/medical-imaging-2023-07-19/DeleteDatastore)の「」を参照してくだ さい。 AWS CLI

**a** Note

については、「」を参照してください GitHub。[AWS コード例リポジトリ](https://github.com/awsdocs/aws-doc-sdk-examples/tree/main/aws-cli/bash-linux/medical-imaging#code-examples) で全く同じ 例を見つけて、設定と実行の方法を確認してください。

CLI

#### AWS CLI

データストアを削除するには

次の delete-datastore コード例では、データストアを削除しています。

```
aws medical-imaging delete-datastore \ 
     --datastore-id "12345678901234567890123456789012"
```
出力:

```
{ 
     "datastoreId": "12345678901234567890123456789012", 
     "datastoreStatus": "DELETING"
}
```
詳細については、「 AWS HealthImaging デベロッパーガイド[」の「データストアの削除」](https://docs.aws.amazon.com/healthimaging/latest/devguide/delete-data-store.html)を 参照してください。

• API の詳細については、「 コマンドリファレンス[DeleteDatastore」](https://awscli.amazonaws.com/v2/documentation/api/latest/reference/medical-imaging/delete-datastore.html)の「」を参照してくだ さい。 AWS CLI

Java

SDK for Java 2.x

```
 public static void deleteMedicalImagingDatastore(MedicalImagingClient 
 medicalImagingClient, 
            String datastoreID) { 
        try { 
            DeleteDatastoreRequest datastoreRequest = 
 DeleteDatastoreRequest.builder() 
                     .datastoreId(datastoreID) 
                    .build();
            medicalImagingClient.deleteDatastore(datastoreRequest); 
        } catch (MedicalImagingException e) { 
            System.err.println(e.awsErrorDetails().errorMessage()); 
            System.exit(1); 
        } 
    }
```
• API の詳細については、「 API リファレンス[DeleteDatastore](https://docs.aws.amazon.com/goto/SdkForJavaV2/medical-imaging-2023-07-19/DeleteDatastore)」の「」を参照してくださ い。 AWS SDK for Java 2.x

#### **a** Note

については、「」を参照してください GitHub。[AWS コード例リポジトリ](https://github.com/awsdocs/aws-doc-sdk-examples/tree/main/javav2/example_code/medicalimaging#readme) で全く同じ 例を見つけて、設定と実行の方法を確認してください。

#### **JavaScript**

SDK for JavaScript (v3)

```
import { DeleteDatastoreCommand } from "@aws-sdk/client-medical-imaging";
import { medicalImagingClient } from "../libs/medicalImagingClient.js";
/** 
  * @param {string} datastoreId - The ID of the data store to delete. 
 */
export const deleteDatastore = async (datastoreId = "DATASTORE_ID") => { 
  const response = await medicalImagingClient.send( 
    new DeleteDatastoreCommand({ datastoreId }) 
  ); 
  console.log(response); 
  // { 
  // '$metadata': { 
  // httpStatusCode: 200, 
  // requestId: 'f5beb409-678d-48c9-9173-9a001ee1ebb1', 
  // extendedRequestId: undefined, 
  // cfId: undefined, 
  // attempts: 1, 
  // totalRetryDelay: 0 
 // },
  // datastoreId: 'xxxxxxxxxxxxxxxxxxxxxxxxxxxxxxxx', 
  // datastoreStatus: 'DELETING' 
  // } 
  return response;
};
```
• API の詳細については、「 API リファレンス[DeleteDatastore](https://docs.aws.amazon.com/AWSJavaScriptSDK/v3/latest/client/medical-imaging/command/DeleteDatastoreCommand)」の「」を参照してくださ い。 AWS SDK for JavaScript

**a** Note

については、「」を参照してください GitHub。[AWS コード例リポジトリ](https://github.com/awsdocs/aws-doc-sdk-examples/tree/main/javascriptv3/example_code/medical-imaging#code-examples) で全く同じ 例を見つけて、設定と実行の方法を確認してください。

Python

SDK for Python (Boto3)

```
class MedicalImagingWrapper: 
     def __init__(self, health_imaging_client): 
         self.health_imaging_client = health_imaging_client 
     def delete_datastore(self, datastore_id): 
 """ 
         Delete a data store. 
         :param datastore_id: The ID of the data store. 
         """ 
         try: 
             self.health_imaging_client.delete_datastore(datastoreId=datastore_id) 
         except ClientError as err: 
             logger.error( 
                 "Couldn't delete data store %s. Here's why: %s: %s", 
                 datastore_id, 
                 err.response["Error"]["Code"], 
                 err.response["Error"]["Message"], 
) raise
```
次のコードは MedicalImagingWrapper 、 オブジェクトをインスタンス化します。

```
 client = boto3.client("medical-imaging") 
 medical_imaging_wrapper = MedicalImagingWrapper(client)
```
• API の詳細については、 [DeleteDatastore](https://docs.aws.amazon.com/goto/boto3/medical-imaging-2023-07-19/DeleteDatastore) AWS SDK for Python (Boto3) API リファレンス の「」を参照してください。

#### **a** Note

については、「」を参照してください GitHub。[AWS コード例リポジトリ](https://github.com/awsdocs/aws-doc-sdk-examples/tree/main/python/example_code/medical-imaging#code-examples) で全く同じ 例を見つけて、設定と実行の方法を確認してください。

## ストレージ階層を理解する

AWS HealthImaging は、臨床ライフサイクルの自動管理にインテリジェントな階層化を使用しま す。これにより、新規またはアクティブなデータと長期アーカイブデータの両方に対して、摩擦ゼロ で魅力的なパフォーマンスと価格が得られます。次の階層を使用して、GB/月あたりのストレージに HealthImaging 請求されます。

- 高頻度アクセス階層 アクセス頻度の高いデータ用の階層。
- アーカイブインスタントアクセス階層 アーカイブされたデータ用の階層。
	- **a** Note

高頻度アクセス階層とアーカイブインスタントアクセス階層のパフォーマンスに違いはあり ません。インテリジェント階層化は特定の[画像セット](#page-12-0)の API アクションに適用されます。イ ンテリジェント階層化は、データストア、インポート、タグ付けの API アクションを認識し ません。階層間の移動は API の使用状況に基づいて自動的に行われます。これについては次 のセクションで説明します。

階層の移動の仕組み

- インポート後、画像セットは高頻度アクセス階層で開始されます。
- 30 日間連続して何も操作しないと 、画像セットは自動的にアーカイブインスタントアクセス階層 に移動します。
- アーカイブインスタントアクセス階層の画像セットは、操作された後にのみ高頻度アクセス階層に 戻ります。

### 次のグラフは、 HealthImaging インテリジェント階層化プロセスの概要を示しています。

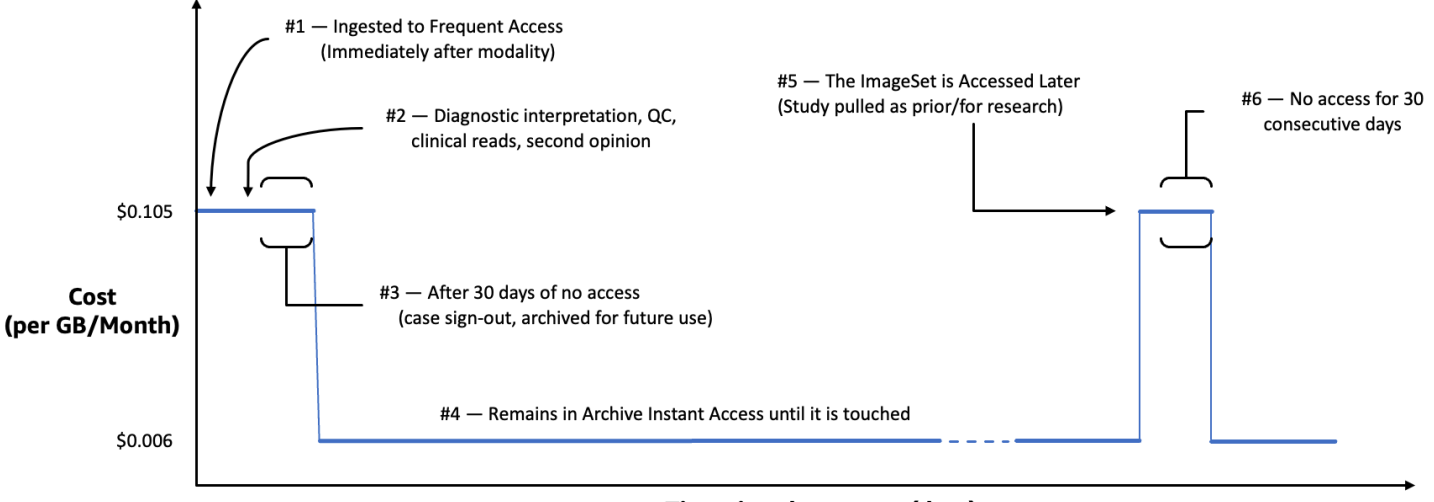

Time since last access (days)

操作とみなされるもの

タッチは、 AWS Management Console、、または AWS SDKsであり AWS CLI、次の場合に発生し ます。

- 1. 新しい画像セットが作成される (StartDICOMImportJob または CopyImageSet)
- 2. 画像セットが更新される (UpdateImageSetMetadata または CopyImageSet)
- 3. 画像セットに関連するメタデータまたはイメージフレーム (ピクセルデータ) が読み込まれる (GetImageSetMetaData または GetImageFrame)

次の HealthImaging API アクションでは、イメージセットをアーカイブインスタントアクセス階層か ら高頻度アクセス階層にタッチして移動します。

- StartDICOMImportJob
- GetImageSetMetadata
- GetImageFrame
- CopyImageSet
- UpdateImageSetMetadata

**a** Note

[イメージフレーム](#page-12-1) (ピクセルデータ) は UpdateImageSetMetadata アクションでは削除 できませんが、請求目的のためカウントされます。

次の HealthImaging API アクションでは、タッチは行われません。そのため、画像セットはアーカイ ブインスタントアクセス階層から高頻度アクセス階層に移動しません。

- CreateDatastore
- GetDatastore
- ListDatastores
- DeleteDatastore
- GetDICOMImportJob
- ListDICOMImportJobs
- SearchImageSets
- GetImageSet
- ListImageSetVersions
- DeleteImageSet
- TagResource
- ListTagsForResource
- UntagResource

# AWS HealthImaging による画像データのインポート

インポートとは、医療画像データを Amazon S3 入力バケットから AWS HealthImaging [データスト](#page-11-0) [ア](#page-11-0)に移動するプロセスです。インポート中、AWS HealthImaging [はピクセルデータの検証チェッ](#page-460-0) [ク](#page-460-0)を実行してから、DICOM P10 ファイルを[メタデータと](#page-12-2)[イメージフレーム](#page-12-1) (ピクセルデータ) で構成 される[画像セット](#page-12-0)に変換します。

**G** Tip

HealthImaging に慣れたら、ぜひ [AWS HealthImaging のサンプルプロジェクト](#page-470-0) にアクセス して、インポートと表示のプロジェクトを使用して実装をすぐに始められるようにすること をお勧めします。

以下のトピックでは、AWS Management Console、AWS CLI、AWS SDK を使用して医療画像デー タを HealthImaging データストアにインポートする方法について説明します。

トピック

- [インポートジョブを理解する](#page-50-0)
- [インポートジョブの開始](#page-53-0)
- [インポートジョブプロパティの取得](#page-60-0)
- [インポートジョブの一覧表示](#page-67-0)

## <span id="page-50-0"></span>インポートジョブを理解する

AWS で[データストアを](#page-11-0)作成したら HealthImaging、Amazon S3 入力バケットからデータストアに 医療画像データをインポートして、[画像セット](#page-12-0) を作成する必要があります。 AWS Management Console、 AWS CLI、 AWS SDKs を使用して、インポートジョブを開始、説明、一覧表示できま す。

次の図は、 が DICOM データをデータストアに HealthImaging インポートし、画像セットに変 換する方法の概要を示しています。インポートジョブの処理結果は Amazon S3 出力バケット (outputS3Uri) に保存され、画像セットは AWS HealthImaging データストアに保存されます。

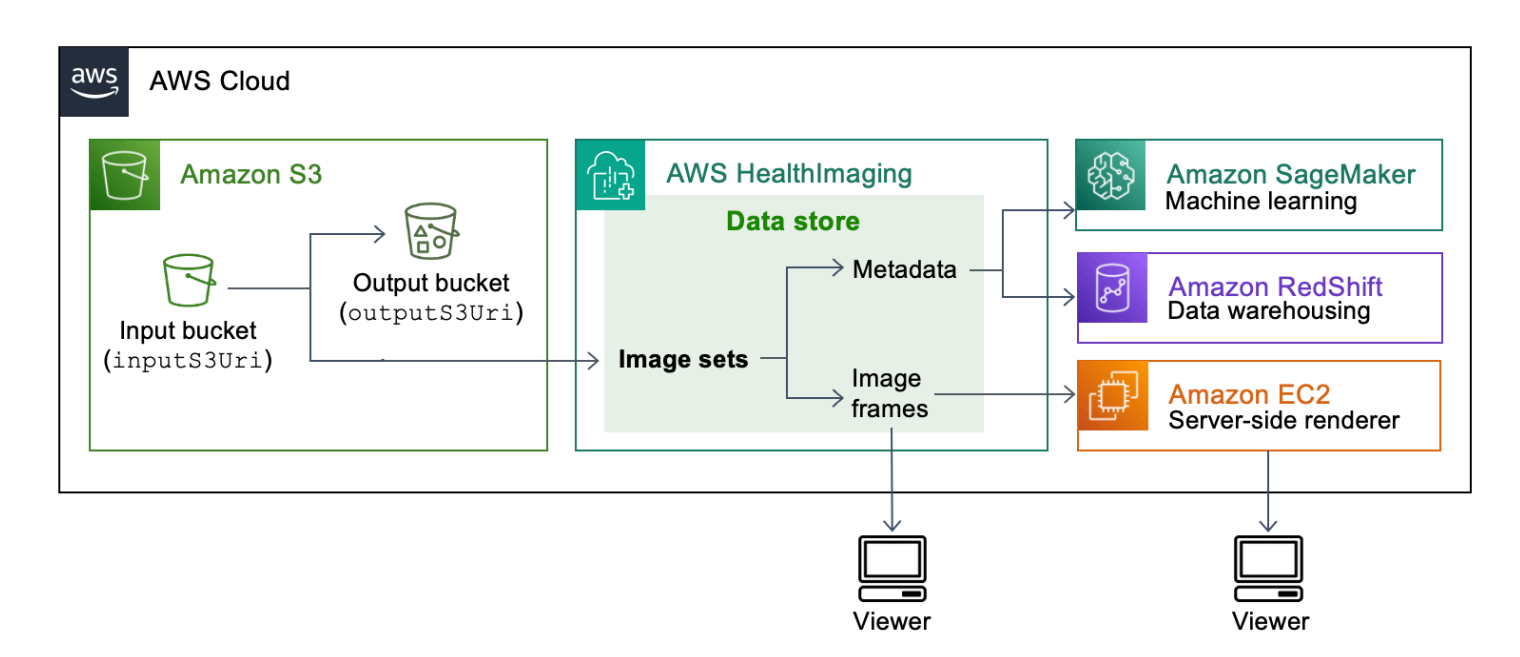

Amazon S3 から AWS HealthImaging データストアに医療画像ファイルをインポートするときは、次 の点に注意してください。

- インポートジョブでは、特定の SOP クラスと転送構文がサポートされています。詳細について は、「[DICOM サポート](#page-451-0)」を参照してください。
- インポート中、特定の DICOM 要素には長さの制限が適用されます。インポートジョブを正常に実 行するには、医療画像データが長さの制限を超えていないことを確認してください。詳細について は、「[DICOM 要素の制約](#page-458-0)」を参照してください。
- インポートジョブの開始時に、ピクセルデータの検証チェックが実行されます。詳細については、 「[ピクセルデータ検証](#page-460-0)」を参照してください。
- HealthImaging インポートアクションには、エンドポイント、クォータ、スロットリングの制限が あります。詳細については、「[エンドポイントとクォータ](#page-463-0)」および「[スロットリングの制限](#page-468-0)」を参 照してください。
- インポートジョブごとに、処理結果は outputS3Uri の場所に保存されます。処理結果は、joboutput-manifest.jsonファイル、SUCCESS および FAILURE フォルダで整理されます。

**a** Note

1 つのインポートジョブに最大 10,000 個の入れ子になったフォルダーを含めることができ ます。

• この job-output-manifest.json ファイルには、jobSummary 出力と処理されたデータに 関する追加情報が含まれます。次の例は、job-output-manifest.json ファイルからの出力 を示しています。

```
{ 
     "jobSummary": { 
         "jobId": "09876543210987654321098765432109", 
         "datastoreId": "12345678901234567890123456789012", 
         "inputS3Uri": "s3://medical-imaging-dicom-input/dicom_input/", 
         "outputS3Uri": "s3://medical-imaging-output/
job_output/12345678901234567890123456789012-
DicomImport-09876543210987654321098765432109/", 
         "successOutputS3Uri": "s3://medical-imaging-
output/job_output/12345678901234567890123456789012-
DicomImport-09876543210987654321098765432109/SUCCESS/", 
         "failureOutputS3Uri": "s3://medical-imaging-
output/job_output/12345678901234567890123456789012-
DicomImport-09876543210987654321098765432109/FAILURE/", 
         "numberOfScannedFiles": 5, 
         "numberOfImportedFiles": 3, 
         "numberOfFilesWithCustomerError": 2, 
         "numberOfFilesWithServerError": 0, 
         "numberOfGeneratedImageSets": 2, 
         "imageSetsSummary": [{ 
                  "imageSetId": "12345612345612345678907890789012", 
                  "numberOfMatchedSOPInstances": 2 
             }, 
             { 
                  "imageSetId": "12345612345612345678917891789012", 
                  "numberOfMatchedSOPInstances": 1 
 } 
         ] 
     }
}
```
• この SUCCESS フォルダには、正常にインポートされたすべての画像ファイルの結果を含む success.ndjson ファイルが格納されます。次の例は、success.ndjson ファイルからの出 力を示しています。

{"inputFile":"dicomInputFolder/1.3.51.5145.5142.20010109.1105620.1.0.1.dcm","importResponse": {"imageSetId":"12345612345612345678907890789012"}}

{"inputFile":"dicomInputFolder/1.3.51.5145.5142.20010109.1105630.1.0.1.dcm","importResponse": {"imageSetId":"12345612345612345678917891789012"}}

• この FAILURE フォルダには、正常にインポートされなかったすべての画像ファイルの結果を含 む failure.ndjson ファイルが格納されます。次の例は、failure.ndjson ファイルからの 出力を示しています。

{"inputFile":"dicom\_input/invalidDicomFile1.dcm","exception": {"exceptionType":"ValidationException","message":"DICOM attribute TransferSyntaxUID does not exist"}} {"inputFile":"dicom\_input/invalidDicomFile2.dcm","exception": {"exceptionType":"ValidationException","message":"DICOM attributes does not exist"}}

• インポートジョブは 90 日間ジョブのリストに保持され、その後アーカイブされます。

# <span id="page-53-0"></span>インポートジョブの開始

StartDICOMImportJob アクションを使用して[、ピクセルデータ検証チェック](#page-460-0)と AWS データ HealthImaging [ストアへ](#page-11-0)の一括データインポートを開始します。インポートジョブは、inputS3Uri パラメータで指定された Amazon S3 入力バケットにある DICOM P10 ファイルをインポートしま す。インポートジョブの処理結果は、outputS3Uri パラメータで指定された Amazon S3 出力バ ケットに保存されます。

**a** Note

HealthImaging は、[サポートされている他のリージョン](#page-463-1) にある Amazon S3 バケットからの データインポートをサポートします。この機能を実現するには、インポートジョブを開始す るときに inputOwnerAccountIdパラメータを指定します。詳細については、[「のクロス](#page-448-0) [アカウントインポート AWS HealthImaging](#page-448-0)」を参照してください。 インポート中、特定の DICOM 要素には長さの制限が適用されます。詳細については、

「[DICOM 要素の制約](#page-458-0)」を参照してください。

次のメニューでは、 の手順と、 AWS Management Console および AWS CLI AWS SDKs。詳細に ついては、AWS HealthImaging API リファレンスの[StartDICOMImportJob](https://docs.aws.amazon.com/healthimaging/latest/APIReference/API_StartDICOMImportJob.html)「」を参照してくださ い。

インポートジョブを開始するには

AWS へのアクセス設定に基づいてメニューを選択します HealthImaging。

AWS コンソール

- 1. HealthImaging コンソール[のデータストアページを](https://console.aws.amazon.com/medical-imaging/home#/dataStores)開きます。
- 2. データストアを選択します。
- 3. [DICOM データをインポート] を選択します。

[DICOM データをインポート] ページが開きます。

- 4. 詳細 セクションで、次の情報を入力します。
	- 名前 (オプション)
	- S3 でソースの場所をインポートする
	- ソースバケット所有者のアカウント ID (オプション)
	- 暗号化キー (オプション)

- 5. [サービスアクセス] セクションで [既存のサービスロールを使用する] を選択し、[サービスロー ル名] メニューからロールを選択するか、[新しいサービスロールを作成して使用する] を選択し ます。
- 6. Import (インポート) を選択します。

AWS CLI および SDKs

 $C++$ 

SDK for C++

```
//! Routine which starts a HealthImaging import job.
/*! 
  \param dataStoreID: The HealthImaging data store ID. 
   \param inputBucketName: The name of the Amazon S3 bucket containing the DICOM 
  files.
```
<sup>•</sup> S3 の出力先

```
 \param inputDirectory: The directory in the S3 bucket containing the DICOM 
  files. 
  \param outputBucketName: The name of the S3 bucket for the output. 
   \param outputDirectory: The directory in the S3 bucket to store the output. 
  \param roleArn: The ARN of the IAM role with permissions for the import. 
  \param importJobId: A string to receive the import job ID. 
  \param clientConfig: Aws client configuration. 
  \return bool: Function succeeded. 
   */
bool AwsDoc::Medical_Imaging::startDICOMImportJob( 
         const Aws::String &dataStoreID, const Aws::String &inputBucketName, 
         const Aws::String &inputDirectory, const Aws::String &outputBucketName, 
         const Aws::String &outputDirectory, const Aws::String &roleArn, 
         Aws::String &importJobId, 
         const Aws::Client::ClientConfiguration &clientConfig) { 
    Aws::MedicalImaging::MedicalImagingClient medicalImagingClient(clientConfig);
     Aws::String inputURI = "s3://" + inputBucketName + "/" + inputDirectory + 
  "/"; 
     Aws::String outputURI = "s3://" + outputBucketName + "/" + outputDirectory + 
  "/"; 
     Aws::MedicalImaging::Model::StartDICOMImportJobRequest 
  startDICOMImportJobRequest; 
     startDICOMImportJobRequest.SetDatastoreId(dataStoreID); 
     startDICOMImportJobRequest.SetDataAccessRoleArn(roleArn); 
     startDICOMImportJobRequest.SetInputS3Uri(inputURI); 
     startDICOMImportJobRequest.SetOutputS3Uri(outputURI); 
     Aws::MedicalImaging::Model::StartDICOMImportJobOutcome 
  startDICOMImportJobOutcome = medicalImagingClient.StartDICOMImportJob( 
             startDICOMImportJobRequest); 
     if (startDICOMImportJobOutcome.IsSuccess()) { 
         importJobId = startDICOMImportJobOutcome.GetResult().GetJobId(); 
     } 
     else { 
         std::cerr << "Failed to start DICOM import job because " 
                   << startDICOMImportJobOutcome.GetError().GetMessage() << 
  std::endl; 
     } 
     return startDICOMImportJobOutcome.IsSuccess();
}
```
• API の詳細については、「 API リファレンス」の[StartDICOMImportJob](https://docs.aws.amazon.com/goto/SdkForCpp/medical-imaging-2023-07-19/StartDICOMImportJob)」を参照してくださ い。 AWS SDK for C++

#### **a** Note

については、「」を参照してください GitHub。[AWS コード例リポジトリ](https://github.com/awsdocs/aws-doc-sdk-examples/tree/main/cpp/example_code/medical-imaging/#code-examples) で全く同じ 例を見つけて、設定と実行の方法を確認してください。

### CLI

#### AWS CLI

DICOM インポートジョブを開始するには

次の start-dicom-import-job コード例では、DICOM インポートジョブを開始していま す。

```
aws medical-imaging start-dicom-import-job \ 
     --job-name "my-job" \ 
     --datastore-id "12345678901234567890123456789012" \ 
     --input-s3-uri "s3://medical-imaging-dicom-input/dicom_input/" \ 
    --output-s3-uri "s3://medical-imaging-output/job_output/" \
     --data-access-role-arn "arn:aws:iam::123456789012:role/
ImportJobDataAccessRole"
```
出力:

```
{ 
     "datastoreId": "12345678901234567890123456789012", 
     "jobId": "09876543210987654321098765432109", 
     "jobStatus": "SUBMITTED", 
     "submittedAt": "2022-08-12T11:28:11.152000+00:00"
}
```
詳細については、「 AWS HealthImaging デベロッパーガイド[」の「インポートジョブの開](https://docs.aws.amazon.com/healthimaging/latest/devguide/start-dicom-import-job.html) [始](https://docs.aws.amazon.com/healthimaging/latest/devguide/start-dicom-import-job.html)」を参照してください。

• API の詳細については、AWS CLI 「 コマンドリファレンス」の[StartDICOMImportJob](https://awscli.amazonaws.com/v2/documentation/api/latest/reference/medical-imaging/start-dicom-import-job.html)」を 参照してください。

#### Java

SDK for Java 2.x

```
 public static String startDicomImportJob(MedicalImagingClient 
 medicalImagingClient, 
             String jobName, 
             String datastoreId, 
             String dataAccessRoleArn, 
             String inputS3Uri, 
             String outputS3Uri) { 
        try { 
             StartDicomImportJobRequest startDicomImportJobRequest = 
 StartDicomImportJobRequest.builder() 
                     .jobName(jobName)
                      .datastoreId(datastoreId) 
                      .dataAccessRoleArn(dataAccessRoleArn) 
                      .inputS3Uri(inputS3Uri) 
                      .outputS3Uri(outputS3Uri) 
                      .build(); 
             StartDicomImportJobResponse response = 
 medicalImagingClient.startDICOMImportJob(startDicomImportJobRequest); 
             return response.jobId(); 
        } catch (MedicalImagingException e) { 
             System.err.println(e.awsErrorDetails().errorMessage()); 
             System.exit(1); 
        } 
        return ""; 
    }
```
• API の詳細については、「 API リファレンス」の[StartDICOMImportJob](https://docs.aws.amazon.com/goto/SdkForJavaV2/medical-imaging-2023-07-19/StartDICOMImportJob)」を参照してくださ い。 AWS SDK for Java 2.x

**a**) Note

については、「」を参照してください GitHub。[AWS コード例リポジトリ](https://github.com/awsdocs/aws-doc-sdk-examples/tree/main/javav2/example_code/medicalimaging#readme) で全く同じ 例を見つけて、設定と実行の方法を確認してください。

### **JavaScript**

SDK for JavaScript (v3)

```
import { StartDICOMImportJobCommand } from "@aws-sdk/client-medical-imaging";
import { medicalImagingClient } from "../libs/medicalImagingClient.js";
/** 
  * @param {string} jobName - The name of the import job. 
  * @param {string} datastoreId - The ID of the data store. 
  * @param {string} dataAccessRoleArn - The Amazon Resource Name (ARN) of the role 
  that grants permission. 
  * @param {string} inputS3Uri - The URI of the S3 bucket containing the input 
 files. 
  * @param {string} outputS3Uri - The URI of the S3 bucket where the output files 
  are stored. 
  */
export const startDicomImportJob = async ( 
   jobName = "test-1", 
  datastoreId = "12345678901234567890123456789012", 
   dataAccessRoleArn = "arn:aws:iam::xxxxxxxxxxxx:role/ImportJobDataAccessRole", 
   inputS3Uri = "s3://medical-imaging-dicom-input/dicom_input/", 
  outputS3Uri = "s3://medical-imaging-output/job_output/"
) => {
   const response = await medicalImagingClient.send( 
     new StartDICOMImportJobCommand({ 
       jobName: jobName, 
       datastoreId: datastoreId, 
       dataAccessRoleArn: dataAccessRoleArn, 
       inputS3Uri: inputS3Uri, 
       outputS3Uri: outputS3Uri, 
    }) 
   ); 
   console.log(response); 
  // { 
  // '$metadata': { 
  // httpStatusCode: 200, 
  // requestId: '6e81d191-d46b-4e48-a08a-cdcc7e11eb79', 
  // extendedRequestId: undefined, 
  // cfId: undefined, 
  // attempts: 1, 
  // totalRetryDelay: 0 
  // }, 
  // datastoreId: 'xxxxxxxxxxxxxxxxxxxxxxxxxxxxxx',
```

```
 // jobId: 'xxxxxxxxxxxxxxxxxxxxxxxxxxxxxx', 
  // jobStatus: 'SUBMITTED', 
  // submittedAt: 2023-09-22T14:48:45.767Z 
  // } 
  return response;
};
```
• API の詳細については、「 API リファレンス」の[StartDICOMImportJob](https://docs.aws.amazon.com/AWSJavaScriptSDK/v3/latest/client/medical-imaging/command/StartDICOMImportJobCommand)」を参照してくださ い。 AWS SDK for JavaScript

```
a Note
```
については、「」を参照してください GitHub。[AWS コード例リポジトリ](https://github.com/awsdocs/aws-doc-sdk-examples/tree/main/javascriptv3/example_code/medical-imaging#code-examples) で全く同じ 例を見つけて、設定と実行の方法を確認してください。

#### Python

SDK for Python (Boto3)

```
class MedicalImagingWrapper: 
     def __init__(self, health_imaging_client): 
         self.health_imaging_client = health_imaging_client 
     def start_dicom_import_job( 
         self, job_name, datastore_id, role_arn, input_s3_uri, output_s3_uri 
     ): 
         """ 
         Start a DICOM import job. 
         :param job_name: The name of the job. 
         :param datastore_id: The ID of the data store. 
         :param role_arn: The Amazon Resource Name (ARN) of the role to use for 
 the job. 
         :param input_s3_uri: The S3 bucket input prefix path containing the DICOM 
 files. 
         :param output_s3_uri: The S3 bucket output prefix path for the result. 
         :return: The job ID. 
        "" "
         try:
```

```
 job = self.health_imaging_client.start_dicom_import_job( 
                 jobName=job_name, 
                 datastoreId=datastore_id, 
                 dataAccessRoleArn=role_arn, 
                 inputS3Uri=input_s3_uri, 
                 outputS3Uri=output_s3_uri, 
) except ClientError as err: 
             logger.error( 
                 "Couldn't start DICOM import job. Here's why: %s: %s", 
                 err.response["Error"]["Code"], 
                 err.response["Error"]["Message"], 
) raise 
        else: 
            return job["jobId"]
```
次のコードは MedicalImagingWrapper 、 オブジェクトをインスタンス化します。

```
 client = boto3.client("medical-imaging") 
 medical_imaging_wrapper = MedicalImagingWrapper(client)
```
• API の詳細については、 AWS SDK for [StartDICOMImportJob](https://docs.aws.amazon.com/goto/boto3/medical-imaging-2023-07-19/StartDICOMImportJob)」を参照してください。

**a** Note

については、「」を参照してください GitHub。[AWS コード例リポジトリ](https://github.com/awsdocs/aws-doc-sdk-examples/tree/main/python/example_code/medical-imaging#code-examples) で全く同じ 例を見つけて、設定と実行の方法を確認してください。

# <span id="page-60-0"></span>インポートジョブプロパティの取得

GetDICOMImportJob アクションを使用して、AWS HealthImaging インポートジョブのプロパティ の詳細を確認します。たとえば、インポートジョブを開始した後に、GetDICOMImportJob を実行 してジョブのステータスを確認できます。jobStatus が COMPLETED に戻ったら、[画像セットに](#page-12-0)ア クセスする準備は完了です。

**a** Note

jobStatus はインポートジョブの実行を指します。そのため、インポート処理中に検証の 問題が見つかった場合でも、インポートジョブは jobStatus を COMPLETED と返すことが あります。jobStatus が COMPLETED として返される場合でも、Amazon S3 に書き込まれ た出力マニフェストを確認することをお勧めします。マニフェストには、個々の P10 オブ ジェクトのインポートの成功または失敗に関する詳細が記載されるためです。

次のメニューでは、 の手順と、 AWS Management Console および AWS CLI AWS SDKs。詳細につ いては、AWS HealthImaging API リファレンスの[GetDICOMImportJob](https://docs.aws.amazon.com/healthimaging/latest/APIReference/API_GetDICOMImportJob.html)「」を参照してください。

インポートジョブのプロパティを取得するには

AWS へのアクセス設定に基づいてメニューを選択します HealthImaging。

AWS コンソール

- 1. HealthImaging コンソール[のデータストアページを開きます。](https://console.aws.amazon.com/medical-imaging/home#/dataStores)
- 2. データストアを選択します。

[データストアの詳細] ページが開きます。[画像セット] タブはデフォルトで選択されています。

- 3. [インポート] タブを選択します。
- 4. インポートジョブを選択します。

[インポートジョブの詳細] ページが開き、インポートジョブに関するプロパティが表示されま す。

AWS CLI および SDKs

 $C++$ 

SDK for C++

//! Routine which gets a HealthImaging DICOM import job's properties. /\*! \param dataStoreID: The HealthImaging data store ID. \param importJobID: The DICOM import job ID \param clientConfig: Aws client configuration.

```
 \return GetDICOMImportJobOutcome: The import job outcome.
*/
Aws::MedicalImaging::Model::GetDICOMImportJobOutcome
AwsDoc::Medical_Imaging::getDICOMImportJob(const Aws::String &dataStoreID, 
                                              const Aws::String &importJobID, 
                                              const Aws::Client::ClientConfiguration 
  &clientConfig) { 
    Aws::MedicalImaging::MedicalImagingClient client(clientConfig);
     Aws::MedicalImaging::Model::GetDICOMImportJobRequest request; 
     request.SetDatastoreId(dataStoreID); 
     request.SetJobId(importJobID); 
     Aws::MedicalImaging::Model::GetDICOMImportJobOutcome outcome = 
  client.GetDICOMImportJob( 
             request); 
     if (!outcome.IsSuccess()) { 
         std::cerr << "GetDICOMImportJob error: " 
                    << outcome.GetError().GetMessage() << std::endl; 
     } 
     return outcome;
}
```
• API の詳細については、「 API リファレンス[GetDICOMImportJob](https://docs.aws.amazon.com/goto/SdkForCpp/medical-imaging-2023-07-19/GetDICOMImportJob)」を参照してください。 AWS SDK for C++

**a** Note

については、「」を参照してください GitHub。[AWS コード例リポジトリ](https://github.com/awsdocs/aws-doc-sdk-examples/tree/main/cpp/example_code/medical-imaging/#code-examples) で全く同じ 例を見つけて、設定と実行の方法を確認してください。

### CLI

AWS CLI

DICOM インポートジョブのプロパティを取得するには

次の get-dicom-import-job コード例では、DICOM インポートジョブのプロパティを取 得しています。

aws medical-imaging get-dicom-import-job \

```
 --datastore-id "12345678901234567890123456789012" \ 
 --job-id "09876543210987654321098765432109"
```
出力:

```
\{ "jobProperties": { 
         "jobId": "09876543210987654321098765432109", 
         "jobName": "my-job", 
         "jobStatus": "COMPLETED", 
         "datastoreId": "12345678901234567890123456789012", 
         "dataAccessRoleArn": "arn:aws:iam::123456789012:role/
ImportJobDataAccessRole", 
         "endedAt": "2022-08-12T11:29:42.285000+00:00", 
         "submittedAt": "2022-08-12T11:28:11.152000+00:00", 
         "inputS3Uri": "s3://medical-imaging-dicom-input/dicom_input/", 
         "outputS3Uri": "s3://medical-imaging-output/
job_output/12345678901234567890123456789012-
DicomImport-09876543210987654321098765432109/" 
     }
}
```
詳細については、「 AWS HealthImaging デベロッパーガイド[」の「インポートジョブのプロ](https://docs.aws.amazon.com/healthimaging/latest/devguide/get-dicom-import-job.html) [パティ](https://docs.aws.amazon.com/healthimaging/latest/devguide/get-dicom-import-job.html)の取得」を参照してください。

• API の詳細については、AWS CLI 「 コマンドリファレンス[GetDICOMImportJob](https://awscli.amazonaws.com/v2/documentation/api/latest/reference/medical-imaging/get-dicom-import-job.html)」を参照し てください。

Java

SDK for Java 2.x

```
 public static DICOMImportJobProperties getDicomImportJob(MedicalImagingClient 
 medicalImagingClient, 
            String datastoreId, 
            String jobId) { 
        try { 
            GetDicomImportJobRequest getDicomImportJobRequest = 
 GetDicomImportJobRequest.builder() 
                     .datastoreId(datastoreId) 
                     .jobId(jobId)
```

```
.build();
            GetDicomImportJobResponse response = 
 medicalImagingClient.getDICOMImportJob(getDicomImportJobRequest); 
            return response.jobProperties(); 
        } catch (MedicalImagingException e) { 
            System.err.println(e.awsErrorDetails().errorMessage()); 
            System.exit(1); 
        } 
        return null; 
    }
```
• API の詳細については、「 API リファレンス[GetDICOMImportJob](https://docs.aws.amazon.com/goto/SdkForJavaV2/medical-imaging-2023-07-19/GetDICOMImportJob)」を参照してください。 AWS SDK for Java 2.x

```
a Note
```
については、「」を参照してください GitHub。[AWS コード例リポジトリ](https://github.com/awsdocs/aws-doc-sdk-examples/tree/main/javav2/example_code/medicalimaging#readme) で全く同じ 例を見つけて、設定と実行の方法を確認してください。

**JavaScript** 

SDK for JavaScript (v3)

```
import { GetDICOMImportJobCommand } from "@aws-sdk/client-medical-imaging";
import { medicalImagingClient } from "../libs/medicalImagingClient.js";
/** 
  * @param {string} datastoreId - The ID of the data store. 
  * @param {string} jobId - The ID of the import job. 
  */
export const getDICOMImportJob = async ( 
  datastoreId = "xxxxxxxxxxxxxxxxxxxx", 
   jobId = "xxxxxxxxxxxxxxxxxxxx"
) => {
  const response = await medicalImagingClient.send( 
     new GetDICOMImportJobCommand({ datastoreId: datastoreId, jobId: jobId }) 
   ); 
   console.log(response); 
  // {
```

```
 // '$metadata': { 
  // httpStatusCode: 200, 
  // requestId: 'a2637936-78ea-44e7-98b8-7a87d95dfaee', 
  // extendedRequestId: undefined, 
  // cfId: undefined, 
  // attempts: 1, 
  // totalRetryDelay: 0 
 //,
  // jobProperties: { 
  // dataAccessRoleArn: 'arn:aws:iam::xxxxxxxxxxxx:role/dicom_import', 
  // datastoreId: 'xxxxxxxxxxxxxxxxxxxxxxxxx', 
  // endedAt: 2023-09-19T17:29:21.753Z, 
  // inputS3Uri: 's3://healthimaging-source/CTStudy/', 
  // jobId: ''xxxxxxxxxxxxxxxxxxxxxxxxx'', 
  // jobName: 'job_1', 
  // jobStatus: 'COMPLETED', 
  // outputS3Uri: 's3://health-imaging-dest/
ouput_ct/'xxxxxxxxxxxxxxxxxxxxxxxxx'-DicomImport-'xxxxxxxxxxxxxxxxxxxxxxxxx'/', 
  // submittedAt: 2023-09-19T17:27:25.143Z 
 // }
  // } 
  return response;
};
```
• API の詳細については、「 API リファレンス[GetDICOMImportJob](https://docs.aws.amazon.com/AWSJavaScriptSDK/v3/latest/client/medical-imaging/command/GetDICOMImportJobCommand)」を参照してください。 AWS SDK for JavaScript

**a** Note については、「」を参照してください GitHub。[AWS コード例リポジトリ](https://github.com/awsdocs/aws-doc-sdk-examples/tree/main/javascriptv3/example_code/medical-imaging#code-examples) で全く同じ 例を見つけて、設定と実行の方法を確認してください。

Python

SDK for Python (Boto3)

```
class MedicalImagingWrapper: 
     def __init__(self, health_imaging_client): 
         self.health_imaging_client = health_imaging_client
```

```
 def get_dicom_import_job(self, datastore_id, job_id): 
         """ 
         Get the properties of a DICOM import job. 
         :param datastore_id: The ID of the data store. 
         :param job_id: The ID of the job. 
         :return: The job properties. 
         """ 
        try: 
             job = self.health_imaging_client.get_dicom_import_job( 
                 jobId=job_id, datastoreId=datastore_id 
) except ClientError as err: 
             logger.error( 
                 "Couldn't get DICOM import job. Here's why: %s: %s", 
                 err.response["Error"]["Code"], 
                 err.response["Error"]["Message"], 
) raise 
        else: 
             return job["jobProperties"]
```
次のコードは MedicalImagingWrapper 、 オブジェクトをインスタンス化します。

 client = boto3.client("medical-imaging") medical\_imaging\_wrapper = MedicalImagingWrapper(client)

• API の詳細については、 AWS SDK for [GetDICOMImportJob](https://docs.aws.amazon.com/goto/boto3/medical-imaging-2023-07-19/GetDICOMImportJob)」を参照してください。

**a** Note

については、「」を参照してください GitHub。[AWS コード例リポジトリ](https://github.com/awsdocs/aws-doc-sdk-examples/tree/main/python/example_code/medical-imaging#code-examples) で全く同じ 例を見つけて、設定と実行の方法を確認してください。

# <span id="page-67-0"></span>インポートジョブの一覧表示

ListDICOMImportJobs アクションを使用して、特定の HealthImaging [データストア](#page-11-0) 用に作成 されたインポートジョブを一覧表示します。次のメニューでは、 の手順と、 AWS Management Console および AWS CLI AWS SDKs。詳細については、AWS HealthImaging API リファレン スの[ListDICOMImportJobs](https://docs.aws.amazon.com/healthimaging/latest/APIReference/API_ListDICOMImportJobs.html)「」を参照してください。

#### **a** Note

インポートジョブは 90 日間ジョブのリストに保持され、その後アーカイブされます。

#### インポートジョブを一覧表示するには

AWS へのアクセス設定に基づいてメニューを選択します HealthImaging。

AWS コンソール

- 1. HealthImaging コンソール[のデータストアページを開きます。](https://console.aws.amazon.com/medical-imaging/home#/dataStores)
- 2. データストアを選択します。

[データストアの詳細] ページが開きます。[画像セット] タブはデフォルトで選択されています。

3. [インポート] タブを選択すると、関連するすべてのインポートジョブが表示されます。

### AWS CLI および SDKs

#### CLI

AWS CLI

DICOM インポートジョブを一覧表示するには

次の list-dicom-import-jobs コード例では、インポートジョブを一覧表示します。

```
aws medical-imaging list-dicom-import-jobs \ 
     --datastore-id "12345678901234567890123456789012"
```
出力:

```
 "jobSummaries": [ 
          { 
              "jobId": "09876543210987654321098765432109", 
              "jobName": "my-job", 
              "jobStatus": "COMPLETED", 
              "datastoreId": "12345678901234567890123456789012", 
              "dataAccessRoleArn": "arn:aws:iam::123456789012:role/
ImportJobDataAccessRole", 
              "endedAt": "2022-08-12T11:21:56.504000+00:00", 
              "submittedAt": "2022-08-12T11:20:21.734000+00:00" 
         } 
    \mathbf{I}}
```
詳細については、「 AWS HealthImaging デベロッパーガイド[」の「インポートジョブの一覧](https://docs.aws.amazon.com/healthimaging/latest/devguide/list-dicom-import-jobs.html) [表示](https://docs.aws.amazon.com/healthimaging/latest/devguide/list-dicom-import-jobs.html)」を参照してください。

• API の詳細については、AWS CLI 「 コマンドリファレンス」の[ListDICOMImportJobs」](https://awscli.amazonaws.com/v2/documentation/api/latest/reference/medical-imaging/list-dicom-import-jobs.html)を 参照してください。

Java

SDK for Java 2.x

```
 public static List<DICOMImportJobSummary> 
 listDicomImportJobs(MedicalImagingClient medicalImagingClient, 
            String datastoreId) { 
        try { 
            ListDicomImportJobsRequest listDicomImportJobsRequest = 
 ListDicomImportJobsRequest.builder() 
                     .datastoreId(datastoreId) 
                     .build(); 
            ListDicomImportJobsResponse response = 
 medicalImagingClient.listDICOMImportJobs(listDicomImportJobsRequest); 
            return response.jobSummaries(); 
        } catch (MedicalImagingException e) { 
            System.err.println(e.awsErrorDetails().errorMessage()); 
            System.exit(1); 
        } 
        return new ArrayList<>(); 
    }
```
• API の詳細については、「 API リファレンス[ListDICOMImportJobs」](https://docs.aws.amazon.com/goto/SdkForJavaV2/medical-imaging-2023-07-19/ListDICOMImportJobs)を参照してください。 AWS SDK for Java 2.x

#### **a** Note

については、「」を参照してください GitHub。[AWS コード例リポジトリ](https://github.com/awsdocs/aws-doc-sdk-examples/tree/main/javav2/example_code/medicalimaging#readme) で全く同じ 例を見つけて、設定と実行の方法を確認してください。

#### **JavaScript**

SDK for JavaScript (v3)

```
import { paginateListDICOMImportJobs } from "@aws-sdk/client-medical-imaging";
import { medicalImagingClient } from "../libs/medicalImagingClient.js";
/** 
  * @param {string} datastoreId - The ID of the data store. 
  */
export const listDICOMImportJobs = async ( 
 datastoreId = "xxxxxxxxxxxxxxxxxxx"
) => {
  const paginatorConfig = { 
     client: medicalImagingClient, 
     pageSize: 50, 
  }; 
  const commandParams = { datastoreId: datastoreId }; 
  const paginator = paginateListDICOMImportJobs(paginatorConfig, commandParams); 
  let jobSummaries = []; 
  for await (const page of paginator) { 
    // Each page contains a list of `jobSummaries`. The list is truncated if is 
  larger than `pageSize`. 
     jobSummaries.push(...page["jobSummaries"]); 
     console.log(page); 
  } 
  // { 
  // '$metadata': { 
  // httpStatusCode: 200,
```

```
 // requestId: '3c20c66e-0797-446a-a1d8-91b742fd15a0', 
  // extendedRequestId: undefined, 
  // cfId: undefined, 
  // attempts: 1, 
  // totalRetryDelay: 0 
 // },
  // jobSummaries: [ 
 \frac{1}{2} \frac{1}{2} // dataAccessRoleArn: 'arn:aws:iam::xxxxxxxxxxxx:role/
dicom_import', 
  // datastoreId: 'xxxxxxxxxxxxxxxxxxxxxxxxx', 
  // endedAt: 2023-09-22T14:49:51.351Z, 
  // jobId: 'xxxxxxxxxxxxxxxxxxxxxxxxx', 
  // jobName: 'test-1', 
  // jobStatus: 'COMPLETED', 
  // submittedAt: 2023-09-22T14:48:45.767Z 
  // } 
 // 1}
  return jobSummaries;
};
```
• API の詳細については、「 API リファレンス[ListDICOMImportJobs」](https://docs.aws.amazon.com/AWSJavaScriptSDK/v3/latest/client/medical-imaging/command/ListDICOMImportJobsCommand)を参照してください。 AWS SDK for JavaScript

**a** Note

については、「」を参照してください GitHub。[AWS コード例リポジトリ](https://github.com/awsdocs/aws-doc-sdk-examples/tree/main/javascriptv3/example_code/medical-imaging#code-examples) で全く同じ 例を見つけて、設定と実行の方法を確認してください。

### Python

```
SDK for Python (Boto3)
```

```
class MedicalImagingWrapper: 
     def __init__(self, health_imaging_client): 
         self.health_imaging_client = health_imaging_client 
     def list_dicom_import_jobs(self, datastore_id):
```

```
 """ 
        List the DICOM import jobs. 
         :param datastore_id: The ID of the data store. 
         :return: The list of jobs. 
        "" "
        try: 
             paginator = self.health_imaging_client.get_paginator( 
                "list dicom import jobs"
) page_iterator = paginator.paginate(datastoreId=datastore_id) 
             job_summaries = [] 
             for page in page_iterator: 
                 job_summaries.extend(page["jobSummaries"]) 
        except ClientError as err: 
             logger.error( 
                 "Couldn't list DICOM import jobs. Here's why: %s: %s", 
                 err.response["Error"]["Code"], 
                 err.response["Error"]["Message"], 
) raise 
        else: 
            return job_summaries
```
次のコードは MedicalImagingWrapper 、 オブジェクトをインスタンス化します。

```
 client = boto3.client("medical-imaging") 
 medical_imaging_wrapper = MedicalImagingWrapper(client)
```
• API の詳細については、 AWS SDK for Python (Boto3) API リファレンスの 「[ListDICOMImportJobs」](https://docs.aws.amazon.com/goto/boto3/medical-imaging-2023-07-19/ListDICOMImportJobs)を参照してください。

**a** Note

については、「」を参照してください GitHub。[AWS コード例リポジトリ](https://github.com/awsdocs/aws-doc-sdk-examples/tree/main/python/example_code/medical-imaging#code-examples) で全く同じ 例を見つけて、設定と実行の方法を確認してください。
# AWS による画像セットへのアクセス HealthImaging

AWS の医療画像データにアクセスするには、 HealthImaging 通常、一意のキーを持つ[画像セットを](#page-12-0) 検索し、関連する[メタデータ](#page-12-1)と[画像フレーム](#page-12-2) (ピクセルデータ) を取得する必要があります。

#### **a** Tip

AWS に慣れたら HealthImaging[、AWS HealthImaging のサンプルプロジェクト「](#page-470-0)」にアク セスして、表示プロジェクトを使用して実装をすぐに開始することをお勧めします。

以下のトピックでは、画像セットとは何か AWS Management Console、、 AWS CLI、 AWS SDKs を使用して画像セットを検索し、関連するプロパティ、メタデータ、画像フレームを取得する方法に ついて説明します。

#### トピック

- [画像セットの理解](#page-72-0)
- [画像セットの検索](#page-78-0)
- [画像セットのプロパティの取得](#page-103-0)
- [画像セットメタデータの取得](#page-108-0)
- [画像セットのピクセルデータの取得](#page-117-0)
- [DICOM インスタンスの取得](#page-124-0)

## <span id="page-72-0"></span>画像セットの理解

画像セットは、AWS の基盤となる AWS 概念です HealthImaging。画像セットは DICOM データを にインポートするときに作成されるため HealthImaging、サービスを使用する際には画像セットを十 分に理解する必要があります。

画像セットが導入された理由は次のとおりです。

- 柔軟な API により、さまざまな医療画像ワークフロー (臨床および非臨床) をサポートします。
- 関連データのみをグループ化することで、患者の安全性を最大限に高めることができます。
- 不一致の可視性を高めるために、データのクリーニングを促します。詳細については、「[画像セッ](#page-126-0) [トの変更](#page-126-0)」を参照してください。

(6) [重要]

クリーニング前に DICOM データを臨床使用すると、患者に害を及ぼす可能性がありま す。

以下のメニューでは、画像セットについて詳しく説明し、 でその機能と目的を理解するのに役立つ 例と図を示します HealthImaging。

画像セットとは

画像セットは、関連する医療画像データを最適化するための抽象的なグループ化メカニズムを定義す る AWS 概念です。DICOM P10 画像データを AWS HealthImaging データストアにインポートする と、[メタデータ](#page-12-1)と画像[フレーム \(ピクセルデータ\) で構成される画像セ](#page-12-2)ットに変換されます。

**a** Note

画像セットのメタデータは[正規化されています](#page-452-0)。つまり、共通の属性と値のセットの 1 つ が、[DICOM データ要素レジストリ](https://dicom.nema.org/medical/dicom/2022b/output/html/part06.html#table_6-1)にリストされている患者、研究、シリーズレベルの要素 に対応しているということです。 画像フレーム (ピクセルデータ) はハイスループット JPEG 2000 (HTJ2K) でエンコードされ るため、表示される前に[デコード](#page-462-0)する必要があります。

画像セットは AWS リソースであるため、[Amazon リソースネーム \(ARNsが](https://docs.aws.amazon.com/IAM/latest/UserGuide/reference-arns.html)割り当てられます。キー と値のペアを 50 個までタグ付けでき、IAM を通じて[ロールベースのアクセス制御 \(RBAC\)](https://docs.aws.amazon.com/IAM/latest/UserGuide/id_roles.html) と[属性](https://docs.aws.amazon.com/IAM/latest/UserGuide/access_tags.html) [ベースのアクセス制御 \(ABAC\)](https://docs.aws.amazon.com/IAM/latest/UserGuide/access_tags.html) が可能です。さらに、画像セット[はバージョン管理されている](#page-126-1)ため、 すべての変更は保存され、以前のバージョンにもアクセスできます。

DICOM P10 データをインポートすると、同じ DICOM シリーズの 1 つ以上のサービスオブジェクト ペア (SOP) インスタンスの DICOM メタデータと画像フレームを含む画像セットが作成されます。

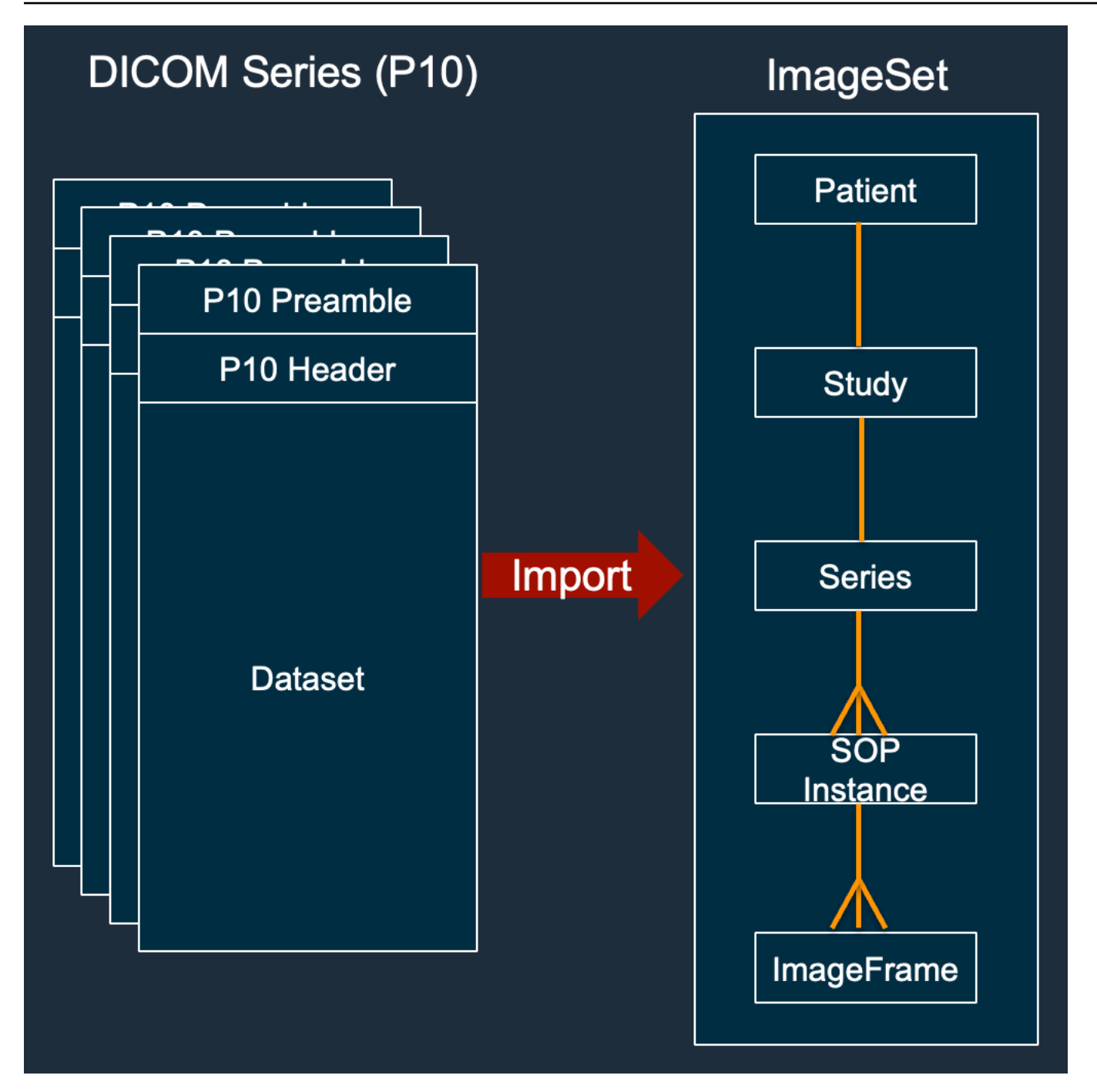

**a** Note

DICOM インポートジョブ:

- 常に新しい画像セットを作成し、既存の画像セットは更新しないでください。
- 同じ SOP インスタンスをインポートするたびに追加のストレージが使用されるた め、SOP インスタンスのストレージを重複排除しないでください。

• 1 つの DICOM シリーズに対して複数の画像セットを作成する場合があります。例え ば、PatientName不一致など[の正規化されたメタデータ属性](#page-452-0)のバリアントがある場合で す。

## 画像セットメタデータはどのようなものですか?

GetImageSetMetadata アクションを使用して、画像セットメタデータを取得します。返されるメ タデータは で圧縮されるためgzip、表示する前に解凍する必要があります。詳細については、[「画](#page-108-0) [像セットメタデータの取得](#page-108-0)」を参照してください。

次の例は、JSON 形式の画像セッ[トメタデータ](#page-12-1)の構造を示しています。

```
{ 
  "SchemaVersion": "1.1", 
  "DatastoreID": "2aa75d103f7f45ab977b0e93f00e6fe9", 
  "ImageSetID": "46923b66d5522e4241615ecd64637584", 
  "Patient": { 
   "DICOM": { 
    "PatientBirthDate": null, 
    "PatientSex": null, 
    "PatientID": "2178309", 
    "PatientName": "MISTER^CT" 
   } 
  }, 
  "Study": { 
   "DICOM": { 
    "StudyTime": "083501", 
    "PatientWeight": null 
   }, 
   "Series": { 
    "1.2.840.113619.2.30.1.1762295590.1623.978668949.887": { 
     "DICOM": { 
         "Modality": "CT", 
      "PatientPosition": "FFS" 
     }, 
     "Instances": { 
      "1.2.840.113619.2.30.1.1762295590.1623.978668949.888": { 
       "DICOM": { 
        "SourceApplicationEntityTitle": null, 
        "SOPClassUID": "1.2.840.10008.5.1.4.1.1.2", 
         "HighBit": 15,
```

```
 "PixelData": null, 
        "Exposure": "40", 
        "RescaleSlope": "1", 
       "ImageFrames": [ 
        { 
         "ID": "0d1c97c51b773198a3df44383a5fd306", 
         "PixelDataChecksumFromBaseToFullResolution": [ 
         \mathbf{f} "Width": 256, 
           "Height": 188, 
           "Checksum": 2598394845 
          }, 
          { 
            "Width": 512, 
           "Height": 375, 
           "Checksum": 1227709180 
          } 
         ], 
         "MinPixelValue": 451, 
         "MaxPixelValue": 1466, 
         "FrameSizeInBytes": 384000 
        } 
       ] 
     } 
    } 
   } 
  } 
 }
```
画像セットの作成例: 複数のインポートジョブ

次の例は、複数のインポートジョブが常に新しいイメージセットを作成し、既存のイメージセットに 絶対に追加しないことを示しています。

}

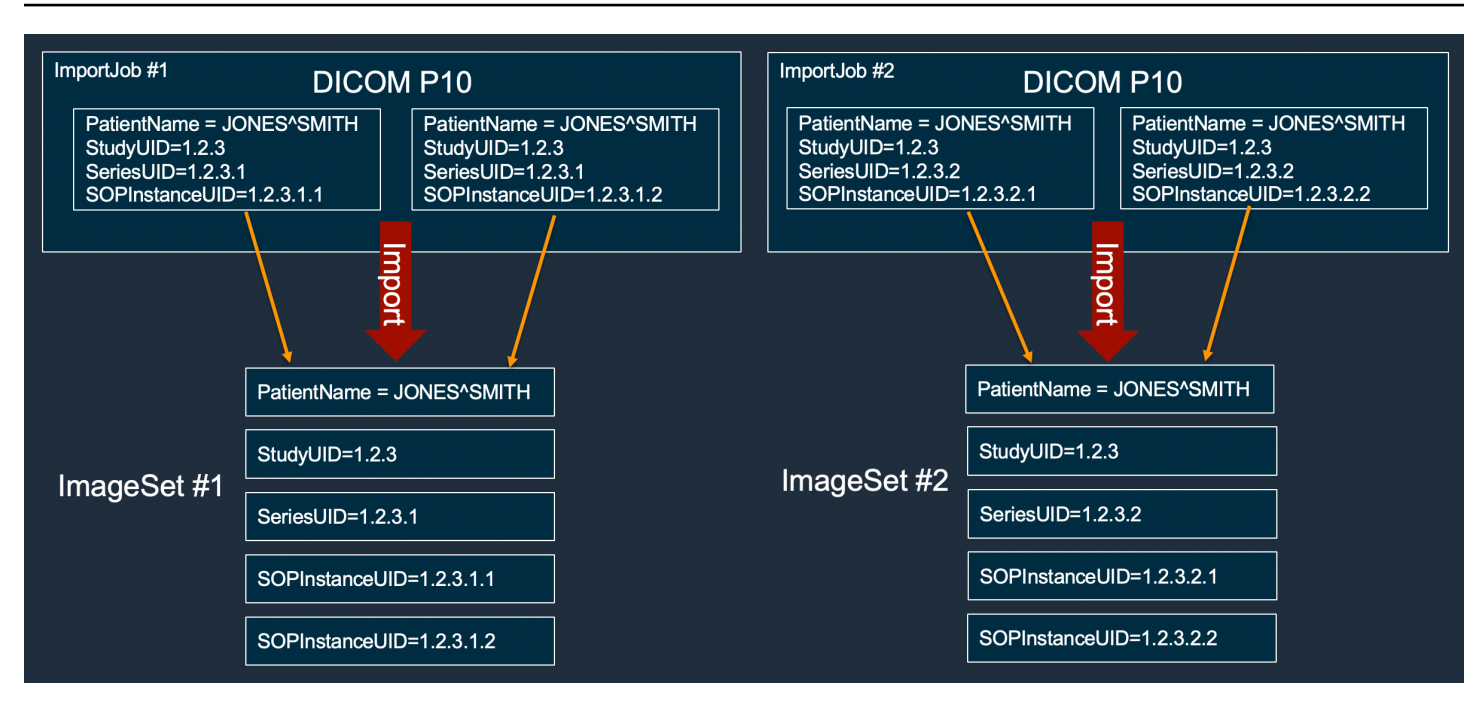

画像セットの作成例: 2 つのバリアントを含む 1 つのインポートジョブ

次の例は、インスタンス 1 と 2 の患者名がインスタンス 3 と 4 と異なるために、1 つのインポート ジョブで 2 つの画像セットが作成されることを示しています。

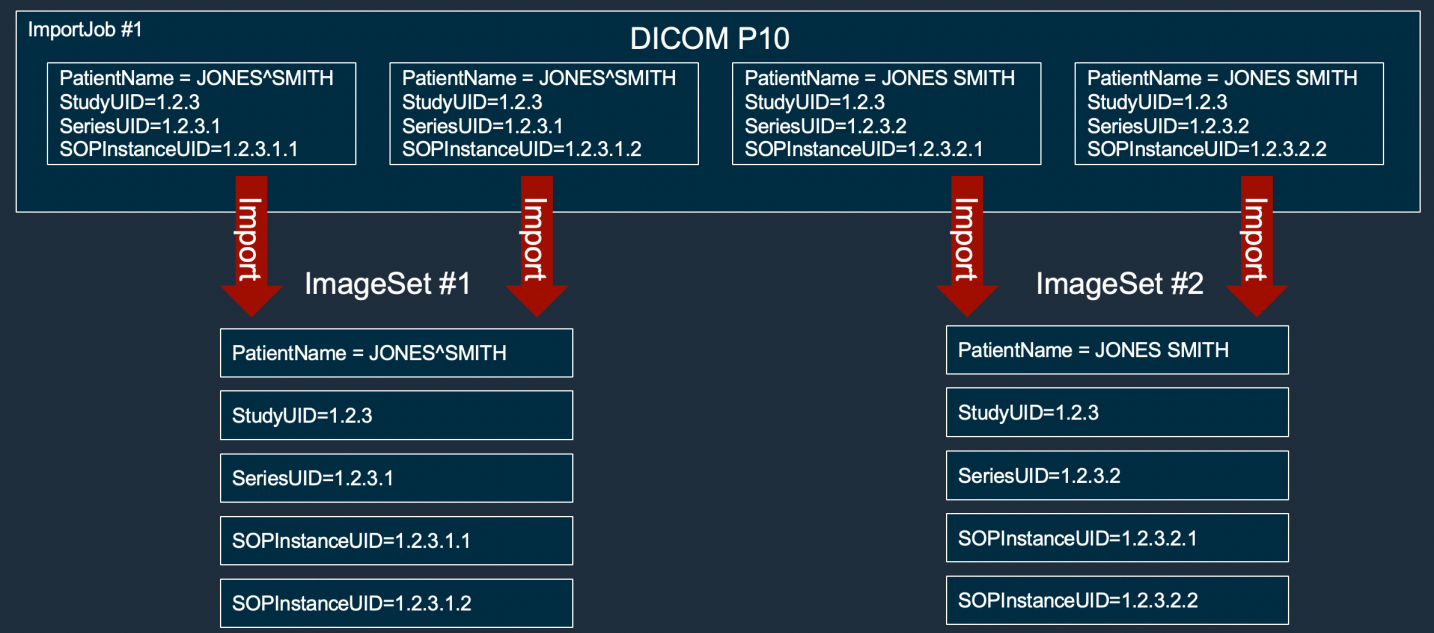

画像セットの作成例: 最適化を含む単一のインポートジョブ

以下の例は、患者名が一致していても 1 つのインポートジョブで 2 つの画像セットを作成して、ス ループットを向上させる様子を示しています。

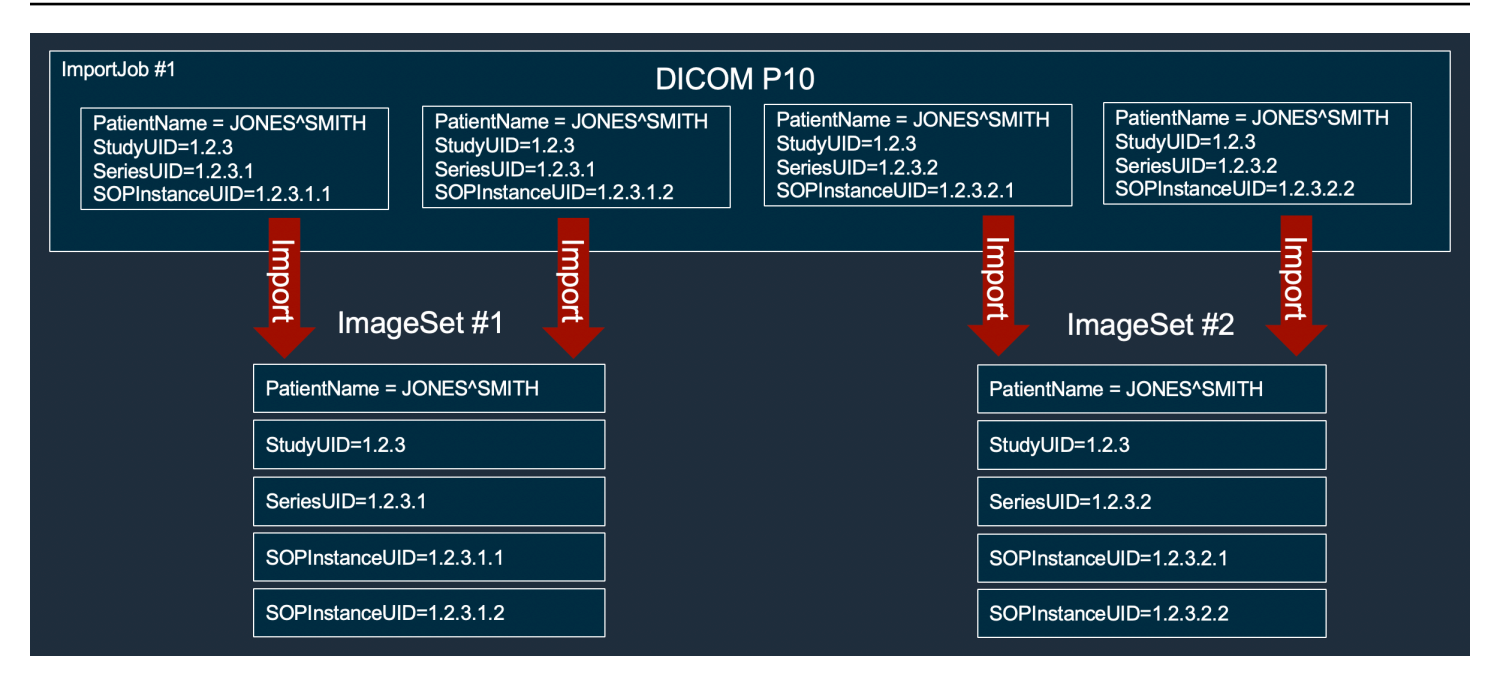

## <span id="page-78-0"></span>画像セットの検索

SearchImageSets アクションを使用して、ACTIVE HealthImaging データストア内のすべての[画](#page-12-0) [像セット](#page-12-0)に対して検索クエリを実行します。次のメニューでは、 の手順と、 AWS Management Console および AWS CLI AWS SDKs。詳細については、AWS HealthImaging API リファレン スの[SearchImageSets](https://docs.aws.amazon.com/healthimaging/latest/APIReference/API_SearchImageSets.html)「」を参照してください。

**a** Note

画像セットを検索するときは、次の点に注意してください。

- SearchImageSets は 1 つの検索クエリパラメータを受け入れ、条件に一致するすべての 画像セットについて、ページ分割されたレスポンスを返します。すべての日付範囲クエリ は として入力する必要があります(lowerBound, upperBound)。
- デフォルトでは、 SearchImageSetsは updatedAtフィールドを使用して、最新から古 い順でソートします。
- 顧客所有の AWS KMS キーを使用してデータストアを作成した場合は、イメージセットを 操作する前に AWS KMS キーポリシーを更新する必要があります。詳細については、[「カ](#page-412-0) [スタマーマネージドキーの作成](#page-412-0)」を参照してください。

#### 画像セットを検索するには

AWS へのアクセス設定に基づいてメニューを選択します HealthImaging。

## AWS コンソール

## **a** Note

次の手順は、 Series Instance UIDおよび Updated atプロパティフィルターを使用し て画像セットを検索する方法を示しています。

Series Instance UID

**Series Instance UID** プロパティフィルターを使用して画像セットを検索する

- 1. HealthImaging コンソール[のデータストアページを開きます。](https://console.aws.amazon.com/medical-imaging/home#/dataStores)
- 2. データストアを選択します。

データストアの詳細ページが開き、デフォルトで [画像セット] タブが選択されます。

- 3. プロパティフィルターメニューを選択し、 を選択しますSeries Instance UID。
- 4. 検索する値の入力フィールドに、目的のシリーズインスタンス UID を入力します (貼り付 け)。

**a** Note

シリーズインスタンスの UID 値は[、DICOM 一意識別子のレジストリ \(UIDs\) に](https://dicom.nema.org/dicom/2013/output/chtml/part06/chapter_A.html)記 載されている値と同じである必要があります。要件には、少なくとも 1 つの期間を 含む一連の数値が含まれていることに注意してください。期間 は、シリーズインス タンス UIDs の先頭または末尾では使用できません。文字と空白は許可されないた め、UIDs をコピーして貼り付けるときは注意が必要です。

- 5. 日付範囲メニューを選択し、シリーズインスタンス UID の日付範囲を選択し、適用 を選択 します。
- 6. [検索] を選択します。

選択した日付範囲内にあるシリーズインスタンス UIDs は、デフォルトで最新の順序で返さ れます。

Updated at

**Updated at** プロパティフィルターを使用して画像セットを検索する

- 1. HealthImaging コンソール[のデータストアページを開きます。](https://console.aws.amazon.com/medical-imaging/home#/dataStores)
- 2. データストアを選択します。

データストアの詳細ページが開き、デフォルトで [画像セット] タブが選択されます。

- 3. プロパティフィルターメニューを選択し、 を選択しますUpdated at。
- 4. 日付範囲メニューを選択し、画像セットの日付範囲を選択し、適用 を選択します。
- 5. [検索] を選択します。

選択した日付範囲内の画像セットは、デフォルトで最新の順序で返されます。

AWS CLI および SDKs

 $C++$ 

SDK for C++

イメージセットを検索するためのユーティリティ関数。

```
//! Routine which searches for image sets based on defined input attributes.
/*! 
   \param dataStoreID: The HealthImaging data store ID. 
   \param searchCriteria: A search criteria instance. 
   \param imageSetResults: Vector to receive the image set IDs. 
   \param clientConfig: Aws client configuration. 
   \return bool: Function succeeded. 
   */
bool AwsDoc::Medical_Imaging::searchImageSets(const Aws::String &dataStoreID, 
constant and constant and constant and constant and constant and constant and constant and constant and consta
  Aws::MedicalImaging::Model::SearchCriteria &searchCriteria, 
                                                       Aws::Vector<Aws::String> 
  &imageSetResults, 
constant and constant and constant and constant and constant and constant and constant and constant and consta
  Aws::Client::ClientConfiguration &clientConfig) { 
     Aws::MedicalImaging::MedicalImagingClient client(clientConfig); 
     Aws::MedicalImaging::Model::SearchImageSetsRequest request; 
     request.SetDatastoreId(dataStoreID); 
     request.SetSearchCriteria(searchCriteria);
```

```
 Aws::String nextToken; // Used for paginated results. 
     bool result = true; 
     do { 
         if (!nextToken.empty()) { 
             request.SetNextToken(nextToken); 
         } 
        Aws::MedicalImaging::Model::SearchImageSetsOutcome outcome =
  client.SearchImageSets( 
                  request); 
         if (outcome.IsSuccess()) { 
             for (auto &imageSetMetadataSummary: 
  outcome.GetResult().GetImageSetsMetadataSummaries()) { 
  imageSetResults.push_back(imageSetMetadataSummary.GetImageSetId()); 
 } 
             nextToken = outcome.GetResult().GetNextToken(); 
         } 
         else { 
             std::cout << "Error: " << outcome.GetError().GetMessage() << 
  std::endl; 
             result = false; 
         } 
     } while (!nextToken.empty()); 
     return result;
}
```
### ユースケース #1: EQUAL 演算子。

```
 Aws::Vector<Aws::String> imageIDsForPatientID; 
        Aws::MedicalImaging::Model::SearchCriteria searchCriteriaEqualsPatientID; 
        Aws::Vector<Aws::MedicalImaging::Model::SearchFilter> 
 patientIDSearchFilters = { 
 Aws::MedicalImaging::Model::SearchFilter().WithOperator(Aws::MedicalImaging::Model::Operator::EQUAL) 
 .WithValues({Aws::MedicalImaging::Model::SearchByAttributeValue().WithDICOMPatientId(patientID)}) 
        };
```

```
 searchCriteriaEqualsPatientID.SetFilters(patientIDSearchFilters); 
         bool result = AwsDoc::Medical_Imaging::searchImageSets(dataStoreID, 
 searchCriteriaEqualsPatientID, 
 imageIDsForPatientID, 
                                                                  clientConfig); 
         if (result) { 
             std::cout << imageIDsForPatientID.size() << " image sets found for 
 the patient with ID '" 
             << patientID << "'." << std::endl; 
             for (auto &imageSetResult : imageIDsForPatientID) { 
                 std::cout << " Image set with ID '" << imageSetResult << 
 std::endl; 
 } 
         }
```
ユースケース #2: DICOM StudyDate と DICOM を使用する BETWEEN 演算子StudyTime。

```
 Aws::MedicalImaging::Model::SearchByAttributeValue useCase2StartDate; 
useCase2StartDate.SetDICOMStudyDateAndTime(Aws::MedicalImaging::Model::DICOMStudyDateAnd
         .WithDICOMStudyDate("19990101") 
         .WithDICOMStudyTime("000000.000")); 
         Aws::MedicalImaging::Model::SearchByAttributeValue useCase2EndDate; 
 useCase2EndDate.SetDICOMStudyDateAndTime(Aws::MedicalImaging::Model::DICOMStudyDateAndTi
  .WithDICOMStudyDate(Aws::Utils::DateTime(std::chrono::system_clock::now()).ToLocalTimeString("%Y
%m%d")) 
         .WithDICOMStudyTime("000000.000")); 
         Aws::MedicalImaging::Model::SearchFilter useCase2SearchFilter; 
         useCase2SearchFilter.SetValues({useCase2StartDate, useCase2EndDate}); 
 useCase2SearchFilter.SetOperator(Aws::MedicalImaging::Model::Operator::BETWEEN);
         Aws::MedicalImaging::Model::SearchCriteria useCase2SearchCriteria; 
         useCase2SearchCriteria.SetFilters({useCase2SearchFilter});
```

```
 Aws::Vector<Aws::String> usesCase2Results; 
         result = AwsDoc::Medical_Imaging::searchImageSets(dataStoreID, 
                                                             useCase2SearchCriteria, 
                                                             usesCase2Results, 
                                                             clientConfig); 
         if (result) { 
             std::cout << usesCase2Results.size() << " image sets found for 
 between 1999/01/01 and present." 
                        << std::endl; 
             for (auto &imageSetResult : usesCase2Results) { 
                 std::cout << " Image set with ID '" << imageSetResult << 
 std::endl; 
 } 
         }
```
ユースケース #3: createdAt を使用する BETWEEN 演算子。タイムスタディは以前に永続化さ れています。

```
 Aws::MedicalImaging::Model::SearchByAttributeValue useCase3StartDate; 
useCase3StartDate.SetCreatedAt(Aws::Utils::DateTime("20231130T0000000002",Aws::Utils::Da
        Aws::MedicalImaging::Model::SearchByAttributeValue useCase3EndDate; 
 useCase3EndDate.SetCreatedAt(Aws::Utils::DateTime(std::chrono::system_clock::now())); 
        Aws::MedicalImaging::Model::SearchFilter useCase3SearchFilter; 
       useCase3SearchFilter.SetValues({useCase3StartDate, useCase3EndDate});
useCase3SearchFilter.SetOperator(Aws::MedicalImaging::Model::Operator::BETWEEN);
        Aws::MedicalImaging::Model::SearchCriteria useCase3SearchCriteria; 
        useCase3SearchCriteria.SetFilters({useCase3SearchFilter}); 
        Aws::Vector<Aws::String> usesCase3Results; 
        result = AwsDoc::Medical_Imaging::searchImageSets(dataStoreID, 
                                                            useCase3SearchCriteria, 
                                                            usesCase3Results, 
                                                            clientConfig); 
        if (result) { 
            std::cout << usesCase3Results.size() << " image sets found for 
 created between 2023/11/30 and present."
```

```
 << std::endl; 
            for (auto &imageSetResult : usesCase3Results) { 
                std::cout << " Image set with ID '" << imageSetResult << 
 std::endl; 
 } 
        }
```
ユースケース #4: DICOM SeriesInstanceUID の EQUAL 演算子と updatedAt の BETWEEN、 および updatedAt フィールドの ASC 順でのソートレスポンス。

```
 Aws::MedicalImaging::Model::SearchByAttributeValue useCase4StartDate; 
useCase4StartDate.SetUpdatedAt(Aws::Utils::DateTime("20231130T0000000002",Aws::Utils::Da
        Aws::MedicalImaging::Model::SearchByAttributeValue useCase4EndDate; 
 useCase4EndDate.SetUpdatedAt(Aws::Utils::DateTime(std::chrono::system_clock::now())); 
        Aws::MedicalImaging::Model::SearchFilter useCase4SearchFilterBetween; 
        useCase4SearchFilterBetween.SetValues({useCase4StartDate, 
 useCase4EndDate}); 
useCase4SearchFilterBetween.SetOperator(Aws::MedicalImaging::Model::Operator::BETWEEN);
        Aws::MedicalImaging::Model::SearchByAttributeValue seriesInstanceUID; 
        seriesInstanceUID.SetDICOMSeriesInstanceUID(dicomSeriesInstanceUID); 
        Aws::MedicalImaging::Model::SearchFilter useCase4SearchFilterEqual; 
        useCase4SearchFilterEqual.SetValues({seriesInstanceUID}); 
useCase4SearchFilterEqual.SetOperator(Aws::MedicalImaging::Model::Operator::EQUAL);
        Aws::MedicalImaging::Model::SearchCriteria useCase4SearchCriteria; 
        useCase4SearchCriteria.SetFilters({useCase4SearchFilterBetween, 
 useCase4SearchFilterEqual}); 
        Aws::MedicalImaging::Model::Sort useCase4Sort; 
 useCase4Sort.SetSortField(Aws::MedicalImaging::Model::SortField::updatedAt); 
        useCase4Sort.SetSortOrder(Aws::MedicalImaging::Model::SortOrder::ASC); 
        useCase4SearchCriteria.SetSort(useCase4Sort);
```

```
 Aws::Vector<Aws::String> usesCase4Results; 
        result = AwsDoc::Medical_Imaging::searchImageSets(dataStoreID, 
                                                             useCase4SearchCriteria, 
                                                             usesCase4Results, 
                                                             clientConfig); 
        if (result) { 
             std::cout << usesCase4Results.size() << " image sets found for EQUAL 
 operator " 
             << "on DICOMSeriesInstanceUID and BETWEEN on updatedAt and sort 
 response\n" 
             << "in ASC order on updatedAt field." << std::endl; 
             for (auto &imageSetResult : usesCase4Results) { 
                 std::cout << " Image set with ID '" << imageSetResult << 
 std::endl; 
 } 
         }
```
• API の詳細については、「 API リファレンス[SearchImageSets」](https://docs.aws.amazon.com/goto/SdkForCpp/medical-imaging-2023-07-19/SearchImageSets)の「」を参照してくださ い。 AWS SDK for C++

**a** Note

については、「」を参照してください GitHub。[AWS コード例リポジトリ](https://github.com/awsdocs/aws-doc-sdk-examples/tree/main/cpp/example_code/medical-imaging/#code-examples) で全く同じ 例を見つけて、設定と実行の方法を確認してください。

 $CLI$ 

AWS CLI

例 1:EQUAL 演算子を使用して画像セットを検索するには

次の search-image-sets コード例では、EQUAL 演算子を使用し、特定の値に基づいて画 像セットを検索しています。

```
aws medical-imaging search-image-sets \ 
     --datastore-id 12345678901234567890123456789012 \ 
     --search-criteria file://search-criteria.json
```
search-criteria.json の内容

```
{ 
     "filters": [{ 
          "values": [{"DICOMPatientId" : "SUBJECT08701"}], 
         "operator": "EQUAL" 
     }]
}
```
出力:

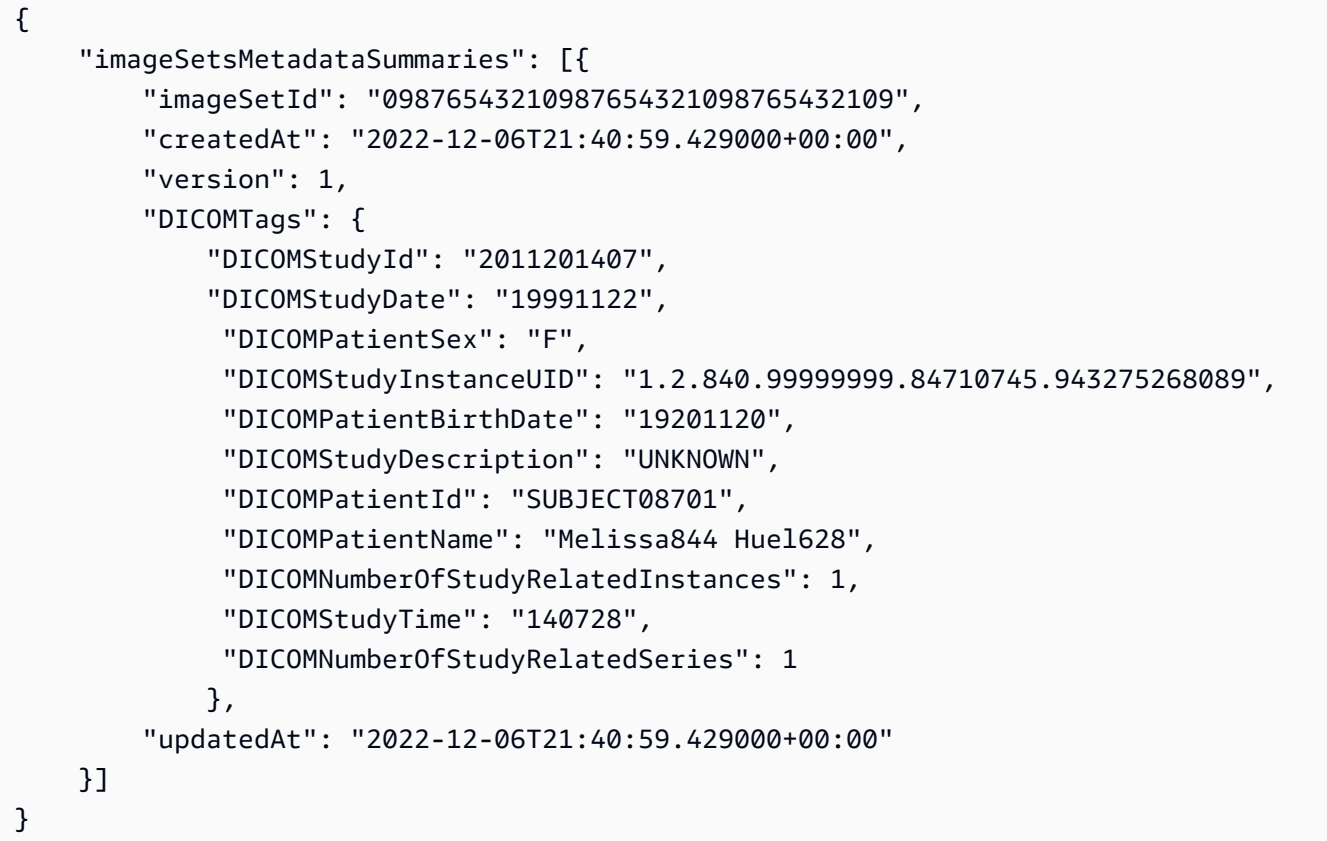

例 2: DICOM StudyDate と DICOM を使用して BETWEEN 演算子で画像セットを検索するに はStudyTime

次の search-image-sets コード例では、1990 年 1 月 1 日 (午前 0 時) から 2023 年 1 月 1 日 (午前 0 時) の間に生成された DICOM スタディを含む画像セットを検索します。

注: DICOM StudyTime はオプションです。入力されていない場合は、フィルターで指定され た日付の時間値は午前 0 時 (1 日の始まり) になります。

```
aws medical-imaging search-image-sets \ 
     --datastore-id 12345678901234567890123456789012 \
```

```
 --search-criteria file://search-criteria.json
```

```
search-criteria.json の内容
```

```
{ 
     "filters": [{ 
         "values": [{ 
             "DICOMStudyDateAndTime": { 
                  "DICOMStudyDate": "19900101", 
                  "DICOMStudyTime": "000000" 
 } 
         }, 
         { 
             "DICOMStudyDateAndTime": { 
                  "DICOMStudyDate": "20230101", 
                  "DICOMStudyTime": "000000" 
 } 
         }], 
         "operator": "BETWEEN" 
     }]
}
```

```
出力:
```

```
{ 
     "imageSetsMetadataSummaries": [{ 
        "imageSetId": "09876543210987654321098765432109",
         "createdAt": "2022-12-06T21:40:59.429000+00:00", 
         "version": 1, 
         "DICOMTags": { 
             "DICOMStudyId": "2011201407", 
             "DICOMStudyDate": "19991122", 
              "DICOMPatientSex": "F", 
              "DICOMStudyInstanceUID": "1.2.840.99999999.84710745.943275268089", 
             "DICOMPatientBirthDate": "19201120", 
             "DICOMStudyDescription": "UNKNOWN", 
             "DICOMPatientId": "SUBJECT08701", 
             "DICOMPatientName": "Melissa844 Huel628", 
             "DICOMNumberOfStudyRelatedInstances": 1, 
              "DICOMStudyTime": "140728", 
             "DICOMNumberOfStudyRelatedSeries": 1 
         }, 
         "updatedAt": "2022-12-06T21:40:59.429000+00:00"
```
}

}]

例 3:createdAt を使用して BETWEEN 演算子を使用して画像セットを検索するには (スタ ディが以前に保存されていた時間)

次のsearch-image-setsコード例では、UTC タイムゾーンの時間範囲内に DICOM スタ ディ HealthImaging が保持されている画像セットを検索します。

注:createdAt をサンプル形式 ("1985-04-12T23:20:50.52Z") で提供してください。

```
aws medical-imaging search-image-sets \ 
     --datastore-id 12345678901234567890123456789012 \ 
     --search-criteria file://search-criteria.json
```
search-criteria.json の内容

```
{ 
      "filters": [{ 
           "values": [{ 
               "createdAt": "1985-04-12T23:20:50.52Z" 
          }, 
         \mathcal{L} "createdAt": "2022-04-12T23:20:50.52Z" 
          }], 
           "operator": "BETWEEN" 
     }]
}
```
出力:

```
{ 
     "imageSetsMetadataSummaries": [{ 
        "imageSetId": "09876543210987654321098765432109",
         "createdAt": "2022-12-06T21:40:59.429000+00:00", 
         "version": 1, 
         "DICOMTags": { 
              "DICOMStudyId": "2011201407", 
              "DICOMStudyDate": "19991122", 
              "DICOMPatientSex": "F", 
              "DICOMStudyInstanceUID": "1.2.840.99999999.84710745.943275268089", 
              "DICOMPatientBirthDate": "19201120",
```

```
 "DICOMStudyDescription": "UNKNOWN", 
              "DICOMPatientId": "SUBJECT08701", 
              "DICOMPatientName": "Melissa844 Huel628", 
              "DICOMNumberOfStudyRelatedInstances": 1, 
              "DICOMStudyTime": "140728", 
              "DICOMNumberOfStudyRelatedSeries": 1 
         }, 
         "lastUpdatedAt": "2022-12-06T21:40:59.429000+00:00" 
     }]
}
```
例 4: DICOM SeriesInstanceUID で EQUAL 演算子を使用し、updatedAt で BETWEEN を使用 して画像セットを検索し、updatedAt フィールドで ASC 順序でレスポンスをソートするには

次のsearch-image-setsコード例では、DICOM SeriesInstanceUID に EQUAL 演算子を使 用し、updatedAt に BETWEEN を使用し、updatedAt フィールドに ASC 順でレスポンスを ソートする画像セットを検索します。

注: updatedAt をサンプル形式 ("1985-04-12T23:20:50.52Z") で指定します。

```
aws medical-imaging search-image-sets \ 
     --datastore-id 12345678901234567890123456789012 \ 
     --search-criteria file://search-criteria.json
```
search-criteria.json の内容

```
{ 
     "filters": [{ 
          "values": [{ 
              "updatedAt": "2024-03-11T15:00:05.074000-07:00" 
         }, { 
              "updatedAt": "2024-03-11T16:00:05.074000-07:00" 
         }], 
         "operator": "BETWEEN" 
     }, { 
          "values": [{ 
              "DICOMSeriesInstanceUID": "1.2.840.99999999.84710745.943275268089" 
          }], 
          "operator": "EQUAL" 
     }], 
     "sort": { 
          "sortField": "updatedAt", 
          "sortOrder": "ASC"
```
 } }

出力:

```
{ 
     "imageSetsMetadataSummaries": [{ 
        "imageSetId": "09876543210987654321098765432109",
         "createdAt": "2022-12-06T21:40:59.429000+00:00", 
         "version": 1, 
         "DICOMTags": { 
              "DICOMStudyId": "2011201407", 
              "DICOMStudyDate": "19991122", 
              "DICOMPatientSex": "F", 
              "DICOMStudyInstanceUID": "1.2.840.99999999.84710745.943275268089", 
              "DICOMPatientBirthDate": "19201120", 
              "DICOMStudyDescription": "UNKNOWN", 
              "DICOMPatientId": "SUBJECT08701", 
              "DICOMPatientName": "Melissa844 Huel628", 
              "DICOMNumberOfStudyRelatedInstances": 1, 
              "DICOMStudyTime": "140728", 
              "DICOMNumberOfStudyRelatedSeries": 1 
         }, 
         "lastUpdatedAt": "2022-12-06T21:40:59.429000+00:00" 
     }]
}
```
詳細については、「 AWS HealthImaging デベロッパーガイド[」の「イメージセットの検索」](https://docs.aws.amazon.com/healthimaging/latest/devguide/search-image-sets.html) を参照してください。

• API の詳細については、「 コマンドリファレンス[SearchImageSets](https://awscli.amazonaws.com/v2/documentation/api/latest/reference/medical-imaging/search-image-sets.html)」の「」を参照してく ださい。 AWS CLI

Java

SDK for Java 2.x

イメージセットを検索するためのユーティリティ関数。

 public static List<ImageSetsMetadataSummary> searchMedicalImagingImageSets( MedicalImagingClient medicalImagingClient, String datastoreId, SearchCriteria searchCriteria) {

```
 try { 
            SearchImageSetsRequest datastoreRequest = 
 SearchImageSetsRequest.builder() 
                     .datastoreId(datastoreId) 
                     .searchCriteria(searchCriteria) 
                     .build(); 
            SearchImageSetsIterable responses = medicalImagingClient 
                     .searchImageSetsPaginator(datastoreRequest); 
            List<ImageSetsMetadataSummary> imageSetsMetadataSummaries = new 
 ArrayList<>(); 
            responses.stream().forEach(response -> imageSetsMetadataSummaries 
                     .addAll(response.imageSetsMetadataSummaries())); 
            return imageSetsMetadataSummaries; 
        } catch (MedicalImagingException e) { 
            System.err.println(e.awsErrorDetails().errorMessage()); 
            System.exit(1); 
        } 
        return null; 
    }
```
## ユースケース #1: EQUAL 演算子。

```
 List<SearchFilter> searchFilters = 
 Collections.singletonList(SearchFilter.builder() 
                 .operator(Operator.EQUAL) 
                 .values(SearchByAttributeValue.builder() 
                          .dicomPatientId(patientId) 
                        .build() .build()); 
        SearchCriteria searchCriteria = SearchCriteria.builder() 
                 .filters(searchFilters) 
                 .build(); 
        List<ImageSetsMetadataSummary> imageSetsMetadataSummaries = 
 searchMedicalImagingImageSets( 
                 medicalImagingClient, 
                 datastoreId, searchCriteria); 
        if (imageSetsMetadataSummaries != null) {
```

```
 System.out.println("The image sets for patient " + patientId + " are:
\ln"
                      + imageSetsMetadataSummaries); 
             System.out.println(); 
         }
```
ユースケース #2: DICOM StudyDate と DICOM を使用する BETWEEN 演算子StudyTime。

```
DateTimeFormatter formatter = DateTimeFormatter.ofPattern("yyyyMMdd");
         searchFilters = Collections.singletonList(SearchFilter.builder() 
                 .operator(Operator.BETWEEN) 
                 .values(SearchByAttributeValue.builder() 
  .dicomStudyDateAndTime(DICOMStudyDateAndTime.builder() 
                                          .dicomStudyDate("19990101") 
                                          .dicomStudyTime("000000.000") 
                                         .build() .build(), 
                         SearchByAttributeValue.builder() 
  .dicomStudyDateAndTime(DICOMStudyDateAndTime.builder() 
                                          .dicomStudyDate((LocalDate.now() 
                                                  .format(formatter))) 
                                          .dicomStudyTime("000000.000") 
                                          .build()) 
                                 .build().build();
         searchCriteria = SearchCriteria.builder() 
                 .filters(searchFilters) 
                .build();
         imageSetsMetadataSummaries = 
 searchMedicalImagingImageSets(medicalImagingClient, 
                 datastoreId, searchCriteria); 
         if (imageSetsMetadataSummaries != null) { 
             System.out.println( 
                     "The image sets searched with BETWEEN operator using 
 DICOMStudyDate and DICOMStudyTime are:\n" 
 + 
                             imageSetsMetadataSummaries); 
             System.out.println();
```
}

ユースケース #3: createdAt を使用する BETWEEN 演算子。タイムスタディは以前に永続化さ れています。

```
 searchFilters = Collections.singletonList(SearchFilter.builder() 
                 .operator(Operator.BETWEEN) 
                 .values(SearchByAttributeValue.builder() 
 .createdAt(Instant.parse("1985-04-12T23:20:50.52Z")) 
                                  .build(), 
                         SearchByAttributeValue.builder() 
                                  .createdAt(Instant.now()) 
                                 .build().build();
        searchCriteria = SearchCriteria.builder() 
                 .filters(searchFilters) 
                .buid():
        imageSetsMetadataSummaries = 
 searchMedicalImagingImageSets(medicalImagingClient, 
                 datastoreId, searchCriteria); 
        if (imageSetsMetadataSummaries != null) { 
            System.out.println("The image sets searched with BETWEEN operator 
 using createdAt are:\n " 
                     + imageSetsMetadataSummaries); 
            System.out.println(); 
        }
```
ユースケース #4: DICOM SeriesInstanceUID の EQUAL 演算子と updatedAt の BETWEEN、 および updatedAt フィールドの ASC 順でのソートレスポンス。

```
 Instant startDate = Instant.parse("1985-04-12T23:20:50.52Z"); 
 Instant endDate = Instant.now(); 
 searchFilters = Arrays.asList( 
         SearchFilter.builder() 
                  .operator(Operator.EQUAL) 
                  .values(SearchByAttributeValue.builder() 
                           .dicomSeriesInstanceUID(seriesInstanceUID)
```

```
.buid().build().
                 SearchFilter.builder() 
                         .operator(Operator.BETWEEN) 
                         .values( 
 SearchByAttributeValue.builder().updatedAt(startDate).build(), 
 SearchByAttributeValue.builder().updatedAt(endDate).build() 
                         ).build()); 
        Sort sort = 
 Sort.builder().sortOrder(SortOrder.ASC).sortField(SortField.UPDATED_AT).build(); 
        searchCriteria = SearchCriteria.builder() 
                 .filters(searchFilters) 
                 .sort(sort) 
                 .build(); 
        imageSetsMetadataSummaries = 
 searchMedicalImagingImageSets(medicalImagingClient, 
                 datastoreId, searchCriteria); 
        if (imageSetsMetadataSummaries != null) { 
            System.out.println("The image sets searched with EQUAL operator on 
 DICOMSeriesInstanceUID and BETWEEN on updatedAt and sort response\n" + 
                     "in ASC order on updatedAt field are:\n " 
                     + imageSetsMetadataSummaries); 
            System.out.println(); 
        }
```
• API の詳細については、「 API リファレンス[SearchImageSets」](https://docs.aws.amazon.com/goto/SdkForJavaV2/medical-imaging-2023-07-19/SearchImageSets)の「」を参照してくださ い。 AWS SDK for Java 2.x

**a** Note

については、「」を参照してください GitHub。[AWS コード例リポジトリ](https://github.com/awsdocs/aws-doc-sdk-examples/tree/main/javav2/example_code/medicalimaging#readme) で全く同じ 例を見つけて、設定と実行の方法を確認してください。

### **JavaScript**

SDK for JavaScript (v3)

イメージセットを検索するためのユーティリティ関数。

```
import {paginateSearchImageSets} from "@aws-sdk/client-medical-imaging";
import {medicalImagingClient} from "../libs/medicalImagingClient.js";
/** 
  * @param {string} datastoreId - The data store's ID. 
  * @param { import('@aws-sdk/client-medical-imaging').SearchFilter[] } filters - 
 The search criteria filters. 
  * @param { import('@aws-sdk/client-medical-imaging').Sort } sort - The search 
  criteria sort. 
  */
export const searchImageSets = async ( 
     datastoreId = "xxxxxxxx", 
     searchCriteria = {}
) => {
     const paginatorConfig = { 
         client: medicalImagingClient, 
         pageSize: 50, 
     }; 
     const commandParams = { 
         datastoreId: datastoreId, 
         searchCriteria: searchCriteria, 
     }; 
     const paginator = paginateSearchImageSets(paginatorConfig, commandParams); 
     const imageSetsMetadataSummaries = []; 
     for await (const page of paginator) { 
         // Each page contains a list of `jobSummaries`. The list is truncated if 
  is larger than `pageSize`. 
         imageSetsMetadataSummaries.push(...page["imageSetsMetadataSummaries"]); 
         console.log(page); 
     } 
     // { 
     // '$metadata': { 
     // httpStatusCode: 200, 
     // requestId: 'f009ea9c-84ca-4749-b5b6-7164f00a5ada', 
     // extendedRequestId: undefined,
```

```
 // cfId: undefined, 
    // attempts: 1, 
    // totalRetryDelay: 0 
   // },
    // imageSetsMetadataSummaries: [ 
   \frac{1}{2} \frac{1}{2} // DICOMTags: [Object], 
    // createdAt: "2023-09-19T16:59:40.551Z", 
    // imageSetId: '7f75e1b5c0f40eac2b24cf712f485f50', 
    // updatedAt: "2023-09-19T16:59:40.551Z", 
    // version: 1 
   \frac{1}{2} \frac{1}{2} \frac{1}{2} // } 
    return imageSetsMetadataSummaries;
};
```
ユースケース #1: EQUAL 演算子。

```
 const datastoreId = "12345678901234567890123456789012"; 
    try { 
         const searchCriteria = { 
             filters: [ 
\overline{a} values: [{DICOMPatientId: "1234567"}], 
                     operator: "EQUAL", 
                 }, 
 ] 
         }; 
         await searchImageSets(datastoreId, searchCriteria); 
    } catch (err) { 
         console.error(err); 
    }
```
ユースケース #2: DICOM StudyDate と DICOM を使用する BETWEEN 演算子StudyTime。

```
 const datastoreId = "12345678901234567890123456789012"; 
 try {
```

```
 const searchCriteria = { 
          filters: [ 
\overline{a} values: [ 
 { 
                      DICOMStudyDateAndTime: { 
                         DICOMStudyDate: "19900101", 
                         DICOMStudyTime: "000000", 
 }, 
\}, \{ { 
                      DICOMStudyDateAndTime: { 
                         DICOMStudyDate: "20230901", 
                         DICOMStudyTime: "000000", 
 }, 
\}, \{ ], 
                operator: "BETWEEN", 
             }, 
         ] 
      }; 
      await searchImageSets(datastoreId, searchCriteria); 
   } catch (err) { 
      console.error(err); 
   }
```
ユースケース #3: createdAt を使用する BETWEEN 演算子。タイムスタディは以前に永続化さ れています。

```
 const datastoreId = "12345678901234567890123456789012"; 
    try { 
        const searchCriteria = { 
            filters: [ 
\overline{a} values: [ 
                        {createdAt: new Date("1985-04-12T23:20:50.52Z")}, 
                        {createdAt: new Date()}, 
 ], 
                    operator: "BETWEEN", 
                },
```

```
 ] 
        }; 
        await searchImageSets(datastoreId, searchCriteria); 
    } catch (err) { 
        console.error(err); 
    }
```
ユースケース #4: DICOM SeriesInstanceUID の EQUAL 演算子と updatedAt の BETWEEN、 および updatedAt フィールドの ASC 順でのソートレスポンス。

```
 const datastoreId = "12345678901234567890123456789012"; 
    try { 
        const searchCriteria = { 
             filters: [ 
\overline{a} values: [ 
                         {updatedAt: new Date("1985-04-12T23:20:50.52Z")}, 
                         {updatedAt: new Date()}, 
 ], 
                     operator: "BETWEEN", 
                }, 
\overline{a} values: [ 
                         {DICOMSeriesInstanceUID: 
 "1.1.123.123456.1.12.1.1234567890.1234.12345678.123"}, 
 ], 
                     operator: "EQUAL", 
                }, 
            ], 
             sort: { 
                 sortOrder: "ASC", 
                 sortField: "updatedAt", 
            } 
        }; 
        await searchImageSets(datastoreId, searchCriteria); 
    } catch (err) { 
        console.error(err); 
    }
```
• API の詳細については、「 API リファレンス[SearchImageSets」](https://docs.aws.amazon.com/AWSJavaScriptSDK/v3/latest/client/medical-imaging/command/SearchImageSetsCommand)の「」を参照してくださ い。 AWS SDK for JavaScript

**a** Note

については、「」を参照してください GitHub。[AWS コード例リポジトリ](https://github.com/awsdocs/aws-doc-sdk-examples/tree/main/javascriptv3/example_code/medical-imaging#code-examples) で全く同じ 例を見つけて、設定と実行の方法を確認してください。

Python

SDK for Python (Boto3)

イメージセットを検索するためのユーティリティ関数。

```
class MedicalImagingWrapper: 
     def __init__(self, health_imaging_client): 
         self.health_imaging_client = health_imaging_client 
     def search_image_sets(self, datastore_id, search_filter): 
        "" ""
         Search for image sets. 
         :param datastore_id: The ID of the data store. 
         :param search_filter: The search filter. 
             For example: {"filters" : [{ "operator": "EQUAL", "values": 
  [{"DICOMPatientId": "3524578"}]}]}. 
         :return: The list of image sets. 
        "" "
         try: 
             paginator = 
 self.health_imaging_client.get_paginator("search_image_sets") 
             page_iterator = paginator.paginate( 
                 datastoreId=datastore_id, searchCriteria=search_filter 
) metadata_summaries = [] 
             for page in page_iterator: 
                 metadata_summaries.extend(page["imageSetsMetadataSummaries"]) 
         except ClientError as err: 
             logger.error( 
                 "Couldn't search image sets. Here's why: %s: %s",
```

```
 err.response["Error"]["Code"], 
                err.response["Error"]["Message"], 
) raise 
        else: 
            return metadata_summaries
```
ユースケース #1: EQUAL 演算子。

```
search_filter = \{ "filters": [ 
         {"operator": "EQUAL", "values": [{"DICOMPatientId": patient_id}]} 
     ] 
 } 
 image_sets = self.search_image_sets(data_store_id, search_filter) 
 print(f"Image sets found with EQUAL operator\n{image_sets}")
```
ユースケース #2: DICOM StudyDate と DICOM を使用する BETWEEN 演算子StudyTime。

```
 search_filter = { 
         "filters": [ 
\overline{\mathcal{L}} "operator": "BETWEEN", 
               "values": [ 
 { 
                    "DICOMStudyDateAndTime": { 
                       "DICOMStudyDate": "19900101", 
                       "DICOMStudyTime": "000000", 
 } 
\},
 { 
                    "DICOMStudyDateAndTime": { 
                       "DICOMStudyDate": "20230101", 
                       "DICOMStudyTime": "000000", 
 } 
\},
 ], 
 } 
        \mathbf{I}
```
}

```
 image_sets = self.search_image_sets(data_store_id, search_filter) 
         print( 
              f"Image sets found with BETWEEN operator using DICOMStudyDate and 
 DICOMStudyTime\n{image_sets}" 
\overline{\phantom{a}}
```
ユースケース #3: createdAt を使用する BETWEEN 演算子。タイムスタディは以前に永続化さ れています。

```
 search_filter = { 
          "filters": [ 
\overline{\mathcal{L}} "values": [ 
 { 
                       "createdAt": datetime.datetime( 
                          2021, 8, 4, 14, 49, 54, 429000 
 ) 
\},
 { 
                       "createdAt": datetime.datetime.now() 
                       + datetime.timedelta(days=1) 
\},
 ], 
                 "operator": "BETWEEN", 
 } 
 ] 
       } 
       recent_image_sets = self.search_image_sets(data_store_id, search_filter) 
       print( 
          f"Image sets found with with BETWEEN operator using createdAt
\n{recent_image_sets}" 
\overline{\phantom{a}}
```
ユースケース #4: DICOM SeriesInstanceUID の EQUAL 演算子と updatedAt の BETWEEN、 および updatedAt フィールドの ASC 順でのソートレスポンス。

search\_filter = {

```
 "filters": [ 
\overline{a} "values": [ 
 { 
                          "updatedAt": datetime.datetime( 
                             2021, 8, 4, 14, 49, 54, 429000 
 ) 
\}, \{ { 
                          "updatedAt": datetime.datetime.now() 
                          + datetime.timedelta(days=1) 
\}, \{ ], 
                  "operator": "BETWEEN", 
               }, 
\overline{a} "values": [{"DICOMSeriesInstanceUID": series_instance_uid}], 
                  "operator": "EQUAL", 
               }, 
           ], 
           "sort": { 
               "sortOrder": "ASC", 
               "sortField": "updatedAt", 
           }, 
       } 
        image_sets = self.search_image_sets(data_store_id, search_filter) 
        print( 
           "Image sets found with EQUAL operator on DICOMSeriesInstanceUID and 
 BETWEEN on updatedAt and" 
\overline{\phantom{a}} print(f"sort response in ASC order on updatedAt field\n{image_sets}")
```
次のコードは、 MedicalImagingWrapper オブジェクトをインスタンス化します。

```
 client = boto3.client("medical-imaging") 
 medical_imaging_wrapper = MedicalImagingWrapper(client)
```
• API の詳細については、 [SearchImageSets](https://docs.aws.amazon.com/goto/boto3/medical-imaging-2023-07-19/SearchImageSets) AWS SDK for Python (Boto3) API リファレンス の「」を参照してください。

**a** Note

については、「」を参照してください GitHub。[AWS コード例リポジトリ](https://github.com/awsdocs/aws-doc-sdk-examples/tree/main/python/example_code/medical-imaging#code-examples) で全く同じ 例を見つけて、設定と実行の方法を確認してください。

## <span id="page-103-0"></span>画像セットのプロパティの取得

GetImageSet アクションを使用して、 で指定された[イメージセットの](#page-12-0)プロパティを返します HealthImaging。次のメニューでは、 の手順と、 AWS Management Console および AWS CLI AWS SDKs。詳細については、AWS HealthImaging API リファレンスの[GetImageSet](https://docs.aws.amazon.com/healthimaging/latest/APIReference/API_GetImageSet.html)「」を参照してく ださい。

**a** Note

デフォルトでは、AWS はイメージセットの最新バージョンのプロパティ HealthImaging を 返します。古いバージョンの画像セットのプロパティを表示するには、 versionId をリク エストに入力します。

画像セットのプロパティを取得するには

AWS へのアクセス設定に基づいてメニューを選択します HealthImaging。

AWS コンソール

- 1. HealthImaging コンソール[のデータストアページを開きます。](https://console.aws.amazon.com/medical-imaging/home#/dataStores)
- 2. データストアを選択します。

データストアの詳細ページが開き、デフォルトで [画像セット] タブが選択されます。

3. 画像セットを選択します。

画像セットの詳細ページが開き、画像セットのプロパティが表示されます。

## AWS CLI および SDKs

## CLI

## AWS CLI

### 画像セットのプロパティを取得するには

以下の get-image-set コード例では、画像セットのプロパティを取得しています。

```
aws medical-imaging get-image-set \ 
     --datastore-id 12345678901234567890123456789012 \ 
     --image-set-id 18f88ac7870584f58d56256646b4d92b \ 
     --version-id 1
```
出力:

```
{ 
     "versionId": "1", 
     "imageSetWorkflowStatus": "COPIED", 
     "updatedAt": 1680027253.471, 
     "imageSetId": "18f88ac7870584f58d56256646b4d92b", 
     "imageSetState": "ACTIVE", 
     "createdAt": 1679592510.753, 
     "datastoreId": "12345678901234567890123456789012"
}
```
詳細については、「 AWS HealthImaging デベロッパーガイド[」の「イメージセットのプロパ](https://docs.aws.amazon.com/healthimaging/latest/devguide/get-image-set-properties.html) [ティ](https://docs.aws.amazon.com/healthimaging/latest/devguide/get-image-set-properties.html)の取得」を参照してください。

• API の詳細については、「 コマンドリファレンス[GetImageSet」](https://awscli.amazonaws.com/v2/documentation/api/latest/reference/medical-imaging/get-image-set.html)の「」を参照してくださ い。 AWS CLI

Java

SDK for Java 2.x

```
 public static GetImageSetResponse getMedicalImageSet(MedicalImagingClient 
 medicalImagingClient, 
            String datastoreId, 
            String imagesetId, 
            String versionId) {
```

```
 try { 
             GetImageSetRequest.Builder getImageSetRequestBuilder = 
 GetImageSetRequest.builder() 
                      .datastoreId(datastoreId) 
                      .imageSetId(imagesetId); 
             if (versionId != null) { 
                 getImageSetRequestBuilder = 
 getImageSetRequestBuilder.versionId(versionId); 
 } 
             return 
 medicalImagingClient.getImageSet(getImageSetRequestBuilder.build()); 
         } catch (MedicalImagingException e) { 
             System.err.println(e.awsErrorDetails().errorMessage()); 
             System.exit(1); 
         } 
         return null; 
     }
```
• API の詳細については、「 API リファレンス[GetImageSet](https://docs.aws.amazon.com/goto/SdkForJavaV2/medical-imaging-2023-07-19/GetImageSet)」の「」を参照してください。 AWS SDK for Java 2.x

**a** Note

については、「」を参照してください GitHub。[AWS コード例リポジトリ](https://github.com/awsdocs/aws-doc-sdk-examples/tree/main/javav2/example_code/medicalimaging#readme) で全く同じ 例を見つけて、設定と実行の方法を確認してください。

**JavaScript** 

SDK for JavaScript (v3)

```
import { GetImageSetCommand } from "@aws-sdk/client-medical-imaging";
import { medicalImagingClient } from "../libs/medicalImagingClient.js";
/** 
  * @param {string} datastoreId - The ID of the data store. 
  * @param {string} imageSetId - The ID of the image set. 
  * @param {string} imageSetVersion - The optional version of the image set.
```
AWS HealthImaging アンディアン しょうしょう しょうしょう しょうしゅう しょうしゅう しょうしゅう うちのみ うちのみ 関発者ガイド

```
 * 
  */
export const getImageSet = async ( 
  datastoreId = "xxxxxxxxxxxxxxx",
   imageSetId = "xxxxxxxxxxxxxxx", 
   imageSetVersion = ""
) => {
  let params = { datastoreId: datastoreId, imageSetId: imageSetId }; 
   if (imageSetVersion !== "") { 
     params.imageSetVersion = imageSetVersion; 
  } 
   const response = await medicalImagingClient.send( 
     new GetImageSetCommand(params) 
   ); 
   console.log(response); 
  // { 
  // '$metadata': { 
  // httpStatusCode: 200, 
  // requestId: '0615c161-410d-4d06-9d8c-6e1241bb0a5a', 
  // extendedRequestId: undefined, 
  // cfId: undefined, 
  // attempts: 1, 
  // totalRetryDelay: 0 
 //,
  // createdAt: 2023-09-22T14:49:26.427Z, 
  // datastoreId: 'xxxxxxxxxxxxxxx', 
  // imageSetArn: 'arn:aws:medical-imaging:us-east-1:xxxxxxxxxx:datastore/
xxxxxxxxxxxxxxxxxxxx/imageset/xxxxxxxxxxxxxxxxxxxx', 
  // imageSetId: 'xxxxxxxxxxxxxxx', 
  // imageSetState: 'ACTIVE', 
  // imageSetWorkflowStatus: 'CREATED', 
  // updatedAt: 2023-09-22T14:49:26.427Z, 
  // versionId: '1' 
  // } 
  return response;
};
```
• API の詳細については、「 API リファレンス[GetImageSet](https://docs.aws.amazon.com/AWSJavaScriptSDK/v3/latest/client/medical-imaging/command/GetImageSetCommand)」の「」を参照してください。 AWS SDK for JavaScript

#### **a** Note

については、「」を参照してください GitHub。[AWS コード例リポジトリ](https://github.com/awsdocs/aws-doc-sdk-examples/tree/main/javascriptv3/example_code/medical-imaging#code-examples) で全く同じ 例を見つけて、設定と実行の方法を確認してください。

#### Python

SDK for Python (Boto3)

```
class MedicalImagingWrapper: 
    def __init__(self, health_imaging_client): 
         self.health_imaging_client = health_imaging_client 
    def get_image_set(self, datastore_id, image_set_id, version_id=None): 
        "" ""
         Get the properties of an image set. 
         :param datastore_id: The ID of the data store. 
         :param image_set_id: The ID of the image set. 
         :param version_id: The optional version of the image set. 
         :return: The image set properties. 
        "" "
        try: 
             if version_id: 
                 image_set = self.health_imaging_client.get_image_set( 
                     imageSetId=image_set_id, 
                     datastoreId=datastore_id, 
                     versionId=version_id, 
) else: 
                 image_set = self.health_imaging_client.get_image_set( 
                     imageSetId=image_set_id, datastoreId=datastore_id 
) except ClientError as err: 
             logger.error( 
                 "Couldn't get image set. Here's why: %s: %s", 
                err.response["Error"]["Code"],
                 err.response["Error"]["Message"], 
) raise
```
else: return image\_set

次のコードは、 MedicalImagingWrapper オブジェクトをインスタンス化します。

```
 client = boto3.client("medical-imaging") 
 medical_imaging_wrapper = MedicalImagingWrapper(client)
```
• API の詳細については、[GetImageSet](https://docs.aws.amazon.com/goto/boto3/medical-imaging-2023-07-19/GetImageSet)AWS 「 SDK for Python (Boto3) API リファレンス」 の「」を参照してください。

**a** Note

については、「」を参照してください GitHub。[AWS コード例リポジトリ](https://github.com/awsdocs/aws-doc-sdk-examples/tree/main/python/example_code/medical-imaging#code-examples) で全く同じ 例を見つけて、設定と実行の方法を確認してください。

# <span id="page-108-0"></span>画像セットメタデータの取得

GetImageSetMetadata アクションを使用して、 で特定[のイメージセット](#page-12-0)[のメタデータ](#page-12-1)を 取得します HealthImaging。次のメニューでは、 の手順と、 AWS Management Console および AWS CLI AWS SDKs。詳細については、AWS HealthImaging API リファレン スの[GetImageSetMetadata](https://docs.aws.amazon.com/healthimaging/latest/APIReference/API_GetImageSetMetadata.html)「」を参照してください。

**a** Note

デフォルトでは、 はイメージセットの最新バージョンのメタデータ属性 HealthImaging を返します。古いバージョンの画像セットのメタデータを表示するには、リクエスト にversionIdを付けてください。 画像セットのメタデータはgzipで圧縮され、JSON オブジェクトとして返されます。した がって、正規化されたメタデータを表示する前に JSON オブジェクトを解凍する必要があり

ます。詳細については、「[メタデータの正規化](#page-452-0)」を参照してください。

画像セットのメタデータを取得するには

AWS へのアクセス設定に基づいてメニューを選択します HealthImaging。

AWS コンソール

- 1. HealthImaging コンソール[のデータストアページを開きます。](https://console.aws.amazon.com/medical-imaging/home#/dataStores)
- 2. データストアを選択します。

データストアの詳細ページが開き、デフォルトで [画像セット] タブが選択されます。

3. 画像セットを選択します。

画像セットの詳細ページが開き、画像セットのメタデータが「画像セットメタデータビューア」 セクションの下に表示されます。

AWS CLI および SDKs

 $C++$ 

SDK for C++

イメージセットのメタデータを取得するためのユーティリティ関数。

```
//! Routine which gets a HealthImaging image set's metadata.
/*! 
   \param dataStoreID: The HealthImaging data store ID. 
   \param imageSetID: The HealthImaging image set ID. 
   \param versionID: The HealthImaging image set version ID, ignored if empty. 
   \param outputFilePath: The path where the metadata will be stored as gzipped 
  json. 
   \param clientConfig: Aws client configuration. 
   \\return bool: Function succeeded.
*/
bool AwsDoc::Medical_Imaging::getImageSetMetadata(const Aws::String &dataStoreID, 
                                                         const Aws::String &imageSetID, 
                                                         const Aws::String &versionID, 
                                                         const Aws::String 
  &outputFilePath, 
constant and the constant of the constant of the constant of the constant of the constant of the constant of t
  Aws::Client::ClientConfiguration &clientConfig) { 
     Aws::MedicalImaging::Model::GetImageSetMetadataRequest request; 
     request.SetDatastoreId(dataStoreID); 
     request.SetImageSetId(imageSetID);
```

```
 if (!versionID.empty()) { 
         request.SetVersionId(versionID); 
     } 
    Aws::MedicalImaging::MedicalImagingClient client(clientConfig);
    Aws::MedicalImaging::Model::GetImageSetMetadataOutcome outcome =
  client.GetImageSetMetadata( 
             request); 
     if (outcome.IsSuccess()) { 
         std::ofstream file(outputFilePath, std::ios::binary); 
         auto &metadata = outcome.GetResult().GetImageSetMetadataBlob(); 
         file << metadata.rdbuf(); 
     } 
     else { 
         std::cerr << "Failed to get image set metadata: " 
                    << outcome.GetError().GetMessage() << std::endl; 
     } 
     return outcome.IsSuccess();
}
```
イメージセットのメタデータをバージョンなしで取得します。

```
 if (AwsDoc::Medical_Imaging::getImageSetMetadata(dataStoreID, imageSetID, 
 "", outputFilePath, clientConfig)) 
        { 
            std::cout << "Successfully retrieved image set metadata." << 
 std::endl; 
            std::cout << "Metadata stored in: " << outputFilePath << std::endl; 
        }
```
イメージセットのメタデータをバージョン付きで取得します。

```
 if (AwsDoc::Medical_Imaging::getImageSetMetadata(dataStoreID, imageSetID, 
 versionID, outputFilePath, clientConfig)) 
        { 
            std::cout << "Successfully retrieved image set metadata." << 
 std::endl; 
            std::cout << "Metadata stored in: " << outputFilePath << std::endl; 
        }
```
• API の詳細については、「 API リファレンス[GetImageSetMetadata](https://docs.aws.amazon.com/goto/SdkForCpp/medical-imaging-2023-07-19/GetImageSetMetadata)」の「」を参照してく ださい。 AWS SDK for C++

**a** Note

については、「」を参照してください GitHub。[AWS コード例リポジトリ](https://github.com/awsdocs/aws-doc-sdk-examples/tree/main/cpp/example_code/medical-imaging/#code-examples) で全く同じ 例を見つけて、設定と実行の方法を確認してください。

CLI

AWS CLI

例 1:画像セットのメタデータをバージョンなしで取得するには

次の get-image-set-metadata コード例では、バージョンを指定せずに画像セットのメタ データを取得しています。

注:outfile は必須のパラメータです

aws medical-imaging get-image-set-metadata \ --datastore-id 12345678901234567890123456789012 \ --image-set-id ea92b0d8838c72a3f25d00d13616f87e \ studymetadata.json.gz

返されたメタデータは gzip で圧縮され、studymetadata.json.gz ファイルに保存されます。返 された JSON オブジェクトの内容を表示するには、まずオブジェクトを解凍する必要があり ます。

出力:

```
{ 
     "contentType": "application/json", 
     "contentEncoding": "gzip"
}
```
例 2:画像セットのメタデータをバージョン付きで取得するには

次の get-image-set-metadata コード例では、指定されたバージョンの画像セットのメタ データを取得しています。

注:outfile は必須のパラメータです

aws medical-imaging get-image-set-metadata \ --datastore-id 12345678901234567890123456789012 \ --image-set-id ea92b0d8838c72a3f25d00d13616f87e \  $-$ -version-id 1 \ studymetadata.json.gz

返されたメタデータは gzip で圧縮され、studymetadata.json.gz ファイルに保存されます。返 された JSON オブジェクトの内容を表示するには、まずオブジェクトを解凍する必要があり ます。

出力:

```
{ 
     "contentType": "application/json", 
     "contentEncoding": "gzip"
}
```
詳細については、「 AWS HealthImaging デベロッパーガイド[」の「画像セットメタデータの](https://docs.aws.amazon.com/healthimaging/latest/devguide/get-image-set-metadata.html) 取得」を参照してください。

• API の詳細については、「 コマンドリファレンス[GetImageSetMetadata」](https://awscli.amazonaws.com/v2/documentation/api/latest/reference/medical-imaging/get-image-set-metadata.html)の「」を参照し てください。 AWS CLI

Java

SDK for Java 2.x

```
 public static void getMedicalImageSetMetadata(MedicalImagingClient 
 medicalImagingClient, 
            String destinationPath, 
            String datastoreId, 
            String imagesetId, 
            String versionId) { 
        try { 
            GetImageSetMetadataRequest.Builder getImageSetMetadataRequestBuilder 
 = GetImageSetMetadataRequest.builder() 
                     .datastoreId(datastoreId) 
                     .imageSetId(imagesetId); 
            if (versionId != null) {
```

```
 getImageSetMetadataRequestBuilder = 
 getImageSetMetadataRequestBuilder.versionId(versionId); 
 } 
 medicalImagingClient.getImageSetMetadata(getImageSetMetadataRequestBuilder.build(), 
                     FileSystems.getDefault().getPath(destinationPath)); 
             System.out.println("Metadata downloaded to " + destinationPath); 
        } catch (MedicalImagingException e) { 
             System.err.println(e.awsErrorDetails().errorMessage()); 
             System.exit(1); 
        } 
    }
```
• API の詳細については、「 API リファレンス[GetImageSetMetadata](https://docs.aws.amazon.com/goto/SdkForJavaV2/medical-imaging-2023-07-19/GetImageSetMetadata)」の「」を参照してく ださい。 AWS SDK for Java 2.x

**a** Note

については、「」を参照してください GitHub。[AWS コード例リポジトリ](https://github.com/awsdocs/aws-doc-sdk-examples/tree/main/javav2/example_code/medicalimaging#readme) で全く同じ 例を見つけて、設定と実行の方法を確認してください。

**JavaScript** 

SDK for JavaScript (v3)

イメージセットのメタデータを取得するためのユーティリティ関数。

```
import { GetImageSetMetadataCommand } from "@aws-sdk/client-medical-imaging";
import { medicalImagingClient } from "../libs/medicalImagingClient.js";
import { writeFileSync } from "fs";
/** 
  * @param {string} metadataFileName - The name of the file for the gzipped 
 metadata. 
  * @param {string} datastoreId - The ID of the data store. 
  * @param {string} imagesetId - The ID of the image set. 
  * @param {string} versionID - The optional version ID of the image set. 
  */
```

```
export const getImageSetMetadata = async ( 
   metadataFileName = "metadata.json.gzip", 
  datastoreId = "xxxxxxxxxxxxxx",
   imagesetId = "xxxxxxxxxxxxxx", 
  versionID = ""
) => {
   const params = { datastoreId: datastoreId, imageSetId: imagesetId }; 
  if (versionID) { 
    params.versionID = versionID; 
   } 
  const response = await medicalImagingClient.send( 
     new GetImageSetMetadataCommand(params) 
  ); 
  const buffer = await response.imageSetMetadataBlob.transformToByteArray(); 
  writeFileSync(metadataFileName, buffer); 
  console.log(response); 
  // { 
  // '$metadata': { 
  // httpStatusCode: 200, 
  // requestId: '5219b274-30ff-4986-8cab-48753de3a599', 
  // extendedRequestId: undefined, 
  // cfId: undefined, 
  // attempts: 1, 
  // totalRetryDelay: 0 
 //,
  // contentType: 'application/json', 
  // contentEncoding: 'gzip', 
  // imageSetMetadataBlob: <ref *1> IncomingMessage {} 
  // } 
  return response;
};
```
イメージセットのメタデータをバージョンなしで取得します。

```
 try { 
   await getImageSetMetadata( 
     "metadata.json.gzip",
```

```
 "12345678901234567890123456789012", 
     "12345678901234567890123456789012" 
   ); 
 } catch (err) { 
   console.log("Error", err); 
 }
```
イメージセットのメタデータをバージョン付きで取得します。

```
 try { 
   await getImageSetMetadata( 
     "metadata2.json.gzip", 
     "12345678901234567890123456789012", 
     "12345678901234567890123456789012", 
     "1" 
   ); 
 } catch (err) { 
   console.log("Error", err); 
 }
```
• API の詳細については、「 API リファレンス[GetImageSetMetadata](https://docs.aws.amazon.com/AWSJavaScriptSDK/v3/latest/client/medical-imaging/command/GetImageSetMetadataCommand)」の「」を参照してく ださい。 AWS SDK for JavaScript

**a** Note

については、「」を参照してください GitHub。[AWS コード例リポジトリ](https://github.com/awsdocs/aws-doc-sdk-examples/tree/main/javascriptv3/example_code/medical-imaging#code-examples) で全く同じ 例を見つけて、設定と実行の方法を確認してください。

### Python

SDK for Python (Boto3)

イメージセットのメタデータを取得するためのユーティリティ関数。

```
class MedicalImagingWrapper: 
     def __init__(self, health_imaging_client): 
         self.health_imaging_client = health_imaging_client
```

```
 def get_image_set_metadata( 
         self, metadata_file, datastore_id, image_set_id, version_id=None 
     ): 
        "''" Get the metadata of an image set. 
         :param metadata_file: The file to store the JSON gzipped metadata. 
         :param datastore_id: The ID of the data store. 
         :param image_set_id: The ID of the image set. 
         :param version_id: The version of the image set. 
         """ 
        try: 
             if version_id: 
                 image_set_metadata = 
 self.health_imaging_client.get_image_set_metadata( 
                     imageSetId=image_set_id, 
                     datastoreId=datastore_id, 
                     versionId=version_id, 
) else: 
                 image_set_metadata = 
 self.health_imaging_client.get_image_set_metadata( 
                     imageSetId=image_set_id, datastoreId=datastore_id 
) print(image_set_metadata) 
             with open(metadata_file, "wb") as f: 
                 for chunk in 
 image_set_metadata["imageSetMetadataBlob"].iter_chunks(): 
                     if chunk: 
                         f.write(chunk) 
         except ClientError as err: 
             logger.error( 
                 "Couldn't get image metadata. Here's why: %s: %s", 
                err.response["Error"]["Code"],
                 err.response["Error"]["Message"], 
) raise
```
イメージセットのメタデータをバージョンなしで取得します。

```
 image_set_metadata = 
 self.health_imaging_client.get_image_set_metadata( 
                      imageSetId=image_set_id, datastoreId=datastore_id 
\overline{\phantom{a}}
```
イメージセットのメタデータをバージョン付きで取得します。

```
 image_set_metadata = 
 self.health_imaging_client.get_image_set_metadata( 
                    imageSetId=image_set_id, 
                    datastoreId=datastore_id, 
                    versionId=version_id, 
)
```
次のコードは MedicalImagingWrapper 、 オブジェクトをインスタンス化します。

```
 client = boto3.client("medical-imaging") 
 medical_imaging_wrapper = MedicalImagingWrapper(client)
```
• API の詳細については、 [GetImageSetMetadata](https://docs.aws.amazon.com/goto/boto3/medical-imaging-2023-07-19/GetImageSetMetadata) AWS SDK for Python (Boto3) API リファレ ンスの「」を参照してください。

**a** Note

については、「」を参照してください GitHub。[AWS コード例リポジトリ](https://github.com/awsdocs/aws-doc-sdk-examples/tree/main/python/example_code/medical-imaging#code-examples) で全く同じ 例を見つけて、設定と実行の方法を確認してください。

## 画像セットのピクセルデータの取得

画像フレームは、2D 医療画像を構成する[画像セット内](#page-12-2)にあるピクセルデータで

す。GetImageFrame アクションを使用して、 で特定の画像セットの HTJ2K-encodedされた画像フ レームを取得します HealthImaging。 [???](#page-12-0)次のメニューは、 AWS CLI および AWS SDKsコード例を 示しています。詳細については、AWS HealthImaging API リファレンスの[GetImageFrame](https://docs.aws.amazon.com/healthimaging/latest/APIReference/API_GetImageFrame.html)「」を参 照してください。

**a** Note

[インポート](#page-50-0)中、AWS はすべてのイメージフレームを HTJ2K 可逆形式で HealthImaging エン コードするため、イメージビューワーで表示する前にデコードする必要があります。詳細に ついては、「[HTJ2K デコーディングライブラリ」](#page-462-0)を参照してください。

画像フレームを取得するには

AWS へのアクセス設定に基づいてメニューを選択します HealthImaging。

AWS コンソール

**a** Note

AWS Management Consoleには画像ビューアが組み込まれていないため、画像フレームをプ ログラムでデコードしてアクセスする必要があります。 画像フレームのデコードと表示の詳細については、[HTJ2K デコーディングライブラリを](#page-462-0)参照 してください。

### AWS CLI および SDKs

 $C++$ 

SDK for C++

```
//! Routine which downloads an AWS HealthImaging image frame.
/*! 
  \param dataStoreID: The HealthImaging data store ID. 
  \param imageSetID: The image set ID. 
  \param frameID: The image frame ID. 
  \param jphFile: File to store the downloaded frame. 
  \param clientConfig: Aws client configuration. 
  \return bool: Function succeeded.
*/
bool AwsDoc::Medical_Imaging::getImageFrame(const Aws::String &dataStoreID, 
                                               const Aws::String &imageSetID, 
                                               const Aws::String &frameID, 
                                               const Aws::String &jphFile,
```

```
constant of the constant of the constant of the constant of the constant of the constant of the constant of th
  Aws::Client::ClientConfiguration &clientConfig) { 
    Aws::MedicalImaging::MedicalImagingClient client(clientConfig);
     Aws::MedicalImaging::Model::GetImageFrameRequest request; 
     request.SetDatastoreId(dataStoreID); 
     request.SetImageSetId(imageSetID); 
     Aws::MedicalImaging::Model::ImageFrameInformation imageFrameInformation; 
     imageFrameInformation.SetImageFrameId(frameID); 
     request.SetImageFrameInformation(imageFrameInformation); 
     Aws::MedicalImaging::Model::GetImageFrameOutcome outcome = 
  client.GetImageFrame( 
              request); 
     if (outcome.IsSuccess()) { 
          std::cout << "Successfully retrieved image frame." << std::endl; 
          auto &buffer = outcome.GetResult().GetImageFrameBlob(); 
          std::ofstream outfile(jphFile, std::ios::binary); 
         outfile << buffer.rdbuf(); 
     } 
     else { 
          std::cout << "Error retrieving image frame." << 
  outcome.GetError().GetMessage() 
                     << std::endl; 
     } 
     return outcome.IsSuccess();
}
```
• API の詳細については、「 API リファレンス[GetImageFrame」](https://docs.aws.amazon.com/goto/SdkForCpp/medical-imaging-2023-07-19/GetImageFrame)の「」を参照してくださ い。 AWS SDK for C++

**a** Note

については、「」を参照してください GitHub。[AWS コード例リポジトリ](https://github.com/awsdocs/aws-doc-sdk-examples/tree/main/cpp/example_code/medical-imaging/#code-examples) で全く同じ 例を見つけて、設定と実行の方法を確認してください。

### CLI

### AWS CLI

画像セットのピクセルデータを取得するには

次の get-image-frame コード例では、画像フレームを取得しています。

```
aws medical-imaging get-image-frame \ 
     --datastore-id "12345678901234567890123456789012" \ 
     --image-set-id "98765412345612345678907890789012" \ 
    --image-frame-information imageFrameId=3abf5d5d7ae72f80a0ec81b2c0de3ef4 \
     imageframe.jph
```
注: GetImageFrame アクションはピクセルデータのストリームを imageframe.jph ファイルに 返すため、このコード例には出力は含まれません。画像フレームのデコードと表示について は、「HTJ2K デコードライブラリ」を参照してください。

詳細については、「 AWS HealthImaging デベロッパーガイド[」の「画像セットのピクセル](https://docs.aws.amazon.com/healthimaging/latest/devguide/get-image-frame.html) [データ](https://docs.aws.amazon.com/healthimaging/latest/devguide/get-image-frame.html)の取得」を参照してください。

• API の詳細については、「 コマンドリファレンス[GetImageFrame](https://awscli.amazonaws.com/v2/documentation/api/latest/reference/medical-imaging/get-image-frame.html)」の「」を参照してくだ さい。 AWS CLI

Java

SDK for Java 2.x

```
 public static void getMedicalImageSetFrame(MedicalImagingClient 
 medicalImagingClient, 
                          String destinationPath, 
                          String datastoreId, 
                          String imagesetId, 
                          String imageFrameId) { 
                 try { 
                          GetImageFrameRequest getImageSetMetadataRequest = 
 GetImageFrameRequest.builder() 
                                           .datastoreId(datastoreId) 
                                           .imageSetId(imagesetId) 
 .imageFrameInformation(ImageFrameInformation.builder()
```

```
 .imageFrameId(imageFrameId) 
                                                         .build() .build(); 
 medicalImagingClient.getImageFrame(getImageSetMetadataRequest, 
 FileSystems.getDefault().getPath(destinationPath)); 
                         System.out.println("Image frame downloaded to " + 
 destinationPath); 
                 } catch (MedicalImagingException e) { 
                         System.err.println(e.awsErrorDetails().errorMessage()); 
                         System.exit(1); 
 } 
        }
```
• API の詳細については、「 API リファレンス[GetImageFrame」](https://docs.aws.amazon.com/goto/SdkForJavaV2/medical-imaging-2023-07-19/GetImageFrame)の「」を参照してくださ い。 AWS SDK for Java 2.x

```
a Note
```
については、「」を参照してください GitHub。[AWS コード例リポジトリ](https://github.com/awsdocs/aws-doc-sdk-examples/tree/main/javav2/example_code/medicalimaging#readme) で全く同じ 例を見つけて、設定と実行の方法を確認してください。

JavaScript

SDK for JavaScript (v3)

```
import { GetImageFrameCommand } from "@aws-sdk/client-medical-imaging";
import { medicalImagingClient } from "../libs/medicalImagingClient.js";
/** 
  * @param {string} imageFrameFileName - The name of the file for the HTJ2K-
encoded image frame. 
  * @param {string} datastoreID - The data store's ID. 
  * @param {string} imageSetID - The image set's ID. 
  * @param {string} imageFrameID - The image frame's ID. 
  */
export const getImageFrame = async (
```

```
 imageFrameFileName = "image.jph", 
   datastoreID = "DATASTORE_ID", 
   imageSetID = "IMAGE_SET_ID", 
   imageFrameID = "IMAGE_FRAME_ID"
) => {
   const response = await medicalImagingClient.send( 
     new GetImageFrameCommand({ 
       datastoreId: datastoreID, 
       imageSetId: imageSetID, 
       imageFrameInformation: { imageFrameId: imageFrameID }, 
    }) 
   ); 
   const buffer = await response.imageFrameBlob.transformToByteArray(); 
  writeFileSync(imageFrameFileName, buffer); 
  console.log(response); 
 // // '$metadata': { 
  // httpStatusCode: 200, 
  // requestId: 'e4ab42a5-25a3-4377-873f-374ecf4380e1', 
  // extendedRequestId: undefined, 
  // cfId: undefined, 
  // attempts: 1, 
  // totalRetryDelay: 0 
 // \qquad \},
  // contentType: 'application/octet-stream', 
  // imageFrameBlob: <ref *1> IncomingMessage {} 
  // } 
  return response;
};
```
• API の詳細については、「 API リファレンス[GetImageFrame」](https://docs.aws.amazon.com/AWSJavaScriptSDK/v3/latest/client/medical-imaging/command/GetImageFrameCommand)の「」を参照してくださ い。 AWS SDK for JavaScript

**a** Note

については、「」を参照してください GitHub。[AWS コード例リポジトリ](https://github.com/awsdocs/aws-doc-sdk-examples/tree/main/javascriptv3/example_code/medical-imaging#code-examples) で全く同じ 例を見つけて、設定と実行の方法を確認してください。

### Python

SDK for Python (Boto3)

```
class MedicalImagingWrapper: 
     def __init__(self, health_imaging_client): 
         self.health_imaging_client = health_imaging_client 
     def get_pixel_data( 
         self, file_path_to_write, datastore_id, image_set_id, image_frame_id 
     ): 
 """ 
         Get an image frame's pixel data. 
         :param file_path_to_write: The path to write the image frame's HTJ2K 
 encoded pixel data. 
         :param datastore_id: The ID of the data store. 
         :param image_set_id: The ID of the image set. 
         :param image_frame_id: The ID of the image frame. 
        "" "
         try: 
             image_frame = self.health_imaging_client.get_image_frame( 
                 datastoreId=datastore_id, 
                 imageSetId=image_set_id, 
                 imageFrameInformation={"imageFrameId": image_frame_id}, 
) with open(file_path_to_write, "wb") as f: 
                 for chunk in image_frame["imageFrameBlob"].iter_chunks(): 
                     if chunk: 
                         f.write(chunk) 
         except ClientError as err: 
             logger.error( 
                 "Couldn't get image frame. Here's why: %s: %s", 
                 err.response["Error"]["Code"], 
                 err.response["Error"]["Message"], 
) raise
```
次のコードは MedicalImagingWrapper 、 オブジェクトをインスタンス化します。

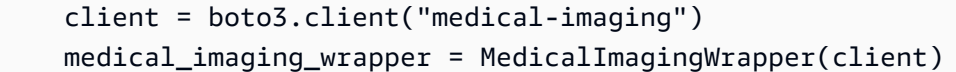

• API の詳細については、 [GetImageFrame](https://docs.aws.amazon.com/goto/boto3/medical-imaging-2023-07-19/GetImageFrame) AWS SDK for Python (Boto3) API リファレンス の「」を参照してください。

**a** Note

については、「」を参照してください GitHub。[AWS コード例リポジトリ](https://github.com/awsdocs/aws-doc-sdk-examples/tree/main/python/example_code/medical-imaging#code-examples) で全く同じ 例を見つけて、設定と実行の方法を確認してください。

# DICOM インスタンスの取得

### **a** Note

API HealthImaging GetDICOMInstanceは、ウェブベースの医療画像用の [DICOMweb](https://www.dicomstandard.org/using/dicomweb/retrieve-wado-rs-and-wado-uri)  [Retrieve \(WADO-RS\)](https://www.dicomstandard.org/using/dicomweb/retrieve-wado-rs-and-wado-uri) 標準に準拠して構築されています。GetDICOMInstance は DICOMweb サービスを表すため、 AWS CLI および AWS SDKsでは提供されません。

GetDICOMInstance アクションを使用して、リソースに関連付けられたシリーズ、治験、インス タンス UIDs を指定して、 HealthImaging [データストア](#page-11-0)から DICOM インスタンス (.dcm ファイ ル) を取得します[。イメージセット](#page-12-0) ID をクエリパラメータとして指定することで、インスタンス リソースを取得するイメージセットを指定できます。さらに、非圧縮 (ELE) または高スループット JPEG 2000 (HTJ2K) をサポートする転送構文を選択して DICOM データを圧縮できます。を使用す るとGetDICOMInstance、 の HealthImagingクラウドネイティブインターフェイスを活用しなが ら、DICOM Part 10 バイナリを利用するシステムと相互運用できます。

DICOM インスタンスを取得するには (**.dcm** ファイル)

- 1. および imageSetIdパラメータ値を収集 HealthImaging datastoreIdします。
- 2. [GetImageSetMetadata](https://docs.aws.amazon.com/healthimaging/latest/APIReference/API_GetImageSetMetadata.html) アクションを datastoreIdおよび imageSetIdパラメータ値ととも に使用してstudyInstanceUID、、seriesInstanceUID、および の関連するメタデータ値 を取得しますsopInstanceUID。詳細については、「[画像セットメタデータの取得」](#page-108-0)を参照し てください。

3. 、、datastoreId、、および の値を使用してsopInstanceUID、リクエストの URL studyInstanceUID seriesInstanceUIDを作成しますimageSetId。URL は 形式です。

https://dicom-medical-imaging.*region*.amazonaws.com/datastore/*datastore-id*/ studies/*study-instance-uid*/series/*series-instance-uid*/instances/*sop-instance-uid*? imageSetId=*image-set-id*

4. リクエストを準備して送信します。 [はAWS 署名バージョン 4 の署名プロトコルで HTTP GET](https://docs.aws.amazon.com/IAM/latest/UserGuide/reference_aws-signing.html) リクエストGetDICOMInstanceを使用します。次のコード例では、 curl コマンドラインツー ルを使用して から DICOM インスタンス (.dcm ファイル) を取得します HealthImaging。

Shell

```
curl --request GET \ 
   'https://dicom-medical-imaging.us-east-1.amazonaws.com/datastore/
d9a2a515ab294163a2d2f4069eed584c/
studies/1.3.6.1.4.1.5962.1.2.4.20040826285059.5457/
series/1.3.6.1.4.1.5962.1.3.4.1.20040825185059.5457/
instances/1.3.6.1.4.1.5962.1.1.4.1.1.20040826186059.5457?
imageSetId=459e50687f121185f747b67bb60d1bc8' \ 
   --aws-sigv4 'aws:amz:us-east-1:medical-imaging' \ 
   --user "$AWS_ACCESS_KEY_ID:$AWS_SECRET_ACCESS_KEY" \ 
   --header "x-amz-security-token:$AWS_SESSION_TOKEN" \ 
  --header 'Accept: application/dicom; transfer-syntax=1.2.840.10008.1.2.1' \
   --output 'dicom-instance.dcm'
```
### **a** Note

transfer-syntax UID はオプションで、含まれていない場合はデフォルトで明示的な VR リトルエンディアンになります。サポートされている転送構文は次のとおりです。

- 明示的な VR リトルエンディアン (ELE) 1.2.840.10008.1.2.1 (デフォルト)
- RPCL オプションによる高スループット JPEG 2000 イメージ圧縮 (ロスレスのみ) 1.2.840.10008.1.2.4.202

詳細については、「[AWS 用の HTJ2K デコードライブラリ HealthImaging」](#page-462-0)を参照し てください。

# AWS HealthImaging による画像セットの変更

DICOM インポートジョブでは、通常、以下の理由[で画像セット](#page-12-0)を変更する必要があります。

- 患者の安全
- データ整合性
- ストレージコストの削減

HealthImaging には、画像セットの変更プロセスを簡素化するためにいくつかの API が用意されてい ます。以下のトピックでは、AWS CLI および AWS SDK を使用して画像セットを変更する方法につ いて説明します。

トピック

- [画像セットのバージョンを一覧表示する](#page-126-0)
- [画像セットメタデータの更新](#page-132-0)
- [画像セットのコピー](#page-145-0)
- [画像セットの削除](#page-154-0)

### <span id="page-126-0"></span>画像セットのバージョンを一覧表示する

ListImageSetVersions アクションを使用して、 で[画像セットの](#page-12-0)バージョン履歴を一覧 表示します HealthImaging。次のメニューでは、 の手順と、 AWS Management Console および AWS CLI AWS SDKs。詳細については、AWS HealthImaging API リファレン スの[ListImageSetVersions](https://docs.aws.amazon.com/healthimaging/latest/APIReference/API_ListImageSetVersions.html)「」を参照してください。

**a** Note

AWS は、イメージセットに加えられたすべての変更 HealthImaging を記録します。画像 セットの[メタデータ](#page-12-1)を更新すると、画像セット履歴に新しいバージョンが作成されます。詳 細については、「[画像セットメタデータの更新](#page-132-0)」を参照してください。

画像セットのバージョンを一覧表示するには

AWS へのアクセス設定に基づいてメニューを選択します HealthImaging。

AWS コンソール

- 1. HealthImaging コンソール[のデータストアページを開きます。](https://console.aws.amazon.com/medical-imaging/home#/dataStores)
- 2. データストアを選択します。

データストアの詳細ページが開き、デフォルトで [画像セット] タブが選択されます。

3. 画像セットを選択します。

[画像セットの詳細] ページが開きます。

画像セットのバージョンは、「画像セットの詳細」セクションに表示されます。

### AWS CLI および SDKs

CLI

AWS CLI

画像セットバージョンを一覧表示するには

次の list-image-set-versions コード例では、画像セットのバージョン履歴を一覧表示 しています。

```
aws medical-imaging list-image-set-versions \ 
     --datastore-id 12345678901234567890123456789012 \ 
     --image-set-id ea92b0d8838c72a3f25d00d13616f87e
```
出力:

```
{ 
     "imageSetPropertiesList": [ 
          { 
              "ImageSetWorkflowStatus": "UPDATED", 
              "versionId": "4", 
              "updatedAt": 1680029436.304, 
              "imageSetId": "ea92b0d8838c72a3f25d00d13616f87e", 
              "imageSetState": "ACTIVE", 
              "createdAt": 1680027126.436 
         }, 
         { 
              "ImageSetWorkflowStatus": "UPDATED",
```

```
 "versionId": "3", 
              "updatedAt": 1680029163.325, 
              "imageSetId": "ea92b0d8838c72a3f25d00d13616f87e", 
              "imageSetState": "ACTIVE", 
              "createdAt": 1680027126.436 
         }, 
         { 
              "ImageSetWorkflowStatus": "COPY_FAILED", 
              "versionId": "2", 
              "updatedAt": 1680027455.944, 
              "imageSetId": "ea92b0d8838c72a3f25d00d13616f87e", 
              "imageSetState": "ACTIVE", 
              "message": "INVALID_REQUEST: Series of SourceImageSet and 
  DestinationImageSet don't match.", 
              "createdAt": 1680027126.436 
         }, 
         { 
              "imageSetId": "ea92b0d8838c72a3f25d00d13616f87e", 
              "imageSetState": "ACTIVE", 
              "versionId": "1", 
              "ImageSetWorkflowStatus": "COPIED", 
              "createdAt": 1680027126.436 
         } 
    \mathbf{1}}
```
詳細については、「 AWS HealthImaging デベロッパーガイド[」の「イメージセットのバー](https://docs.aws.amazon.com/healthimaging/latest/devguide/list-image-set-versions.html) [ジョンを一覧表示](https://docs.aws.amazon.com/healthimaging/latest/devguide/list-image-set-versions.html)する」を参照してください。

• API の詳細については、「 コマンドリファレンス[ListImageSetVersions」](https://awscli.amazonaws.com/v2/documentation/api/latest/reference/medical-imaging/list-image-set-versions.html)の「」を参照して ください。 AWS CLI

Java

SDK for Java 2.x

```
 public static List<ImageSetProperties> 
 listMedicalImageSetVersions(MedicalImagingClient medicalImagingClient, 
            String datastoreId, 
            String imagesetId) { 
        try { 
            ListImageSetVersionsRequest getImageSetRequest = 
 ListImageSetVersionsRequest.builder()
```

```
 .datastoreId(datastoreId) 
                     .imageSetId(imagesetId) 
                     .build(); 
            ListImageSetVersionsIterable responses = medicalImagingClient 
                     .listImageSetVersionsPaginator(getImageSetRequest); 
            List<ImageSetProperties> imageSetProperties = new ArrayList<>(); 
            responses.stream().forEach(response -> 
 imageSetProperties.addAll(response.imageSetPropertiesList())); 
            return imageSetProperties; 
        } catch (MedicalImagingException e) { 
            System.err.println(e.awsErrorDetails().errorMessage()); 
            System.exit(1); 
        } 
        return null; 
    }
```
• API の詳細については、「 API リファレンス[ListImageSetVersions](https://docs.aws.amazon.com/goto/SdkForJavaV2/medical-imaging-2023-07-19/ListImageSetVersions)」の「」を参照してくだ さい。 AWS SDK for Java 2.x

#### **G** Note

については、「」を参照してください GitHub。[AWS コード例リポジトリ](https://github.com/awsdocs/aws-doc-sdk-examples/tree/main/javav2/example_code/medicalimaging#readme) で全く同じ 例を見つけて、設定と実行の方法を確認してください。

**JavaScript** 

SDK for JavaScript (v3)

```
import { paginateListImageSetVersions } from "@aws-sdk/client-medical-imaging";
import { medicalImagingClient } from "../libs/medicalImagingClient.js";
/** 
  * @param {string} datastoreId - The ID of the data store. 
  * @param {string} imageSetId - The ID of the image set. 
  */
export const listImageSetVersions = async ( 
   datastoreId = "xxxxxxxxxxxx",
```

```
 imageSetId = "xxxxxxxxxxxx"
) => {
  const paginatorConfig = { 
    client: medicalImagingClient, 
    pageSize: 50, 
  }; 
  const commandParams = { datastoreId, imageSetId }; 
  const paginator = paginateListImageSetVersions( 
    paginatorConfig, 
    commandParams 
  ); 
  let imageSetPropertiesList = []; 
  for await (const page of paginator) { 
    // Each page contains a list of `jobSummaries`. The list is truncated if is 
 larger than `pageSize`. 
    imageSetPropertiesList.push(...page["imageSetPropertiesList"]); 
    console.log(page); 
  } 
  // { 
  // '$metadata': { 
  // httpStatusCode: 200, 
  // requestId: '74590b37-a002-4827-83f2-3c590279c742', 
  // extendedRequestId: undefined, 
  // cfId: undefined, 
  // attempts: 1, 
  // totalRetryDelay: 0 
 // },
  // imageSetPropertiesList: [ 
 \frac{1}{2} \frac{1}{2} // ImageSetWorkflowStatus: 'CREATED', 
  // createdAt: 2023-09-22T14:49:26.427Z, 
  // imageSetId: 'xxxxxxxxxxxxxxxxxxxxxxx', 
  // imageSetState: 'ACTIVE', 
  // versionId: '1' 
 /// }]
  // } 
  return imageSetPropertiesList;
};
```
• API の詳細については、「 API リファレンス[ListImageSetVersions](https://docs.aws.amazon.com/AWSJavaScriptSDK/v3/latest/client/medical-imaging/command/ListImageSetVersionsCommand)」の「」を参照してくだ さい。 AWS SDK for JavaScript

**a** Note

については、「」を参照してください GitHub。[AWS コード例リポジトリ](https://github.com/awsdocs/aws-doc-sdk-examples/tree/main/javascriptv3/example_code/medical-imaging#code-examples) で全く同じ 例を見つけて、設定と実行の方法を確認してください。

Python

SDK for Python (Boto3)

```
class MedicalImagingWrapper: 
    def __init__(self, health_imaging_client): 
         self.health_imaging_client = health_imaging_client 
    def list_image_set_versions(self, datastore_id, image_set_id): 
 """ 
        List the image set versions. 
         :param datastore_id: The ID of the data store. 
         :param image_set_id: The ID of the image set. 
         :return: The list of image set versions. 
         """ 
        try: 
             paginator = self.health_imaging_client.get_paginator( 
                 "list_image_set_versions" 
) page_iterator = paginator.paginate( 
                 imageSetId=image_set_id, datastoreId=datastore_id 
) image_set_properties_list = [] 
             for page in page_iterator: 
                 image_set_properties_list.extend(page["imageSetPropertiesList"]) 
         except ClientError as err: 
             logger.error( 
                 "Couldn't list image set versions. Here's why: %s: %s", 
                 err.response["Error"]["Code"], 
                 err.response["Error"]["Message"], 
)
```

```
 raise 
 else: 
     return image_set_properties_list
```
次のコードは MedicalImagingWrapper 、 オブジェクトをインスタンス化します。

```
 client = boto3.client("medical-imaging") 
 medical_imaging_wrapper = MedicalImagingWrapper(client)
```
• API の詳細については、 [ListImageSetVersions](https://docs.aws.amazon.com/goto/boto3/medical-imaging-2023-07-19/ListImageSetVersions) AWS SDK for Python (Boto3) API リファレ ンスの「」を参照してください。

**a** Note

については、「」を参照してください GitHub。[AWS コード例リポジトリ](https://github.com/awsdocs/aws-doc-sdk-examples/tree/main/python/example_code/medical-imaging#code-examples) で全く同じ 例を見つけて、設定と実行の方法を確認してください。

## <span id="page-132-0"></span>画像セットメタデータの更新

UpdateImageSetMetadata アクションを使用して、AWS で画像セッ[トメタデータ](#page-12-1)を 更新します HealthImaging。この非同期プロセスを使用して、インポート中に作成され る [DICOM 正規化要素の](#page-452-0)兆候である画像セットメタデータ属性を追加、更新、削除できま す。UpdateImageSetMetadataアクションを使用して、シリーズインスタンスとSOPイ ンスタンスを削除し、画像セットを外部システムと同期させたり、画像セットのメタデータ を匿名化したりすることもできます。詳細については、AWS HealthImaging API リファレン スの[UpdateImageSetMetadata](https://docs.aws.amazon.com/healthimaging/latest/APIReference/API_UpdateImageSetMetadata.html)「」を参照してください。

### **UpdateImageSetMetadata** を理解する

**a** Note

実際の DICOM インポートでは、画像セットメタデータの属性を更新、追加、削除する必要 があります。画像セットのメタデータを更新するときは、次の点に注意してください。

• 画像セットのメタデータを更新すると、画像セット履歴に新しいバージョンが作成されま す。詳細については、「[画像セットのバージョンを一覧表示する](#page-126-0)」を参照してください。

- 画像セットのメタデータの更新は非同期プロセスです。したがって、 [imageSetState](https://docs.aws.amazon.com/healthimaging/latest/APIReference/API_UpdateImageSetMetadata.html#healthimaging-UpdateImageSetMetadata-response-imageSetState)お よび [imageSetWorkflowStatus](https://docs.aws.amazon.com/healthimaging/latest/APIReference/API_UpdateImageSetMetadata.html#healthimaging-UpdateImageSetMetadata-response-imageSetWorkflowStatus)レスポンス要素は、ロックされた画像セットの各状態と ステータスを提供するために使用できます。ロックされた画像セットには他の書き込み操 作は実行できません。
- DICOM 要素の制約はメタデータの更新に適用されます。詳細については、[「DICOM メタ](#page-459-0) [データの制約](#page-459-0)」を参照してください。
- 画像セットメタデータの更新アクションが成功しない場合は、 を呼び出して[message](https://docs.aws.amazon.com/healthimaging/latest/APIReference/API_UpdateImageSetMetadata.html#healthimaging-UpdateImageSetMetadata-response-message)レス ポンス要素を確認します。

### 次の図は、 で更新される画像セットメタデータを示しています HealthImaging。

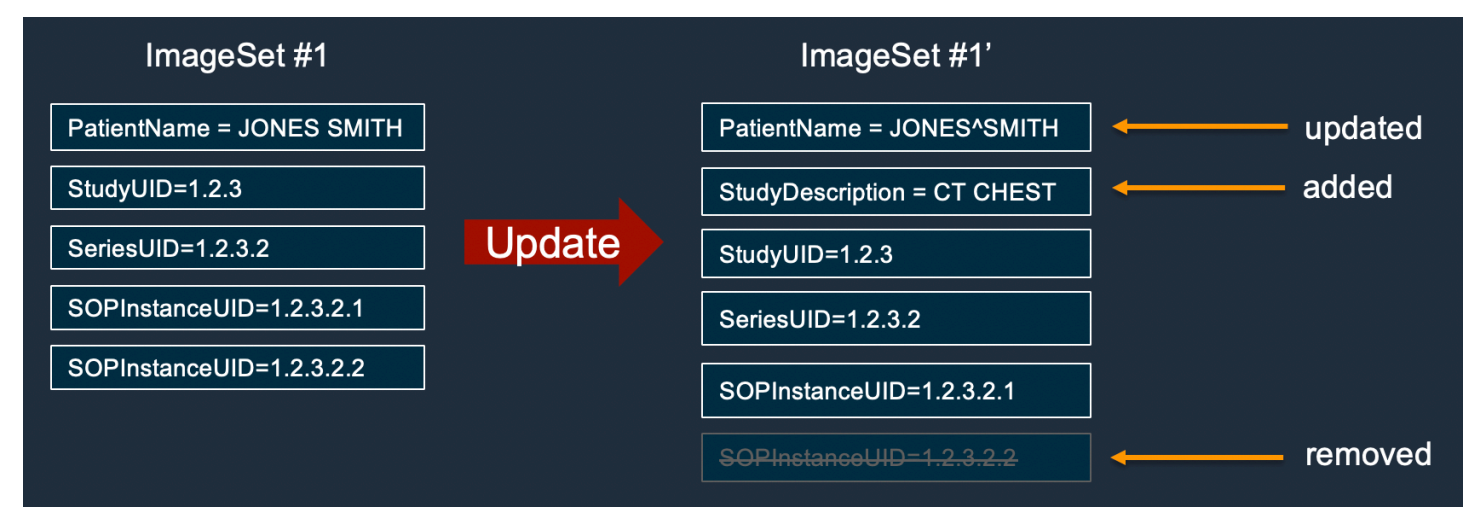

画像セットのメタデータを更新するには

AWS へのアクセス設定に基づいてタブを選択します HealthImaging。

AWS CLI および SDKs

CLI

AWS CLI

画像セットメタデータに属性を挿入または更新するには

次のupdate-image-set-metadataコード例では、画像セットメタデータに属性を挿入また は更新します。

aws medical-imaging update-image-set-metadata \

```
 --datastore-id 12345678901234567890123456789012 \ 
 --image-set-id ea92b0d8838c72a3f25d00d13616f87e \ 
 --latest-version-id 1 \ 
 --update-image-set-metadata-updates file://metadata-updates.json
```
metadata-updates.json の内容

```
{ 
     "DICOMUpdates": { 
          "updatableAttributes": 
  "eyJTY2hlbWFWZXJzaW9uIjoxLjEsIlBhdGllbnQiOnsiRElDT00iOnsiUGF0aWVudE5hbWUiOiJNWF5NWCJ9fX0=" 
     }
}
```
注:updatableAttributes は Base64 でエンコードされた JSON 文字列です。こちらはエ ンコードされていない JSON 文字列です。

{SchemaVersion"":1.1,""":{"DICOM":{"PatientName""MX^MX"}}}

出力:

```
{ 
     "latestVersionId": "2", 
     "imageSetWorkflowStatus": "UPDATING", 
     "updatedAt": 1680042257.908, 
     "imageSetId": "ea92b0d8838c72a3f25d00d13616f87e", 
     "imageSetState": "LOCKED", 
     "createdAt": 1680027126.436, 
     "datastoreId": "12345678901234567890123456789012"
}
```
画像セットメタデータから属性を削除するには

次のupdate-image-set-metadataコード例では、画像セットメタデータから 属性を削除 します。

```
aws medical-imaging update-image-set-metadata \ 
     --datastore-id 12345678901234567890123456789012 \ 
     --image-set-id ea92b0d8838c72a3f25d00d13616f87e \ 
    --latest-version-id 1 \
     --update-image-set-metadata-updates file://metadata-updates.json
```
metadata-updates.json の内容

```
{ 
     "DICOMUpdates": { 
          "removableAttributes": 
  "e1NjaGVtYVZlcnNpb246MS4xLFN0dWR5OntESUNPTTp7U3R1ZHlEZXNjcmlwdGlvbjpDSEVTVH19fQo=" 
     }
}
```
注:removableAttributes は Base64 でエンコードされた JSON 文字列です。こちらはエ ンコードされていない JSON 文字列です。キーと値は、削除する属性と一致する必要があり ます。

{SchemaVersion"":1.1,"Study":{"DICOM":{"StudyDescription""CHEST"}}}

出力:

```
{ 
     "latestVersionId": "2", 
     "imageSetWorkflowStatus": "UPDATING", 
     "updatedAt": 1680042257.908, 
     "imageSetId": "ea92b0d8838c72a3f25d00d13616f87e", 
     "imageSetState": "LOCKED", 
     "createdAt": 1680027126.436, 
     "datastoreId": "12345678901234567890123456789012"
}
```
イメージセットメタデータからインスタンスを削除するには

次のupdate-image-set-metadataコード例では、イメージセットメタデータからインスタ ンスを削除します。

```
aws medical-imaging update-image-set-metadata \ 
     --datastore-id 12345678901234567890123456789012 \ 
     --image-set-id ea92b0d8838c72a3f25d00d13616f87e \ 
     --latest-version-id 1 \ 
     --update-image-set-metadata-updates file://metadata-updates.json
```
metadata-updates.json の内容

{

```
 "DICOMUpdates": { 
         "removableAttributes": 
 "eezEuMS4xLjEuMS4xLjEyMzQ1LjEyMzQ1Njc4OTAxMi4xMjMuMTIzNDU2Nzg5MDEyMzQuMTp7SW5zdGFuY2VzOr
     }
}
```
注:removableAttributes は Base64 でエンコードされた JSON 文字列です。こちらはエ ンコードされていない JSON 文字列です。

{"1.1.1.1.1.12345.123456789012.123.12345678901234.1":{"Instances": {"1.1.1.1.1.1.1.123456789012.123.12345678901234.1":{}}}}}}

出力:

```
{ 
     "latestVersionId": "2", 
     "imageSetWorkflowStatus": "UPDATING", 
     "updatedAt": 1680042257.908, 
     "imageSetId": "ea92b0d8838c72a3f25d00d13616f87e", 
     "imageSetState": "LOCKED", 
     "createdAt": 1680027126.436, 
    "datastoreId": "12345678901234567890123456789012"
}
```
詳細については、「 AWS HealthImaging デベロッパーガイド」の[「画像セットメタデータの](https://docs.aws.amazon.com/healthimaging/latest/devguide/update-image-set-metadata.html) [更新](https://docs.aws.amazon.com/healthimaging/latest/devguide/update-image-set-metadata.html)」を参照してください。

• API の詳細については、「 コマンドリファレンス[UpdateImageSetMetadata」](https://awscli.amazonaws.com/v2/documentation/api/latest/reference/medical-imaging/update-image-set-metadata.html)の「」を参照 してください。 AWS CLI

Java

SDK for Java 2.x

 public static void updateMedicalImageSetMetadata(MedicalImagingClient medicalImagingClient, String datastoreId, String imagesetId, String versionId, MetadataUpdates metadataUpdates) { try {

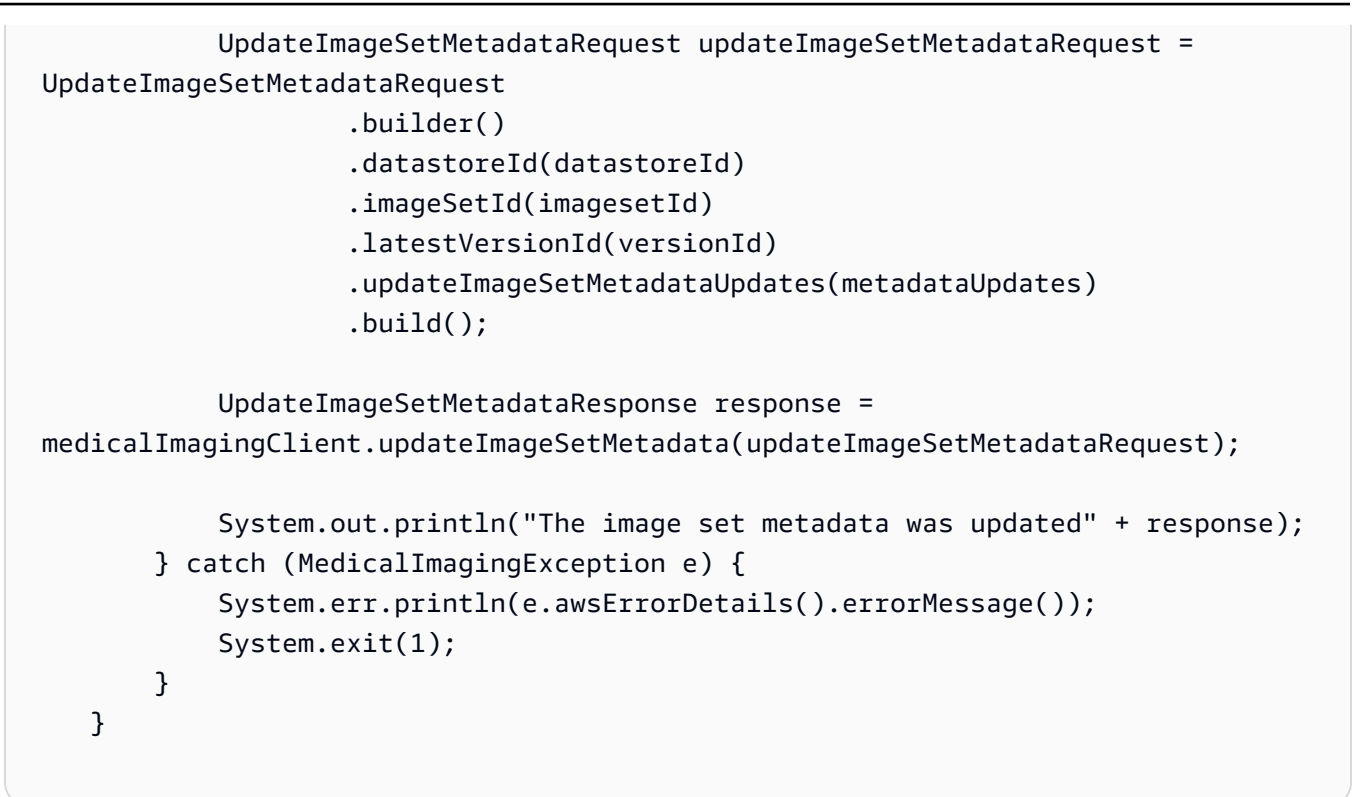

ユースケース #1: 属性を挿入または更新します。

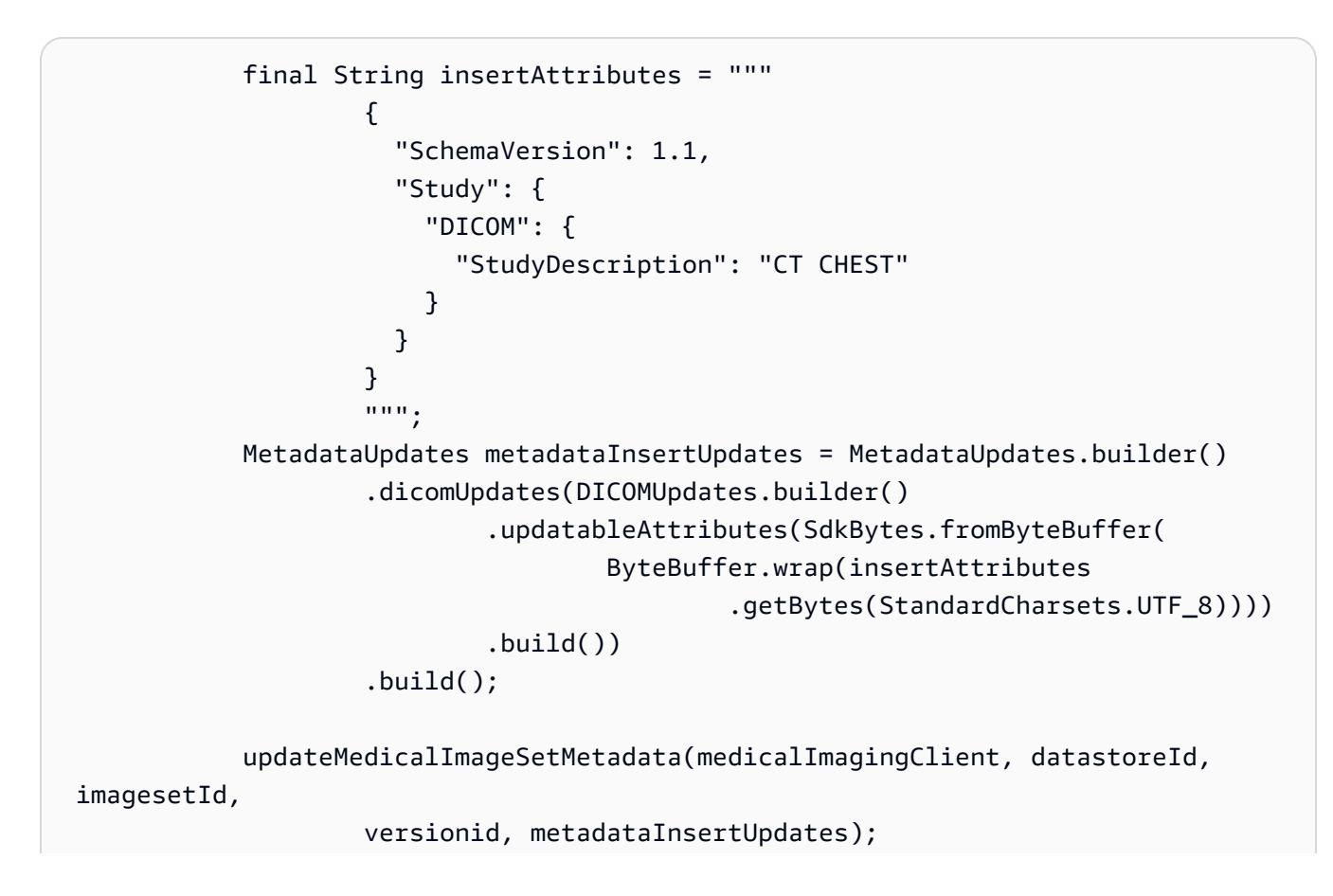

ユースケース #2: 属性を削除します。

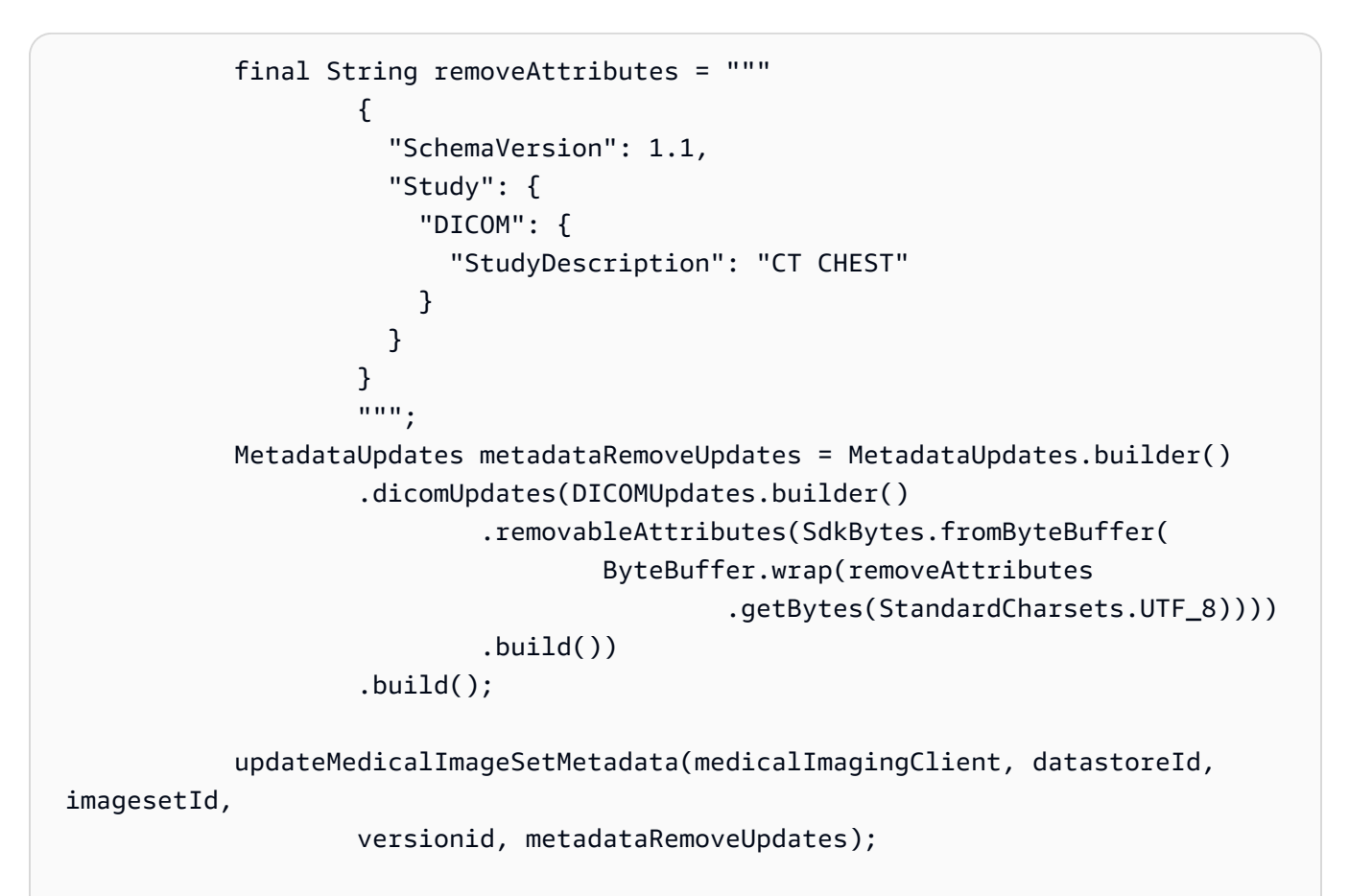

ユースケース #3: インスタンスを削除します。

```
 final String removeInstance = """ 
\{ \} "SchemaVersion": 1.1, 
                 "Study": { 
                  "Series": { 
                    "1.1.1.1.1.1.12345.123456789012.123.12345678901234.1": 
 { 
                     "Instances": { 
 "1.1.1.1.1.1.12345.123456789012.123.12345678901234.1": {} 
 } 
 } 
 } 
 }
```
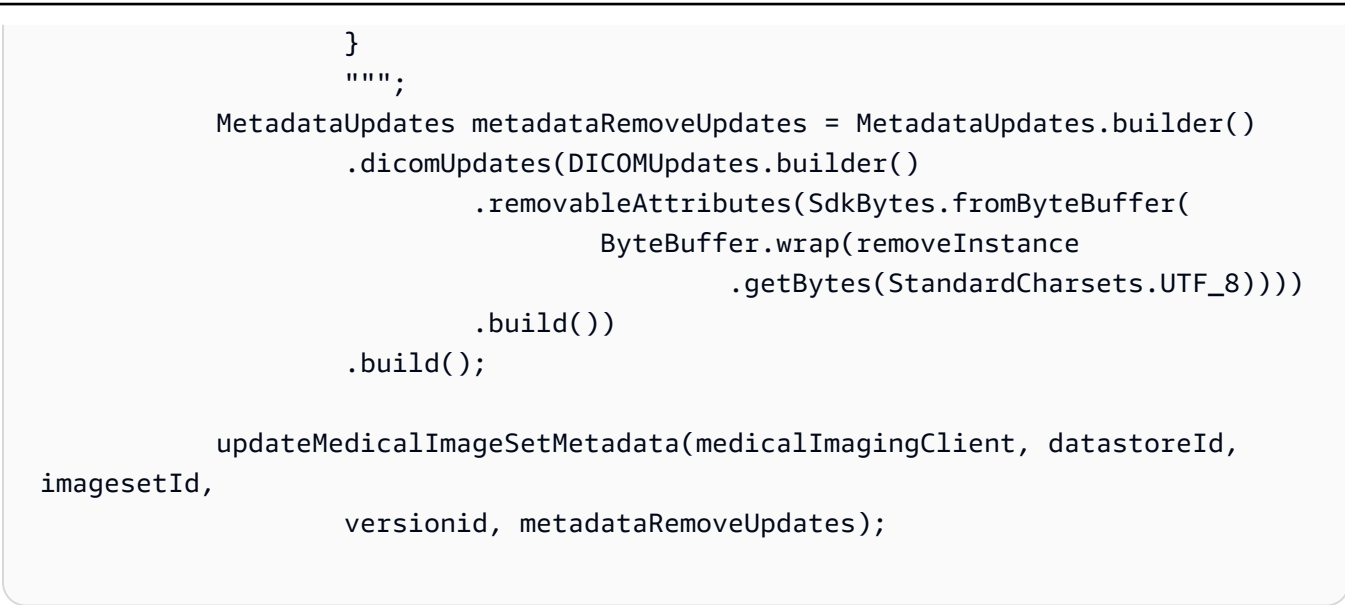

• API の詳細については、「 API リファレンス[UpdateImageSetMetadata」](https://docs.aws.amazon.com/goto/SdkForJavaV2/medical-imaging-2023-07-19/UpdateImageSetMetadata)の「」を参照して ください。 AWS SDK for Java 2.x

**a** Note

については、「」を参照してください GitHub。[AWS コード例リポジトリ](https://github.com/awsdocs/aws-doc-sdk-examples/tree/main/javav2/example_code/medicalimaging#readme) で全く同じ 例を見つけて、設定と実行の方法を確認してください。

### **JavaScript**

SDK for JavaScript (v3)

```
import {UpdateImageSetMetadataCommand} from "@aws-sdk/client-medical-imaging";
import {medicalImagingClient} from "../libs/medicalImagingClient.js";
/** 
  * @param {string} datastoreId - The ID of the HealthImaging data store. 
  * @param {string} imageSetId - The ID of the HealthImaging image set. 
  * @param {string} latestVersionId - The ID of the HealthImaging image set 
 version. 
  * @param {{}} updateMetadata - The metadata to update. 
  */
export const updateImageSetMetadata = async (datastoreId = "xxxxxxxxxx", 
                                                imageSetId = "xxxxxxxxxx", 
                                               latestVersionId = "1", 
                                               updateMetadata = '{}') => {
```

```
 const response = await medicalImagingClient.send( 
        new UpdateImageSetMetadataCommand({ 
            datastoreId: datastoreId, 
            imageSetId: imageSetId, 
            latestVersionId: latestVersionId, 
            updateImageSetMetadataUpdates: updateMetadata 
        }) 
     ); 
     console.log(response); 
    // { 
    // '$metadata': { 
    // httpStatusCode: 200, 
    // requestId: '7966e869-e311-4bff-92ec-56a61d3003ea', 
    // extendedRequestId: undefined, 
    // cfId: undefined, 
    // attempts: 1, 
    // totalRetryDelay: 0 
   //,
    // createdAt: 2023-09-22T14:49:26.427Z, 
   // datastoreId: 'xxxxxxxxxxxxxxxxxxxxxxxxxxxxxxxxxx',
    // imageSetId: 'xxxxxxxxxxxxxxxxxxxxxxxxxxxxxxx', 
    // imageSetState: 'LOCKED', 
    // imageSetWorkflowStatus: 'UPDATING', 
    // latestVersionId: '4', 
    // updatedAt: 2023-09-27T19:41:43.494Z 
    // } 
    return response;
};
```
### ユースケース #1: 属性を挿入または更新します。

```
 const insertAttributes = 
            JSON.stringify({ 
               "SchemaVersion": 1.1, 
               "Study": { 
                   "DICOM": { 
                       "StudyDescription": "CT CHEST" 
 } 
 } 
            }); 
        const updateMetadata = {
```
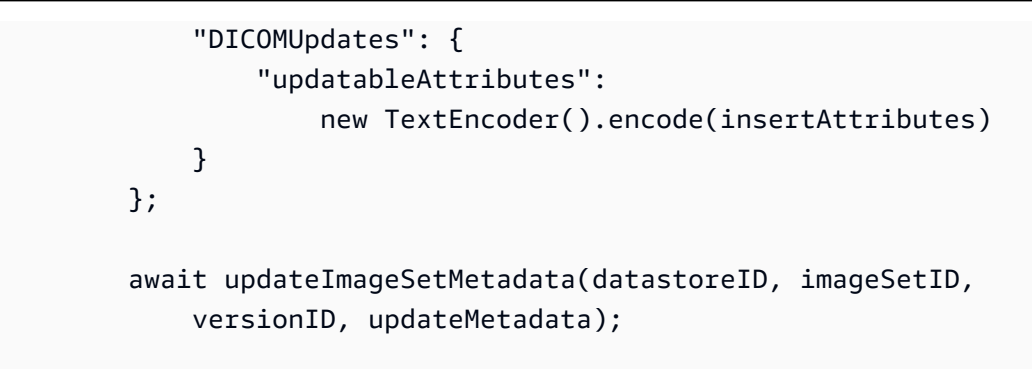

ユースケース #2: 属性を削除します。

```
 // Attribute key and value must match the existing attribute. 
        const remove_attribute = 
            JSON.stringify({ 
                "SchemaVersion": 1.1, 
                "Study": { 
                    "DICOM": { 
                        "StudyDescription": "CT CHEST" 
 } 
 } 
            }); 
        const updateMetadata = { 
            "DICOMUpdates": { 
                "removableAttributes": 
                    new TextEncoder().encode(remove_attribute) 
 } 
        }; 
        await updateImageSetMetadata(datastoreID, imageSetID, 
            versionID, updateMetadata);
```
ユースケース #3: インスタンスを削除します。

```
 const remove_instance = 
     JSON.stringify({ 
         "SchemaVersion": 1.1, 
         "Study": { 
              "Series": { 
                  "1.1.1.1.1.1.12345.123456789012.123.12345678901234.1": { 
                       "Instances": {
```

```
 "1.1.1.1.1.1.12345.123456789012.123.12345678901234.1": {} 
 } 
 } 
1 1 1 1 1 1 1
 } 
          }); 
       const updateMetadata = { 
          "DICOMUpdates": { 
              "removableAttributes": 
                 new TextEncoder().encode(remove_instance) 
 } 
       }; 
       await updateImageSetMetadata(datastoreID, imageSetID, 
          versionID, updateMetadata);
```
• API の詳細については、「 API リファレンス[UpdateImageSetMetadata」](https://docs.aws.amazon.com/AWSJavaScriptSDK/v3/latest/client/medical-imaging/command/UpdateImageSetMetadataCommand)の「」を参照して ください。 AWS SDK for JavaScript

```
a Note
 については、「」を参照してください GitHub。AWS コード例リポジトリ で全く同じ
 例を見つけて、設定と実行の方法を確認してください。
```
Python

SDK for Python (Boto3)

```
class MedicalImagingWrapper: 
     def __init__(self, health_imaging_client): 
         self.health_imaging_client = health_imaging_client 
     def update_image_set_metadata( 
         self, datastore_id, image_set_id, version_id, metadata 
     ): 
        "" "
         Update the metadata of an image set.
```

```
: param datastore id: The ID of the data store.
        :param image set id: The ID of the image set.
         :param version_id: The ID of the image set version. 
         :param metadata: The image set metadata as a dictionary. 
             For example {"DICOMUpdates": {"updatableAttributes": 
             "{\"SchemaVersion\":1.1,\"Patient\":{\"DICOM\":{\"PatientName\":
\"Garcia^Gloria\"}}}"}} 
         :return: The updated image set metadata. 
 """ 
         try: 
            updated metadata = self.health_imaging_client.update_image_set_metadata( 
                 imageSetId=image_set_id, 
                 datastoreId=datastore_id, 
                 latestVersionId=version_id, 
                 updateImageSetMetadataUpdates=metadata, 
) except ClientError as err: 
             logger.error( 
                 "Couldn't update image set metadata. Here's why: %s: %s", 
                 err.response["Error"]["Code"], 
                 err.response["Error"]["Message"], 
) raise 
         else: 
             return updated_metadata
```
次のコードは、 MedicalImagingWrapper オブジェクトをインスタンス化します。

 client = boto3.client("medical-imaging") medical\_imaging\_wrapper = MedicalImagingWrapper(client)

ユースケース #1: 属性を挿入または更新します。

```
attributes = """{
          "SchemaVersion": 1.1, 
          "Study": { 
              "DICOM": { 
                   "StudyDescription": "CT CHEST"
```
```
 } 
1 1 1 1 1 1 1
                }""" 
            metadata = {"DICOMUpdates": {"updatableAttributes": attributes}} 
            self.update_image_set_metadata( 
                data_store_id, image_set_id, version_id, metadata 
) and the state \mathcal{L}
```
ユースケース #2: 属性を削除します。

```
 # Attribute key and value must match the existing attribute. 
           attributes = """{
                    "SchemaVersion": 1.1, 
                    "Study": { 
                       "DICOM": { 
                           "StudyDescription": "CT CHEST" 
 } 
 } 
                }""" 
            metadata = {"DICOMUpdates": {"removableAttributes": attributes}} 
            self.update_image_set_metadata( 
                data_store_id, image_set_id, version_id, metadata 
\qquad \qquad )
```
ユースケース #3: インスタンスを削除します。

 attributes = """{ "SchemaVersion": 1.1, "Study": { "Series": { "1.1.1.1.1.1.12345.123456789012.123.12345678901234.1": { "Instances": { "1.1.1.1.1.1.12345.123456789012.123.12345678901234.1": {} } } } }

```
 }""" 
              metadata = {"DICOMUpdates": {"removableAttributes": attributes}} 
              self.update_image_set_metadata( 
                   data_store_id, image_set_id, version_id, metadata 
) and the state \mathcal{L}
```
• API の詳細については、 [UpdateImageSetMetadata](https://docs.aws.amazon.com/goto/boto3/medical-imaging-2023-07-19/UpdateImageSetMetadata) AWS SDK for Python (Boto3) API リ ファレンスの「」を参照してください。

```
a Note
```
については、「」を参照してください GitHub。[AWS コード例リポジトリ](https://github.com/awsdocs/aws-doc-sdk-examples/tree/main/python/example_code/medical-imaging#code-examples) で全く同じ 例を見つけて、設定と実行の方法を確認してください。

# 画像セットのコピー

CopyImageSet アクションを使用して、 [で画像セット](#page-12-0)をコピーします HealthImaging。この非同期 プロセスを使用して、画像セットの内容を新規または既存の画像セットにコピーします。新しいイ メージにコピーして画像セットを分割したり、別のコピーを作成したりできます。既存の画像セット にコピーして 2 つの画像セットを結合することもできます。詳細については、AWS HealthImaging API リファレンスの[CopyImageSet](https://docs.aws.amazon.com/healthimaging/latest/APIReference/API_CopyImageSet.html)「」を参照してください。

# **CopyImageSet** を理解する

**a** Note

画像セットをコピーするときは、次の点に注意してください。

- 画像セットをコピーすると、画像セットの履歴に新しいバージョンが作成されます。詳細 については、「[画像セットのバージョンを一覧表示する](#page-126-0)」を参照してください。
- 画像セットのコピーは非同期プロセスです。したがって、状態 ([imageSetState](https://docs.aws.amazon.com/healthimaging/latest/APIReference/API_CopySourceImageSetProperties.html#healthimaging-Type-CopySourceImageSetProperties-imageSetState)) とス テータス ([imageSetWorkflowStatus](https://docs.aws.amazon.com/healthimaging/latest/APIReference/API_CopySourceImageSetProperties.html#healthimaging-Type-CopySourceImageSetProperties-imageSetWorkflowStatus)) のレスポンス要素は、ロックされた画像セットで どのようなオペレーションが実行されているかを知らせるために使用できます。ロックさ れた画像セットでは、他の書き込みオペレーションを実行できません。
- CopyImageSet を成功させるには、一意の SOP インスタンス UIDsが必要です。した がって、不要な画像セットから削除して、正しい SOP インスタンスを選択する必要があ ります。
- 画像セットコピーのアクションが成功しなかった場合は、GetImageSet を呼び出して、 プロパティ [message](https://docs.aws.amazon.com/healthimaging/latest/APIReference/API_GetImageSet.html#healthimaging-GetImageSet-response-message) を確認してください。詳細については、[「画像セットのプロパティ](#page-103-0) [の取得](#page-103-0)」を参照してください。
- 実際に DICOM をインポートすると、DICOM シリーズごとに複数の画像セットが作成され る可能性があります。CopyImageSet アクションを使用する際には、以下の点を考慮して ください。
	- ある画像セットから別の画像セットにインスタンスをコピーする
	- コピーでは、両方の画像セットに一貫したメタデータが必要です

画像セットをコピーするには

AWS へのアクセス設定に基づいてタブを選択します HealthImaging。

# AWS CLI および SDKs

### CLI

### AWS CLI

例 1:コピー先を指定せずに画像セットをコピーするには。

次の copy-image-set コード例では、コピー先を指定せずに画像セットの複製コピーを作成 します。

```
aws medical-imaging copy-image-set \ 
     --datastore-id 12345678901234567890123456789012 \ 
     --source-image-set-id ea92b0d8838c72a3f25d00d13616f87e \ 
     --copy-image-set-information '{"sourceImageSet": {"latestVersionId": "1" } }'
```
出力:

```
{ 
     "destinationImageSetProperties": { 
          "latestVersionId": "2", 
          "imageSetWorkflowStatus": "COPYING",
```

```
 "updatedAt": 1680042357.432, 
         "imageSetId": "b9a06fef182a5f992842f77f8e0868e5", 
         "imageSetState": "LOCKED", 
         "createdAt": 1680042357.432 
     }, 
     "sourceImageSetProperties": { 
         "latestVersionId": "1", 
         "imageSetWorkflowStatus": "COPYING_WITH_READ_ONLY_ACCESS", 
         "updatedAt": 1680042357.432, 
         "imageSetId": "ea92b0d8838c72a3f25d00d13616f87e", 
         "imageSetState": "LOCKED", 
         "createdAt": 1680027126.436 
     }, 
     "datastoreId": "12345678901234567890123456789012"
}
```
例 2:コピー先を指定して画像セットをコピーするには。

次の copy-image-set コード例では、コピー先を指定して画像セットの複製コピーを作成し ます。

```
aws medical-imaging copy-image-set \ 
     --datastore-id 12345678901234567890123456789012 \ 
     --source-image-set-id ea92b0d8838c72a3f25d00d13616f87e \ 
     --copy-image-set-information '{"sourceImageSet": {"latestVersionId": "1" }, 
  "destinationImageSet": { "imageSetId": "b9a06fef182a5f992842f77f8e0868e5", 
  "latestVersionId": "1"} }'
```
出力:

```
{ 
     "destinationImageSetProperties": { 
         "latestVersionId": "2", 
         "imageSetWorkflowStatus": "COPYING", 
         "updatedAt": 1680042505.135, 
         "imageSetId": "b9a06fef182a5f992842f77f8e0868e5", 
         "imageSetState": "LOCKED", 
         "createdAt": 1680042357.432 
     }, 
     "sourceImageSetProperties": { 
         "latestVersionId": "1", 
         "imageSetWorkflowStatus": "COPYING_WITH_READ_ONLY_ACCESS", 
         "updatedAt": 1680042505.135,
```

```
 "imageSetId": "ea92b0d8838c72a3f25d00d13616f87e", 
         "imageSetState": "LOCKED", 
         "createdAt": 1680027126.436 
     }, 
     "datastoreId": "12345678901234567890123456789012"
}
```
詳細については、「 AWS HealthImaging デベロッパーガイド[」の「画像セットのコピー」](https://docs.aws.amazon.com/healthimaging/latest/devguide/copy-image-set.html)を 参照してください。

• API の詳細については、「 コマンドリファレンス[CopyImageSet](https://awscli.amazonaws.com/v2/documentation/api/latest/reference/medical-imaging/copy-image-set.html)」の「」を参照してくださ い。 AWS CLI

### Java

SDK for Java 2.x

```
 public static String copyMedicalImageSet(MedicalImagingClient 
 medicalImagingClient, 
             String datastoreId, 
             String imageSetId, 
             String latestVersionId, 
             String destinationImageSetId, 
             String destinationVersionId) { 
         try { 
             CopySourceImageSetInformation copySourceImageSetInformation = 
 CopySourceImageSetInformation.builder() 
                      .latestVersionId(latestVersionId) 
                      .build(); 
             CopyImageSetInformation.Builder copyImageSetBuilder = 
 CopyImageSetInformation.builder() 
                      .sourceImageSet(copySourceImageSetInformation); 
             if (destinationImageSetId != null) { 
                 copyImageSetBuilder = 
 copyImageSetBuilder.destinationImageSet(CopyDestinationImageSet.builder() 
                          .imageSetId(destinationImageSetId) 
                          .latestVersionId(destinationVersionId) 
                         .build();
 }
```

```
 CopyImageSetRequest copyImageSetRequest = 
 CopyImageSetRequest.builder() 
                     .datastoreId(datastoreId) 
                     .sourceImageSetId(imageSetId) 
                     .copyImageSetInformation(copyImageSetBuilder.build()) 
                    .build();
            CopyImageSetResponse response = 
 medicalImagingClient.copyImageSet(copyImageSetRequest); 
            return response.destinationImageSetProperties().imageSetId(); 
        } catch (MedicalImagingException e) { 
            System.err.println(e.awsErrorDetails().errorMessage()); 
            System.exit(1); 
        } 
        return ""; 
    }
```
• API の詳細については、「 API リファレンス[CopyImageSet」](https://docs.aws.amazon.com/goto/SdkForJavaV2/medical-imaging-2023-07-19/CopyImageSet)の「」を参照してください。 AWS SDK for Java 2.x

**a** Note

については、「」を参照してください GitHub。[AWS コード例リポジトリ](https://github.com/awsdocs/aws-doc-sdk-examples/tree/main/javav2/example_code/medicalimaging#readme) で全く同じ 例を見つけて、設定と実行の方法を確認してください。

**JavaScript** 

SDK for JavaScript (v3)

イメージセットをコピーするためのユーティリティ関数。

```
import { CopyImageSetCommand } from "@aws-sdk/client-medical-imaging";
import { medicalImagingClient } from "../libs/medicalImagingClient.js";
/** 
  * @param {string} datastoreId - The ID of the data store. 
  * @param {string} imageSetId - The source image set ID. 
  * @param {string} sourceVersionId - The source version ID.
```

```
 * @param {string} destinationImageSetId - The optional ID of the destination 
  image set. 
  * @param {string} destinationVersionId - The optional version ID of the 
 destination image set. 
  */
export const copyImageSet = async ( 
   datastoreId = "xxxxxxxxxxx", 
  imageSetId = "xxxxxxxxxxxx", 
  sourceVersionId = "1", 
  destinationImageSetId = "", 
  destinationVersionId = ""
) => {
 const params = \{ datastoreId: datastoreId, 
    sourceImageSetId: imageSetId, 
    copyImageSetInformation: { 
      sourceImageSet: { latestVersionId: sourceVersionId }, 
    }, 
  }; 
  if (destinationImageSetId !== "" && destinationVersionId !== "") { 
     params.copyImageSetInformation.destinationImageSet = { 
       imageSetId: destinationImageSetId, 
      latestVersionId: destinationVersionId, 
    }; 
  } 
  const response = await medicalImagingClient.send( 
     new CopyImageSetCommand(params) 
  );
  console.log(response); 
 // // '$metadata': { 
  // httpStatusCode: 200, 
  // requestId: 'd9b219ce-cc48-4a44-a5b2-c5c3068f1ee8', 
  // extendedRequestId: undefined, 
  // cfId: undefined, 
  // attempts: 1, 
  // totalRetryDelay: 0 
 // },
  // datastoreId: 'xxxxxxxxxxxxxx', 
  // destinationImageSetProperties: { 
  // createdAt: 2023-09-27T19:46:21.824Z, 
  // imageSetArn: 'arn:aws:medical-imaging:us-
east-1:xxxxxxxxxx:datastore/xxxxxxxxxxxx/imageset/xxxxxxxxxxxxxxxxxxx ',
```
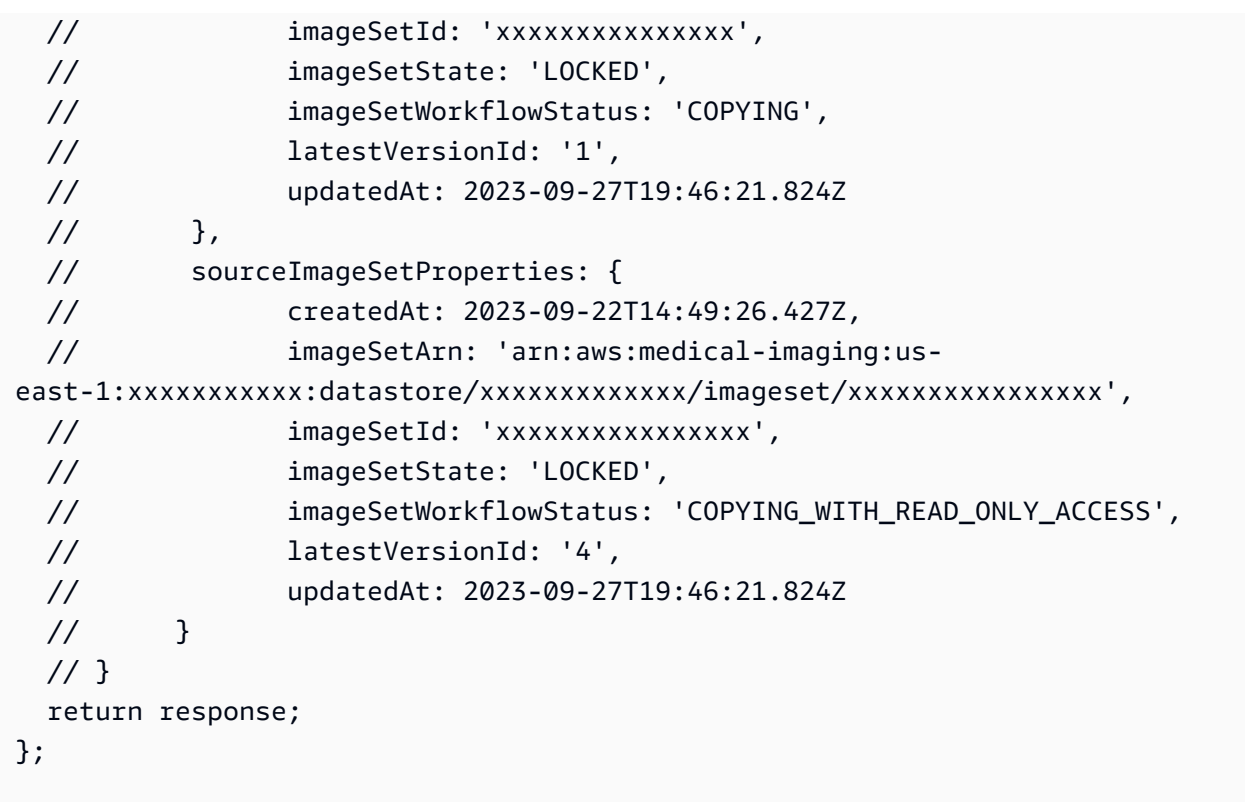

コピー先を指定せずにイメージセットをコピーします。

```
 try { 
   await copyImageSet( 
     "12345678901234567890123456789012", 
     "12345678901234567890123456789012", 
     "1" 
   ); 
 } catch (err) { 
   console.error(err); 
 }
```
コピー先を指定してイメージセットをコピーします。

```
 try { 
   await copyImageSet( 
     "12345678901234567890123456789012", 
     "12345678901234567890123456789012", 
     "4", 
     "12345678901234567890123456789012", 
     "1"
```

```
 ); 
 } catch (err) { 
   console.error(err); 
 }
```
• API の詳細については、「 API リファレンス[CopyImageSet」](https://docs.aws.amazon.com/AWSJavaScriptSDK/v3/latest/client/medical-imaging/command/CopyImageSetCommand)の「」を参照してください。 AWS SDK for JavaScript

**a** Note

については、「」を参照してください GitHub。[AWS コード例リポジトリ](https://github.com/awsdocs/aws-doc-sdk-examples/tree/main/javascriptv3/example_code/medical-imaging#code-examples) で全く同じ 例を見つけて、設定と実行の方法を確認してください。

### Python

SDK for Python (Boto3)

イメージセットをコピーするためのユーティリティ関数。

```
class MedicalImagingWrapper: 
     def __init__(self, health_imaging_client): 
         self.health_imaging_client = health_imaging_client 
     def copy_image_set( 
         self, 
         datastore_id, 
         image_set_id, 
         version_id, 
         destination_image_set_id=None, 
         destination_version_id=None, 
    ):"" ""
         Copy an image set. 
          :param datastore_id: The ID of the data store. 
          :param image_set_id: The ID of the image set. 
          :param version_id: The ID of the image set version. 
          :param destination_image_set_id: The ID of the optional destination image 
  set.
```

```
 :param destination_version_id: The ID of the optional destination image 
 set version. 
         :return: The copied image set ID. 
        "" ""
        try: 
           copy image set information = \{ "sourceImageSet": {"latestVersionId": version_id} 
 } 
            if destination_image_set_id and destination_version_id: 
                 copy_image_set_information["destinationImageSet"] = { 
                     "imageSetId": destination_image_set_id, 
                     "latestVersionId": destination_version_id, 
 } 
            copy_results = self.health_imaging_client.copy_image_set( 
                 datastoreId=datastore_id, 
                 sourceImageSetId=image_set_id, 
                 copyImageSetInformation=copy_image_set_information, 
) except ClientError as err: 
            logger.error( 
                 "Couldn't copy image set. Here's why: %s: %s", 
                err.response["Error"]["Code"], 
                err.response["Error"]["Message"], 
) raise 
        else: 
            return copy_results["destinationImageSetProperties"]["imageSetId"]
```
コピー先を指定せずにイメージセットをコピーします。

```
 copy_image_set_information = { 
                 "sourceImageSet": {"latestVersionId": version_id} 
 } 
             copy_results = self.health_imaging_client.copy_image_set( 
                 datastoreId=datastore_id, 
                 sourceImageSetId=image_set_id, 
                 copyImageSetInformation=copy_image_set_information, 
\qquad \qquad )
```
コピー先を指定してイメージセットをコピーします。

```
copy\_image_set\_information = { "sourceImageSet": {"latestVersionId": version_id} 
 } 
            if destination_image_set_id and destination_version_id: 
                 copy_image_set_information["destinationImageSet"] = { 
                     "imageSetId": destination_image_set_id, 
                     "latestVersionId": destination_version_id, 
 } 
            copy_results = self.health_imaging_client.copy_image_set( 
                 datastoreId=datastore_id, 
                 sourceImageSetId=image_set_id, 
                 copyImageSetInformation=copy_image_set_information, 
\qquad \qquad \qquad
```
次のコードは MedicalImagingWrapper 、 オブジェクトをインスタンス化します。

```
 client = boto3.client("medical-imaging") 
 medical_imaging_wrapper = MedicalImagingWrapper(client)
```
• API の詳細については、 [CopyImageSet](https://docs.aws.amazon.com/goto/boto3/medical-imaging-2023-07-19/CopyImageSet) AWS SDK for Python (Boto3) API リファレンス の「」を参照してください。

**a** Note

については、「」を参照してください GitHub。[AWS コード例リポジトリ](https://github.com/awsdocs/aws-doc-sdk-examples/tree/main/python/example_code/medical-imaging#code-examples) で全く同じ 例を見つけて、設定と実行の方法を確認してください。

# 画像セットの削除

DeleteImageSet アクションを使用して、 [のイメージセット](#page-12-0)を削除します HealthImaging。次のメ ニューでは、 の手順と、 AWS Management Console および AWS CLI AWS SDKs。詳細について は、AWS HealthImaging API リファレンスの[DeleteImageSet](https://docs.aws.amazon.com/healthimaging/latest/APIReference/API_DeleteImageSet.html)「」を参照してください。

画像セットを削除するには

AWS へのアクセス設定に基づいてメニューを選択します HealthImaging。

AWS コンソール

- 1. HealthImaging コンソール[のデータストアページを開きます。](https://console.aws.amazon.com/medical-imaging/home#/dataStores)
- 2. データストアを選択します。

データストアの詳細ページが開き、デフォルトで [画像セット] タブが選択されます。

3. 画像セットを選択し、[削除] を選択します。

[画像セットを削除] モーダルが開きます。

4. 画像セットの ID を入力し、画像セットを削除を選択します。

## AWS CLI および SDKs

### $C++$

SDK for C++

```
//! Routine which deletes an AWS HealthImaging image set.
/*! 
   \param dataStoreID: The HealthImaging data store ID. 
  \param imageSetID: The image set ID. 
  \param clientConfig: Aws client configuration. 
  \return bool: Function succeeded. 
   */
bool AwsDoc::Medical_Imaging::deleteImageSet( 
         const Aws::String &dataStoreID, const Aws::String &imageSetID, 
         const Aws::Client::ClientConfiguration &clientConfig) { 
    Aws::MedicalImaging::MedicalImagingClient client(clientConfig);
     Aws::MedicalImaging::Model::DeleteImageSetRequest request; 
     request.SetDatastoreId(dataStoreID); 
     request.SetImageSetId(imageSetID); 
     Aws::MedicalImaging::Model::DeleteImageSetOutcome outcome = 
  client.DeleteImageSet( 
             request); 
     if (outcome.IsSuccess()) { 
         std::cout << "Successfully deleted image set " << imageSetID 
                    << " from data store " << dataStoreID << std::endl; 
     } 
     else {
```

```
 std::cerr << "Error deleting image set " << imageSetID << " from data 
  store " 
                    << dataStoreID << ": " << 
                    outcome.GetError().GetMessage() << std::endl; 
     } 
     return outcome.IsSuccess();
}
```
• API の詳細については、「 API リファレンス[DeleteImageSet」](https://docs.aws.amazon.com/goto/SdkForCpp/medical-imaging-2023-07-19/DeleteImageSet)の「」を参照してくださ い。 AWS SDK for C++

**a** Note

については、「」を参照してください GitHub。[AWS コード例リポジトリ](https://github.com/awsdocs/aws-doc-sdk-examples/tree/main/cpp/example_code/medical-imaging/#code-examples) で全く同じ 例を見つけて、設定と実行の方法を確認してください。

 $CLI$ 

AWS CLI

画像セットを削除するには

以下の delete-image-set コード例は画像セットを削除しています。

```
aws medical-imaging delete-image-set \ 
     --datastore-id 12345678901234567890123456789012 \ 
     --image-set-id ea92b0d8838c72a3f25d00d13616f87e
```
出力:

```
{ 
     "imageSetWorkflowStatus": "DELETING", 
     "imageSetId": "ea92b0d8838c72a3f25d00d13616f87e", 
     "imageSetState": "LOCKED", 
    "datastoreId": "12345678901234567890123456789012"
}
```
詳細については、「 AWS HealthImaging デベロッパーガイド[」の「イメージセットの削除」](https://docs.aws.amazon.com/healthimaging/latest/devguide/delete-image-set.html) を参照してください。

• API の詳細については、「 コマンドリファレンス[DeleteImageSet」](https://awscli.amazonaws.com/v2/documentation/api/latest/reference/medical-imaging/delete-image-set.html)の「」を参照してくだ さい。 AWS CLI

Java

SDK for Java 2.x

```
 public static void deleteMedicalImageSet(MedicalImagingClient 
 medicalImagingClient, 
            String datastoreId, 
            String imagesetId) { 
        try { 
            DeleteImageSetRequest deleteImageSetRequest = 
 DeleteImageSetRequest.builder() 
                     .datastoreId(datastoreId) 
                     .imageSetId(imagesetId) 
                     .build(); 
            medicalImagingClient.deleteImageSet(deleteImageSetRequest); 
            System.out.println("The image set was deleted."); 
        } catch (MedicalImagingException e) { 
            System.err.println(e.awsErrorDetails().errorMessage()); 
            System.exit(1); 
        } 
    }
```
• API の詳細については、「 API リファレンス[DeleteImageSet」](https://docs.aws.amazon.com/goto/SdkForJavaV2/medical-imaging-2023-07-19/DeleteImageSet)の「」を参照してくださ い。 AWS SDK for Java 2.x

**a** Note

については、「」を参照してください GitHub。[AWS コード例リポジトリ](https://github.com/awsdocs/aws-doc-sdk-examples/tree/main/javav2/example_code/medicalimaging#readme) で全く同じ 例を見つけて、設定と実行の方法を確認してください。

### **JavaScript**

SDK for JavaScript (v3)

```
import { DeleteImageSetCommand } from "@aws-sdk/client-medical-imaging";
import { medicalImagingClient } from "../libs/medicalImagingClient.js";
/** 
 * @param {string} datastoreId - The data store ID. 
  * @param {string} imageSetId - The image set ID. 
 */
export const deleteImageSet = async ( 
 datastoreId = "xxxxxxxxxxxxxxxx",
  imageSetId = "xxxxxxxxxxxxxxxx"
) => {
  const response = await medicalImagingClient.send( 
    new DeleteImageSetCommand({ 
      datastoreId: datastoreId, 
       imageSetId: imageSetId, 
    }) 
  ); 
  console.log(response); 
 // // '$metadata': { 
  // httpStatusCode: 200, 
  // requestId: '6267bbd2-eaa5-4a50-8ee8-8fddf535cf73', 
  // extendedRequestId: undefined, 
  // cfId: undefined, 
  // attempts: 1, 
  // totalRetryDelay: 0 
 // },
 // datastoreId: 'xxxxxxxxxxxxxxxx',
  // imageSetId: 'xxxxxxxxxxxxxxx', 
  // imageSetState: 'LOCKED', 
  // imageSetWorkflowStatus: 'DELETING' 
  // } 
  return response;
};
```
• API の詳細については、「 API リファレンス[DeleteImageSet」](https://docs.aws.amazon.com/AWSJavaScriptSDK/v3/latest/client/medical-imaging/command/DeleteImageSetCommand)の「」を参照してくださ い。 AWS SDK for JavaScript

### **a** Note

については、「」を参照してください GitHub。[AWS コード例リポジトリ](https://github.com/awsdocs/aws-doc-sdk-examples/tree/main/javascriptv3/example_code/medical-imaging#code-examples) で全く同じ 例を見つけて、設定と実行の方法を確認してください。

### Python

SDK for Python (Boto3)

```
class MedicalImagingWrapper: 
    def __init__(self, health_imaging_client): 
         self.health_imaging_client = health_imaging_client 
    def delete_image_set(self, datastore_id, image_set_id): 
        "" "
        Delete an image set. 
         :param datastore_id: The ID of the data store. 
         :param image_set_id: The ID of the image set. 
         :return: The delete results. 
 """ 
        try: 
             delete_results = self.health_imaging_client.delete_image_set( 
                 imageSetId=image_set_id, datastoreId=datastore_id 
) except ClientError as err: 
             logger.error( 
                 "Couldn't delete image set. Here's why: %s: %s", 
                 err.response["Error"]["Code"], 
                 err.response["Error"]["Message"], 
) raise 
         else: 
             return delete_results
```
次のコードは MedicalImagingWrapper 、 オブジェクトをインスタンス化します。

client = boto3.client("medical-imaging")

medical\_imaging\_wrapper = MedicalImagingWrapper(client)

• API の詳細については、 [DeleteImageSet](https://docs.aws.amazon.com/goto/boto3/medical-imaging-2023-07-19/DeleteImageSet) AWS SDK for Python (Boto3) API リファレンス の「」を参照してください。

**a** Note

については、「」を参照してください GitHub。[AWS コード例リポジトリ](https://github.com/awsdocs/aws-doc-sdk-examples/tree/main/python/example_code/medical-imaging#code-examples) で全く同じ 例を見つけて、設定と実行の方法を確認してください。

# AWS によるリソースのタグ付け HealthImaging

AWS HealthImaging リソース ([データストアと](#page-11-0)[画像セット\) に](#page-12-0)メタデータをタグ形式で割り当てるこ とができます。各タグは、ユーザー定義のキーと値で構成されるラベルです。タグは、リソースの管 理、識別、整理、検索、フィルタリングに役立ちます。

## [重要]

保健情報 (PHI)、個人を特定できる情報 (PII)などの機密情報や秘匿性の高い情報はタグに格 納しないでください。タグは、プライベートデータや機密データに使用することを意図して いません。

以下のトピックでは、 AWS Management Console、 AWS CLI、 AWS SDKs を使用して HealthImaging タグ付けオペレーションを使用する方法について説明します。詳細については、「 AWS 全般のリファレンス ガイド[」の「 AWS リソースのタグ付け」](https://docs.aws.amazon.com/tag-editor/latest/userguide/tagging.html)を参照してください。

トピック

- [リソースのタギング](#page-161-0)
- [リソースのタグを一覧表示します](#page-166-0)
- [リソースのタグを削除します](#page-170-0)

# <span id="page-161-0"></span>リソースのタギング

[TagResource](https://docs.aws.amazon.com/healthimaging/latest/APIReference/API_TagResource.html) アクションを使用して、AWS のリソースにタグを付けます HealthImaging。次の コード例は、、 AWS Management Console AWS CLI、 AWS SDKs で TagResourceアクションを 使用する方法を示しています。詳細については、「 AWS 全般のリファレンス ガイ[ド」の「 AWS リ](https://docs.aws.amazon.com/tag-editor/latest/userguide/tagging.html) [ソースのタグ付け](https://docs.aws.amazon.com/tag-editor/latest/userguide/tagging.html)」を参照してください。

リソース (データストア) にタグを付けるには

AWS へのアクセス設定に基づいてメニューを選択します HealthImaging。

AWS コンソール

1. HealthImaging コンソール[のデータストアページを開きます。](https://console.aws.amazon.com/medical-imaging/home#/dataStores)

2. データストアを選択します。

[データストアの詳細] ページが開きます。

- 3. 詳細 タブを選択します。
- 4. [タグ] セクションで、[タグの管理] を選択します。

[タグの管理] ページが開きます。

- 5. [新しいタグを追加] をクリックします。
- 6. [キー] を入力し、オプションで [値] を入力します。
- 7. [変更の保存] を選択します。

## AWS CLI および SDKs

 $CLI$ 

AWS CLI

例 1:データストアにタグを付けるには

次の tag-resource コード例では、データストアにタグを付けています。

```
aws medical-imaging tag-resource \ 
   --resource-arn "arn:aws:medical-imaging:us-
east-1:123456789012:datastore/12345678901234567890123456789012" \ 
   --tags '{"Deployment":"Development"}'
```
このコマンドでは何も出力されません。

例 2:画像セットにタグを付けるには

次の tag-resource コード例では、画像セットにタグを付けています。

```
aws medical-imaging tag-resource \ 
     --resource-arn "arn:aws:medical-imaging:us-
east-1:123456789012:datastore/12345678901234567890123456789012/
imageset/18f88ac7870584f58d56256646b4d92b" \ 
     --tags '{"Deployment":"Development"}'
```
このコマンドでは何も出力されません。

詳細については、「 AWS HealthImaging デベロッパーガイド[」の「 によるリソースのタグ付](https://docs.aws.amazon.com/healthimaging/latest/devguide/tagging.html) [け AWS HealthImaging](https://docs.aws.amazon.com/healthimaging/latest/devguide/tagging.html)」を参照してください。

• API の詳細については、「 コマンドリファレンス[TagResource」](https://awscli.amazonaws.com/v2/documentation/api/latest/reference/medical-imaging/tag-resource.html)の「」を参照してくださ い。 AWS CLI

Java

SDK for Java 2.x

```
 public static void tagMedicalImagingResource(MedicalImagingClient 
 medicalImagingClient, 
            String resourceArn, 
            Map<String, String> tags) { 
        try { 
             TagResourceRequest tagResourceRequest = TagResourceRequest.builder() 
                      .resourceArn(resourceArn) 
                     .tags(tags) 
                     .build(); 
             medicalImagingClient.tagResource(tagResourceRequest); 
             System.out.println("Tags have been added to the resource."); 
        } catch (MedicalImagingException e) { 
             System.err.println(e.awsErrorDetails().errorMessage()); 
             System.exit(1); 
        } 
    }
```
• API の詳細については、「 API リファレンス[TagResource」](https://docs.aws.amazon.com/goto/SdkForJavaV2/medical-imaging-2023-07-19/TagResource)の「」を参照してください。 AWS SDK for Java 2.x

**a** Note

については、「」を参照してください GitHub。[AWS コード例リポジトリ](https://github.com/awsdocs/aws-doc-sdk-examples/tree/main/javav2/example_code/medicalimaging#readme) で全く同じ 例を見つけて、設定と実行の方法を確認してください。

### **JavaScript**

SDK for JavaScript (v3)

```
import { TagResourceCommand } from "@aws-sdk/client-medical-imaging";
import { medicalImagingClient } from "../libs/medicalImagingClient.js";
/** 
 * @param {string} resourceArn - The Amazon Resource Name (ARN) for the data 
 store or image set. 
  * @param {Record<string,string>} tags - The tags to add to the resource as JSON. 
  * - For example: {"Deployment" : "Development"} 
 */
export const tagResource = async ( 
  resourceArn = "arn:aws:medical-imaging:us-east-1:xxxxxx:datastore/xxxxx/
imageset/xxx", 
 tags = \{\}) => {
  const response = await medicalImagingClient.send( 
   new TagResourceCommand({ resourceArn: resourceArn, tags: tags })
  ); 
  console.log(response); 
 // // '$metadata': { 
  // httpStatusCode: 204, 
  // requestId: '8a6de9a3-ec8e-47ef-8643-473518b19d45', 
  // extendedRequestId: undefined, 
  // cfId: undefined, 
  // attempts: 1, 
  // totalRetryDelay: 0 
 \frac{1}{2} // } 
  return response;
};
```
• API の詳細については、「 API リファレンス[TagResource」](https://docs.aws.amazon.com/AWSJavaScriptSDK/v3/latest/client/medical-imaging/command/TagResourceCommand)の「」を参照してください。 AWS SDK for JavaScript

#### **a** Note

については、「」を参照してください GitHub。[AWS コード例リポジトリ](https://github.com/awsdocs/aws-doc-sdk-examples/tree/main/javascriptv3/example_code/medical-imaging#code-examples) で全く同じ 例を見つけて、設定と実行の方法を確認してください。

### Python

SDK for Python (Boto3)

```
class MedicalImagingWrapper: 
     def __init__(self, health_imaging_client): 
         self.health_imaging_client = health_imaging_client 
     def tag_resource(self, resource_arn, tags): 
         """ 
         Tag a resource. 
         :param resource_arn: The ARN of the resource. 
         :param tags: The tags to apply. 
        ^{\mathrm{m}} ""
         try: 
             self.health_imaging_client.tag_resource(resourceArn=resource_arn, 
 tags=tags) 
         except ClientError as err: 
             logger.error( 
                  "Couldn't tag resource. Here's why: %s: %s", 
                  err.response["Error"]["Code"], 
                  err.response["Error"]["Message"], 
) raise
```
次のコードは MedicalImagingWrapper 、 オブジェクトをインスタンス化します。

```
 client = boto3.client("medical-imaging") 
 medical_imaging_wrapper = MedicalImagingWrapper(client)
```
• API の詳細については、 [TagResource](https://docs.aws.amazon.com/goto/boto3/medical-imaging-2023-07-19/TagResource) AWS SDK for Python (Boto3) API リファレンス の「」を参照してください。

**a** Note

については、「」を参照してください GitHub。[AWS コード例リポジトリ](https://github.com/awsdocs/aws-doc-sdk-examples/tree/main/python/example_code/medical-imaging#code-examples) で全く同じ 例を見つけて、設定と実行の方法を確認してください。

# <span id="page-166-0"></span>リソースのタグを一覧表示します

[ListTagsForResource](https://docs.aws.amazon.com/healthimaging/latest/APIReference/API_ListTagsForResource.html) アクションを使用して、AWS のリソースのタグを一覧表示します HealthImaging。次のコード例は、 AWS Management Console、 AWS CLI、 AWS SDKs で ListTagsForResourceアクションを使用する方法を示しています。詳細については、「 AWS 全 般のリファレンス ガイ[ド」の「 AWS リソースのタグ付け](https://docs.aws.amazon.com/tag-editor/latest/userguide/tagging.html)」を参照してください。

リソース (データストア) のタグを一覧表示するには

AWS へのアクセス設定に基づいてメニューを選択します HealthImaging。

AWS コンソール

- 1. HealthImaging コンソール[のデータストアページを開きます。](https://console.aws.amazon.com/medical-imaging/home#/dataStores)
- 2. データストアを選択します。

[データストアの詳細] ページが開きます。

3. 詳細 タブを選択します。

[タグ] セクションに、すべてのデータストアタグが一覧表示されます。

AWS CLI および SDKs

CLI

AWS CLI

例 1:データストアリソースのタグを一覧表示するには

次の list-tags-for-resource コード例では、データストアのタグを一覧表示していま す。

```
aws medical-imaging list-tags-for-resource \ 
     --resource-arn "arn:aws:medical-imaging:us-
east-1:123456789012:datastore/12345678901234567890123456789012"
```
出力:

```
{ 
      "tags":{ 
           "Deployment":"Development" 
     }
}
```
### 例 2:画像セットリソースのタグを一覧表示するには

次の list-tags-for-resource コード例では、画像セットのタグを一覧表示しています。

```
aws medical-imaging list-tags-for-resource \ 
     --resource-arn "arn:aws:medical-imaging:us-
east-1:123456789012:datastore/12345678901234567890123456789012/
imageset/18f88ac7870584f58d56256646b4d92b"
```
出力:

```
{ 
      "tags":{ 
          "Deployment":"Development" 
     }
}
```
詳細については、「 AWS HealthImaging デベロッパーガイド[」の「 によるリソースのタグ付](https://docs.aws.amazon.com/healthimaging/latest/devguide/tagging.html) [け AWS HealthImaging](https://docs.aws.amazon.com/healthimaging/latest/devguide/tagging.html)」を参照してください。

• API の詳細については、「 コマンドリファレンス[ListTagsForResource」](https://awscli.amazonaws.com/v2/documentation/api/latest/reference/medical-imaging/list-tags-for-resource.html)の「」を参照して ください。 AWS CLI

Java

SDK for Java 2.x

 public static ListTagsForResourceResponse listMedicalImagingResourceTags(MedicalImagingClient medicalImagingClient,

```
 String resourceArn) { 
        try { 
             ListTagsForResourceRequest listTagsForResourceRequest = 
 ListTagsForResourceRequest.builder() 
                     .resourceArn(resourceArn) 
                    .build();
             return 
 medicalImagingClient.listTagsForResource(listTagsForResourceRequest); 
        } catch (MedicalImagingException e) { 
             System.err.println(e.awsErrorDetails().errorMessage()); 
             System.exit(1); 
        } 
        return null; 
    }
```
• API の詳細については、「 API リファレンス[ListTagsForResource](https://docs.aws.amazon.com/goto/SdkForJavaV2/medical-imaging-2023-07-19/ListTagsForResource)」の「」を参照してくだ さい。 AWS SDK for Java 2.x

**a** Note

については、「」を参照してください GitHub。[AWS コード例リポジトリ](https://github.com/awsdocs/aws-doc-sdk-examples/tree/main/javav2/example_code/medicalimaging#readme) で全く同じ 例を見つけて、設定と実行の方法を確認してください。

JavaScript

SDK for JavaScript (v3)

```
import { ListTagsForResourceCommand } from "@aws-sdk/client-medical-imaging";
import { medicalImagingClient } from "../libs/medicalImagingClient.js";
/** 
  * @param {string} resourceArn - The Amazon Resource Name (ARN) for the data 
  store or image set. 
  */
export const listTagsForResource = async ( 
  resourceArn = "arn:aws:medical-imaging:us-east-1:abc:datastore/def/imageset/
ghi"
) => {
```

```
 const response = await medicalImagingClient.send( 
     new ListTagsForResourceCommand({ resourceArn: resourceArn }) 
   ); 
  console.log(response); 
  // { 
  // '$metadata': { 
  // httpStatusCode: 200, 
  // requestId: '008fc6d3-abec-4870-a155-20fa3631e645', 
  // extendedRequestId: undefined, 
  // cfId: undefined, 
  // attempts: 1, 
  // totalRetryDelay: 0 
 // },
  // tags: { Deployment: 'Development' } 
  // } 
  return response;
};
```
• API の詳細については、「 API リファレンス[ListTagsForResource](https://docs.aws.amazon.com/AWSJavaScriptSDK/v3/latest/client/medical-imaging/command/ListTagsForResourceCommand)」の「」を参照してくだ さい。 AWS SDK for JavaScript

```
a Note
```
については、「」を参照してください GitHub。[AWS コード例リポジトリ](https://github.com/awsdocs/aws-doc-sdk-examples/tree/main/javascriptv3/example_code/medical-imaging#code-examples) で全く同じ 例を見つけて、設定と実行の方法を確認してください。

Python

SDK for Python (Boto3)

```
class MedicalImagingWrapper: 
     def __init__(self, health_imaging_client): 
         self.health_imaging_client = health_imaging_client 
     def list_tags_for_resource(self, resource_arn): 
 """ 
         List the tags for a resource.
```

```
 :param resource_arn: The ARN of the resource. 
         :return: The list of tags. 
 """ 
        try: 
            tags = self.health_imaging_client.list_tags_for_resource( 
                resourceArn=resource_arn 
) except ClientError as err: 
            logger.error( 
                "Couldn't list tags for resource. Here's why: %s: %s", 
                err.response["Error"]["Code"], 
                err.response["Error"]["Message"], 
) raise 
        else: 
            return tags["tags"]
```
次のコードは MedicalImagingWrapper 、 オブジェクトをインスタンス化します。

```
 client = boto3.client("medical-imaging") 
 medical_imaging_wrapper = MedicalImagingWrapper(client)
```
• API の詳細については、 [ListTagsForResource](https://docs.aws.amazon.com/goto/boto3/medical-imaging-2023-07-19/ListTagsForResource) AWS SDK for Python (Boto3) API リファレ ンスの「」を参照してください。

**a** Note

については、「」を参照してください GitHub。[AWS コード例リポジトリ](https://github.com/awsdocs/aws-doc-sdk-examples/tree/main/python/example_code/medical-imaging#code-examples) で全く同じ 例を見つけて、設定と実行の方法を確認してください。

# <span id="page-170-0"></span>リソースのタグを削除します

[UntagResource](https://docs.aws.amazon.com/healthimaging/latest/APIReference/API_UntagResource.html) アクションを使用して、AWS のリソースのタグを解除します HealthImaging。 次のコード例は、 AWS Management Console、 AWS CLI、 AWS SDKs で UntagResourceアク ションを使用する方法を示しています。詳細については、「 AWS 全般のリファレンス ガイ[ド」の](https://docs.aws.amazon.com/tag-editor/latest/userguide/tagging.html) [「 AWS リソースのタグ付け」](https://docs.aws.amazon.com/tag-editor/latest/userguide/tagging.html)を参照してください。

リソース (データストア) のタグを削除するには

AWS へのアクセス設定に基づいてメニューを選択します HealthImaging。

AWS コンソール

- 1. HealthImaging コンソール[のデータストアページを開きます。](https://console.aws.amazon.com/medical-imaging/home#/dataStores)
- 2. データストアを選択します。

[データストアの詳細] ページが開きます。

- 3. 詳細 タブを選択します。
- 4. [タグ] セクションで、[タグの管理] を選択します。

[タグの管理] ページが開きます。

- 5. 削除するタグの横にある [削除] を選択します。
- 6. [変更の保存] を選択します。

AWS CLI および SDKs

CLI

AWS CLI

例 1:データストアのタグを削除するには

次の untag-resource コード例では、データストアにタグを削除します。

```
aws medical-imaging untag-resource \ 
     --resource-arn "arn:aws:medical-imaging:us-
east-1:123456789012:datastore/12345678901234567890123456789012" \ 
     --tag-keys '["Deployment"]'
```
このコマンドでは何も出力されません。

例 2:画像セットにタグを削除するには

次の untag-resource コード例では、画像セットにタグを削除します。

```
aws medical-imaging untag-resource \
```

```
 --resource-arn "arn:aws:medical-imaging:us-
east-1:123456789012:datastore/12345678901234567890123456789012/
imageset/18f88ac7870584f58d56256646b4d92b" \ 
     --tag-keys '["Deployment"]'
```
このコマンドでは何も出力されません。

詳細については、「 AWS HealthImaging デベロッパーガイド[」の「 によるリソースのタグ付](https://docs.aws.amazon.com/healthimaging/latest/devguide/tagging.html) [け AWS HealthImaging](https://docs.aws.amazon.com/healthimaging/latest/devguide/tagging.html)」を参照してください。

• API の詳細については、「 コマンドリファレンス[UntagResource](https://awscli.amazonaws.com/v2/documentation/api/latest/reference/medical-imaging/untag-resource.html)」の「」を参照してくだ さい。 AWS CLI

Java

SDK for Java 2.x

```
 public static void untagMedicalImagingResource(MedicalImagingClient 
 medicalImagingClient, 
            String resourceArn, 
            Collection<String> tagKeys) { 
        try { 
            UntagResourceRequest untagResourceRequest = 
 UntagResourceRequest.builder() 
                     .resourceArn(resourceArn) 
                     .tagKeys(tagKeys) 
                    .build();
            medicalImagingClient.untagResource(untagResourceRequest); 
            System.out.println("Tags have been removed from the resource."); 
        } catch (MedicalImagingException e) { 
            System.err.println(e.awsErrorDetails().errorMessage()); 
            System.exit(1); 
        } 
    }
```
• API の詳細については、「 API リファレンス[UntagResource」](https://docs.aws.amazon.com/goto/SdkForJavaV2/medical-imaging-2023-07-19/UntagResource)の「」を参照してください。 AWS SDK for Java 2.x

#### **a** Note

については、「」を参照してください GitHub。[AWS コード例リポジトリ](https://github.com/awsdocs/aws-doc-sdk-examples/tree/main/javav2/example_code/medicalimaging#readme) で全く同じ 例を見つけて、設定と実行の方法を確認してください。

**JavaScript** 

SDK for JavaScript (v3)

```
import { UntagResourceCommand } from "@aws-sdk/client-medical-imaging";
import { medicalImagingClient } from "../libs/medicalImagingClient.js";
/** 
 * @param {string} resourceArn - The Amazon Resource Name (ARN) for the data 
 store or image set. 
  * @param {string[]} tagKeys - The keys of the tags to remove. 
 */
export const untagResource = async ( 
   resourceArn = "arn:aws:medical-imaging:us-east-1:xxxxxx:datastore/xxxxx/
imageset/xxx", 
 tagKeys = []) => {
  const response = await medicalImagingClient.send( 
    new UntagResourceCommand({ resourceArn: resourceArn, tagKeys: tagKeys })
  ); 
  console.log(response); 
 // // '$metadata': { 
  // httpStatusCode: 204, 
  // requestId: '8a6de9a3-ec8e-47ef-8643-473518b19d45', 
  // extendedRequestId: undefined, 
  // cfId: undefined, 
  // attempts: 1, 
  // totalRetryDelay: 0 
 // }
  // } 
  return response;
};
```
• API の詳細については、「 API リファレンス[UntagResource」](https://docs.aws.amazon.com/AWSJavaScriptSDK/v3/latest/client/medical-imaging/command/UntagResourceCommand)の「」を参照してください。 AWS SDK for JavaScript

**a** Note

については、「」を参照してください GitHub。[AWS コード例リポジトリ](https://github.com/awsdocs/aws-doc-sdk-examples/tree/main/javascriptv3/example_code/medical-imaging#code-examples) で全く同じ 例を見つけて、設定と実行の方法を確認してください。

Python

SDK for Python (Boto3)

```
class MedicalImagingWrapper: 
     def __init__(self, health_imaging_client): 
         self.health_imaging_client = health_imaging_client 
     def untag_resource(self, resource_arn, tag_keys): 
         """ 
         Untag a resource. 
         :param resource_arn: The ARN of the resource. 
         :param tag_keys: The tag keys to remove. 
         """ 
         try: 
            self.health imaging client.untag resource(
                 resourceArn=resource_arn, tagKeys=tag_keys 
) except ClientError as err: 
             logger.error( 
                 "Couldn't untag resource. Here's why: %s: %s", 
                 err.response["Error"]["Code"], 
                 err.response["Error"]["Message"], 
) raise
```
次のコードは、 MedicalImagingWrapper オブジェクトをインスタンス化します。

client = boto3.client("medical-imaging")

medical\_imaging\_wrapper = MedicalImagingWrapper(client)

• API の詳細については、 [UntagResource](https://docs.aws.amazon.com/goto/boto3/medical-imaging-2023-07-19/UntagResource) AWS SDK for Python (Boto3) API リファレンス の「」を参照してください。

**a** Note

については、「」を参照してください GitHub。[AWS コード例リポジトリ](https://github.com/awsdocs/aws-doc-sdk-examples/tree/main/python/example_code/medical-imaging#code-examples) で全く同じ 例を見つけて、設定と実行の方法を確認してください。

# AWS SDKs HealthImaging を使用するためのコード例

次のコード例は、 Software AWS Development Kit (SDK) HealthImaging で を使用する方法を示して います。

アクションはより大きなプログラムからのコードの抜粋であり、コンテキスト内で実行する必要が あります。アクションは個々のサービス機能を呼び出す方法を示していますが、関連するシナリオや サービス間の例ではアクションのコンテキストが確認できます。

「シナリオ」は、同じサービス内で複数の関数を呼び出して、特定のタスクを実行する方法を示す コード例です。

AWS SDK デベロッパーガイドとコード例の完全なリストについては、「」を参照してくださ い[AWS SDK HealthImaging での の使用。](#page-471-0)このトピックには、使用開始方法に関する情報と、以前の SDK バージョンの詳細も含まれています。

開始方法

こんにち HealthImagingは

次のコード例は、 の使用を開始する方法を示しています HealthImaging。

 $C++$ 

SDK for C++

C MakeLists.txt CMake ファイルのコード。

```
# Set the minimum required version of CMake for this project.
cmake_minimum_required(VERSION 3.13)
# Set the AWS service components used by this project.
set(SERVICE_COMPONENTS medical-imaging)
# Set this project's name.
project("hello_health-imaging")
# Set the C++ standard to use to build this target.
# At least C++ 11 is required for the AWS SDK for C++.
set(CMAKE_CXX_STANDARD 11)
```

```
# Use the MSVC variable to determine if this is a Windows build.
set(WINDOWS BUILD ${MSVC})
if (WINDOWS BUILD) # Set the location where CMake can find the installed
  libraries for the AWS SDK. 
     string(REPLACE ";" "/aws-cpp-sdk-all;" SYSTEM_MODULE_PATH 
  "${CMAKE_SYSTEM_PREFIX_PATH}/aws-cpp-sdk-all") 
     list(APPEND CMAKE_PREFIX_PATH ${SYSTEM_MODULE_PATH})
endif ()
# Find the AWS SDK for C++ package.
find_package(AWSSDK REQUIRED COMPONENTS ${SERVICE_COMPONENTS})
if (WINDOWS_BUILD AND AWSSDK_INSTALL_AS_SHARED_LIBS) 
     # Copy relevant AWS SDK for C++ libraries into the current binary directory 
 for running and debugging. 
     # set(BIN_SUB_DIR "/Debug") # If you are building from the command line, you 
 may need to uncomment this 
     # and set the proper subdirectory to the executable location. 
     AWSSDK_CPY_DYN_LIBS(SERVICE_COMPONENTS "" 
  ${CMAKE_CURRENT_BINARY_DIR}${BIN_SUB_DIR})
endif ()
add_executable(${PROJECT_NAME} 
         hello_health_imaging.cpp)
target link libraries(${PROJECT_NAME}
         ${AWSSDK_LINK_LIBRARIES})
```
hello\_health\_imaging.cpp ソースファイルのコード。

```
#include <aws/core/Aws.h>
#include <aws/medical-imaging/MedicalImagingClient.h>
#include <aws/medical-imaging/model/ListDatastoresRequest.h>
#include <iostream>
/* 
  * A "Hello HealthImaging" starter application which initializes an AWS 
  HealthImaging (HealthImaging) client
```

```
and lists the HealthImaging data stores in the current account.
  * 
  * main function 
 * 
  * Usage: 'hello_health-imaging' 
  * 
  */
#include <aws/core/auth/AWSCredentialsProviderChain.h>
#include <aws/core/platform/Environment.h>
int main(int argc, char **argv) { 
     (void) argc; 
     (void) argv; 
     Aws::SDKOptions options; 
     // Optional: change the log level for debugging. 
     // options.loggingOptions.logLevel = Aws::Utils::Logging::LogLevel::Debug; 
     Aws::InitAPI(options); // Should only be called once. 
     { 
         Aws::Client::ClientConfiguration clientConfig; 
         // Optional: Set to the AWS Region (overrides config file). 
         // clientConfig.region = "us-east-1"; 
         Aws::MedicalImaging::MedicalImagingClient 
  medicalImagingClient(clientConfig); 
         Aws::MedicalImaging::Model::ListDatastoresRequest listDatastoresRequest; 
         Aws::Vector<Aws::MedicalImaging::Model::DatastoreSummary> 
  allDataStoreSummaries; 
         Aws::String nextToken; // Used for paginated results. 
         do { 
             if (!nextToken.empty()) { 
                 listDatastoresRequest.SetNextToken(nextToken); 
 } 
             Aws::MedicalImaging::Model::ListDatastoresOutcome 
  listDatastoresOutcome = 
                      medicalImagingClient.ListDatastores(listDatastoresRequest); 
             if (listDatastoresOutcome.IsSuccess()) { 
                const Aws::Vector<Aws::MedicalImaging::Model::DatastoreSummary>
  &dataStoreSummaries = 
  listDatastoresOutcome.GetResult().GetDatastoreSummaries(); 
                 allDataStoreSummaries.insert(allDataStoreSummaries.cend(), 
                                                dataStoreSummaries.cbegin(),
```

```
 dataStoreSummaries.cend()); 
                 nextToken = listDatastoresOutcome.GetResult().GetNextToken(); 
 } 
             else { 
                 std::cerr << "ListDatastores error: " 
                            << listDatastoresOutcome.GetError().GetMessage() << 
  std::endl; 
                 break; 
 } 
         } while (!nextToken.empty()); 
         std::cout << allDataStoreSummaries.size() << " HealthImaging data " 
                   << ((allDataStoreSummaries.size() == 1) ? 
                        "store was retrieved." : "stores were retrieved.") << 
  std::endl; 
         for (auto const &dataStoreSummary: allDataStoreSummaries) { 
             std::cout << " Datastore: " << dataStoreSummary.GetDatastoreName() 
                       << std::endl; 
             std::cout << " Datastore ID: " << dataStoreSummary.GetDatastoreId() 
                       << std::endl; 
         } 
     } 
     Aws::ShutdownAPI(options); // Should only be called once. 
     return 0;
}
```
• API の詳細については、「 API リファレンス[ListDatastores](https://docs.aws.amazon.com/goto/SdkForCpp/medical-imaging-2023-07-19/ListDatastores)」の「」を参照してください。 AWS SDK for C++

**a** Note

については、「」を参照してください GitHub。[AWS コード例リポジトリ](https://github.com/awsdocs/aws-doc-sdk-examples/tree/main/cpp/example_code/medical-imaging/hello_health_imaging#code-examples) で全く同じ 例を見つけて、設定と実行の方法を確認してください。
### **JavaScript**

SDK for JavaScript (v3)

```
import { 
   ListDatastoresCommand, 
   MedicalImagingClient,
} from "@aws-sdk/client-medical-imaging";
// When no region or credentials are provided, the SDK will use the
// region and credentials from the local AWS config.
const client = new MedicalImagingClient({});
export const helloMedicalImaging = async () => {
   const command = new ListDatastoresCommand({}); 
   const { datastoreSummaries } = await client.send(command); 
   console.log("Datastores: "); 
   console.log(datastoreSummaries.map((item) => item.datastoreName).join("\n")); 
   return datastoreSummaries;
};
```
• API の詳細については、「 API リファレンス[ListDatastores](https://docs.aws.amazon.com/AWSJavaScriptSDK/v3/latest/client/medical-imaging/command/ListDatastoresCommand)」の「」を参照してください。 AWS SDK for JavaScript

**a**) Note

については、「」を参照してください GitHub。[AWS コード例リポジトリ](https://github.com/awsdocs/aws-doc-sdk-examples/tree/main/javascriptv3/example_code/medical-imaging#code-examples) で全く同じ 例を見つけて、設定と実行の方法を確認してください。

# Python

SDK for Python (Boto3)

```
import logging
import boto3
from botocore.exceptions import ClientError
logger = logging.getLogger(__name__)
```

```
def hello_medical_imaging(medical_imaging_client): 
    "" "
     Use the AWS SDK for Python (Boto3) to create an Amazon HealthImaging 
     client and list the data stores in your account. 
     This example uses the default settings specified in your shared credentials 
     and config files. 
     :param medical_imaging_client: A Boto3 Amazon HealthImaging Client object. 
    "" ""
     print("Hello, Amazon Health Imaging! Let's list some of your data stores:\n") 
     try: 
         paginator = medical_imaging_client.get_paginator("list_datastores") 
         page_iterator = paginator.paginate() 
        datastore summaries = []
         for page in page_iterator: 
             datastore_summaries.extend(page["datastoreSummaries"]) 
         print("\tData Stores:") 
        for ds in datastore summaries:
             print(f"\t\tDatastore: {ds['datastoreName']} ID {ds['datastoreId']}") 
     except ClientError as err: 
         logger.error( 
              "Couldn't list data stores. Here's why: %s: %s", 
             err.response["Error"]["Code"], 
             err.response["Error"]["Message"], 
\overline{\phantom{a}} raise
if __name__ == '__main__": hello_medical_imaging(boto3.client("medical-imaging"))
```
• API の詳細については、 [ListDatastores](https://docs.aws.amazon.com/goto/boto3/medical-imaging-2023-07-19/ListDatastores) AWS SDK for Python (Boto3) API リファレンス の「」を参照してください。

**a** Note

については、「」を参照してください GitHub。[AWS コード例リポジトリ](https://github.com/awsdocs/aws-doc-sdk-examples/tree/main/python/example_code/medical-imaging/imaging_set_and_frames_workflow#code-examples) で全く同じ 例を見つけて、設定と実行の方法を確認してください。

### コードの例

- [AWS SDKs HealthImaging を使用するためのアクション](#page-182-0)
	- [AWS SDK または CLI CopyImageSetで を使用する](#page-183-0)
	- [AWS SDK または CLI CreateDatastoreで を使用する](#page-192-0)
	- [AWS SDK または CLI DeleteDatastoreで を使用する](#page-198-0)
	- [AWS SDK または CLI DeleteImageSetで を使用する](#page-203-0)
	- [AWS SDK または CLI GetDICOMImportJobで を使用する](#page-208-0)
	- [AWS SDK または CLI GetDatastoreで を使用する](#page-214-0)
	- [AWS SDK または CLI GetImageFrameで を使用する](#page-220-0)
	- [AWS SDK または CLI GetImageSetで を使用する](#page-226-0)
	- [AWS SDK または CLI GetImageSetMetadataで を使用する](#page-231-0)
	- [AWS SDK または CLI ListDICOMImportJobsで を使用する](#page-240-0)
	- [AWS SDK または CLI ListDatastoresで を使用する](#page-244-0)
	- [AWS SDK または CLI ListImageSetVersionsで を使用する](#page-250-0)
	- [AWS SDK または CLI ListTagsForResourceで を使用する](#page-256-0)
	- [AWS SDK または CLI SearchImageSetsで を使用する](#page-260-0)
	- [AWS SDK または CLI StartDICOMImportJobで を使用する](#page-283-0)
	- [AWS SDK または CLI TagResourceで を使用する](#page-290-0)
	- [AWS SDK または CLI UntagResourceで を使用する](#page-294-0)
	- [AWS SDK または CLI UpdateImageSetMetadataで を使用する](#page-298-0)
- [AWS SDKs HealthImaging を使用するシナリオ](#page-310-0)
	- [AWS SDK を使用して HealthImaging 画像セットと画像フレームの使用を開始する](#page-310-1)
	- [AWS SDK を使用した HealthImaging データストアのタグ付け](#page-365-0)
	- [AWS SDK を使用した HealthImaging 画像セットのタグ付け](#page-375-0)

# <span id="page-182-0"></span>AWS SDKs HealthImaging を使用するためのアクション

次のコード例は、 AWS SDKsで個々の HealthImagingアクションを実行する方法を示しています。 これらの抜粋は HealthImaging API を呼び出し、コンテキスト内で実行する必要がある大規模なプロ <u>グラムからのコードの抜粋です。各例には GitHub、コードの設定と実行の手順を示す へのリンクが</u> 含まれています。

以下の例には、最も一般的に使用されるアクションのみ含まれています。詳細な一覧については、 「[AWS HealthImaging API リファレンス」](https://docs.aws.amazon.com/healthimaging/latest/APIReference/Welcome.html)を参照してください。

例

- [AWS SDK または CLI CopyImageSetで を使用する](#page-183-0)
- [AWS SDK または CLI CreateDatastoreで を使用する](#page-192-0)
- [AWS SDK または CLI DeleteDatastoreで を使用する](#page-198-0)
- [AWS SDK または CLI DeleteImageSetで を使用する](#page-203-0)
- [AWS SDK または CLI GetDICOMImportJobで を使用する](#page-208-0)
- [AWS SDK または CLI GetDatastoreで を使用する](#page-214-0)
- [AWS SDK または CLI GetImageFrameで を使用する](#page-220-0)
- [AWS SDK または CLI GetImageSetで を使用する](#page-226-0)
- [AWS SDK または CLI GetImageSetMetadataで を使用する](#page-231-0)
- [AWS SDK または CLI ListDICOMImportJobsで を使用する](#page-240-0)
- [AWS SDK または CLI ListDatastoresで を使用する](#page-244-0)
- [AWS SDK または CLI ListImageSetVersionsで を使用する](#page-250-0)
- [AWS SDK または CLI ListTagsForResourceで を使用する](#page-256-0)
- [AWS SDK または CLI SearchImageSetsで を使用する](#page-260-0)
- [AWS SDK または CLI StartDICOMImportJobで を使用する](#page-283-0)
- [AWS SDK または CLI TagResourceで を使用する](#page-290-0)
- [AWS SDK または CLI UntagResourceで を使用する](#page-294-0)
- [AWS SDK または CLI UpdateImageSetMetadataで を使用する](#page-298-0)

# <span id="page-183-0"></span>AWS SDK または CLI **CopyImageSet**で を使用する

以下のコード例は、CopyImageSet の使用方法を示しています。

CLI

AWS CLI

例 1:コピー先を指定せずに画像セットをコピーするには。

次の copy-image-set コード例では、コピー先を指定せずに画像セットの複製コピーを作成 します。

```
aws medical-imaging copy-image-set \ 
     --datastore-id 12345678901234567890123456789012 \ 
     --source-image-set-id ea92b0d8838c72a3f25d00d13616f87e \ 
     --copy-image-set-information '{"sourceImageSet": {"latestVersionId": "1" } }'
```
出力:

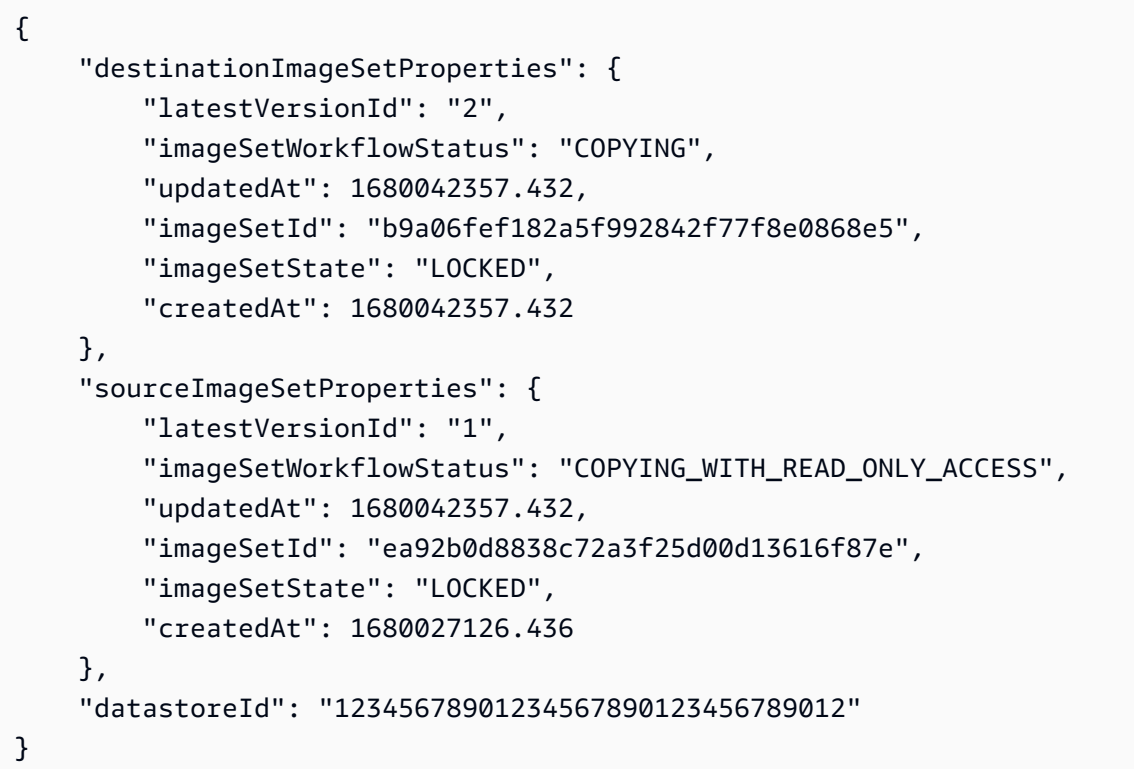

例 2:コピー先を指定して画像セットをコピーするには。

次の copy-image-set コード例では、コピー先を指定して画像セットの複製コピーを作成し ます。

```
aws medical-imaging copy-image-set \ 
     --datastore-id 12345678901234567890123456789012 \ 
     --source-image-set-id ea92b0d8838c72a3f25d00d13616f87e \ 
     --copy-image-set-information '{"sourceImageSet": {"latestVersionId": "1" }, 
  "destinationImageSet": { "imageSetId": "b9a06fef182a5f992842f77f8e0868e5", 
  "latestVersionId": "1"} }'
```
出力:

{

```
 "destinationImageSetProperties": { 
         "latestVersionId": "2", 
         "imageSetWorkflowStatus": "COPYING", 
         "updatedAt": 1680042505.135, 
         "imageSetId": "b9a06fef182a5f992842f77f8e0868e5", 
         "imageSetState": "LOCKED", 
         "createdAt": 1680042357.432 
     }, 
     "sourceImageSetProperties": { 
         "latestVersionId": "1", 
         "imageSetWorkflowStatus": "COPYING_WITH_READ_ONLY_ACCESS", 
         "updatedAt": 1680042505.135, 
         "imageSetId": "ea92b0d8838c72a3f25d00d13616f87e", 
         "imageSetState": "LOCKED", 
         "createdAt": 1680027126.436 
     }, 
     "datastoreId": "12345678901234567890123456789012"
}
```

```
詳細については、「 AWS HealthImaging デベロッパーガイド」の「画像セットのコピー」を
参照してください。
```
• API の詳細については、「 コマンドリファレンス[CopyImageSet](https://awscli.amazonaws.com/v2/documentation/api/latest/reference/medical-imaging/copy-image-set.html)」の「」を参照してくださ い。 AWS CLI

#### Java

SDK for Java 2.x

```
 public static String copyMedicalImageSet(MedicalImagingClient 
 medicalImagingClient, 
            String datastoreId, 
            String imageSetId, 
            String latestVersionId, 
            String destinationImageSetId, 
            String destinationVersionId) { 
        try { 
            CopySourceImageSetInformation copySourceImageSetInformation = 
 CopySourceImageSetInformation.builder() 
                     .latestVersionId(latestVersionId) 
                    .build();
```

```
 CopyImageSetInformation.Builder copyImageSetBuilder = 
 CopyImageSetInformation.builder() 
                      .sourceImageSet(copySourceImageSetInformation); 
             if (destinationImageSetId != null) { 
                 copyImageSetBuilder = 
 copyImageSetBuilder.destinationImageSet(CopyDestinationImageSet.builder() 
                          .imageSetId(destinationImageSetId) 
                          .latestVersionId(destinationVersionId) 
                         .build();
 } 
             CopyImageSetRequest copyImageSetRequest = 
 CopyImageSetRequest.builder() 
                      .datastoreId(datastoreId) 
                      .sourceImageSetId(imageSetId) 
                      .copyImageSetInformation(copyImageSetBuilder.build()) 
                     .build();
             CopyImageSetResponse response = 
 medicalImagingClient.copyImageSet(copyImageSetRequest); 
             return response.destinationImageSetProperties().imageSetId(); 
         } catch (MedicalImagingException e) { 
             System.err.println(e.awsErrorDetails().errorMessage()); 
             System.exit(1); 
         } 
         return ""; 
    }
```
• API の詳細については、「 API リファレンス[CopyImageSet」](https://docs.aws.amazon.com/goto/SdkForJavaV2/medical-imaging-2023-07-19/CopyImageSet)の「」を参照してください。 AWS SDK for Java 2.x

**a** Note

については、「」を参照してください GitHub。[AWS コード例リポジトリ](https://github.com/awsdocs/aws-doc-sdk-examples/tree/main/javav2/example_code/medicalimaging#readme) で全く同じ 例を見つけて、設定と実行の方法を確認してください。

### **JavaScript**

SDK for JavaScript (v3)

イメージセットをコピーするためのユーティリティ関数。

```
import { CopyImageSetCommand } from "@aws-sdk/client-medical-imaging";
import { medicalImagingClient } from "../libs/medicalImagingClient.js";
/** 
  * @param {string} datastoreId - The ID of the data store. 
  * @param {string} imageSetId - The source image set ID. 
  * @param {string} sourceVersionId - The source version ID. 
  * @param {string} destinationImageSetId - The optional ID of the destination 
  image set. 
  * @param {string} destinationVersionId - The optional version ID of the 
  destination image set. 
  */
export const copyImageSet = async ( 
   datastoreId = "xxxxxxxxxxx", 
   imageSetId = "xxxxxxxxxxxx", 
   sourceVersionId = "1", 
   destinationImageSetId = "", 
   destinationVersionId = ""
) => fconst params = \{ datastoreId: datastoreId, 
     sourceImageSetId: imageSetId, 
     copyImageSetInformation: { 
       sourceImageSet: { latestVersionId: sourceVersionId }, 
     }, 
   }; 
   if (destinationImageSetId !== "" && destinationVersionId !== "") { 
     params.copyImageSetInformation.destinationImageSet = { 
       imageSetId: destinationImageSetId, 
       latestVersionId: destinationVersionId, 
     }; 
   } 
   const response = await medicalImagingClient.send( 
     new CopyImageSetCommand(params) 
   ); 
   console.log(response); 
   // {
```
 // '\$metadata': { // httpStatusCode: 200, // requestId: 'd9b219ce-cc48-4a44-a5b2-c5c3068f1ee8', // extendedRequestId: undefined, // cfId: undefined, // attempts: 1, // totalRetryDelay: 0  $//$  }, // datastoreId: 'xxxxxxxxxxxxxx', // destinationImageSetProperties: { // createdAt: 2023-09-27T19:46:21.824Z, // imageSetArn: 'arn:aws:medical-imaging:useast-1:xxxxxxxxxx:datastore/xxxxxxxxxxxx/imageset/xxxxxxxxxxxxxxxxxxx ', // imageSetId: 'xxxxxxxxxxxxxxx', // imageSetState: 'LOCKED', // imageSetWorkflowStatus: 'COPYING', // latestVersionId: '1', // updatedAt: 2023-09-27T19:46:21.824Z  $//$  }, // sourceImageSetProperties: { // createdAt: 2023-09-22T14:49:26.427Z, // imageSetArn: 'arn:aws:medical-imaging:useast-1:xxxxxxxxxxx:datastore/xxxxxxxxxxxxx/imageset/xxxxxxxxxxxxxxxxx // imageSetId: 'xxxxxxxxxxxxxxx', // imageSetState: 'LOCKED', // imageSetWorkflowStatus: 'COPYING\_WITH\_READ\_ONLY\_ACCESS', // latestVersionId: '4', // updatedAt: 2023-09-27T19:46:21.824Z  $\frac{1}{2}$  } // } return response; };

コピー先を指定せずにイメージセットをコピーします。

```
 try { 
   await copyImageSet( 
     "12345678901234567890123456789012", 
     "12345678901234567890123456789012", 
     "1" 
   ); 
 } catch (err) {
```
}

```
 console.error(err);
```
コピー先を指定してイメージセットをコピーします。

```
 try { 
   await copyImageSet( 
     "12345678901234567890123456789012", 
     "12345678901234567890123456789012", 
     "4", 
     "12345678901234567890123456789012", 
     "1" 
   ); 
 } catch (err) { 
   console.error(err); 
 }
```
• API の詳細については、「 API リファレンス[CopyImageSet」](https://docs.aws.amazon.com/AWSJavaScriptSDK/v3/latest/client/medical-imaging/command/CopyImageSetCommand)の「」を参照してください。 AWS SDK for JavaScript

**a** Note

については、「」を参照してください GitHub。[AWS コード例リポジトリ](https://github.com/awsdocs/aws-doc-sdk-examples/tree/main/javascriptv3/example_code/medical-imaging#code-examples) で全く同じ 例を見つけて、設定と実行の方法を確認してください。

# Python

SDK for Python (Boto3)

イメージセットをコピーするためのユーティリティ関数。

```
class MedicalImagingWrapper: 
     def __init__(self, health_imaging_client): 
         self.health_imaging_client = health_imaging_client 
     def copy_image_set( 
         self, 
         datastore_id,
```

```
 image_set_id, 
         version_id, 
        destination image set id=None,
         destination_version_id=None, 
     ): 
        "" "
        Copy an image set. 
        : param datastore id: The ID of the data store.
         :param image_set_id: The ID of the image set. 
         :param version_id: The ID of the image set version. 
         :param destination_image_set_id: The ID of the optional destination image 
 set. 
         :param destination_version_id: The ID of the optional destination image 
 set version. 
         :return: The copied image set ID. 
        "" "
         try: 
             copy_image_set_information = { 
                 "sourceImageSet": {"latestVersionId": version_id} 
 } 
             if destination_image_set_id and destination_version_id: 
                 copy_image_set_information["destinationImageSet"] = { 
                     "imageSetId": destination_image_set_id, 
                    "latestVersionId": destination version id,
 } 
             copy_results = self.health_imaging_client.copy_image_set( 
                 datastoreId=datastore_id, 
                 sourceImageSetId=image_set_id, 
                 copyImageSetInformation=copy_image_set_information, 
) except ClientError as err: 
             logger.error( 
                 "Couldn't copy image set. Here's why: %s: %s", 
                 err.response["Error"]["Code"], 
                 err.response["Error"]["Message"], 
) raise 
         else: 
             return copy_results["destinationImageSetProperties"]["imageSetId"]
```
コピー先を指定せずにイメージセットをコピーします。

```
 copy_image_set_information = { 
                  "sourceImageSet": {"latestVersionId": version_id} 
 } 
             copy_results = self.health_imaging_client.copy_image_set( 
                  datastoreId=datastore_id, 
                  sourceImageSetId=image_set_id, 
                  copyImageSetInformation=copy_image_set_information, 
) and the state \mathcal{L}
```
コピー先を指定してイメージセットをコピーします。

```
 copy_image_set_information = { 
                 "sourceImageSet": {"latestVersionId": version_id} 
 } 
            if destination_image_set_id and destination_version_id: 
                 copy_image_set_information["destinationImageSet"] = { 
                     "imageSetId": destination_image_set_id, 
                     "latestVersionId": destination_version_id, 
 } 
            copy_results = self.health_imaging_client.copy_image_set( 
                datastoreId=datastore_id, 
                 sourceImageSetId=image_set_id, 
                 copyImageSetInformation=copy_image_set_information, 
\qquad \qquad )
```
次のコードは MedicalImagingWrapper 、 オブジェクトをインスタンス化します。

```
 client = boto3.client("medical-imaging") 
 medical_imaging_wrapper = MedicalImagingWrapper(client)
```
• API の詳細については、 [CopyImageSet](https://docs.aws.amazon.com/goto/boto3/medical-imaging-2023-07-19/CopyImageSet) AWS SDK for Python (Boto3) API リファレンス の「」を参照してください。

**a** Note

については、「」を参照してください GitHub。[AWS コード例リポジトリ](https://github.com/awsdocs/aws-doc-sdk-examples/tree/main/python/example_code/medical-imaging#code-examples) で全く同じ 例を見つけて、設定と実行の方法を確認してください。

AWS SDK デベロッパーガイドとコード例の完全なリストについては、「」を参照してくださ い[AWS SDK HealthImaging での の使用。](#page-471-0)このトピックには、使用開始方法に関する情報と、以前の SDK バージョンの詳細も含まれています。

# <span id="page-192-0"></span>AWS SDK または CLI **CreateDatastore**で を使用する

以下のコード例は、CreateDatastore の使用方法を示しています。

**Bash** 

AWS CLI Bash スクリプトを使用する

```
###############################################################################
# function errecho
#
# This function outputs everything sent to it to STDERR (standard error output).
###############################################################################
function errecho() { 
   printf "%s\n" "$*" 1>&2
}
###############################################################################
# function imaging_create_datastore
#
# This function creates an AWS HealthImaging data store for importing DICOM P10 
 files.
#
# Parameters:
# -n data_store_name - The name of the data store.
#
# Returns:
# The datastore ID.
# And:
# 0 - If successful.
# 1 - If it fails.
###############################################################################
```

```
function imaging_create_datastore() { 
   local datastore_name response 
   local option OPTARG # Required to use getopts command in a function. 
   # bashsupport disable=BP5008 
  function usage() { 
     echo "function imaging_create_datastore" 
     echo "Creates an AWS HealthImaging data store for importing DICOM P10 files." 
     echo " -n data_store_name - The name of the data store." 
     echo "" 
   } 
   # Retrieve the calling parameters. 
   while getopts "n:h" option; do 
     case "${option}" in 
       n) datastore_name="${OPTARG}" ;; 
       h) 
         usage 
         return 0 
         ;; 
      \langle ? \rangle echo "Invalid parameter" 
         usage 
         return 1 
          ;; 
     esac 
   done 
   export OPTIND=1 
   if [[ -z "$datastore_name" ]]; then 
     errecho "ERROR: You must provide a data store name with the -n parameter." 
     usage 
     return 1 
   fi 
   response=$(aws medical-imaging create-datastore \ 
     --datastore-name "$datastore_name" \ 
    --output text \setminus --query 'datastoreId') 
   local error_code=${?} 
   if [[ $error_code -ne 0 ]]; then 
     aws_cli_error_log $error_code
```

```
 errecho "ERROR: AWS reports medical-imaging create-datastore operation 
  failed.$response" 
     return 1 
   fi 
   echo "$response" 
   return 0
}
```
• API の詳細については、「 コマンドリファレンス[CreateDatastore」](https://docs.aws.amazon.com/goto/aws-cli/medical-imaging-2023-07-19/CreateDatastore)の「」を参照してくだ さい。 AWS CLI

**a** Note

については、「」を参照してください GitHub。[AWS コード例リポジトリ](https://github.com/awsdocs/aws-doc-sdk-examples/tree/main/aws-cli/bash-linux/medical-imaging#code-examples) で全く同じ 例を見つけて、設定と実行の方法を確認してください。

# $CLI$

AWS CLI

データストアを作成するには

次の create-datastore コード例では、my-datastore という名が付けられたデータスト アを作成しています。

aws medical-imaging create-datastore \ --datastore-name "my-datastore"

出力:

```
{ 
     "datastoreId": "12345678901234567890123456789012", 
     "datastoreStatus": "CREATING"
}
```
詳細については、[「 デベロッパーガイド」の「データストア](https://docs.aws.amazon.com/healthimaging/latest/devguide/create-data-store.html)の作成」を参照してください。 AWS HealthImaging

• API の詳細については、「 コマンドリファレンス[CreateDatastore」](https://awscli.amazonaws.com/v2/documentation/api/latest/reference/medical-imaging/create-datastore.html)の「」を参照してくだ さい。 AWS CLI

Java

SDK for Java 2.x

```
 public static String createMedicalImageDatastore(MedicalImagingClient 
 medicalImagingClient, 
            String datastoreName) { 
        try { 
            CreateDatastoreRequest datastoreRequest = 
 CreateDatastoreRequest.builder() 
                     .datastoreName(datastoreName) 
                     .build(); 
            CreateDatastoreResponse response = 
 medicalImagingClient.createDatastore(datastoreRequest); 
            return response.datastoreId(); 
        } catch (MedicalImagingException e) { 
            System.err.println(e.awsErrorDetails().errorMessage()); 
            System.exit(1); 
        } 
        return ""; 
    }
```
• API の詳細については、「 API リファレンス[CreateDatastore」](https://docs.aws.amazon.com/goto/SdkForJavaV2/medical-imaging-2023-07-19/CreateDatastore)の「」を参照してくださ い。 AWS SDK for Java 2.x

**a** Note

については、「」を参照してください GitHub。[AWS コード例リポジトリ](https://github.com/awsdocs/aws-doc-sdk-examples/tree/main/javav2/example_code/medicalimaging#readme) で全く同じ 例を見つけて、設定と実行の方法を確認してください。

#### **JavaScript**

SDK for JavaScript (v3)

import { CreateDatastoreCommand } from "@aws-sdk/client-medical-imaging";

```
import { medicalImagingClient } from "../libs/medicalImagingClient.js";
/** 
  * @param {string} datastoreName - The name of the data store to create. 
  */
export const createDatastore = async (datastoreName = "DATASTORE_NAME") => { 
   const response = await medicalImagingClient.send( 
    new CreateDatastoreCommand({ datastoreName: datastoreName }) 
   ); 
  console.log(response); 
 // // '$metadata': { 
  // httpStatusCode: 200, 
  // requestId: 'a71cd65f-2382-49bf-b682-f9209d8d399b', 
  // extendedRequestId: undefined, 
  // cfId: undefined, 
  // attempts: 1, 
  // totalRetryDelay: 0 
 // },
 // datastoreId: 'xxxxxxxxxxxxxxxxxxxxxxxxxxxxxxxxx',
  // datastoreStatus: 'CREATING' 
  // } 
  return response;
};
```
• API の詳細については、「 API リファレンス[CreateDatastore」](https://docs.aws.amazon.com/AWSJavaScriptSDK/v3/latest/client/medical-imaging/command/CreateDatastoreCommand)の「」を参照してくださ い。 AWS SDK for JavaScript

```
a Note
 については、「」を参照してください GitHub。AWS コード例リポジトリ で全く同じ
 例を見つけて、設定と実行の方法を確認してください。
```
Python

SDK for Python (Boto3)

```
class MedicalImagingWrapper: 
     def __init__(self, health_imaging_client): 
         self.health_imaging_client = health_imaging_client
```

```
def create datastore(self, name):
 """ 
         Create a data store. 
         :param name: The name of the data store to create. 
         :return: The data store ID. 
        "" "" ""
         try: 
             data_store = 
 self.health_imaging_client.create_datastore(datastoreName=name) 
         except ClientError as err: 
             logger.error( 
                 "Couldn't create data store %s. Here's why: %s: %s", 
                 name, 
                 err.response["Error"]["Code"], 
                 err.response["Error"]["Message"], 
) raise 
         else: 
             return data_store["datastoreId"]
```
次のコードは MedicalImagingWrapper 、 オブジェクトをインスタンス化します。

```
 client = boto3.client("medical-imaging") 
 medical_imaging_wrapper = MedicalImagingWrapper(client)
```
• API の詳細については、 [CreateDatastore](https://docs.aws.amazon.com/goto/boto3/medical-imaging-2023-07-19/CreateDatastore) AWS SDK for Python (Boto3) API リファレンス の「」を参照してください。

**a** Note

については、「」を参照してください GitHub。[AWS コード例リポジトリ](https://github.com/awsdocs/aws-doc-sdk-examples/tree/main/python/example_code/medical-imaging#code-examples) で全く同じ 例を見つけて、設定と実行の方法を確認してください。

AWS SDK デベロッパーガイドとコード例の完全なリストについては、「」を参照してくださ い[AWS SDK HealthImaging での の使用。](#page-471-0)このトピックには、使用開始方法に関する情報と、以前の SDK バージョンの詳細も含まれています。

# <span id="page-198-0"></span>AWS SDK または CLI **DeleteDatastore**で を使用する

以下のコード例は、DeleteDatastore の使用方法を示しています。

Bash

AWS CLI Bash スクリプトを使用する

```
###############################################################################
# function errecho
#
# This function outputs everything sent to it to STDERR (standard error output).
###############################################################################
function errecho() { 
   printf "%s\n" "$*" 1>&2
}
###############################################################################
# function imaging_delete_datastore
#
# This function deletes an AWS HealthImaging data store.
#
# Parameters:
# -i datastore_id - The ID of the data store.
#
# Returns:
# 0 - If successful.
# 1 - If it fails.
###############################################################################
function imaging_delete_datastore() { 
  local datastore_id response 
  local option OPTARG # Required to use getopts command in a function. 
  # bashsupport disable=BP5008 
  function usage() { 
     echo "function imaging_delete_datastore" 
     echo "Deletes an AWS HealthImaging data store." 
     echo " -i datastore_id - The ID of the data store." 
     echo ""
```

```
 } 
   # Retrieve the calling parameters. 
   while getopts "i:h" option; do 
     case "${option}" in 
       i) datastore_id="${OPTARG}" ;; 
       h) 
          usage 
          return 0 
         ;; 
      \langle ? \rangle echo "Invalid parameter" 
          usage 
          return 1 
          ;; 
     esac 
   done 
   export OPTIND=1 
   if [[ -z "$datastore_id" ]]; then 
     errecho "ERROR: You must provide a data store ID with the -i parameter." 
     usage 
     return 1 
   fi 
   response=$(aws medical-imaging delete-datastore \ 
     --datastore-id "$datastore_id") 
   local error_code=${?} 
   if [[ $error_code -ne 0 ]]; then 
     aws_cli_error_log $error_code 
     errecho "ERROR: AWS reports medical-imaging delete-datastore operation 
  failed.$response" 
     return 1 
   fi 
   return 0
}
```
• API の詳細については、「 コマンドリファレンス[DeleteDatastore」](https://docs.aws.amazon.com/goto/aws-cli/medical-imaging-2023-07-19/DeleteDatastore)の「」を参照してくだ さい。 AWS CLI

#### **a** Note

については、「」を参照してください GitHub。[AWS コード例リポジトリ](https://github.com/awsdocs/aws-doc-sdk-examples/tree/main/aws-cli/bash-linux/medical-imaging#code-examples) で全く同じ 例を見つけて、設定と実行の方法を確認してください。

# CLI

# AWS CLI

データストアを削除するには

次の delete-datastore コード例では、データストアを削除しています。

```
aws medical-imaging delete-datastore \ 
     --datastore-id "12345678901234567890123456789012"
```
出力:

```
{ 
     "datastoreId": "12345678901234567890123456789012", 
     "datastoreStatus": "DELETING"
}
```
詳細については、「 AWS HealthImaging デベロッパーガイド[」の「データストアの削除」](https://docs.aws.amazon.com/healthimaging/latest/devguide/delete-data-store.html)を 参照してください。

• API の詳細については、「 コマンドリファレンス[DeleteDatastore」](https://awscli.amazonaws.com/v2/documentation/api/latest/reference/medical-imaging/delete-datastore.html)の「」を参照してくだ さい。 AWS CLI

Java

SDK for Java 2.x

```
 public static void deleteMedicalImagingDatastore(MedicalImagingClient 
 medicalImagingClient, 
            String datastoreID) { 
        try { 
             DeleteDatastoreRequest datastoreRequest = 
 DeleteDatastoreRequest.builder() 
                     .datastoreId(datastoreID)
```

```
 .build(); 
         medicalImagingClient.deleteDatastore(datastoreRequest); 
     } catch (MedicalImagingException e) { 
         System.err.println(e.awsErrorDetails().errorMessage()); 
         System.exit(1); 
     } 
 }
```
• API の詳細については、「 API リファレンス[DeleteDatastore](https://docs.aws.amazon.com/goto/SdkForJavaV2/medical-imaging-2023-07-19/DeleteDatastore)」の「」を参照してくださ い。 AWS SDK for Java 2.x

```
G Note
```
については、「」を参照してください GitHub。[AWS コード例リポジトリ](https://github.com/awsdocs/aws-doc-sdk-examples/tree/main/javav2/example_code/medicalimaging#readme) で全く同じ 例を見つけて、設定と実行の方法を確認してください。

**JavaScript** 

SDK for JavaScript (v3)

```
import { DeleteDatastoreCommand } from "@aws-sdk/client-medical-imaging";
import { medicalImagingClient } from "../libs/medicalImagingClient.js";
/** 
  * @param {string} datastoreId - The ID of the data store to delete. 
  */
export const deleteDatastore = async (datastoreId = "DATASTORE_ID") => { 
   const response = await medicalImagingClient.send( 
    new DeleteDatastoreCommand({ datastoreId }) 
   ); 
  console.log(response); 
  // { 
  // '$metadata': { 
  // httpStatusCode: 200, 
  // requestId: 'f5beb409-678d-48c9-9173-9a001ee1ebb1', 
  // extendedRequestId: undefined, 
  // cfId: undefined, 
  // attempts: 1, 
  // totalRetryDelay: 0 
 // },
```

```
 // datastoreId: 'xxxxxxxxxxxxxxxxxxxxxxxxxxxxxxxx', 
  // datastoreStatus: 'DELETING' 
  // } 
  return response;
};
```
• API の詳細については、「 API リファレンス[DeleteDatastore](https://docs.aws.amazon.com/AWSJavaScriptSDK/v3/latest/client/medical-imaging/command/DeleteDatastoreCommand)」の「」を参照してくださ い。 AWS SDK for JavaScript

**a** Note

については、「」を参照してください GitHub。[AWS コード例リポジトリ](https://github.com/awsdocs/aws-doc-sdk-examples/tree/main/javascriptv3/example_code/medical-imaging#code-examples) で全く同じ 例を見つけて、設定と実行の方法を確認してください。

# Python

SDK for Python (Boto3)

```
class MedicalImagingWrapper: 
     def __init__(self, health_imaging_client): 
         self.health_imaging_client = health_imaging_client 
     def delete_datastore(self, datastore_id): 
        "" "
         Delete a data store. 
         :param datastore_id: The ID of the data store. 
         """ 
         try: 
             self.health_imaging_client.delete_datastore(datastoreId=datastore_id) 
         except ClientError as err: 
             logger.error( 
                 "Couldn't delete data store %s. Here's why: %s: %s", 
                 datastore_id, 
                 err.response["Error"]["Code"], 
                 err.response["Error"]["Message"], 
) raise
```
次のコードは MedicalImagingWrapper 、 オブジェクトをインスタンス化します。

```
 client = boto3.client("medical-imaging") 
 medical_imaging_wrapper = MedicalImagingWrapper(client)
```
• API の詳細については、 [DeleteDatastore](https://docs.aws.amazon.com/goto/boto3/medical-imaging-2023-07-19/DeleteDatastore) AWS SDK for Python (Boto3) API リファレンス の「」を参照してください。

**a** Note

については、「」を参照してください GitHub。[AWS コード例リポジトリ](https://github.com/awsdocs/aws-doc-sdk-examples/tree/main/python/example_code/medical-imaging#code-examples) で全く同じ 例を見つけて、設定と実行の方法を確認してください。

AWS SDK デベロッパーガイドとコード例の完全なリストについては、「」を参照してくださ い[AWS SDK HealthImaging での の使用。](#page-471-0)このトピックには、使用開始方法に関する情報と、以前の SDK バージョンの詳細も含まれています。

# <span id="page-203-0"></span>AWS SDK または CLI **DeleteImageSet**で を使用する

以下のコード例は、DeleteImageSet の使用方法を示しています。

アクション例は、より大きなプログラムからのコードの抜粋であり、コンテキスト内で実行する必要 があります。次のコード例で、このアクションのコンテキストを確認できます。

• [画像セットと画像フレームを使い始めます](#page-310-1)

 $C++$ 

SDK for C++

//! Routine which deletes an AWS HealthImaging image set. /\*! \param dataStoreID: The HealthImaging data store ID. \param imageSetID: The image set ID. \param clientConfig: Aws client configuration.

```
 \return bool: Function succeeded. 
   */
bool AwsDoc::Medical_Imaging::deleteImageSet( 
         const Aws::String &dataStoreID, const Aws::String &imageSetID, 
         const Aws::Client::ClientConfiguration &clientConfig) { 
     Aws::MedicalImaging::MedicalImagingClient client(clientConfig); 
     Aws::MedicalImaging::Model::DeleteImageSetRequest request; 
     request.SetDatastoreId(dataStoreID); 
     request.SetImageSetId(imageSetID); 
     Aws::MedicalImaging::Model::DeleteImageSetOutcome outcome = 
  client.DeleteImageSet( 
             request); 
     if (outcome.IsSuccess()) { 
         std::cout << "Successfully deleted image set " << imageSetID 
                    << " from data store " << dataStoreID << std::endl; 
     } 
     else { 
         std::cerr << "Error deleting image set " << imageSetID << " from data 
  store " 
                    << dataStoreID << ": " << 
                    outcome.GetError().GetMessage() << std::endl; 
     } 
     return outcome.IsSuccess();
}
```
• API の詳細については、「 API リファレンス[DeleteImageSet」](https://docs.aws.amazon.com/goto/SdkForCpp/medical-imaging-2023-07-19/DeleteImageSet)の「」を参照してくださ い。 AWS SDK for C++

**a** Note については、「」を参照してください GitHub。[AWS コード例リポジトリ](https://github.com/awsdocs/aws-doc-sdk-examples/tree/main/cpp/example_code/medical-imaging/#code-examples) で全く同じ 例を見つけて、設定と実行の方法を確認してください。

CLI

AWS CLI

画像セットを削除するには

以下の delete-image-set コード例は画像セットを削除しています。

```
aws medical-imaging delete-image-set \ 
     --datastore-id 12345678901234567890123456789012 \ 
     --image-set-id ea92b0d8838c72a3f25d00d13616f87e
```
出力:

```
{ 
     "imageSetWorkflowStatus": "DELETING", 
     "imageSetId": "ea92b0d8838c72a3f25d00d13616f87e", 
     "imageSetState": "LOCKED", 
    "datastoreId": "12345678901234567890123456789012"
}
```

```
詳細については、「 AWS HealthImaging デベロッパーガイド」の「イメージセットの削除」
を参照してください。
```
• API の詳細については、「 コマンドリファレンス[DeleteImageSet」](https://awscli.amazonaws.com/v2/documentation/api/latest/reference/medical-imaging/delete-image-set.html)の「」を参照してくだ さい。 AWS CLI

### Java

SDK for Java 2.x

```
 public static void deleteMedicalImageSet(MedicalImagingClient 
 medicalImagingClient, 
             String datastoreId, 
             String imagesetId) { 
        try { 
             DeleteImageSetRequest deleteImageSetRequest = 
 DeleteImageSetRequest.builder() 
                     .datastoreId(datastoreId) 
                     .imageSetId(imagesetId) 
                     .build(); 
             medicalImagingClient.deleteImageSet(deleteImageSetRequest); 
             System.out.println("The image set was deleted."); 
        } catch (MedicalImagingException e) { 
             System.err.println(e.awsErrorDetails().errorMessage()); 
             System.exit(1); 
        } 
    }
```
• API の詳細については、「 API リファレンス[DeleteImageSet」](https://docs.aws.amazon.com/goto/SdkForJavaV2/medical-imaging-2023-07-19/DeleteImageSet)の「」を参照してくださ い。 AWS SDK for Java 2.x

# **a** Note

については、「」を参照してください GitHub。[AWS コード例リポジトリ](https://github.com/awsdocs/aws-doc-sdk-examples/tree/main/javav2/example_code/medicalimaging#readme) で全く同じ 例を見つけて、設定と実行の方法を確認してください。

# **JavaScript**

SDK for JavaScript (v3)

```
import { DeleteImageSetCommand } from "@aws-sdk/client-medical-imaging";
import { medicalImagingClient } from "../libs/medicalImagingClient.js";
/** 
  * @param {string} datastoreId - The data store ID. 
  * @param {string} imageSetId - The image set ID. 
  */
export const deleteImageSet = async ( 
  datastoreId = "xxxxxxxxxxxxxxxx", 
  imageSetId = "xxxxxxxxxxxxxxxx"
) => {
   const response = await medicalImagingClient.send( 
     new DeleteImageSetCommand({ 
       datastoreId: datastoreId, 
       imageSetId: imageSetId, 
    }) 
   ); 
  console.log(response); 
  // { 
  // '$metadata': { 
  // httpStatusCode: 200, 
  // requestId: '6267bbd2-eaa5-4a50-8ee8-8fddf535cf73', 
  // extendedRequestId: undefined, 
  // cfId: undefined, 
  // attempts: 1, 
  // totalRetryDelay: 0 
 // },
```
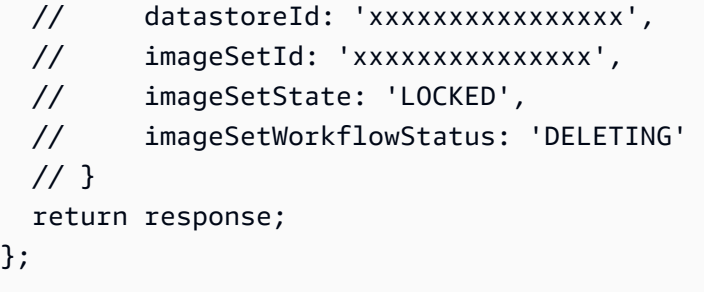

• API の詳細については、「 API リファレンス[DeleteImageSet」](https://docs.aws.amazon.com/AWSJavaScriptSDK/v3/latest/client/medical-imaging/command/DeleteImageSetCommand)の「」を参照してくださ い。 AWS SDK for JavaScript

```
a Note
 については、「」を参照してください GitHub。AWS コード例リポジトリ で全く同じ
 例を見つけて、設定と実行の方法を確認してください。
```
Python

SDK for Python (Boto3)

```
class MedicalImagingWrapper: 
     def __init__(self, health_imaging_client): 
         self.health_imaging_client = health_imaging_client 
     def delete_image_set(self, datastore_id, image_set_id): 
        "" "
         Delete an image set. 
         :param datastore_id: The ID of the data store. 
         :param image_set_id: The ID of the image set. 
         :return: The delete results. 
        "''" try: 
             delete_results = self.health_imaging_client.delete_image_set( 
                 imageSetId=image_set_id, datastoreId=datastore_id 
) except ClientError as err: 
             logger.error( 
                 "Couldn't delete image set. Here's why: %s: %s",
```

```
 err.response["Error"]["Code"], 
                err.response["Error"]["Message"], 
) raise 
        else: 
            return delete_results
```
次のコードは MedicalImagingWrapper 、 オブジェクトをインスタンス化します。

```
 client = boto3.client("medical-imaging") 
 medical_imaging_wrapper = MedicalImagingWrapper(client)
```
• API の詳細については、 [DeleteImageSet](https://docs.aws.amazon.com/goto/boto3/medical-imaging-2023-07-19/DeleteImageSet) AWS SDK for Python (Boto3) API リファレンス の「」を参照してください。

**a** Note

については、「」を参照してください GitHub。[AWS コード例リポジトリ](https://github.com/awsdocs/aws-doc-sdk-examples/tree/main/python/example_code/medical-imaging#code-examples) で全く同じ 例を見つけて、設定と実行の方法を確認してください。

AWS SDK デベロッパーガイドとコード例の完全なリストについては、「」を参照してくださ い[AWS SDK HealthImaging での の使用。](#page-471-0)このトピックには、使用開始方法に関する情報と、以前の SDK バージョンの詳細も含まれています。

# <span id="page-208-0"></span>AWS SDK または CLI **GetDICOMImportJob**で を使用する

以下のコード例は、GetDICOMImportJob の使用方法を示しています。

アクション例は、より大きなプログラムからのコードの抜粋であり、コンテキスト内で実行する必要 があります。次のコード例で、このアクションのコンテキストを確認できます。

• [画像セットと画像フレームを使い始めます](#page-310-1)

### $C++$

# SDK for C++

```
//! Routine which gets a HealthImaging DICOM import job's properties.
/*! 
  \param dataStoreID: The HealthImaging data store ID. 
  \param importJobID: The DICOM import job ID 
  \param clientConfig: Aws client configuration. 
  \return GetDICOMImportJobOutcome: The import job outcome.
*/
Aws::MedicalImaging::Model::GetDICOMImportJobOutcome
AwsDoc::Medical_Imaging::getDICOMImportJob(const Aws::String &dataStoreID, 
                                              const Aws::String &importJobID, 
                                              const Aws::Client::ClientConfiguration 
  &clientConfig) { 
    Aws::MedicalImaging::MedicalImagingClient client(clientConfig);
     Aws::MedicalImaging::Model::GetDICOMImportJobRequest request; 
     request.SetDatastoreId(dataStoreID); 
     request.SetJobId(importJobID); 
    Aws::MedicalImaging::Model::GetDICOMImportJobOutcome outcome =
  client.GetDICOMImportJob( 
             request); 
     if (!outcome.IsSuccess()) { 
         std::cerr << "GetDICOMImportJob error: " 
                   << outcome.GetError().GetMessage() << std::endl; 
     } 
     return outcome;
}
```
• API の詳細については、「 API リファレンス[GetDICOMImportJob](https://docs.aws.amazon.com/goto/SdkForCpp/medical-imaging-2023-07-19/GetDICOMImportJob)」を参照してください。 AWS SDK for C++

**a** Note

については、「」を参照してください GitHub。[AWS コード例リポジトリ](https://github.com/awsdocs/aws-doc-sdk-examples/tree/main/cpp/example_code/medical-imaging/#code-examples) で全く同じ 例を見つけて、設定と実行の方法を確認してください。

# CLI

AWS CLI

DICOM インポートジョブのプロパティを取得するには

次の get-dicom-import-job コード例では、DICOM インポートジョブのプロパティを取 得しています。

```
aws medical-imaging get-dicom-import-job \ 
     --datastore-id "12345678901234567890123456789012" \ 
     --job-id "09876543210987654321098765432109"
```
出力:

```
{ 
     "jobProperties": { 
         "jobId": "09876543210987654321098765432109", 
         "jobName": "my-job", 
         "jobStatus": "COMPLETED", 
         "datastoreId": "12345678901234567890123456789012", 
         "dataAccessRoleArn": "arn:aws:iam::123456789012:role/
ImportJobDataAccessRole", 
         "endedAt": "2022-08-12T11:29:42.285000+00:00", 
         "submittedAt": "2022-08-12T11:28:11.152000+00:00", 
         "inputS3Uri": "s3://medical-imaging-dicom-input/dicom_input/", 
         "outputS3Uri": "s3://medical-imaging-output/
job_output/12345678901234567890123456789012-
DicomImport-09876543210987654321098765432109/" 
     }
}
```
詳細については、「 AWS HealthImaging デベロッパーガイド[」の「インポートジョブのプロ](https://docs.aws.amazon.com/healthimaging/latest/devguide/get-dicom-import-job.html) [パティ](https://docs.aws.amazon.com/healthimaging/latest/devguide/get-dicom-import-job.html)の取得」を参照してください。

• API の詳細については、AWS CLI 「 コマンドリファレンス[GetDICOMImportJob](https://awscli.amazonaws.com/v2/documentation/api/latest/reference/medical-imaging/get-dicom-import-job.html)」を参照し てください。

```
AWS HealthImaging アンディスク かんしょう しょうしょう しょうしょう しょうしゅう しょうしゅう うちのみ うちのみ 開発者ガイド
```
### Java

SDK for Java 2.x

```
 public static DICOMImportJobProperties getDicomImportJob(MedicalImagingClient 
 medicalImagingClient, 
            String datastoreId, 
            String jobId) { 
        try { 
            GetDicomImportJobRequest getDicomImportJobRequest = 
 GetDicomImportJobRequest.builder() 
                     .datastoreId(datastoreId) 
                    .jobId(jobId)
                     .build(); 
            GetDicomImportJobResponse response = 
 medicalImagingClient.getDICOMImportJob(getDicomImportJobRequest); 
            return response.jobProperties(); 
        } catch (MedicalImagingException e) { 
            System.err.println(e.awsErrorDetails().errorMessage()); 
            System.exit(1); 
        } 
        return null; 
    }
```
• API の詳細については、「 API リファレンス[GetDICOMImportJob](https://docs.aws.amazon.com/goto/SdkForJavaV2/medical-imaging-2023-07-19/GetDICOMImportJob)」を参照してください。 AWS SDK for Java 2.x

**a** Note

については、「」を参照してください GitHub。[AWS コード例リポジトリ](https://github.com/awsdocs/aws-doc-sdk-examples/tree/main/javav2/example_code/medicalimaging#readme) で全く同じ 例を見つけて、設定と実行の方法を確認してください。

**JavaScript** 

SDK for JavaScript (v3)

```
import { GetDICOMImportJobCommand } from "@aws-sdk/client-medical-imaging";
import { medicalImagingClient } from "../libs/medicalImagingClient.js";
```

```
/** 
  * @param {string} datastoreId - The ID of the data store. 
  * @param {string} jobId - The ID of the import job. 
 */
export const getDICOMImportJob = async ( 
  datastoreId = "xxxxxxxxxxxxxxxxxxxx", 
 jobId = "xxxxxxxxxxxxxxxxxxxxx"
) => {
  const response = await medicalImagingClient.send( 
    new GetDICOMImportJobCommand({ datastoreId: datastoreId, jobId: jobId }) 
  ); 
  console.log(response); 
 // // '$metadata': { 
  // httpStatusCode: 200, 
  // requestId: 'a2637936-78ea-44e7-98b8-7a87d95dfaee', 
  // extendedRequestId: undefined, 
  // cfId: undefined, 
  // attempts: 1, 
  // totalRetryDelay: 0 
 //,
  // jobProperties: { 
  // dataAccessRoleArn: 'arn:aws:iam::xxxxxxxxxxxx:role/dicom_import', 
  // datastoreId: 'xxxxxxxxxxxxxxxxxxxxxxxxx', 
  // endedAt: 2023-09-19T17:29:21.753Z, 
  // inputS3Uri: 's3://healthimaging-source/CTStudy/', 
  // jobId: ''xxxxxxxxxxxxxxxxxxxxxxxxx'', 
  // jobName: 'job_1', 
  // jobStatus: 'COMPLETED', 
  // outputS3Uri: 's3://health-imaging-dest/
ouput_ct/'xxxxxxxxxxxxxxxxxxxxxxxxx'-DicomImport-'xxxxxxxxxxxxxxxxxxxxxxxxx'/', 
  // submittedAt: 2023-09-19T17:27:25.143Z 
 // \rightarrow // } 
  return response;
};
```
• API の詳細については、「 API リファレンス[GetDICOMImportJob](https://docs.aws.amazon.com/AWSJavaScriptSDK/v3/latest/client/medical-imaging/command/GetDICOMImportJobCommand)」を参照してください。 AWS SDK for JavaScript

### **a** Note

については、「」を参照してください GitHub。[AWS コード例リポジトリ](https://github.com/awsdocs/aws-doc-sdk-examples/tree/main/javascriptv3/example_code/medical-imaging#code-examples) で全く同じ 例を見つけて、設定と実行の方法を確認してください。

Python

SDK for Python (Boto3)

```
class MedicalImagingWrapper: 
     def __init__(self, health_imaging_client): 
         self.health_imaging_client = health_imaging_client 
     def get_dicom_import_job(self, datastore_id, job_id): 
        "" ""
         Get the properties of a DICOM import job. 
         :param datastore_id: The ID of the data store. 
         :param job_id: The ID of the job. 
         :return: The job properties. 
        ^{\rm{m}} ""
         try: 
             job = self.health_imaging_client.get_dicom_import_job( 
                 jobId=job_id, datastoreId=datastore_id 
) except ClientError as err: 
             logger.error( 
                 "Couldn't get DICOM import job. Here's why: %s: %s", 
                 err.response["Error"]["Code"], 
                 err.response["Error"]["Message"], 
) raise 
         else: 
             return job["jobProperties"]
```
次のコードは MedicalImagingWrapper 、 オブジェクトをインスタンス化します。

```
 client = boto3.client("medical-imaging")
```
medical\_imaging\_wrapper = MedicalImagingWrapper(client)

• API の詳細については、 AWS SDK for [GetDICOMImportJob](https://docs.aws.amazon.com/goto/boto3/medical-imaging-2023-07-19/GetDICOMImportJob)」を参照してください。

### **G** Note

については、「」を参照してください GitHub。[AWS コード例リポジトリ](https://github.com/awsdocs/aws-doc-sdk-examples/tree/main/python/example_code/medical-imaging#code-examples) で全く同じ 例を見つけて、設定と実行の方法を確認してください。

AWS SDK デベロッパーガイドとコード例の完全なリストについては、「」を参照してくださ い[AWS SDK HealthImaging での の使用。](#page-471-0)このトピックには、使用開始方法に関する情報と、以前の SDK バージョンの詳細も含まれています。

# <span id="page-214-0"></span>AWS SDK または CLI **GetDatastore**で を使用する

以下のコード例は、GetDatastore の使用方法を示しています。

**Bash** 

AWS CLI Bash スクリプトを使用する

```
###############################################################################
# function errecho
#
# This function outputs everything sent to it to STDERR (standard error output).
###############################################################################
function errecho() { 
   printf "%s\n" "$*" 1>&2
}
###############################################################################
# function imaging_get_datastore
#
# Get a data store's properties.
#
# Parameters:
# -i data_store_id - The ID of the data store.
#
# Returns:
```

```
# [datastore_name, datastore_id, datastore_status, datastore_arn, 
 created_at, updated_at]
# And:
# 0 - If successful.
# 1 - If it fails.
###############################################################################
function imaging_get_datastore() { 
   local datastore_id option OPTARG # Required to use getopts command in a 
 function. 
  local error_code 
   # bashsupport disable=BP5008 
  function usage() { 
     echo "function imaging_get_datastore" 
     echo "Gets a data store's properties." 
     echo " -i datastore_id - The ID of the data store." 
     echo "" 
   } 
   # Retrieve the calling parameters. 
   while getopts "i:h" option; do 
     case "${option}" in 
       i) datastore_id="${OPTARG}" ;; 
       h) 
         usage 
         return 0 
         ;; 
      \langle ? \rangle echo "Invalid parameter" 
         usage 
         return 1 
         ;; 
     esac 
   done 
   export OPTIND=1 
  if [[ -z "$datastore_id" ]]; then 
     errecho "ERROR: You must provide a data store ID with the -i parameter." 
     usage 
     return 1 
   fi 
   local response 
   response=$(
```
```
 aws medical-imaging get-datastore \ 
       --datastore-id "$datastore_id" \ 
       --output text \ 
       --query "[ datastoreProperties.datastoreName, 
  datastoreProperties.datastoreId, datastoreProperties.datastoreStatus, 
  datastoreProperties.datastoreArn, datastoreProperties.createdAt, 
  datastoreProperties.updatedAt]" 
  \lambdaerror code=${?}
   if [[ $error_code -ne 0 ]]; then 
     aws_cli_error_log $error_code 
     errecho "ERROR: AWS reports list-datastores operation failed.$response" 
     return 1 
   fi 
   echo "$response" 
  return 0
}
```
• API の詳細については、「 コマンドリファレンス[GetDatastore](https://docs.aws.amazon.com/goto/aws-cli/medical-imaging-2023-07-19/GetDatastore)」の「」を参照してくださ い。 AWS CLI

```
a Note
```
については、「」を参照してください GitHub。[AWS コード例リポジトリ](https://github.com/awsdocs/aws-doc-sdk-examples/tree/main/aws-cli/bash-linux/medical-imaging#code-examples) で全く同じ 例を見つけて、設定と実行の方法を確認してください。

#### CLI

AWS CLI

データストアのプロパティを取得するには

次の get-datastore コード例では、データストアのプロパティを取得しています。

```
aws medical-imaging get-datastore \ 
     --datastore-id 12345678901234567890123456789012
```
### 出力:

```
{ 
     "datastoreProperties": { 
         "datastoreId": "12345678901234567890123456789012", 
         "datastoreName": "TestDatastore123", 
         "datastoreStatus": "ACTIVE", 
         "datastoreArn": "arn:aws:medical-imaging:us-
east-1:123456789012:datastore/12345678901234567890123456789012", 
         "createdAt": "2022-11-15T23:33:09.643000+00:00", 
         "updatedAt": "2022-11-15T23:33:09.643000+00:00" 
     }
}
```
詳細については、「 AWS HealthImaging デベロッパーガイド[」の「データストアプロパ](https://docs.aws.amazon.com/healthimaging/latest/devguide/get-data-store.html) [ティ](https://docs.aws.amazon.com/healthimaging/latest/devguide/get-data-store.html)の取得」を参照してください。

• API の詳細については、「 コマンドリファレンス[GetDatastore](https://awscli.amazonaws.com/v2/documentation/api/latest/reference/medical-imaging/get-datastore.html)」の「」を参照してくださ い。 AWS CLI

#### Java

SDK for Java 2.x

```
 public static DatastoreProperties 
 getMedicalImageDatastore(MedicalImagingClient medicalImagingClient, 
            String datastoreID) { 
        try { 
            GetDatastoreRequest datastoreRequest = GetDatastoreRequest.builder() 
                     .datastoreId(datastoreID) 
                     .build(); 
            GetDatastoreResponse response = 
 medicalImagingClient.getDatastore(datastoreRequest); 
            return response.datastoreProperties(); 
        } catch (MedicalImagingException e) { 
            System.err.println(e.awsErrorDetails().errorMessage()); 
            System.exit(1); 
        } 
        return null; 
    }
```
• API の詳細については、「 API リファレンス[GetDatastore」](https://docs.aws.amazon.com/goto/SdkForJavaV2/medical-imaging-2023-07-19/GetDatastore)の「」を参照してください。 AWS SDK for Java 2.x

**a** Note

については、「」を参照してください GitHub。[AWS コード例リポジトリ](https://github.com/awsdocs/aws-doc-sdk-examples/tree/main/javav2/example_code/medicalimaging#readme) で全く同じ 例を見つけて、設定と実行の方法を確認してください。

**JavaScript** 

SDK for JavaScript (v3)

```
import { GetDatastoreCommand } from "@aws-sdk/client-medical-imaging";
import { medicalImagingClient } from "../libs/medicalImagingClient.js";
/** 
  * @param {string} datastoreID - The ID of the data store. 
 */
export const getDatastore = async (datastoreID = "DATASTORE_ID") => { 
   const response = await medicalImagingClient.send( 
    new GetDatastoreCommand({ datastoreId: datastoreID }) 
   ); 
  console.log(response); 
  // { 
  // '$metadata': { 
  // httpStatusCode: 200, 
  // requestId: '55ea7d2e-222c-4a6a-871e-4f591f40cadb', 
  // extendedRequestId: undefined, 
  // cfId: undefined, 
  // attempts: 1, 
  // totalRetryDelay: 0 
 // },
  // datastoreProperties: { 
  // createdAt: 2023-08-04T18:50:36.239Z, 
  // datastoreArn: 'arn:aws:medical-imaging:us-
east-1:xxxxxxxxx:datastore/xxxxxxxxxxxxxxxxxxxxxxxxxxxxxxxx', 
  // datastoreId: 'xxxxxxxxxxxxxxxxxxxxxxxxxxxxxxxx', 
  // datastoreName: 'my_datastore', 
  // datastoreStatus: 'ACTIVE', 
  // updatedAt: 2023-08-04T18:50:36.239Z 
 \frac{1}{2}
```

```
 // } 
   return response["datastoreProperties"];
};
```
• API の詳細については、「 API リファレンス[GetDatastore」](https://docs.aws.amazon.com/AWSJavaScriptSDK/v3/latest/client/medical-imaging/command/GetDatastoreCommand)の「」を参照してください。 AWS SDK for JavaScript

**a** Note

については、「」を参照してください GitHub。[AWS コード例リポジトリ](https://github.com/awsdocs/aws-doc-sdk-examples/tree/main/javascriptv3/example_code/medical-imaging#code-examples) で全く同じ 例を見つけて、設定と実行の方法を確認してください。

Python

SDK for Python (Boto3)

```
class MedicalImagingWrapper: 
     def __init__(self, health_imaging_client): 
         self.health_imaging_client = health_imaging_client 
     def get_datastore_properties(self, datastore_id): 
        ^{\mathrm{m}} ""
         Get the properties of a data store. 
         :param datastore_id: The ID of the data store. 
         :return: The data store properties. 
        ^{\mathrm{m}} ""
         try: 
             data_store = self.health_imaging_client.get_datastore( 
                  datastoreId=datastore_id 
) except ClientError as err: 
             logger.error( 
                  "Couldn't get data store %s. Here's why: %s: %s", 
                  id, 
                  err.response["Error"]["Code"], 
                  err.response["Error"]["Message"], 
) raise
```
else:

```
 return data_store["datastoreProperties"]
```
次のコードは MedicalImagingWrapper 、 オブジェクトをインスタンス化します。

```
 client = boto3.client("medical-imaging") 
 medical_imaging_wrapper = MedicalImagingWrapper(client)
```
• API の詳細については、[GetDatastoreA](https://docs.aws.amazon.com/goto/boto3/medical-imaging-2023-07-19/GetDatastore)WS 「 SDK for Python (Boto3) API リファレンス」 の「」を参照してください。

**a** Note

については、「」を参照してください GitHub。[AWS コード例リポジトリ](https://github.com/awsdocs/aws-doc-sdk-examples/tree/main/python/example_code/medical-imaging#code-examples) で全く同じ 例を見つけて、設定と実行の方法を確認してください。

AWS SDK デベロッパーガイドとコード例の完全なリストについては、「」を参照してくださ い[AWS SDK HealthImaging での の使用。](#page-471-0)このトピックには、使用開始方法に関する情報と、以前の SDK バージョンの詳細も含まれています。

## AWS SDK または CLI **GetImageFrame**で を使用する

以下のコード例は、GetImageFrame の使用方法を示しています。

アクション例は、より大きなプログラムからのコードの抜粋であり、コンテキスト内で実行する必要 があります。次のコード例で、このアクションのコンテキストを確認できます。

• [画像セットと画像フレームを使い始めます](#page-310-0)

 $C++$ 

SDK for C++

//! Routine which downloads an AWS HealthImaging image frame.

/\*!

\param dataStoreID: The HealthImaging data store ID.

```
 \param imageSetID: The image set ID. 
   \param frameID: The image frame ID. 
   \param jphFile: File to store the downloaded frame. 
   \param clientConfig: Aws client configuration. 
   \return bool: Function succeeded.
*/
bool AwsDoc::Medical_Imaging::getImageFrame(const Aws::String &dataStoreID, 
                                                 const Aws::String &imageSetID, 
                                                 const Aws::String &frameID, 
                                                 const Aws::String &jphFile, 
constant and constant and constant and constant and constant and constant and constant and constant and consta
  Aws::Client::ClientConfiguration &clientConfig) { 
    Aws::MedicalImaging::MedicalImagingClient client(clientConfig);
     Aws::MedicalImaging::Model::GetImageFrameRequest request; 
     request.SetDatastoreId(dataStoreID); 
     request.SetImageSetId(imageSetID); 
    Aws::MedicalImaging::Model::ImageFrameInformation imageFrameInformation;
     imageFrameInformation.SetImageFrameId(frameID); 
     request.SetImageFrameInformation(imageFrameInformation); 
     Aws::MedicalImaging::Model::GetImageFrameOutcome outcome = 
  client.GetImageFrame( 
              request); 
     if (outcome.IsSuccess()) { 
          std::cout << "Successfully retrieved image frame." << std::endl; 
          auto &buffer = outcome.GetResult().GetImageFrameBlob(); 
         std::ofstream outfile(jphFile, std::ios::binary); 
         outfile << buffer.rdbuf(); 
     } 
     else { 
         std::cout << "Error retrieving image frame." << 
  outcome.GetError().GetMessage() 
                    << std::endl; 
     } 
     return outcome.IsSuccess();
}
```
• API の詳細については、「 API リファレンス[GetImageFrame」](https://docs.aws.amazon.com/goto/SdkForCpp/medical-imaging-2023-07-19/GetImageFrame)の「」を参照してくださ い。 AWS SDK for C++

**a** Note

については、「」を参照してください GitHub。[AWS コード例リポジトリ](https://github.com/awsdocs/aws-doc-sdk-examples/tree/main/cpp/example_code/medical-imaging/#code-examples) で全く同じ 例を見つけて、設定と実行の方法を確認してください。

CLI

AWS CLI

画像セットのピクセルデータを取得するには

次の get-image-frame コード例では、画像フレームを取得しています。

aws medical-imaging get-image-frame \ --datastore-id "12345678901234567890123456789012" \ --image-set-id "98765412345612345678907890789012" \ --image-frame-information imageFrameId=3abf5d5d7ae72f80a0ec81b2c0de3ef4 \ imageframe.jph

注: このコード例には出力は含まれません。これは、 GetImageFrame アクションがピクセル データのストリームを imageframe.jph ファイルに返すためです。画像フレームのデコードと 表示については、「HTJ2K デコードライブラリ」を参照してください。

詳細については、「 AWS HealthImaging デベロッパーガイド[」の「画像セットのピクセル](https://docs.aws.amazon.com/healthimaging/latest/devguide/get-image-frame.html) [データ](https://docs.aws.amazon.com/healthimaging/latest/devguide/get-image-frame.html)の取得」を参照してください。

• API の詳細については、「 コマンドリファレンス[GetImageFrame](https://awscli.amazonaws.com/v2/documentation/api/latest/reference/medical-imaging/get-image-frame.html)」の「」を参照してくだ さい。 AWS CLI

Java

SDK for Java 2.x

 public static void getMedicalImageSetFrame(MedicalImagingClient medicalImagingClient, String destinationPath, String datastoreId,

```
 String imagesetId, 
                         String imageFrameId) { 
                 try { 
                         GetImageFrameRequest getImageSetMetadataRequest = 
 GetImageFrameRequest.builder() 
                                           .datastoreId(datastoreId) 
                                           .imageSetId(imagesetId) 
  .imageFrameInformation(ImageFrameInformation.builder() 
  .imageFrameId(imageFrameId) 
                                                          .build().build();
 medicalImagingClient.getImageFrame(getImageSetMetadataRequest, 
 FileSystems.getDefault().getPath(destinationPath)); 
                         System.out.println("Image frame downloaded to " + 
 destinationPath); 
                 } catch (MedicalImagingException e) { 
                         System.err.println(e.awsErrorDetails().errorMessage()); 
                         System.exit(1); 
 } 
         }
```
• API の詳細については、「 API リファレンス[GetImageFrame」](https://docs.aws.amazon.com/goto/SdkForJavaV2/medical-imaging-2023-07-19/GetImageFrame)の「」を参照してくださ い。 AWS SDK for Java 2.x

**a** Note

については、「」を参照してください GitHub。[AWS コード例リポジトリ](https://github.com/awsdocs/aws-doc-sdk-examples/tree/main/javav2/example_code/medicalimaging#readme) で全く同じ 例を見つけて、設定と実行の方法を確認してください。

### **JavaScript**

SDK for JavaScript (v3)

import { GetImageFrameCommand } from "@aws-sdk/client-medical-imaging";

```
import { medicalImagingClient } from "../libs/medicalImagingClient.js";
/** 
  * @param {string} imageFrameFileName - The name of the file for the HTJ2K-
encoded image frame. 
  * @param {string} datastoreID - The data store's ID. 
  * @param {string} imageSetID - The image set's ID. 
  * @param {string} imageFrameID - The image frame's ID. 
  */
export const getImageFrame = async ( 
   imageFrameFileName = "image.jph", 
  datastoreID = "DATASTORE_ID", 
  imageSetID = "IMAGE_SET_ID", 
  imageFrameID = "IMAGE_FRAME_ID"
) => {
   const response = await medicalImagingClient.send( 
     new GetImageFrameCommand({ 
       datastoreId: datastoreID, 
       imageSetId: imageSetID, 
       imageFrameInformation: { imageFrameId: imageFrameID }, 
    }) 
   ); 
   const buffer = await response.imageFrameBlob.transformToByteArray(); 
  writeFileSync(imageFrameFileName, buffer); 
  console.log(response); 
 // // '$metadata': { 
  // httpStatusCode: 200, 
  // requestId: 'e4ab42a5-25a3-4377-873f-374ecf4380e1', 
  // extendedRequestId: undefined, 
  // cfId: undefined, 
  // attempts: 1, 
  // totalRetryDelay: 0 
 // },
  // contentType: 'application/octet-stream', 
  // imageFrameBlob: <ref *1> IncomingMessage {} 
  // } 
  return response;
};
```
• API の詳細については、「 API リファレンス[GetImageFrame」](https://docs.aws.amazon.com/AWSJavaScriptSDK/v3/latest/client/medical-imaging/command/GetImageFrameCommand)の「」を参照してくださ い。 AWS SDK for JavaScript

**a** Note

については、「」を参照してください GitHub。[AWS コード例リポジトリ](https://github.com/awsdocs/aws-doc-sdk-examples/tree/main/javascriptv3/example_code/medical-imaging#code-examples) で全く同じ 例を見つけて、設定と実行の方法を確認してください。

#### Python

SDK for Python (Boto3)

```
class MedicalImagingWrapper: 
     def __init__(self, health_imaging_client): 
         self.health_imaging_client = health_imaging_client 
     def get_pixel_data( 
         self, file_path_to_write, datastore_id, image_set_id, image_frame_id 
     ): 
         """ 
         Get an image frame's pixel data. 
         :param file_path_to_write: The path to write the image frame's HTJ2K 
 encoded pixel data. 
         :param datastore_id: The ID of the data store. 
         :param image_set_id: The ID of the image set. 
         :param image_frame_id: The ID of the image frame. 
         """ 
         try: 
             image_frame = self.health_imaging_client.get_image_frame( 
                 datastoreId=datastore_id, 
                  imageSetId=image_set_id, 
                  imageFrameInformation={"imageFrameId": image_frame_id}, 
) with open(file_path_to_write, "wb") as f: 
                 for chunk in image_frame["imageFrameBlob"].iter_chunks(): 
                      if chunk: 
                          f.write(chunk) 
         except ClientError as err: 
             logger.error(
```

```
 "Couldn't get image frame. Here's why: %s: %s", 
                err.response["Error"]["Code"], 
                err.response["Error"]["Message"], 
) raise
```
次のコードは MedicalImagingWrapper 、 オブジェクトをインスタンス化します。

```
 client = boto3.client("medical-imaging") 
 medical_imaging_wrapper = MedicalImagingWrapper(client)
```
• API の詳細については、 [GetImageFrame](https://docs.aws.amazon.com/goto/boto3/medical-imaging-2023-07-19/GetImageFrame) AWS SDK for Python (Boto3) API リファレンス の「」を参照してください。

**a** Note

については、「」を参照してください GitHub。[AWS コード例リポジトリ](https://github.com/awsdocs/aws-doc-sdk-examples/tree/main/python/example_code/medical-imaging#code-examples) で全く同じ 例を見つけて、設定と実行の方法を確認してください。

AWS SDK デベロッパーガイドとコード例の完全なリストについては、「」を参照してくださ い[AWS SDK HealthImaging での の使用。](#page-471-0)このトピックには、使用開始方法に関する情報と、以前の SDK バージョンの詳細も含まれています。

# AWS SDK または CLI **GetImageSet**で を使用する

以下のコード例は、GetImageSet の使用方法を示しています。

CLI

AWS CLI

画像セットのプロパティを取得するには

以下の get-image-set コード例では、画像セットのプロパティを取得しています。

```
aws medical-imaging get-image-set \ 
     --datastore-id 12345678901234567890123456789012 \ 
     --image-set-id 18f88ac7870584f58d56256646b4d92b \
```
--version-id 1

出力:

```
{ 
     "versionId": "1", 
     "imageSetWorkflowStatus": "COPIED", 
     "updatedAt": 1680027253.471, 
     "imageSetId": "18f88ac7870584f58d56256646b4d92b", 
     "imageSetState": "ACTIVE", 
     "createdAt": 1679592510.753, 
     "datastoreId": "12345678901234567890123456789012"
}
```
詳細については、「 AWS HealthImaging デベロッパーガイド[」の「イメージセットのプロパ](https://docs.aws.amazon.com/healthimaging/latest/devguide/get-image-set-properties.html) [ティ](https://docs.aws.amazon.com/healthimaging/latest/devguide/get-image-set-properties.html)の取得」を参照してください。

• API の詳細については、「 コマンドリファレンス[GetImageSet」](https://awscli.amazonaws.com/v2/documentation/api/latest/reference/medical-imaging/get-image-set.html)の「」を参照してくださ い。 AWS CLI

Java

SDK for Java 2.x

```
 public static GetImageSetResponse getMedicalImageSet(MedicalImagingClient 
 medicalImagingClient, 
             String datastoreId, 
             String imagesetId, 
             String versionId) { 
         try { 
             GetImageSetRequest.Builder getImageSetRequestBuilder = 
 GetImageSetRequest.builder() 
                      .datastoreId(datastoreId) 
                      .imageSetId(imagesetId); 
             if (versionId != null) { 
                 getImageSetRequestBuilder = 
 getImageSetRequestBuilder.versionId(versionId); 
 } 
             return 
 medicalImagingClient.getImageSet(getImageSetRequestBuilder.build());
```

```
 } catch (MedicalImagingException e) { 
         System.err.println(e.awsErrorDetails().errorMessage()); 
         System.exit(1); 
     } 
     return null; 
 }
```
• API の詳細については、「 API リファレンス[GetImageSet](https://docs.aws.amazon.com/goto/SdkForJavaV2/medical-imaging-2023-07-19/GetImageSet)」の「」を参照してください。 AWS SDK for Java 2.x

```
G Note
```
については、「」を参照してください GitHub。[AWS コード例リポジトリ](https://github.com/awsdocs/aws-doc-sdk-examples/tree/main/javav2/example_code/medicalimaging#readme) で全く同じ 例を見つけて、設定と実行の方法を確認してください。

**JavaScript** 

SDK for JavaScript (v3)

```
import { GetImageSetCommand } from "@aws-sdk/client-medical-imaging";
import { medicalImagingClient } from "../libs/medicalImagingClient.js";
/** 
  * @param {string} datastoreId - The ID of the data store. 
  * @param {string} imageSetId - The ID of the image set. 
  * @param {string} imageSetVersion - The optional version of the image set. 
  * 
  */
export const getImageSet = async ( 
   datastoreId = "xxxxxxxxxxxxxxx", 
   imageSetId = "xxxxxxxxxxxxxxx", 
  imageSetVersion = ""
) => {
  let params = { datastoreId: datastoreId, imageSetId: imageSetId }; 
  if (imageSetVersion !== "") { 
     params.imageSetVersion = imageSetVersion; 
   } 
   const response = await medicalImagingClient.send( 
     new GetImageSetCommand(params)
```

```
 ); 
  console.log(response); 
 // // '$metadata': { 
  // httpStatusCode: 200, 
  // requestId: '0615c161-410d-4d06-9d8c-6e1241bb0a5a', 
  // extendedRequestId: undefined, 
  // cfId: undefined, 
  // attempts: 1, 
  // totalRetryDelay: 0 
 //,
  // createdAt: 2023-09-22T14:49:26.427Z, 
 // datastoreId: 'xxxxxxxxxxxxxxx',
  // imageSetArn: 'arn:aws:medical-imaging:us-east-1:xxxxxxxxxx:datastore/
xxxxxxxxxxxxxxxxxxxx/imageset/xxxxxxxxxxxxxxxxxxxx', 
  // imageSetId: 'xxxxxxxxxxxxxxx', 
  // imageSetState: 'ACTIVE', 
  // imageSetWorkflowStatus: 'CREATED', 
  // updatedAt: 2023-09-22T14:49:26.427Z, 
  // versionId: '1' 
  // } 
  return response;
};
```
• API の詳細については、「 API リファレンス[GetImageSet](https://docs.aws.amazon.com/AWSJavaScriptSDK/v3/latest/client/medical-imaging/command/GetImageSetCommand)」の「」を参照してください。 AWS SDK for JavaScript

```
a Note
 については、「」を参照してください GitHub。AWS コード例リポジトリ で全く同じ
 例を見つけて、設定と実行の方法を確認してください。
```
Python

SDK for Python (Boto3)

```
class MedicalImagingWrapper: 
     def __init__(self, health_imaging_client):
```

```
 self.health_imaging_client = health_imaging_client 
    def get_image_set(self, datastore_id, image_set_id, version_id=None): 
 """ 
        Get the properties of an image set. 
         :param datastore_id: The ID of the data store. 
         :param image_set_id: The ID of the image set. 
         :param version_id: The optional version of the image set. 
         :return: The image set properties. 
        ^{\mathrm{m}} ""
        try: 
             if version_id: 
                 image_set = self.health_imaging_client.get_image_set( 
                     imageSetId=image_set_id, 
                     datastoreId=datastore_id, 
                     versionId=version_id, 
) else: 
                 image_set = self.health_imaging_client.get_image_set( 
                     imageSetId=image_set_id, datastoreId=datastore_id 
) except ClientError as err: 
             logger.error( 
                 "Couldn't get image set. Here's why: %s: %s", 
                 err.response["Error"]["Code"], 
                 err.response["Error"]["Message"], 
) raise 
        else: 
            return image_set
```
次のコードは MedicalImagingWrapper 、 オブジェクトをインスタンス化します。

```
 client = boto3.client("medical-imaging") 
 medical_imaging_wrapper = MedicalImagingWrapper(client)
```
• API の詳細については、 [GetImageSet](https://docs.aws.amazon.com/goto/boto3/medical-imaging-2023-07-19/GetImageSet) AWS SDK for Python (Boto3) API リファレンス の「」を参照してください。

**a** Note

については、「」を参照してください GitHub。[AWS コード例リポジトリ](https://github.com/awsdocs/aws-doc-sdk-examples/tree/main/python/example_code/medical-imaging#code-examples) で全く同じ 例を見つけて、設定と実行の方法を確認してください。

AWS SDK デベロッパーガイドとコード例の完全なリストについては、「」を参照してくださ い[AWS SDK HealthImaging での の使用。](#page-471-0)このトピックには、使用開始方法に関する情報と、以前の SDK バージョンの詳細も含まれています。

## AWS SDK または CLI **GetImageSetMetadata**で を使用する

以下のコード例は、GetImageSetMetadata の使用方法を示しています。

アクション例は、より大きなプログラムからのコードの抜粋であり、コンテキスト内で実行する必要 があります。次のコード例で、このアクションのコンテキストを確認できます。

• [画像セットと画像フレームを使い始めます](#page-310-0)

 $C++$ 

SDK for C++

### イメージセットのメタデータを取得するためのユーティリティ関数。

```
//! Routine which gets a HealthImaging image set's metadata.
/*! 
  \param dataStoreID: The HealthImaging data store ID. 
  \param imageSetID: The HealthImaging image set ID. 
  \param versionID: The HealthImaging image set version ID, ignored if empty. 
  \param outputFilePath: The path where the metadata will be stored as gzipped 
  json. 
  \param clientConfig: Aws client configuration. 
  \\return bool: Function succeeded.
*/
bool AwsDoc::Medical_Imaging::getImageSetMetadata(const Aws::String &dataStoreID, 
                                                     const Aws::String &imageSetID, 
                                                     const Aws::String &versionID, 
                                                     const Aws::String 
  &outputFilePath,
```

```
constant and constant and constant and constant and constant and constant and constant and constant and consta
  Aws::Client::ClientConfiguration &clientConfig) { 
     Aws::MedicalImaging::Model::GetImageSetMetadataRequest request; 
     request.SetDatastoreId(dataStoreID); 
     request.SetImageSetId(imageSetID); 
     if (!versionID.empty()) { 
          request.SetVersionId(versionID); 
     } 
    Aws::MedicalImaging::MedicalImagingClient client(clientConfig);
    Aws::MedicalImaging::Model::GetImageSetMetadataOutcome outcome =
  client.GetImageSetMetadata( 
              request); 
     if (outcome.IsSuccess()) { 
          std::ofstream file(outputFilePath, std::ios::binary); 
          auto &metadata = outcome.GetResult().GetImageSetMetadataBlob(); 
         file << metadata.rdbuf(); 
     } 
     else { 
          std::cerr << "Failed to get image set metadata: " 
                     << outcome.GetError().GetMessage() << std::endl; 
     } 
     return outcome.IsSuccess();
}
```
イメージセットのメタデータをバージョンなしで取得します。

```
 if (AwsDoc::Medical_Imaging::getImageSetMetadata(dataStoreID, imageSetID, 
 "", outputFilePath, clientConfig)) 
\overline{\mathcal{L}} std::cout << "Successfully retrieved image set metadata." << 
 std::endl; 
             std::cout << "Metadata stored in: " << outputFilePath << std::endl; 
         }
```
イメージセットのメタデータをバージョン付きで取得します。

```
 if (AwsDoc::Medical_Imaging::getImageSetMetadata(dataStoreID, imageSetID, 
 versionID, outputFilePath, clientConfig)) 
        {
```

```
 std::cout << "Successfully retrieved image set metadata." << 
 std::endl; 
            std::cout << "Metadata stored in: " << outputFilePath << std::endl; 
        }
```
• API の詳細については、「 API リファレンス[GetImageSetMetadata](https://docs.aws.amazon.com/goto/SdkForCpp/medical-imaging-2023-07-19/GetImageSetMetadata)」の「」を参照してく ださい。 AWS SDK for C++

**a** Note

については、「」を参照してください GitHub。[AWS コード例リポジトリ](https://github.com/awsdocs/aws-doc-sdk-examples/tree/main/cpp/example_code/medical-imaging/#code-examples) で全く同じ 例を見つけて、設定と実行の方法を確認してください。

#### CLI

AWS CLI

例 1:画像セットのメタデータをバージョンなしで取得するには

次の get-image-set-metadata コード例では、バージョンを指定せずに画像セットのメタ データを取得しています。

注:outfile は必須のパラメータです

aws medical-imaging get-image-set-metadata \ --datastore-id 12345678901234567890123456789012 \ --image-set-id ea92b0d8838c72a3f25d00d13616f87e \ studymetadata.json.gz

返されたメタデータは gzip で圧縮され、studymetadata.json.gz ファイルに保存されます。返 された JSON オブジェクトの内容を表示するには、まずオブジェクトを解凍する必要があり ます。

出力:

```
\{ "contentType": "application/json", 
     "contentEncoding": "gzip"
}
```
例 2:画像セットのメタデータをバージョン付きで取得するには

次の get-image-set-metadata コード例では、指定されたバージョンの画像セットのメタ データを取得しています。

注:outfile は必須のパラメータです

```
aws medical-imaging get-image-set-metadata \ 
     --datastore-id 12345678901234567890123456789012 \ 
     --image-set-id ea92b0d8838c72a3f25d00d13616f87e \ 
    --version-id 1 \
     studymetadata.json.gz
```
返されたメタデータは gzip で圧縮され、studymetadata.json.gz ファイルに保存されます。返 された JSON オブジェクトの内容を表示するには、まずオブジェクトを解凍する必要があり ます。

出力:

```
{ 
     "contentType": "application/json", 
     "contentEncoding": "gzip"
}
```
詳細については、「 AWS HealthImaging デベロッパーガイド[」の「画像セットメタデータの](https://docs.aws.amazon.com/healthimaging/latest/devguide/get-image-set-metadata.html) 取得」を参照してください。

• API の詳細については、「 コマンドリファレンス[GetImageSetMetadata」](https://awscli.amazonaws.com/v2/documentation/api/latest/reference/medical-imaging/get-image-set-metadata.html)の「」を参照し てください。 AWS CLI

Java

SDK for Java 2.x

```
 public static void getMedicalImageSetMetadata(MedicalImagingClient 
 medicalImagingClient, 
             String destinationPath, 
             String datastoreId, 
             String imagesetId, 
             String versionId) { 
        try {
```

```
 GetImageSetMetadataRequest.Builder getImageSetMetadataRequestBuilder 
 = GetImageSetMetadataRequest.builder() 
                     .datastoreId(datastoreId) 
                     .imageSetId(imagesetId); 
             if (versionId != null) { 
                 getImageSetMetadataRequestBuilder = 
 getImageSetMetadataRequestBuilder.versionId(versionId); 
 } 
 medicalImagingClient.getImageSetMetadata(getImageSetMetadataRequestBuilder.build(), 
                     FileSystems.getDefault().getPath(destinationPath)); 
             System.out.println("Metadata downloaded to " + destinationPath); 
         } catch (MedicalImagingException e) { 
             System.err.println(e.awsErrorDetails().errorMessage()); 
             System.exit(1); 
        } 
    }
```
• API の詳細については、「 API リファレンス[GetImageSetMetadata](https://docs.aws.amazon.com/goto/SdkForJavaV2/medical-imaging-2023-07-19/GetImageSetMetadata)」の「」を参照してく ださい。 AWS SDK for Java 2.x

**a** Note

については、「」を参照してください GitHub。[AWS コード例リポジトリ](https://github.com/awsdocs/aws-doc-sdk-examples/tree/main/javav2/example_code/medicalimaging#readme) で全く同じ 例を見つけて、設定と実行の方法を確認してください。

**JavaScript** 

SDK for JavaScript (v3)

イメージセットのメタデータを取得するためのユーティリティ関数。

```
import { GetImageSetMetadataCommand } from "@aws-sdk/client-medical-imaging";
import { medicalImagingClient } from "../libs/medicalImagingClient.js";
import { writeFileSync } from "fs";
/**
```

```
 * @param {string} metadataFileName - The name of the file for the gzipped 
  metadata. 
  * @param {string} datastoreId - The ID of the data store. 
  * @param {string} imagesetId - The ID of the image set. 
  * @param {string} versionID - The optional version ID of the image set. 
  */
export const getImageSetMetadata = async ( 
  metadataFileName = "metadata.json.gzip", 
 datastoreId = "xxxxxxxxxxxxxx",
  imagesetId = "xxxxxxxxxxxxxx", 
  versionID = ""
) => {
   const params = { datastoreId: datastoreId, imageSetId: imagesetId }; 
  if (versionID) { 
     params.versionID = versionID; 
  } 
  const response = await medicalImagingClient.send( 
     new GetImageSetMetadataCommand(params) 
   ); 
   const buffer = await response.imageSetMetadataBlob.transformToByteArray(); 
  writeFileSync(metadataFileName, buffer); 
  console.log(response); 
  // { 
  // '$metadata': { 
  // httpStatusCode: 200, 
  // requestId: '5219b274-30ff-4986-8cab-48753de3a599', 
  // extendedRequestId: undefined, 
  // cfId: undefined, 
  // attempts: 1, 
  // totalRetryDelay: 0 
 //,
  // contentType: 'application/json', 
  // contentEncoding: 'gzip', 
 // imageSetMetadataBlob: <ref *1> IncomingMessage {}
  // } 
  return response;
};
```
イメージセットのメタデータをバージョンなしで取得します。

```
 try { 
   await getImageSetMetadata( 
     "metadata.json.gzip", 
     "12345678901234567890123456789012", 
     "12345678901234567890123456789012" 
   ); 
 } catch (err) { 
   console.log("Error", err); 
 }
```
イメージセットのメタデータをバージョン付きで取得します。

```
 try { 
   await getImageSetMetadata( 
     "metadata2.json.gzip", 
     "12345678901234567890123456789012", 
     "12345678901234567890123456789012", 
     "1" 
   ); 
 } catch (err) { 
   console.log("Error", err); 
 }
```
• API の詳細については、「 API リファレンス[GetImageSetMetadata](https://docs.aws.amazon.com/AWSJavaScriptSDK/v3/latest/client/medical-imaging/command/GetImageSetMetadataCommand)」の「」を参照してく ださい。 AWS SDK for JavaScript

**a** Note

については、「」を参照してください GitHub。[AWS コード例リポジトリ](https://github.com/awsdocs/aws-doc-sdk-examples/tree/main/javascriptv3/example_code/medical-imaging#code-examples) で全く同じ 例を見つけて、設定と実行の方法を確認してください。

Python

SDK for Python (Boto3)

イメージセットのメタデータを取得するためのユーティリティ関数。

```
class MedicalImagingWrapper: 
     def __init__(self, health_imaging_client): 
         self.health_imaging_client = health_imaging_client 
     def get_image_set_metadata( 
         self, metadata_file, datastore_id, image_set_id, version_id=None 
     ): 
        "" ""
         Get the metadata of an image set. 
         :param metadata_file: The file to store the JSON gzipped metadata. 
         :param datastore_id: The ID of the data store. 
         :param image_set_id: The ID of the image set. 
         :param version_id: The version of the image set. 
 """ 
         try: 
             if version_id: 
                image<sub>set</sub> metadata =
 self.health_imaging_client.get_image_set_metadata( 
                     imageSetId=image_set_id, 
                     datastoreId=datastore_id, 
                     versionId=version_id, 
) else: 
                 image_set_metadata = 
 self.health_imaging_client.get_image_set_metadata( 
                     imageSetId=image_set_id, datastoreId=datastore_id 
) print(image_set_metadata) 
             with open(metadata_file, "wb") as f: 
                 for chunk in 
 image_set_metadata["imageSetMetadataBlob"].iter_chunks(): 
                     if chunk: 
                         f.write(chunk) 
         except ClientError as err: 
             logger.error( 
                 "Couldn't get image metadata. Here's why: %s: %s", 
                 err.response["Error"]["Code"], 
                 err.response["Error"]["Message"], 
)
```
raise

イメージセットのメタデータをバージョンなしで取得します。

```
 image_set_metadata = 
 self.health_imaging_client.get_image_set_metadata( 
                   imageSetId=image_set_id, datastoreId=datastore_id 
)
```
イメージセットのメタデータをバージョン付きで取得します。

```
image<sub>set</sub> metadata =
 self.health_imaging_client.get_image_set_metadata( 
                     imageSetId=image_set_id, 
                     datastoreId=datastore_id, 
                     versionId=version_id, 
)
```
次のコードは MedicalImagingWrapper 、 オブジェクトをインスタンス化します。

```
 client = boto3.client("medical-imaging") 
 medical_imaging_wrapper = MedicalImagingWrapper(client)
```
• API の詳細については、 [GetImageSetMetadata](https://docs.aws.amazon.com/goto/boto3/medical-imaging-2023-07-19/GetImageSetMetadata) AWS SDK for Python (Boto3) API リファレ ンスの「」を参照してください。

**a** Note

については、「」を参照してください GitHub。[AWS コード例リポジトリ](https://github.com/awsdocs/aws-doc-sdk-examples/tree/main/python/example_code/medical-imaging#code-examples) で全く同じ 例を見つけて、設定と実行の方法を確認してください。

AWS SDK デベロッパーガイドとコード例の完全なリストについては、「」を参照してくださ い[AWS SDK HealthImaging での の使用。](#page-471-0)このトピックには、使用開始方法に関する情報と、以前の SDK バージョンの詳細も含まれています。

# AWS SDK または CLI **ListDICOMImportJobs**で を使用する

以下のコード例は、ListDICOMImportJobs の使用方法を示しています。

```
CLI
```
AWS CLI

DICOM インポートジョブを一覧表示するには

次の list-dicom-import-jobs コード例では、インポートジョブを一覧表示します。

```
aws medical-imaging list-dicom-import-jobs \ 
     --datastore-id "12345678901234567890123456789012"
```
出力:

```
{ 
     "jobSummaries": [ 
        \{ "jobId": "09876543210987654321098765432109", 
              "jobName": "my-job", 
              "jobStatus": "COMPLETED", 
              "datastoreId": "12345678901234567890123456789012", 
              "dataAccessRoleArn": "arn:aws:iam::123456789012:role/
ImportJobDataAccessRole", 
              "endedAt": "2022-08-12T11:21:56.504000+00:00", 
              "submittedAt": "2022-08-12T11:20:21.734000+00:00" 
         } 
     ]
}
```
詳細については、「 AWS HealthImaging デベロッパーガイド[」の「インポートジョブの一覧](https://docs.aws.amazon.com/healthimaging/latest/devguide/list-dicom-import-jobs.html) [表示](https://docs.aws.amazon.com/healthimaging/latest/devguide/list-dicom-import-jobs.html)」を参照してください。

• API の詳細については、AWS CLI 「 コマンドリファレンス」の[ListDICOMImportJobs」](https://awscli.amazonaws.com/v2/documentation/api/latest/reference/medical-imaging/list-dicom-import-jobs.html)を 参照してください。

#### Java

SDK for Java 2.x

```
 public static List<DICOMImportJobSummary> 
 listDicomImportJobs(MedicalImagingClient medicalImagingClient, 
            String datastoreId) { 
        try { 
            ListDicomImportJobsRequest listDicomImportJobsRequest = 
 ListDicomImportJobsRequest.builder() 
                     .datastoreId(datastoreId) 
                    .build():
            ListDicomImportJobsResponse response = 
 medicalImagingClient.listDICOMImportJobs(listDicomImportJobsRequest); 
            return response.jobSummaries(); 
        } catch (MedicalImagingException e) { 
            System.err.println(e.awsErrorDetails().errorMessage()); 
            System.exit(1); 
        } 
        return new ArrayList<>(); 
    }
```
• API の詳細については、「 API リファレンス[ListDICOMImportJobs」](https://docs.aws.amazon.com/goto/SdkForJavaV2/medical-imaging-2023-07-19/ListDICOMImportJobs)を参照してください。 AWS SDK for Java 2.x

## **a** Note

については、「」を参照してください GitHub。[AWS コード例リポジトリ](https://github.com/awsdocs/aws-doc-sdk-examples/tree/main/javav2/example_code/medicalimaging#readme) で全く同じ 例を見つけて、設定と実行の方法を確認してください。

## **JavaScript**

```
SDK for JavaScript (v3)
```

```
import { paginateListDICOMImportJobs } from "@aws-sdk/client-medical-imaging";
import { medicalImagingClient } from "../libs/medicalImagingClient.js";
/**
```

```
 * @param {string} datastoreId - The ID of the data store. 
 */
export const listDICOMImportJobs = async ( 
 datastoreId = "xxxxxxxxxxxxxxxxxxxx"
) => {
  const paginatorConfig = { 
    client: medicalImagingClient, 
    pageSize: 50, 
  }; 
  const commandParams = { datastoreId: datastoreId }; 
  const paginator = paginateListDICOMImportJobs(paginatorConfig, commandParams); 
  let jobSummaries = []; 
  for await (const page of paginator) { 
    // Each page contains a list of `jobSummaries`. The list is truncated if is 
 larger than `pageSize`. 
    jobSummaries.push(...page["jobSummaries"]); 
    console.log(page); 
  } 
 // // '$metadata': { 
  // httpStatusCode: 200, 
  // requestId: '3c20c66e-0797-446a-a1d8-91b742fd15a0', 
  // extendedRequestId: undefined, 
  // cfId: undefined, 
  // attempts: 1, 
  // totalRetryDelay: 0 
 //,
  // jobSummaries: [ 
 \frac{1}{2} \frac{1}{2} // dataAccessRoleArn: 'arn:aws:iam::xxxxxxxxxxxx:role/
dicom_import', 
  // datastoreId: 'xxxxxxxxxxxxxxxxxxxxxxxxx', 
  // endedAt: 2023-09-22T14:49:51.351Z, 
  // jobId: 'xxxxxxxxxxxxxxxxxxxxxxxxx', 
  // jobName: 'test-1', 
  // jobStatus: 'COMPLETED', 
  // submittedAt: 2023-09-22T14:48:45.767Z 
  // } 
  // ]} 
  return jobSummaries;
};
```
• API の詳細については、「 API リファレンス[ListDICOMImportJobs」](https://docs.aws.amazon.com/AWSJavaScriptSDK/v3/latest/client/medical-imaging/command/ListDICOMImportJobsCommand)を参照してください。 AWS SDK for JavaScript

**a** Note については、「」を参照してください GitHub。[AWS コード例リポジトリ](https://github.com/awsdocs/aws-doc-sdk-examples/tree/main/javascriptv3/example_code/medical-imaging#code-examples) で全く同じ 例を見つけて、設定と実行の方法を確認してください。

Python

SDK for Python (Boto3)

```
class MedicalImagingWrapper: 
     def __init__(self, health_imaging_client): 
         self.health_imaging_client = health_imaging_client 
    def list_dicom_import_jobs(self, datastore_id): 
         """ 
         List the DICOM import jobs. 
         :param datastore_id: The ID of the data store. 
         :return: The list of jobs. 
        \cdots try: 
             paginator = self.health_imaging_client.get_paginator( 
                 "list_dicom_import_jobs" 
) page_iterator = paginator.paginate(datastoreId=datastore_id) 
             job_summaries = [] 
             for page in page_iterator: 
                 job_summaries.extend(page["jobSummaries"]) 
         except ClientError as err: 
             logger.error( 
                 "Couldn't list DICOM import jobs. Here's why: %s: %s", 
                 err.response["Error"]["Code"], 
                 err.response["Error"]["Message"], 
) raise
```
else:

return job\_summaries

次のコードは MedicalImagingWrapper 、 オブジェクトをインスタンス化します。

```
 client = boto3.client("medical-imaging") 
 medical_imaging_wrapper = MedicalImagingWrapper(client)
```
• API の詳細については、 AWS SDK for Python (Boto3) API リファレンスの 「[ListDICOMImportJobs」](https://docs.aws.amazon.com/goto/boto3/medical-imaging-2023-07-19/ListDICOMImportJobs)を参照してください。

**a** Note

については、「」を参照してください GitHub。[AWS コード例リポジトリ](https://github.com/awsdocs/aws-doc-sdk-examples/tree/main/python/example_code/medical-imaging#code-examples) で全く同じ 例を見つけて、設定と実行の方法を確認してください。

AWS SDK デベロッパーガイドとコード例の完全なリストについては、「」を参照してくださ い[AWS SDK HealthImaging での の使用。](#page-471-0)このトピックには、使用開始方法に関する情報と、以前の SDK バージョンの詳細も含まれています。

# AWS SDK または CLI **ListDatastores**で を使用する

以下のコード例は、ListDatastores の使用方法を示しています。

**Bash** 

AWS CLI Bash スクリプトを使用する

```
###############################################################################
# function errecho
#
# This function outputs everything sent to it to STDERR (standard error output).
###############################################################################
function errecho() { 
   printf "%s\n" "$*" 1>&2
}
```

```
###############################################################################
# function imaging_list_datastores
#
# List the HealthImaging data stores in the account.
#
# Returns:
# [[datastore_name, datastore_id, datastore_status]]
# And:
# 0 - If successful.
# 1 - If it fails.
###############################################################################
function imaging_list_datastores() { 
   local option OPTARG # Required to use getopts command in a function. 
  local error_code 
   # bashsupport disable=BP5008 
   function usage() { 
     echo "function imaging_list_datastores" 
     echo "Lists the AWS HealthImaging data stores in the account." 
     echo "" 
   } 
   # Retrieve the calling parameters. 
   while getopts "h" option; do 
     case "${option}" in 
       h) 
         usage 
         return 0 
         ;; 
      \langle ? \rangle echo "Invalid parameter" 
         usage 
         return 1 
         ;; 
     esac 
   done 
   export OPTIND=1 
   local response 
   response=$(aws medical-imaging list-datastores \ 
     --output text \ 
     --query "datastoreSummaries[*][datastoreName, datastoreId, datastoreStatus]") 
   error_code=${?}
```

```
 if [[ $error_code -ne 0 ]]; then
```

```
 aws_cli_error_log $error_code 
     errecho "ERROR: AWS reports list-datastores operation failed.$response" 
     return 1 
   fi 
   echo "$response" 
   return 0
}
```
• API の詳細については、「 コマンドリファレンス[ListDatastores」](https://docs.aws.amazon.com/goto/aws-cli/medical-imaging-2023-07-19/ListDatastores)の「」を参照してくださ い。 AWS CLI

### **a** Note

については、「」を参照してください GitHub。[AWS コード例リポジトリ](https://github.com/awsdocs/aws-doc-sdk-examples/tree/main/aws-cli/bash-linux/medical-imaging#code-examples) で全く同じ 例を見つけて、設定と実行の方法を確認してください。

### CL<sub>I</sub>

#### AWS CLI

データストアを一覧表示するには

次の list-datastores コード例では、利用可能なデータストアを一覧表示しています。

aws medical-imaging list-datastores

出力:

```
{ 
     "datastoreSummaries": [ 
         { 
             "datastoreId": "12345678901234567890123456789012", 
             "datastoreName": "TestDatastore123", 
             "datastoreStatus": "ACTIVE", 
             "datastoreArn": "arn:aws:medical-imaging:us-
east-1:123456789012:datastore/12345678901234567890123456789012", 
             "createdAt": "2022-11-15T23:33:09.643000+00:00",
```
}

}

]

"updatedAt": "2022-11-15T23:33:09.643000+00:00"

```
詳細については、「 AWS HealthImaging デベロッパーガイド」の「データストアの一覧表
示」を参照してください。
```
• API の詳細については、「 コマンドリファレンス[ListDatastores」](https://awscli.amazonaws.com/v2/documentation/api/latest/reference/medical-imaging/list-datastores.html)の「」を参照してくださ い。 AWS CLI

```
Java
```
SDK for Java 2.x

```
 public static List<DatastoreSummary> 
 listMedicalImagingDatastores(MedicalImagingClient medicalImagingClient) { 
        try { 
            ListDatastoresRequest datastoreRequest = 
 ListDatastoresRequest.builder() 
                    .build();
            ListDatastoresIterable responses = 
 medicalImagingClient.listDatastoresPaginator(datastoreRequest); 
           List<DatastoreSummary> datastoreSummaries = new ArrayList<>();
            responses.stream().forEach(response -> 
 datastoreSummaries.addAll(response.datastoreSummaries())); 
            return datastoreSummaries; 
        } catch (MedicalImagingException e) { 
            System.err.println(e.awsErrorDetails().errorMessage()); 
            System.exit(1); 
        } 
        return null; 
    }
```
• API の詳細については、「 API リファレンス[ListDatastores](https://docs.aws.amazon.com/goto/SdkForJavaV2/medical-imaging-2023-07-19/ListDatastores)」の「」を参照してください。 AWS SDK for Java 2.x

#### **a** Note

については、「」を参照してください GitHub。[AWS コード例リポジトリ](https://github.com/awsdocs/aws-doc-sdk-examples/tree/main/javav2/example_code/medicalimaging#readme) で全く同じ 例を見つけて、設定と実行の方法を確認してください。

**JavaScript** 

```
SDK for JavaScript (v3)
```

```
import { paginateListDatastores } from "@aws-sdk/client-medical-imaging";
import { medicalImagingClient } from "../libs/medicalImagingClient.js";
export const listDatastores = async () => { 
   const paginatorConfig = { 
     client: medicalImagingClient, 
    pageSize: 50, 
  }; 
  const commandParams = {}; 
  const paginator = paginateListDatastores(paginatorConfig, commandParams); 
  /** 
    * @type {import("@aws-sdk/client-medical-imaging").DatastoreSummary[]} 
   */ 
  const datastoreSummaries = []; 
  for await (const page of paginator) { 
     // Each page contains a list of `jobSummaries`. The list is truncated if is 
  larger than `pageSize`. 
     datastoreSummaries.push(...page["datastoreSummaries"]); 
     console.log(page); 
  } 
  // { 
  // '$metadata': { 
  // httpStatusCode: 200, 
  // requestId: '6aa99231-d9c2-4716-a46e-edb830116fa3', 
  // extendedRequestId: undefined, 
  // cfId: undefined, 
  // attempts: 1, 
  // totalRetryDelay: 0 
 // },
  // datastoreSummaries: [
```

```
\frac{1}{2} \frac{1}{2} // createdAt: 2023-08-04T18:49:54.429Z, 
   // datastoreArn: 'arn:aws:medical-imaging:us-east-1:xxxxxxxxx:datastore/
xxxxxxxxxxxxxxxxxxxxxxxxxxxxxxxx', 
  // datastoreId: 'xxxxxxxxxxxxxxxxxxxxxxxxxxxxxxxx', 
  // datastoreName: 'my_datastore', 
  // datastoreStatus: 'ACTIVE', 
  // updatedAt: 2023-08-04T18:49:54.429Z 
 // }
  // ... 
 \frac{1}{2} // } 
  return datastoreSummaries;
};
```
• API の詳細については、「 API リファレンス[ListDatastores](https://docs.aws.amazon.com/AWSJavaScriptSDK/v3/latest/client/medical-imaging/command/ListDatastoresCommand)」の「」を参照してください。 AWS SDK for JavaScript

**a** Note

については、「」を参照してください GitHub。[AWS コード例リポジトリ](https://github.com/awsdocs/aws-doc-sdk-examples/tree/main/javascriptv3/example_code/medical-imaging#code-examples) で全く同じ 例を見つけて、設定と実行の方法を確認してください。

### Python

SDK for Python (Boto3)

```
class MedicalImagingWrapper: 
     def __init__(self, health_imaging_client): 
         self.health_imaging_client = health_imaging_client 
     def list_datastores(self): 
 """ 
         List the data stores. 
         :return: The list of data stores. 
         """ 
         try:
```

```
 paginator = 
 self.health_imaging_client.get_paginator("list_datastores") 
            page iterator = paginator.paginate()
             datastore_summaries = [] 
             for page in page_iterator: 
                datastore summaries.extend(page["datastoreSummaries"])
         except ClientError as err: 
             logger.error( 
                 "Couldn't list data stores. Here's why: %s: %s", 
                 err.response["Error"]["Code"], 
                 err.response["Error"]["Message"], 
) raise 
         else: 
             return datastore_summaries
```
次のコードは、 MedicalImagingWrapper オブジェクトをインスタンス化します。

```
 client = boto3.client("medical-imaging") 
 medical_imaging_wrapper = MedicalImagingWrapper(client)
```
• API の詳細については、 [ListDatastores](https://docs.aws.amazon.com/goto/boto3/medical-imaging-2023-07-19/ListDatastores) AWS SDK for Python (Boto3) API リファレンス の「」を参照してください。

**a** Note

については、「」を参照してください GitHub。[AWS コード例リポジトリ](https://github.com/awsdocs/aws-doc-sdk-examples/tree/main/python/example_code/medical-imaging#code-examples) で全く同じ 例を見つけて、設定と実行の方法を確認してください。

AWS SDK デベロッパーガイドとコード例の完全なリストについては、「」を参照してくださ い[AWS SDK HealthImaging での の使用。](#page-471-0)このトピックには、使用開始方法に関する情報と、以前の SDK バージョンの詳細も含まれています。

# AWS SDK または CLI **ListImageSetVersions**で を使用する

以下のコード例は、ListImageSetVersions の使用方法を示しています。

## CLI

## AWS CLI

## 画像セットバージョンを一覧表示するには

次の list-image-set-versions コード例では、画像セットのバージョン履歴を一覧表示 しています。

```
aws medical-imaging list-image-set-versions \ 
     --datastore-id 12345678901234567890123456789012 \ 
     --image-set-id ea92b0d8838c72a3f25d00d13616f87e
```
出力:

```
{ 
     "imageSetPropertiesList": [ 
         { 
              "ImageSetWorkflowStatus": "UPDATED", 
              "versionId": "4", 
              "updatedAt": 1680029436.304, 
              "imageSetId": "ea92b0d8838c72a3f25d00d13616f87e", 
              "imageSetState": "ACTIVE", 
              "createdAt": 1680027126.436 
         }, 
         { 
              "ImageSetWorkflowStatus": "UPDATED", 
              "versionId": "3", 
              "updatedAt": 1680029163.325, 
              "imageSetId": "ea92b0d8838c72a3f25d00d13616f87e", 
              "imageSetState": "ACTIVE", 
              "createdAt": 1680027126.436 
         }, 
         { 
              "ImageSetWorkflowStatus": "COPY_FAILED", 
              "versionId": "2", 
              "updatedAt": 1680027455.944, 
              "imageSetId": "ea92b0d8838c72a3f25d00d13616f87e", 
              "imageSetState": "ACTIVE", 
              "message": "INVALID_REQUEST: Series of SourceImageSet and 
 DestinationImageSet don't match.", 
              "createdAt": 1680027126.436 
         },
```
```
 { 
              "imageSetId": "ea92b0d8838c72a3f25d00d13616f87e", 
              "imageSetState": "ACTIVE", 
              "versionId": "1", 
              "ImageSetWorkflowStatus": "COPIED", 
              "createdAt": 1680027126.436 
         } 
     ]
}
```
詳細については、「 AWS HealthImaging デベロッパーガイド[」の「イメージセットのバー](https://docs.aws.amazon.com/healthimaging/latest/devguide/list-image-set-versions.html) [ジョンを一覧表示](https://docs.aws.amazon.com/healthimaging/latest/devguide/list-image-set-versions.html)する」を参照してください。

• API の詳細については、「 コマンドリファレンス[ListImageSetVersions」](https://awscli.amazonaws.com/v2/documentation/api/latest/reference/medical-imaging/list-image-set-versions.html)の「」を参照して ください。 AWS CLI

#### Java

SDK for Java 2.x

```
 public static List<ImageSetProperties> 
 listMedicalImageSetVersions(MedicalImagingClient medicalImagingClient, 
            String datastoreId, 
            String imagesetId) { 
        try { 
            ListImageSetVersionsRequest getImageSetRequest = 
 ListImageSetVersionsRequest.builder() 
                     .datastoreId(datastoreId) 
                     .imageSetId(imagesetId) 
                    .build();
            ListImageSetVersionsIterable responses = medicalImagingClient 
                     .listImageSetVersionsPaginator(getImageSetRequest); 
            List<ImageSetProperties> imageSetProperties = new ArrayList<>(); 
            responses.stream().forEach(response -> 
 imageSetProperties.addAll(response.imageSetPropertiesList())); 
            return imageSetProperties; 
        } catch (MedicalImagingException e) { 
            System.err.println(e.awsErrorDetails().errorMessage()); 
            System.exit(1); 
        }
```
return null;

• API の詳細については、「 API リファレンス[ListImageSetVersions](https://docs.aws.amazon.com/goto/SdkForJavaV2/medical-imaging-2023-07-19/ListImageSetVersions)」の「」を参照してくだ さい。 AWS SDK for Java 2.x

**a** Note

}

については、「」を参照してください GitHub。[AWS コード例リポジトリ](https://github.com/awsdocs/aws-doc-sdk-examples/tree/main/javav2/example_code/medicalimaging#readme) で全く同じ 例を見つけて、設定と実行の方法を確認してください。

**JavaScript** 

SDK for JavaScript (v3)

```
import { paginateListImageSetVersions } from "@aws-sdk/client-medical-imaging";
import { medicalImagingClient } from "../libs/medicalImagingClient.js";
/** 
  * @param {string} datastoreId - The ID of the data store. 
  * @param {string} imageSetId - The ID of the image set. 
  */
export const listImageSetVersions = async ( 
   datastoreId = "xxxxxxxxxxxx", 
   imageSetId = "xxxxxxxxxxxx"
) => {
   const paginatorConfig = { 
     client: medicalImagingClient, 
     pageSize: 50, 
   }; 
   const commandParams = { datastoreId, imageSetId }; 
   const paginator = paginateListImageSetVersions( 
     paginatorConfig, 
     commandParams 
   ); 
   let imageSetPropertiesList = []; 
   for await (const page of paginator) {
```

```
 // Each page contains a list of `jobSummaries`. The list is truncated if is 
  larger than `pageSize`. 
    imageSetPropertiesList.push(...page["imageSetPropertiesList"]); 
    console.log(page); 
  } 
 // // '$metadata': { 
  // httpStatusCode: 200, 
  // requestId: '74590b37-a002-4827-83f2-3c590279c742', 
  // extendedRequestId: undefined, 
  // cfId: undefined, 
  // attempts: 1, 
  // totalRetryDelay: 0 
 // },
  // imageSetPropertiesList: [ 
 \frac{1}{2} \frac{1}{2} // ImageSetWorkflowStatus: 'CREATED', 
  // createdAt: 2023-09-22T14:49:26.427Z, 
  // imageSetId: 'xxxxxxxxxxxxxxxxxxxxxxx', 
  // imageSetState: 'ACTIVE', 
  // versionId: '1' 
 // }]
  // } 
  return imageSetPropertiesList;
};
```
• API の詳細については、「 API リファレンス[ListImageSetVersions](https://docs.aws.amazon.com/AWSJavaScriptSDK/v3/latest/client/medical-imaging/command/ListImageSetVersionsCommand)」の「」を参照してくだ さい。 AWS SDK for JavaScript

```
a Note
 については、「」を参照してください GitHub。AWS コード例リポジトリ で全く同じ
 例を見つけて、設定と実行の方法を確認してください。
```
Python

SDK for Python (Boto3)

```
class MedicalImagingWrapper: 
     def __init__(self, health_imaging_client):
```

```
 self.health_imaging_client = health_imaging_client 
    def list_image_set_versions(self, datastore_id, image_set_id): 
 """ 
        List the image set versions. 
         :param datastore_id: The ID of the data store. 
         :param image_set_id: The ID of the image set. 
         :return: The list of image set versions. 
         """ 
        try: 
            paginator = self.health_imaging_client.get_paginator( 
                 "list_image_set_versions" 
) page_iterator = paginator.paginate( 
                 imageSetId=image_set_id, datastoreId=datastore_id 
) image_set_properties_list = [] 
            for page in page_iterator: 
                 image_set_properties_list.extend(page["imageSetPropertiesList"]) 
        except ClientError as err: 
            logger.error( 
                 "Couldn't list image set versions. Here's why: %s: %s", 
                 err.response["Error"]["Code"], 
                 err.response["Error"]["Message"], 
) raise 
        else: 
            return image_set_properties_list
```
次のコードは、 MedicalImagingWrapper オブジェクトをインスタンス化します。

```
 client = boto3.client("medical-imaging") 
 medical_imaging_wrapper = MedicalImagingWrapper(client)
```
• API の詳細については、 [ListImageSetVersions](https://docs.aws.amazon.com/goto/boto3/medical-imaging-2023-07-19/ListImageSetVersions) AWS SDK for Python (Boto3) API リファレ ンスの「」を参照してください。

**a** Note

については、「」を参照してください GitHub。[AWS コード例リポジトリ](https://github.com/awsdocs/aws-doc-sdk-examples/tree/main/python/example_code/medical-imaging#code-examples) で全く同じ 例を見つけて、設定と実行の方法を確認してください。

AWS SDK デベロッパーガイドとコード例の完全なリストについては、「」を参照してくださ い[AWS SDK HealthImaging での の使用。](#page-471-0)このトピックには、使用開始方法に関する情報と、以前の SDK バージョンの詳細も含まれています。

# AWS SDK または CLI **ListTagsForResource**で を使用する

以下のコード例は、ListTagsForResource の使用方法を示しています。

アクション例は、より大きなプログラムからのコードの抜粋であり、コンテキスト内で実行する必要 があります。次のコード例で、このアクションのコンテキストを確認できます。

- [データストアにタグを付ける](#page-365-0)
- [イメージセットにタグを付ける](#page-375-0)

CLI

AWS CLI

例 1 · データストアリソースのタグを一覧表示するには

次の list-tags-for-resource コード例では、データストアのタグを一覧表示していま す。

```
aws medical-imaging list-tags-for-resource \ 
     --resource-arn "arn:aws:medical-imaging:us-
east-1:123456789012:datastore/12345678901234567890123456789012"
```
出力:

```
{ 
      "tags":{ 
           "Deployment":"Development" 
     }
}
```
例 2:画像セットリソースのタグを一覧表示するには

次の list-tags-for-resource コード例では、画像セットのタグを一覧表示しています。

```
aws medical-imaging list-tags-for-resource \ 
     --resource-arn "arn:aws:medical-imaging:us-
east-1:123456789012:datastore/12345678901234567890123456789012/
imageset/18f88ac7870584f58d56256646b4d92b"
```
出力:

```
{ 
      "tags":{ 
           "Deployment":"Development" 
     }
}
```
詳細については、「 AWS HealthImaging デベロッパーガイド[」の「 によるリソースのタグ付](https://docs.aws.amazon.com/healthimaging/latest/devguide/tagging.html) [け AWS HealthImaging](https://docs.aws.amazon.com/healthimaging/latest/devguide/tagging.html)」を参照してください。

• API の詳細については、「 コマンドリファレンス[ListTagsForResource」](https://awscli.amazonaws.com/v2/documentation/api/latest/reference/medical-imaging/list-tags-for-resource.html)の「」を参照して ください。 AWS CLI

Java

SDK for Java 2.x

```
 public static ListTagsForResourceResponse 
 listMedicalImagingResourceTags(MedicalImagingClient medicalImagingClient, 
            String resourceArn) { 
        try { 
            ListTagsForResourceRequest listTagsForResourceRequest = 
 ListTagsForResourceRequest.builder() 
                     .resourceArn(resourceArn) 
                    .build();
            return 
 medicalImagingClient.listTagsForResource(listTagsForResourceRequest); 
        } catch (MedicalImagingException e) { 
            System.err.println(e.awsErrorDetails().errorMessage()); 
            System.exit(1); 
        }
```

```
 return null; 
 }
```
• API の詳細については、「 API リファレンス[ListTagsForResource](https://docs.aws.amazon.com/goto/SdkForJavaV2/medical-imaging-2023-07-19/ListTagsForResource)」の「」を参照してくだ さい。 AWS SDK for Java 2.x

```
a Note
```
については、「」を参照してください GitHub。[AWS コード例リポジトリ](https://github.com/awsdocs/aws-doc-sdk-examples/tree/main/javav2/example_code/medicalimaging#readme) で全く同じ 例を見つけて、設定と実行の方法を確認してください。

**JavaScript** 

SDK for JavaScript (v3)

```
import { ListTagsForResourceCommand } from "@aws-sdk/client-medical-imaging";
import { medicalImagingClient } from "../libs/medicalImagingClient.js";
/** 
 * @param {string} resourceArn - The Amazon Resource Name (ARN) for the data 
 store or image set. 
 */
export const listTagsForResource = async ( 
  resourceArn = "arn:aws:medical-imaging:us-east-1:abc:datastore/def/imageset/
ghi"
) => { 
  const response = await medicalImagingClient.send( 
    new ListTagsForResourceCommand({ resourceArn: resourceArn }) 
  ); 
  console.log(response); 
  // { 
  // '$metadata': { 
  // httpStatusCode: 200, 
  // requestId: '008fc6d3-abec-4870-a155-20fa3631e645', 
  // extendedRequestId: undefined, 
  // cfId: undefined, 
  // attempts: 1, 
  // totalRetryDelay: 0 
 // },
```

```
 // tags: { Deployment: 'Development' } 
   // } 
   return response;
};
```
• API の詳細については、「 API リファレンス[ListTagsForResource](https://docs.aws.amazon.com/AWSJavaScriptSDK/v3/latest/client/medical-imaging/command/ListTagsForResourceCommand)」の「」を参照してくだ さい。 AWS SDK for JavaScript

```
a Note
```
については、「」を参照してください GitHub。[AWS コード例リポジトリ](https://github.com/awsdocs/aws-doc-sdk-examples/tree/main/javascriptv3/example_code/medical-imaging#code-examples) で全く同じ 例を見つけて、設定と実行の方法を確認してください。

## Python

SDK for Python (Boto3)

```
class MedicalImagingWrapper: 
     def __init__(self, health_imaging_client): 
         self.health_imaging_client = health_imaging_client 
     def list_tags_for_resource(self, resource_arn): 
         """ 
         List the tags for a resource. 
         :param resource_arn: The ARN of the resource. 
         :return: The list of tags. 
        ^{\mathrm{m}} ""
         try: 
             tags = self.health_imaging_client.list_tags_for_resource( 
                 resourceArn=resource_arn 
) except ClientError as err: 
             logger.error( 
                 "Couldn't list tags for resource. Here's why: %s: %s", 
                 err.response["Error"]["Code"], 
                 err.response["Error"]["Message"], 
)
```

```
 raise 
 else: 
     return tags["tags"]
```
次のコードは、 MedicalImagingWrapper オブジェクトをインスタンス化します。

```
 client = boto3.client("medical-imaging") 
 medical_imaging_wrapper = MedicalImagingWrapper(client)
```
• API の詳細については、 [ListTagsForResource](https://docs.aws.amazon.com/goto/boto3/medical-imaging-2023-07-19/ListTagsForResource) AWS SDK for Python (Boto3) API リファレ ンスの「」を参照してください。

**a** Note

については、「」を参照してください GitHub。[AWS コード例リポジトリ](https://github.com/awsdocs/aws-doc-sdk-examples/tree/main/python/example_code/medical-imaging#code-examples) で全く同じ 例を見つけて、設定と実行の方法を確認してください。

AWS SDK デベロッパーガイドとコード例の完全なリストについては、「」を参照してくださ い[AWS SDK HealthImaging での の使用。](#page-471-0)このトピックには、使用開始方法に関する情報と、以前の SDK バージョンの詳細も含まれています。

# AWS SDK または CLI **SearchImageSets**で を使用する

以下のコード例は、SearchImageSets の使用方法を示しています。

アクション例は、より大きなプログラムからのコードの抜粋であり、コンテキスト内で実行する必要 があります。次のコード例で、このアクションのコンテキストを確認できます。

• [画像セットと画像フレームを使い始めます](#page-310-0)

 $C++$ 

SDK for C++

イメージセットを検索するためのユーティリティ関数。

//! Routine which searches for image sets based on defined input attributes.

```
/*! 
   \param dataStoreID: The HealthImaging data store ID. 
   \param searchCriteria: A search criteria instance. 
   \param imageSetResults: Vector to receive the image set IDs. 
  \param clientConfig: Aws client configuration. 
  \return bool: Function succeeded. 
   */
bool AwsDoc::Medical_Imaging::searchImageSets(const Aws::String &dataStoreID, 
constant and constant and constant and constant and constant and constant and constant and constant and consta
 Aws::MedicalImaging::Model::SearchCriteria &searchCriteria, 
                                                     Aws::Vector<Aws::String> 
 &imageSetResults, 
constant and constant and constant and constant and constant and constant and constant and constant and consta
 Aws::Client::ClientConfiguration &clientConfig) { 
    Aws::MedicalImaging::MedicalImagingClient client(clientConfig);
     Aws::MedicalImaging::Model::SearchImageSetsRequest request; 
     request.SetDatastoreId(dataStoreID); 
     request.SetSearchCriteria(searchCriteria); 
     Aws::String nextToken; // Used for paginated results. 
     bool result = true; 
     do { 
         if (!nextToken.empty()) { 
              request.SetNextToken(nextToken); 
         } 
        Aws::MedicalImaging::Model::SearchImageSetsOutcome outcome =
  client.SearchImageSets( 
                   request); 
         if (outcome.IsSuccess()) { 
              for (auto &imageSetMetadataSummary: 
 outcome.GetResult().GetImageSetsMetadataSummaries()) { 
  imageSetResults.push_back(imageSetMetadataSummary.GetImageSetId()); 
 } 
              nextToken = outcome.GetResult().GetNextToken(); 
         } 
         else { 
              std::cout << "Error: " << outcome.GetError().GetMessage() << 
 std::endl; 
              result = false; 
 } 
     } while (!nextToken.empty());
```
}

```
 return result;
```
ユースケース #1: EQUAL 演算子。

```
 Aws::Vector<Aws::String> imageIDsForPatientID; 
         Aws::MedicalImaging::Model::SearchCriteria searchCriteriaEqualsPatientID; 
         Aws::Vector<Aws::MedicalImaging::Model::SearchFilter> 
 patientIDSearchFilters = { 
Aws::MedicalImaging::Model::SearchFilter().WithOperator(Aws::MedicalImaging::Model::Oper
  .WithValues({Aws::MedicalImaging::Model::SearchByAttributeValue().WithDICOMPatientId(patientID)}) 
         }; 
         searchCriteriaEqualsPatientID.SetFilters(patientIDSearchFilters); 
         bool result = AwsDoc::Medical_Imaging::searchImageSets(dataStoreID, 
 searchCriteriaEqualsPatientID, 
 imageIDsForPatientID, 
                                                                   clientConfig); 
         if (result) { 
             std::cout << imageIDsForPatientID.size() << " image sets found for 
 the patient with ID '" 
             << patientID << "'." << std::endl; 
             for (auto &imageSetResult : imageIDsForPatientID) { 
                 std::cout << " Image set with ID '" << imageSetResult << 
 std::endl; 
 } 
         }
```
ユースケース #2: DICOM StudyDate と DICOM を使用する BETWEEN 演算子StudyTime。

 Aws::MedicalImaging::Model::SearchByAttributeValue useCase2StartDate; useCase2StartDate.SetDICOMStudyDateAndTime(Aws::MedicalImaging::Model::DICOMStudyDateAnd .WithDICOMStudyDate("19990101") .WithDICOMStudyTime("000000.000"));

```
 Aws::MedicalImaging::Model::SearchByAttributeValue useCase2EndDate; 
 useCase2EndDate.SetDICOMStudyDateAndTime(Aws::MedicalImaging::Model::DICOMStudyDateAndTi
  .WithDICOMStudyDate(Aws::Utils::DateTime(std::chrono::system_clock::now()).ToLocalTimeString("%Y
%m%d")) 
         .WithDICOMStudyTime("000000.000")); 
         Aws::MedicalImaging::Model::SearchFilter useCase2SearchFilter; 
         useCase2SearchFilter.SetValues({useCase2StartDate, useCase2EndDate}); 
 useCase2SearchFilter.SetOperator(Aws::MedicalImaging::Model::Operator::BETWEEN);
         Aws::MedicalImaging::Model::SearchCriteria useCase2SearchCriteria; 
         useCase2SearchCriteria.SetFilters({useCase2SearchFilter}); 
         Aws::Vector<Aws::String> usesCase2Results; 
         result = AwsDoc::Medical_Imaging::searchImageSets(dataStoreID, 
                                                             useCase2SearchCriteria, 
                                                              usesCase2Results, 
                                                              clientConfig); 
         if (result) { 
             std::cout << usesCase2Results.size() << " image sets found for 
  between 1999/01/01 and present." 
                        << std::endl; 
             for (auto &imageSetResult : usesCase2Results) { 
                 std::cout << " Image set with ID '" << imageSetResult << 
  std::endl; 
 } 
         }
```
ユースケース #3: createdAt を使用する BETWEEN 演算子。タイムスタディは以前に永続化さ れています。

Aws::MedicalImaging::Model::SearchByAttributeValue useCase3StartDate;

useCase3StartDate.SetCreatedAt(Aws::Utils::DateTime("20231130T0000000002",Aws::Utils::Da

Aws::MedicalImaging::Model::SearchByAttributeValue useCase3EndDate;

useCase3EndDate.SetCreatedAt(Aws::Utils::DateTime(std::chrono::system\_clock::now()));

```
 Aws::MedicalImaging::Model::SearchFilter useCase3SearchFilter; 
         useCase3SearchFilter.SetValues({useCase3StartDate, useCase3EndDate}); 
useCase3SearchFilter.SetOperator(Aws::MedicalImaging::Model::Operator::BETWEEN);
        Aws::MedicalImaging::Model::SearchCriteria useCase3SearchCriteria; 
         useCase3SearchCriteria.SetFilters({useCase3SearchFilter}); 
        Aws::Vector<Aws::String> usesCase3Results; 
         result = AwsDoc::Medical_Imaging::searchImageSets(dataStoreID, 
                                                             useCase3SearchCriteria, 
                                                             usesCase3Results, 
                                                             clientConfig); 
         if (result) { 
             std::cout << usesCase3Results.size() << " image sets found for 
 created between 2023/11/30 and present." 
                       << std::endl; 
             for (auto &imageSetResult : usesCase3Results) { 
                 std::cout << " Image set with ID '" << imageSetResult << 
 std::endl; 
 } 
         }
```
ユースケース #4: DICOM SeriesInstanceUID の EQUAL 演算子と updatedAt の BETWEEN、 および updatedAt フィールドの ASC 順序でのソートレスポンス。

Aws::MedicalImaging::Model::SearchByAttributeValue useCase4StartDate;

useCase4StartDate.SetUpdatedAt(Aws::Utils::DateTime("20231130T0000000002",Aws::Utils::Da

Aws::MedicalImaging::Model::SearchByAttributeValue useCase4EndDate;

useCase4EndDate.SetUpdatedAt(Aws::Utils::DateTime(std::chrono::system\_clock::now()));

 Aws::MedicalImaging::Model::SearchFilter useCase4SearchFilterBetween; useCase4SearchFilterBetween.SetValues({useCase4StartDate, useCase4EndDate});

useCase4SearchFilterBetween.SetOperator(Aws::MedicalImaging::Model::Operator::BETWEEN);

Aws::MedicalImaging::Model::SearchByAttributeValue seriesInstanceUID;

```
seriesInstanceUID.SetDICOMSeriesInstanceUID(dicomSeriesInstanceUID);
         Aws::MedicalImaging::Model::SearchFilter useCase4SearchFilterEqual; 
         useCase4SearchFilterEqual.SetValues({seriesInstanceUID}); 
useCase4SearchFilterEqual.SetOperator(Aws::MedicalImaging::Model::Operator::EOUAL);
         Aws::MedicalImaging::Model::SearchCriteria useCase4SearchCriteria; 
         useCase4SearchCriteria.SetFilters({useCase4SearchFilterBetween, 
 useCase4SearchFilterEqual}); 
         Aws::MedicalImaging::Model::Sort useCase4Sort; 
useCase4Sort.SetSortField(Aws::MedicalImaging::Model::SortField::updatedAt);
        useCase4Sort.SetSortOrder(Aws::MedicalImaging::Model::SortOrder::ASC);
         useCase4SearchCriteria.SetSort(useCase4Sort); 
        Aws::Vector<Aws::String> usesCase4Results; 
         result = AwsDoc::Medical_Imaging::searchImageSets(dataStoreID, 
                                                             useCase4SearchCriteria, 
                                                             usesCase4Results, 
                                                             clientConfig); 
        if (result) { 
             std::cout << usesCase4Results.size() << " image sets found for EQUAL 
 operator " 
             << "on DICOMSeriesInstanceUID and BETWEEN on updatedAt and sort 
 response\n" 
             << "in ASC order on updatedAt field." << std::endl; 
             for (auto &imageSetResult : usesCase4Results) { 
                 std::cout << " Image set with ID '" << imageSetResult << 
 std::endl; 
 } 
         }
```
• API の詳細については、「 API リファレンス[SearchImageSets」](https://docs.aws.amazon.com/goto/SdkForCpp/medical-imaging-2023-07-19/SearchImageSets)の「」を参照してくださ い。 AWS SDK for C++

#### **a** Note

については、「」を参照してください GitHub。[AWS コード例リポジトリ](https://github.com/awsdocs/aws-doc-sdk-examples/tree/main/cpp/example_code/medical-imaging/#code-examples) で全く同じ 例を見つけて、設定と実行の方法を確認してください。

### CLI

AWS CLI

例 1:EQUAL 演算子を使用して画像セットを検索するには

次の search-image-sets コード例では、EQUAL 演算子を使用し、特定の値に基づいて画 像セットを検索しています。

```
aws medical-imaging search-image-sets \ 
     --datastore-id 12345678901234567890123456789012 \ 
     --search-criteria file://search-criteria.json
```
search-criteria.json の内容

```
{ 
     "filters": [{ 
          "values": [{"DICOMPatientId" : "SUBJECT08701"}], 
          "operator": "EQUAL" 
     }]
}
```
出力:

```
{ 
     "imageSetsMetadataSummaries": [{ 
        "imageSetId": "09876543210987654321098765432109",
         "createdAt": "2022-12-06T21:40:59.429000+00:00", 
         "version": 1, 
         "DICOMTags": { 
              "DICOMStudyId": "2011201407", 
              "DICOMStudyDate": "19991122", 
               "DICOMPatientSex": "F", 
               "DICOMStudyInstanceUID": "1.2.840.99999999.84710745.943275268089", 
               "DICOMPatientBirthDate": "19201120",
```

```
 "DICOMStudyDescription": "UNKNOWN", 
               "DICOMPatientId": "SUBJECT08701", 
               "DICOMPatientName": "Melissa844 Huel628", 
               "DICOMNumberOfStudyRelatedInstances": 1, 
               "DICOMStudyTime": "140728", 
               "DICOMNumberOfStudyRelatedSeries": 1 
              }, 
         "updatedAt": "2022-12-06T21:40:59.429000+00:00" 
     }]
}
```
例 2: DICOM StudyDate と DICOM を使用して BETWEEN 演算子で画像セットを検索するに はStudyTime

次の search-image-sets コード例では、1990 年 1 月 1 日 (午前 0 時) から 2023 年 1 月 1 日 (午前 0 時) の間に生成された DICOM スタディを含む画像セットを検索します。

注: DICOM StudyTime はオプションです。入力されていない場合は、フィルターで指定され た日付の時間値は午前 0 時 (1 日の始まり) になります。

```
aws medical-imaging search-image-sets \ 
     --datastore-id 12345678901234567890123456789012 \ 
     --search-criteria file://search-criteria.json
```
search-criteria.json の内容

```
{ 
     "filters": [{ 
         "values": [{ 
              "DICOMStudyDateAndTime": { 
                  "DICOMStudyDate": "19900101", 
                  "DICOMStudyTime": "000000" 
              } 
         }, 
         { 
              "DICOMStudyDateAndTime": { 
                  "DICOMStudyDate": "20230101", 
                  "DICOMStudyTime": "000000" 
 } 
         }], 
          "operator": "BETWEEN" 
     }]
```
}

### 出力:

```
{ 
     "imageSetsMetadataSummaries": [{ 
         "imageSetId": "09876543210987654321098765432109", 
         "createdAt": "2022-12-06T21:40:59.429000+00:00", 
         "version": 1, 
         "DICOMTags": { 
              "DICOMStudyId": "2011201407", 
              "DICOMStudyDate": "19991122", 
              "DICOMPatientSex": "F", 
              "DICOMStudyInstanceUID": "1.2.840.99999999.84710745.943275268089", 
              "DICOMPatientBirthDate": "19201120", 
              "DICOMStudyDescription": "UNKNOWN", 
              "DICOMPatientId": "SUBJECT08701", 
              "DICOMPatientName": "Melissa844 Huel628", 
              "DICOMNumberOfStudyRelatedInstances": 1, 
              "DICOMStudyTime": "140728", 
              "DICOMNumberOfStudyRelatedSeries": 1 
         }, 
         "updatedAt": "2022-12-06T21:40:59.429000+00:00" 
     }]
}
```
例 3:createdAt を使用して BETWEEN 演算子を使用して画像セットを検索するには (スタ ディが以前に保存されていた時間)

次のsearch-image-setsコード例では、UTC タイムゾーンの時間範囲内に DICOM スタ ディ HealthImaging が保持されている画像セットを検索します。

注:createdAt をサンプル形式 ("1985-04-12T23:20:50.52Z") で提供してください。

```
aws medical-imaging search-image-sets \ 
     --datastore-id 12345678901234567890123456789012 \ 
     --search-criteria file://search-criteria.json
```
search-criteria.json の内容

```
 "filters": [{
```
{

```
 "values": [{ 
               "createdAt": "1985-04-12T23:20:50.52Z" 
          }, 
          { 
               "createdAt": "2022-04-12T23:20:50.52Z" 
          }], 
          "operator": "BETWEEN" 
     }]
}
```
出力:

```
\{ "imageSetsMetadataSummaries": [{ 
        "imageSetId": "09876543210987654321098765432109",
         "createdAt": "2022-12-06T21:40:59.429000+00:00", 
         "version": 1, 
         "DICOMTags": { 
              "DICOMStudyId": "2011201407", 
              "DICOMStudyDate": "19991122", 
              "DICOMPatientSex": "F", 
              "DICOMStudyInstanceUID": "1.2.840.99999999.84710745.943275268089", 
              "DICOMPatientBirthDate": "19201120", 
              "DICOMStudyDescription": "UNKNOWN", 
              "DICOMPatientId": "SUBJECT08701", 
              "DICOMPatientName": "Melissa844 Huel628", 
              "DICOMNumberOfStudyRelatedInstances": 1, 
              "DICOMStudyTime": "140728", 
              "DICOMNumberOfStudyRelatedSeries": 1 
         }, 
         "lastUpdatedAt": "2022-12-06T21:40:59.429000+00:00" 
     }]
}
```
例 4: DICOM SeriesInstanceUID で EQUAL 演算子を使用し、updatedAt で BETWEEN を使用 して画像セットを検索し、updatedAt フィールドで ASC 順序でレスポンスをソートするには

次のsearch-image-setsコード例では、DICOM SeriesInstanceUID に EQUAL 演算子を使 用し、updatedAt に BETWEEN を指定し、updatedAt フィールドに ASC 順でソートレスポン スを指定して画像セットを検索します。

注: updatedAt をサンプル形式 ("1985-04-12T23:20:50.52Z") で指定します。

```
aws medical-imaging search-image-sets \ 
     --datastore-id 12345678901234567890123456789012 \ 
     --search-criteria file://search-criteria.json
```
search-criteria.json の内容

```
{ 
     "filters": [{ 
          "values": [{ 
              "updatedAt": "2024-03-11T15:00:05.074000-07:00" 
          }, { 
              "updatedAt": "2024-03-11T16:00:05.074000-07:00" 
          }], 
          "operator": "BETWEEN" 
     }, { 
          "values": [{ 
              "DICOMSeriesInstanceUID": "1.2.840.99999999.84710745.943275268089" 
          }], 
          "operator": "EQUAL" 
     }], 
     "sort": { 
          "sortField": "updatedAt", 
          "sortOrder": "ASC" 
     }
}
```
出力:

```
{ 
     "imageSetsMetadataSummaries": [{ 
         "imageSetId": "09876543210987654321098765432109", 
         "createdAt": "2022-12-06T21:40:59.429000+00:00", 
         "version": 1, 
         "DICOMTags": { 
              "DICOMStudyId": "2011201407", 
              "DICOMStudyDate": "19991122", 
              "DICOMPatientSex": "F", 
              "DICOMStudyInstanceUID": "1.2.840.99999999.84710745.943275268089", 
              "DICOMPatientBirthDate": "19201120", 
              "DICOMStudyDescription": "UNKNOWN", 
              "DICOMPatientId": "SUBJECT08701", 
              "DICOMPatientName": "Melissa844 Huel628",
```

```
 "DICOMNumberOfStudyRelatedInstances": 1, 
              "DICOMStudyTime": "140728", 
              "DICOMNumberOfStudyRelatedSeries": 1 
         }, 
         "lastUpdatedAt": "2022-12-06T21:40:59.429000+00:00" 
     }]
}
```
詳細については、「 AWS HealthImaging デベロッパーガイド[」の「イメージセットの検索」](https://docs.aws.amazon.com/healthimaging/latest/devguide/search-image-sets.html) を参照してください。

• API の詳細については、「 コマンドリファレンス[SearchImageSets](https://awscli.amazonaws.com/v2/documentation/api/latest/reference/medical-imaging/search-image-sets.html)」の「」を参照してく ださい。 AWS CLI

#### Java

SDK for Java 2.x

イメージセットを検索するためのユーティリティ関数。

```
 public static List<ImageSetsMetadataSummary> searchMedicalImagingImageSets( 
            MedicalImagingClient medicalImagingClient, 
            String datastoreId, SearchCriteria searchCriteria) { 
        try { 
            SearchImageSetsRequest datastoreRequest = 
 SearchImageSetsRequest.builder() 
                     .datastoreId(datastoreId) 
                     .searchCriteria(searchCriteria) 
                     .build(); 
            SearchImageSetsIterable responses = medicalImagingClient 
                     .searchImageSetsPaginator(datastoreRequest); 
            List<ImageSetsMetadataSummary> imageSetsMetadataSummaries = new 
 ArrayList<>(); 
            responses.stream().forEach(response -> imageSetsMetadataSummaries 
                     .addAll(response.imageSetsMetadataSummaries())); 
            return imageSetsMetadataSummaries; 
        } catch (MedicalImagingException e) { 
            System.err.println(e.awsErrorDetails().errorMessage()); 
            System.exit(1); 
        }
```
}

```
 return null;
```
## ユースケース #1: EQUAL 演算子。

```
 List<SearchFilter> searchFilters = 
 Collections.singletonList(SearchFilter.builder() 
                  .operator(Operator.EQUAL) 
                  .values(SearchByAttributeValue.builder() 
                           .dicomPatientId(patientId) 
                          .build().build();
         SearchCriteria searchCriteria = SearchCriteria.builder() 
                  .filters(searchFilters) 
                  .build(); 
         List<ImageSetsMetadataSummary> imageSetsMetadataSummaries = 
 searchMedicalImagingImageSets( 
                  medicalImagingClient, 
                  datastoreId, searchCriteria); 
         if (imageSetsMetadataSummaries != null) { 
             System.out.println("The image sets for patient " + patientId + " are:
\n\veen"
                      + imageSetsMetadataSummaries); 
             System.out.println(); 
         }
```
ユースケース #2: DICOM StudyDate と DICOM を使用する BETWEEN 演算子StudyTime。

```
DateTimeFormatter formatter = DateTimeFormatter.ofPattern("yyyyMMdd");
        searchFilters = Collections.singletonList(SearchFilter.builder() 
                 .operator(Operator.BETWEEN) 
                .values(SearchByAttributeValue.builder() 
 .dicomStudyDateAndTime(DICOMStudyDateAndTime.builder() 
                                          .dicomStudyDate("19990101") 
                                          .dicomStudyTime("000000.000") 
                                         .build() .build(), 
                         SearchByAttributeValue.builder()
```

```
 .dicomStudyDateAndTime(DICOMStudyDateAndTime.builder() 
                                          .dicomStudyDate((LocalDate.now() 
                                                  .format(formatter))) 
                                          .dicomStudyTime("000000.000") 
                                         .build().build().build();
        searchCriteria = SearchCriteria.builder() 
                 .filters(searchFilters) 
                .build();
         imageSetsMetadataSummaries = 
 searchMedicalImagingImageSets(medicalImagingClient, 
                 datastoreId, searchCriteria); 
        if (imageSetsMetadataSummaries != null) { 
             System.out.println( 
                     "The image sets searched with BETWEEN operator using 
 DICOMStudyDate and DICOMStudyTime are:\n" 
 + 
                             imageSetsMetadataSummaries); 
             System.out.println(); 
        }
```
ユースケース #3: createdAt を使用する BETWEEN 演算子。タイムスタディは以前に永続化さ れています。

```
 searchFilters = Collections.singletonList(SearchFilter.builder() 
                 .operator(Operator.BETWEEN) 
                 .values(SearchByAttributeValue.builder() 
 .createdAt(Instant.parse("1985-04-12T23:20:50.52Z")) 
                                  .build(), 
                         SearchByAttributeValue.builder() 
                                  .createdAt(Instant.now()) 
                                 .build() .build()); 
        searchCriteria = SearchCriteria.builder() 
                 .filters(searchFilters) 
                .build();
```

```
 imageSetsMetadataSummaries = 
 searchMedicalImagingImageSets(medicalImagingClient, 
                 datastoreId, searchCriteria); 
        if (imageSetsMetadataSummaries != null) { 
            System.out.println("The image sets searched with BETWEEN operator 
 using createdAt are:\n " 
                     + imageSetsMetadataSummaries); 
            System.out.println(); 
        }
```
ユースケース #4: DICOM SeriesInstanceUID の EQUAL 演算子と updatedAt の BETWEEN、 および updatedAt フィールドの ASC 順序でのソートレスポンス。

```
 Instant startDate = Instant.parse("1985-04-12T23:20:50.52Z"); 
        Instant endDate = Instant.now(); 
        searchFilters = Arrays.asList( 
                 SearchFilter.builder() 
                          .operator(Operator.EQUAL) 
                          .values(SearchByAttributeValue.builder() 
                                  .dicomSeriesInstanceUID(seriesInstanceUID) 
                                 .build() .build(), 
                 SearchFilter.builder() 
                          .operator(Operator.BETWEEN) 
                          .values( 
 SearchByAttributeValue.builder().updatedAt(startDate).build(), 
 SearchByAttributeValue.builder().updatedAt(endDate).build() 
                         ).build()); 
        Sort sort = 
 Sort.builder().sortOrder(SortOrder.ASC).sortField(SortField.UPDATED_AT).build(); 
        searchCriteria = SearchCriteria.builder() 
                 .filters(searchFilters) 
                 .sort(sort) 
                 .build(); 
        imageSetsMetadataSummaries = 
 searchMedicalImagingImageSets(medicalImagingClient,
```

```
 datastoreId, searchCriteria); 
        if (imageSetsMetadataSummaries != null) { 
            System.out.println("The image sets searched with EQUAL operator on 
 DICOMSeriesInstanceUID and BETWEEN on updatedAt and sort response\n" + 
                     "in ASC order on updatedAt field are:\n " 
                     + imageSetsMetadataSummaries); 
            System.out.println(); 
        }
```
• API の詳細については、「 API リファレンス[SearchImageSets」](https://docs.aws.amazon.com/goto/SdkForJavaV2/medical-imaging-2023-07-19/SearchImageSets)の「」を参照してくださ い。 AWS SDK for Java 2.x

**a** Note

については、「」を参照してください GitHub。[AWS コード例リポジトリ](https://github.com/awsdocs/aws-doc-sdk-examples/tree/main/javav2/example_code/medicalimaging#readme) で全く同じ 例を見つけて、設定と実行の方法を確認してください。

JavaScript

SDK for JavaScript (v3)

イメージセットを検索するためのユーティリティ関数。

```
import {paginateSearchImageSets} from "@aws-sdk/client-medical-imaging";
import {medicalImagingClient} from "../libs/medicalImagingClient.js";
/** 
 * @param {string} datastoreId - The data store's ID. 
 * @param { import('@aws-sdk/client-medical-imaging').SearchFilter[] } filters - 
 The search criteria filters. 
  * @param { import('@aws-sdk/client-medical-imaging').Sort } sort - The search 
 criteria sort. 
 */
export const searchImageSets = async ( 
     datastoreId = "xxxxxxxx", 
     searchCriteria = {}
) => {
     const paginatorConfig = { 
         client: medicalImagingClient, 
         pageSize: 50,
```
AWS HealthImaging アンディスク かんしょう しょうしょう しょうしょう しょうしゅう しょうしゅう うちのみ うちのみ 開発者ガイド

```
 }; 
     const commandParams = { 
        datastoreId: datastoreId, 
        searchCriteria: searchCriteria, 
    }; 
    const paginator = paginateSearchImageSets(paginatorConfig, commandParams); 
    const imageSetsMetadataSummaries = []; 
    for await (const page of paginator) { 
        // Each page contains a list of `jobSummaries`. The list is truncated if 
  is larger than `pageSize`. 
        imageSetsMetadataSummaries.push(...page["imageSetsMetadataSummaries"]); 
        console.log(page); 
    } 
   // // '$metadata': { 
    // httpStatusCode: 200, 
    // requestId: 'f009ea9c-84ca-4749-b5b6-7164f00a5ada', 
    // extendedRequestId: undefined, 
    // cfId: undefined, 
    // attempts: 1, 
    // totalRetryDelay: 0 
   // \qquad \},
    // imageSetsMetadataSummaries: [ 
   \frac{1}{2} \frac{1}{2} // DICOMTags: [Object], 
    // createdAt: "2023-09-19T16:59:40.551Z", 
    // imageSetId: '7f75e1b5c0f40eac2b24cf712f485f50', 
    // updatedAt: "2023-09-19T16:59:40.551Z", 
    // version: 1 
   // }]
    // } 
    return imageSetsMetadataSummaries;
};
```
ユースケース #1: EQUAL 演算子。

const datastoreId = "12345678901234567890123456789012";

```
 try { 
         const searchCriteria = { 
             filters: [ 
\overline{a} values: [{DICOMPatientId: "1234567"}], 
                       operator: "EQUAL", 
                  }, 
             ] 
         }; 
         await searchImageSets(datastoreId, searchCriteria); 
     } catch (err) { 
         console.error(err); 
     }
```
ユースケース #2: DICOM StudyDate と DICOM を使用する BETWEEN 演算子StudyTime。

```
 const datastoreId = "12345678901234567890123456789012"; 
   try { 
      const searchCriteria = { 
         filters: [ 
\overline{a} values: [ 
 { 
                     DICOMStudyDateAndTime: { 
                        DICOMStudyDate: "19900101", 
                        DICOMStudyTime: "000000", 
\},
\},
 { 
                     DICOMStudyDateAndTime: { 
                        DICOMStudyDate: "20230901", 
                        DICOMStudyTime: "000000", 
\},
\},
 ], 
               operator: "BETWEEN", 
            }, 
         ] 
      };
```

```
 await searchImageSets(datastoreId, searchCriteria); 
 } catch (err) { 
     console.error(err); 
 }
```
ユースケース #3: createdAt を使用する BETWEEN 演算子。タイムスタディは以前に永続化さ れています。

```
 const datastoreId = "12345678901234567890123456789012"; 
    try { 
        const searchCriteria = { 
            filters: [ 
\overline{a} values: [ 
                        {createdAt: new Date("1985-04-12T23:20:50.52Z")}, 
                        {createdAt: new Date()}, 
 ], 
                    operator: "BETWEEN", 
                }, 
 ] 
        }; 
        await searchImageSets(datastoreId, searchCriteria); 
    } catch (err) { 
        console.error(err); 
    }
```
ユースケース #4: DICOM SeriesInstanceUID の EQUAL 演算子と updatedAt の BETWEEN、 および updatedAt フィールドの ASC 順序でのソートレスポンス。

```
 const datastoreId = "12345678901234567890123456789012"; 
    try { 
         const searchCriteria = { 
             filters: [ 
\overline{a} values: [ 
                          {updatedAt: new Date("1985-04-12T23:20:50.52Z")}, 
                          {updatedAt: new Date()},
```

```
 ], 
                    operator: "BETWEEN", 
\qquad \qquad \text{ }\overline{a} values: [ 
                        {DICOMSeriesInstanceUID: 
 "1.1.123.123456.1.12.1.1234567890.1234.12345678.123"}, 
 ], 
                    operator: "EQUAL", 
                }, 
            ], 
            sort: { 
                sortOrder: "ASC", 
                sortField: "updatedAt", 
            } 
        }; 
        await searchImageSets(datastoreId, searchCriteria); 
    } catch (err) { 
        console.error(err); 
    }
```
• API の詳細については、「 API リファレンス[SearchImageSets」](https://docs.aws.amazon.com/AWSJavaScriptSDK/v3/latest/client/medical-imaging/command/SearchImageSetsCommand)の「」を参照してくださ い。 AWS SDK for JavaScript

**a** Note

については、「」を参照してください GitHub。[AWS コード例リポジトリ](https://github.com/awsdocs/aws-doc-sdk-examples/tree/main/javascriptv3/example_code/medical-imaging#code-examples) で全く同じ 例を見つけて、設定と実行の方法を確認してください。

## Python

SDK for Python (Boto3)

イメージセットを検索するためのユーティリティ関数。

```
class MedicalImagingWrapper: 
     def __init__(self, health_imaging_client): 
         self.health_imaging_client = health_imaging_client
```

```
 def search_image_sets(self, datastore_id, search_filter): 
 """ 
        Search for image sets. 
        : param datastore id: The ID of the data store.
         :param search_filter: The search filter. 
             For example: {"filters" : [{ "operator": "EQUAL", "values": 
 [{"DICOMPatientId": "3524578"}]}]}. 
         :return: The list of image sets. 
        "" ""
        try: 
             paginator = 
 self.health_imaging_client.get_paginator("search_image_sets") 
             page_iterator = paginator.paginate( 
                 datastoreId=datastore_id, searchCriteria=search_filter 
) metadata_summaries = [] 
             for page in page_iterator: 
                 metadata_summaries.extend(page["imageSetsMetadataSummaries"]) 
         except ClientError as err: 
             logger.error( 
                 "Couldn't search image sets. Here's why: %s: %s", 
                 err.response["Error"]["Code"], 
                 err.response["Error"]["Message"], 
) raise 
        else: 
             return metadata_summaries
```
ユースケース #1: EQUAL 演算子。

```
 search_filter = { 
             "filters": [ 
                 {"operator": "EQUAL", "values": [{"DICOMPatientId": patient_id}]} 
 ] 
        } 
        image_sets = self.search_image_sets(data_store_id, search_filter) 
        print(f"Image sets found with EQUAL operator\n{image_sets}")
```
ユースケース #2: DICOM StudyDate と DICOM を使用する BETWEEN 演算子StudyTime。

```
 search_filter = { 
          "filters": [ 
\overline{a} "operator": "BETWEEN", 
                "values": [ 
 { 
                       "DICOMStudyDateAndTime": { 
                          "DICOMStudyDate": "19900101", 
                          "DICOMStudyTime": "000000", 
 } 
\},
 { 
                       "DICOMStudyDateAndTime": { 
                          "DICOMStudyDate": "20230101", 
                          "DICOMStudyTime": "000000", 
 } 
\},
 ], 
 } 
          ] 
       } 
       image_sets = self.search_image_sets(data_store_id, search_filter) 
       print( 
          f"Image sets found with BETWEEN operator using DICOMStudyDate and 
 DICOMStudyTime\n{image_sets}" 
\overline{\phantom{a}}
```
ユースケース #3: createdAt を使用する BETWEEN 演算子。タイムスタディは以前に永続化さ れています。

```
 search_filter = { 
         "filters": [ 
\overline{a} "values": [ 
 { 
                    "createdAt": datetime.datetime( 
                      2021, 8, 4, 14, 49, 54, 429000 
 ) 
\},
```

```
 { 
                         "createdAt": datetime.datetime.now() 
                         + datetime.timedelta(days=1) 
\}, \{ ], 
                  "operator": "BETWEEN", 
 } 
           ] 
        } 
        recent_image_sets = self.search_image_sets(data_store_id, search_filter) 
        print( 
           f"Image sets found with with BETWEEN operator using createdAt
\n{recent_image_sets}" 
\overline{\phantom{a}}
```
ユースケース #4: DICOM SeriesInstanceUID の EQUAL 演算子と updatedAt の BETWEEN、 および updatedAt フィールドの ASC 順序でのソートレスポンス。

```
 search_filter = { 
          "filters": [ 
\overline{a} "values": [ 
 { 
                      "updatedAt": datetime.datetime( 
                          2021, 8, 4, 14, 49, 54, 429000 
 ) 
\},
 { 
                      "updatedAt": datetime.datetime.now() 
                      + datetime.timedelta(days=1) 
\},
 ], 
                "operator": "BETWEEN", 
             }, 
\overline{a} "values": [{"DICOMSeriesInstanceUID": series_instance_uid}], 
                "operator": "EQUAL", 
             }, 
          ], 
          "sort": { 
             "sortOrder": "ASC",
```

```
 "sortField": "updatedAt", 
             }, 
         } 
         image_sets = self.search_image_sets(data_store_id, search_filter) 
         print( 
              "Image sets found with EQUAL operator on DICOMSeriesInstanceUID and 
 BETWEEN on updatedAt and" 
\overline{\phantom{a}}print(f"sort response in ASC order on updatedAt field\n{image sets}")
```
次のコードは、 MedicalImagingWrapper オブジェクトをインスタンス化します。

```
 client = boto3.client("medical-imaging") 
 medical_imaging_wrapper = MedicalImagingWrapper(client)
```
• API の詳細については、 [SearchImageSets](https://docs.aws.amazon.com/goto/boto3/medical-imaging-2023-07-19/SearchImageSets) AWS SDK for Python (Boto3) API リファレンス の「」を参照してください。

```
a Note
```
については、「」を参照してください GitHub。[AWS コード例リポジトリ](https://github.com/awsdocs/aws-doc-sdk-examples/tree/main/python/example_code/medical-imaging#code-examples) で全く同じ 例を見つけて、設定と実行の方法を確認してください。

AWS SDK デベロッパーガイドとコード例の完全なリストについては、「」を参照してくださ い[AWS SDK HealthImaging での の使用。](#page-471-0)このトピックには、使用開始方法に関する情報と、以前の SDK バージョンの詳細も含まれています。

# AWS SDK または CLI **StartDICOMImportJob**で を使用する

以下のコード例は、StartDICOMImportJob の使用方法を示しています。

アクション例は、より大きなプログラムからのコードの抜粋であり、コンテキスト内で実行する必要 があります。次のコード例で、このアクションのコンテキストを確認できます。

• [画像セットと画像フレームを使い始めます](#page-310-0)

#### $C++$

SDK for C++

```
//! Routine which starts a HealthImaging import job.
/*! 
   \param dataStoreID: The HealthImaging data store ID. 
   \param inputBucketName: The name of the Amazon S3 bucket containing the DICOM 
  files. 
   \param inputDirectory: The directory in the S3 bucket containing the DICOM 
  files. 
  \param outputBucketName: The name of the S3 bucket for the output. 
  \param outputDirectory: The directory in the S3 bucket to store the output. 
  \param roleArn: The ARN of the IAM role with permissions for the import. 
  \param importJobId: A string to receive the import job ID. 
   \param clientConfig: Aws client configuration. 
   \return bool: Function succeeded. 
   */
bool AwsDoc::Medical_Imaging::startDICOMImportJob( 
         const Aws::String &dataStoreID, const Aws::String &inputBucketName, 
         const Aws::String &inputDirectory, const Aws::String &outputBucketName, 
         const Aws::String &outputDirectory, const Aws::String &roleArn, 
         Aws::String &importJobId, 
         const Aws::Client::ClientConfiguration &clientConfig) { 
    Aws::MedicalImaging::MedicalImagingClient medicalImagingClient(clientConfig);
     Aws::String inputURI = "s3://" + inputBucketName + "/" + inputDirectory + 
  "/"; 
     Aws::String outputURI = "s3://" + outputBucketName + "/" + outputDirectory + 
  "/"; 
     Aws::MedicalImaging::Model::StartDICOMImportJobRequest 
  startDICOMImportJobRequest; 
     startDICOMImportJobRequest.SetDatastoreId(dataStoreID); 
     startDICOMImportJobRequest.SetDataAccessRoleArn(roleArn); 
     startDICOMImportJobRequest.SetInputS3Uri(inputURI); 
     startDICOMImportJobRequest.SetOutputS3Uri(outputURI); 
     Aws::MedicalImaging::Model::StartDICOMImportJobOutcome 
  startDICOMImportJobOutcome = medicalImagingClient.StartDICOMImportJob( 
             startDICOMImportJobRequest); 
     if (startDICOMImportJobOutcome.IsSuccess()) { 
         importJobId = startDICOMImportJobOutcome.GetResult().GetJobId(); 
     } 
     else {
```

```
 std::cerr << "Failed to start DICOM import job because " 
                    << startDICOMImportJobOutcome.GetError().GetMessage() << 
  std::endl; 
     } 
     return startDICOMImportJobOutcome.IsSuccess();
}
```
• API の詳細については、「 API リファレンス」の[StartDICOMImportJob](https://docs.aws.amazon.com/goto/SdkForCpp/medical-imaging-2023-07-19/StartDICOMImportJob)」を参照してくださ い。 AWS SDK for C++

## **a** Note

については、「」を参照してください GitHub。[AWS コード例リポジトリ](https://github.com/awsdocs/aws-doc-sdk-examples/tree/main/cpp/example_code/medical-imaging/#code-examples) で全く同じ 例を見つけて、設定と実行の方法を確認してください。

## CLI

AWS CLI

DICOM インポートジョブを開始するには

次の start-dicom-import-job コード例では、DICOM インポートジョブを開始していま す。

```
aws medical-imaging start-dicom-import-job \ 
    --job-name "my-job" \
     --datastore-id "12345678901234567890123456789012" \ 
     --input-s3-uri "s3://medical-imaging-dicom-input/dicom_input/" \ 
     --output-s3-uri "s3://medical-imaging-output/job_output/" \ 
     --data-access-role-arn "arn:aws:iam::123456789012:role/
ImportJobDataAccessRole"
```
出力:

{

 "datastoreId": "12345678901234567890123456789012", "jobId": "09876543210987654321098765432109",

}

```
 "jobStatus": "SUBMITTED", 
 "submittedAt": "2022-08-12T11:28:11.152000+00:00"
```
詳細については、「 AWS HealthImaging デベロッパーガイド[」の「インポートジョブの開](https://docs.aws.amazon.com/healthimaging/latest/devguide/start-dicom-import-job.html) [始](https://docs.aws.amazon.com/healthimaging/latest/devguide/start-dicom-import-job.html)」を参照してください。

• API の詳細については、AWS CLI 「 コマンドリファレンス」の[StartDICOMImportJob](https://awscli.amazonaws.com/v2/documentation/api/latest/reference/medical-imaging/start-dicom-import-job.html)」を 参照してください。

Java

SDK for Java 2.x

```
 public static String startDicomImportJob(MedicalImagingClient 
 medicalImagingClient, 
            String jobName, 
             String datastoreId, 
             String dataAccessRoleArn, 
             String inputS3Uri, 
             String outputS3Uri) { 
        try { 
             StartDicomImportJobRequest startDicomImportJobRequest = 
 StartDicomImportJobRequest.builder() 
                     .jobName(jobName) 
                     .datastoreId(datastoreId) 
                     .dataAccessRoleArn(dataAccessRoleArn) 
                      .inputS3Uri(inputS3Uri) 
                     .outputS3Uri(outputS3Uri) 
                    .build();
             StartDicomImportJobResponse response = 
 medicalImagingClient.startDICOMImportJob(startDicomImportJobRequest); 
             return response.jobId(); 
        } catch (MedicalImagingException e) { 
             System.err.println(e.awsErrorDetails().errorMessage()); 
             System.exit(1); 
        } 
        return ""; 
    }
```
• API の詳細については、「 API リファレンス」の[StartDICOMImportJob](https://docs.aws.amazon.com/goto/SdkForJavaV2/medical-imaging-2023-07-19/StartDICOMImportJob)」を参照してくださ い。 AWS SDK for Java 2.x

**a** Note

については、「」を参照してください GitHub。[AWS コード例リポジトリ](https://github.com/awsdocs/aws-doc-sdk-examples/tree/main/javav2/example_code/medicalimaging#readme) で全く同じ 例を見つけて、設定と実行の方法を確認してください。

**JavaScript** 

SDK for JavaScript (v3)

```
import { StartDICOMImportJobCommand } from "@aws-sdk/client-medical-imaging";
import { medicalImagingClient } from "../libs/medicalImagingClient.js";
/** 
  * @param {string} jobName - The name of the import job. 
  * @param {string} datastoreId - The ID of the data store. 
  * @param {string} dataAccessRoleArn - The Amazon Resource Name (ARN) of the role 
 that grants permission. 
  * @param {string} inputS3Uri - The URI of the S3 bucket containing the input 
 files. 
  * @param {string} outputS3Uri - The URI of the S3 bucket where the output files 
 are stored. 
  */
export const startDicomImportJob = async ( 
   jobName = "test-1", 
  datastoreId = "12345678901234567890123456789012", 
  dataAccessRoleArn = "arn:aws:iam::xxxxxxxxxxxx:role/ImportJobDataAccessRole", 
  inputS3Uri = "s3://medical-imaging-dicom-input/dicom_input/", 
  outputS3Uri = "s3://medical-imaging-output/job_output/"
) => {
  const response = await medicalImagingClient.send( 
     new StartDICOMImportJobCommand({ 
       jobName: jobName, 
       datastoreId: datastoreId, 
       dataAccessRoleArn: dataAccessRoleArn, 
       inputS3Uri: inputS3Uri, 
       outputS3Uri: outputS3Uri, 
     }) 
   );
```
```
 console.log(response); 
 // // '$metadata': { 
  // httpStatusCode: 200, 
  // requestId: '6e81d191-d46b-4e48-a08a-cdcc7e11eb79', 
  // extendedRequestId: undefined, 
  // cfId: undefined, 
  // attempts: 1, 
  // totalRetryDelay: 0 
 // },
  // datastoreId: 'xxxxxxxxxxxxxxxxxxxxxxxxxxxxxx', 
  // jobId: 'xxxxxxxxxxxxxxxxxxxxxxxxxxxxxx', 
  // jobStatus: 'SUBMITTED', 
  // submittedAt: 2023-09-22T14:48:45.767Z 
  // } 
  return response;
};
```
• API の詳細については、「 API リファレンス」の[StartDICOMImportJob](https://docs.aws.amazon.com/AWSJavaScriptSDK/v3/latest/client/medical-imaging/command/StartDICOMImportJobCommand)」を参照してくださ い。 AWS SDK for JavaScript

```
a Note
```
については、「」を参照してください GitHub。[AWS コード例リポジトリ](https://github.com/awsdocs/aws-doc-sdk-examples/tree/main/javascriptv3/example_code/medical-imaging#code-examples) で全く同じ 例を見つけて、設定と実行の方法を確認してください。

#### Python

SDK for Python (Boto3)

```
class MedicalImagingWrapper: 
     def __init__(self, health_imaging_client): 
         self.health_imaging_client = health_imaging_client 
     def start_dicom_import_job( 
         self, job_name, datastore_id, role_arn, input_s3_uri, output_s3_uri 
     ): 
        "" "
         Start a DICOM import job.
```

```
 :param job_name: The name of the job. 
        : param datastore id: The ID of the data store.
         :param role_arn: The Amazon Resource Name (ARN) of the role to use for 
 the job. 
         :param input_s3_uri: The S3 bucket input prefix path containing the DICOM 
 files. 
         :param output_s3_uri: The S3 bucket output prefix path for the result. 
         :return: The job ID. 
         """ 
         try: 
             job = self.health_imaging_client.start_dicom_import_job( 
                 jobName=job_name, 
                 datastoreId=datastore_id, 
                 dataAccessRoleArn=role_arn, 
                 inputS3Uri=input_s3_uri, 
                 outputS3Uri=output_s3_uri, 
) except ClientError as err: 
             logger.error( 
                 "Couldn't start DICOM import job. Here's why: %s: %s", 
                 err.response["Error"]["Code"], 
                 err.response["Error"]["Message"], 
) raise 
         else: 
             return job["jobId"]
```
次のコードは、 MedicalImagingWrapper オブジェクトをインスタンス化します。

```
 client = boto3.client("medical-imaging") 
 medical_imaging_wrapper = MedicalImagingWrapper(client)
```
• API の詳細については、 AWS SDK for [StartDICOMImportJob](https://docs.aws.amazon.com/goto/boto3/medical-imaging-2023-07-19/StartDICOMImportJob)」を参照してください。

**a** Note

については、「」を参照してください GitHub。[AWS コード例リポジトリ](https://github.com/awsdocs/aws-doc-sdk-examples/tree/main/python/example_code/medical-imaging#code-examples) で全く同じ 例を見つけて、設定と実行の方法を確認してください。

AWS SDK デベロッパーガイドとコード例の完全なリストについては、「」を参照してくださ い[AWS SDK HealthImaging での の使用。](#page-471-0)このトピックには、使用開始方法に関する情報と、以前の SDK バージョンの詳細も含まれています。

AWS SDK または CLI **TagResource**で を使用する

以下のコード例は、TagResource の使用方法を示しています。

アクション例は、より大きなプログラムからのコードの抜粋であり、コンテキスト内で実行する必要 があります。次のコード例で、このアクションのコンテキストを確認できます。

- [データストアにタグを付ける](#page-365-0)
- [イメージセットにタグを付ける](#page-375-0)

CLI

AWS CLI

例 1:データストアにタグを付けるには

次の tag-resource コード例では、データストアにタグを付けています。

```
aws medical-imaging tag-resource \ 
   --resource-arn "arn:aws:medical-imaging:us-
east-1:123456789012:datastore/12345678901234567890123456789012" \ 
   --tags '{"Deployment":"Development"}'
```
このコマンドでは何も出力されません。

例 2:画像セットにタグを付けるには

次の tag-resource コード例では、画像セットにタグを付けています。

```
aws medical-imaging tag-resource \ 
     --resource-arn "arn:aws:medical-imaging:us-
east-1:123456789012:datastore/12345678901234567890123456789012/
imageset/18f88ac7870584f58d56256646b4d92b" \ 
     --tags '{"Deployment":"Development"}'
```
このコマンドでは何も出力されません。

詳細については、「 AWS HealthImaging デベロッパーガイド[」の「 によるリソースのタグ付](https://docs.aws.amazon.com/healthimaging/latest/devguide/tagging.html) [け AWS HealthImaging](https://docs.aws.amazon.com/healthimaging/latest/devguide/tagging.html)」を参照してください。

• API の詳細については、「 コマンドリファレンス[TagResource」](https://awscli.amazonaws.com/v2/documentation/api/latest/reference/medical-imaging/tag-resource.html)の「」を参照してくださ い。 AWS CLI

Java

SDK for Java 2.x

```
 public static void tagMedicalImagingResource(MedicalImagingClient 
 medicalImagingClient, 
            String resourceArn, 
            Map<String, String> tags) { 
        try { 
             TagResourceRequest tagResourceRequest = TagResourceRequest.builder() 
                      .resourceArn(resourceArn) 
                     .tags(tags) 
                     .build(); 
             medicalImagingClient.tagResource(tagResourceRequest); 
             System.out.println("Tags have been added to the resource."); 
        } catch (MedicalImagingException e) { 
             System.err.println(e.awsErrorDetails().errorMessage()); 
             System.exit(1); 
        } 
    }
```
• API の詳細については、「 API リファレンス[TagResource」](https://docs.aws.amazon.com/goto/SdkForJavaV2/medical-imaging-2023-07-19/TagResource)の「」を参照してください。 AWS SDK for Java 2.x

**a** Note

については、「」を参照してください GitHub。[AWS コード例リポジトリ](https://github.com/awsdocs/aws-doc-sdk-examples/tree/main/javav2/example_code/medicalimaging#readme) で全く同じ 例を見つけて、設定と実行の方法を確認してください。

#### **JavaScript**

SDK for JavaScript (v3)

```
import { TagResourceCommand } from "@aws-sdk/client-medical-imaging";
import { medicalImagingClient } from "../libs/medicalImagingClient.js";
/** 
 * @param {string} resourceArn - The Amazon Resource Name (ARN) for the data 
 store or image set. 
  * @param {Record<string,string>} tags - The tags to add to the resource as JSON. 
  * - For example: {"Deployment" : "Development"} 
 */
export const tagResource = async ( 
  resourceArn = "arn:aws:medical-imaging:us-east-1:xxxxxx:datastore/xxxxx/
imageset/xxx", 
 tags = \{\}) => {
  const response = await medicalImagingClient.send( 
   new TagResourceCommand({ resourceArn: resourceArn, tags: tags })
  ); 
  console.log(response); 
 // // '$metadata': { 
  // httpStatusCode: 204, 
  // requestId: '8a6de9a3-ec8e-47ef-8643-473518b19d45', 
  // extendedRequestId: undefined, 
  // cfId: undefined, 
  // attempts: 1, 
  // totalRetryDelay: 0 
 \frac{1}{2} // } 
  return response;
};
```
• API の詳細については、「 API リファレンス[TagResource」](https://docs.aws.amazon.com/AWSJavaScriptSDK/v3/latest/client/medical-imaging/command/TagResourceCommand)の「」を参照してください。 AWS SDK for JavaScript

#### **a** Note

については、「」を参照してください GitHub。[AWS コード例リポジトリ](https://github.com/awsdocs/aws-doc-sdk-examples/tree/main/javascriptv3/example_code/medical-imaging#code-examples) で全く同じ 例を見つけて、設定と実行の方法を確認してください。

#### Python

SDK for Python (Boto3)

```
class MedicalImagingWrapper: 
     def __init__(self, health_imaging_client): 
         self.health_imaging_client = health_imaging_client 
     def tag_resource(self, resource_arn, tags): 
        "''" Tag a resource. 
         :param resource_arn: The ARN of the resource. 
         :param tags: The tags to apply. 
        ^{\mathrm{m}} ""
         try: 
             self.health_imaging_client.tag_resource(resourceArn=resource_arn, 
 tags=tags) 
         except ClientError as err: 
             logger.error( 
                  "Couldn't tag resource. Here's why: %s: %s", 
                  err.response["Error"]["Code"], 
                  err.response["Error"]["Message"], 
) raise
```
次のコードは、 MedicalImagingWrapper オブジェクトをインスタンス化します。

```
 client = boto3.client("medical-imaging") 
 medical_imaging_wrapper = MedicalImagingWrapper(client)
```
• API の詳細については、 [TagResource](https://docs.aws.amazon.com/goto/boto3/medical-imaging-2023-07-19/TagResource) AWS SDK for Python (Boto3) API リファレンス の「」を参照してください。

**a** Note

については、「」を参照してください GitHub。[AWS コード例リポジトリ](https://github.com/awsdocs/aws-doc-sdk-examples/tree/main/python/example_code/medical-imaging#code-examples) で全く同じ 例を見つけて、設定と実行の方法を確認してください。

AWS SDK デベロッパーガイドとコード例の完全なリストについては、「」を参照してくださ い[AWS SDK HealthImaging での の使用。](#page-471-0)このトピックには、使用開始方法に関する情報と、以前の SDK バージョンの詳細も含まれています。

## AWS SDK または CLI **UntagResource**で を使用する

以下のコード例は、UntagResource の使用方法を示しています。

アクション例は、より大きなプログラムからのコードの抜粋であり、コンテキスト内で実行する必要 があります。次のコード例で、このアクションのコンテキストを確認できます。

- [データストアにタグを付ける](#page-365-0)
- [イメージセットにタグを付ける](#page-375-0)

CLI

AWS CLI

例 1:データストアのタグを削除するには

次の untag-resource コード例では、データストアにタグを削除します。

```
aws medical-imaging untag-resource \ 
     --resource-arn "arn:aws:medical-imaging:us-
east-1:123456789012:datastore/12345678901234567890123456789012" \ 
     --tag-keys '["Deployment"]'
```
このコマンドでは何も出力されません。

例 2:画像セットにタグを削除するには

次の untag-resource コード例では、画像セットにタグを削除します。

aws medical-imaging untag-resource \ --resource-arn "arn:aws:medical-imaging:useast-1:123456789012:datastore/12345678901234567890123456789012/ imageset/18f88ac7870584f58d56256646b4d92b" \ --tag-keys '["Deployment"]'

このコマンドでは何も出力されません。

詳細については、「 AWS HealthImaging デベロッパーガイド[」の「 によるリソースのタグ付](https://docs.aws.amazon.com/healthimaging/latest/devguide/tagging.html) [け AWS HealthImaging](https://docs.aws.amazon.com/healthimaging/latest/devguide/tagging.html)」を参照してください。

• API の詳細については、「 コマンドリファレンス[UntagResource](https://awscli.amazonaws.com/v2/documentation/api/latest/reference/medical-imaging/untag-resource.html)」の「」を参照してくだ さい。 AWS CLI

#### Java

SDK for Java 2.x

```
 public static void untagMedicalImagingResource(MedicalImagingClient 
 medicalImagingClient, 
            String resourceArn, 
            Collection<String> tagKeys) { 
        try { 
            UntagResourceRequest untagResourceRequest = 
 UntagResourceRequest.builder() 
                     .resourceArn(resourceArn) 
                     .tagKeys(tagKeys) 
                     .build(); 
            medicalImagingClient.untagResource(untagResourceRequest); 
            System.out.println("Tags have been removed from the resource."); 
        } catch (MedicalImagingException e) { 
            System.err.println(e.awsErrorDetails().errorMessage()); 
            System.exit(1); 
        } 
    }
```
• API の詳細については、「 API リファレンス[UntagResource」](https://docs.aws.amazon.com/goto/SdkForJavaV2/medical-imaging-2023-07-19/UntagResource)の「」を参照してください。 AWS SDK for Java 2.x

#### **a** Note

については、「」を参照してください GitHub。[AWS コード例リポジトリ](https://github.com/awsdocs/aws-doc-sdk-examples/tree/main/javav2/example_code/medicalimaging#readme) で全く同じ 例を見つけて、設定と実行の方法を確認してください。

**JavaScript** 

SDK for JavaScript (v3)

```
import { UntagResourceCommand } from "@aws-sdk/client-medical-imaging";
import { medicalImagingClient } from "../libs/medicalImagingClient.js";
/** 
  * @param {string} resourceArn - The Amazon Resource Name (ARN) for the data 
 store or image set. 
  * @param {string[]} tagKeys - The keys of the tags to remove. 
 */
export const untagResource = async ( 
   resourceArn = "arn:aws:medical-imaging:us-east-1:xxxxxx:datastore/xxxxx/
imageset/xxx", 
 tagKeys = []) => {
  const response = await medicalImagingClient.send( 
    new UntagResourceCommand({ resourceArn: resourceArn, tagKeys: tagKeys })
  ); 
  console.log(response); 
 // // '$metadata': { 
  // httpStatusCode: 204, 
  // requestId: '8a6de9a3-ec8e-47ef-8643-473518b19d45', 
  // extendedRequestId: undefined, 
  // cfId: undefined, 
  // attempts: 1, 
  // totalRetryDelay: 0 
 \frac{1}{2} // } 
  return response;
};
```
• API の詳細については、「 API リファレンス[UntagResource」](https://docs.aws.amazon.com/AWSJavaScriptSDK/v3/latest/client/medical-imaging/command/UntagResourceCommand)の「」を参照してください。 AWS SDK for JavaScript

**a** Note

については、「」を参照してください GitHub。[AWS コード例リポジトリ](https://github.com/awsdocs/aws-doc-sdk-examples/tree/main/javascriptv3/example_code/medical-imaging#code-examples) で全く同じ 例を見つけて、設定と実行の方法を確認してください。

Python

SDK for Python (Boto3)

```
class MedicalImagingWrapper: 
     def __init__(self, health_imaging_client): 
         self.health_imaging_client = health_imaging_client 
     def untag_resource(self, resource_arn, tag_keys): 
         """ 
         Untag a resource. 
         :param resource_arn: The ARN of the resource. 
         :param tag_keys: The tag keys to remove. 
         """ 
         try: 
            self.health imaging client.untag resource(
                 resourceArn=resource_arn, tagKeys=tag_keys 
) except ClientError as err: 
             logger.error( 
                 "Couldn't untag resource. Here's why: %s: %s", 
                 err.response["Error"]["Code"], 
                 err.response["Error"]["Message"], 
) raise
```
次のコードは MedicalImagingWrapper 、 オブジェクトをインスタンス化します。

client = boto3.client("medical-imaging")

medical\_imaging\_wrapper = MedicalImagingWrapper(client)

• API の詳細については、 [UntagResource](https://docs.aws.amazon.com/goto/boto3/medical-imaging-2023-07-19/UntagResource) AWS SDK for Python (Boto3) API リファレンス の「」を参照してください。

**a** Note

については、「」を参照してください GitHub。[AWS コード例リポジトリ](https://github.com/awsdocs/aws-doc-sdk-examples/tree/main/python/example_code/medical-imaging#code-examples) で全く同じ 例を見つけて、設定と実行の方法を確認してください。

AWS SDK デベロッパーガイドとコード例の完全なリストについては、「」を参照してくださ い[AWS SDK HealthImaging での の使用。](#page-471-0)このトピックには、使用開始方法に関する情報と、以前の SDK バージョンの詳細も含まれています。

## AWS SDK または CLI **UpdateImageSetMetadata**で を使用する

以下のコード例は、UpdateImageSetMetadata の使用方法を示しています。

 $CLI$ 

AWS CLI

画像セットメタデータに属性を挿入または更新するには

次のupdate-image-set-metadataコード例では、画像セットメタデータに属性を挿入また は更新します。

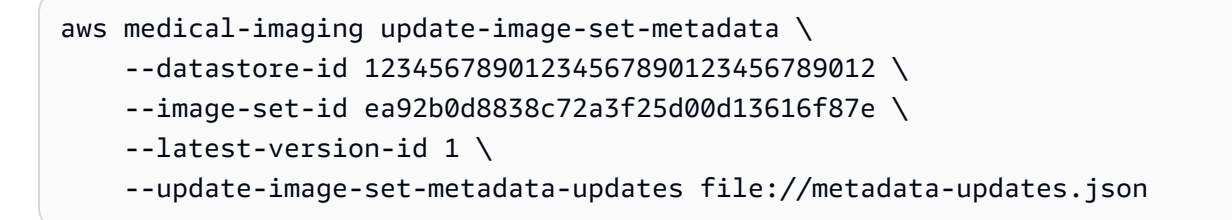

metadata-updates.json の内容

```
{ 
     "DICOMUpdates": { 
         "updatableAttributes": 
  "eyJTY2hlbWFWZXJzaW9uIjoxLjEsIlBhdGllbnQiOnsiRElDT00iOnsiUGF0aWVudE5hbWUiOiJNWF5NWCJ9fX0="
```
}

}

注:updatableAttributes は Base64 でエンコードされた JSON 文字列です。こちらはエ ンコードされていない JSON 文字列です。

{"SchemaVersion":1.1,""":{"DICOM":{"PatientName""MX^MX"}}}

出力:

```
\{ "latestVersionId": "2", 
     "imageSetWorkflowStatus": "UPDATING", 
     "updatedAt": 1680042257.908, 
     "imageSetId": "ea92b0d8838c72a3f25d00d13616f87e", 
     "imageSetState": "LOCKED", 
     "createdAt": 1680027126.436, 
     "datastoreId": "12345678901234567890123456789012"
}
```
## 画像セットメタデータから属性を削除するには

次のupdate-image-set-metadataコード例では、画像セットメタデータから属性を削除し ます。

```
aws medical-imaging update-image-set-metadata \ 
     --datastore-id 12345678901234567890123456789012 \ 
     --image-set-id ea92b0d8838c72a3f25d00d13616f87e \ 
    --latest-version-id 1 \
     --update-image-set-metadata-updates file://metadata-updates.json
```
metadata-updates.json の内容

```
{ 
     "DICOMUpdates": { 
         "removableAttributes": 
  "e1NjaGVtYVZlcnNpb246MS4xLFN0dWR5OntESUNPTTp7U3R1ZHlEZXNjcmlwdGlvbjpDSEVTVH19fQo=" 
     }
}
```
注:removableAttributes は Base64 でエンコードされた JSON 文字列です。こちらはエ ンコードされていない JSON 文字列です。キーと値は、削除する属性と一致する必要があり ます。

{SchemaVersion"":1.1,"Study":{"DICOM":{"StudyDescription""CHEST"}}}

出力:

```
{ 
     "latestVersionId": "2", 
     "imageSetWorkflowStatus": "UPDATING", 
     "updatedAt": 1680042257.908, 
     "imageSetId": "ea92b0d8838c72a3f25d00d13616f87e", 
     "imageSetState": "LOCKED", 
     "createdAt": 1680027126.436, 
     "datastoreId": "12345678901234567890123456789012"
}
```
イメージセットメタデータからインスタンスを削除するには

次のupdate-image-set-metadataコード例では、イメージセットメタデータからインスタ ンスを削除します。

```
aws medical-imaging update-image-set-metadata \ 
     --datastore-id 12345678901234567890123456789012 \ 
     --image-set-id ea92b0d8838c72a3f25d00d13616f87e \ 
     --latest-version-id 1 \ 
     --update-image-set-metadata-updates file://metadata-updates.json
```
metadata-updates.json の内容

```
{ 
     "DICOMUpdates": { 
         "removableAttributes": 
 "eezEuMS4xLjEuMS4xLjEyMzQ1LjEyMzQ1Njc4OTAxMi4xMjMuMTIzNDU2Nzg5MDEyMzQuMTp7SW5zdGFuY2VzOr
     }
}
```
注:removableAttributes は Base64 でエンコードされた JSON 文字列です。こちらはエ ンコードされていない JSON 文字列です。

## {"1.1.1.1.1.12345.123456789012.123.12345678901234.1":{"Instances": {"1.1.1.1.1.1.12345.123456789012.123.12345678901234.1":{}}}}}}

出力:

```
{ 
     "latestVersionId": "2", 
     "imageSetWorkflowStatus": "UPDATING", 
     "updatedAt": 1680042257.908, 
     "imageSetId": "ea92b0d8838c72a3f25d00d13616f87e", 
     "imageSetState": "LOCKED", 
     "createdAt": 1680027126.436, 
     "datastoreId": "12345678901234567890123456789012"
}
```
詳細については、「 AWS HealthImaging デベロッパーガイド」の[「画像セットメタデータの](https://docs.aws.amazon.com/healthimaging/latest/devguide/update-image-set-metadata.html) [更新](https://docs.aws.amazon.com/healthimaging/latest/devguide/update-image-set-metadata.html)」を参照してください。

• API の詳細については、「 コマンドリファレンス[UpdateImageSetMetadata」](https://awscli.amazonaws.com/v2/documentation/api/latest/reference/medical-imaging/update-image-set-metadata.html)の「」を参照 してください。 AWS CLI

Java

SDK for Java 2.x

```
 public static void updateMedicalImageSetMetadata(MedicalImagingClient 
 medicalImagingClient, 
                                                          String datastoreId, 
                                                          String imagesetId, 
                                                          String versionId, 
                                                          MetadataUpdates 
 metadataUpdates) { 
        try { 
             UpdateImageSetMetadataRequest updateImageSetMetadataRequest = 
 UpdateImageSetMetadataRequest 
                      .builder() 
                      .datastoreId(datastoreId) 
                      .imageSetId(imagesetId) 
                      .latestVersionId(versionId) 
                      .updateImageSetMetadataUpdates(metadataUpdates) 
                     .build();
```

```
 UpdateImageSetMetadataResponse response = 
medicalImagingClient.updateImageSetMetadata(updateImageSetMetadataRequest);
            System.out.println("The image set metadata was updated" + response); 
        } catch (MedicalImagingException e) { 
            System.err.println(e.awsErrorDetails().errorMessage()); 
            System.exit(1); 
        } 
    }
```
ユースケース #1: 属性を挿入または更新します。

```
 final String insertAttributes = """ 
\{ \} "SchemaVersion": 1.1, 
                     "Study": { 
                       "DICOM": { 
                        "StudyDescription": "CT CHEST" 
 } 
 } 
 } 
                  """
           MetadataUpdates metadataInsertUpdates = MetadataUpdates.builder() 
                   .dicomUpdates(DICOMUpdates.builder() 
                          .updatableAttributes(SdkBytes.fromByteBuffer( 
                                  ByteBuffer.wrap(insertAttributes 
                                         .getBytes(StandardCharsets.UTF_8)))) 
                         .build().build();
           updateMedicalImageSetMetadata(medicalImagingClient, datastoreId, 
 imagesetId, 
                   versionid, metadataInsertUpdates);
```
ユースケース #2: 属性を削除します。

```
 final String removeAttributes = """ 
\{ \} "SchemaVersion": 1.1, 
                     "Study": { 
                       "DICOM": {
```
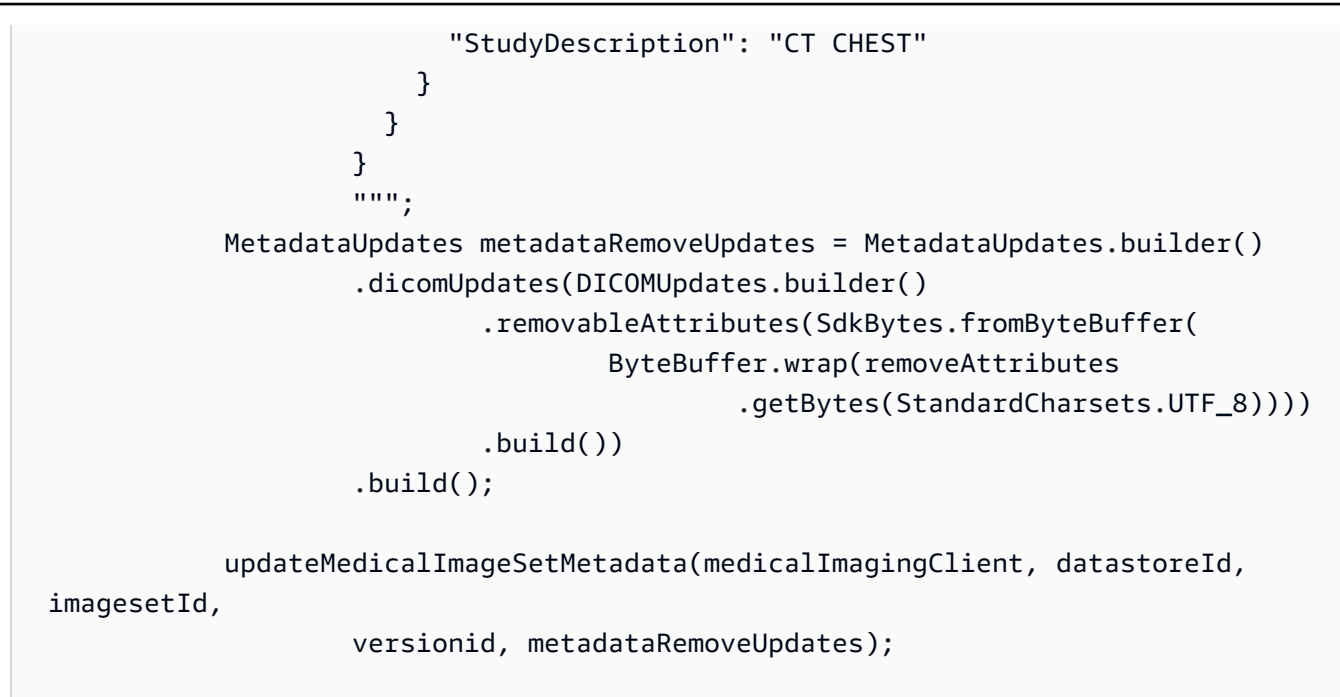

ユースケース #3: インスタンスを削除します。

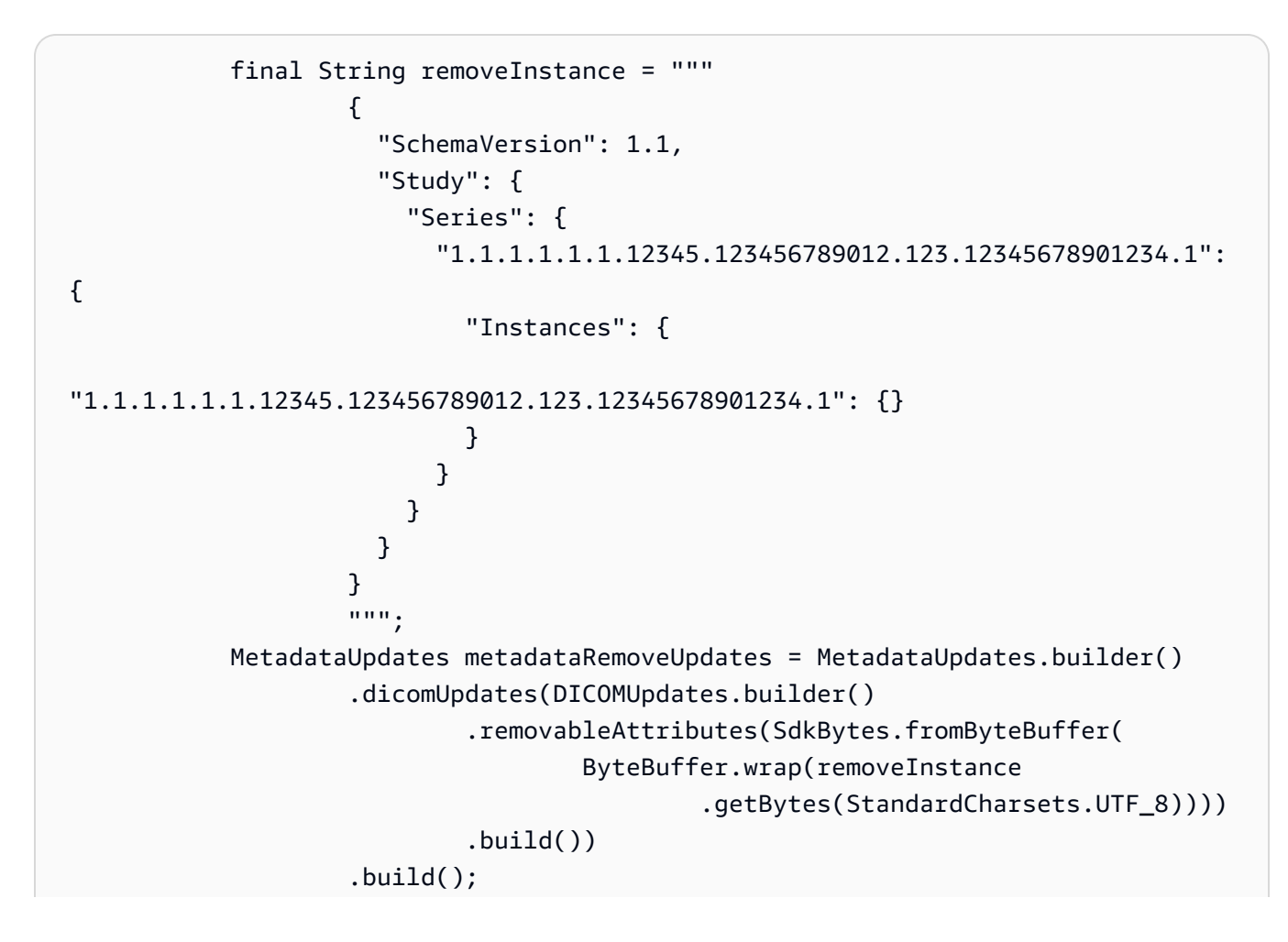

updateMedicalImageSetMetadata(medicalImagingClient, datastoreId,

imagesetId,

versionid, metadataRemoveUpdates);

• API の詳細については、「 API リファレンス[UpdateImageSetMetadata」](https://docs.aws.amazon.com/goto/SdkForJavaV2/medical-imaging-2023-07-19/UpdateImageSetMetadata)の「」を参照して ください。 AWS SDK for Java 2.x

**a** Note

については、「」を参照してください GitHub。[AWS コード例リポジトリ](https://github.com/awsdocs/aws-doc-sdk-examples/tree/main/javav2/example_code/medicalimaging#readme) で全く同じ 例を見つけて、設定と実行の方法を確認してください。

#### **JavaScript**

SDK for JavaScript (v3)

```
import {UpdateImageSetMetadataCommand} from "@aws-sdk/client-medical-imaging";
import {medicalImagingClient} from "../libs/medicalImagingClient.js";
/** 
  * @param {string} datastoreId - The ID of the HealthImaging data store. 
  * @param {string} imageSetId - The ID of the HealthImaging image set. 
  * @param {string} latestVersionId - The ID of the HealthImaging image set 
  version. 
  * @param {{}} updateMetadata - The metadata to update. 
  */
export const updateImageSetMetadata = async (datastoreId = "xxxxxxxxxx", 
                                                imageSetId = "xxxxxxxxxx", 
                                                latestVersionId = "1", 
                                               updateMetadata = '{}\{\}') => {
     const response = await medicalImagingClient.send( 
         new UpdateImageSetMetadataCommand({ 
             datastoreId: datastoreId, 
             imageSetId: imageSetId, 
             latestVersionId: latestVersionId, 
             updateImageSetMetadataUpdates: updateMetadata 
         }) 
     ); 
     console.log(response);
```

```
 // { 
    // '$metadata': { 
    // httpStatusCode: 200, 
    // requestId: '7966e869-e311-4bff-92ec-56a61d3003ea', 
    // extendedRequestId: undefined, 
    // cfId: undefined, 
    // attempts: 1, 
    // totalRetryDelay: 0 
   // },
    // createdAt: 2023-09-22T14:49:26.427Z, 
    // datastoreId: 'xxxxxxxxxxxxxxxxxxxxxxxxxxxxxxx', 
   // imageSetId: 'xxxxxxxxxxxxxxxxxxxxxxxxxxxxxxxxxx',
    // imageSetState: 'LOCKED', 
    // imageSetWorkflowStatus: 'UPDATING', 
    // latestVersionId: '4', 
    // updatedAt: 2023-09-27T19:41:43.494Z 
    // } 
    return response;
};
```
ユースケース #1: 属性を挿入または更新します。

```
 const insertAttributes = 
            JSON.stringify({ 
                 "SchemaVersion": 1.1, 
                 "Study": { 
                     "DICOM": { 
                         "StudyDescription": "CT CHEST" 
 } 
 } 
            }); 
        const updateMetadata = { 
             "DICOMUpdates": { 
                 "updatableAttributes": 
                     new TextEncoder().encode(insertAttributes) 
            } 
        }; 
        await updateImageSetMetadata(datastoreID, imageSetID, 
            versionID, updateMetadata);
```
ユースケース #2: 属性を削除します。

```
 // Attribute key and value must match the existing attribute. 
         const remove_attribute = 
             JSON.stringify({ 
                  "SchemaVersion": 1.1, 
                  "Study": { 
                      "DICOM": { 
                          "StudyDescription": "CT CHEST" 
1999 1999 1999 1999 1999
 } 
             }); 
         const updateMetadata = { 
             "DICOMUpdates": { 
                  "removableAttributes": 
                      new TextEncoder().encode(remove_attribute) 
             } 
         }; 
         await updateImageSetMetadata(datastoreID, imageSetID, 
             versionID, updateMetadata);
```
## ユースケース #3: インスタンスを削除します。

```
 const remove_instance = 
           JSON.stringify({ 
              "SchemaVersion": 1.1, 
              "Study": { 
                 "Series": { 
                     "1.1.1.1.1.1.12345.123456789012.123.12345678901234.1": { 
                        "Instances": { 
 "1.1.1.1.1.1.12345.123456789012.123.12345678901234.1": {} 
 } 
 } 
 } 
 } 
           }); 
       const updateMetadata = { 
           "DICOMUpdates": {
```

```
 "removableAttributes": 
                     new TextEncoder().encode(remove_instance) 
 } 
        }; 
        await updateImageSetMetadata(datastoreID, imageSetID, 
            versionID, updateMetadata);
```
• API の詳細については、「 API リファレンス[UpdateImageSetMetadata」](https://docs.aws.amazon.com/AWSJavaScriptSDK/v3/latest/client/medical-imaging/command/UpdateImageSetMetadataCommand)の「」を参照して ください。 AWS SDK for JavaScript

```
a Note
 については、「」を参照してください GitHub。AWS コード例リポジトリ で全く同じ
 例を見つけて、設定と実行の方法を確認してください。
```
Python

SDK for Python (Boto3)

```
class MedicalImagingWrapper: 
     def __init__(self, health_imaging_client): 
         self.health_imaging_client = health_imaging_client 
     def update_image_set_metadata( 
         self, datastore_id, image_set_id, version_id, metadata 
     ): 
        "" ""
         Update the metadata of an image set. 
         :param datastore_id: The ID of the data store. 
         :param image_set_id: The ID of the image set. 
         :param version_id: The ID of the image set version. 
         :param metadata: The image set metadata as a dictionary. 
             For example {"DICOMUpdates": {"updatableAttributes": 
             "{\"SchemaVersion\":1.1,\"Patient\":{\"DICOM\":{\"PatientName\":
\"Garcia^Gloria\"}}}"}} 
         :return: The updated image set metadata. 
        "" "
```

```
 try: 
             updated_metadata = 
 self.health_imaging_client.update_image_set_metadata( 
                 imageSetId=image_set_id, 
                 datastoreId=datastore_id, 
                 latestVersionId=version_id, 
                 updateImageSetMetadataUpdates=metadata, 
) except ClientError as err: 
             logger.error( 
                 "Couldn't update image set metadata. Here's why: %s: %s", 
                 err.response["Error"]["Code"], 
                 err.response["Error"]["Message"], 
) raise 
        else: 
            return updated_metadata
```
次のコードは MedicalImagingWrapper 、 オブジェクトをインスタンス化します。

```
 client = boto3.client("medical-imaging") 
 medical_imaging_wrapper = MedicalImagingWrapper(client)
```
ユースケース #1: 属性を挿入または更新します。

```
attributes = """{
                    "SchemaVersion": 1.1, 
                    "Study": { 
                       "DICOM": { 
                           "StudyDescription": "CT CHEST" 
 } 
 } 
                }""" 
            metadata = {"DICOMUpdates": {"updatableAttributes": attributes}} 
            self.update_image_set_metadata( 
                data_store_id, image_set_id, version_id, metadata 
\qquad \qquad \qquad
```
ユースケース #2: 属性を削除します。

```
 # Attribute key and value must match the existing attribute. 
            attributes = """f "SchemaVersion": 1.1, 
                     "Study": { 
                          "DICOM": { 
                              "StudyDescription": "CT CHEST" 
 } 
1999 1999 1999 1999 1999
                 }""" 
             metadata = {"DICOMUpdates": {"removableAttributes": attributes}} 
             self.update_image_set_metadata( 
                 data_store_id, image_set_id, version_id, metadata 
) and the state \mathcal{L}
```
ユースケース #3: インスタンスを削除します。

```
 attributes = """{ 
                  "SchemaVersion": 1.1, 
                  "Study": { 
                     "Series": { 
 "1.1.1.1.1.1.12345.123456789012.123.12345678901234.1": { 
                            "Instances": { 
 "1.1.1.1.1.1.12345.123456789012.123.12345678901234.1": {} 
 } 
 } 
 } 
 } 
              }""" 
           metadata = {"DICOMUpdates": {"removableAttributes": attributes}} 
           self.update_image_set_metadata( 
              data_store_id, image_set_id, version_id, metadata 
\qquad \qquad \qquad
```
• API の詳細については、 [UpdateImageSetMetadata](https://docs.aws.amazon.com/goto/boto3/medical-imaging-2023-07-19/UpdateImageSetMetadata) AWS SDK for Python (Boto3) API リ ファレンスの「」を参照してください。

**G** Note

については、「」を参照してください GitHub。[AWS コード例リポジトリ](https://github.com/awsdocs/aws-doc-sdk-examples/tree/main/python/example_code/medical-imaging#code-examples) で全く同じ 例を見つけて、設定と実行の方法を確認してください。

AWS SDK デベロッパーガイドとコード例の完全なリストについては、「」を参照してくださ い[AWS SDK HealthImaging での の使用。](#page-471-0)このトピックには、使用開始方法に関する情報と、以前の SDK バージョンの詳細も含まれています。

## AWS SDKs HealthImaging を使用するシナリオ

次のコード例は、 AWS SDKs を使用して で HealthImaging一般的なシナリオを実装する方法を示し ています。これらのシナリオは、 内で複数の関数を呼び出して特定のタスクを実行する方法を示し ています HealthImaging。各シナリオには GitHub、コードの設定と実行の手順を示す へのリンクが 含まれています。

例

- [AWS SDK を使用して HealthImaging 画像セットと画像フレームの使用を開始する](#page-310-0)
- [AWS SDK を使用した HealthImaging データストアのタグ付け](#page-365-0)
- [AWS SDK を使用した HealthImaging 画像セットのタグ付け](#page-375-0)

# <span id="page-310-0"></span>AWS SDK を使用して HealthImaging 画像セットと画像フレームの使用を 開始する

次のコード例は、DICOM ファイルをインポートし、画像フレームを にダウンロードする方法を示し ています HealthImaging。

実装は、ワークフローのコマンドラインアプリケーションとして構造化されています。

- DICOM インポートするためのリソースのセットアップ
- DICOM ファイルをデータストアへのインポート。
- インポートジョブの画像セット ID の取得。
- インポートジョブの画像フレーム ID の取得。

### • イメージフレームをダウンロード、デコード、および検証します。

• リソースをクリーンアップします。

```
C++
```
SDK for C++

必要なリソースを持つ AWS CloudFormation スタックを作成します。

```
 Aws::String inputBucketName; 
    Aws::String outputBucketName; 
    Aws::String dataStoreId; 
    Aws::String roleArn; 
    Aws::String stackName; 
    if (askYesNoQuestion( 
             "Would you like to let this workflow create the resources for you? 
 (y/n) ")) { 
        stackName = askQuestion( 
                 "Enter a name for the AWS CloudFormation stack to create. "); 
        Aws::String dataStoreName = askQuestion( 
                 "Enter a name for the HealthImaging datastore to create. "); 
        Aws::Map<Aws::String, Aws::String> outputs = createCloudFormationStack( 
                 stackName, 
                 dataStoreName, 
                 clientConfiguration); 
        if (!retrieveOutputs(outputs, dataStoreId, inputBucketName, 
 outputBucketName, 
                               roleArn)) { 
            return false; 
        } 
        std::cout << "The following resources have been created." << std::endl; 
        std::cout << "A HealthImaging datastore with ID: " << dataStoreId << "." 
                   << std::endl; 
        std::cout << "An Amazon S3 input bucket named: " << inputBucketName << 
 "." 
                   << std::endl; 
        std::cout << "An Amazon S3 output bucket named: " << outputBucketName << 
 "."
```

```
 << std::endl; 
        std::cout << "An IAM role with the ARN: " << roleArn << "." << std::endl; 
        askQuestion("Enter return to continue.", alwaysTrueTest); 
    } 
    else { 
        std::cout << "You have chosen to use preexisting resources:" << 
 std::endl; 
        dataStoreId = askQuestion( 
                 "Enter the data store ID of the HealthImaging datastore you wish 
 to use: "); 
        inputBucketName = askQuestion( 
                 "Enter the name of the S3 input bucket you wish to use: "); 
        outputBucketName = askQuestion( 
                 "Enter the name of the S3 output bucket you wish to use: "); 
        roleArn = askQuestion( 
                 "Enter the ARN for the IAM role with the proper permissions to 
 import a DICOM series: "); 
    }
```
### DICOM ファイルを Amazon S3 インポートバケットにコピーします。

```
 std::cout 
            << "This workflow uses DICOM files from the National Cancer Institute 
 Imaging Data\n" 
            << "Commons (IDC) Collections." << std::endl; 
    std::cout << "Here is the link to their website." << std::endl; 
    std::cout << "https://registry.opendata.aws/nci-imaging-data-commons/" << 
 std::endl; 
    std::cout << "We will use DICOM files stored in an S3 bucket managed by the 
 IDC." 
              << std::endl; 
    std::cout 
            << "First one of the DICOM folders in the IDC collection must be 
 copied to your\n" 
                "input S3 bucket." 
            << std::endl; 
    std::cout << "You have the choice of one of the following " 
              << IDC_ImageChoices.size() << " folders to copy." << std::endl; 
   int index = 1;
    for (auto &idcChoice: IDC_ImageChoices) { 
        std::cout << index << " - " << idcChoice.mDescription << std::endl;
```

```
 index++; 
    } 
    int choice = askQuestionForIntRange("Choose DICOM files to import: ", 1, 4); 
    Aws::String fromDirectory = IDC_ImageChoices[choice - 1].mDirectory; 
    Aws::String inputDirectory = "input"; 
    std::cout << "The files in the directory '" << fromDirectory << "' in the 
 bucket '" 
              << IDC_S3_BucketName << "' will be copied " << std::endl; 
    std::cout << "to the folder '" << inputDirectory << "/" << fromDirectory 
              << "' in the bucket '" << inputBucketName << "'." << std::endl; 
    askQuestion("Enter return to start the copy.", alwaysTrueTest); 
    if (!AwsDoc::Medical_Imaging::copySeriesBetweenBuckets( 
            IDC_S3_BucketName, 
            fromDirectory, 
            inputBucketName, 
            inputDirectory, clientConfiguration)) { 
        std::cerr << "This workflow will exit because of an error." << std::endl; 
        cleanup(stackName, dataStoreId, clientConfiguration); 
        return false; 
    }
```
DICOM ファイルを Amazon S3 データストアのにインポートします。

```
bool AwsDoc::Medical_Imaging::startDicomImport(const Aws::String &dataStoreID, 
                                                        const Aws::String 
  &inputBucketName, 
                                                        const Aws::String &inputDirectory, 
                                                        const Aws::String 
  &outputBucketName, 
                                                        const Aws::String 
  &outputDirectory, 
                                                        const Aws::String &roleArn, 
                                                        Aws::String &importJobId, 
constant and constant and constant and constant and constant and constant and constant and constant and consta
  Aws::Client::ClientConfiguration &clientConfiguration) { 
     bool result = false; 
     if (startDICOMImportJob(dataStoreID, inputBucketName, inputDirectory, 
                                  outputBucketName, outputDirectory, roleArn, 
  importJobId,
```

```
 clientConfiguration)) { 
         std::cout << "DICOM import job started with job ID " << importJobId << 
 \mathbf{u} \in \mathbf{u} << std::endl; 
         result = waitImportJobCompleted(dataStoreID, importJobId, 
  clientConfiguration); 
         if (result) { 
             std::cout << "DICOM import job completed." << std::endl; 
         } 
     } 
     return result;
}
//! Routine which starts a HealthImaging import job.
/*! 
   \param dataStoreID: The HealthImaging data store ID. 
   \param inputBucketName: The name of the Amazon S3 bucket containing the DICOM 
  files. 
   \param inputDirectory: The directory in the S3 bucket containing the DICOM 
  files. 
   \param outputBucketName: The name of the S3 bucket for the output. 
   \param outputDirectory: The directory in the S3 bucket to store the output. 
   \param roleArn: The ARN of the IAM role with permissions for the import. 
   \param importJobId: A string to receive the import job ID. 
   \param clientConfig: Aws client configuration. 
   \return bool: Function succeeded. 
   */
bool AwsDoc::Medical_Imaging::startDICOMImportJob( 
         const Aws::String &dataStoreID, const Aws::String &inputBucketName, 
         const Aws::String &inputDirectory, const Aws::String &outputBucketName, 
         const Aws::String &outputDirectory, const Aws::String &roleArn, 
         Aws::String &importJobId, 
         const Aws::Client::ClientConfiguration &clientConfig) { 
    Aws::MedicalImaging::MedicalImagingClient medicalImagingClient(clientConfig);
     Aws::String inputURI = "s3://" + inputBucketName + "/" + inputDirectory + 
  "/"; 
     Aws::String outputURI = "s3://" + outputBucketName + "/" + outputDirectory + 
  "/"; 
     Aws::MedicalImaging::Model::StartDICOMImportJobRequest 
  startDICOMImportJobRequest; 
     startDICOMImportJobRequest.SetDatastoreId(dataStoreID); 
     startDICOMImportJobRequest.SetDataAccessRoleArn(roleArn);
```

```
 startDICOMImportJobRequest.SetInputS3Uri(inputURI); 
     startDICOMImportJobRequest.SetOutputS3Uri(outputURI); 
     Aws::MedicalImaging::Model::StartDICOMImportJobOutcome 
  startDICOMImportJobOutcome = medicalImagingClient.StartDICOMImportJob( 
              startDICOMImportJobRequest); 
     if (startDICOMImportJobOutcome.IsSuccess()) { 
          importJobId = startDICOMImportJobOutcome.GetResult().GetJobId(); 
     } 
     else { 
         std::cerr << "Failed to start DICOM import job because " 
                    << startDICOMImportJobOutcome.GetError().GetMessage() << 
  std::endl; 
     } 
     return startDICOMImportJobOutcome.IsSuccess();
}
//! Routine which waits for a DICOM import job to complete.
/*! 
  * @param dataStoreID: The HealthImaging data store ID. 
  * @param importJobId: The import job ID. 
  * @param clientConfiguration : Aws client configuration. 
  * @return bool: Function succeeded. 
  */
bool AwsDoc::Medical_Imaging::waitImportJobCompleted(const Aws::String 
  &datastoreID, 
                                                           const Aws::String 
  &importJobId, 
constant in the constant of the constant of the constant of the constant of the constant of the constant of the
  Aws::Client::ClientConfiguration &clientConfiguration) { 
     Aws::MedicalImaging::Model::JobStatus jobStatus = 
  Aws::MedicalImaging::Model::JobStatus::IN_PROGRESS; 
    while (jobStatus == Aws::MedicalImaging::Model::JobStatus::IN_PROGRESS) {
         std::this_thread::sleep_for(std::chrono::seconds(1)); 
         Aws::MedicalImaging::Model::GetDICOMImportJobOutcome 
  getDicomImportJobOutcome = getDICOMImportJob( 
                  datastoreID, importJobId, 
                  clientConfiguration);
```

```
 if (getDicomImportJobOutcome.IsSuccess()) { 
             jobStatus = 
  getDicomImportJobOutcome.GetResult().GetJobProperties().GetJobStatus(); 
             std::cout << "DICOM import job status: " << 
  Aws::MedicalImaging::Model::JobStatusMapper::GetNameForJobStatus( 
                                jobStatus) << std::endl; 
         } 
         else { 
             std::cerr << "Failed to get import job status because " 
                        << getDicomImportJobOutcome.GetError().GetMessage() << 
  std::endl; 
             return false; 
         } 
     } 
     return jobStatus == Aws::MedicalImaging::Model::JobStatus::COMPLETED;
}
//! Routine which gets a HealthImaging DICOM import job's properties.
/*! 
   \param dataStoreID: The HealthImaging data store ID. 
   \param importJobID: The DICOM import job ID 
   \param clientConfig: Aws client configuration. 
   \return GetDICOMImportJobOutcome: The import job outcome.
*/
Aws::MedicalImaging::Model::GetDICOMImportJobOutcome
AwsDoc::Medical_Imaging::getDICOMImportJob(const Aws::String &dataStoreID, 
                                              const Aws::String &importJobID, 
                                              const Aws::Client::ClientConfiguration 
  &clientConfig) { 
    Aws::MedicalImaging::MedicalImagingClient client(clientConfig);
    Aws::MedicalImaging::Model::GetDICOMImportJobRequest request;
     request.SetDatastoreId(dataStoreID); 
     request.SetJobId(importJobID); 
    Aws::MedicalImaging::Model::GetDICOMImportJobOutcome outcome =
  client.GetDICOMImportJob( 
             request); 
     if (!outcome.IsSuccess()) { 
         std::cerr << "GetDICOMImportJob error: " 
                    << outcome.GetError().GetMessage() << std::endl; 
     }
```
}

DICOM インポートジョブによって作成された画像セットを取得します。

```
bool
AwsDoc::Medical_Imaging::getImageSetsForDicomImportJob(const Aws::String 
 &datastoreID, 
                                                             const Aws::String 
 &importJobId, 
                                                             Aws::Vector<Aws::String> 
 &imageSets, 
constant in the constant of the constant of the constant of the constant of the constant of the constant of the
 Aws::Client::ClientConfiguration &clientConfiguration) { 
     Aws::MedicalImaging::Model::GetDICOMImportJobOutcome getDicomImportJobOutcome 
 = getDICOMImportJob( 
              datastoreID, importJobId, clientConfiguration); 
     bool result = false; 
     if (getDicomImportJobOutcome.IsSuccess()) { 
         auto outputURI = 
  getDicomImportJobOutcome.GetResult().GetJobProperties().GetOutputS3Uri(); 
         Aws::Http::URI uri(outputURI); 
         const Aws::String &bucket = uri.GetAuthority(); 
         Aws::String key = uri.GetPath(); 
         Aws::S3::S3Client s3Client(clientConfiguration); 
         Aws::S3::Model::GetObjectRequest objectRequest; 
         objectRequest.SetBucket(bucket); 
         objectRequest.SetKey(key + "/" + IMPORT_JOB_MANIFEST_FILE_NAME); 
         auto getObjectOutcome = s3Client.GetObject(objectRequest); 
         if (getObjectOutcome.IsSuccess()) { 
              auto &data = getObjectOutcome.GetResult().GetBody(); 
              std::stringstream stringStream; 
              stringStream << data.rdbuf(); 
              try { 
                  // Use JMESPath to extract the image set IDs. 
                  // https://jmespath.org/specification.html 
                  std::string jmesPathExpression = 
  "jobSummary.imageSetsSummary[].imageSetId";
```

```
 jsoncons::json doc = jsoncons::json::parse(stringStream.str()); 
                 jsoncons::json imageSetsJson = jsoncons::jmespath::search(doc, 
  jmesPathExpression);\ 
                 for (auto &imageSet: imageSetsJson.array_range()) { 
                     imageSets.push_back(imageSet.as_string()); 
 } 
                 result = true; 
 } 
             catch (const std::exception &e) { 
                std::cerr << e.what() << '\n';
 } 
         } 
         else { 
             std::cerr << "Failed to get object because " 
                       << getObjectOutcome.GetError().GetMessage() << std::endl; 
         } 
    } 
     else { 
         std::cerr << "Failed to get import job status because " 
                   << getDicomImportJobOutcome.GetError().GetMessage() << 
  std::endl; 
     } 
    return result;
}
```
画像セットの画像フレーム情報を取得します。

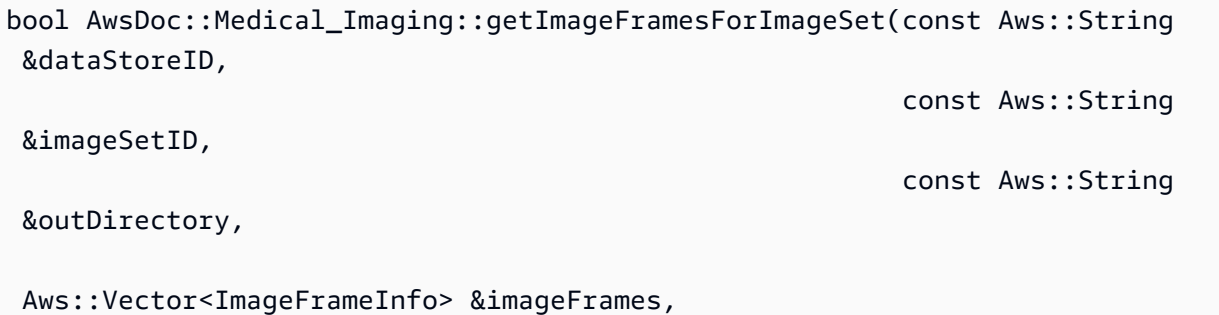

```
constant in the constant of the constant of the constant of the constant of the constant of the constant of the
 Aws::Client::ClientConfiguration &clientConfiguration) { 
     Aws::String fileName = outDirectory + "/" + imageSetID + 
 "_metadata.json.gzip"; 
     bool result = false; 
     if (getImageSetMetadata(dataStoreID, imageSetID, "", // Empty string for 
 version ID. 
                               fileName, clientConfiguration)) { 
         try { 
             std::string metadataGZip; 
\{\hspace{.1cm} \} std::ifstream inFileStream(fileName.c_str(), std::ios::binary); 
                  if (!inFileStream) { 
                      throw std::runtime_error("Failed to open file " + fileName); 
 } 
                  std::stringstream stringStream; 
                  stringStream << inFileStream.rdbuf(); 
                  metadataGZip = stringStream.str(); 
 } 
             std::string metadataJson = gzip::decompress(metadataGZip.data(), 
                                                             metadataGZip.size()); 
             // Use JMESPath to extract the image set IDs. 
             // https://jmespath.org/specification.html 
             jsoncons::json doc = jsoncons::json::parse(metadataJson); 
             std::string jmesPathExpression = "Study.Series.*.Instances[].*[]"; 
             jsoncons::json instances = jsoncons::jmespath::search(doc, 
 jmesPathExpression); 
             for (auto &instance: instances.array_range()) { 
                  jmesPathExpression = "DICOM.RescaleSlope"; 
                  std::string rescaleSlope = jsoncons::jmespath::search(instance, 
 jmesPathExpression).to_string(); 
                  jmesPathExpression = "DICOM.RescaleIntercept"; 
                  std::string rescaleIntercept = 
 jsoncons::jmespath::search(instance, 
 jmesPathExpression).to_string(); 
                  jmesPathExpression = "ImageFrames[][]"; 
                  jsoncons::json imageFramesJson = 
 jsoncons::jmespath::search(instance,
```

```
 jmesPathExpression); 
                 for (auto &imageFrame: imageFramesJson.array_range()) { 
                      ImageFrameInfo imageFrameIDs; 
                      imageFrameIDs.mImageSetId = imageSetID; 
                      imageFrameIDs.mImageFrameId = imageFrame.find( 
                              "ID")->value().as_string(); 
                      imageFrameIDs.mRescaleIntercept = rescaleIntercept; 
                      imageFrameIDs.mRescaleSlope = rescaleSlope; 
                      imageFrameIDs.MinPixelValue = imageFrame.find( 
                              "MinPixelValue")->value().as_string(); 
                      imageFrameIDs.MaxPixelValue = imageFrame.find( 
                              "MaxPixelValue")->value().as_string(); 
                      jmesPathExpression = 
  "max_by(PixelDataChecksumFromBaseToFullResolution, &Width).Checksum"; 
                      jsoncons::json checksumJson = 
  jsoncons::jmespath::search(imageFrame, 
  jmesPathExpression); 
                      imageFrameIDs.mFullResolutionChecksum = 
  checksumJson.as_integer<uint32_t>(); 
                     imageFrames.emplace back(imageFrameIDs);
 } 
 } 
             result = true; 
         } 
         catch (const std::exception &e) { 
             std::cerr << "getImageFramesForImageSet failed because " << e.what() 
                        << std::endl; 
         } 
     } 
     return result;
}
//! Routine which gets a HealthImaging image set's metadata.
/*! 
  \param dataStoreID: The HealthImaging data store ID. 
   \param imageSetID: The HealthImaging image set ID. 
   \param versionID: The HealthImaging image set version ID, ignored if empty.
```

```
 \param outputFilePath: The path where the metadata will be stored as gzipped 
  json. 
   \param clientConfig: Aws client configuration. 
   \\return bool: Function succeeded.
*/
bool AwsDoc::Medical_Imaging::getImageSetMetadata(const Aws::String &dataStoreID, 
                                                        const Aws::String &imageSetID, 
                                                        const Aws::String &versionID, 
                                                        const Aws::String 
  &outputFilePath, 
constant in the constant of the constant of the constant of the constant of the constant of the constant of th
  Aws::Client::ClientConfiguration &clientConfig) { 
     Aws::MedicalImaging::Model::GetImageSetMetadataRequest request; 
     request.SetDatastoreId(dataStoreID); 
     request.SetImageSetId(imageSetID); 
     if (!versionID.empty()) { 
         request.SetVersionId(versionID); 
     } 
    Aws::MedicalImaging::MedicalImagingClient client(clientConfig);
    Aws::MedicalImaging::Model::GetImageSetMetadataOutcome outcome =
  client.GetImageSetMetadata( 
              request); 
     if (outcome.IsSuccess()) { 
         std::ofstream file(outputFilePath, std::ios::binary); 
         auto &metadata = outcome.GetResult().GetImageSetMetadataBlob(); 
         file << metadata.rdbuf(); 
     } 
     else { 
         std::cerr << "Failed to get image set metadata: " 
                     << outcome.GetError().GetMessage() << std::endl; 
     } 
     return outcome.IsSuccess();
}
```
イメージフレームをダウンロード、デコード、検証します。

```
bool AwsDoc::Medical_Imaging::downloadDecodeAndCheckImageFrames( 
         const Aws::String &dataStoreID, 
         const Aws::Vector<ImageFrameInfo> &imageFrames, 
         const Aws::String &outDirectory, 
         const Aws::Client::ClientConfiguration &clientConfiguration) {
```

```
 Aws::Client::ClientConfiguration clientConfiguration1(clientConfiguration); 
     clientConfiguration1.executor = 
 Aws::MakeShared<Aws::Utils::Threading::PooledThreadExecutor>( 
             "executor", 25); 
    Aws::MedicalImaging::MedicalImagingClient medicalImagingClient( 
             clientConfiguration1); 
    Aws::Utils::Threading::Semaphore semaphore(0, 1); 
     std::atomic<size_t> count(imageFrames.size()); 
    bool result = true; 
    for (auto &imageFrame: imageFrames) { 
         Aws::MedicalImaging::Model::GetImageFrameRequest getImageFrameRequest; 
         getImageFrameRequest.SetDatastoreId(dataStoreID); 
         getImageFrameRequest.SetImageSetId(imageFrame.mImageSetId); 
        Aws::MedicalImaging::Model::ImageFrameInformation imageFrameInformation;
        imageFrameInformation.SetImageFrameId(imageFrame.mImageFrameId);
         getImageFrameRequest.SetImageFrameInformation(imageFrameInformation); 
         auto getImageFrameAsyncLambda = [&semaphore, &result, &count, imageFrame, 
 outDirectory]( 
                 const Aws::MedicalImaging::MedicalImagingClient *client, 
                 const Aws::MedicalImaging::Model::GetImageFrameRequest &request, 
                 Aws::MedicalImaging::Model::GetImageFrameOutcome outcome, 
                 const std::shared_ptr<const Aws::Client::AsyncCallerContext> 
 &context) { 
                 if (!handleGetImageFrameResult(outcome, outDirectory, 
 imageFrame)) { 
                     std::cerr << "Failed to download and convert image frame: " 
                               << imageFrame.mImageFrameId << " from image set: " 
                               << imageFrame.mImageSetId << std::endl; 
                     result = false; 
 } 
                 count--; 
                if (count \leq 0) {
                    semaphore.ReleaseAll();
 } 
         }; // End of 'getImageFrameAsyncLambda' lambda.
```

```
 medicalImagingClient.GetImageFrameAsync(getImageFrameRequest, 
                                                     getImageFrameAsyncLambda); 
     } 
    if (count > 0) {
         semaphore.WaitOne(); 
     } 
     if (result) { 
         std::cout << imageFrames.size() << " image files were downloaded." 
                    << std::endl; 
     } 
     return result;
}
bool AwsDoc::Medical_Imaging::decodeJPHFileAndValidateWithChecksum( 
         const Aws::String &jphFile, 
         uint32_t crc32Checksum) { 
     opj_image_t *outputImage = jphImageToOpjBitmap(jphFile); 
     if (!outputImage) { 
         return false; 
     } 
     bool result = true; 
     if (!verifyChecksumForImage(outputImage, crc32Checksum)) { 
         std::cerr << "The checksum for the image does not match the expected 
  value." 
                    << std::endl; 
         std::cerr << "File :" << jphFile << std::endl; 
         result = false; 
     } 
     opj_image_destroy(outputImage); 
     return result;
}
opj_image *
AwsDoc::Medical_Imaging::jphImageToOpjBitmap(const Aws::String &jphFile) { 
     opj_stream_t *inFileStream = nullptr; 
     opj_codec_t *decompressorCodec = nullptr; 
     opj_image_t *outputImage = nullptr; 
     try {
```
```
 std::shared_ptr<opj_dparameters> decodeParameters = 
 std::make_shared<opj_dparameters>(); 
        memset(decodeParameters.get(), 0, sizeof(opj_dparameters)); 
        opj_set_default_decoder_parameters(decodeParameters.get()); 
        decodeParameters->decod_format = 1; // JP2 image format. 
        decodeParameters->cod_format = 2; // BMP image format. 
        std::strncpy(decodeParameters->infile, jphFile.c_str(), 
                      OPJ_PATH_LEN); 
        inFileStream = opj_stream_create_default_file_stream( 
                 decodeParameters->infile, true); 
        if (!inFileStream) { 
            throw std::runtime_error( 
                     "Unable to create input file stream for file '" + jphFile + 
 "'."); 
        } 
        decompressorCodec = opj_create_decompress(OPJ_CODEC_JP2); 
        if (!decompressorCodec) { 
            throw std::runtime_error("Failed to create decompression codec."); 
        } 
        int decodeMessageLevel = 1; 
        if (!setupCodecLogging(decompressorCodec, &decodeMessageLevel)) { 
            std::cerr << "Failed to setup codec logging." << std::endl; 
        } 
        if (!opj_setup_decoder(decompressorCodec, decodeParameters.get())) { 
            throw std::runtime_error("Failed to setup decompression codec."); 
        } 
        if (!opj_codec_set_threads(decompressorCodec, 4)) { 
            throw std::runtime_error("Failed to set decompression codec 
 threads."); 
        } 
        if (!opj_read_header(inFileStream, decompressorCodec, &outputImage)) { 
            throw std::runtime_error("Failed to read header."); 
        } 
        if (!opj_decode(decompressorCodec, inFileStream, 
                         outputImage)) {
```

```
 throw std::runtime_error("Failed to decode."); 
         } 
         if (DEBUGGING) { 
              std::cout << "image width : " << outputImage->x1 - outputImage->x0 
                        << std::endl; 
              std::cout << "image height : " << outputImage->y1 - outputImage->y0 
                        << std::endl; 
              std::cout << "number of channels: " << outputImage->numcomps 
                        << std::endl; 
              std::cout << "colorspace : " << outputImage->color_space << 
  std::endl; 
         } 
     } catch (const std::exception &e) { 
         std::cerr << e.what() << std::endl; 
         if (outputImage) { 
             opj_image_destroy(outputImage); 
             outputImage = nullptr; 
         } 
     } 
     if (inFileStream) { 
         opj_stream_destroy(inFileStream); 
     } 
     if (decompressorCodec) { 
         opj_destroy_codec(decompressorCodec); 
     } 
     return outputImage;
}
//! Template function which converts a planar image bitmap to an interleaved 
  image bitmap and
//! then verifies the checksum of the bitmap.
/*! 
  * @param image: The OpenJPEG image struct. 
  * @param crc32Checksum: The CRC32 checksum. 
  * @return bool: Function succeeded. 
  */
template<class myType>
bool verifyChecksumForImageForType(opj_image_t *image, uint32_t crc32Checksum) { 
    uint32_t width = image->x1 - image->x0;
    uint32_t height = image->y1 - image->y0;
     uint32_t numOfChannels = image->numcomps;
```

```
 // Buffer for interleaved bitmap. 
     std::vector<myType> buffer(width * height * numOfChannels); 
     // Convert planar bitmap to interleaved bitmap. 
    for (uint32 t channel = 0; channel < numOfChannels; channel++) {
        for (uint32_t row = 0; row < height; row++) {
            uint32_t fromRowStart = row / image->comps[channel].dy * width /
                                       image->comps[channel].dx; 
             uint32_t toIndex = (row * width) * numOfChannels + channel; 
            for (uint32_t col = 0; col < width; col++) {
                  uint32_t fromIndex = fromRowStart + col / image-
>comps[channel].dx; 
                  buffer[toIndex] = static_cast<myType>(image-
>comps[channel].data[fromIndex]); 
                 toIndex += numOfChannels; 
             } 
         } 
     } 
     // Verify checksum. 
     boost::crc_32_type crc32; 
     crc32.process_bytes(reinterpret_cast<char *>(buffer.data()), 
                          buffer.size() * sizeof(myType)); 
     bool result = crc32.checksum() == crc32Checksum; 
     if (!result) { 
         std::cerr << "verifyChecksumForImage, checksum mismatch, expected - " 
                    << crc32Checksum << ", actual - " << crc32.checksum() 
                    << std::endl; 
     } 
     return result;
}
//! Routine which verifies the checksum of an OpenJPEG image struct.
/*! 
  * @param image: The OpenJPEG image struct. 
  * @param crc32Checksum: The CRC32 checksum. 
  * @return bool: Function succeeded. 
  */
```

```
bool AwsDoc::Medical_Imaging::verifyChecksumForImage(opj_image_t *image, 
                                                          uint32_t crc32Checksum) { 
    uint32 t channels = image->numcomps;
     bool result = false; 
    if (0 < channels) {
         // Assume the precision is the same for all channels. 
         uint32_t precision = image->comps[0].prec; 
         bool signedData = image->comps[0].sgnd; 
        uint32_t bytes = (precision + 7) / 8;
         if (signedData) { 
             switch (bytes) { 
                  case 1 : 
                      result = verifyChecksumForImageForType<int8_t>(image, 
 crc32Checksum); 
                      break; 
                  case 2 : 
                      result = verifyChecksumForImageForType<int16_t>(image, 
 crc32Checksum); 
                      break; 
                  case 4 : 
                      result = verifyChecksumForImageForType<int32_t>(image, 
 crc32Checksum); 
                      break; 
                  default: 
                      std::cerr 
                               << "verifyChecksumForImage, unsupported data type, 
 signed bytes - " 
                               << bytes << std::endl; 
                      break; 
 } 
         } 
         else { 
             switch (bytes) { 
                  case 1 : 
                      result = verifyChecksumForImageForType<uint8_t>(image, 
 crc32Checksum); 
                      break; 
                  case 2 : 
                      result = verifyChecksumForImageForType<uint16_t>(image,
```

```
 crc32Checksum); 
                       break; 
                   case 4 : 
                       result = verifyChecksumForImageForType<uint32_t>(image, 
  crc32Checksum); 
                       break; 
                   default: 
                       std::cerr 
                                 << "verifyChecksumForImage, unsupported data type, 
  unsigned bytes - " 
                                 << bytes << std::endl; 
                        break; 
              } 
          } 
          if (!result) { 
              std::cerr << "verifyChecksumForImage, error bytes " << bytes 
                          << " signed " 
                          << signedData << std::endl; 
          } 
     } 
     else { 
          std::cerr << "'verifyChecksumForImage', no channels in the image." 
                     << std::endl; 
     } 
     return result;
}
```
リソースをクリーンアップします。

```
bool AwsDoc::Medical_Imaging::cleanup(const Aws::String &stackName, 
                                        const Aws::String &dataStoreId, 
                                        const Aws::Client::ClientConfiguration 
 &clientConfiguration) { 
     bool result = true; 
     if (!stackName.empty() && askYesNoQuestion( 
            "Would you like to delete the stack " + stackName + "? (y/n)")) {
         std::cout << "Deleting the image sets in the stack." << std::endl; 
         result &= emptyDatastore(dataStoreId, clientConfiguration);
```

```
 printAsterisksLine(); 
          std::cout << "Deleting the stack." << std::endl; 
          result &= deleteStack(stackName, clientConfiguration); 
     } 
     return result;
}
bool AwsDoc::Medical_Imaging::emptyDatastore(const Aws::String &datastoreID, 
constant and constant and constant and constant and constant and constant and constant and constant and consta
  Aws::Client::ClientConfiguration &clientConfiguration) { 
     Aws::MedicalImaging::Model::SearchCriteria emptyCriteria; 
     Aws::Vector<Aws::String> imageSetIDs; 
     bool result = false; 
     if (searchImageSets(datastoreID, emptyCriteria, imageSetIDs, 
                             clientConfiguration)) { 
          result = true; 
          for (auto &imageSetID: imageSetIDs) { 
               result &= deleteImageSet(datastoreID, imageSetID, 
  clientConfiguration); 
          } 
     } 
     return result;
}
```
- API の詳細については、「AWS SDK for C++ API リファレンス」の以下のトピックを参照 してください。
	- [DeleteImageSet](https://docs.aws.amazon.com/goto/SdkForCpp/medical-imaging-2023-07-19/DeleteImageSet)
	- [GetDICOMImportJob](https://docs.aws.amazon.com/goto/SdkForCpp/medical-imaging-2023-07-19/GetDICOMImportJob)
	- [GetImageFrame](https://docs.aws.amazon.com/goto/SdkForCpp/medical-imaging-2023-07-19/GetImageFrame)
	- [GetImageSetMetadata](https://docs.aws.amazon.com/goto/SdkForCpp/medical-imaging-2023-07-19/GetImageSetMetadata)
	- [SearchImageSets](https://docs.aws.amazon.com/goto/SdkForCpp/medical-imaging-2023-07-19/SearchImageSets)
	- [StartDICOMImportJob](https://docs.aws.amazon.com/goto/SdkForCpp/medical-imaging-2023-07-19/StartDICOMImportJob)

## **a** Note

については、「」を参照してください GitHub。[AWS コード例リポジトリ](https://github.com/awsdocs/aws-doc-sdk-examples/tree/main/cpp/example_code/medical-imaging/imaging_set_and_frames_workflow#code-examples) で全く同じ 例を見つけて、設定と実行の方法を確認してください。

**JavaScript** 

```
SDK for JavaScript (v3)
```
index.js - ステップをオーケストレーションします。

```
// Copyright Amazon.com, Inc. or its affiliates. All Rights Reserved.
// SPDX-License-Identifier: Apache-2.0
import { 
   parseScenarioArgs, 
   Scenario,
} from "@aws-doc-sdk-examples/lib/scenario/index.js";
import { 
   saveState, 
   loadState,
} from "@aws-doc-sdk-examples/lib/scenario/steps-common.js";
import { 
   createStack, 
   deployStack, 
   getAccountId, 
   getDatastoreName, 
   getStackName, 
   outputState, 
   waitForStackCreation,
} from "./deploy-steps.js";
import { 
   doCopy, 
   selectDataset, 
   copyDataset, 
   outputCopiedObjects,
} from "./dataset-steps.js";
import { 
   doImport, 
   outputImportJobStatus, 
   startDICOMImport,
```

```
 waitForImportJobCompletion,
} from "./import-steps.js";
import { 
   getManifestFile, 
   outputImageSetIds, 
   parseManifestFile,
} from "./image-set-steps.js";
import { 
   getImageSetMetadata, 
   outputImageFrameIds,
} from "./image-frame-steps.js";
import { decodeAndVerifyImages, doVerify } from "./verify-steps.js";
import { 
   confirmCleanup, 
   deleteImageSets, 
   deleteStack,
} from "./clean-up-steps.js";
const context = \{\};
const scenarios = { 
   deploy: new Scenario( 
     "Deploy Resources", 
    \Gamma deployStack, 
       getStackName, 
       getDatastoreName, 
       getAccountId, 
       createStack, 
       waitForStackCreation, 
       outputState, 
       saveState, 
     ], 
     context, 
   ), 
   demo: new Scenario( 
     "Run Demo", 
    \Gamma loadState, 
       doCopy, 
       selectDataset, 
       copyDataset, 
       outputCopiedObjects, 
       doImport,
```

```
 startDICOMImport, 
       waitForImportJobCompletion, 
       outputImportJobStatus, 
       getManifestFile, 
       parseManifestFile, 
       outputImageSetIds, 
       getImageSetMetadata, 
       outputImageFrameIds, 
       doVerify, 
       decodeAndVerifyImages, 
       saveState, 
     ], 
     context, 
   ), 
   destroy: new Scenario( 
     "Clean Up Resources", 
     [loadState, confirmCleanup, deleteImageSets, deleteStack], 
     context, 
   ),
};
// Call function if run directly
import { fileURLToPath } from "url";
if (process.argv[1] === fileURLToPath(import.meta.url)) { 
   parseScenarioArgs(scenarios);
}
```
deploy-steps.js - リソースをデプロイします。

```
// Copyright Amazon.com, Inc. or its affiliates. All Rights Reserved.
// SPDX-License-Identifier: Apache-2.0
import fs from "node:fs/promises";
import path from "node:path";
import { 
  CloudFormationClient, 
  CreateStackCommand, 
  DescribeStacksCommand,
} from "@aws-sdk/client-cloudformation";
import { STSClient, GetCallerIdentityCommand } from "@aws-sdk/client-sts";
import {
```

```
 ScenarioAction, 
   ScenarioInput, 
   ScenarioOutput,
} from "@aws-doc-sdk-examples/lib/scenario/index.js";
import { retry } from "@aws-doc-sdk-examples/lib/utils/util-timers.js";
const cfnClient = new CloudFormationClient({});
const stsClient = new STSClient({?});
const dirname = path.dirname(new URL(import.meta.url).pathname);
const cfnTemplatePath = path.join( 
   __dirname, 
  "../../../../../workflows/healthimaging_image_sets/resources/
cfn_template.yaml",
);
export const deployStack = new ScenarioInput( 
   "deployStack", 
   "Do you want to deploy the CloudFormation stack?", 
  { type: "confirm" },
) ;
export const getStackName = new ScenarioInput( 
   "getStackName", 
   "Enter a name for the CloudFormation stack:", 
  { type: "input", skipWhen: \frac{1}{2} (/** @type \{\{\}\} */ state) => !state.deployStack },
);
export const getDatastoreName = new ScenarioInput( 
   "getDatastoreName", 
   "Enter a name for the HealthImaging datastore:", 
 { type: "input", skipWhen: \binom{**}{*} @type \{\{\}\} */ state) => !state.deployStack },
);
export const getAccountId = new ScenarioAction( 
   "getAccountId", 
  async \binom{***}{*} @type \{\{\}\} */ state) => {
     const command = new GetCallerIdentityCommand({}); 
     const response = await stsClient.send(command); 
    state.accountId = response.Account;
   }, 
   { 
     skipWhen: (/** @type {{}} */ state) => !state.deployStack, 
   },
```

```
);
export const createStack = new ScenarioAction( 
   "createStack", 
  async (\frac{*}{*} @type \{\}] */ state) => {
     const stackName = state.getStackName; 
     const datastoreName = state.getDatastoreName; 
     const accountId = state.accountId; 
     const command = new CreateStackCommand({ 
       StackName: stackName, 
       TemplateBody: await fs.readFile(cfnTemplatePath, "utf8"), 
       Capabilities: ["CAPABILITY_IAM"], 
       Parameters: [ 
         { 
            ParameterKey: "datastoreName", 
           ParameterValue: datastoreName, 
         }, 
         { 
            ParameterKey: "userAccountID", 
            ParameterValue: accountId, 
         }, 
       ], 
     }); 
     const response = await cfnClient.send(command); 
     state.stackId = response.StackId; 
   }, 
  { skipWhen: (\frac{**}{*} @type \{\{\}\} */ state) => !state.deployStack },
);
export const waitForStackCreation = new ScenarioAction( 
   "waitForStackCreation", 
  async \binom{***}{*} @type \{\{\}\} */ state) => {
     const command = new DescribeStacksCommand({ 
       StackName: state.stackId, 
     }); 
    await retry({ intervalInMs: 10000, maxRetries: 60 }, async () => {
       const response = await cfnClient.send(command); 
       const stack = response.Stacks?.find( 
         (s) => s.StackName == state.getStackName, 
       ); 
       if (!stack || stack.StackStatus === "CREATE_IN_PROGRESS") {
```

```
 throw new Error("Stack creation is still in progress"); 
       } 
      if (stack.StackStatus === "CREATE COMPLETE") {
         state.stackOutputs = stack.Outputs?.reduce((acc, output) => { 
            acc[output.OutputKey] = output.OutputValue; 
            return acc; 
         }, {}); 
       } else { 
         throw new Error( 
            `Stack creation failed with status: ${stack.StackStatus}`, 
         ); 
       } 
     }); 
   }, 
   { 
     skipWhen: (/** @type {{}} */ state) => !state.deployStack, 
   },
);
export const outputState = new ScenarioOutput( 
   "outputState", 
  (\frac{**}{*} @type \{\{\}\} */ state) => {
     /** 
      * @type {{ stackOutputs: { DatastoreID: string, BucketName: string, RoleArn: 
  string }}} 
      */ 
     const { stackOutputs } = state; 
     return `Stack creation completed. Output values:
Datastore ID: ${stackOutputs?.DatastoreID}
Bucket Name: ${stackOutputs?.BucketName}
Role ARN: ${stackOutputs?.RoleArn} 
     `; 
   }, 
  { skipWhen: (\frac{**}{*} @type \{\{\}\} */ state) => !state.deployStack },
);
```
dataset-steps.js - DICOM ファイルをコピーします。

```
// Copyright Amazon.com, Inc. or its affiliates. All Rights Reserved.
// SPDX-License-Identifier: Apache-2.0
import { 
   S3Client,
```

```
 CopyObjectCommand, 
   ListObjectsV2Command,
} from "@aws-sdk/client-s3";
import { 
   ScenarioAction, 
   ScenarioInput, 
   ScenarioOutput,
} from "@aws-doc-sdk-examples/lib/scenario/index.js";
const s3Client = new S3Client({});
const datasetOptions = [ 
   { 
     name: "CT of chest (2 images)", 
     value: "00029d25-fb18-4d42-aaa5-a0897d1ac8f7", 
   }, 
   { 
     name: "CT of pelvis (57 images)", 
     value: "00025d30-ef8f-4135-a35a-d83eff264fc1", 
   }, 
   { 
     name: "MRI of head (192 images)", 
     value: "0002d261-8a5d-4e63-8e2e-0cbfac87b904", 
   }, 
   { 
     name: "MRI of breast (92 images)", 
     value: "0002dd07-0b7f-4a68-a655-44461ca34096", 
  },
];
/** 
  * @typedef {{ stackOutputs: { 
  * BucketName: string, 
  * DatastoreID: string, 
  * doCopy: boolean 
  * }}} State 
  */
export const selectDataset = new ScenarioInput( 
   "selectDataset", 
  (state) => {
     if (!state.doCopy) { 
       process.exit(0);
```

```
 } 
     return "Select a DICOM dataset to import:"; 
   }, 
   { 
     type: "select", 
     choices: datasetOptions, 
   },
);
export const doCopy = new ScenarioInput( 
   "doCopy", 
   "Do you want to copy images from the public dataset into your bucket?", 
  \{ type: "confirm", 
   },
);
export const copyDataset = new ScenarioAction( 
   "copyDataset", 
  async \binom{***}{*} @type { State } */ state) => {
     const inputBucket = state.stackOutputs.BucketName; 
     const inputPrefix = `input/`; 
     const selectedDatasetId = state.selectDataset; 
     const sourceBucket = "idc-open-data"; 
     const sourcePrefix = `${selectedDatasetId}`; 
     const listObjectsCommand = new ListObjectsV2Command({ 
       Bucket: sourceBucket, 
       Prefix: sourcePrefix, 
     }); 
     const objects = await s3Client.send(listObjectsCommand); 
     const copyPromises = objects.Contents.map((object) => { 
       const sourceKey = object.Key; 
      const destinationKey = \sqrt{s}{inputPrefix}${sourceKey
         .split("/") .slice(1) 
         .join("/")\};
       const copyCommand = new CopyObjectCommand({ 
         Bucket: inputBucket, 
         CopySource: `/${sourceBucket}/${sourceKey}`,
```

```
 Key: destinationKey, 
       }); 
       return s3Client.send(copyCommand); 
     }); 
     const results = await Promise.all(copyPromises); 
     state.copiedObjects = results.length; 
   },
);
export const outputCopiedObjects = new ScenarioOutput( 
   "outputCopiedObjects", 
   (state) => `${state.copiedObjects} DICOM files were copied.`,
);
```
import-steps.js - データストアへのインポートを開始します。

```
// Copyright Amazon.com, Inc. or its affiliates. All Rights Reserved.
// SPDX-License-Identifier: Apache-2.0
import { 
  MedicalImagingClient, 
   StartDICOMImportJobCommand, 
  GetDICOMImportJobCommand,
} from "@aws-sdk/client-medical-imaging";
import { 
   ScenarioAction, 
  ScenarioOutput, 
   ScenarioInput,
} from "@aws-doc-sdk-examples/lib/scenario/index.js";
import { retry } from "@aws-doc-sdk-examples/lib/utils/util-timers.js";
/** 
  * @typedef {{ stackOutputs: { 
  * BucketName: string, 
  * DatastoreID: string, 
  * RoleArn: string 
  * }}} State 
  */
export const doImport = new ScenarioInput(
```

```
 "doImport", 
   "Do you want to import DICOM images into your datastore?", 
  \{ type: "confirm", 
   },
);
export const startDICOMImport = new ScenarioAction( 
   "startDICOMImport", 
  async \binom{***}{*} @type {State} */ state) => {
     if (!state.doImport) { 
       process.exit(0); 
     } 
    const medicalImagingClient = new MedicalImagingClient(\{\});
     const inputS3Uri = `s3://${state.stackOutputs.BucketName}/input/`; 
     const outputS3Uri = `s3://${state.stackOutputs.BucketName}/output/`; 
     const command = new StartDICOMImportJobCommand({ 
       dataAccessRoleArn: state.stackOutputs.RoleArn, 
       datastoreId: state.stackOutputs.DatastoreID, 
       inputS3Uri, 
       outputS3Uri, 
     }); 
     const response = await medicalImagingClient.send(command); 
     state.importJobId = response.jobId; 
   },
);
export const waitForImportJobCompletion = new ScenarioAction( 
   "waitForImportJobCompletion", 
  async \binom{***}{*} @type \{State\} * / state\} => {
    const medicalImagingClient = new MedicalImagingClient(\{\});
     const command = new GetDICOMImportJobCommand({ 
       datastoreId: state.stackOutputs.DatastoreID, 
       jobId: state.importJobId, 
     }); 
    await retry({ intervalInMs: 10000, maxRetries: 60 }, async () => {
       const response = await medicalImagingClient.send(command); 
       const jobStatus = response.jobProperties?.jobStatus; 
       if (!jobStatus || jobStatus === "IN_PROGRESS") { 
         throw new Error("Import job is still in progress"); 
       }
```

```
 if (jobStatus === "COMPLETED") { 
         state.importJobOutputS3Uri = response.jobProperties.outputS3Uri; 
       } else { 
         throw new Error(`Import job failed with status: ${jobStatus}`); 
       } 
     }); 
   },
);
export const outputImportJobStatus = new ScenarioOutput( 
   "outputImportJobStatus", 
  (state) =>
     `DICOM import job completed. Output location: ${state.importJobOutputS3Uri}`,
);
```
image-set-steps.js - 画像セット IDs。

```
// Copyright Amazon.com, Inc. or its affiliates. All Rights Reserved.
// SPDX-License-Identifier: Apache-2.0
import { S3Client, GetObjectCommand } from "@aws-sdk/client-s3";
import { 
  ScenarioAction, 
   ScenarioOutput,
} from "@aws-doc-sdk-examples/lib/scenario/index.js";
/** 
  * @typedef {{ stackOutputs: { 
  * BucketName: string, 
  * DatastoreID: string, 
  * RoleArn: string 
  * }, importJobId: string, 
  * importJobOutputS3Uri: string, 
  * imageSetIds: string[], 
  * manifestContent: { jobSummary: { imageSetsSummary: { imageSetId: string }
[] } } 
  * }} State 
  */
const s3Client = new S3Client(\{\});
export const getManifestFile = new ScenarioAction(
```

```
 "getManifestFile", 
  async \binom{***}{*} @type {State} */ state) => {
     const bucket = state.stackOutputs.BucketName; 
     const prefix = `output/${state.stackOutputs.DatastoreID}-DicomImport-
${state.importJobId}/`; 
     const key = `${prefix}job-output-manifest.json`; 
     const command = new GetObjectCommand({ 
       Bucket: bucket, 
       Key: key, 
     }); 
     const response = await s3Client.send(command); 
     const manifestContent = await response.Body.transformToString(); 
     state.manifestContent = JSON.parse(manifestContent); 
   },
);
export const parseManifestFile = new ScenarioAction( 
   "parseManifestFile", 
  \frac{7}{7} (/** @type {State} */ state) => {
     const imageSetIds = 
       state.manifestContent.jobSummary.imageSetsSummary.reduce( 
         (imageSetIds, next) => { 
            return { ...imageSetIds, [next.imageSetId]: next.imageSetId }; 
         }, 
         {}, 
       ); 
     state.imageSetIds = Object.keys(imageSetIds); 
   },
);
export const outputImageSetIds = new ScenarioOutput( 
   "outputImageSetIds", 
  \frac{7}{7} (/** @type \{State\} */ state) =>
     `The image sets created by this import job are: \n${state.imageSetIds 
      .map((id) => `Image set: \{id\}')
      .join("\n")}`,
);
```
image-frame-steps.js - イメージフレーム IDs。

```
// Copyright Amazon.com, Inc. or its affiliates. All Rights Reserved.
// SPDX-License-Identifier: Apache-2.0
import { 
   MedicalImagingClient, 
   GetImageSetMetadataCommand,
} from "@aws-sdk/client-medical-imaging";
import { gunzip } from "zlib";
import { promisify } from "util";
import { 
   ScenarioAction, 
   ScenarioOutput,
} from "@aws-doc-sdk-examples/lib/scenario/index.js";
const gunzipAsync = promisify(gunzip);
/** 
  * @typedef {Object} DICOMValueRepresentation 
  * @property {string} name 
  * @property {string} type 
  * @property {string} value 
  */
/** 
  * @typedef {Object} ImageFrameInformation 
  * @property {string} ID 
  * @property {Array<{ Checksum: number, Height: number, Width: number }>} 
  PixelDataChecksumFromBaseToFullResolution 
  * @property {number} MinPixelValue 
  * @property {number} MaxPixelValue 
  * @property {number} FrameSizeInBytes 
  */
/** 
  * @typedef {Object} DICOMMetadata 
  * @property {Object} DICOM 
  * @property {DICOMValueRepresentation[]} DICOMVRs 
  * @property {ImageFrameInformation[]} ImageFrames 
  */
/** 
  * @typedef {Object} Series 
  * @property {{ [key: string]: DICOMMetadata }} Instances
```
\*/

```
/** 
  * @typedef {Object} Study 
  * @property {Object} DICOM 
  * @property {Series[]} Series 
  */
/** 
  * @typedef {Object} Patient 
  * @property {Object} DICOM 
  */
/** 
  * @typedef {{ 
  * SchemaVersion: string, 
  * DatastoreID: string, 
  * ImageSetID: string, 
  * Patient: Patient, 
  * Study: Study 
  * }} ImageSetMetadata 
  */
/** 
  * @typedef {{ stackOutputs: { 
   BucketName: string,
  * DatastoreID: string, 
  * RoleArn: string 
  * }, imageSetIds: string[] }} State 
  */
const medicalImagingClient = new MedicalImagingClient({});
export const getImageSetMetadata = new ScenarioAction( 
   "getImageSetMetadata", 
  async \binom{***}{*} @type {State} */ state) => {
     const outputMetadata = []; 
     for (const imageSetId of state.imageSetIds) { 
       const command = new GetImageSetMetadataCommand({ 
         datastoreId: state.stackOutputs.DatastoreID, 
         imageSetId, 
       });
```

```
 const response = await medicalImagingClient.send(command); 
       const compressedMetadataBlob = 
         await response.imageSetMetadataBlob.transformToByteArray(); 
       const decompressedMetadata = await gunzipAsync(compressedMetadataBlob); 
       const imageSetMetadata = JSON.parse(decompressedMetadata.toString()); 
       outputMetadata.push(imageSetMetadata); 
     } 
     state.imageSetMetadata = outputMetadata; 
   },
);
export const outputImageFrameIds = new ScenarioOutput( 
   "outputImageFrameIds", 
  (/** @type {State & { imageSetMetadata: ImageSetMetadata[] }} */ state) => {
    let output = ";
     for (const metadata of state.imageSetMetadata) { 
       const imageSetId = metadata.ImageSetID; 
       /** @type {DICOMMetadata[]} */ 
       const instances = Object.values(metadata.Study.Series).flatMap( 
        (series) => {
           return Object.values(series.Instances); 
         }, 
       ); 
       const imageFrameIds = instances.flatMap((instance) => 
         instance.ImageFrames.map((frame) => frame.ID), 
       ); 
       output += `Image set ID: ${imageSetId}\nImage frame IDs:\n
${imageFrameIds.join( 
         "\n", 
       )}\n\n`; 
     } 
     return output; 
   }, 
   { slow: false },
);
```
verify-steps.js - イメージフレームを確認します。[AWS HealthImaging Pixel Data Verification](https://github.com/aws-samples/aws-healthimaging-samples/tree/main/pixel-data-verification) ライブラリが検証に使用されました。

```
// Copyright Amazon.com, Inc. or its affiliates. All Rights Reserved.
// SPDX-License-Identifier: Apache-2.0
import { spawn } from "node:child_process";
import { 
   ScenarioAction, 
   ScenarioInput,
} from "@aws-doc-sdk-examples/lib/scenario/index.js";
/** 
  * @typedef {Object} DICOMValueRepresentation 
  * @property {string} name 
  * @property {string} type 
  * @property {string} value 
  */
/** 
  * @typedef {Object} ImageFrameInformation 
  * @property {string} ID 
  * @property {Array<{ Checksum: number, Height: number, Width: number }>} 
  PixelDataChecksumFromBaseToFullResolution 
  * @property {number} MinPixelValue 
  * @property {number} MaxPixelValue 
  * @property {number} FrameSizeInBytes 
  */
/** 
  * @typedef {Object} DICOMMetadata 
  * @property {Object} DICOM 
  * @property {DICOMValueRepresentation[]} DICOMVRs 
  * @property {ImageFrameInformation[]} ImageFrames 
  */
/** 
  * @typedef {Object} Series 
  * @property {{ [key: string]: DICOMMetadata }} Instances 
  */
/** 
  * @typedef {Object} Study
```

```
 * @property {Object} DICOM 
  * @property {Series[]} Series 
  */
/** 
  * @typedef {Object} Patient 
  * @property {Object} DICOM 
  */
/** 
  * @typedef {{ 
  * SchemaVersion: string, 
  * DatastoreID: string, 
  * ImageSetID: string, 
  * Patient: Patient, 
  * Study: Study 
  * }} ImageSetMetadata 
  */
/** 
  * @typedef {{ stackOutputs: { 
  * BucketName: string, 
  * DatastoreID: string, 
  * RoleArn: string 
  * }, imageSetMetadata: ImageSetMetadata[] }} State 
  */
export const doVerify = new ScenarioInput( 
   "doVerify", 
   "Do you want to verify the imported images?", 
  \{ type: "confirm", 
   },
);
export const decodeAndVerifyImages = new ScenarioAction( 
   "decodeAndVerifyImages", 
  async \binom{***}{*} @type {State} */ state) => {
     if (!state.doVerify) { 
       process.exit(0); 
     } 
     const verificationTool = "./pixel-data-verification/index.js"; 
     for (const metadata of state.imageSetMetadata) {
```

```
 const datastoreId = state.stackOutputs.DatastoreID; 
          const imageSetId = metadata.ImageSetID; 
          for (const [seriesInstanceUid, series] of Object.entries( 
             metadata.Study.Series, 
          )) { 
             for (const [sopInstanceUid, _] of Object.entries(series.Instances)) { 
                 console.log( 
                     `Verifying image set ${imageSetId} with series ${seriesInstanceUid} 
  and sop ${sopInstanceUid}`, 
                 ); 
                 const child = spawn( 
                    "node", 
\blacksquare [ \blacksquare \blacksquare \ verificationTool, 
                       datastoreId, 
                       imageSetId, 
                       seriesInstanceUid, 
                       sopInstanceUid, 
                    ], 
                    { stdio: "inherit" }, 
                 ); 
                 await new Promise((resolve, reject) => { 
                   child.on("exit", (code) \Rightarrow fif (code === \emptyset) {
                           resolve(); 
                       } else { 
                          reject( 
                              new Error( 
                                 `Verification tool exited with code ${code} for image set 
  ${imageSetId}`, 
\, ), \, ); 
 } 
                    }); 
                 }); 
             } 
          } 
       } 
    },
);
```
clean-up-steps.js - リソースを破棄します。

```
// Copyright Amazon.com, Inc. or its affiliates. All Rights Reserved.
// SPDX-License-Identifier: Apache-2.0
import { 
  CloudFormationClient, 
   DeleteStackCommand,
} from "@aws-sdk/client-cloudformation";
import { 
  MedicalImagingClient, 
   DeleteImageSetCommand,
} from "@aws-sdk/client-medical-imaging";
import { 
   ScenarioAction, 
   ScenarioInput,
} from "@aws-doc-sdk-examples/lib/scenario/index.js";
/** 
  * @typedef {Object} DICOMValueRepresentation 
  * @property {string} name 
  * @property {string} type 
  * @property {string} value 
  */
/** 
  * @typedef {Object} ImageFrameInformation 
  * @property {string} ID 
  * @property {Array<{ Checksum: number, Height: number, Width: number }>} 
  PixelDataChecksumFromBaseToFullResolution 
  * @property {number} MinPixelValue 
  * @property {number} MaxPixelValue 
  * @property {number} FrameSizeInBytes 
  */
/** 
  * @typedef {Object} DICOMMetadata 
  * @property {Object} DICOM 
  * @property {DICOMValueRepresentation[]} DICOMVRs 
  * @property {ImageFrameInformation[]} ImageFrames 
  */
/** 
  * @typedef {Object} Series
```
\*/

/\*\*

\*/

/\*\*

\*/

/\*\*

\*/

/\*\*

\*/

);

```
 * @property {{ [key: string]: DICOMMetadata }} Instances 
  * @typedef {Object} Study 
  * @property {Object} DICOM 
  * @property {Series[]} Series 
  * @typedef {Object} Patient 
  * @property {Object} DICOM 
  * @typedef {{ 
  * SchemaVersion: string, 
  * DatastoreID: string, 
  * ImageSetID: string, 
  * Patient: Patient, 
  * Study: Study 
  * }} ImageSetMetadata 
  * @typedef {{ stackOutputs: { 
  * BucketName: string, 
  * DatastoreID: string, 
  * RoleArn: string 
  * }, imageSetMetadata: ImageSetMetadata[] }} State 
const cfnClient = new CloudFormationClient({});
const medicalImagingClient = new MedicalImagingClient({});
export const confirmCleanup = new ScenarioInput( 
  "confirmCleanup", 
  "Do you want to delete the created resources?", 
  { type: "confirm" },
```

```
export const deleteImageSets = new ScenarioAction( 
   "deleteImageSets", 
  async \binom{***}{*} @type {State} */ state) => {
```

```
 const datastoreId = state.stackOutputs.DatastoreID; 
     for (const metadata of state.imageSetMetadata) { 
       const command = new DeleteImageSetCommand({ 
         datastoreId, 
         imageSetId: metadata.ImageSetID, 
       }); 
       try { 
         await medicalImagingClient.send(command); 
        console.log(`Successfully deleted image set ${metadata.ImageSetID}`);
       } catch (e) { 
         if (e instanceof Error) { 
           if (e.name === "ConflictException") { 
              console.log(`Image set ${metadata.ImageSetID} already deleted`); 
 } 
         } 
       } 
     } 
   }, 
  \{ skipWhen: (/** @type {{}} */ state) => !state.confirmCleanup, 
   },
);
export const deleteStack = new ScenarioAction( 
   "deleteStack", 
  async \binom{***}{*} @type {State} */ state) => {
     const stackName = state.getStackName; 
     const command = new DeleteStackCommand({ 
       StackName: stackName, 
     }); 
     await cfnClient.send(command); 
     console.log(`Stack ${stackName} deletion initiated`); 
   }, 
   { 
     skipWhen: (/** @type {{}} */ state) => !state.confirmCleanup, 
   },
);
```
- API の詳細については、『AWS SDK for JavaScript API リファレンス』の以下のトピック を参照してください。
	- [DeleteImageSet](https://docs.aws.amazon.com/AWSJavaScriptSDK/v3/latest/client/medical-imaging/command/DeleteImageSetCommand)
	- [GetDICOMImportJob](https://docs.aws.amazon.com/AWSJavaScriptSDK/v3/latest/client/medical-imaging/command/GetDICOMImportJobCommand)
	- [GetImageFrame](https://docs.aws.amazon.com/AWSJavaScriptSDK/v3/latest/client/medical-imaging/command/GetImageFrameCommand)
	- [GetImageSetMetadata](https://docs.aws.amazon.com/AWSJavaScriptSDK/v3/latest/client/medical-imaging/command/GetImageSetMetadataCommand)
	- [SearchImageSets](https://docs.aws.amazon.com/AWSJavaScriptSDK/v3/latest/client/medical-imaging/command/SearchImageSetsCommand)
	- [StartDICOMImportJob](https://docs.aws.amazon.com/AWSJavaScriptSDK/v3/latest/client/medical-imaging/command/StartDICOMImportJobCommand)

```
a Note
```
については、「」を参照してください GitHub。[AWS コード例リポジトリ](https://github.com/awsdocs/aws-doc-sdk-examples/tree/main/javascriptv3/example_code/medical-imaging#code-examples) で全く同じ 例を見つけて、設定と実行の方法を確認してください。

## Python

SDK for Python (Boto3)

必要なリソースを持つ AWS CloudFormation スタックを作成します。

```
 def deploy(self): 
       "" "
        Deploys prerequisite resources used by the scenario. The resources are 
        defined in the associated `setup.yaml` AWS CloudFormation script and are 
 deployed 
        as a CloudFormation stack, so they can be easily managed and destroyed. 
        """ 
        print("\t\tLet's deploy the stack for resource creation.") 
        stack_name = q.ask("\t\tEnter a name for the stack: ", q.non_empty) 
        data_store_name = q.ask( 
            "\t\tEnter a name for the Health Imaging Data Store: ", q.non_empty 
        ) 
        account_id = boto3.client("sts").get_caller_identity()["Account"] 
        with open(
```

```
 "../../../../workflows/healthimaging_image_sets/resources/
cfn_template.yaml" 
        ) as setup file:
             setup_template = setup_file.read() 
         print(f"\t\tCreating {stack_name}.") 
         stack = self.cf_resource.create_stack( 
             StackName=stack_name, 
             TemplateBody=setup_template, 
             Capabilities=["CAPABILITY_NAMED_IAM"], 
             Parameters=[ 
\overline{a} "ParameterKey": "datastoreName", 
                      "ParameterValue": data_store_name, 
                 }, 
\overline{a} "ParameterKey": "userAccountID", 
                      "ParameterValue": account_id, 
                 }, 
             ], 
\overline{\phantom{a}} print("\t\tWaiting for stack to deploy. This typically takes a minute or 
 two.") 
         waiter = self.cf_resource.meta.client.get_waiter("stack_create_complete") 
         waiter.wait(StackName=stack.name) 
         stack.load() 
         print(f"\t\tStack status: {stack.stack_status}") 
        outputs dictionary = \{ output["OutputKey"]: output["OutputValue"] for output in 
 stack.outputs 
         } 
        self.input bucket name = outputs dictionary["BucketName"]
         self.output_bucket_name = outputs_dictionary["BucketName"] 
         self.role_arn = outputs_dictionary["RoleArn"] 
         self.data_store_id = outputs_dictionary["DatastoreID"] 
         return stack
```
DICOM ファイルを Amazon S3 インポートバケットにコピーします。

```
 def copy_single_object(self, key, source_bucket, target_bucket, 
 target_directory):
```

```
 """ 
         Copies a single object from a source to a target bucket. 
         :param key: The key of the object to copy. 
         :param source_bucket: The source bucket for the copy. 
         :param target_bucket: The target bucket for the copy. 
         :param target_directory: The target directory for the copy. 
        "" ""
        new key = target directory + "/" + key
         copy_source = {"Bucket": source_bucket, "Key": key} 
         self.s3_client.copy_object( 
             CopySource=copy_source, Bucket=target_bucket, Key=new_key 
\overline{\phantom{a}} print(f"\n\t\tCopying {key}.") 
    def copy_images( 
         self, source_bucket, source_directory, target_bucket, target_directory 
     ): 
 """ 
         Copies the images from the source to the target bucket using multiple 
 threads. 
         :param source_bucket: The source bucket for the images. 
         :param source_directory: Directory within the source bucket. 
         :param target_bucket: The target bucket for the images. 
         :param target_directory: Directory within the target bucket. 
 """ 
         # Get list of all objects in source bucket. 
         list_response = self.s3_client.list_objects_v2( 
             Bucket=source_bucket, Prefix=source_directory 
\overline{\phantom{a}} objs = list_response["Contents"] 
         keys = [obj["Key"] for obj in objs] 
         # Copy the objects in the bucket. 
         for key in keys: 
             self.copy_single_object(key, source_bucket, target_bucket, 
 target_directory) 
         print("\t\tDone copying all objects.")
```
DICOM ファイルを Amazon S3 データストアのにインポートします。

```
class MedicalImagingWrapper: 
     """Encapsulates Amazon HealthImaging functionality.""" 
     def __init__(self, medical_imaging_client, s3_client): 
        "" "
         :param medical_imaging_client: A Boto3 Amazon MedicalImaging client. 
         :param s3_client: A Boto3 S3 client. 
         """ 
         self.medical_imaging_client = medical_imaging_client 
         self.s3_client = s3_client 
     @classmethod 
     def from_client(cls): 
         medical_imaging_client = boto3.client("medical-imaging") 
         s3_client = boto3.client("s3") 
         return cls(medical_imaging_client, s3_client) 
     def start_dicom_import_job( 
         self, 
         data_store_id, 
         input_bucket_name, 
         input_directory, 
         output_bucket_name, 
         output_directory, 
         role_arn, 
     ): 
         """ 
         Routine which starts a HealthImaging import job. 
         :param data_store_id: The HealthImaging data store ID. 
         :param input_bucket_name: The name of the Amazon S3 bucket containing the 
  DICOM files. 
         :param input_directory: The directory in the S3 bucket containing the 
  DICOM files. 
         :param output_bucket_name: The name of the S3 bucket for the output. 
         :param output_directory: The directory in the S3 bucket to store the 
  output. 
         :param role_arn: The ARN of the IAM role with permissions for the import. 
         :return: The job ID of the import.
```

```
 """ 
       input uri = f"s3://{input bucket name}/{input directory}/"
        output_uri = f"s3://{output_bucket_name}/{output_directory}/" 
        try: 
            job = self.medical_imaging_client.start_dicom_import_job( 
                 jobName="examplejob", 
                 datastoreId=data_store_id, 
                 dataAccessRoleArn=role_arn, 
                 inputS3Uri=input_uri, 
                 outputS3Uri=output_uri, 
) except ClientError as err: 
            logger.error( 
                 "Couldn't start DICOM import job. Here's why: %s: %s", 
                 err.response["Error"]["Code"], 
                 err.response["Error"]["Message"], 
) raise 
        else: 
            return job["jobId"]
```
DICOM インポートジョブによって作成された画像セットを取得します。

```
class MedicalImagingWrapper: 
     """Encapsulates Amazon HealthImaging functionality.""" 
     def __init__(self, medical_imaging_client, s3_client): 
        "" "
         :param medical_imaging_client: A Boto3 Amazon MedicalImaging client. 
         :param s3_client: A Boto3 S3 client. 
         """ 
         self.medical_imaging_client = medical_imaging_client 
         self.s3_client = s3_client 
     @classmethod 
     def from_client(cls): 
         medical_imaging_client = boto3.client("medical-imaging") 
         s3_client = boto3.client("s3")
```

```
 def get_image_sets_for_dicom_import_job(self, datastore_id, import_job_id): 
 """ 
         Retrieves the image sets created for an import job. 
         :param datastore_id: The HealthImaging data store ID 
         :param import_job_id: The import job ID 
         :return: List of image set IDs 
        "" ""
         import_job = self.medical_imaging_client.get_dicom_import_job( 
             datastoreId=datastore_id, jobId=import_job_id 
         ) 
         output_uri = import_job["jobProperties"]["outputS3Uri"] 
        bucket = output\_uri.split("/")[2]key = "/".join(output\_uri.split("/").[3:]) # Try to get the manifest. 
         retries = 3 
        while retries > 0:
             try: 
                 obj = self.s3_client.get_object( 
                     Bucket=bucket, Key=key + "job-output-manifest.json" 
) body = obj["Body"] 
                 break 
             except ClientError as error: 
                 retries = retries - 1 
                 time.sleep(3) 
         try: 
            data = json.load(body) expression = 
 jmespath.compile("jobSummary.imageSetsSummary[].imageSetId") 
             image_sets = expression.search(data) 
         except json.decoder.JSONDecodeError as error: 
             image_sets = import_job["jobProperties"] 
         return image_sets
```
return cls(medical\_imaging\_client, s3\_client)

```
 def get_image_set(self, datastore_id, image_set_id, version_id=None): 
 """ 
        Get the properties of an image set. 
         :param datastore_id: The ID of the data store. 
        :param image set id: The ID of the image set.
         :param version_id: The optional version of the image set. 
         :return: The image set properties. 
        """ 
        try: 
            if version_id: 
                 image_set = self.medical_imaging_client.get_image_set( 
                     imageSetId=image_set_id, 
                    datastoreId=datastore_id, 
                    versionId=version_id, 
) else: 
                 image_set = self.medical_imaging_client.get_image_set( 
                     imageSetId=image_set_id, datastoreId=datastore_id 
) except ClientError as err: 
            logger.error( 
                 "Couldn't get image set. Here's why: %s: %s", 
                err.response["Error"]["Code"], 
                err.response["Error"]["Message"], 
) raise 
        else: 
            return image_set
```
画像セットの画像フレーム情報を取得します。

```
class MedicalImagingWrapper: 
     """Encapsulates Amazon HealthImaging functionality.""" 
     def __init__(self, medical_imaging_client, s3_client): 
        "" "
         :param medical_imaging_client: A Boto3 Amazon MedicalImaging client. 
         :param s3_client: A Boto3 S3 client.
```

```
 """ 
         self.medical_imaging_client = medical_imaging_client 
         self.s3_client = s3_client 
    @classmethod 
    def from_client(cls): 
        medical_imaging_client = boto3.client("medical-imaging") 
         s3_client = boto3.client("s3") 
        return cls(medical imaging client, s3 client)
    def get_image_frames_for_image_set(self, datastore_id, image_set_id, 
 out_directory): 
         """ 
         Get the image frames for an image set. 
        : param datastore id: The ID of the data store.
         :param image_set_id: The ID of the image set. 
         :param out_directory: The directory to save the file. 
         :return: The image frames. 
 """ 
         image_frames = [] 
         file_name = os.path.join(out_directory, 
 f"{image_set_id}_metadata.json.gzip") 
        file name = file name.replace("/", "\\\\")
         self.get_image_set_metadata(file_name, datastore_id, image_set_id) 
         try: 
            with qzip.open(file name, "rb") as f in:
                doc = json.load(f_in) instances = jmespath.search("Study.Series.*.Instances[].*[]", doc) 
             for instance in instances: 
                 rescale_slope = jmespath.search("DICOM.RescaleSlope", instance) 
                 rescale_intercept = jmespath.search("DICOM.RescaleIntercept", 
 instance) 
                 image_frames_json = jmespath.search("ImageFrames[][]", instance) 
                 for image_frame in image_frames_json: 
                     checksum_json = jmespath.search( 
                         "max_by(PixelDataChecksumFromBaseToFullResolution, 
 &Width)", 
                         image_frame, 
) image_frame_info = { 
                         "imageSetId": image_set_id, 
                         "imageFrameId": image_frame["ID"],
```

```
 "rescaleIntercept": rescale_intercept, 
                         "rescaleSlope": rescale_slope, 
                         "minPixelValue": image_frame["MinPixelValue"], 
                          "maxPixelValue": image_frame["MaxPixelValue"], 
                         "fullResolutionChecksum": checksum_json["Checksum"], 
1 1 1 1 1 1 1
                     image_frames.append(image_frame_info) 
             return image_frames 
         except TypeError: 
             return {} 
         except ClientError as err: 
             logger.error( 
                 "Couldn't get image frames for image set. Here's why: %s: %s", 
                 err.response["Error"]["Code"], 
                 err.response["Error"]["Message"], 
) raise 
         return image_frames 
    def get_image_set_metadata( 
         self, metadata_file, datastore_id, image_set_id, version_id=None 
     ): 
        .....
        Get the metadata of an image set. 
         :param metadata_file: The file to store the JSON gzipped metadata. 
        : param datastore id: The ID of the data store.
         :param image_set_id: The ID of the image set. 
         :param version_id: The version of the image set. 
 """ 
        try: 
             if version_id: 
                 image_set_metadata = 
 self.medical_imaging_client.get_image_set_metadata( 
                     imageSetId=image_set_id, 
                     datastoreId=datastore_id, 
                     versionId=version_id, 
) else: 
                 image_set_metadata = 
 self.medical_imaging_client.get_image_set_metadata( 
                     imageSetId=image_set_id, datastoreId=datastore_id
```
```
) with open(metadata_file, "wb") as f: 
                for chunk in 
 image_set_metadata["imageSetMetadataBlob"].iter_chunks(): 
                    if chunk: 
                        f.write(chunk) 
        except ClientError as err: 
            logger.error( 
                "Couldn't get image metadata. Here's why: %s: %s", 
                err.response["Error"]["Code"], 
                err.response["Error"]["Message"], 
) raise
```
イメージフレームをダウンロード、デコード、検証します。

```
class MedicalImagingWrapper: 
     """Encapsulates Amazon HealthImaging functionality.""" 
     def __init__(self, medical_imaging_client, s3_client): 
 """ 
         :param medical_imaging_client: A Boto3 Amazon MedicalImaging client. 
         :param s3_client: A Boto3 S3 client. 
        "''" self.medical_imaging_client = medical_imaging_client 
         self.s3_client = s3_client 
     @classmethod 
     def from_client(cls): 
         medical_imaging_client = boto3.client("medical-imaging") 
         s3_client = boto3.client("s3") 
         return cls(medical_imaging_client, s3_client) 
     def get_pixel_data( 
         self, file_path_to_write, datastore_id, image_set_id, image_frame_id 
     ): 
         """
```

```
 Get an image frame's pixel data. 
         :param file_path_to_write: The path to write the image frame's HTJ2K 
  encoded pixel data. 
         :param datastore_id: The ID of the data store. 
         :param image_set_id: The ID of the image set. 
         :param image_frame_id: The ID of the image frame. 
 """ 
         try: 
             image_frame = self.medical_imaging_client.get_image_frame( 
                 datastoreId=datastore_id, 
                 imageSetId=image_set_id, 
                 imageFrameInformation={"imageFrameId": image_frame_id}, 
) with open(file_path_to_write, "wb") as f: 
                 for chunk in image_frame["imageFrameBlob"].iter_chunks(): 
                     f.write(chunk) 
         except ClientError as err: 
             logger.error( 
                 "Couldn't get image frame. Here's why: %s: %s", 
                 err.response["Error"]["Code"], 
                 err.response["Error"]["Message"], 
) raise 
     def download_decode_and_check_image_frames( 
         self, data_store_id, image_frames, out_directory 
     ): 
 """ 
         Downloads image frames, decodes them, and uses the checksum to validate 
         the decoded images. 
         :param data_store_id: The HealthImaging data store ID. 
         :param image_frames: A list of dicts containing image frame information. 
         :param out_directory: A directory for the downloaded images. 
         :return: True if the function succeeded; otherwise, False. 
 """ 
         total_result = True 
         for image_frame in image_frames: 
             image_file_path = f"{out_directory}/
image_{image_frame['imageFrameId']}.jph" 
             self.get_pixel_data( 
                 image_file_path,
```

```
 data_store_id, 
                 image_frame["imageSetId"], 
                image frame["imageFrameId"],
) image_array = self.jph_image_to_opj_bitmap(image_file_path) 
             crc32_checksum = image_frame["fullResolutionChecksum"] 
             # Verify checksum. 
             crc32_calculated = zlib.crc32(image_array) 
             image_result = crc32_checksum == crc32_calculated 
             print( 
                 f"\t\tImage checksum verified for {image_frame['imageFrameId']}: 
 {image_result }" 
) total_result = total_result and image_result 
         return total_result 
    @staticmethod 
     def jph_image_to_opj_bitmap(jph_file): 
 """ 
         Decode the image to a bitmap using an OPENJPEG library. 
         :param jph_file: The file to decode. 
         :return: The decoded bitmap as an array. 
         """ 
         # Use format 2 for the JPH file. 
         params = openjpeg.utils.get_parameters(jph_file, 2) 
         print(f"\n\t\tImage parameters for {jph_file}: \n\t\t{params}") 
         image_array = openjpeg.utils.decode(jph_file, 2) 
        return image_array
```
リソースをクリーンアップします。

```
 def destroy(self, stack): 
       "" "
        Destroys the resources managed by the CloudFormation stack, and the 
 CloudFormation 
        stack itself.
```

```
 :param stack: The CloudFormation stack that manages the example 
  resources. 
 """ 
         print(f"\t\tCleaning up resources and {stack.name}.") 
        data store id = None for oput in stack.outputs: 
             if oput["OutputKey"] == "DatastoreID": 
                 data_store_id = oput["OutputValue"] 
         if data_store_id is not None: 
             print(f"\t\tDeleting image sets in data store {data_store_id}.") 
             image_sets = self.medical_imaging_wrapper.search_image_sets( 
                 data_store_id, {} 
) image_set_ids = [image_set["imageSetId"] for image_set in image_sets] 
             for image_set_id in image_set_ids: 
                 self.medical_imaging_wrapper.delete_image_set( 
                     data_store_id, image_set_id 
) print(f"\t\tDeleted image set with id : {image_set_id}") 
         print(f"\t\tDeleting {stack.name}.") 
         stack.delete() 
         print("\t\tWaiting for stack removal. This may take a few minutes.") 
         waiter = self.cf_resource.meta.client.get_waiter("stack_delete_complete") 
         waiter.wait(StackName=stack.name) 
         print("\t\tStack delete complete.")
class MedicalImagingWrapper: 
     """Encapsulates Amazon HealthImaging functionality.""" 
     def __init__(self, medical_imaging_client, s3_client): 
        "" ""
         :param medical_imaging_client: A Boto3 Amazon MedicalImaging client. 
         :param s3_client: A Boto3 S3 client. 
 """ 
         self.medical_imaging_client = medical_imaging_client 
         self.s3_client = s3_client 
     @classmethod
```

```
 def from_client(cls): 
        medical_imaging_client = boto3.client("medical-imaging") 
         s3_client = boto3.client("s3") 
         return cls(medical_imaging_client, s3_client) 
    def search_image_sets(self, datastore_id, search_filter): 
 """ 
         Search for image sets. 
         :param datastore_id: The ID of the data store. 
        : param search filter: The search filter.
             For example: {"filters" : [{ "operator": "EQUAL", "values": 
 [{"DICOMPatientId": "3524578"}]}]}. 
         :return: The list of image sets. 
 """ 
         try: 
             paginator = 
 self.medical_imaging_client.get_paginator("search_image_sets") 
             page_iterator = paginator.paginate( 
                 datastoreId=datastore_id, searchCriteria=search_filter 
) metadata_summaries = [] 
             for page in page_iterator: 
                 metadata_summaries.extend(page["imageSetsMetadataSummaries"]) 
         except ClientError as err: 
             logger.error( 
                 "Couldn't search image sets. Here's why: %s: %s", 
                 err.response["Error"]["Code"], 
                 err.response["Error"]["Message"], 
) raise 
         else: 
             return metadata_summaries 
    def delete_image_set(self, datastore_id, image_set_id): 
 """ 
        Delete an image set. 
         :param datastore_id: The ID of the data store. 
         :param image_set_id: The ID of the image set. 
        \cdots try:
```

```
 delete_results = self.medical_imaging_client.delete_image_set( 
                imageSetId=image_set_id, datastoreId=datastore_id 
) except ClientError as err: 
            logger.error( 
                "Couldn't delete image set. Here's why: %s: %s", 
                err.response["Error"]["Code"], 
                err.response["Error"]["Message"], 
) raise
```
- API の詳細については、『AWS SDK for Python (Boto3) API リファレンス』の以下のト ピックを参照してください。
	- [DeleteImageSet](https://docs.aws.amazon.com/goto/boto3/medical-imaging-2023-07-19/DeleteImageSet)
	- [GetDICOMImportJob](https://docs.aws.amazon.com/goto/boto3/medical-imaging-2023-07-19/GetDICOMImportJob)
	- [GetImageFrame](https://docs.aws.amazon.com/goto/boto3/medical-imaging-2023-07-19/GetImageFrame)
	- [GetImageSetMetadata](https://docs.aws.amazon.com/goto/boto3/medical-imaging-2023-07-19/GetImageSetMetadata)
	- [SearchImageSets](https://docs.aws.amazon.com/goto/boto3/medical-imaging-2023-07-19/SearchImageSets)
	- [StartDICOMImportJob](https://docs.aws.amazon.com/goto/boto3/medical-imaging-2023-07-19/StartDICOMImportJob)

**a** Note

については、「」を参照してください GitHub。[AWS コード例リポジトリ](https://github.com/awsdocs/aws-doc-sdk-examples/tree/main/python/example_code/medical-imaging/imaging_set_and_frames_workflow#code-examples) で全く同じ 例を見つけて、設定と実行の方法を確認してください。

AWS SDK デベロッパーガイドとコード例の完全なリストについては、「」を参照してくださ い[AWS SDK HealthImaging での の使用。](#page-471-0)このトピックには、使用開始方法に関する情報と、以前の SDK バージョンの詳細も含まれています。

### AWS SDK を使用した HealthImaging データストアのタグ付け

次のコード例は、 HealthImaging データストアにタグを付ける方法を示しています。

Java

SDK for Java 2 x

データストアにタグを付けます。

```
 final String datastoreArn = "arn:aws:medical-imaging:us-
east-1:123456789012:datastore/12345678901234567890123456789012";
```
 TagResource.tagMedicalImagingResource(medicalImagingClient, datastoreArn,

ImmutableMap.of("Deployment", "Development"));

リソースにタグを付けるためのユーティリティ関数。

```
 public static void tagMedicalImagingResource(MedicalImagingClient 
 medicalImagingClient, 
             String resourceArn, 
            Map<String, String> tags) { 
        try { 
             TagResourceRequest tagResourceRequest = TagResourceRequest.builder() 
                      .resourceArn(resourceArn) 
                     .tags(tags) 
                     .build(); 
             medicalImagingClient.tagResource(tagResourceRequest); 
             System.out.println("Tags have been added to the resource."); 
        } catch (MedicalImagingException e) { 
             System.err.println(e.awsErrorDetails().errorMessage()); 
             System.exit(1); 
        } 
    }
```
データストアのタグを一覧表示します。

```
 final String datastoreArn = "arn:aws:medical-imaging:us-
east-1:123456789012:datastore/12345678901234567890123456789012"; 
                 ListTagsForResourceResponse result = 
  ListTagsForResource.listMedicalImagingResourceTags(
```

```
 medicalImagingClient, 
                                datastoreArn); 
               if (result != null) {
                        System.out.println("Tags for resource: " + 
 result.tags()); 
 }
```
リソースのタグを一覧表示するユーティリティ関数。

```
 public static ListTagsForResourceResponse 
 listMedicalImagingResourceTags(MedicalImagingClient medicalImagingClient, 
             String resourceArn) { 
        try { 
             ListTagsForResourceRequest listTagsForResourceRequest = 
 ListTagsForResourceRequest.builder() 
                     .resourceArn(resourceArn) 
                    .build();
             return 
 medicalImagingClient.listTagsForResource(listTagsForResourceRequest); 
        } catch (MedicalImagingException e) { 
             System.err.println(e.awsErrorDetails().errorMessage()); 
             System.exit(1); 
        } 
        return null; 
    }
```
データストアのタグを解除するには

 final String datastoreArn = "arn:aws:medical-imaging:useast-1:123456789012:datastore/12345678901234567890123456789012";

UntagResource.untagMedicalImagingResource(medicalImagingClient,

datastoreArn,

Collections.singletonList("Deployment"));

リソースのタグを解除するユーティリティ関数。

```
 public static void untagMedicalImagingResource(MedicalImagingClient 
 medicalImagingClient, 
            String resourceArn, 
            Collection<String> tagKeys) { 
        try { 
            UntagResourceRequest untagResourceRequest = 
 UntagResourceRequest.builder() 
                     .resourceArn(resourceArn) 
                     .tagKeys(tagKeys) 
                    .build();
            medicalImagingClient.untagResource(untagResourceRequest); 
            System.out.println("Tags have been removed from the resource."); 
        } catch (MedicalImagingException e) { 
            System.err.println(e.awsErrorDetails().errorMessage()); 
            System.exit(1); 
        } 
    }
```
- API の詳細については、「AWS SDK for Java 2.x API リファレンス」の以下のトピックを 参照してください。
	- [ListTagsForResource](https://docs.aws.amazon.com/goto/SdkForJavaV2/medical-imaging-2023-07-19/ListTagsForResource)
	- [TagResource](https://docs.aws.amazon.com/goto/SdkForJavaV2/medical-imaging-2023-07-19/TagResource)
	- [UntagResource](https://docs.aws.amazon.com/goto/SdkForJavaV2/medical-imaging-2023-07-19/UntagResource)

```
a Note
```
については、「」を参照してください GitHub。[AWS コード例リポジトリ](https://github.com/awsdocs/aws-doc-sdk-examples/tree/main/javav2/example_code/medicalimaging#readme) で全く同じ 例を見つけて、設定と実行の方法を確認してください。

**JavaScript** 

SDK for JavaScript (v3)

データストアにタグを付けます。

try {

データストアにタグを付ける 363

```
 const datastoreArn = 
       "arn:aws:medical-imaging:us-
east-1:123456789012:datastore/12345678901234567890123456789012"; 
    const tags = \{ Deployment: "Development", 
     }; 
     await tagResource(datastoreArn, tags); 
  } catch (e) { 
     console.log(e); 
  }
```
リソースにタグを付けるためのユーティリティ関数。

```
import { TagResourceCommand } from "@aws-sdk/client-medical-imaging";
import { medicalImagingClient } from "../libs/medicalImagingClient.js";
/** 
 * @param {string} resourceArn - The Amazon Resource Name (ARN) for the data 
 store or image set. 
  * @param {Record<string,string>} tags - The tags to add to the resource as JSON. 
  * - For example: {"Deployment" : "Development"} 
 */
export const tagResource = async ( 
  resourceArn = "arn:aws:medical-imaging:us-east-1:xxxxxx:datastore/xxxxx/
imageset/xxx", 
 tags = \{\}) => { 
  const response = await medicalImagingClient.send( 
   new TagResourceCommand({ resourceArn: resourceArn, tags: tags })
  ); 
  console.log(response); 
  // { 
  // '$metadata': { 
  // httpStatusCode: 204, 
  // requestId: '8a6de9a3-ec8e-47ef-8643-473518b19d45', 
  // extendedRequestId: undefined, 
  // cfId: undefined, 
  // attempts: 1, 
  // totalRetryDelay: 0 
 // }
  // }
```

```
 return response;
};
```
データストアのタグを一覧表示します。

```
 try { 
     const datastoreArn = 
       "arn:aws:medical-imaging:us-
east-1:123456789012:datastore/12345678901234567890123456789012"; 
     const { tags } = await listTagsForResource(datastoreArn); 
     console.log(tags); 
   } catch (e) { 
     console.log(e); 
   }
```
リソースのタグを一覧表示するユーティリティ関数。

```
import { ListTagsForResourceCommand } from "@aws-sdk/client-medical-imaging";
import { medicalImagingClient } from "../libs/medicalImagingClient.js";
/** 
 * @param {string} resourceArn - The Amazon Resource Name (ARN) for the data 
 store or image set. 
 */
export const listTagsForResource = async ( 
  resourceArn = "arn:aws:medical-imaging:us-east-1:abc:datastore/def/imageset/
ghi"
) => {
  const response = await medicalImagingClient.send( 
    new ListTagsForResourceCommand({ resourceArn: resourceArn }) 
  ); 
  console.log(response); 
  // { 
  // '$metadata': { 
  // httpStatusCode: 200, 
  // requestId: '008fc6d3-abec-4870-a155-20fa3631e645', 
  // extendedRequestId: undefined, 
  // cfId: undefined, 
  // attempts: 1, 
  // totalRetryDelay: 0 
 // },
```

```
 // tags: { Deployment: 'Development' } 
   // } 
   return response;
};
```
データストアのタグを解除するには

```
 try { 
     const datastoreArn = 
       "arn:aws:medical-imaging:us-
east-1:123456789012:datastore/12345678901234567890123456789012"; 
     const keys = ["Deployment"]; 
     await untagResource(datastoreArn, keys); 
   } catch (e) { 
     console.log(e); 
   }
```
リソースのタグを解除するユーティリティ関数。

```
import { UntagResourceCommand } from "@aws-sdk/client-medical-imaging";
import { medicalImagingClient } from "../libs/medicalImagingClient.js";
/** 
  * @param {string} resourceArn - The Amazon Resource Name (ARN) for the data 
  store or image set. 
  * @param {string[]} tagKeys - The keys of the tags to remove. 
  */
export const untagResource = async ( 
  resourceArn = "arn:aws:medical-imaging:us-east-1:xxxxxx:datastore/xxxxx/
imageset/xxx", 
  tagKeys = []
) => {
  const response = await medicalImagingClient.send( 
    new UntagResourceCommand({ resourceArn: resourceArn, tagKeys: tagKeys })
   ); 
  console.log(response); 
  // { 
  // '$metadata': { 
  // httpStatusCode: 204, 
  // requestId: '8a6de9a3-ec8e-47ef-8643-473518b19d45',
```

```
 // extendedRequestId: undefined, 
  // cfId: undefined, 
  // attempts: 1, 
  // totalRetryDelay: 0 
 // }
  // } 
  return response;
};
```
- API の詳細については、「AWS SDK for JavaScript API リファレンス」の以下のトピック を参照してください。
	- [ListTagsForResource](https://docs.aws.amazon.com/AWSJavaScriptSDK/v3/latest/client/medical-imaging/command/ListTagsForResourceCommand)
	- [TagResource](https://docs.aws.amazon.com/AWSJavaScriptSDK/v3/latest/client/medical-imaging/command/TagResourceCommand)
	- [UntagResource](https://docs.aws.amazon.com/AWSJavaScriptSDK/v3/latest/client/medical-imaging/command/UntagResourceCommand)

```
a Note
```
については、「」を参照してください GitHub。[AWS コード例リポジトリ](https://github.com/awsdocs/aws-doc-sdk-examples/tree/main/javascriptv3/example_code/medical-imaging#code-examples) で全く同じ 例を見つけて、設定と実行の方法を確認してください。

#### Python

SDK for Python (Boto3)

データストアにタグを付けます。

```
 a_data_store_arn = "arn:aws:medical-imaging:us-
east-1:123456789012:datastore/12345678901234567890123456789012"
```

```
 medical_imaging_wrapper.tag_resource(data_store_arn, {"Deployment": 
 "Development"})
```
リソースにタグを付けるためのユーティリティ関数。

```
class MedicalImagingWrapper: 
     def __init__(self, health_imaging_client):
```

```
 self.health_imaging_client = health_imaging_client 
    def tag_resource(self, resource_arn, tags): 
        "" "
         Tag a resource. 
         :param resource_arn: The ARN of the resource. 
         :param tags: The tags to apply. 
         """ 
         try: 
             self.health_imaging_client.tag_resource(resourceArn=resource_arn, 
 tags=tags) 
         except ClientError as err: 
             logger.error( 
                 "Couldn't tag resource. Here's why: %s: %s", 
                 err.response["Error"]["Code"], 
                 err.response["Error"]["Message"], 
) raise
```
データストアのタグを一覧表示します。

```
 a_data_store_arn = "arn:aws:medical-imaging:us-
east-1:123456789012:datastore/12345678901234567890123456789012"
```
medical\_imaging\_wrapper.list\_tags\_for\_resource(data\_store\_arn)

リソースのタグを一覧表示するユーティリティ関数。

```
class MedicalImagingWrapper: 
     def __init__(self, health_imaging_client): 
         self.health_imaging_client = health_imaging_client 
     def list_tags_for_resource(self, resource_arn): 
         """ 
         List the tags for a resource. 
         :param resource_arn: The ARN of the resource.
```

```
 :return: The list of tags. 
        ^{\mathrm{m}} ""
         try: 
             tags = self.health_imaging_client.list_tags_for_resource( 
                 resourceArn=resource_arn 
) except ClientError as err: 
             logger.error( 
                 "Couldn't list tags for resource. Here's why: %s: %s", 
                 err.response["Error"]["Code"], 
                 err.response["Error"]["Message"], 
) raise 
         else: 
             return tags["tags"]
```
データストアのタグを解除するには

```
 a_data_store_arn = "arn:aws:medical-imaging:us-
east-1:123456789012:datastore/12345678901234567890123456789012"
```
medical\_imaging\_wrapper.untag\_resource(data\_store\_arn, ["Deployment"])

リソースのタグを解除するユーティリティ関数。

```
class MedicalImagingWrapper: 
     def __init__(self, health_imaging_client): 
         self.health_imaging_client = health_imaging_client 
     def untag_resource(self, resource_arn, tag_keys): 
         """ 
         Untag a resource. 
         :param resource_arn: The ARN of the resource. 
         :param tag_keys: The tag keys to remove. 
        "''" try: 
             self.health_imaging_client.untag_resource(
```

```
 resourceArn=resource_arn, tagKeys=tag_keys 
) except ClientError as err: 
            logger.error( 
                "Couldn't untag resource. Here's why: %s: %s", 
                err.response["Error"]["Code"], 
                err.response["Error"]["Message"], 
) raise
```
次のコードは MedicalImagingWrapper 、 オブジェクトをインスタンス化します。

```
 client = boto3.client("medical-imaging") 
 medical_imaging_wrapper = MedicalImagingWrapper(client)
```
- API の詳細については、『AWS SDK for Python (Boto3) API リファレンス』の以下のト ピックを参照してください。
	- [ListTagsForResource](https://docs.aws.amazon.com/goto/boto3/medical-imaging-2023-07-19/ListTagsForResource)
	- [TagResource](https://docs.aws.amazon.com/goto/boto3/medical-imaging-2023-07-19/TagResource)
	- [UntagResource](https://docs.aws.amazon.com/goto/boto3/medical-imaging-2023-07-19/UntagResource)

**a** Note

については、「」を参照してください GitHub。[AWS コード例リポジトリ](https://github.com/awsdocs/aws-doc-sdk-examples/tree/main/javascriptv3/example_code/medical-imaging#code-examples) で全く同じ 例を見つけて、設定と実行の方法を確認してください。

AWS SDK デベロッパーガイドとコード例の完全なリストについては、「」を参照してくださ い[AWS SDK HealthImaging での の使用。](#page-471-0)このトピックには、使用開始方法に関する情報と、以前の SDK バージョンの詳細も含まれています。

### AWS SDK を使用した HealthImaging 画像セットのタグ付け

次のコード例は、 HealthImaging 画像セットにタグを付ける方法を示しています。

#### Java

SDK for Java 2.x

イメージセットにタグを付けるには

```
 final String imageSetArn = "arn:aws:medical-imaging:us-
east-1:123456789012:datastore/12345678901234567890123456789012/
imageset/12345678901234567890123456789012";
```
 TagResource.tagMedicalImagingResource(medicalImagingClient, imageSetArn,

ImmutableMap.of("Deployment", "Development"));

リソースにタグを付けるためのユーティリティ関数。

```
 public static void tagMedicalImagingResource(MedicalImagingClient 
 medicalImagingClient, 
            String resourceArn, 
            Map<String, String> tags) { 
        try { 
            TagResourceRequest tagResourceRequest = TagResourceRequest.builder() 
                     .resourceArn(resourceArn) 
                     .tags(tags) 
                    .build();
            medicalImagingClient.tagResource(tagResourceRequest); 
            System.out.println("Tags have been added to the resource."); 
        } catch (MedicalImagingException e) { 
            System.err.println(e.awsErrorDetails().errorMessage()); 
            System.exit(1); 
        } 
    }
```
イメージセットのタグを一覧表示します。

```
 final String imageSetArn = "arn:aws:medical-imaging:us-
east-1:123456789012:datastore/12345678901234567890123456789012/
imageset/12345678901234567890123456789012";
```

```
 ListTagsForResourceResponse result = 
 ListTagsForResource.listMedicalImagingResourceTags( 
                                 medicalImagingClient, 
                                 imageSetArn); 
                 if (result != null) { 
                         System.out.println("Tags for resource: " + 
 result.tags()); 
 }
```
リソースのタグを一覧表示するユーティリティ関数。

```
 public static ListTagsForResourceResponse 
 listMedicalImagingResourceTags(MedicalImagingClient medicalImagingClient, 
            String resourceArn) { 
        try { 
            ListTagsForResourceRequest listTagsForResourceRequest = 
 ListTagsForResourceRequest.builder() 
                     .resourceArn(resourceArn) 
                     .build(); 
            return 
 medicalImagingClient.listTagsForResource(listTagsForResourceRequest); 
        } catch (MedicalImagingException e) { 
            System.err.println(e.awsErrorDetails().errorMessage()); 
            System.exit(1); 
        } 
        return null; 
    }
```
イメージセットのタグを解除します。

```
 final String imageSetArn = "arn:aws:medical-imaging:us-
east-1:123456789012:datastore/12345678901234567890123456789012/
imageset/12345678901234567890123456789012";
```
UntagResource.untagMedicalImagingResource(medicalImagingClient,

imageSetArn,

Collections.singletonList("Deployment"));

リソースのタグを解除するユーティリティ関数。

```
 public static void untagMedicalImagingResource(MedicalImagingClient 
 medicalImagingClient, 
            String resourceArn, 
            Collection<String> tagKeys) { 
        try { 
            UntagResourceRequest untagResourceRequest = 
 UntagResourceRequest.builder() 
                     .resourceArn(resourceArn) 
                     .tagKeys(tagKeys) 
                    .build();
            medicalImagingClient.untagResource(untagResourceRequest); 
            System.out.println("Tags have been removed from the resource."); 
        } catch (MedicalImagingException e) { 
            System.err.println(e.awsErrorDetails().errorMessage()); 
            System.exit(1); 
        } 
    }
```
- API の詳細については、「AWS SDK for Java 2.x API リファレンス」の以下のトピックを 参照してください。
	- [ListTagsForResource](https://docs.aws.amazon.com/goto/SdkForJavaV2/medical-imaging-2023-07-19/ListTagsForResource)
	- [TagResource](https://docs.aws.amazon.com/goto/SdkForJavaV2/medical-imaging-2023-07-19/TagResource)
	- [UntagResource](https://docs.aws.amazon.com/goto/SdkForJavaV2/medical-imaging-2023-07-19/UntagResource)

```
a Note
```
については、「」を参照してください GitHub。[AWS コード例リポジトリ](https://github.com/awsdocs/aws-doc-sdk-examples/tree/main/javav2/example_code/medicalimaging#readme) で全く同じ 例を見つけて、設定と実行の方法を確認してください。

**JavaScript** 

SDK for JavaScript (v3)

イメージセットにタグを付けるには

```
 try { 
     const imagesetArn = 
       "arn:aws:medical-imaging:us-
east-1:123456789012:datastore/12345678901234567890123456789012/
imageset/12345678901234567890123456789012"; 
    const tags = \{ Deployment: "Development", 
     }; 
     await tagResource(imagesetArn, tags); 
  } catch (e) { 
     console.log(e); 
   }
```
リソースにタグを付けるためのユーティリティ関数。

```
import { TagResourceCommand } from "@aws-sdk/client-medical-imaging";
import { medicalImagingClient } from "../libs/medicalImagingClient.js";
/** 
  * @param {string} resourceArn - The Amazon Resource Name (ARN) for the data 
 store or image set. 
 * @param {Record<string,string>} tags - The tags to add to the resource as JSON. 
  * - For example: {"Deployment" : "Development"} 
 */
export const tagResource = async ( 
  resourceArn = "arn:aws:medical-imaging:us-east-1:xxxxxx:datastore/xxxxx/
imageset/xxx", 
 tags = \{\}) => {
  const response = await medicalImagingClient.send( 
   new TagResourceCommand({ resourceArn: resourceArn, tags: tags })
  ); 
  console.log(response); 
  // { 
  // '$metadata': { 
  // httpStatusCode: 204, 
  // requestId: '8a6de9a3-ec8e-47ef-8643-473518b19d45', 
  // extendedRequestId: undefined, 
  // cfId: undefined, 
  // attempts: 1, 
  // totalRetryDelay: 0 
 \frac{1}{2}
```

```
 // } 
   return response;
};
```
イメージセットのタグを一覧表示します。

```
 try { 
     const imagesetArn = 
       "arn:aws:medical-imaging:us-
east-1:123456789012:datastore/12345678901234567890123456789012/
imageset/12345678901234567890123456789012"; 
     const { tags } = await listTagsForResource(imagesetArn); 
     console.log(tags); 
   } catch (e) { 
     console.log(e); 
   }
```
リソースのタグを一覧表示するユーティリティ関数。

```
import { ListTagsForResourceCommand } from "@aws-sdk/client-medical-imaging";
import { medicalImagingClient } from "../libs/medicalImagingClient.js";
/** 
  * @param {string} resourceArn - The Amazon Resource Name (ARN) for the data 
  store or image set. 
  */
export const listTagsForResource = async ( 
   resourceArn = "arn:aws:medical-imaging:us-east-1:abc:datastore/def/imageset/
ghi"
) => {
  const response = await medicalImagingClient.send( 
     new ListTagsForResourceCommand({ resourceArn: resourceArn }) 
   ); 
  console.log(response); 
  // { 
  // '$metadata': { 
  // httpStatusCode: 200, 
  // requestId: '008fc6d3-abec-4870-a155-20fa3631e645', 
  // extendedRequestId: undefined, 
  // cfId: undefined,
```

```
 // attempts: 1, 
  // totalRetryDelay: 0 
 // \qquad \},
  // tags: { Deployment: 'Development' } 
  // } 
  return response;
};
```
イメージセットのタグを解除します。

```
 try { 
     const imagesetArn = 
       "arn:aws:medical-imaging:us-
east-1:123456789012:datastore/12345678901234567890123456789012/
imageset/12345678901234567890123456789012"; 
     const keys = ["Deployment"]; 
     await untagResource(imagesetArn, keys); 
   } catch (e) { 
     console.log(e); 
   }
```
リソースのタグを解除するユーティリティ関数。

```
import { UntagResourceCommand } from "@aws-sdk/client-medical-imaging";
import { medicalImagingClient } from "../libs/medicalImagingClient.js";
/** 
  * @param {string} resourceArn - The Amazon Resource Name (ARN) for the data 
  store or image set. 
  * @param {string[]} tagKeys - The keys of the tags to remove. 
  */
export const untagResource = async ( 
   resourceArn = "arn:aws:medical-imaging:us-east-1:xxxxxx:datastore/xxxxx/
imageset/xxx", 
  tagKeys = []
) => {
   const response = await medicalImagingClient.send( 
    new UntagResourceCommand({ resourceArn: resourceArn, tagKeys: tagKeys })
   ); 
   console.log(response);
```

```
 // { 
  // '$metadata': { 
  // httpStatusCode: 204, 
  // requestId: '8a6de9a3-ec8e-47ef-8643-473518b19d45', 
  // extendedRequestId: undefined, 
  // cfId: undefined, 
  // attempts: 1, 
  // totalRetryDelay: 0 
 11 \t 3 // } 
  return response;
};
```
- API の詳細については、「AWS SDK for JavaScript API リファレンス」の以下のトピック を参照してください。
	- [ListTagsForResource](https://docs.aws.amazon.com/AWSJavaScriptSDK/v3/latest/client/medical-imaging/command/ListTagsForResourceCommand)
	- [TagResource](https://docs.aws.amazon.com/AWSJavaScriptSDK/v3/latest/client/medical-imaging/command/TagResourceCommand)
	- [UntagResource](https://docs.aws.amazon.com/AWSJavaScriptSDK/v3/latest/client/medical-imaging/command/UntagResourceCommand)

```
a Note
```
については、「」を参照してください GitHub。[AWS コード例リポジトリ](https://github.com/awsdocs/aws-doc-sdk-examples/tree/main/javascriptv3/example_code/medical-imaging#code-examples) で全く同じ 例を見つけて、設定と実行の方法を確認してください。

### Python

SDK for Python (Boto3)

イメージセットにタグを付けるには

```
 an_image_set_arn = ( 
         "arn:aws:medical-imaging:us-
east-1:123456789012:datastore/12345678901234567890123456789012/" 
          "imageset/12345678901234567890123456789012" 
    \mathcal{L} medical_imaging_wrapper.tag_resource(image_set_arn, {"Deployment": 
  "Development"})
```
リソースにタグを付けるためのユーティリティ関数。

```
class MedicalImagingWrapper: 
     def __init__(self, health_imaging_client): 
         self.health_imaging_client = health_imaging_client 
     def tag_resource(self, resource_arn, tags): 
         """ 
         Tag a resource. 
         :param resource_arn: The ARN of the resource. 
         :param tags: The tags to apply. 
        \cdots try: 
             self.health_imaging_client.tag_resource(resourceArn=resource_arn, 
  tags=tags) 
         except ClientError as err: 
             logger.error( 
                  "Couldn't tag resource. Here's why: %s: %s", 
                 err.response["Error"]["Code"], 
                  err.response["Error"]["Message"], 
) raise
```
イメージセットのタグを一覧表示します。

```
 an_image_set_arn = ( 
         "arn:aws:medical-imaging:us-
east-1:123456789012:datastore/12345678901234567890123456789012/" 
         "imageset/12345678901234567890123456789012" 
    \lambda medical_imaging_wrapper.list_tags_for_resource(image_set_arn)
```
リソースのタグを一覧表示するユーティリティ関数。

```
class MedicalImagingWrapper: 
     def __init__(self, health_imaging_client): 
         self.health_imaging_client = health_imaging_client 
     def list_tags_for_resource(self, resource_arn): 
 """ 
         List the tags for a resource. 
         :param resource_arn: The ARN of the resource. 
         :return: The list of tags. 
        "''" try: 
             tags = self.health_imaging_client.list_tags_for_resource( 
                 resourceArn=resource_arn 
) except ClientError as err: 
             logger.error( 
                 "Couldn't list tags for resource. Here's why: %s: %s", 
                 err.response["Error"]["Code"], 
                 err.response["Error"]["Message"], 
) raise 
         else: 
             return tags["tags"]
```
イメージセットのタグを解除します。

```
 an_image_set_arn = ( 
         "arn:aws:medical-imaging:us-
east-1:123456789012:datastore/12345678901234567890123456789012/" 
         "imageset/12345678901234567890123456789012" 
    \lambda medical_imaging_wrapper.untag_resource(image_set_arn, ["Deployment"])
```
リソースのタグを解除するユーティリティ関数。

```
class MedicalImagingWrapper:
```

```
 def __init__(self, health_imaging_client): 
         self.health_imaging_client = health_imaging_client 
    def untag_resource(self, resource_arn, tag_keys): 
 """ 
        Untag a resource. 
         :param resource_arn: The ARN of the resource. 
         :param tag_keys: The tag keys to remove. 
         """ 
        try: 
            self.health_imaging_client.untag_resource( 
                 resourceArn=resource_arn, tagKeys=tag_keys 
) except ClientError as err: 
            logger.error( 
                 "Couldn't untag resource. Here's why: %s: %s", 
                err.response["Error"]["Code"], 
                 err.response["Error"]["Message"], 
) raise
```
次のコードは、 MedicalImagingWrapper オブジェクトをインスタンス化します。

```
 client = boto3.client("medical-imaging") 
 medical_imaging_wrapper = MedicalImagingWrapper(client)
```
- API の詳細については、『AWS SDK for Python (Boto3) API リファレンス』の以下のト ピックを参照してください。
	- [ListTagsForResource](https://docs.aws.amazon.com/goto/boto3/medical-imaging-2023-07-19/ListTagsForResource)
	- [TagResource](https://docs.aws.amazon.com/goto/boto3/medical-imaging-2023-07-19/TagResource)
	- [UntagResource](https://docs.aws.amazon.com/goto/boto3/medical-imaging-2023-07-19/UntagResource)

**a** Note

については、「」を参照してください GitHub。[AWS コード例リポジトリ](https://github.com/awsdocs/aws-doc-sdk-examples/tree/main/javascriptv3/example_code/medical-imaging#code-examples) で全く同じ 例を見つけて、設定と実行の方法を確認してください。

AWS SDK デベロッパーガイドとコード例の完全なリストについては、「」を参照してくださ い[AWS SDK HealthImaging での の使用。](#page-471-0)このトピックには、使用開始方法に関する情報と、以前の SDK バージョンの詳細も含まれています。

# AWS のモニタリング HealthImaging

モニタリングとログ記録は、AWS のセキュリティ、信頼性、可用性、パフォーマンスを維持する上 で重要な部分です HealthImaging。 は、 を監視し HealthImaging、問題が発生した場合に報告し、必 要に応じて自動アクションを実行するために、以下のログ記録とモニタリングツール AWS を提供し ます。

- AWS CloudTrail は、 AWS アカウントによって、またはアカウントに代わって行われた API コー ルおよび関連イベントをキャプチャし、指定した Amazon S3 バケットにログファイルを配信しま す。を呼び出したユーザーとアカウント AWS、呼び出し元のソース IP アドレス、呼び出しが発 生した日時を特定できます。詳細については、「[AWS CloudTrail ユーザーガイド」](https://docs.aws.amazon.com/awscloudtrail/latest/userguide/)を参照してく ださい。
- Amazon CloudWatch は、 AWS リソースと で実行しているアプリケーションを AWS リアルタイ ムでモニタリングします。メトリクスの収集と追跡、カスタマイズしたダッシュボードの作成、お よび指定したメトリクスが指定したしきい値に達したときに通知またはアクションを実行するア ラームの設定を行うことができます。例えば、 で Amazon EC2 インスタンスの CPU 使用率やそ の他のメトリクス CloudWatch を追跡し、必要に応じて新しいインスタンスを自動的に起動できま す。詳細については、[「Amazon ユーザーガイド CloudWatch](https://docs.aws.amazon.com/AmazonCloudWatch/latest/monitoring/) 」を参照してください。
- Amazon EventBridge は、アプリケーションをさまざまなソースのデータに簡単に接続できる サーバーレスイベントバスサービスです。 は、独自のアプリケーション、S oftware-as-aサービ ス (SaaS) アプリケーション、および AWS のサービスからリアルタイムデータのストリームを EventBridge 配信し、そのデータを Lambda などのターゲットにルーティングします。これによ り、サービスで発生したイベントをモニタリングし、イベント駆動型アーキテクチャを構築できま す。詳細については、[「Amazon ユーザーガイド EventBridge](https://docs.aws.amazon.com/eventbridge/latest/userguide/) 」を参照してください。

トピック

- [AWS CloudTrail で を使用する HealthImaging](#page-387-0)
- [CloudWatch での Amazon の使用 HealthImaging](#page-391-0)
- [EventBridge での Amazon の使用 HealthImaging](#page-392-0)

## <span id="page-387-0"></span>AWS CloudTrail で を使用する HealthImaging

AWS HealthImaging は と統合されています。これは AWS CloudTrail、ユーザー、ロール、または のサービスによって実行されたアクションを記録する AWS サービスです HealthImaging。 は、 の

すべての API コールをイベント HealthImaging として CloudTrail キャプチャします。キャプチャさ れた呼び出しには、 HealthImaging コンソールからの呼び出しと HealthImaging API オペレーショ ンへのコード呼び出しが含まれます。証跡を作成する場合は、 の CloudTrailイベントなど、Amazon S3 バケットへのイベントの継続的な配信を有効にすることができます HealthImaging。証跡を設定 しない場合でも、 CloudTrail コンソールのイベント履歴 で最新のイベントを表示できます。によっ て収集された情報を使用して CloudTrail、 に対するリクエスト HealthImaging、リクエスト元の IP アドレス、リクエスト者、リクエスト日時などの詳細を確認できます。

の詳細については CloudTrail、「 [AWS CloudTrail ユーザーガイド」](https://docs.aws.amazon.com/awscloudtrail/latest/userguide/cloudtrail-user-guide.html)を参照してください。

### 証跡の作成

CloudTrail アカウントを作成する AWS アカウント と、 は に対して有効になります。でアクティビ ティが発生すると HealthImaging、そのアクティビティは CloudTrail イベント履歴 の他の AWS サー ビスイベントとともにイベントに記録されます。で最近のイベントを表示、検索、ダウンロードでき ます AWS アカウント。詳細については、[「イベント履歴で CloudTrail イベントを表示する](https://docs.aws.amazon.com/awscloudtrail/latest/userguide/view-cloudtrail-events.html)」を参照 してください。

**a** Note

HealthImaging で AWS の CloudTrail イベント履歴を表示するには AWS Management Console、ルックアップ属性メニューに移動し、イベントソース を選択し、 を選択しま すmedical-imaging.amazonaws.com。

のイベントなど AWS アカウント、 のイベントの継続的な記録については HealthImaging、証跡を 作成します。証跡により CloudTrail 、 はログファイルを Amazon S3 バケットに配信できます。デ フォルトでは、コンソールで証跡を作成するときに、証跡がすべての AWS リージョンに適用されま す。証跡は、 AWS パーティション内のすべてのリージョンからのイベントをログに記録し、指定し た Amazon S3 バケットにログファイルを配信します。さらに、 CloudTrail ログで収集されたイベン トデータをより詳細に分析し、それに基づく対応を行うように他の AWS サービスを設定できます。 詳細については、次を参照してください:

- [追跡を作成するための概要](https://docs.aws.amazon.com/awscloudtrail/latest/userguide/cloudtrail-create-and-update-a-trail.html)
- [CloudTrail がサポートするサービスと統合](https://docs.aws.amazon.com/awscloudtrail/latest/userguide/cloudtrail-aws-service-specific-topics.html)
- [の Amazon SNS 通知の設定 CloudTrail](https://docs.aws.amazon.com/awscloudtrail/latest/userguide/configure-sns-notifications-for-cloudtrail.html)
- [複数のリージョンからの CloudTrail ログファイルの受信](https://docs.aws.amazon.com/awscloudtrail/latest/userguide/receive-cloudtrail-log-files-from-multiple-regions.html)[と複数のアカウントからの CloudTrail ロ](https://docs.aws.amazon.com/awscloudtrail/latest/userguide/cloudtrail-receive-logs-from-multiple-accounts.html) [グファイルの受信](https://docs.aws.amazon.com/awscloudtrail/latest/userguide/cloudtrail-receive-logs-from-multiple-accounts.html)

#### **a** Note

AWS HealthImaging は、管理 CloudTrail イベントとデータイベントの 2 種類のイベントを サポートしています。管理イベントは、 を含むすべての AWS サービスが生成する一般的 なイベントです HealthImaging。デフォルトでは、ログ記録は、有効になっているすべての HealthImaging API コールの管理イベントに適用されます。データイベントは課金可能で、 通常は 1 秒あたりのトランザクション数 (tps) が高い APIs 用に予約されているため、コスト 目的で CloudTrail ログの作成をオプトアウトできます。 では HealthImaging、AWS API [リファレンスに記載されているすべての HealthImaging](https://docs.aws.amazon.com/healthimaging/latest/APIReference/)  [API](https://docs.aws.amazon.com/healthimaging/latest/APIReference/)アクションは、 を除く管理イベントと見なされます[GetImageFrame](https://docs.aws.amazon.com/healthimaging/latest/APIReference/API_GetImageFrame.html)。GetImageFrame アクションはデータイベント CloudTrail として にオンボードされるため、有効にする必要が あります。詳細については、「AWS CloudTrail ユーザーガイド」の「[データイベントをログ](https://docs.aws.amazon.com/awscloudtrail/latest/userguide/logging-data-events-with-cloudtrail.html) [記録する](https://docs.aws.amazon.com/awscloudtrail/latest/userguide/logging-data-events-with-cloudtrail.html)」を参照してください。

各イベントまたはログエントリには、誰がリクエストを生成したかという情報が含まれます。アイデ ンティティ情報は、以下を判別するのに役立ちます:

- リクエストが root または AWS Identity and Access Management (IAM) ユーザーの認証情報を使用 して行われたかどうか。
- リクエストがロールまたはフェデレーションユーザーのテンポラリなセキュリティ認証情報を使用 して行われたかどうか。
- リクエストが別の AWS サービスによって行われたかどうか。

詳細については、「 CloudTrail [userIdentity](https://docs.aws.amazon.com/awscloudtrail/latest/userguide/cloudtrail-event-reference-user-identity.html)要素」を参照してください。

ログエントリについて

証跡は、指定した Amazon S3 バケットにイベントをログファイルとして配信できるようにする設定 です。 CloudTrail ログファイルには 1 つ以上のログエントリが含まれます。イベントは任意のソー スからの単一のリクエストを表し、リクエストされたアクション、アクションの日時、リクエストパ ラメータなどに関する情報が含まれます。 CloudTrail ログファイルはパブリック API コールの順序 付けられたスタックトレースではないため、特定の順序では表示されません。

次の例は、 GetDICOMImportJobアクション HealthImaging を示す の CloudTrail ログエントリを示 しています。

```
 "eventVersion": "1.08", 
     "userIdentity": { 
         "type": "AssumedRole", 
         "principalId": "XXXXXXXXXXXXXXXXXXXXX:ce6d90ba-5fba-4456-a7bc-f9bc877597c3", 
         "arn": "arn:aws:sts::123456789012:assumed-role/TestAccessRole/
ce6d90ba-5fba-4456-a7bc-f9bc877597c3" 
         "accountId": "123456789012", 
         "accessKeyId": "XXXXXXXXXXXXXXXXXXXX", 
         "sessionContext": { 
              "sessionIssuer": { 
                  "type": "Role", 
                  "principalId": "XXXXXXXXXXXXXXXXXXXXX", 
                  "arn": "arn:aws:iam::123456789012:role/TestAccessRole", 
                  "accountId": "123456789012", 
                  "userName": "TestAccessRole" 
             }, 
              "webIdFederationData": {}, 
              "attributes": { 
                  "creationDate": "2022-10-28T15:52:42Z", 
                  "mfaAuthenticated": "false" 
             } 
         } 
     }, 
     "eventTime": "2022-10-28T16:02:30Z", 
     "eventSource": "medical-imaging.amazonaws.com", 
     "eventName": "GetDICOMImportJob", 
     "awsRegion": "us-east-1", 
     "sourceIPAddress": "192.0.2.0", 
     "userAgent": "aws-sdk-java/2.18.1 Linux/5.4.209-129.367.amzn2int.x86_64 OpenJDK_64-
Bit_Server_VM/11.0.17+9-LTS Java/11.0.17 vendor/Amazon.com_Inc. md/internal io/sync 
  http/Apache cfg/retry-mode/standard", 
     "requestParameters": { 
         "jobId": "5d08d05d6aab2a27922d6260926077d4", 
         "datastoreId": "12345678901234567890123456789012" 
     }, 
     "responseElements": null, 
     "requestID": "922f5304-b39f-4034-9d2e-f062de092a44", 
     "eventID": "26307f73-07f4-4276-b379-d362aa303b22", 
     "readOnly": true, 
     "eventType": "AwsApiCall", 
     "managementEvent": true, 
     "recipientAccountId": "824333766656", 
     "eventCategory": "Management"
```
## <span id="page-391-0"></span>CloudWatch での Amazon の使用 HealthImaging

HealthImaging を使用して AWS をモニタリングできます。これにより CloudWatch、raw データを 収集し、読み取り可能なほぼリアルタイムのメトリクスに加工できます。これらの統計は 15 か月間 保持されるため、その履歴情報を利用して、ウェブアプリケーションまたはサービスの動作をより的 確に把握できます。また、特定のしきい値をモニタリングするアラームを設定し、しきい値に達した ときに通知を送信したりアクションを実行したりできます。詳細については、[「Amazon ユーザーガ](https://docs.aws.amazon.com/AmazonCloudWatch/latest/monitoring/) [イド CloudWatch 」](https://docs.aws.amazon.com/AmazonCloudWatch/latest/monitoring/)を参照してください。

**a** Note

メトリクスは、すべての HealthImaging APIs。

次の表に、 のメトリクスとディメンションを示します HealthImaging。それぞれは、ユーザーが指定 したデータ範囲の頻度カウントとして表示されます。

メトリクス

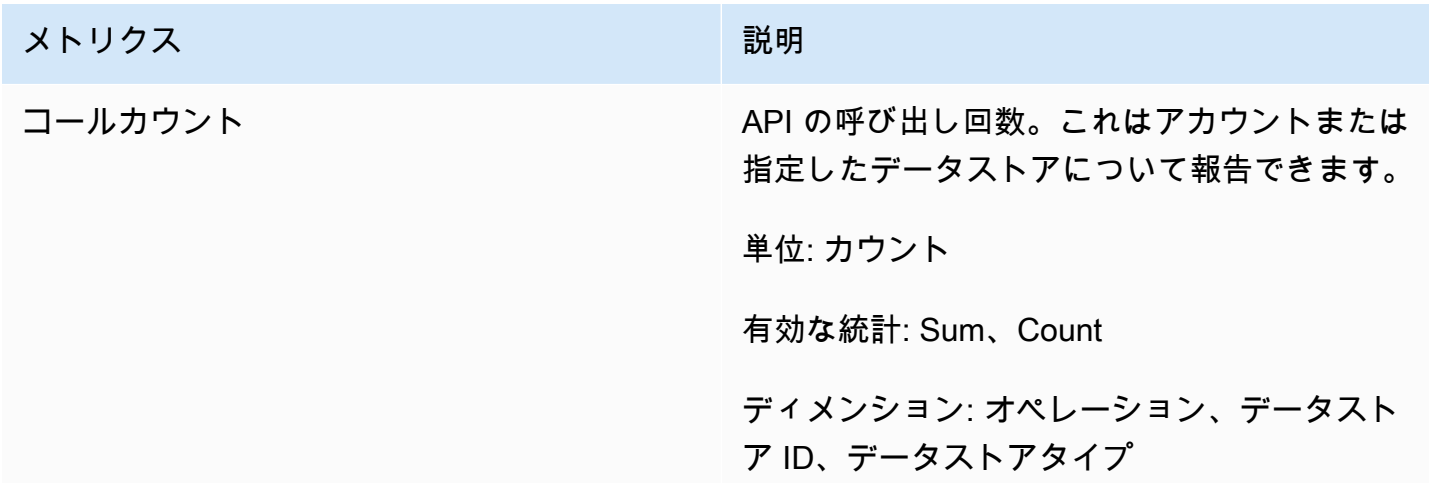

のメトリクスは、 AWS Management Console、、 AWS CLIまたは CloudWatch API HealthImaging を使用して取得できます。 CloudWatch API は、Amazon AWS Software Development Kit (SDKs または CloudWatch API ツールのいずれかから使用できます。 HealthImaging コンソールには、 CloudWatch API の raw データに基づくグラフが表示されます。

HealthImaging でモニタリングするには、適切な CloudWatch アクセス許可が必要です CloudWatch。詳細については、「 ユーザーガイド[」の「 の Identity and Access Management](https://docs.aws.amazon.com/AmazonCloudWatch/latest/monitoring/auth-and-access-control-cw.html)  [CloudWatch](https://docs.aws.amazon.com/AmazonCloudWatch/latest/monitoring/auth-and-access-control-cw.html)CloudWatch 」を参照してください。

### HealthImaging メトリクスの表示

メトリクスを表示するには (CloudWatch コンソール)

- 1. にサインイン AWS Management Console し、[CloudWatch コンソール を](https://console.aws.amazon.com/cloudwatch/home)開きます。
- 2. [メトリクス] で、[すべてのメトリクス]、[AWS/Medical Imaging] の順に選択します。
- 3. ディメンションを選択してメトリクスの名前を選んだら、グラフに追加 を選択します。
- 4. 日付範囲の値を選択します。選択した日付範囲のメトリクスカウントがグラフに表示されます。

### を使用したアラームの作成 CloudWatch

CloudWatch アラームは、指定した期間にわたって単一のメトリクスを監視し、Amazon Simple Notification Service (Amazon SNS) トピックまたは Auto Scaling ポリシーに通知を送信するという 1 つ以上のアクションを実行します。 Auto Scaling アクションは、指定した複数の期間における特 定のしきい値に対するメトリクスの値に基づいています。 は、アラームの状態が変更されたときに Amazon SNS メッセージを送信 CloudWatch することもできます。

CloudWatch アラームは、状態が変化し、指定した期間持続した場合にのみアクションを呼び出しま す。詳細については、「アラーム[の使用 CloudWatch 」](https://docs.aws.amazon.com/AmazonCloudWatch/latest/monitoring/AlarmThatSendsEmail.html)を参照してください。

## <span id="page-392-0"></span>EventBridge での Amazon の使用 HealthImaging

Amazon EventBridge は、イベントを使用してアプリケーションコンポーネントを接続できるサー バーレスサービスです。これにより、スケーラブルなイベント駆動型アプリケーションを簡単に 構築できます。の基礎 EventBridge は、[イベントを](https://docs.aws.amazon.com/eventbridge/latest/userguide/eb-events.html)[ターゲット](https://docs.aws.amazon.com/eventbridge/latest/userguide/eb-targets.html) にルーティングす[るルール](https://docs.aws.amazon.com/eventbridge/latest/userguide/eb-rules.html)を作成 することです。AWS HealthImaging は、状態変更を永続的に に配信します EventBridge。詳細に ついては、[「Amazon ユーザーガイド」の「Amazon EventBridgeとは」](https://docs.aws.amazon.com/eventbridge/latest/userguide/eb-what-is.html)を参照してください。 **EventBridge** 

トピック

- [HealthImaging に送信されるイベント EventBridge](#page-393-0)
- [HealthImaging イベント構造と例](#page-394-0)

## <span id="page-393-0"></span>HealthImaging に送信されるイベント EventBridge

次の表に、処理 EventBridge のために に送信されたすべての HealthImaging イベントを示します。

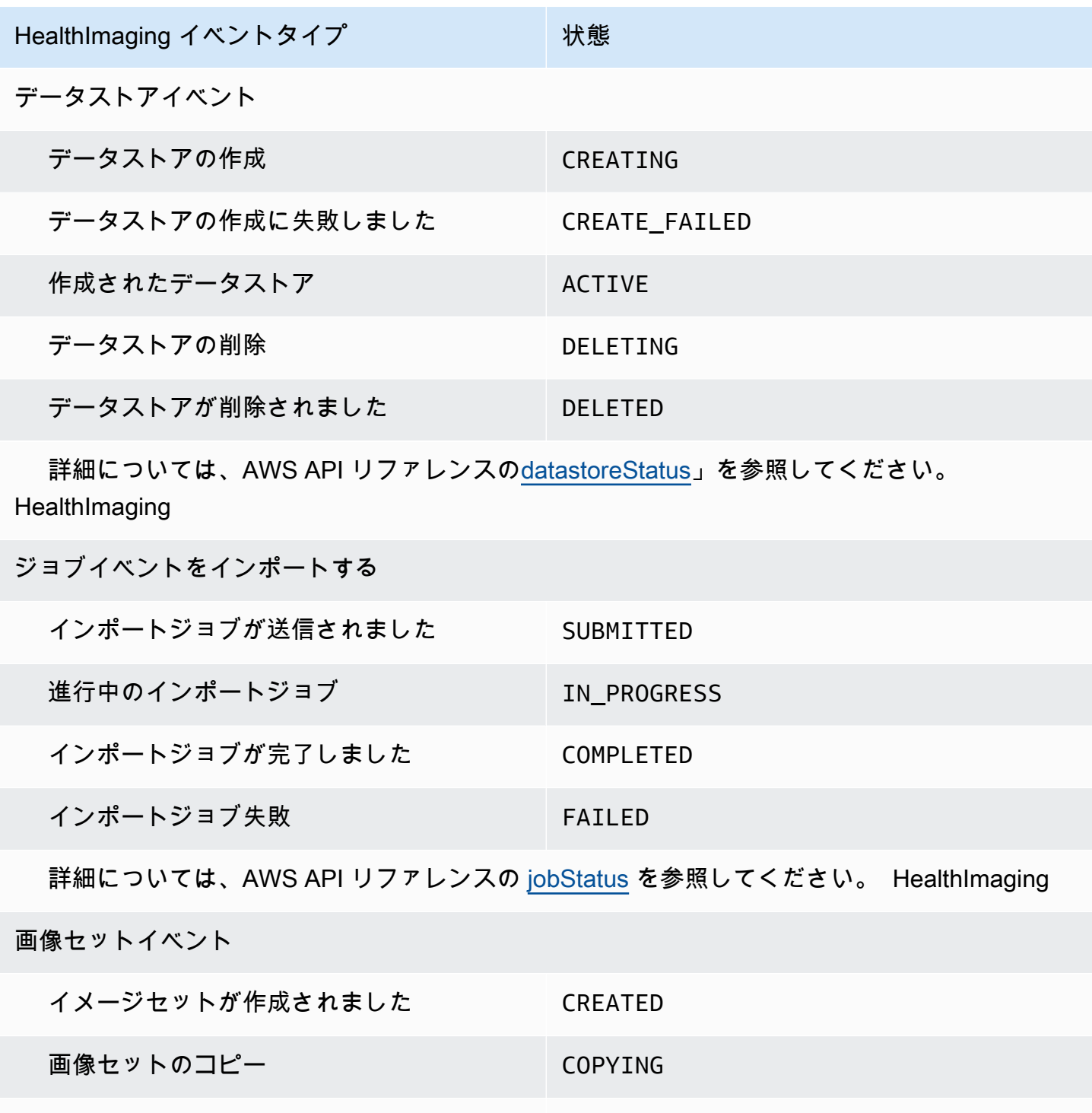

 読み取り専用アクセスによる画像セットの コピー COPYING\_WITH\_READ\_ONLY\_ACCESS

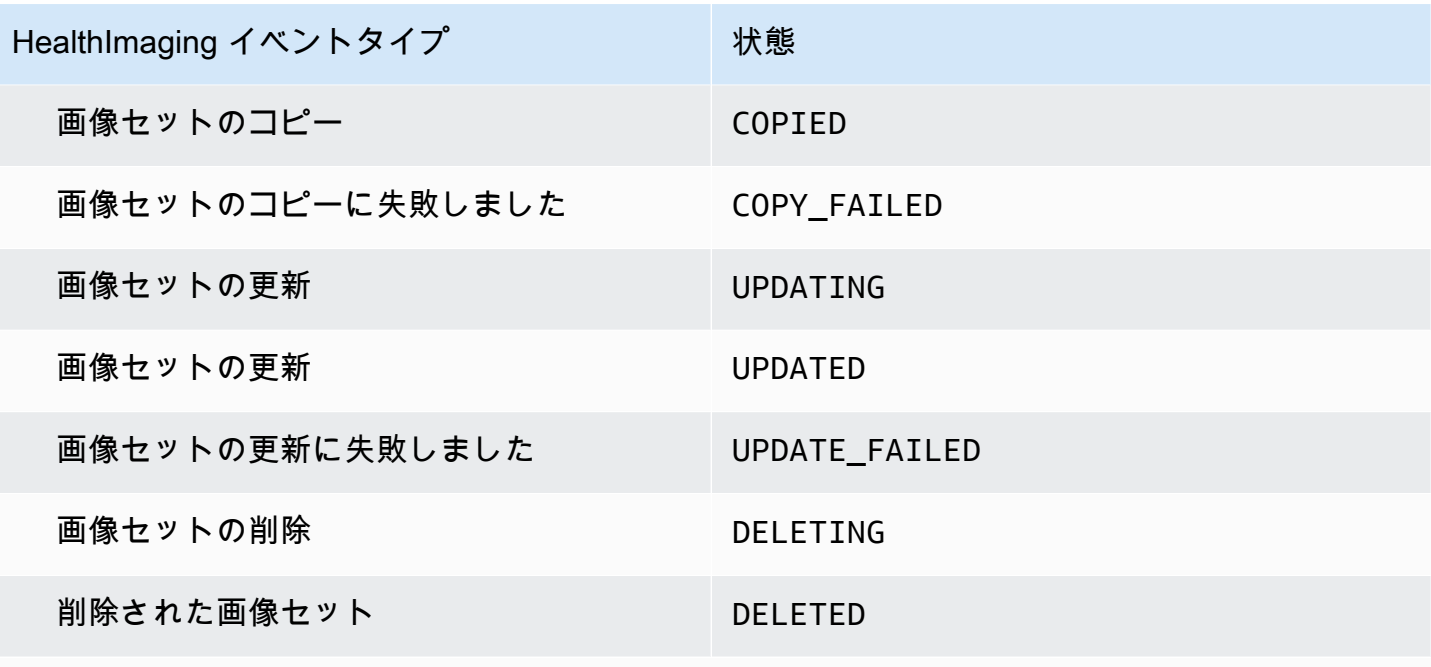

 詳細については、AWS API リファレンス[ImageSetWorkflowStatus](https://docs.aws.amazon.com/healthimaging/latest/APIReference/API_ImageSetProperties.html#healthimaging-Type-ImageSetProperties-ImageSetWorkflowStatus)の「」を参照してくださ い。 HealthImaging

### <span id="page-394-0"></span>HealthImaging イベント構造と例

HealthImaging イベントは、メタデータの詳細を含む JSON 構造を持つオブジェクトです。メタデー タを入力として使用して、イベントを再作成するか、詳細情報を確認できます。関連するすべての メタデータフィールドは、次のメニューのコード例の下の表に一覧表示されます。詳細については、 「Amazon ユーザーガイド」[の「イベント構造のリファレンス](https://docs.aws.amazon.com/eventbridge/latest/userguide/eb-events-structure.html)」を参照してください。 EventBridge

```
a Note
```
HealthImaging イベント構造の source 属性は ですaws.medical-imaging。

データストアイベント

Data Store Creating

#### 状態 - **CREATING**

```
{ 
     "version": "0", 
     "id": "7cf0fb1c-8720-4d48-baa3-6eb97b35a10e",
```

```
 "detail-type": "Data Store Creating", 
     "source": "aws.medical-imaging", 
     "account": "111122223333", 
     "time": "2024-03-14T00:01:00Z", 
     "region": "us-west-2", 
     "resources": ["arn:aws:medical-imaging:us-west-2:111122223333:datastore/
bbc4f3cccbae4095a34170fddc19b13d"], 
     "detail": { 
         "imagingVersion": "1.0", 
         "datastoreId" : "bbc4f3cccbae4095a34170fddc19b13d", 
         "datastoreName": "test", 
         "datastoreStatus": "CREATING" 
     }
}
```
#### Data Store Creation Failed

#### 状態 - **CREATE\_FAILED**

```
{ 
     "version": "0", 
     "id": "7cf0fb1c-8720-4d48-baa3-6eb97b35a10e", 
     "detail-type": "Data Store Creation Failed", 
     "source": "aws.medical-imaging", 
     "account": "111122223333", 
     "time": "2024-03-14T00:01:00Z", 
     "region": "us-west-2", 
     "resources": ["arn:aws:medical-imaging:us-west-2:111122223333:datastore/
bbc4f3cccbae4095a34170fddc19b13d"], 
     "detail": { 
         "imagingVersion": "1.0", 
         "datastoreId" : "bbc4f3cccbae4095a34170fddc19b13d", 
         "datastoreName": "test", 
         "datastoreStatus": "CREATE_FAILED" 
     }
}
```
### Data Store Created

### 状態 - **ACTIVE**

```
{ 
      "version": "0",
```
```
 "id": "7cf0fb1c-8720-4d48-baa3-6eb97b35a10e", 
     "detail-type": "Data Store Created", 
     "source": "aws.medical-imaging", 
     "account": "111122223333", 
     "time": "2024-03-14T00:01:00Z", 
     "region": "us-west-2", 
     "resources": ["arn:aws:medical-imaging:us-west-2:111122223333:datastore/
bbc4f3cccbae4095a34170fddc19b13d"], 
     "detail": { 
         "imagingVersion": "1.0", 
         "datastoreId" : "bbc4f3cccbae4095a34170fddc19b13d", 
         "datastoreName": "test", 
         "datastoreStatus": "ACTIVE" 
     }
}
```
#### Data Store Deleting

#### 状態 - **DELETING**

```
{ 
     "version": "0", 
     "id": "7cf0fb1c-8720-4d48-baa3-6eb97b35a10e", 
     "detail-type": "Data Store Deleting", 
     "source": "aws.medical-imaging", 
     "account": "111122223333", 
     "time": "2024-03-14T00:01:00Z", 
     "region": "us-west-2", 
     "resources": ["arn:aws:medical-imaging:us-west-2:111122223333:datastore/
bbc4f3cccbae4095a34170fddc19b13d"], 
     "detail": { 
         "imagingVersion": "1.0", 
         "datastoreId" : "bbc4f3cccbae4095a34170fddc19b13d", 
         "datastoreName": "test", 
         "datastoreStatus": "DELETING" 
     }
}
```
### Data Store Deleted

#### 状態 - **DELETED**

#### {

```
 "version": "0", 
     "id": "7cf0fb1c-8720-4d48-baa3-6eb97b35a10e", 
     "detail-type": "Data Store Deleted", 
     "source": "aws.medical-imaging", 
     "account": "111122223333", 
     "time": "2024-03-14T00:01:00Z", 
     "region": "us-west-2", 
     "resources": ["arn:aws:medical-imaging:us-west-2:111122223333:datastore/
bbc4f3cccbae4095a34170fddc19b13d"], 
     "detail": { 
         "imagingVersion": "1.0", 
         "datastoreId" : "bbc4f3cccbae4095a34170fddc19b13d", 
         "datastoreName": "test", 
         "datastoreStatus": "DELETED" 
     }
}
```
### データストアイベント - メタデータの説明

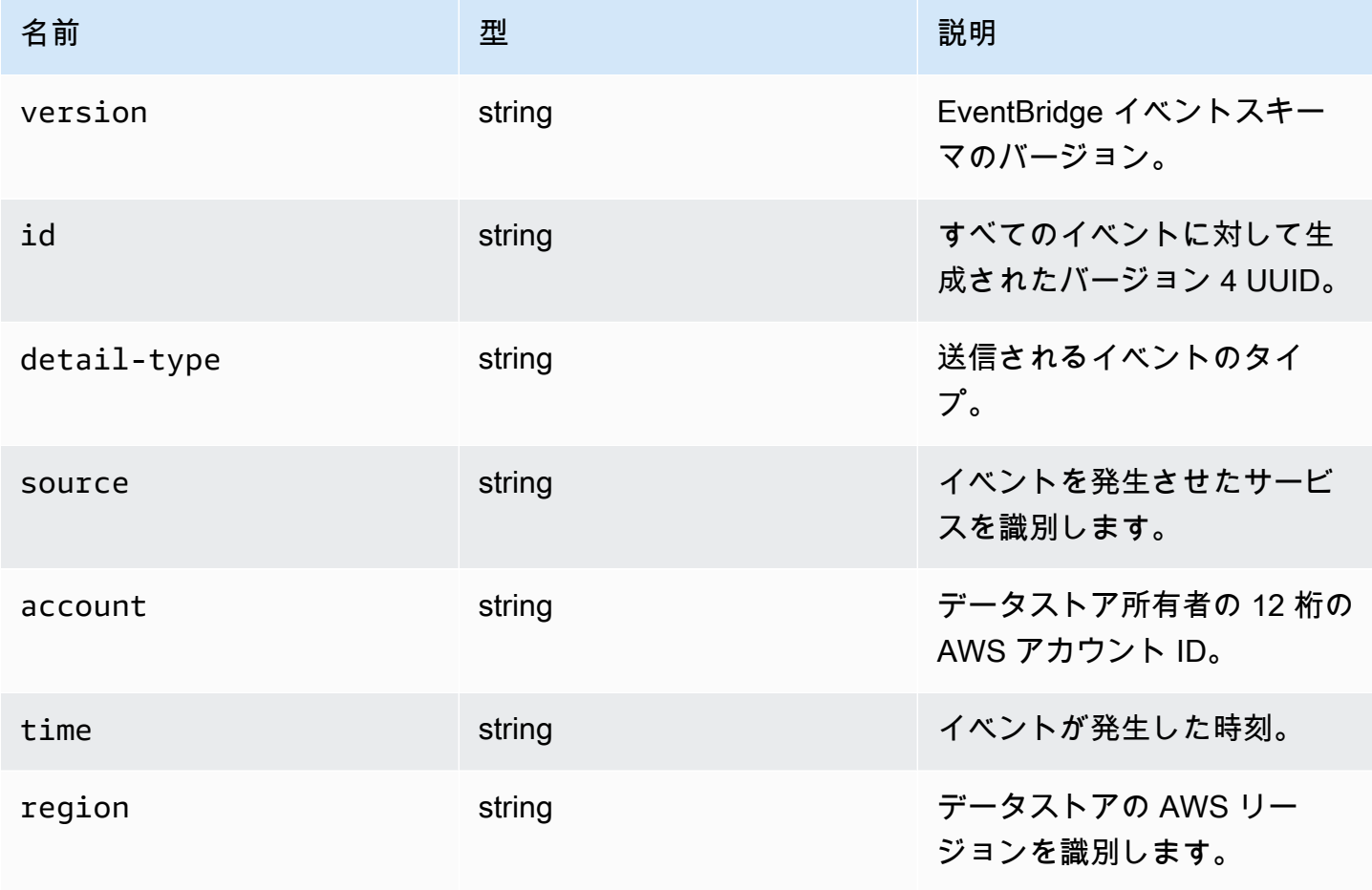

AWS HealthImaging 開発者ガイド

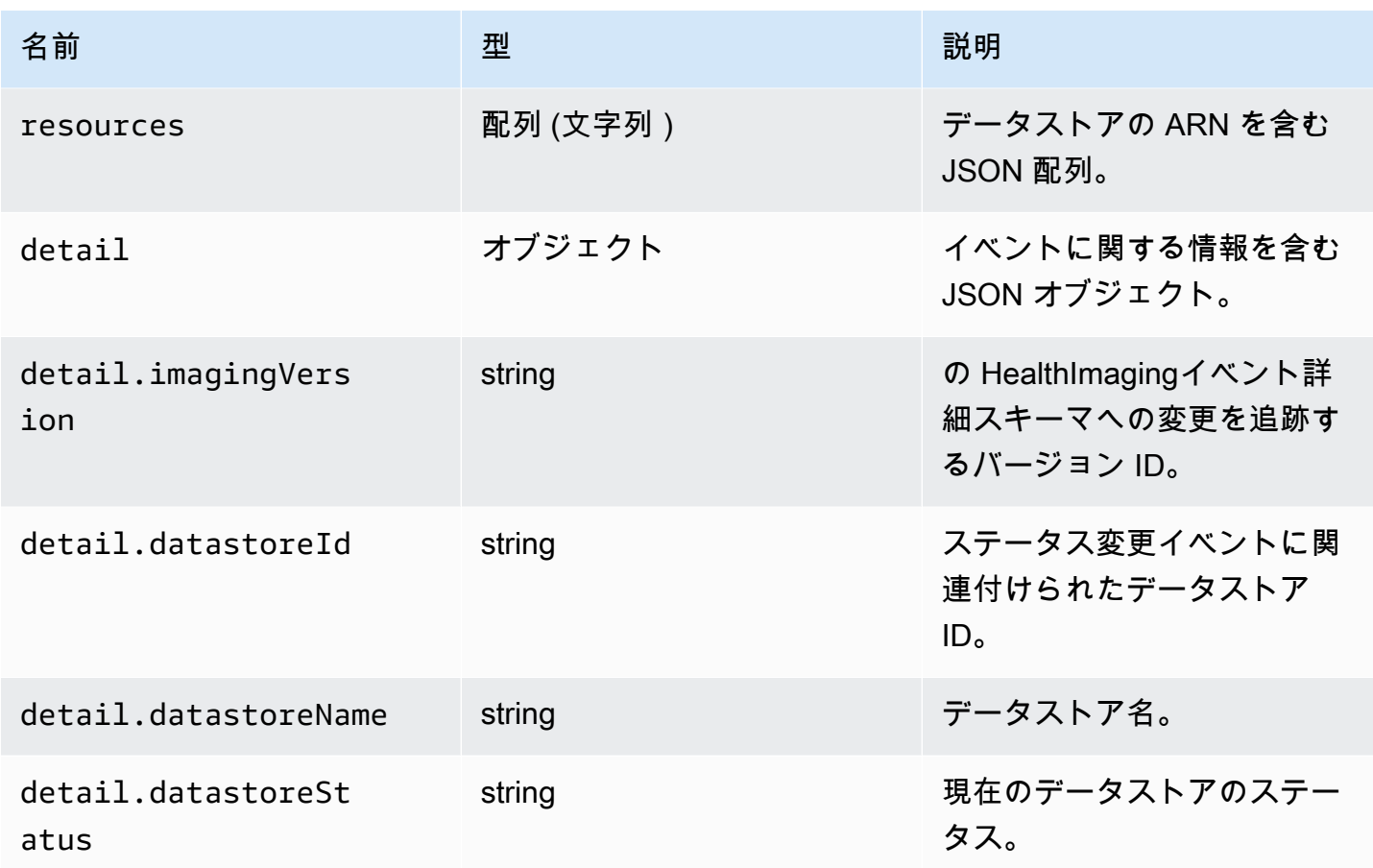

ジョブイベントをインポートする

Import Job Submitted

### 状態 - **SUBMITTED**

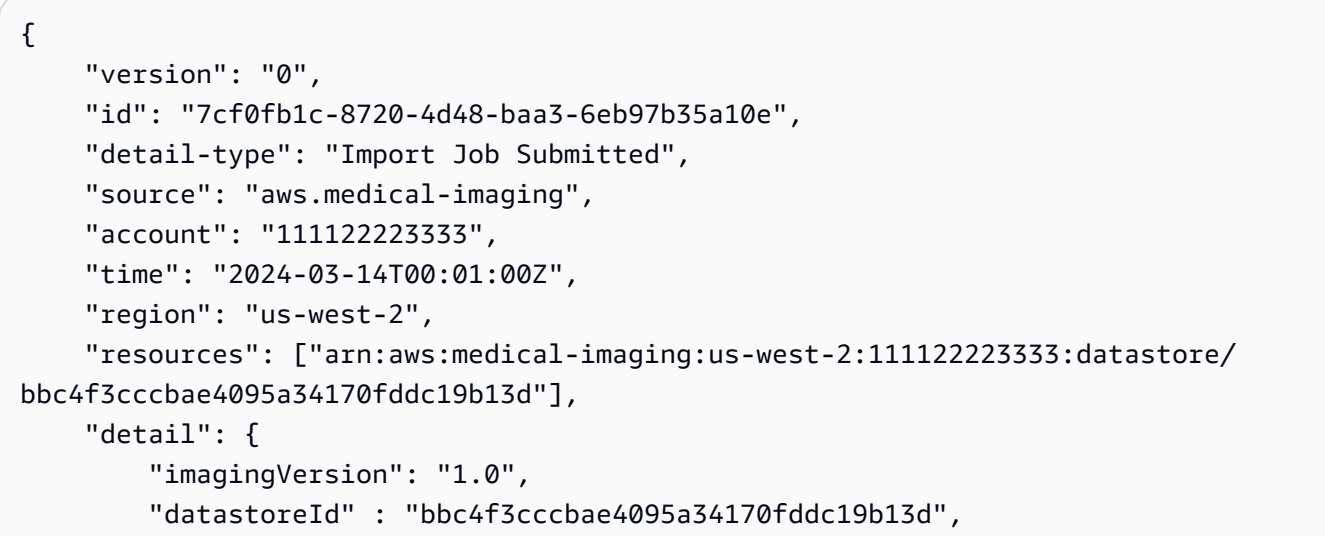

```
 "jobId": "a6a1d220f152e7aab6d8925d995d8b76", 
         "jobName": "test_only_1", 
         "jobStatus": "SUBMITTED", 
         "inputS3Uri": "s3://healthimaging-test-bucket/input/", 
         "outputS3Uri": "s3://healthimaging-test-bucket/output/" 
     }
}
```
Import Job In Progress

#### 状態 - **IN\_PROGRESS**

```
{ 
     "version": "0", 
     "id": "7cf0fb1c-8720-4d48-baa3-6eb97b35a10e", 
     "detail-type": "Import Job In Progress", 
     "source": "aws.medical-imaging", 
     "account": "111122223333", 
     "time": "2024-03-14T00:01:00Z", 
     "region": "us-west-2", 
     "resources": ["arn:aws:medical-imaging:us-west-2:111122223333:datastore/
bbc4f3cccbae4095a34170fddc19b13d"], 
     "detail": { 
         "imagingVersion": "1.0", 
         "datastoreId" : "bbc4f3cccbae4095a34170fddc19b13d", 
         "jobId": "a6a1d220f152e7aab6d8925d995d8b76", 
         "jobName": "test_only_1", 
         "jobStatus": "IN_PROGRESS", 
         "inputS3Uri": "s3://healthimaging-test-bucket/input/", 
         "outputS3Uri": "s3://healthimaging-test-bucket/output/" 
     }
}
```
#### Import Job Completed

#### 状態 - **COMPLETED**

```
{ 
     "version": "0", 
     "id": "7cf0fb1c-8720-4d48-baa3-6eb97b35a10e", 
     "detail-type": "Import Job Completed", 
     "source": "aws.medical-imaging", 
     "account": "111122223333",
```

```
 "time": "2024-03-14T00:01:00Z", 
     "region": "us-west-2", 
     "resources": ["arn:aws:medical-imaging:us-west-2:111122223333:datastore/
bbc4f3cccbae4095a34170fddc19b13d"], 
     "detail": { 
         "imagingVersion": "1.0", 
         "datastoreId" : "bbc4f3cccbae4095a34170fddc19b13d", 
         "jobId": "a6a1d220f152e7aab6d8925d995d8b76", 
         "jobName": "test_only_1", 
         "jobStatus": "COMPLETED", 
         "inputS3Uri": "s3://healthimaging-test-bucket/input/", 
         "outputS3Uri": "s3://healthimaging-test-bucket/output/" 
     }
}
```

```
Import Job Failed
```
#### 状態 - **FAILED**

```
\{ "version": "0", 
     "id": "7cf0fb1c-8720-4d48-baa3-6eb97b35a10e", 
     "detail-type": "Import Job Failed", 
     "source": "aws.medical-imaging", 
     "account": "111122223333", 
     "time": "2024-03-14T00:01:00Z", 
     "region": "us-west-2", 
     "resources": ["arn:aws:medical-imaging:us-west-2:111122223333:datastore/
bbc4f3cccbae4095a34170fddc19b13d"], 
     "detail": { 
         "imagingVersion": "1.0", 
         "datastoreId" : "bbc4f3cccbae4095a34170fddc19b13d", 
         "jobId": "a6a1d220f152e7aab6d8925d995d8b76", 
         "jobName": "test_only_1", 
         "jobStatus": "FAILED", 
         "inputS3Uri": "s3://healthimaging-test-bucket/input/", 
         "outputS3Uri": "s3://healthimaging-test-bucket/output/" 
     }
}
```
# インポートジョブイベント - メタデータの説明

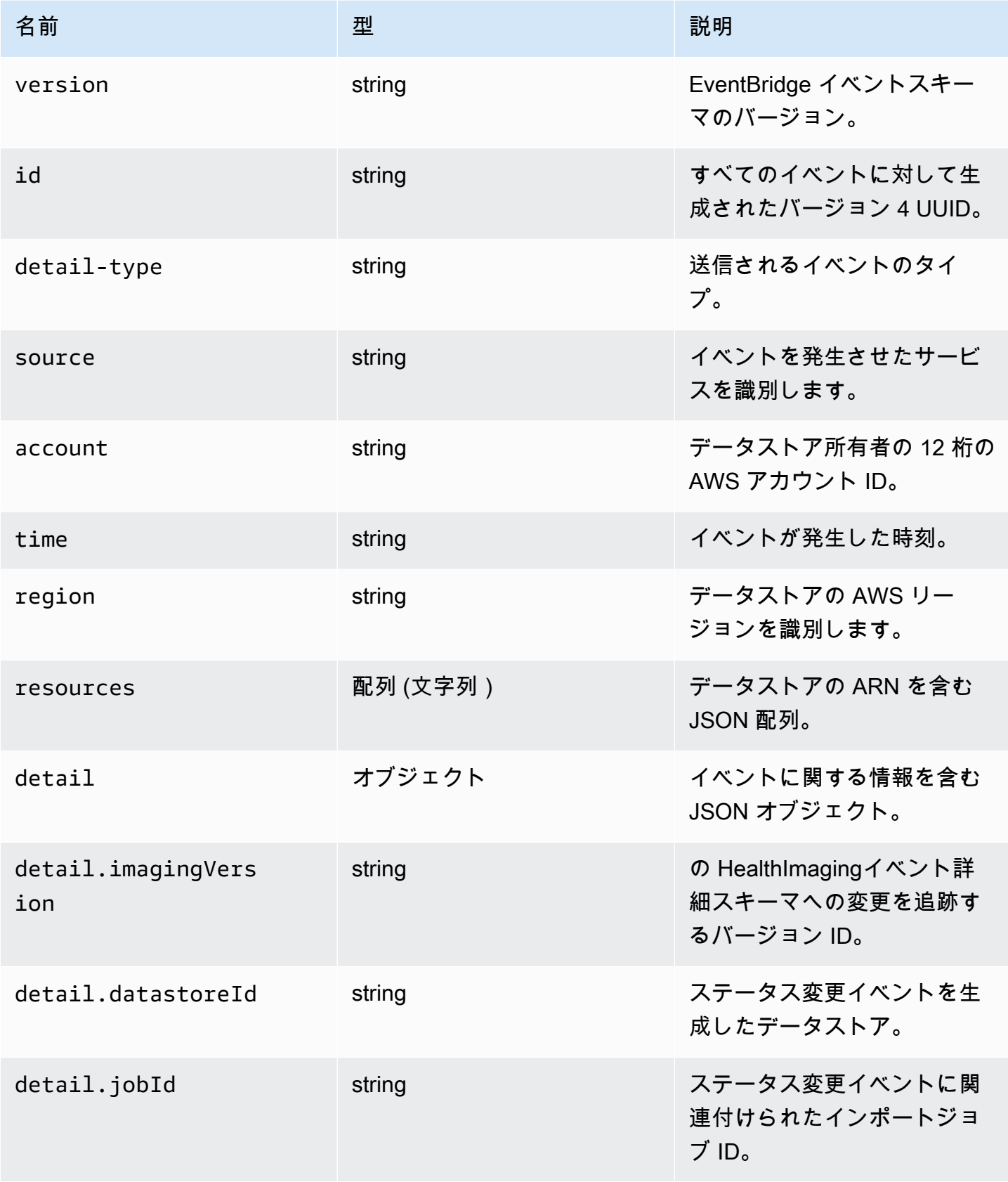

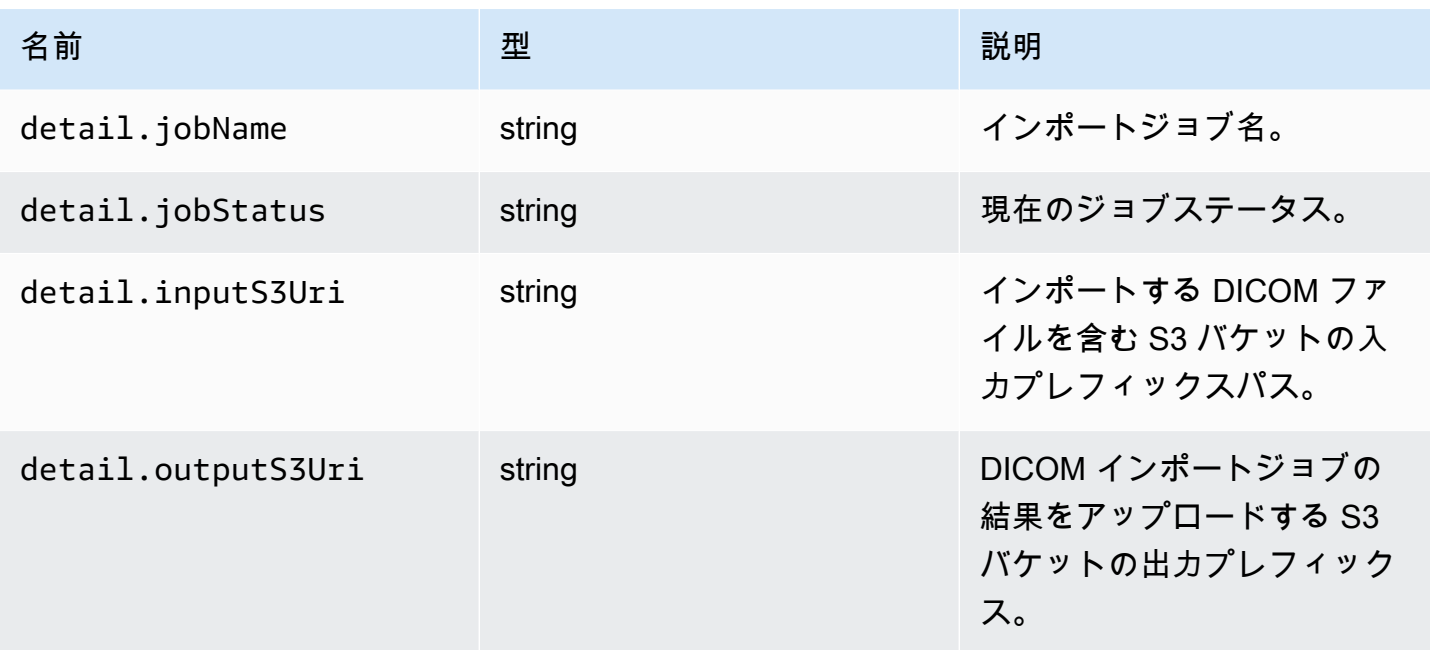

#### 画像セットイベント

#### Image Set Created

#### 状態 - **CREATED**

```
{ 
    "version": "0", 
    "id": "7cf0fb1c-8720-4d48-baa3-6eb97b35a10e", 
    "detail-type": "Image Set Created", 
    "source": "aws.medical-imaging", 
    "account": "111122223333", 
    "time": "2024-03-14T00:01:00Z", 
    "region": "us-west-2", 
    "resources": ["arn:aws:medical-imaging:us-west-2:846006145877:datastore/
bbc4f3cccbae4095a34170fddc19b13d/imageset/207284eef860ac01c4b2a8de27a6fc11"], 
    "detail": { 
       "imagingVersion": "1.0", 
       "datastoreId": "bbc4f3cccbae4095a34170fddc19b13d", 
       "imagesetId": "5b3a711878c34d40e888253319388649", 
       "imageSetState": "ACTIVE", 
       "imageSetWorkflowStatus": "CREATED" 
    }
}
```
#### Image Set Copying

#### 状態 - **COPYING**

```
{ 
    "version": "0", 
    "id": "7cf0fb1c-8720-4d48-baa3-6eb97b35a10e", 
    "detail-type": "Image Set Copying", 
    "source": "aws.medical-imaging", 
    "account": "111122223333", 
    "time": "2024-03-14T00:01:00Z", 
    "region": "us-west-2", 
    "resources": ["arn:aws:medical-imaging:us-west-2:846006145877:datastore/
bbc4f3cccbae4095a34170fddc19b13d/imageset/207284eef860ac01c4b2a8de27a6fc11"], 
    "detail": { 
       "imagingVersion": "1.0", 
       "datastoreId": "bbc4f3cccbae4095a34170fddc19b13d", 
       "imagesetId": "5b3a711878c34d40e888253319388649", 
       "imageSetState": "LOCKED", 
       "imageSetWorkflowStatus": "COPYING" 
    }
}
```
Image Set Copying With Read Only Access

#### 状態 - **COPYING\_WITH\_READ\_ONLY\_ACCESS**

```
{ 
    "version": "0", 
    "id": "7cf0fb1c-8720-4d48-baa3-6eb97b35a10e", 
    "detail-type": "Image Set Copying With Read Only Access", 
    "source": "aws.medical-imaging", 
    "account": "111122223333", 
    "time": "2024-03-14T00:01:00Z", 
    "region": "us-west-2", 
    "resources": ["arn:aws:medical-imaging:us-west-2:846006145877:datastore/
bbc4f3cccbae4095a34170fddc19b13d/imageset/207284eef860ac01c4b2a8de27a6fc11"], 
    "detail": { 
       "imagingVersion": "1.0", 
       "datastoreId": "bbc4f3cccbae4095a34170fddc19b13d", 
       "imagesetId": "5b3a711878c34d40e888253319388649", 
       "imageSetState": "LOCKED", 
       "imageSetWorkflowStatus": "COPYING_WITH_READ_ONLY_ACCESS" 
    }
```
}

#### Image Set Copied

#### 状態 - **COPIED**

```
{ 
    "version": "0", 
    "id": "7cf0fb1c-8720-4d48-baa3-6eb97b35a10e", 
    "detail-type": "Image Set Copied", 
    "source": "aws.medical-imaging", 
    "account": "111122223333", 
    "time": "2024-03-14T00:01:00Z", 
    "region": "us-west-2", 
    "resources": ["arn:aws:medical-imaging:us-west-2:846006145877:datastore/
bbc4f3cccbae4095a34170fddc19b13d/imageset/207284eef860ac01c4b2a8de27a6fc11"], 
    "detail": { 
       "imagingVersion": "1.0", 
       "datastoreId": "bbc4f3cccbae4095a34170fddc19b13d", 
       "imagesetId": "5b3a711878c34d40e888253319388649", 
       "imageSetState": "ACTIVE", 
       "imageSetWorkflowStatus": "COPIED" 
    }
}
```
#### Image Set Copy Failed

#### 状態 - **COPY\_FAILED**

```
{ 
    "version": "0", 
    "id": "7cf0fb1c-8720-4d48-baa3-6eb97b35a10e", 
    "detail-type": "Image Set Copy Failed", 
    "source": "aws.medical-imaging", 
    "account": "111122223333", 
    "time": "2024-03-14T00:01:00Z", 
    "region": "us-west-2", 
    "resources": ["arn:aws:medical-imaging:us-west-2:846006145877:datastore/
bbc4f3cccbae4095a34170fddc19b13d/imageset/207284eef860ac01c4b2a8de27a6fc11"], 
    "detail": { 
       "imagingVersion": "1.0", 
       "datastoreId": "bbc4f3cccbae4095a34170fddc19b13d", 
       "imagesetId": "5b3a711878c34d40e888253319388649",
```

```
 "imageSetState": "ACTIVE", 
       "imageSetWorkflowStatus": "COPY_FAILED" 
    }
}
```
Image Set Updating

### 状態 - **UPDATING**

```
{ 
    "version": "0", 
    "id": "7cf0fb1c-8720-4d48-baa3-6eb97b35a10e", 
    "detail-type": "Image Set Updating", 
    "source": "aws.medical-imaging", 
    "account": "111122223333", 
    "time": "2024-03-14T00:01:00Z", 
    "region": "us-west-2", 
    "resources": ["arn:aws:medical-imaging:us-west-2:846006145877:datastore/
bbc4f3cccbae4095a34170fddc19b13d/imageset/207284eef860ac01c4b2a8de27a6fc11"], 
    "detail": { 
       "imagingVersion": "1.0", 
       "datastoreId": "bbc4f3cccbae4095a34170fddc19b13d", 
       "imagesetId": "5b3a711878c34d40e888253319388649", 
       "imageSetState": "LOCKED", 
       "imageSetWorkflowStatus": "UPDATING" 
    }
}
```
Image Set Updated

### 状態 - **UPDATED**

```
{ 
    "version": "0", 
    "id": "7cf0fb1c-8720-4d48-baa3-6eb97b35a10e", 
    "detail-type": "Image Set Updated", 
    "source": "aws.medical-imaging", 
    "account": "111122223333", 
    "time": "2024-03-14T00:01:00Z", 
    "region": "us-west-2", 
    "resources": ["arn:aws:medical-imaging:us-west-2:846006145877:datastore/
bbc4f3cccbae4095a34170fddc19b13d/imageset/207284eef860ac01c4b2a8de27a6fc11"], 
    "detail": {
```

```
 "imagingVersion": "1.0", 
       "datastoreId": "bbc4f3cccbae4095a34170fddc19b13d", 
       "imagesetId": "5b3a711878c34d40e888253319388649", 
       "imageSetState": "ACTIVE", 
       "imageSetWorkflowStatus": "UPDATED" 
    }
}
```
Image Set Update Failed

#### 状態 - **UPDATE\_FAILED**

```
{ 
    "version": "0", 
    "id": "7cf0fb1c-8720-4d48-baa3-6eb97b35a10e", 
    "detail-type": "Image Set Update Failed", 
    "source": "aws.medical-imaging", 
    "account": "111122223333", 
    "time": "2024-03-14T00:01:00Z", 
    "region": "us-west-2", 
    "resources": ["arn:aws:medical-imaging:us-west-2:846006145877:datastore/
bbc4f3cccbae4095a34170fddc19b13d/imageset/207284eef860ac01c4b2a8de27a6fc11"], 
    "detail": { 
       "imagingVersion": "1.0", 
       "datastoreId": "bbc4f3cccbae4095a34170fddc19b13d", 
       "imagesetId": "5b3a711878c34d40e888253319388649", 
       "imageSetState": "ACTIVE", 
       "imageSetWorkflowStatus": "UPDATE_FAILED" 
    }
}
```
#### Image Set Deleting

#### 状態 - **DELETING**

```
{ 
    "version": "0", 
    "id": "7cf0fb1c-8720-4d48-baa3-6eb97b35a10e", 
    "detail-type": "Image Set Deleting", 
    "source": "aws.medical-imaging", 
    "account": "111122223333", 
    "time": "2024-03-14T00:01:00Z", 
    "region": "us-west-2",
```

```
 "resources": ["arn:aws:medical-imaging:us-west-2:846006145877:datastore/
bbc4f3cccbae4095a34170fddc19b13d/imageset/207284eef860ac01c4b2a8de27a6fc11"], 
    "detail": { 
       "imagingVersion": "1.0", 
       "datastoreId": "bbc4f3cccbae4095a34170fddc19b13d", 
       "imagesetId": "5b3a711878c34d40e888253319388649", 
       "imageSetState": "LOCKED", 
       "imageSetWorkflowStatus": "DELETING" 
    }
}
```
#### Image Set Deleted

#### 状態 - **DELETED**

```
{ 
    "version": "0", 
    "id": "7cf0fb1c-8720-4d48-baa3-6eb97b35a10e", 
    "detail-type": "Image Set Deleted", 
    "source": "aws.medical-imaging", 
    "account": "111122223333", 
    "time": "2024-03-14T00:01:00Z", 
    "region": "us-west-2", 
    "resources": ["arn:aws:medical-imaging:us-west-2:846006145877:datastore/
bbc4f3cccbae4095a34170fddc19b13d/imageset/207284eef860ac01c4b2a8de27a6fc11"], 
    "detail": { 
       "imagingVersion": "1.0", 
       "datastoreId": "bbc4f3cccbae4095a34170fddc19b13d", 
       "imagesetId": "5b3a711878c34d40e888253319388649", 
       "imageSetState": "DELETED", 
       "imageSetWorkflowStatus": "DELETED" 
    }
}
```
### 画像セットイベント - メタデータの説明

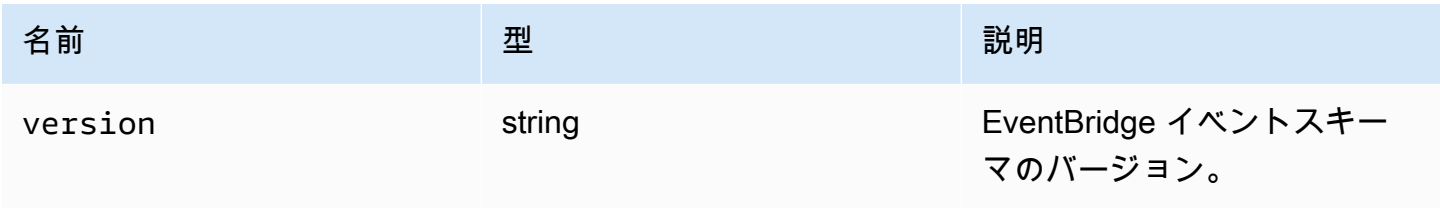

AWS HealthImaging 開発者ガイド

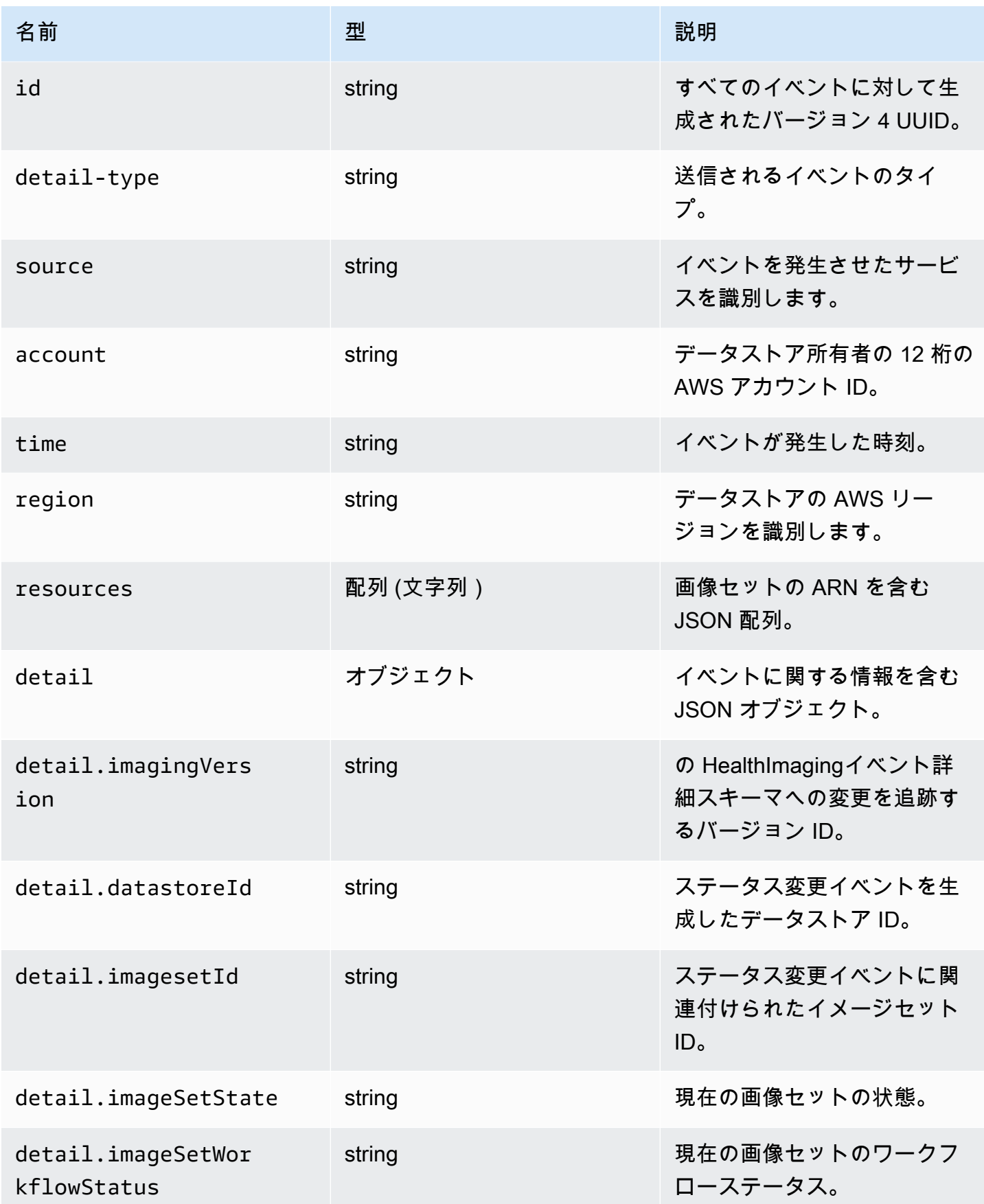

# のセキュリティ AWS HealthImaging

のクラウドセキュリティが最優先事項 AWS です。お客様は AWS 、セキュリティを最も重視する組 織の要件を満たすように構築されたデータセンターとネットワークアーキテクチャからメリットを得 られます。

セキュリティは、 AWS とユーザーの間で共有される責任です。[責任共有モデルで](https://aws.amazon.com/compliance/shared-responsibility-model/)は、これをクラウ ドのセキュリティおよびクラウド内のセキュリティと説明しています。

- クラウドのセキュリティ AWS は、 で AWS サービスを実行するインフラストラクチャを保護 する責任を担います AWS クラウド。また、 は、お客様が安全に使用できるサービス AWS も提 供します。コンプライアンス[AWS プログラムコ](https://aws.amazon.com/compliance/programs/)ンプライアンスプログラム の一環として、サード パーティーの監査者は定期的にセキュリティの有効性をテストおよび検証。に適用されるコンプラ イアンスプログラムの詳細については AWS HealthImaging、「コンプライアンスプログラ[ムAWS](https://aws.amazon.com/compliance/services-in-scope/)  [による対象範囲内のサービスコンプライアンスプログラム](https://aws.amazon.com/compliance/services-in-scope/)」を参照してください。
- クラウドのセキュリティ お客様の責任は、使用する AWS サービスによって決まります。ま た、お客様は、データの機密性、会社の要件、適用される法律や規制など、その他の要因について も責任を負います。

このドキュメントは、 を使用する際の責任共有モデルの適用方法を理解するのに役立ちます HealthImaging。以下のトピックでは、セキュリティおよびコンプライアンスの目的を達成するため に HealthImaging を設定する方法を示します。また、 HealthImaging リソースのモニタリングや保護 に役立つ他の AWS のサービスの使用方法についても説明します。

トピック

- [AWS でのデータ保護 HealthImaging](#page-410-0)
- [AWS の Identity and Access Management HealthImaging](#page-420-0)
- [AWS HealthImaging のコンプライアンス検証](#page-443-0)
- [AWS HealthImaging のインフラストラクチャセキュリティ](#page-444-0)
- [AWS CloudFormation による AWS HealthImaging リソースの作成](#page-444-1)
- [AWS HealthImaging およびインターフェイス VPC エンドポイント \(AWS PrivateLink\)](#page-445-0)
- [のクロスアカウントインポート AWS HealthImaging](#page-448-0)
- [AWS HealthImaging のレジリエンス](#page-450-0)

# <span id="page-410-0"></span>AWS でのデータ保護 HealthImaging

責任 AWS [共有モデル、](https://aws.amazon.com/compliance/shared-responsibility-model/)AWS でのデータ保護に適用されます HealthImaging。このモデルで説明さ れているように、 AWS はすべての を実行するグローバルインフラストラクチャを保護する責任が あります AWS クラウド。お客様は、このインフラストラクチャでホストされているコンテンツに対 する管理を維持する責任があります。また、使用する AWS のサービス のセキュリティ設定と管理 タスクもユーザーの責任となります。データプライバシーの詳細については、「[データプライバシー](https://aws.amazon.com/compliance/data-privacy-faq) [のよくある質問](https://aws.amazon.com/compliance/data-privacy-faq)」を参照してください。欧州でのデータ保護の詳細については、AWS セキュリティ ブログに投稿された記事「[AWS 責任共有モデルおよび GDPR」](https://aws.amazon.com/blogs/security/the-aws-shared-responsibility-model-and-gdpr/)を参照してください。

データ保護の目的で、 認証情報を保護し AWS アカウント 、 AWS IAM Identity Center または AWS Identity and Access Management (IAM) を使用して個々のユーザーを設定することをお勧めします。 この方法により、それぞれのジョブを遂行するために必要な権限のみが各ユーザーに付与されます。 また、次の方法でデータを保護することもお勧めします:

- 各アカウントで多要素認証 (MFA) を使用します。
- SSL/TLS を使用して AWS リソースと通信します。TLS 1.2 は必須であり TLS 1.3 がお勧めです。
- で API とユーザーアクティビティのログ記録を設定します AWS CloudTrail。
- AWS 暗号化ソリューションと、 内のすべてのデフォルトのセキュリティコントロールを使用しま す AWS のサービス。
- Amazon Macie などの高度なマネージドセキュリティサービスを使用します。これらは、Amazon S3 に保存されている機密データの検出と保護を支援します。
- コマンドラインインターフェイスまたは API AWS を介して にアクセスするときに FIPS 140-2 検 証済みの暗号化モジュールが必要な場合は、FIPS エンドポイントを使用します。利用可能な FIPS エンドポイントの詳細については、「[連邦情報処理規格 \(FIPS\) 140-2」](https://aws.amazon.com/compliance/fips/)を参照してください。

お客様の E メールアドレスなどの極秘または機密情報は、タグ、または名前フィールドなどの自 由形式のテキストフィールドに配置しないことを強くお勧めします。これは、コンソール、API、 HealthImaging または SDK を使用して AWS CLIまたは他の AWS のサービス を操作する場合も同様 です。 AWS SDKs 名前に使用する自由記述のテキストフィールドやタグに入力したデータは、課金 や診断ログに使用される場合があります。外部サーバーへの URL を提供する場合は、そのサーバー へのリクエストを検証するための認証情報を URL に含めないように強くお勧めします。

トピック

#### • [データ暗号化](#page-411-0)

### • [ネットワークトラフィックのプライバシー](#page-420-1)

# <span id="page-411-0"></span>データ暗号化

AWS を使用すると HealthImaging、クラウドに保管中のデータにセキュリティレイヤーを追加し、 スケーラブルで効率的な暗号化機能を提供できます。具体的には次のとおりです。

- ほとんどの AWS サービスで利用可能な保管中のデータの暗号化機能
- AWS 暗号化キーを管理するか AWS Key Management Service、独自のキーを完全に制御するかを 選択できる、 などの柔軟なキー管理オプション。
- AWS 所有の AWS KMS 暗号化キー
- Amazon SQS に対するサーバー側の暗号化 (SSE) を使用した、機密データを送信するための暗号 化メッセージキュー

さらに、 は、暗号化とデータ保護を、お客様が開発または AWS 環境にデプロイする サービスと統 合するための APIs AWS を提供します。

#### 保管中の暗号化

HealthImaging は、デフォルトで暗号化を提供し、サービス所有の AWS KMS キーを使用して保管中 の顧客の機密データを保護します。

#### 転送中の暗号化

HealthImaging は TLS 1.2 を使用して、パブリックエンドポイントおよびバックエンドサービスを介 して転送中のデータを暗号化します。

#### キー管理

AWS KMS キー (KMS キー) は、 のプライマリリソースです AWS Key Management Service。の外 部で使用するデータキーを生成することもできます AWS KMS。

AWS 所有の KMS キー

HealthImaging は、デフォルトでこれらのキーを使用して、保管中の個人を特定できるデータやプラ イベートヘルス情報 (PHI) データなどの機密情報を自動的に暗号化します。 AWS 所有の KMS キー は アカウントに保存されません。これらは、複数の AWS アカウントで使用するために が AWS 所 有および管理する KMS キーのコレクションの一部です。 AWS サービスは、 AWS が所有する KMS キーを使用してデータを保護します。 AWS 所有の KMS キーを表示、管理、使用したり、その使用 を監査したりすることはできません。ただし、データを暗号化するキーを保護するための作業やプロ グラムを操作したり変更したりする必要はありません。

AWS 所有の KMS キーを使用する場合、月額料金や使用料金は請求されず、アカウントの AWS KMS クォータにもカウントされません。詳細については、AWS Key Management Service デベロッ パーガイド の[「AWS 所有キー」](https://docs.aws.amazon.com/kms/latest/developerguide/concepts.html#aws-owned-cmk)を参照してください。

カスタマーマネージド KMS キー

HealthImaging は、ユーザーが作成、所有、管理する対称カスタマーマネージド KMS キーを使用し て、既存の AWS 所有の暗号化に 2 番目の暗号化レイヤーを追加します。この暗号化レイヤーはユー ザーが完全に制御できるため、次のようなタスクを実行できます。

- キーポリシー、IAM ポリシー、許可の確立と維持
- キー暗号化マテリアルのローテーション
- キーポリシーの有効化と無効化
- タグの追加
- キーエイリアスの作成
- 削除のためのキースケジューリング

を使用して CloudTrail 、 が AWS KMS ユーザーに代わって HealthImaging に送信するリクエスト を追跡することもできます。 AWS KMS 追加料金が適用されます。詳細については、[「AWS Key](https://docs.aws.amazon.com/kms/latest/developerguide/concepts.html#customer-cmk)  [Management Service デベロッパーガイド」](https://docs.aws.amazon.com/kms/latest/developerguide/concepts.html#customer-cmk)の「カスタマーマネージドキー」を参照してください。

### カスタマーマネージドキーの作成

対称カスタマーマネージドキーは、 AWS Management Console または AWS KMS APIsを使用して 作成できます。詳細については、「AWS Key Management Service デベロッパーガイド」の[「対称](https://docs.aws.amazon.com/kms/latest/developerguide/create-keys.html#create-symmetric-cmk) [暗号化 KMS キーを作成する」](https://docs.aws.amazon.com/kms/latest/developerguide/create-keys.html#create-symmetric-cmk)を参照してください。

キーポリシーは、カスタマーマネージドキーへのアクセスを制御します。すべてのカスタマーマネー ジドキーには、キーポリシーが 1 つだけ必要です。このポリシーには、そのキーを使用できるユー ザーとその使用方法を決定するステートメントが含まれています。カスタマーマネージドキーを作 成する際に、キーポリシーを指定することができます。詳細については、AWS Key Management Service デベロッパーガイド の「[カスタマーマネージドキーへのアクセスの管理」](https://docs.aws.amazon.com/kms/latest/developerguide/control-access-overview.html#managing-access)を参照してくださ い。

HealthImaging リソースでカスタマーマネージドキーを使用するには、[KMS:CreateGrant](https://docs.aws.amazon.com/kms/latest/APIReference/API_CreateGrant.html) キーポリ シーでオペレーションを許可する必要があります。これにより、指定された KMS キーへのアクセ スを制御するカスタマーマネージドキーにグラントが追加され、ユーザーは[グラントオペレーショ](https://docs.aws.amazon.com/kms/latest/developerguide/grants.html#terms-grant-operations) [ン](https://docs.aws.amazon.com/kms/latest/developerguide/grants.html#terms-grant-operations) HealthImaging に必要なアクセス権が付与されます。詳細については、「AWS Key Management Service デベロッパーガイド」の[「AWS KMSの許可」](https://docs.aws.amazon.com/kms/latest/developerguide/grants.html)を参照してください。

HealthImaging リソースでカスタマーマネージド KMS キーを使用するには、キーポリシーで次の API オペレーションを許可する必要があります。

- kms:DescribeKey は、キーの検証に必要なカスタマーマネージドキーの詳細を提供します。こ れはすべてのオペレーションに必要です。
- kms:GenerateDataKey は、すべての書き込み操作で保存中の暗号化リソースにアクセスできる ようにします。
- kms:Decrypt は暗号化されたリソースの読み取りまたは検索操作へのアクセスを提供します。
- kms:ReEncrypt\* はリソースを再暗号化するためのアクセスを提供します。

以下は、ユーザーがそのキーによって HealthImaging 暗号化されたデータストアを作成して操作でき るようにするポリシーステートメントの例です。

```
{ 
     "Sid": "Allow access to create data stores and perform CRUD and search in 
  HealthImaging", 
     "Effect": "Allow", 
     "Principal": { 
          "Service": [ 
              "medical-imaging.amazonaws.com" 
         \mathbf 1 }, 
     "Action": [ 
          "kms:Decrypt", 
          "kms:GenerateDataKey*" 
     ], 
     "Resource": "*", 
     "Condition": { 
          "StringEquals": { 
              "kms:EncryptionContext:kms-arn": "arn:aws:kms:us-east-1:123456789012:key/
bec71d48-3462-4cdd-9514-77a7226e001f", 
              "kms:EncryptionContext:aws:medical-imaging:datastoreId": "datastoreId" 
          } 
     }
```
}

カスタマーマネージド KMS キーの使用に必要な IAM アクセス許可

カスタマーマネージド KMS キーを使用して AWS KMS 暗号化を有効にしたデータストアを作成す る場合、 HealthImaging データストアを作成するユーザーまたはロールのキーポリシーと IAM ポリ シーの両方に必要なアクセス許可があります。

キーポリシーの詳細については、「AWS Key Management Service デベロッパーガイド」の[「IAM](https://docs.aws.amazon.com/kms/latest/developerguide/key-policies.html#key-policy-default-allow-root-enable-iam)  [ポリシーの有効化](https://docs.aws.amazon.com/kms/latest/developerguide/key-policies.html#key-policy-default-allow-root-enable-iam)」を参照してください。

リポジトリを作成する IAM ユーザー、IAM ロール、または AWS アカウントに は、kms:CreateGrant、kms:GenerateDataKey、、kms:RetireGrantkms:Decrypt、お よび に対するアクセス許可に加えてkms:ReEncrypt\*、AWS に必要なアクセス許可が必要です HealthImaging。

で 許可 HealthImaging を使用する方法 AWS KMS

HealthImaging には、カスタマーマネージド KMS キーを使用するため[の許可](https://docs.aws.amazon.com/kms/latest/developerguide/grants.html)が必要です。カスタ マーマネージド KMS キーで暗号化されたデータストアを作成すると、 は [にCreateGrant](https://docs.aws.amazon.com/kms/latest/APIReference/API_CreateGrant.html)リクエス トを送信して、ユーザーに代わってグラント HealthImaging を作成します AWS KMS。のグラント AWS KMS は、顧客アカウントの KMS キー HealthImaging へのアクセスを許可するために使用され ます。

がユーザーに代わって HealthImaging 作成する許可は、取り消したり廃止したりしないでください。 アカウント内のキーを使用する AWS KMS アクセス HealthImaging 許可を付与する許可を取り消し たり廃止したりする場合、このデータにアクセス HealthImaging したり、データストアにプッシュさ れた新しい画像リソースを暗号化したり、プル時に復号したりすることはできません。の許可を取り 消すか廃止すると HealthImaging、変更はすぐに行われます。アクセス権限を取り消すには、許可を 取り消すのではなく、データストアを削除します。データストアが削除されると、 はユーザーに代 わって許可を HealthImaging 廃止します。

HealthImaging の暗号化キーのモニタリング

CloudTrail カスタマー管理の KMS キーを使用するときに、 を使用して が AWS KMS ユーザーに 代わって HealthImaging に送信するリクエストを追跡できます。ログの CloudTrail ログエントリは userAgentフィールドmedical-imaging.amazonaws.comに表示され、 によって行われたリク エストを明確に区別します HealthImaging。

次の例はCreateGrant、カスタマーマネージドキーによって暗号化されたデータにアクセ スDescribeKeyするために によって呼び出される AWS KMS オペレーションをモニタリング HealthImaging するための Decrypt、、、および GenerateDataKeyの CloudTrail イベントです。

以下では、 CreateGrantを使用して HealthImaging が顧客提供の KMS キーにアクセスできるよう にする方法を示します。これにより、 はその KMS キー HealthImaging を使用して、保管中のすべて の顧客データを暗号化できます。

ユーザーは、独自の grants を作成する必要はありません。 は、 にCreateGrantリクエストを送 信することで、ユーザーに代わって grants HealthImaging を作成します AWS KMS。の許可 AWS KMS は、顧客アカウントの AWS KMS キー HealthImaging へのアクセスを許可するために使用され ます。

```
{ 
     "Grants": [ 
         { 
              "Operations": [ 
                  "Decrypt", 
                  "Encrypt", 
                  "GenerateDataKey", 
                  "GenerateDataKeyWithoutPlaintext", 
                  "DescribeKey" 
             ], 
              "KeyId": "arn:aws:kms:us-west-2:824333766656:key/2fe3c119-792d-4b99-822f-
b5841e1181d1", 
             "Name": "0a74e6ad2aa84b74a22fcd3efac1eaa8", 
             "RetiringPrincipal": "AWS Internal", 
             "GranteePrincipal": "AWS Internal", 
             "GrantId": 
  "0da169eb18ffd3da8c0eebc9e74b3839573eb87e1e0dce893bb544a34e8fbaaf", 
             "IssuingAccount": "AWS Internal", 
              "CreationDate": 1685050229.0, 
             "Constraints": { 
                  "EncryptionContextSubset": { 
                      "kms-arn": "arn:aws:kms:us-
west-2:824333766656:key/2fe3c119-792d-4b99-822f-b5841e1181d1" 
 } 
 } 
         }, 
         { 
             "Operations": [ 
                  "GenerateDataKey",
```
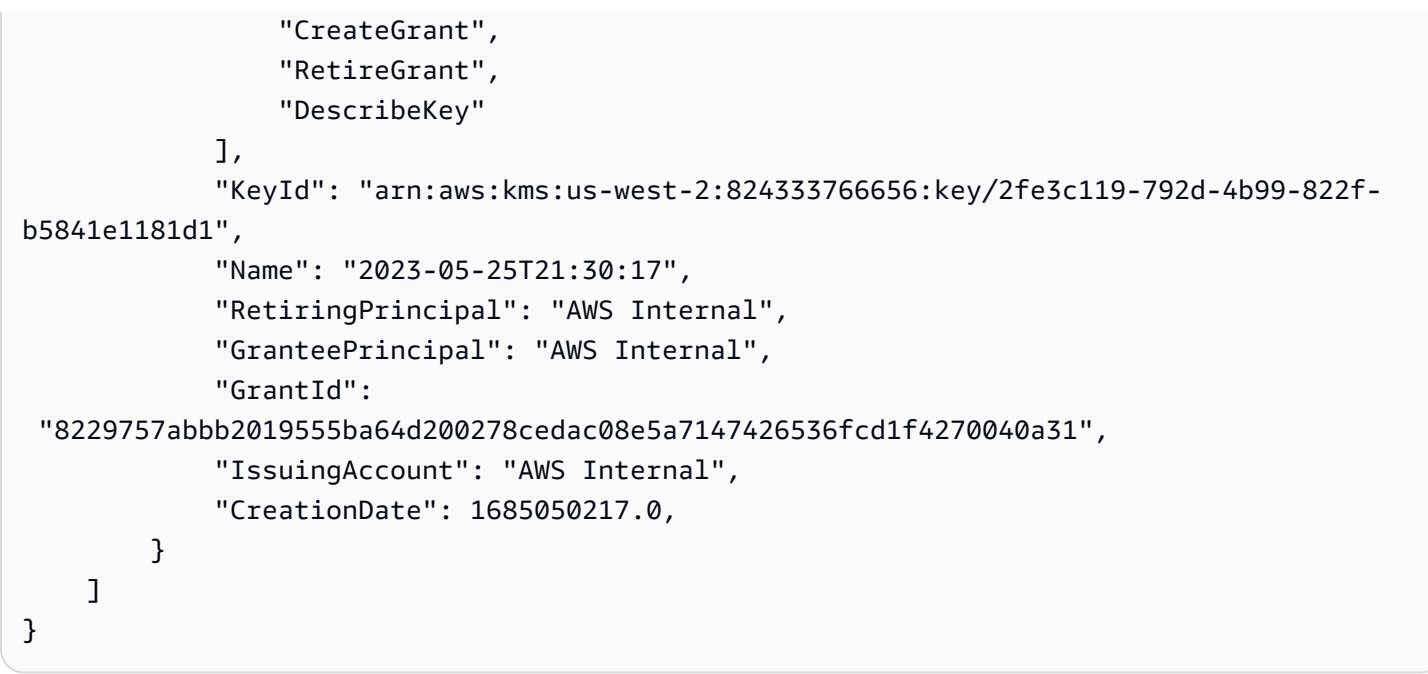

以下の例は、GenerateDataKey を使用して、ユーザーがデータを暗号化するのに必要な許可を 持っているか、データを保存する前に確認する方法を示しています。

```
{ 
     "eventVersion": "1.08", 
     "userIdentity": { 
         "type": "AssumedRole", 
         "principalId": "EXAMPLEUSER", 
         "arn": "arn:aws:sts::111122223333:assumed-role/Sampleuser01", 
         "accountId": "111122223333", 
         "accessKeyId": "EXAMPLEKEYID", 
         "sessionContext": { 
              "sessionIssuer": { 
                  "type": "Role", 
                  "principalId": "EXAMPLEROLE", 
                  "arn": "arn:aws:iam::111122223333:role/Sampleuser01", 
                  "accountId": "111122223333", 
                  "userName": "Sampleuser01" 
              }, 
              "webIdFederationData": {}, 
              "attributes": { 
                  "creationDate": "2021-06-30T21:17:06Z", 
                  "mfaAuthenticated": "false" 
              } 
         }, 
         "invokedBy": "medical-imaging.amazonaws.com"
```

```
 }, 
     "eventTime": "2021-06-30T21:17:37Z", 
     "eventSource": "kms.amazonaws.com", 
     "eventName": "GenerateDataKey", 
     "awsRegion": "us-east-1", 
     "sourceIPAddress": "medical-imaging.amazonaws.com", 
     "userAgent": "medical-imaging.amazonaws.com", 
     "requestParameters": { 
          "keySpec": "AES_256", 
          "keyId": "arn:aws:kms:us-east-1:111122223333:key/EXAMPLE_KEY_ARN" 
     }, 
     "responseElements": null, 
     "requestID": "EXAMPLE_ID_01", 
     "eventID": "EXAMPLE_ID_02", 
     "readOnly": true, 
     "resources": [ 
        \mathcal{L} "accountId": "111122223333", 
             "type": "AWS::KMS::Key",
              "ARN": "arn:aws:kms:us-east-1:111122223333:key/EXAMPLE_KEY_ARN" 
         } 
     ], 
     "eventType": "AwsApiCall", 
     "managementEvent": true, 
     "recipientAccountId": "111122223333", 
     "eventCategory": "Management"
}
```
次の例は、 が Decryptオペレーションを HealthImaging 呼び出して、保存された暗号化されたデー タキーを使用して暗号化されたデータにアクセスする方法を示しています。

```
{ 
     "eventVersion": "1.08", 
     "userIdentity": { 
         "type": "AssumedRole", 
         "principalId": "EXAMPLEUSER", 
         "arn": "arn:aws:sts::111122223333:assumed-role/Sampleuser01", 
         "accountId": "111122223333", 
         "accessKeyId": "EXAMPLEKEYID", 
         "sessionContext": { 
              "sessionIssuer": { 
                  "type": "Role", 
                  "principalId": "EXAMPLEROLE",
```

```
 "arn": "arn:aws:iam::111122223333:role/Sampleuser01", 
                  "accountId": "111122223333", 
                  "userName": "Sampleuser01" 
              }, 
              "webIdFederationData": {}, 
              "attributes": { 
                  "creationDate": "2021-06-30T21:17:06Z", 
                  "mfaAuthenticated": "false" 
 } 
         }, 
         "invokedBy": "medical-imaging.amazonaws.com" 
     }, 
     "eventTime": "2021-06-30T21:21:59Z", 
     "eventSource": "kms.amazonaws.com", 
     "eventName": "Decrypt", 
     "awsRegion": "us-east-1", 
     "sourceIPAddress": "medical-imaging.amazonaws.com", 
     "userAgent": "medical-imaging.amazonaws.com", 
     "requestParameters": { 
         "encryptionAlgorithm": "SYMMETRIC_DEFAULT", 
         "keyId": "arn:aws:kms:us-east-1:111122223333:key/EXAMPLE_KEY_ARN" 
     }, 
     "responseElements": null, 
     "requestID": "EXAMPLE_ID_01", 
     "eventID": "EXAMPLE_ID_02", 
     "readOnly": true, 
     "resources": [ 
         { 
              "accountId": "111122223333", 
             "type": "AWS::KMS::Key",
              "ARN": "arn:aws:kms:us-east-1:111122223333:key/EXAMPLE_KEY_ARN" 
         } 
     ], 
     "eventType": "AwsApiCall", 
     "managementEvent": true, 
     "recipientAccountId": "111122223333", 
     "eventCategory": "Management"
}
```
次の例は、 が DescribeKeyオペレーション HealthImaging を使用して、 AWS KMS 顧客所有の AWS KMS キーが使用可能な状態であるかどうかを確認し、機能していない場合のユーザーのトラブ ルシューティングを支援する方法を示しています。

{

```
 "eventVersion": "1.08", 
     "userIdentity": { 
         "type": "AssumedRole", 
         "principalId": "EXAMPLEUSER", 
         "arn": "arn:aws:sts::111122223333:assumed-role/Sampleuser01", 
         "accountId": "111122223333", 
         "accessKeyId": "EXAMPLEKEYID", 
         "sessionContext": { 
             "sessionIssuer": { 
                  "type": "Role", 
                  "principalId": "EXAMPLEROLE", 
                  "arn": "arn:aws:iam::111122223333:role/Sampleuser01", 
                  "accountId": "111122223333", 
                  "userName": "Sampleuser01" 
             }, 
             "webIdFederationData": {}, 
             "attributes": { 
                  "creationDate": "2021-07-01T18:36:14Z", 
                  "mfaAuthenticated": "false" 
 } 
         }, 
         "invokedBy": "medical-imaging.amazonaws.com" 
     }, 
     "eventTime": "2021-07-01T18:36:36Z", 
     "eventSource": "kms.amazonaws.com", 
     "eventName": "DescribeKey", 
     "awsRegion": "us-east-1", 
     "sourceIPAddress": "medical-imaging.amazonaws.com", 
     "userAgent": "medical-imaging.amazonaws.com", 
     "requestParameters": { 
         "keyId": "arn:aws:kms:us-east-1:111122223333:key/EXAMPLE_KEY_ARN" 
     }, 
     "responseElements": null, 
     "requestID": "EXAMPLE_ID_01", 
     "eventID": "EXAMPLE_ID_02", 
     "readOnly": true, 
     "resources": [ 
         { 
             "accountId": "111122223333", 
            "type": "AWS::KMS::Key",
             "ARN": "arn:aws:kms:us-east-1:111122223333:key/EXAMPLE_KEY_ARN" 
 }
```

```
 ], 
     "eventType": "AwsApiCall", 
     "managementEvent": true, 
     "recipientAccountId": "111122223333", 
     "eventCategory": "Management"
}
```
詳細はこちら

以下のリソースは、保管中のデータの暗号化に関する詳細を説明しており、「AWS Key Management Service デベロッパーガイド」にあります。

- [AWS KMS の概念](https://docs.aws.amazon.com/kms/latest/developerguide/concepts.html)
- [のセキュリティのベストプラクティス AWS KMS](https://docs.aws.amazon.com/kms/latest/developerguide/best-practices.html)

## <span id="page-420-1"></span>ネットワークトラフィックのプライバシー

トラフィックは HealthImaging 、 とオンプレミスアプリケーション間、および と Amazon S3 間で HealthImaging保護されます。 HealthImaging と 間のトラフィックは、デフォルトで HTTPS AWS Key Management Service を使用します。

- AWS HealthImaging は、米国東部 (バージニア北部)、米国西部 (オレゴン)、欧州 (アイルラン ド)、アジアパシフィック (シドニー) の各リージョンで利用できるリージョンサービスです。
- HealthImaging と Amazon S3 バケット間のトラフィックの場合、Transport Layer Security (TLS) は HealthImaging と Amazon S3 の間で転送中のオブジェクトを暗号化し、それにアクセスす る HealthImaging とカスタマーアプリケーションの間では、Amazon S3 バケット IAM ポリ シー[aws:SecureTransport condition](https://docs.aws.amazon.com/IAM/latest/UserGuide/reference_policies_elements_condition_operators.html#Conditions_Boolean)の を使用して HTTPS (TLS) 経由の暗号化された接続 のみを許可する必要があります。 HealthImaging 現在、 はパブリックエンドポイントを使用して Amazon S3 バケットのデータにアクセスしますが、データがパブリックインターネットを通過す るわけではありません。 HealthImaging と Amazon S3 間のすべてのトラフィックは AWS ネット ワーク経由でルーティングされ、TLS を使用して暗号化されます。

# <span id="page-420-0"></span>AWS の Identity and Access Management HealthImaging

AWS Identity and Access Management (IAM) は、管理者が AWS リソースへのアクセスを安全 に制御 AWS のサービス するのに役立つ です。IAM 管理者は、誰を認証 (サインイン) し、誰に HealthImaging リソースの使用を承認する (アクセス許可を付与する) かを制御します。IAM は、追加 料金なしで AWS のサービス 使用できる です。

トピック

- [対象者](#page-421-0)
- [アイデンティティを使用した認証](#page-422-0)
- [ポリシーを使用したアクセスの管理](#page-425-0)
- [AWS と IAM HealthImaging の連携方法](#page-428-0)
- [AWS のアイデンティティベースのポリシーの例 HealthImaging](#page-435-0)
- [AWS HealthImaging の AWS マネージドポリシー](#page-438-0)
- [AWS HealthImaging アイデンティティとアクセスのトラブルシューティング](#page-441-0)

# <span id="page-421-0"></span>対象者

AWS Identity and Access Management (IAM) の使用方法は、 で行う作業によって異なります HealthImaging。

サービスユーザー – HealthImaging サービスを使用してジョブを実行する場合、管理者から必要な 認証情報とアクセス許可が与えられます。さらに多くの HealthImaging 機能を使用して作業を行う 場合は、追加のアクセス許可が必要になることがあります。アクセスの管理方法を理解しておく と、管理者に適切な許可をリクエストするうえで役立ちます。の機能にアクセスできない場合は、 HealthImaging「」を参照してくださ[いAWS HealthImaging アイデンティティとアクセスのトラブル](#page-441-0) [シューティング](#page-441-0)。

サービス管理者 – 社内の HealthImaging リソースを担当している場合は、通常、 へのフルアクセス があります HealthImaging。サービスユーザーがどの HealthImaging 機能やリソースにアクセスす るかを決めるのは管理者の仕事です。その後、IAM 管理者にリクエストを送信して、サービスユー ザーの権限を変更する必要があります。このページの情報を点検して、IAM の基本概念を理解して ください。会社で IAM を で使用する方法の詳細については、 HealthImaging「」を参照してくださ い[AWS と IAM HealthImaging の連携方法](#page-428-0)。

IAM 管理者 – IAM 管理者は、 へのアクセスを管理するポリシーの作成方法の詳細について確認する 場合があります HealthImaging。IAM で使用できる HealthImaging アイデンティティベースのポリ シーの例を表示するには、「」を参照してください[AWS のアイデンティティベースのポリシーの例](#page-435-0)  [HealthImaging](#page-435-0)。

# <span id="page-422-0"></span>アイデンティティを使用した認証

認証とは、ID 認証情報 AWS を使用して にサインインする方法です。として、IAM ユーザーとして AWS アカウントのルートユーザー、または IAM ロールを引き受けて認証 ( にサインイン AWS) さ れる必要があります。

ID ソースを介して提供された認証情報を使用して、フェデレーティッド ID AWS として にサイン インできます。 AWS IAM Identity Center (IAM Identity Center) ユーザー、会社のシングルサイン オン認証、Google または Facebook の認証情報は、フェデレーティッド ID の例です。フェデレー ティッド ID としてサインインする場合、IAM ロールを使用して、前もって管理者により ID フェデ レーションが設定されています。フェデレーション AWS を使用して にアクセスすると、間接的に ロールを引き受けることになります。

ユーザーのタイプに応じて、 AWS Management Console または AWS アクセスポータルにサインイ ンできます。へのサインインの詳細については AWS、「 ユーザーガイド」の[「 にサインインする](https://docs.aws.amazon.com/signin/latest/userguide/how-to-sign-in.html) [方法 AWS アカウントA](https://docs.aws.amazon.com/signin/latest/userguide/how-to-sign-in.html)WS サインイン 」を参照してください。

AWS プログラムで にアクセスする場合、 は Software Development Kit (SDK) とコマンドラインイ ンターフェイス (CLI) AWS を提供し、認証情報を使用してリクエストに暗号で署名します。 AWS ツールを使用しない場合は、リクエストに自分で署名する必要があります。推奨される方法を使用 してリクエストを自分で署名する方法の詳細については、IAM [ユーザーガイドの API AWS リクエス](https://docs.aws.amazon.com/IAM/latest/UserGuide/reference_aws-signing.html) [ト](https://docs.aws.amazon.com/IAM/latest/UserGuide/reference_aws-signing.html)の署名を参照してください。

使用する認証方法を問わず、追加セキュリティ情報の提供をリクエストされる場合もあります。例 えば、 AWS では、アカウントのセキュリティを強化するために多要素認証 (MFA) を使用すること をお勧めします。詳細については、「AWS IAM Identity Center ユーザーガイド」の「[Multi-factor](https://docs.aws.amazon.com/singlesignon/latest/userguide/enable-mfa.html)  [authentication」](https://docs.aws.amazon.com/singlesignon/latest/userguide/enable-mfa.html)(多要素認証) および「IAM ユーザーガイド」の「[AWSでの多要素認証 \(MFA\) の使](https://docs.aws.amazon.com/IAM/latest/UserGuide/id_credentials_mfa.html) [用](https://docs.aws.amazon.com/IAM/latest/UserGuide/id_credentials_mfa.html)」を参照してください。

AWS アカウント ルートユーザー

を作成するときは AWS アカウント、アカウント内のすべての およびリソースへの AWS のサービス 完全なアクセス権を持つ 1 つのサインインアイデンティティから始めます。この ID は AWS アカウ ント ルートユーザーと呼ばれ、アカウントの作成に使用した E メールアドレスとパスワードでサイ ンインすることでアクセスできます。日常的なタスクには、ルートユーザーを使用しないことを強く お勧めします。ルートユーザーの認証情報は保護し、ルートユーザーでしか実行できないタスクを実 行するときに使用します。ルートユーザーとしてサインインする必要があるタスクの完全なリストに ついては、IAM ユーザーガイドの[ルートユーザー認証情報が必要なタスクを](https://docs.aws.amazon.com/IAM/latest/UserGuide/root-user-tasks.html)参照してください。

## フェデレーティッドアイデンティティ

ベストプラクティスとして、管理者アクセスを必要とするユーザーを含む人間のユーザーに、一時 的な認証情報を使用して にアクセスするための ID プロバイダーとのフェデレーションの使用を要求 AWS のサービス します。

フェデレーティッド ID は、エンタープライズユーザーディレクトリ、ウェブ ID プロバイダー、 AWS Directory Service、アイデンティティセンターディレクトリ、または ID ソースを通じて提供さ れた認証情報 AWS のサービス を使用して にアクセスするユーザーです。フェデレーティッド ID が にアクセスすると AWS アカウント、ロールが引き受けられ、ロールは一時的な認証情報を提供しま す。

アクセスを一元管理する場合は、 AWS IAM Identity Centerを使用することをお勧めします。IAM Identity Center でユーザーとグループを作成することも、独自の ID ソース内のユーザーとグルー プのセットに接続して同期して、すべての AWS アカウント とアプリケーションで使用することも できます。IAM Identity Center の詳細については、「AWS IAM Identity Center ユーザーガイド」の 「[What is IAM Identity Center?」](https://docs.aws.amazon.com/singlesignon/latest/userguide/what-is.html)(IAM Identity Center とは) を参照してください。

IAM ユーザーとグループ

[IAM ユーザーは、](https://docs.aws.amazon.com/IAM/latest/UserGuide/id_users.html)単一のユーザーまたはアプリケーションに対して特定のアクセス許可 AWS アカ ウント を持つ 内のアイデンティティです。可能であれば、パスワードやアクセスキーなどの長期 的な認証情報を保有する IAM ユーザーを作成する代わりに、一時的な認証情報を使用することをお 勧めします。ただし、IAM ユーザーでの長期的な認証情報が必要な特定のユースケースがある場合 は、アクセスキーをローテーションすることをお勧めします。詳細については、IAM ユーザーガイ ドの[長期的な認証情報を必要とするユースケースのためにアクセスキーを定期的にローテーションす](https://docs.aws.amazon.com/IAM/latest/UserGuide/best-practices.html#rotate-credentials) [る](https://docs.aws.amazon.com/IAM/latest/UserGuide/best-practices.html#rotate-credentials)を参照してください。

[IAM グループは](https://docs.aws.amazon.com/IAM/latest/UserGuide/id_groups.html)、IAM ユーザーの集団を指定するアイデンティティです。グループとしてサインイ ンすることはできません。グループを使用して、複数のユーザーに対して一度に権限を指定できま す。多数のユーザーグループがある場合、グループを使用することで権限の管理が容易になります。 例えば、IAMAdminsという名前のグループを設定して、そのグループにIAM リソースを管理する許 可を与えることができます。

ユーザーは、ロールとは異なります。ユーザーは 1 人の人または 1 つのアプリケーションに一意に 関連付けられますが、ロールはそれを必要とする任意の人が引き受けるようになっています。ユー ザーには永続的な長期の認証情報がありますが、ロールでは一時的な認証情報が提供されます。詳 細については、「IAM ユーザーガイド」の「[IAM ユーザー \(ロールではなく\) の作成が適している場](https://docs.aws.amazon.com/IAM/latest/UserGuide/id.html#id_which-to-choose) [合](https://docs.aws.amazon.com/IAM/latest/UserGuide/id.html#id_which-to-choose)」を参照してください。

#### IAM ロール

[IAM ロールは](https://docs.aws.amazon.com/IAM/latest/UserGuide/id_roles.html)、特定のアクセス許可 AWS アカウント を持つ 内のアイデンティティです。これは IAM ユーザーに似ていますが、特定のユーザーには関連付けられていません。ロール を切り替える AWS Management Console こと[で、 で IAM ロールを](https://docs.aws.amazon.com/IAM/latest/UserGuide/id_roles_use_switch-role-console.html)一時的に引き受けることができます。ロール を引き受けるには、 または AWS API AWS CLI オペレーションを呼び出すか、カスタム URL を使 用します。ロールを使用する方法の詳細については、「IAM ユーザーガイド」の「[IAM ロールの使](https://docs.aws.amazon.com/IAM/latest/UserGuide/id_roles_use.html) [用](https://docs.aws.amazon.com/IAM/latest/UserGuide/id_roles_use.html)」を参照してください。

IAM ロールと一時的な認証情報は、次の状況で役立ちます:

- フェデレーションユーザーアクセス フェデレーティッド ID に許可を割り当てるには、ロール を作成してそのロールの許可を定義します。フェデレーティッド ID が認証されると、その ID は ロールに関連付けられ、ロールで定義されている許可が付与されます。フェデレーションの詳細 については、「IAM ユーザーガイド」の「[Creating a role for a third-party Identity Provider」](https://docs.aws.amazon.com/IAM/latest/UserGuide/id_roles_create_for-idp.html)(サー ドパーティーアイデンティティプロバイダー向けロールの作成) を参照してください。IAM Identity Center を使用する場合は、許可セットを設定します。アイデンティティが認証後にアクセスでき るものを制御するため、IAM Identity Center は、権限セットを IAM のロールに関連付けます。ア クセス許可セットの詳細については、「AWS IAM Identity Center ユーザーガイド」の「[アクセス](https://docs.aws.amazon.com/singlesignon/latest/userguide/permissionsetsconcept.html) [許可セット](https://docs.aws.amazon.com/singlesignon/latest/userguide/permissionsetsconcept.html)」を参照してください。
- 一時的な IAM ユーザー権限 IAM ユーザーまたはロールは、特定のタスクに対して複数の異なる 権限を一時的に IAM ロールで引き受けることができます。
- クロスアカウントアクセス IAM ロールを使用して、自分のアカウントのリソースにアクセスす ることを、別のアカウントの人物 (信頼済みプリンシパル) に許可できます。クロスアカウントア クセス権を付与する主な方法は、ロールを使用することです。ただし、一部の では AWS のサー ビス、 (ロールをプロキシとして使用する代わりに) ポリシーをリソースに直接アタッチできま す。クロスアカウントアクセスにおけるロールとリソースベースのポリシーの違いについては、 「IAM ユーザーガイド」の「[IAM でのクロスアカウントのリソースへのアクセス](https://docs.aws.amazon.com/IAM/latest/UserGuide/access_policies-cross-account-resource-access.html)」を参照してく ださい。
- クロスサービスアクセス 一部の は、他の の機能 AWS のサービス を使用します AWS のサー ビス。例えば、あるサービスで呼び出しを行うと、通常そのサービスによって Amazon EC2 でア プリケーションが実行されたり、Amazon S3 にオブジェクトが保存されたりします。サービスで は、呼び出し元プリンシパルの許可、サービスロール、またはサービスリンクロールを使用してこ れを行う場合があります。
	- 転送アクセスセッション (FAS) IAM ユーザーまたはロールを使用して でアクションを実行 する場合 AWS、ユーザーはプリンシパルと見なされます。一部のサービスを使用する際に、 アクションを実行することで、別のサービスの別のアクションがトリガーされることがありま

す。FAS は、 を呼び出すプリンシパルのアクセス許可を AWS のサービス、ダウンストリー ムサービス AWS のサービス へのリクエストリクエストリクエストと組み合わせて使用しま す。FAS リクエストは、サービスが他の AWS のサービス またはリソースとのやり取りを完了 する必要があるリクエストを受け取った場合にのみ行われます。この場合、両方のアクションを 実行するためのアクセス許可が必要です。FAS リクエストを行う際のポリシーの詳細について は、「[転送アクセスセッション](https://docs.aws.amazon.com/IAM/latest/UserGuide/access_forward_access_sessions.html)」を参照してください。

- サービスロール サービスがユーザーに代わってアクションを実行するために引き受ける [IAM](https://docs.aws.amazon.com/IAM/latest/UserGuide/id_roles.html) [ロール](https://docs.aws.amazon.com/IAM/latest/UserGuide/id_roles.html)です。IAM 管理者は、IAM 内からサービスロールを作成、変更、削除できます。詳細に ついては、「IAM ユーザーガイド」の「[AWS のサービスにアクセス許可を委任するロールの作](https://docs.aws.amazon.com/IAM/latest/UserGuide/id_roles_create_for-service.html) [成](https://docs.aws.amazon.com/IAM/latest/UserGuide/id_roles_create_for-service.html)」を参照してください。
- サービスにリンクされたロール サービスにリンクされたロールは、 にリンクされたサービス ロールの一種です AWS のサービス。サービスは、ユーザーに代わってアクションを実行する ロールを引き受けることができます。サービスにリンクされたロールは に表示され AWS アカ ウント 、サービスによって所有されます。IAM 管理者は、サービスにリンクされたロールのア クセス許可を表示できますが、編集することはできません。
- Amazon EC2 で実行されているアプリケーション IAM ロールを使用して、EC2 インスタンス で実行され、 AWS CLI または AWS API リクエストを行うアプリケーションの一時的な認証情報 を管理できます。これは、EC2 インスタンス内でのアクセスキーの保存に推奨されます。 AWS ロールを EC2 インスタンスに割り当て、そのすべてのアプリケーションで使用できるようにする には、インスタンスにアタッチされたインスタンスプロファイルを作成します。インスタンスプロ ファイルにはロールが含まれ、EC2 インスタンスで実行されるプログラムは一時的な認証情報を 取得できます。詳細については、IAM ユーザーガイドの[Amazon EC2 インスタンスで実行される](https://docs.aws.amazon.com/IAM/latest/UserGuide/id_roles_use_switch-role-ec2.html) [アプリケーションに IAM ロールを使用して許可を付与するを](https://docs.aws.amazon.com/IAM/latest/UserGuide/id_roles_use_switch-role-ec2.html)参照してください。

IAM ロールと IAM ユーザーのどちらを使用するかについては、IAM ユーザーガイド[の\(IAM ユーザー](https://docs.aws.amazon.com/IAM/latest/UserGuide/id.html#id_which-to-choose_role) [ではなく\) IAM ロールをいつ作成したら良いのか?を](https://docs.aws.amazon.com/IAM/latest/UserGuide/id.html#id_which-to-choose_role)参照してください。

## <span id="page-425-0"></span>ポリシーを使用したアクセスの管理

でアクセスを制御する AWS には、ポリシーを作成し、 AWS ID またはリソースにアタッチします。 ポリシーは、アイデンティティまたはリソースに関連付けられているときにアクセス許可を定義す る のオブジェクトです。 は、プリンシパル (ユーザー、ルートユーザー、またはロールセッショ ン) AWS がリクエストを行うときに、これらのポリシー AWS を評価します。ポリシーでの権限に より、リクエストが許可されるか拒否されるかが決まります。ほとんどのポリシーは JSON ドキュ メント AWS として に保存されます。JSON ポリシードキュメントの構造と内容の詳細について は、IAM ユーザーガイドの[JSON ポリシー概要を](https://docs.aws.amazon.com/IAM/latest/UserGuide/access_policies.html#access_policies-json)参照してください。

管理者は AWS JSON ポリシーを使用して、誰が何にアクセスできるかを指定できます。つまり、ど のプリンシパルがどんなリソースにどんな条件でアクションを実行できるかということです。

デフォルトでは、ユーザーやロールに権限はありません。IAM 管理者は、リソースで必要なアク ションを実行するための権限をユーザーに付与する IAM ポリシーを作成できます。その後、管理者 はロールに IAM ポリシーを追加し、ユーザーはロールを引き継ぐことができます。

IAM ポリシーは、オペレーションの実行方法を問わず、アクションの許可を定義します。例え ば、iam:GetRoleアクションを許可するポリシーがあるとします。そのポリシーを持つユーザー は、 AWS Management Console、、 AWS CLIまたは AWS API からロール情報を取得できます。

アイデンティティベースのポリシー

アイデンティティベースポリシーは、IAM ユーザーグループ、ユーザーのグループ、ロールなど、 アイデンティティにアタッチできる JSON 許可ポリシードキュメントです。これらのポリシーは、 ユーザーとロールが実行できるアクション、リソース、および条件をコントロールします。アイデ ンティティベースのポリシーを作成する方法については、IAM ユーザーガイドの[IAM ポリシーの作](https://docs.aws.amazon.com/IAM/latest/UserGuide/access_policies_create.html) [成](https://docs.aws.amazon.com/IAM/latest/UserGuide/access_policies_create.html)を参照してください。

アイデンティティベースのポリシーは、さらにインラインポリシーまたはマネージドポリシーに分類 できます。インラインポリシーは、単一のユーザー、グループ、またはロールに直接埋め込まれてい ます。管理ポリシーは、 内の複数のユーザー、グループ、ロールにアタッチできるスタンドアロン ポリシーです AWS アカウント。管理ポリシーには、 AWS 管理ポリシーとカスタマー管理ポリシー が含まれます。マネージドポリシーまたはインラインポリシーのいずれかを選択する方法について は、IAM ユーザーガイドの[マネージドポリシーとインラインポリシーの比較を](https://docs.aws.amazon.com/IAM/latest/UserGuide/access_policies_managed-vs-inline.html#choosing-managed-or-inline)参照してください。

リソースベースのポリシー

リソースベースのポリシーは、リソースに添付する JSON ポリシードキュメントです。リソース ベースのポリシーには例として、IAM ロールの信頼ポリシー や Amazon S3 バケットポリシー があ げられます。リソースベースのポリシーをサポートするサービスでは、サービス管理者はポリシー を使用して特定のリソースへのアクセスを制御できます。ポリシーがアタッチされているリソースの 場合、指定されたプリンシパルがそのリソースに対して実行できるアクションと条件は、ポリシーに よって定義されます。リソースベースのポリシーでは、[プリンシパルを指定する](https://docs.aws.amazon.com/IAM/latest/UserGuide/reference_policies_elements_principal.html)必要があります。プ リンシパルには、アカウント、ユーザー、ロール、フェデレーティッドユーザー、または を含める ことができます AWS のサービス。

リソースベースのポリシーは、そのサービス内にあるインラインポリシーです。リソースベースのポ リシーでは、IAM の AWS マネージドポリシーを使用できません。

アクセスコントロールリスト (ACL)

アクセスコントロールリスト (ACL) は、どのプリンシパル (アカウントメンバー、ユーザー、または ロール) がリソースにアクセスするための許可を持つかを制御します。ACL はリソースベースのポリ シーに似ていますが、JSON ポリシードキュメント形式は使用しません。

Amazon S3、 AWS WAF、および Amazon VPC は、ACLs。ACL の詳細については、Amazon Simple Storage Service デベロッパーガイドの[アクセスコントロールリスト \(ACL\) の概要を](https://docs.aws.amazon.com/AmazonS3/latest/dev/acl-overview.html)参照して ください。

その他のポリシータイプ

AWS は、一般的ではない追加のポリシータイプをサポートします。これらのポリシータイプでは、 より一般的なポリシータイプで付与された最大の権限を設定できます。

- アクセス許可の境界 アクセス許可の境界は、アイデンティティベースのポリシーによって IAM エンティティ (IAM ユーザーまたはロール) に付与できる権限の上限を設定する高度な機能です。 エンティティにアクセス許可の境界を設定できます。結果として得られる権限は、エンティティの アイデンティティベースポリシーとそのアクセス許可の境界の共通部分になります。Principal フィールドでユーザーまたはロールを指定するリソースベースのポリシーでは、アクセス許可の境 界は制限されません。これらのポリシーのいずれかを明示的に拒否した場合、権限は無効になりま す。アクセス許可の境界の詳細については、IAM ユーザーガイドの[IAM エンティティのアクセス](https://docs.aws.amazon.com/IAM/latest/UserGuide/access_policies_boundaries.html) [許可の境界](https://docs.aws.amazon.com/IAM/latest/UserGuide/access_policies_boundaries.html)を参照してください。
- サービスコントロールポリシー (SCPs) SCPs は、 の組織または組織単位 (OU) に対する最大ア クセス許可を指定する JSON ポリシーです AWS Organizations。 AWS Organizations は、 AWS アカウント ビジネスが所有する複数の をグループ化して一元管理するためのサービスです。組 織内のすべての機能を有効にすると、サービスコントロールポリシー (SCP) を一部またはすべて のアカウントに適用できます。SCP は、各 を含むメンバーアカウントのエンティティのアクセ ス許可を制限します AWS アカウントのルートユーザー。Organizations と SCP の詳細について は、AWS Organizations ユーザーガイドの「[SCP の仕組み」](https://docs.aws.amazon.com/organizations/latest/userguide/orgs_manage_policies_about-scps.html)を参照してください。
- セッションポリシー セッションポリシーは、ロールまたはフェデレーションユーザーの一時的な セッションをプログラムで作成する際にパラメータとして渡す高度なポリシーです。結果として セッションの権限は、ユーザーまたはロールのアイデンティティベースポリシーとセッションポ リシーの共通部分になります。また、リソースベースのポリシーから権限が派生する場合もありま す。これらのポリシーのいずれかを明示的に拒否した場合、権限は無効になります。詳細について は、IAM ユーザーガイドの[セッションポリシーを](https://docs.aws.amazon.com/IAM/latest/UserGuide/access_policies.html#policies_session)参照してください。

# 複数のポリシータイプ

1 つのリクエストに複数のタイプのポリシーが適用されると、結果として作成される権限を理解する のがさらに難しくなります。複数のポリシータイプが関与する場合にリクエストを許可するかどうか AWS を決定する方法については、IAM ユーザーガイド[の「ポリシー評価ロジック](https://docs.aws.amazon.com/IAM/latest/UserGuide/reference_policies_evaluation-logic.html)」を参照してくだ さい。

# <span id="page-428-0"></span>AWS と IAM HealthImaging の連携方法

IAM を使用して へのアクセスを管理する前に HealthImaging、 で使用できる IAM 機能について学び ます HealthImaging。

#### AWS で使用できる IAM の機能 HealthImaging

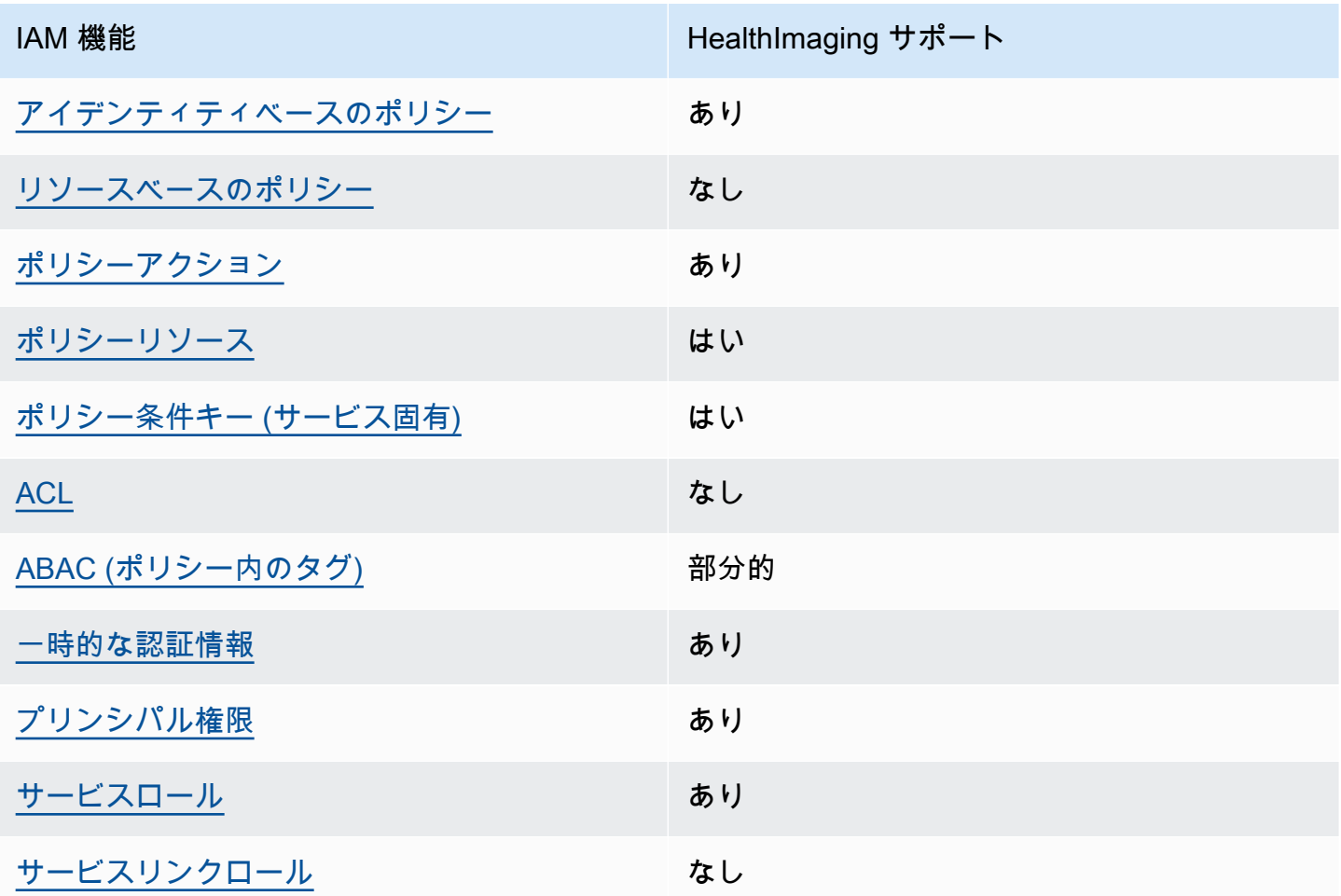

HealthImaging およびその他の AWS のサービスがほとんどの IAM 機能と連携する方法の概要を把握 するには、「IAM ユーザーガイド」の「IAM [AWS と連携する のサービス](https://docs.aws.amazon.com/IAM/latest/UserGuide/reference_aws-services-that-work-with-iam.html)」を参照してください。

## <span id="page-429-0"></span>のアイデンティティベースのポリシー HealthImaging

アイデンティティベースポリシーをサポートす る あり

アイデンティティベースポリシーは、IAM ユーザー、ユーザーグループ、ロールなど、アイデン ティティにアタッチできる JSON 許可ポリシードキュメントです。これらのポリシーは、ユーザー とロールが実行できるアクション、リソース、および条件をコントロールします。アイデンティティ ベースのポリシーを作成する方法については、IAM ユーザーガイドの[IAM ポリシーの作成](https://docs.aws.amazon.com/IAM/latest/UserGuide/access_policies_create.html)を参照し てください。

IAM アイデンティティベースのポリシーでは、許可または拒否するアクションとリソース、およ びアクションを許可または拒否する条件を指定できます。プリンシパルは、それが添付されている ユーザーまたはロールに適用されるため、アイデンティティベースのポリシーでは指定できませ ん。JSON ポリシーで使用できるすべての要素について学ぶには、IAM ユーザーガイドの[IAM JSON](https://docs.aws.amazon.com/IAM/latest/UserGuide/reference_policies_elements.html)  [ポリシーの要素のリファレンス](https://docs.aws.amazon.com/IAM/latest/UserGuide/reference_policies_elements.html)を参照してください。

のアイデンティティベースのポリシーの例 HealthImaging

HealthImaging アイデンティティベースのポリシーの例を表示するには、「」を参照してくださ い[AWS のアイデンティティベースのポリシーの例 HealthImaging](#page-435-0)。

<span id="page-429-1"></span>内のリソースベースのポリシー HealthImaging

リソースベースのポリシーのサポート なし

リソースベースのポリシーは、リソースに添付する JSON ポリシードキュメントです。リソース ベースのポリシーには例として、IAM ロールの信頼ポリシー や Amazon S3 バケットポリシー があ げられます。リソースベースのポリシーをサポートするサービスでは、サービス管理者はポリシー を使用して特定のリソースへのアクセスを制御できます。ポリシーがアタッチされているリソースの 場合、指定されたプリンシパルがそのリソースに対して実行できるアクションと条件は、ポリシーに よって定義されます。リソースベースのポリシーでは、[プリンシパルを指定する](https://docs.aws.amazon.com/IAM/latest/UserGuide/reference_policies_elements_principal.html)必要があります。プ リンシパルには、アカウント、ユーザー、ロール、フェデレーティッドユーザー、または を含める ことができます AWS のサービス。

クロスアカウントアクセスを有効にするには、アカウント全体、または別のアカウントの IAM エン ティティをリソースベースのポリシーのプリンシパルとして指定します。リソースベースのポリシー にクロスアカウントのプリンシパルを追加しても、信頼関係は半分しか確立されない点に注意してく ださい。プリンシパルとリソースが異なる にある場合 AWS アカウント、信頼されたアカウントの IAM 管理者は、プリンシパルエンティティ (ユーザーまたはロール) にリソースへのアクセス許可も 付与する必要があります。IAM 管理者は、アイデンティティベースのポリシーをエンティティにア タッチすることで権限を付与します。ただし、リソースベースのポリシーで、同じアカウントのプリ ンシパルへのアクセス権が付与されている場合は、アイデンティティベースのポリシーをさらに付与 する必要はありません。詳細については、[「IAM ユーザーガイド」の「IAM でのクロスアカウント](https://docs.aws.amazon.com/IAM/latest/UserGuide/access_policies-cross-account-resource-access.html) [リソースアクセス](https://docs.aws.amazon.com/IAM/latest/UserGuide/access_policies-cross-account-resource-access.html)」を参照してください。

<span id="page-430-0"></span>のポリシーアクション HealthImaging

ポリシーアクションに対するサポート あり

管理者は AWS JSON ポリシーを使用して、誰が何にアクセスできるかを指定できます。つまり、ど のプリンシパルがどんなリソースにどんな条件でアクションを実行できるかということです。

JSON ポリシーのAction要素には、ポリシー内のアクセスを許可または拒否するために使用できる アクションが記述されます。ポリシーアクションの名前は通常、関連付けられた AWS API オペレー ションと同じです。一致する API オペレーションのない許可のみのアクションなど、いくつかの例 外があります。また、ポリシーに複数のアクションが必要なオペレーションもあります。これらの追 加アクションは、依存アクションと呼ばれます。

このアクションは、関連付けられたオペレーションを実行するための権限を付与するポリシーで使用 されます。

HealthImaging アクションのリストを確認するには、「サービス認証リファレンス[」の「AWS で定](https://docs.aws.amazon.com/service-authorization/latest/reference/list_awshealthimaging.html#awshealthimaging-actions-as-permissions) [義されるアクション HealthImaging」](https://docs.aws.amazon.com/service-authorization/latest/reference/list_awshealthimaging.html#awshealthimaging-actions-as-permissions)を参照してください。

のポリシーアクションは、アクションの前に次のプレフィックス HealthImaging を使用します。

AWS

単一のステートメントで複数のアクションを指定するには、アクションをカンマで区切ります。

"Action": [

 "AWS:*action1*", "AWS:*action2*" ]

HealthImaging アイデンティティベースのポリシーの例を表示するには、「」を参照してくださ い[AWS のアイデンティティベースのポリシーの例 HealthImaging](#page-435-0)。

<span id="page-431-0"></span>のポリシーリソース HealthImaging

ポリシーリソースに対するサポート あり

管理者は AWS JSON ポリシーを使用して、誰が何にアクセスできるかを指定できます。つまり、ど のプリンシパルがどのリソースにどのような条件でアクションを実行できるかということです。

Resource JSON ポリシー要素は、アクションが適用されるオブジェクトを指定します。ステート メントには、Resource または NotResource 要素を含める必要があります。ベストプラクティス として、[Amazon リソースネーム \(ARN\)](https://docs.aws.amazon.com/general/latest/gr/aws-arns-and-namespaces.html) を使用してリソースを指定します。これは、リソースレベ ルの許可と呼ばれる特定のリソースタイプをサポートするアクションに対して実行できます。

オペレーションのリスト化など、リソースレベルの権限をサポートしないアクションの場合は、ス テートメントがすべてのリソースに適用されることを示すために、ワイルドカード (\*) を使用しま す。

"Resource": "\*"

HealthImaging リソースタイプとその ARNs」[の「AWS で定義されるリソースタイプ](https://docs.aws.amazon.com/service-authorization/latest/reference/list_awshealthimaging.html#awshealthimaging-resources-for-iam-policies)  [HealthImaging](https://docs.aws.amazon.com/service-authorization/latest/reference/list_awshealthimaging.html#awshealthimaging-resources-for-iam-policies)」を参照してください。 ARN を使用できるアクションとリソースについて は、[「AWS で定義されるアクション HealthImaging](https://docs.aws.amazon.com/service-authorization/latest/reference/list_awshealthimaging.html#awshealthimaging-actions-as-permissions)」を参照してください。

HealthImaging アイデンティティベースのポリシーの例を表示するには、「」を参照してくださ い[AWS のアイデンティティベースのポリシーの例 HealthImaging](#page-435-0)。

<span id="page-431-1"></span>のポリシー条件キー HealthImaging

サービス固有のポリシー条件キーのサポート あり
管理者は AWS JSON ポリシーを使用して、誰が何にアクセスできるかを指定できます。つまり、ど のプリンシパルがどんなリソースにどんな条件でアクションを実行できるかということです。

Condition 要素 (または Condition ブロック) を使用すると、ステートメントが有効な条件を指定 できます。Condition 要素はオプションです。イコールや未満などの [条件演算子](https://docs.aws.amazon.com/IAM/latest/UserGuide/reference_policies_elements_condition_operators.html) を使用して条件 式を作成することで、ポリシーの条件とリクエスト内の値を一致させることができます。

1 つのステートメントに複数の Condition 要素を指定する場合、または 1 つの Condition 要素に 複数のキーを指定する場合、 AWS では AND 論理演算子を使用してそれらを評価します。1 つの条 件キーに複数の値を指定すると、 は論理ORオペレーションを使用して条件 AWS を評価します。ス テートメントの権限が付与される前にすべての条件が満たされる必要があります。

条件を指定する際にプレースホルダー変数も使用できます。例えば IAM ユーザーに、IAM ユーザー 名がタグ付けされている場合のみリソースにアクセスできる権限を付与することができます。詳細に ついては、IAM ユーザーガイドの[IAM ポリシーの要素: 変数およびタグを](https://docs.aws.amazon.com/IAM/latest/UserGuide/reference_policies_variables.html)参照してください。

AWS は、グローバル条件キーとサービス固有の条件キーをサポートします。すべての AWS グロー バル条件キーを確認するには、「IAM ユーザーガイド」の[AWS 「 グローバル条件コンテキスト](https://docs.aws.amazon.com/IAM/latest/UserGuide/reference_policies_condition-keys.html) [キー](https://docs.aws.amazon.com/IAM/latest/UserGuide/reference_policies_condition-keys.html)」を参照してください。

HealthImaging 条件キーのリストを確認するには、「サービス認証リファレンス[」の「AWS の条件](https://docs.aws.amazon.com/service-authorization/latest/reference/list_awshealthimaging.html#awshealthimaging-policy-keys) [キー HealthImaging」](https://docs.aws.amazon.com/service-authorization/latest/reference/list_awshealthimaging.html#awshealthimaging-policy-keys)を参照してください。条件キーを使用できるアクションとリソースについて は、[「AWS で定義されるアクション HealthImaging](https://docs.aws.amazon.com/service-authorization/latest/reference/list_awshealthimaging.html#awshealthimaging-actions-as-permissions)」を参照してください。

HealthImaging アイデンティティベースのポリシーの例を表示するには、「」を参照してくださ い[AWS のアイデンティティベースのポリシーの例 HealthImaging](#page-435-0)。

ACLs HealthImaging

ACL のサポート いっしん しんじょう なし

アクセスコントロールリスト (ACL) は、どのプリンシパル (アカウントメンバー、ユーザー、または ロール) がリソースにアクセスするための許可を持つかをコントロールします。ACL はリソースベー スのポリシーに似ていますが、JSON ポリシードキュメント形式は使用しません。

での RBAC HealthImaging

RBAC のサポート しんしんしょう はいしょう

IAM で使用される従来の認証モデルは、ロールベースのアクセスコントロール (RBAC) と呼ばれま す。RBAC は、 の外部でロール AWS として知られる個人の職務機能に基づいてアクセス許可を定 義します。詳細については、「IAM ユーザーガイド」の「[ABAC と従来の RBAC モデルの比較」](https://docs.aws.amazon.com/IAM/latest/UserGuide/introduction_attribute-based-access-control.html#introduction_attribute-based-access-control_compare-rbac)を 参照してください。

での ABAC HealthImaging

ABAC (ポリシー内のタグ) のサポート 部分的

#### **A** Warning

ABAC は SearchImageSets API アクション経由では適用されません。SearchImageSets アクションにアクセスできるユーザーであれば、データストア内の画像セットのすべてのメ タデータにアクセスできます。

**a** Note

画像セットはデータストアの子リソースです。ABAC を使用するには、画像セットにデー タストアと同じタグが必要です。詳細については、「[AWS によるリソースのタグ付け](#page-161-0)  [HealthImaging](#page-161-0)」を参照してください。

属性ベースのアクセス制御 (ABAC) は、属性に基づいてアクセス許可を定義する認可戦略です。では AWS、これらの属性はタグ と呼ばれます。タグは、IAM エンティティ (ユーザーまたはロール) およ び多くの AWS リソースにアタッチできます。エンティティとリソースのタグ付けは、ABAC の最初 の手順です。その後、プリンシパルのタグがアクセスしようとしているリソースのタグと一致した場 合にオペレーションを許可するように ABAC ポリシーをします。

ABAC は、急成長する環境やポリシー管理が煩雑になる状況で役立ちます。

タグに基づいてアクセスを管理するには、aws:ResourceTag/*keyname*、aws:RequestTag/*key-name*、または aws:TagKeys の条件キーを使用して、ポリシーの [条件要素](https://docs.aws.amazon.com/IAM/latest/UserGuide/reference_policies_elements_condition.html)でタグ情報を提供します。

サービスがすべてのリソースタイプに対して 3 つの条件キーすべてをサポートする場合、そのサー ビスの値はありです。サービスが一部のリソースタイプに対してのみ 3 つの条件キーのすべてをサ ポートする場合、値は「部分的」になります。

ABAC の詳細については、IAM ユーザーガイドの[ABAC とは?](https://docs.aws.amazon.com/IAM/latest/UserGuide/introduction_attribute-based-access-control.html)を参照してください。ABAC をセット アップするステップを説明するチュートリアルについては、IAM ユーザーガイドの[属性に基づくア](https://docs.aws.amazon.com/IAM/latest/UserGuide/tutorial_attribute-based-access-control.html) [クセスコントロール \(ABAC\) を使用する](https://docs.aws.amazon.com/IAM/latest/UserGuide/tutorial_attribute-based-access-control.html)を参照してください。

での一時的な認証情報の使用 HealthImaging

一時的な認証情報のサポート ありがい あり

一部の AWS のサービス は、一時的な認証情報を使用してサインインすると機能しません。一時的 な認証情報 AWS のサービス を使用する などの詳細については、IAM ユーザーガイド[のAWS のサー](https://docs.aws.amazon.com/IAM/latest/UserGuide/reference_aws-services-that-work-with-iam.html) [ビス 「IAM と連携する](https://docs.aws.amazon.com/IAM/latest/UserGuide/reference_aws-services-that-work-with-iam.html) 」を参照してください。

ユーザー名とパスワード以外の AWS Management Console 方法で にサインインする場合、一時的 な認証情報を使用します。例えば、会社の Single Sign-On (SSO) リンク AWS を使用して にアクセ スすると、そのプロセスによって一時的な認証情報が自動的に作成されます。また、ユーザーとして コンソールにサインインしてからロールを切り替える場合も、一時的な認証情報が自動的に作成され ます。ロールの切り替えに関する詳細については、IAM ユーザーガイドの[ロールへの切り替え \(コン](https://docs.aws.amazon.com/IAM/latest/UserGuide/id_roles_use_switch-role-console.html) [ソール\)を](https://docs.aws.amazon.com/IAM/latest/UserGuide/id_roles_use_switch-role-console.html)参照してください。

一時的な認証情報は、 AWS CLI または AWS API を使用して手動で作成できます。その後、これら の一時的な認証情報を使用して . AWS recommends にアクセスできます AWS。これは、長期的なア クセスキーを使用する代わりに、一時的な認証情報を動的に生成することを推奨しています。詳細に ついては、[IAM の一時的セキュリティ認証情報を](https://docs.aws.amazon.com/IAM/latest/UserGuide/id_credentials_temp.html)参照してください。

のクロスサービスプリンシパル許可 HealthImaging

フォワードアクセスセッション (FAS) をサポー ト あり

IAM ユーザーまたはロールを使用して でアクションを実行すると AWS、プリンシパルと見なされま す。ポリシーによって、プリンシパルに許可が付与されます。一部のサービスを使用する際に、アク ションを実行することで、別サービスの別アクションがトリガーされることがあります。この場合、 両方のアクションを実行するための権限が必要です。アクションがポリシーで追加の依存アクション を必要とするかどうかを確認するには、「サービス認証リファレンス[」の「AWS のアクション、リ](https://docs.aws.amazon.com/service-authorization/latest/reference/list_awshealthimaging.html) [ソース、および条件キー HealthImaging」](https://docs.aws.amazon.com/service-authorization/latest/reference/list_awshealthimaging.html)を参照してください。

HealthImaging のサービスロール

サービスロールに対するサポート あり

サービスロールとは、サービスがユーザーに代わってアクションを実行するために引き受ける [IAM](https://docs.aws.amazon.com/IAM/latest/UserGuide/id_roles.html)  [ロール](https://docs.aws.amazon.com/IAM/latest/UserGuide/id_roles.html)です。IAM 管理者は、IAM 内からサービスロールを作成、変更、削除できます。詳細につい ては、「IAM ユーザーガイド」の「[AWS のサービスにアクセス許可を委任するロールの作成](https://docs.aws.amazon.com/IAM/latest/UserGuide/id_roles_create_for-service.html)」を参 照してください。

**A** Warning

サービスロールのアクセス許可を変更すると、 HealthImaging 機能が破損する可能性があり ます。が指示する場合以外 HealthImaging は、サービスロールを編集しないでください。

のサービスにリンクされたロール HealthImaging

サービスにリンクされたロールのサポート なし

サービスにリンクされたロールは、 にリンクされたサービスロールの一種です AWS のサービス。 サービスは、ユーザーに代わってアクションを実行するロールを引き受けることができます。サービ スにリンクされたロールは に表示され AWS アカウント 、サービスによって所有されます。IAM 管 理者は、サービスにリンクされたロールのアクセス許可を表示できますが、編集することはできませ ん。

サービスリンクロールの作成または管理の詳細については、[IAM と提携するAWS のサービス](https://docs.aws.amazon.com/IAM/latest/UserGuide/reference_aws-services-that-work-with-iam.html)を参照 してください。表の中から、[Service-linked role] (サービスにリンクされたロール) 列に Yes と記載 されたサービスを見つけます。サービスリンクロールに関するドキュメントをサービスで表示するに は、はい リンクを選択します。

<span id="page-435-0"></span>AWS のアイデンティティベースのポリシーの例 HealthImaging

デフォルトでは、ユーザーとロールにはリソースを作成または変更 HealthImagingするアクセス許可 はありません。また、、 AWS Command Line Interface (AWS CLI) AWS Management Console、 または AWS API を使用してタスクを実行することはできません。IAM 管理者は、リソースで必要な

アクションを実行するための権限をユーザーに付与する IAM ポリシーを作成できます。その後、管 理者はロールに IAM ポリシーを追加し、ユーザーはロールを引き受けることができます。

これらサンプルの JSON ポリシードキュメントを使用して、IAM アイデンティティベースのポリ シーを作成する方法については、IAM ユーザーガイドの[IAM ポリシーの作成](https://docs.aws.amazon.com/IAM/latest/UserGuide/access_policies_create-console.html)を参照してください。

各リソースタイプの ARNs「サービス認証リファレンス」の「[Awesome AWS のアクション、リ](https://docs.aws.amazon.com/IAM/latest/UserGuide/list_awskeymanagementservice.html) [ソース、および条件キー](https://docs.aws.amazon.com/IAM/latest/UserGuide/list_awskeymanagementservice.html)」を参照してください。

#### トピック

- [ポリシーのベストプラクティス](#page-436-0)
- [HealthImaging コンソールを使用する](#page-437-0)
- [自分の権限の表示をユーザーに許可する](#page-437-1)

<span id="page-436-0"></span>ポリシーのベストプラクティス

ID ベースのポリシーは、ユーザーのアカウントで誰かが HealthImaging リソースを作成、アクセ ス、または削除できるどうかを決定します。これらのアクションを実行すると、 AWS アカウントに 料金が発生する可能性があります。アイデンティティベースポリシーを作成したり編集したりする際 には、以下のガイドラインと推奨事項に従ってください:

- AWS 管理ポリシーを開始し、最小特権のアクセス許可に移行する ユーザーとワークロードにア クセス許可を付与するには、多くの一般的なユースケースにアクセス許可を付与する AWS 管理ポ リシーを使用します。これらは で使用できます AWS アカウント。ユースケースに固有の AWS カ スタマー管理ポリシーを定義して、アクセス許可をさらに減らすことをお勧めします。詳細につ いては、「IAM ユーザーガイド」の「[AWS マネージドポリシー](https://docs.aws.amazon.com/IAM/latest/UserGuide/access_policies_managed-vs-inline.html#aws-managed-policies)」または[「ジョブ機能のAWS マ](https://docs.aws.amazon.com/IAM/latest/UserGuide/access_policies_job-functions.html) [ネージドポリシー](https://docs.aws.amazon.com/IAM/latest/UserGuide/access_policies_job-functions.html)」を参照してください。
- 最小特権を適用する IAM ポリシーで許可を設定する場合は、タスクの実行に必要な許可のみを 付与します。これを行うには、特定の条件下で特定のリソースに対して実行できるアクションを定 義します。これは、最小特権アクセス許可とも呼ばれています。IAM を使用して許可を適用する 方法の詳細については、IAM ユーザーガイドの[IAM でのポリシーとアクセス許可](https://docs.aws.amazon.com/IAM/latest/UserGuide/access_policies.html)を参照してくだ さい。
- IAM ポリシーで条件を使用してアクセスをさらに制限する ポリシーに条件を追加して、アクショ ンやリソースへのアクセスを制限できます。例えば、ポリシー条件を記述して、すべてのリクエ ストを SSL を使用して送信するように指定できます。条件を使用して、 などの特定の を介して サービスアクションが使用される場合に AWS のサービス、サービスアクションへのアクセスを許

可することもできます AWS CloudFormation。詳細については、「IAM ユーザーガイド」の [\[IAM](https://docs.aws.amazon.com/IAM/latest/UserGuide/reference_policies_elements_condition.html)  [JSON policy elements: Condition\]](https://docs.aws.amazon.com/IAM/latest/UserGuide/reference_policies_elements_condition.html) (IAM JSON ポリシー要素:条件) を参照してください。

- IAM Access Analyzer を使用して IAM ポリシーを検証し、安全で機能的な権限を確保する IAM Access Analyzer は、新規および既存のポリシーを検証して、ポリシーが IAM ポリシー言語 (JSON) および IAM のベストプラクティスに準拠するようにします。IAM アクセスアナライザーは 100 を超えるポリシーチェックと実用的な推奨事項を提供し、安全で機能的なポリシーの作成をサ ポートします。詳細については、IAM ユーザーガイドの[IAM Access Analyzer ポリシーの検証](https://docs.aws.amazon.com/IAM/latest/UserGuide/access-analyzer-policy-validation.html)を参 照してください。
- 多要素認証 (MFA) を要求する で IAM ユーザーまたはルートユーザーを必要とするシナリオがあ る場合は AWS アカウント、セキュリティを強化するために MFA を有効にします。API オペレー ションが呼び出されるときに MFA を必須にするには、ポリシーに MFA 条件を追加します。詳細 については、IAM ユーザーガイドの[MFA 保護 API アクセスの設定](https://docs.aws.amazon.com/IAM/latest/UserGuide/id_credentials_mfa_configure-api-require.html)を参照してください。

IAM でのベストプラクティスの詳細については、IAM ユーザーガイド[のIAM でのセキュリティのベ](https://docs.aws.amazon.com/IAM/latest/UserGuide/best-practices.html) [ストプラクティス](https://docs.aws.amazon.com/IAM/latest/UserGuide/best-practices.html)を参照してください。

<span id="page-437-0"></span>HealthImaging コンソールを使用する

AWS HealthImaging コンソールにアクセスするには、最小限のアクセス許可のセットが必要です。 これらのアクセス許可により、 の HealthImaging リソースの詳細を一覧表示および表示できます AWS アカウント。最小限必要な許可よりも制限が厳しいアイデンティティベースのポリシーを作成 すると、そのポリシーを持つエンティティ (ユーザーまたはロール) に対してコンソールが意図した とおりに機能しません。

AWS CLI または AWS API のみを呼び出すユーザーには、最小限のコンソールアクセス許可を付与 する必要はありません。代わりに、実行しようとしている API オペレーションに一致するアクショ ンのみへのアクセスが許可されます。

ユーザーとロールが HealthImaging 引き続きコンソールを使用できるようにするには、エンティティ に HealthImaging *ConsoleAccess*または *ReadOnly* AWS 管理ポリシーもアタッチします。詳細に ついては、IAM ユーザーガイドの[ユーザーへの許可の追加を](https://docs.aws.amazon.com/IAM/latest/UserGuide/id_users_change-permissions.html#users_change_permissions-add-console)参照してください。

<span id="page-437-1"></span>自分の権限の表示をユーザーに許可する

この例では、ユーザーアイデンティティにアタッチされたインラインおよびマネージドポリシーの表 示を IAM ユーザーに許可するポリシーの作成方法を示します。このポリシーには、コンソールで、 または AWS CLI または AWS API を使用してプログラムでこのアクションを実行するアクセス許可 が含まれています。

{

```
 "Version": "2012-10-17", 
     "Statement": [ 
          { 
               "Sid": "ViewOwnUserInfo", 
               "Effect": "Allow", 
               "Action": [ 
                   "iam:GetUserPolicy", 
                   "iam:ListGroupsForUser", 
                   "iam:ListAttachedUserPolicies", 
                   "iam:ListUserPolicies", 
                   "iam:GetUser" 
              ], 
               "Resource": ["arn:aws:iam::*:user/${aws:username}"] 
          }, 
          { 
               "Sid": "NavigateInConsole", 
               "Effect": "Allow", 
               "Action": [ 
                   "iam:GetGroupPolicy", 
                   "iam:GetPolicyVersion", 
                   "iam:GetPolicy", 
                   "iam:ListAttachedGroupPolicies", 
                   "iam:ListGroupPolicies", 
                   "iam:ListPolicyVersions", 
                   "iam:ListPolicies", 
                   "iam:ListUsers" 
              ], 
               "Resource": "*" 
          } 
     ]
}
```
AWS HealthImaging の AWS マネージドポリシー

AWSマネージドポリシーは、AWSが作成および管理するスタンドアロンポリシーです。AWSマネー ジドポリシーは、多くの一般的なユースケースでアクセス許可を提供できるように設計されているた め、ユーザー、グループ、ロールへのアクセス許可の割り当てを開始できます。

AWSマネージドポリシーは、ご利用の特定のユースケースに対して最小特権のアクセス許可を付与 しない場合があることにご注意ください。AWS のすべてのお客様が使用できるようになるのを避け るためです。ユースケース別に[カスタマーマネージドポリシー](https://docs.aws.amazon.com/IAM/latest/UserGuide/access_policies_managed-vs-inline.html#customer-managed-policies)を定義することで、アクセス許可を絞 り込むことをお勧めします。

AWS マネージドポリシーで定義したアクセス権限は変更できません。AWSがAWSマネージドポリ シーに定義されているアクセス許可を更新すると、更新はポリシーがアタッチされているすべての プリンシパルアイデンティティ (ユーザー、グループ、ロール) に影響します。新しいAWS のサービ スを起動するか、既存のサービスで新しい API オペレーションが使用可能になると、AWSがAWSマ ネージドポリシーを更新する可能性が最も高くなります。

詳細については、「 IAM ユーザーガイド 」の[「AWS マネージドポリシー」](https://docs.aws.amazon.com/IAM/latest/UserGuide/access_policies_managed-vs-inline.html#aws-managed-policies)を参照してください。

トピック

- [AWS マネージドポリシー: AWSHealthImagingFullAccess](#page-439-0)
- [AWS マネージドポリシー: AWSHealthImagingReadOnlyAccess](#page-440-0)
- [HealthImaging のAWS マネージドポリシーに対する更新](#page-441-0)

<span id="page-439-0"></span>AWS マネージドポリシー: AWSHealthImagingFullAccess

AWSHealthImagingFullAccess ポリシーは IAM ID に添付できます。

このポリシーは、HealthImaging のすべてのアクションに管理者権限を付与します。

```
{ 
     "Version": "2012-10-17", 
     "Statement": [ 
          { 
               "Effect": "Allow", 
               "Action": [ 
                    "medical-imaging:*" 
               ], 
               "Resource": "*" 
          },
```

```
 { 
             "Effect": "Allow", 
             "Action": "iam:PassRole", 
             "Resource": "*", 
             "Condition": { 
                 "StringEquals": { 
                     "iam:PassedToService": "medical-imaging.amazonaws.com" 
 } 
 } 
         } 
     ]
}
```
<span id="page-440-0"></span>AWS マネージドポリシー: AWSHealthImagingReadOnlyAccess

AWSHealthImagingReadOnlyAccess ポリシーは IAM ID に添付できます。

このポリシーは、特定の AWS HealthImaging アクションに対し読み取り専用アクセス許可を付与し ます。

```
{ 
     "Version": "2012-10-17", 
     "Statement": [{ 
          "Effect": "Allow", 
          "Action": [ 
              "medical-imaging:GetDICOMImportJob", 
              "medical-imaging:GetDatastore", 
              "medical-imaging:GetImageFrame", 
              "medical-imaging:GetImageSet", 
              "medical-imaging:GetImageSetMetadata", 
              "medical-imaging:ListDICOMImportJobs", 
              "medical-imaging:ListDatastores", 
              "medical-imaging:ListImageSetVersions", 
              "medical-imaging:ListTagsForResource", 
              "medical-imaging:SearchImageSets" 
          ], 
          "Resource": "*" 
     }]
}
```
### <span id="page-441-0"></span>HealthImaging のAWS マネージドポリシーに対する更新

このサービスがこれらの変更の追跡を開始してからの、HealthImaging の AWS マネージドポリシー に対する更新に関する詳細を表示します。このページの変更に関する自動通知については、 [リリー](#page-473-0) [ス](#page-473-0) ページの RSS フィードを購読してください。

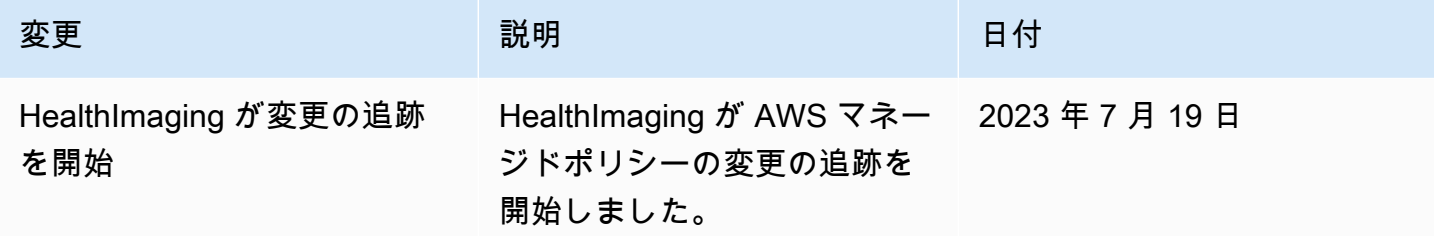

AWS HealthImaging アイデンティティとアクセスのトラブルシューティン グ

次の情報は、 および IAM の使用時に発生する可能性がある一般的な問題の診断 HealthImaging と修 正に役立ちます。

トピック

- [でアクションを実行する権限がない HealthImaging](#page-441-1)
- [iam を実行する権限がありません。PassRole](#page-442-0)
- [自分の 以外のユーザーに自分の HealthImaging リソース AWS アカウント へのアクセスを許可し](#page-442-1) [たい](#page-442-1)

<span id="page-441-1"></span>でアクションを実行する権限がない HealthImaging

「I am not authorized to perform an action in Amazon Bedrock」というエラーが表示された場合、そ のアクションを実行できるようにポリシーを更新する必要があります。

次のエラー例は、mateojackson IAM ユーザーがコンソールを使用して、ある *my-examplewidget* リソースに関する詳細情報を表示しようとしたことを想定して、その際に必要 なAWS:*GetWidget* アクセス許可を持っていない場合に発生するものです。

```
User: arn:aws:iam::123456789012:user/mateojackson is not authorized to perform: 
  AWS:GetWidget on resource: my-example-widget
```
この場合、AWS:*GetWidget* アクションを使用して *my-example-widget*リソースへのアクセスを 許可するように、mateojackson ユーザーのポリシーを更新する必要があります。

サポートが必要な場合は、 AWS 管理者にお問い合わせください。サインイン認証情報を提供した担 当者が管理者です。

<span id="page-442-0"></span>iam を実行する権限がありません。PassRole

iam:PassRole アクションを実行する権限がないというエラーが表示された場合は、ポリシーを更 新して にロールを渡すことができるようにする必要があります HealthImaging。

一部の AWS のサービス では、新しいサービスロールまたはサービスにリンクされたロールを作成 する代わりに、そのサービスに既存のロールを渡すことができます。そのためには、サービスにロー ルを渡す権限が必要です。

次の例のエラーは、 という IAM marymajor ユーザーがコンソールを使用して でアクションを実行 しようする場合に発生します HealthImaging。ただし、このアクションをサービスが実行するには、 サービスロールから付与された権限が必要です。メアリーには、ロールをサービスに渡す許可があり ません。

User: arn:aws:iam::123456789012:user/marymajor is not authorized to perform: iam:PassRole

この場合、Mary のポリシーを更新してメアリーに iam:PassRole アクションの実行を許可する必 要があります。

サポートが必要な場合は、 AWS 管理者にお問い合わせください。サインイン認証情報を提供した担 当者が管理者です。

<span id="page-442-1"></span>自分の 以外のユーザーに自分の HealthImaging リソース AWS アカウント へのアクセ スを許可したい

他のアカウントのユーザーや組織外の人が、リソースにアクセスするために使用できるロールを作成 できます。ロールの引き受けを委託するユーザーを指定できます。リソースベースのポリシーまた はアクセスコントロールリスト (ACL) をサポートするサービスの場合、それらのポリシーを使用し て、リソースへのアクセスを付与できます。

詳細については、以下を参照してください:

• がこれらの機能 HealthImaging をサポートしているかどうかを確認するには、「」を参照してくだ さい[AWS と IAM HealthImaging の連携方法](#page-428-0)。

- 所有 AWS アカウント している のリソースへのアクセスを提供する方法については、[IAM ユー](https://docs.aws.amazon.com/IAM/latest/UserGuide/id_roles_common-scenarios_aws-accounts.html) [ザーガイドの「所有 AWS アカウント している別の の IAM ユーザーへのアクセスを](https://docs.aws.amazon.com/IAM/latest/UserGuide/id_roles_common-scenarios_aws-accounts.html)提供する」を 参照してください。
- リソースへのアクセスをサードパーティー に提供する方法については AWS アカウント、IAM ユーザーガイドの[「サードパーティー AWS アカウント が所有する へのアクセスを](https://docs.aws.amazon.com/IAM/latest/UserGuide/id_roles_common-scenarios_third-party.html)提供する」を 参照してください。
- ID フェデレーションを介してアクセスを提供する方法については、IAM ユーザーガイドの[外部で](https://docs.aws.amazon.com/IAM/latest/UserGuide/id_roles_common-scenarios_federated-users.html) [認証されたユーザー \(ID フェデレーション\) へのアクセスの許可を](https://docs.aws.amazon.com/IAM/latest/UserGuide/id_roles_common-scenarios_federated-users.html)参照してください。
- クロスアカウントアクセスでのロールとリソースベースのポリシーの使用の違いについては、IAM ユーザーガイドの[「IAM でのクロスアカウントリソースアクセス」](https://docs.aws.amazon.com/IAM/latest/UserGuide/access_policies-cross-account-resource-access.html)を参照してください。

## AWS HealthImaging のコンプライアンス検証

サードパーティーの監査者は、さまざまな AWS コンプライアンスプログラムの一環として AWS HealthImaging のセキュリティとコンプライアンスを評価します。HealthImagingの場合、これには HIPAA が含まれます。

特定のコンプライアンスプログラムの対象となる AWS サービスのリストについては、「[コンプライ](https://aws.amazon.com/compliance/services-in-scope/) [アンスプログラムによる AWS 対象範囲内のサービス」](https://aws.amazon.com/compliance/services-in-scope/)を参照してください。一般的な情報について は、[AWS コンプライアンスプログラムを](https://aws.amazon.com/compliance/programs/)参照してください。

AWS Artifact を使用して、サードパーティーの監査レポートをダウンロードできます。詳細について は、「[AWS Artifact にレポートをダウンロードする](https://docs.aws.amazon.com/artifact/latest/ug/downloading-documents.html)」を参照してください。

AWS HealthImaging を使用する際のユーザーのコンプライアンス責任は、ユーザーのデータの機密 性や貴社のコンプライアンス目的、適用される法律および規制によって決まります。AWS では、コ ンプライアンスに役立つ以下のリソースを提供しています。

- [AWSパートナーソリューション](https://aws.amazon.com/quickstart/) セキュリティおよびコンプライアンスの自動化リファレンスデ プロイガイドは、アーキテクチャ上の考慮事項について説明し、セキュリティとコンプライアンス に重点を置いたベースライン環境を AWS にデプロイするための手順を説明します。
- [Architecting for HIPAA Security and Compliance Whitepaper](https://docs.aws.amazon.com/whitepapers/latest/architecting-hipaa-security-and-compliance-on-aws/architecting-hipaa-security-and-compliance-on-aws.html) (HIPAA のセキュリティとコンプライ アンスのためのアーキテクチャの設計に関するホワイトペーパー) - このホワイトペーパーは、企 業が AWS を使用して HIPAA 準拠のアプリケーションを作成する方法について説明します。
- [AWS における GxP システム](https://d1.awsstatic.com/whitepapers/compliance/Using_AWS_in_GxP_Systems.pdf)  このホワイトペーパーでは、GxP 関連のコンプライアンスとセ キュリティに対する AWS の取り組み方についての情報を提供し、GxP の観点における AWS サー ビスの利用に関するガイダンスを提供します。
- [AWS コンプライアンスのリソース](https://aws.amazon.com/compliance/resources/)  このワークブックとガイドのコレクションは、お客様の業界 や所在地に適用される場合があります。
- [ルールを使用したリソースの評価](https://docs.aws.amazon.com/config/latest/developerguide/evaluate-config.html) AWS Config がリソース設定が社内のプラクティス、業界のガ イドライン、規制にどの程度適合しているかを評価します。
- [AWS Security Hub](https://docs.aws.amazon.com/securityhub/latest/userguide/what-is-securityhub.html) この AWS サービスでは、AWS 内のセキュリティ状態を包括的に表示してお り、セキュリティ業界の標準およびベストプラクティスへの準拠を確認するのに役立ちます。

# AWS HealthImaging のインフラストラクチャセキュリティ

マネージド型サービスである AWS HealthImaging は、ホワイトペーパー「[Amazon Web Services:](https://d0.awsstatic.com/whitepapers/Security/AWS_Security_Whitepaper.pdf) [のセキュリティプロセスの概要](https://d0.awsstatic.com/whitepapers/Security/AWS_Security_Whitepaper.pdf)」に記載されている AWS グローバルネットワークセキュリティ対策 により保護されています。

AWS が発行している APIコールを使用して、ネットワーク経由で HealthImaging にアクセスしま す。クライアントは、Transport Layer Security (TLS) 1.3 以降をサポートする必要があります。ま た、Ephemeral Diffie-Hellman (DHE) や Elliptic Curve Ephemeral Diffie-Hellman (ECDHE) などの Perfect Forward Secrecy (PFS) を使用した暗号スイートもクライアントでサポートされている必要 があります。これらのモードは、Java 7 以降など、最近のほとんどのシステムでサポートされてい ます。

また、リクエストには、アクセスキー ID と、IAM プリンシパルに関連付けられているシークレット アクセスキーを使用して署名する必要があります。[AWS Security Token Service](https://docs.aws.amazon.com/STS/latest/APIReference/Welcome.html) (AWS STS) を使用 して、一時的なセキュリティ認証情報を生成し、リクエストに署名することもできます。

## AWS CloudFormation による AWS HealthImaging リソースの作成

AWS HealthImaging は、リソースとインフラストラクチャの作成と管理の所要時間を短縮でき るように AWS リソースをモデル化して設定するためのサービスである AWS CloudFormation と 統合されています。必要なすべての AWS リソースを記述したテンプレートを作成すれば、AWS CloudFormation がこれらのリソースのプロビジョニングや設定を処理します。

AWS CloudFormation を使用すると、テンプレートを再利用して HealthImaging リソースをいつでも 繰り返しセットアップできます。リソースを一度記述するだけで、同じリソースを複数の AWS アカ ウント とリージョンで何度でもプロビジョニングできます。

## HealthImaging と AWS CloudFormation テンプレート

HealthImaging および関連サービスのリソースをプロビジョニングして設定するには、[AWS](https://docs.aws.amazon.com/AWSCloudFormation/latest/UserGuide/template-guide.html)  [CloudFormation テンプレートに](https://docs.aws.amazon.com/AWSCloudFormation/latest/UserGuide/template-guide.html)ついて理解しておく必要があります。テンプレートは、JSON またはYAMLでフォーマットされたテキストファイルです。これらのテンプレートには、AWS CloudFormation スタックにプロビジョニングしたいリソースを記述します。JSON や YAML に不 慣れな方は、AWS CloudFormation Designer を使えば、AWS CloudFormation テンプレートを使 いこなすことができます。詳細については、「AWS CloudFormation ユーザーガイド」の[「AWS](https://docs.aws.amazon.com/AWSCloudFormation/latest/UserGuide/working-with-templates-cfn-designer.html)  [CloudFormation Designer とは」](https://docs.aws.amazon.com/AWSCloudFormation/latest/UserGuide/working-with-templates-cfn-designer.html)を参照してください。

AWS HealthImaging は、AWS CloudFormation を使用した[データストアの](#page-11-0)作成をサポートして います。HealthImaging データストアのプロビジョニング用の JSON テンプレートと YAML テ ンプレートの例を含む詳細情報については、「AWS CloudFormationユーザーガイド」の「[AWS](https://docs.aws.amazon.com/AWSCloudFormation/latest/UserGuide/AWS_HealthImaging.html) [HealthImagingリソースタイプのリファレンス](https://docs.aws.amazon.com/AWSCloudFormation/latest/UserGuide/AWS_HealthImaging.html)」を参照してください。

### AWS CloudFormation の詳細はこちら

AWS CloudFormation の詳細については、以下のリソースを参照してください。

- [AWS CloudFormation](https://aws.amazon.com/cloudformation/)
- [AWS CloudFormation ユーザーガイド](https://docs.aws.amazon.com/AWSCloudFormation/latest/UserGuide/Welcome.html)
- [AWS CloudFormation API リファレンス](https://docs.aws.amazon.com/AWSCloudFormation/latest/APIReference/Welcome.html)
- [AWS CloudFormation コマンドラインインターフェイスユーザーガイド](https://docs.aws.amazon.com/cloudformation-cli/latest/userguide/what-is-cloudformation-cli.html)

# AWS HealthImaging およびインターフェイス VPC エンドポイント (AWS PrivateLink)

インターフェイス VPC エンドポイント を作成 AWS HealthImaging することで、VPC と の間 にプライベート接続を確立できます。インターフェイスエンドポイントは、インターネットゲー トウェイ[AWS PrivateLink、](https://aws.amazon.com/privatelink)NAT デバイス、VPN 接続、または AWS Direct Connect 接続なしで HealthImaging APIs にプライベートにアクセスできるテクノロジーである を利用しています。VPC 内のインスタンスは、パブリック IP アドレスがなくても HealthImaging APIs。VPC と 間のトラ フィック HealthImaging は Amazon ネットワークを離れません。

各インターフェースエンドポイントは、サブネット内の 1 つ以上の [Elastic Network Interface](https://docs.aws.amazon.com/AWSEC2/latest/UserGuide/using-eni.html) によっ て表されます。

詳細については、「Amazon [VPC ユーザーガイド」の「インターフェイス VPC エンドポイント](https://docs.aws.amazon.com/vpc/latest/userguide/vpce-interface.html)  [\(AWS PrivateLink\)」](https://docs.aws.amazon.com/vpc/latest/userguide/vpce-interface.html)を参照してください。

トピック

- [HealthImaging VPC エンドポイントに関する考慮事項](#page-446-0)
- [のインターフェイス VPC エンドポイントの作成 HealthImaging](#page-446-1)
- [の VPC エンドポイントポリシーの作成 HealthImaging](#page-447-0)

### <span id="page-446-0"></span>HealthImaging VPC エンドポイントに関する考慮事項

のインターフェイス VPC エンドポイントを設定する前に HealthImaging、「Amazon VPC ユーザー ガイド」の[「インターフェイスエンドポイントのプロパティと制限](https://docs.aws.amazon.com/vpc/latest/userguide/vpce-interface.html#vpce-interface-limitations)」を確認してください。

HealthImaging は、VPC からのすべての AWS HealthImaging アクションの呼び出しをサポートしま す。

# <span id="page-446-1"></span>のインターフェイス VPC エンドポイントの作成 HealthImaging

Amazon VPC コンソールまたは AWS Command Line Interface () を使用して、 HealthImaging サー ビスの VPC エンドポイントを作成できますAWS CLI。詳細については、 Amazon VPC ユーザーガ イド [のインターフェイスエンドポイントの作成](https://docs.aws.amazon.com/vpc/latest/userguide/vpce-interface.html#create-interface-endpoint)を参照してください。

次のサービス名 HealthImaging を使用して 用の VPC エンドポイントを作成します。

- com.amazonaws.*region*.medical-imaging
- com.amazonaws.*region*runtime-medical-imaging
- com.amazonaws.*region*dicom-medical-imaging
	- **a** Note

を使用するには、プライベート DNS を有効にする必要があります PrivateLink。

リージョンのデフォルトの DNS 名 HealthImaging を使用して、 に対して API リクエストを行うこ とができます。例えば、 ですmedical-imaging.us-east-1.amazonaws.com。

詳細については、「Amazon VPC ユーザーガイド」の[「インターフェイスエンドポイントを介した](https://docs.aws.amazon.com/vpc/latest/userguide/vpce-interface.html#access-service-though-endpoint) [サービスへのアクセス](https://docs.aws.amazon.com/vpc/latest/userguide/vpce-interface.html#access-service-though-endpoint)」を参照してください。

### <span id="page-447-0"></span>の VPC エンドポイントポリシーの作成 HealthImaging

へのアクセスを制御するエンドポイントポリシーを VPC エンドポイントにアタッチできます HealthImaging。このポリシーでは、以下の情報を指定します。

- アクションを実行できるプリンシパル
- 実行可能なアクション
- アクションを実行できるリソース

詳細については、「Amazon VPC ユーザーガイド」の[「VPC エンドポイントによるサービスのアク](https://docs.aws.amazon.com/vpc/latest/userguide/vpc-endpoints-access.html) [セスコントロール](https://docs.aws.amazon.com/vpc/latest/userguide/vpc-endpoints-access.html)」を参照してください。

例: HealthImaging アクションの VPC エンドポイントポリシー

のエンドポイントポリシーの例を次に示します HealthImaging。このポリシーは、エンドポイントに アタッチされると、すべてのリソースのすべてのプリンシパルに対して HealthImaging アクションへ のアクセスを許可します。

API

```
{ 
     "Statement":[ 
        \{ "Principal":"*", 
             "Effect":"Allow", 
             "Action":[ 
                 "medical-imaging:*" 
            ], 
             "Resource":"*" 
         } 
    \mathbf{I}}
```
CLI

```
aws ec2 modify-vpc-endpoint \ 
     --vpc-endpoint-id vpce-id 
     --region us-west-2 \ 
     --private-dns-enabled \ 
     --policy-document \
```
 "{\"Statement\":[{\"Principal\":\"\*\",\"Effect\":\"Allow\",\"Action\":  $[\{\Psi_1,\Psi_2,\ldots,\Psi_n\}']$ , \"Resource\":\"\*\"}]}"

# のクロスアカウントインポート AWS HealthImaging

クロスアカウント/クロスリージョンインポートを使用すると[、サポートされている他のリージョ](#page-463-0) [ン](#page-463-0)にある Amazon S3 バケットから HealthImaging [データストアに](#page-11-0)データをインポートできます。 AWS アカウント間、他の [AWS Organizations が所有するアカウント間](https://docs.aws.amazon.com/glossary/latest/reference/glos-chap.html#awsorganizations)、および の「オープンデー タレジストリ」にある[「イメージングデータコモンズ \(IDC\)」](https://registry.opendata.aws/nci-imaging-data-commons/)などのオープンデータソースからデー タをインポートできます。 [AWS](https://registry.opendata.aws/)

HealthImaging クロスアカウント/クロスリージョンインポートのユースケースには以下が含まれま す。

- 顧客アカウントから DICOM データをインポートする医療画像 SaaS 製品
- 多くの Amazon S3 入力バケットから 1 つの HealthImaging データストアを入力する大規模な組織
- 研究者が多施設臨床試験間でデータを安全に共有する

クロスアカウントインポートを使用するには

- 1. Amazon S3 入力 (ソース) バケットの所有者は、 HealthImaging データストアの所有 者s3:ListBucketとs3:GetObjectアクセス許可を付与する必要があります。
- 2. HealthImaging データストア所有者は、Amazon S3 バケットを IAM に追加する必要がありま すImportJobDataAccessRole。[インポート用の IAM ロールの作成](#page-16-0) を参照してください。
- 3. HealthImaging データストア所有者は、インポートジョブを開始するときに [inputOwnerAccountId](https://docs.aws.amazon.com/healthimaging/latest/APIReference/API_StartDICOMImportJob.html#healthimaging-StartDICOMImportJob-request-inputOwnerAccountId) Amazon S3 入力バケットの を指定する必要があります。

**a** Note

を指定することでinputOwnerAccountId、データストア所有者は、業界標準への準拠 を維持し、潜在的なセキュリティリスクを軽減するために、入力 Amazon S3 バケット が指定されたアカウントに属していることを検証します。

次のstartDICOMImportJobコード例には、 [インポートジョブの開始](#page-53-0)セクションのすべての AWS CLI および SDK コード例に適用できるオプションの inputOwnerAccountIdパラメータ が含まれています。

Java

```
public static String startDicomImportJob(MedicalImagingClient 
 medicalImagingClient, 
         String jobName, 
         String datastoreId, 
         String dataAccessRoleArn, 
         String inputS3Uri, 
         String outputS3Uri, 
         String inputOwnerAccountId) { 
     try { 
         StartDicomImportJobRequest startDicomImportJobRequest = 
  StartDicomImportJobRequest.builder() 
                  .jobName(jobName) 
                  .datastoreId(datastoreId) 
                  .dataAccessRoleArn(dataAccessRoleArn) 
                  .inputS3Uri(inputS3Uri) 
                  .outputS3Uri(outputS3Uri) 
                  .inputOwnerAccountId(inputOwnerAccountId) 
                  .build(); 
         StartDicomImportJobResponse response = 
 medicalImagingClient.startDICOMImportJob(startDicomImportJobRequest); 
         return response.jobId(); 
     } catch (MedicalImagingException e) { 
         System.err.println(e.awsErrorDetails().errorMessage()); 
         System.exit(1); 
     } 
     return "";
}
```
# AWS HealthImaging のレジリエンス

AWS グローバルインフラストラクチャは AWS リージョン およびアベイラビリティーゾーンを中心 に構築されています。AWS リージョン には、低レイテンシー、高いスループット、そして高度の冗 長ネットワークで接続されている物理的に独立・隔離された複数のアベイラビリティーゾーンがあり ます。アベイラビリティーゾーンを使用すると、中断することなくゾーン間で自動的にフェイルオー バーするアプリケーションとデータベースを設計および運用できます。アベイラビリティーゾーン は、従来の単一または複数のデータセンターインフラストラクチャよりも可用性が高く、フォールト トレラントで、スケーラブルです。

AWS リージョン とアベイラビリティーゾーンの詳細については、「[AWS グローバルインフラスト](https://aws.amazon.com/about-aws/global-infrastructure/) [ラクチャ](https://aws.amazon.com/about-aws/global-infrastructure/)」を参照してください。

AWS HealthImaging では、AWS グローバルインフラストラクチャに加えて、データの耐障害性と バックアップのニーズに対応できるように複数の機能を提供しています。

# AWS HealthImaging リファレンスマテリアル

AWS では、次のリファレンス資料を使用できます HealthImaging。

#### **a** Note

すべての HealthImaging アクションとデータ型は、別のリファレンスにあります。詳細につ いては、[「AWS HealthImaging API リファレンス」](https://docs.aws.amazon.com/healthimaging/latest/APIReference/)を参照してください。

トピック

- [AWS の DICOM サポート HealthImaging](#page-451-0)
- [AWS HealthImaging ピクセルデータ検証](#page-460-0)
- [AWS 用の HTJ2K デコードライブラリ HealthImaging](#page-462-0)
- [AWS HealthImaging エンドポイントとクォータ](#page-463-1)
- [AWS HealthImaging スロットリングの制限](#page-468-0)
- [AWS HealthImaging のサンプルプロジェクト](#page-470-0)
- [AWS SDK HealthImaging での の使用](#page-471-0)

## <span id="page-451-0"></span>AWS の DICOM サポート HealthImaging

AWS HealthImaging は、特定の DICOM 要素と転送構文をサポートしています。 HealthImaging メタデータキーはそれらに基づいているため、サポートされている患者、治験、シリーズレベ ルの DICOM データ要素を理解してください。インポートを開始する前に、医療画像データが HealthImagingでサポートされている転送構文と DICOM 要素の制約に準拠していることを確認して ください。

**a** Note

AWS HealthImaging は現在、バイナリセグメンテーションイメージまたはアイコンイメージ シーケンスのピクセルデータをサポートしていません。

トピック

• [サポートされている SOP クラス](#page-452-0)

- [メタデータの正規化](#page-452-1)
- [サポートされる転送構文](#page-457-0)
- [DICOM 要素の制約](#page-458-0)
- [DICOM メタデータの制約](#page-459-0)

### <span id="page-452-0"></span>サポートされている SOP クラス

AWS を使用すると HealthImaging[、廃止された](https://dicom.nema.org/medical/dicom/current/output/chtml/part05/sect_7.7.html) や[プライベート](https://dicom.nema.org/dicom/2013/output/chtml/part05/sect_7.8.html) など、任意の SOP クラス UID で エンコードされた DICOM P10 サービスオブジェクトペア (SOP) インスタンスをインポートできま す。すべてのプライベート属性も保持されます。

### <span id="page-452-1"></span>メタデータの正規化

DICOM P10 データを AWS にインポートすると HealthImaging、[メタデータと](#page-12-0)[画像フレーム \(ピク](#page-12-1) [セルデータ\) で構成される画像セット](#page-12-1)に変換されます。 [???変](#page-12-2)換プロセス中に、 HealthImaging 特 定のバージョンの DICOM 標準に基づいてメタデータキーが生成されます。 HealthImaging は現 在、[DICOM PS3.6 2022b データディクショナリ](https://dicom.nema.org/medical/dicom/2022b/output/html/part06.html#PS3.6) に基づいてメタデータキーを生成し、サポートして います。

AWS は、患者、治験、シリーズレベルで次の DICOM データ要素 HealthImaging をサポートしてい ます。

患者レベルの要素

**a** Note

各患者レベル要素の詳細については、[DICOM データ要素のレジストリ](https://dicom.nema.org/medical/dicom/2022b/output/html/part06.html#table_6-1)を参照してくださ い。

AWS では、以下の患者レベルの要素 HealthImaging がサポートされています。

**Patient Module Elements** (0010,0010) - Patient's Name (0010,0020) - Patient ID

**Issuer of Patient ID Macro Elements**

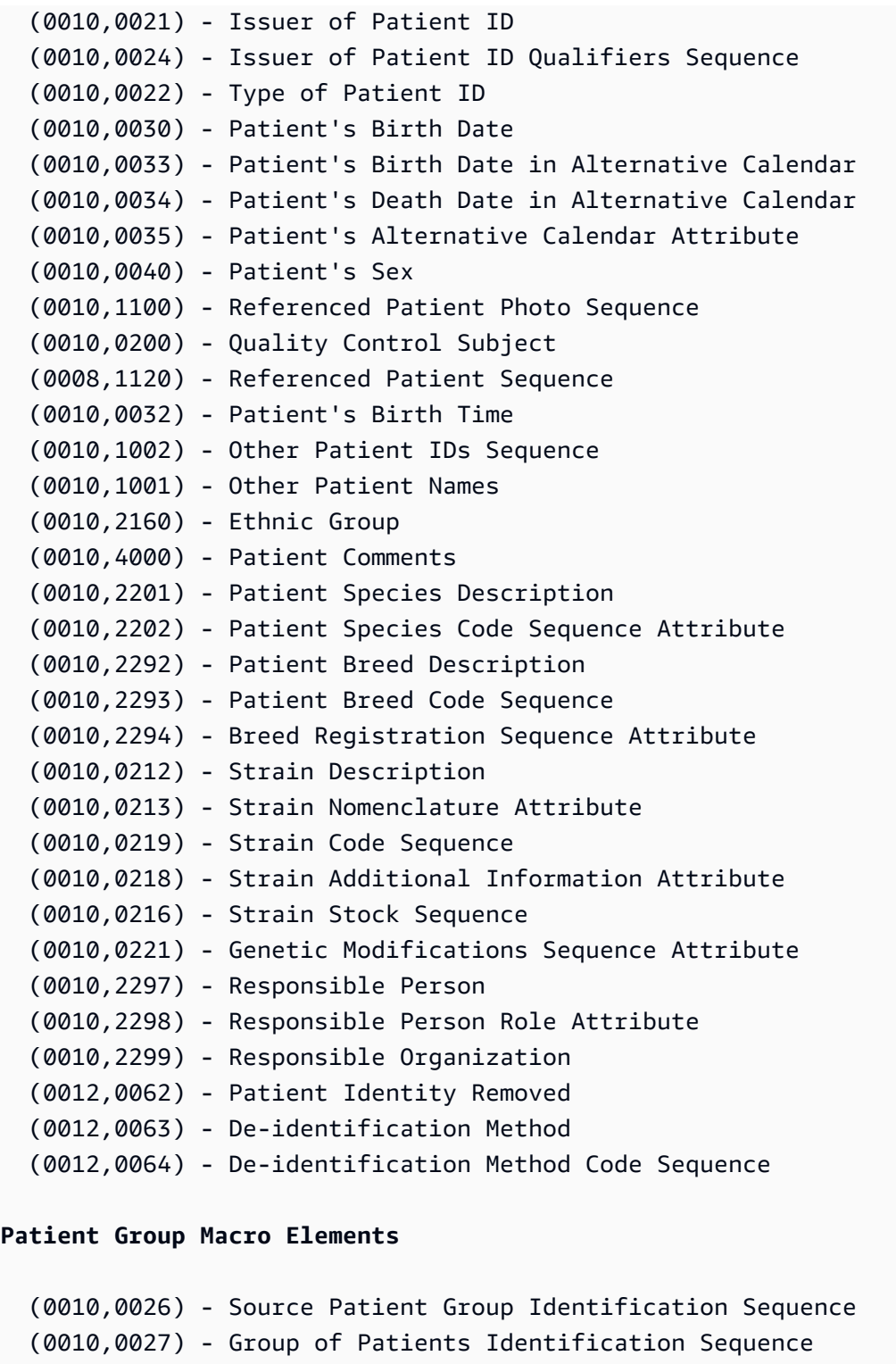

#### **Clinical Trial Subject Module**

 (0012,0010) - Clinical Trial Sponsor Name (0012,0020) - Clinical Trial Protocol ID (0012,0021) - Clinical Trial Protocol Name Attribute

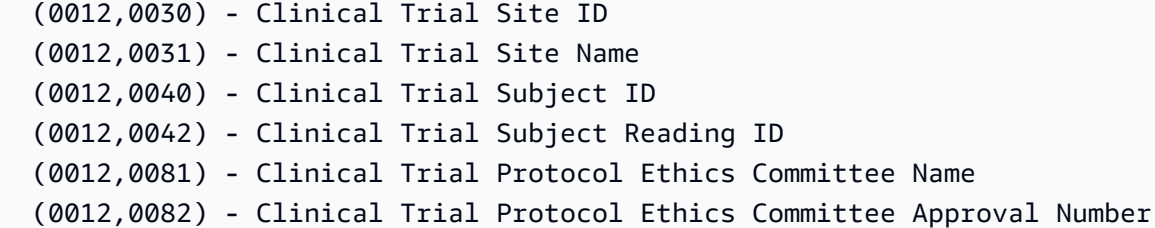

治験レベルの要素

**a** Note 各治験レベル要素の詳細については、[DICOM データ要素のレジストリ](https://dicom.nema.org/medical/dicom/2022b/output/html/part06.html#table_6-1)を参照してくださ い。

AWS では、以下の治験レベルの要素 HealthImaging がサポートされています。

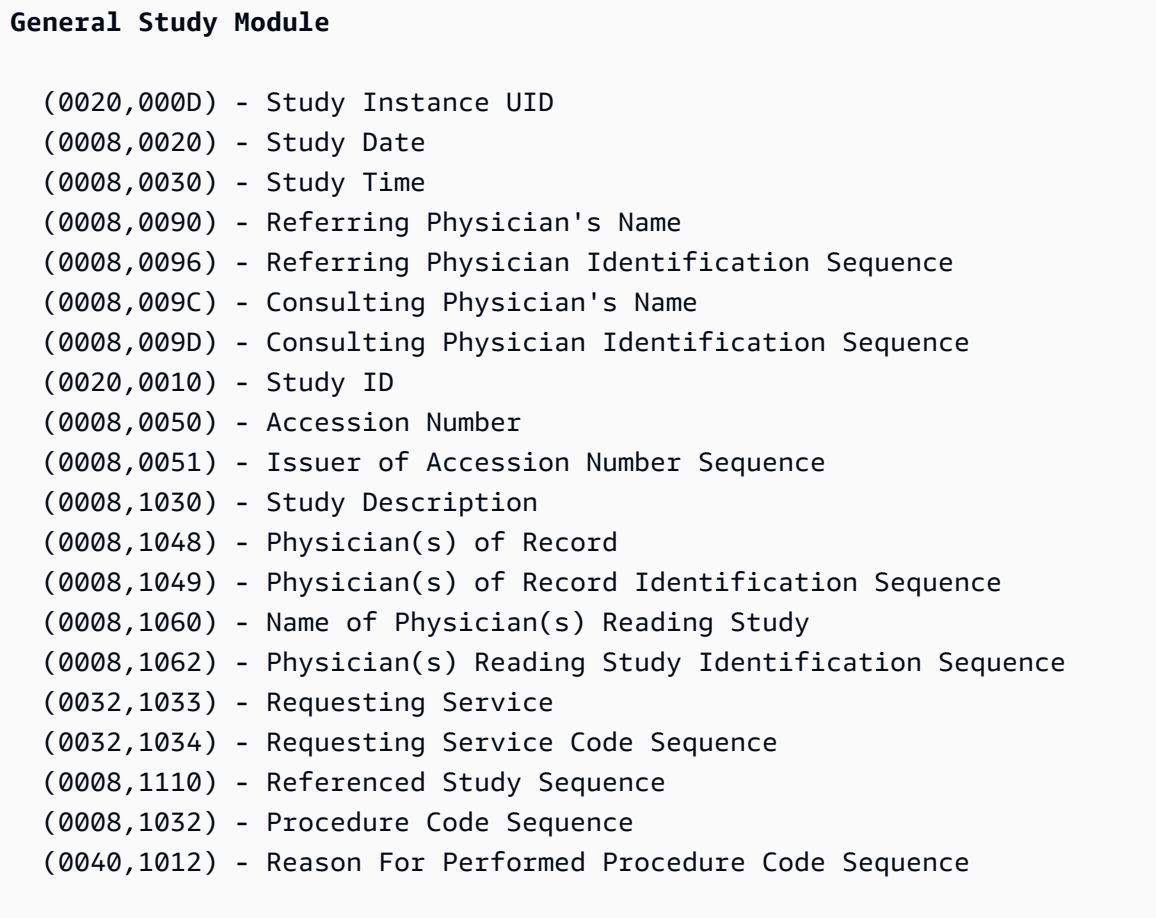

**Patient Study Module**

(0008,1080) - Admitting Diagnoses Description

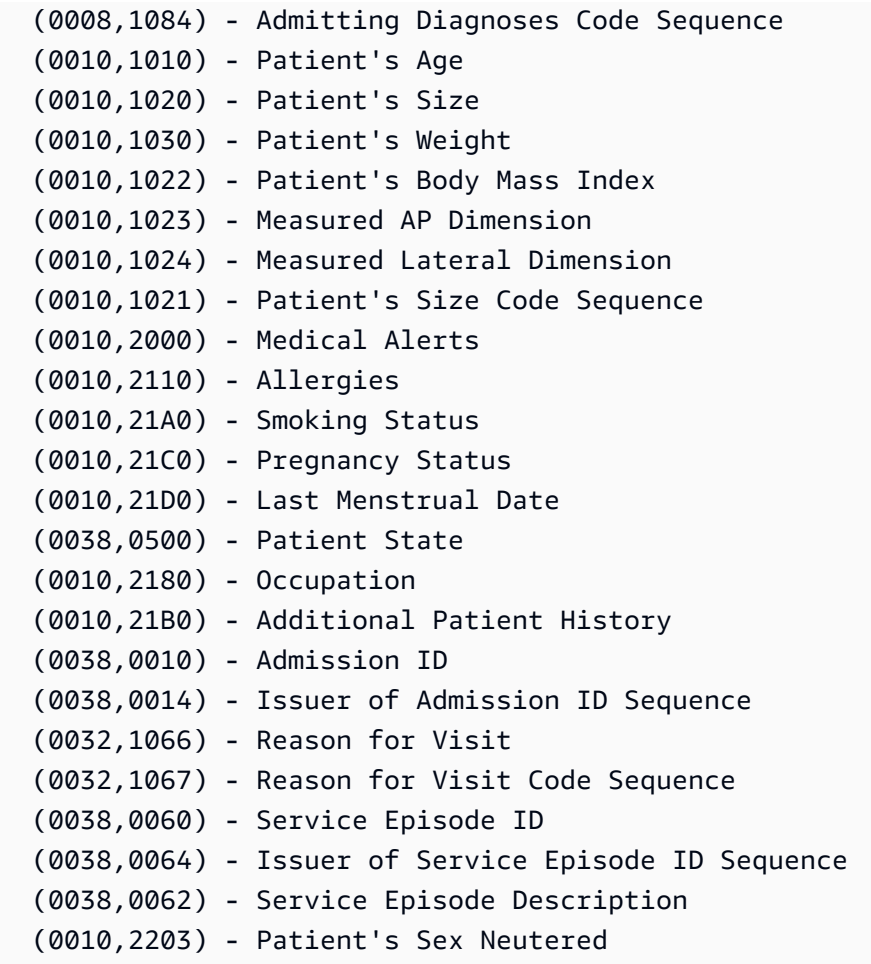

**Clinical Trial Study Module**

 (0012,0050) - Clinical Trial Time Point ID (0012,0051) - Clinical Trial Time Point Description (0012,0052) - Longitudinal Temporal Offset from Event (0012,0053) - Longitudinal Temporal Event Type (0012,0083) - Consent for Clinical Trial Use Sequence

シリーズレベルの要素

**a** Note

各シリーズレベル要素の詳細については、[DICOM データ要素のレジストリ](https://dicom.nema.org/medical/dicom/2022b/output/html/part06.html#table_6-1)を参照してくだ さい。

AWS では、以下のシリーズレベルの要素 HealthImaging がサポートされています。

#### **General Series Module**

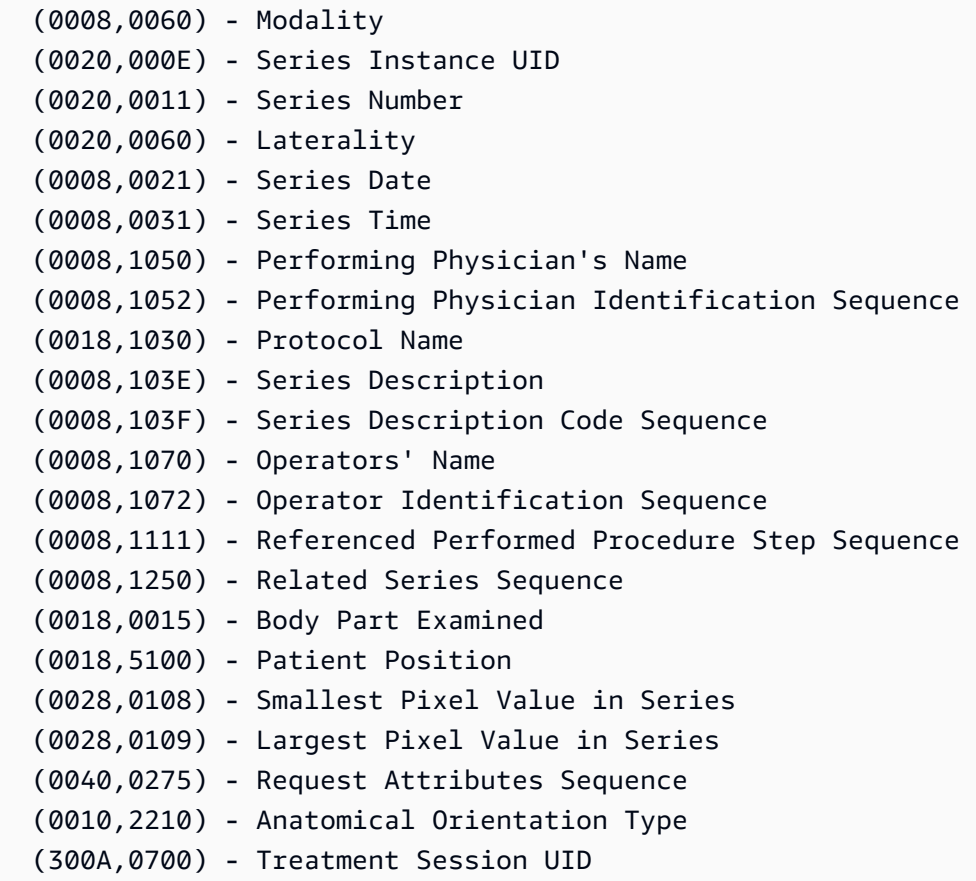

#### **Clinical Trial Series Module**

 (0012,0060) - Clinical Trial Coordinating Center Name (0012,0071) - Clinical Trial Series ID (0012,0072) - Clinical Trial Series Description

#### **General Equipment Module**

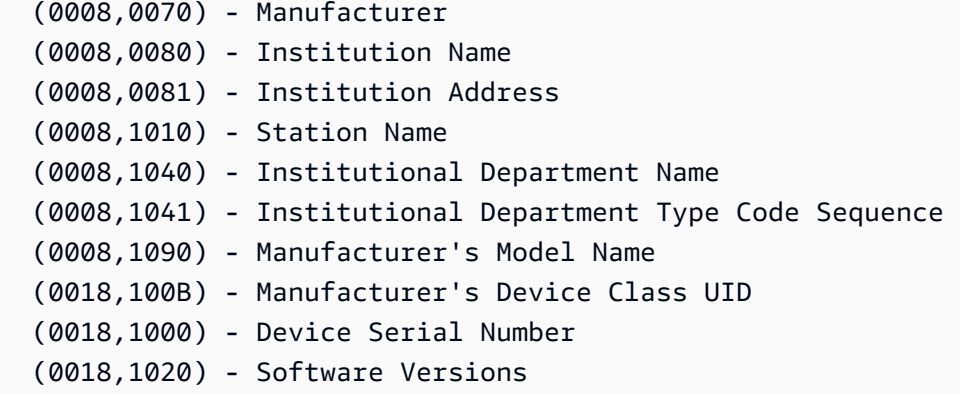

AWS HealthImaging またままままままでも、その他には、このことをもってもいいます。 おもしろ しょうしん 開発者ガイド しょうしょう

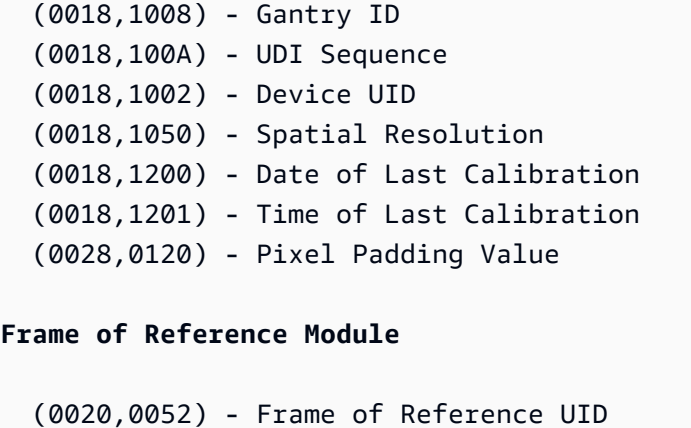

(0020,1040) - Position Reference Indicator

### <span id="page-457-0"></span>サポートされる転送構文

AWS は、次の表にある転送構文でエンコードされた DICOM P10 SOP インスタンス HealthImaging をインポートします。は、SOP インスタンスのストレージに加えて、次の転送構文でエンコードさ れた SOP インスタンスの画像 HealthImaging [フレーム](#page-12-2) (ピクセルデータ) を HTJ2K にトランスコー ドします。

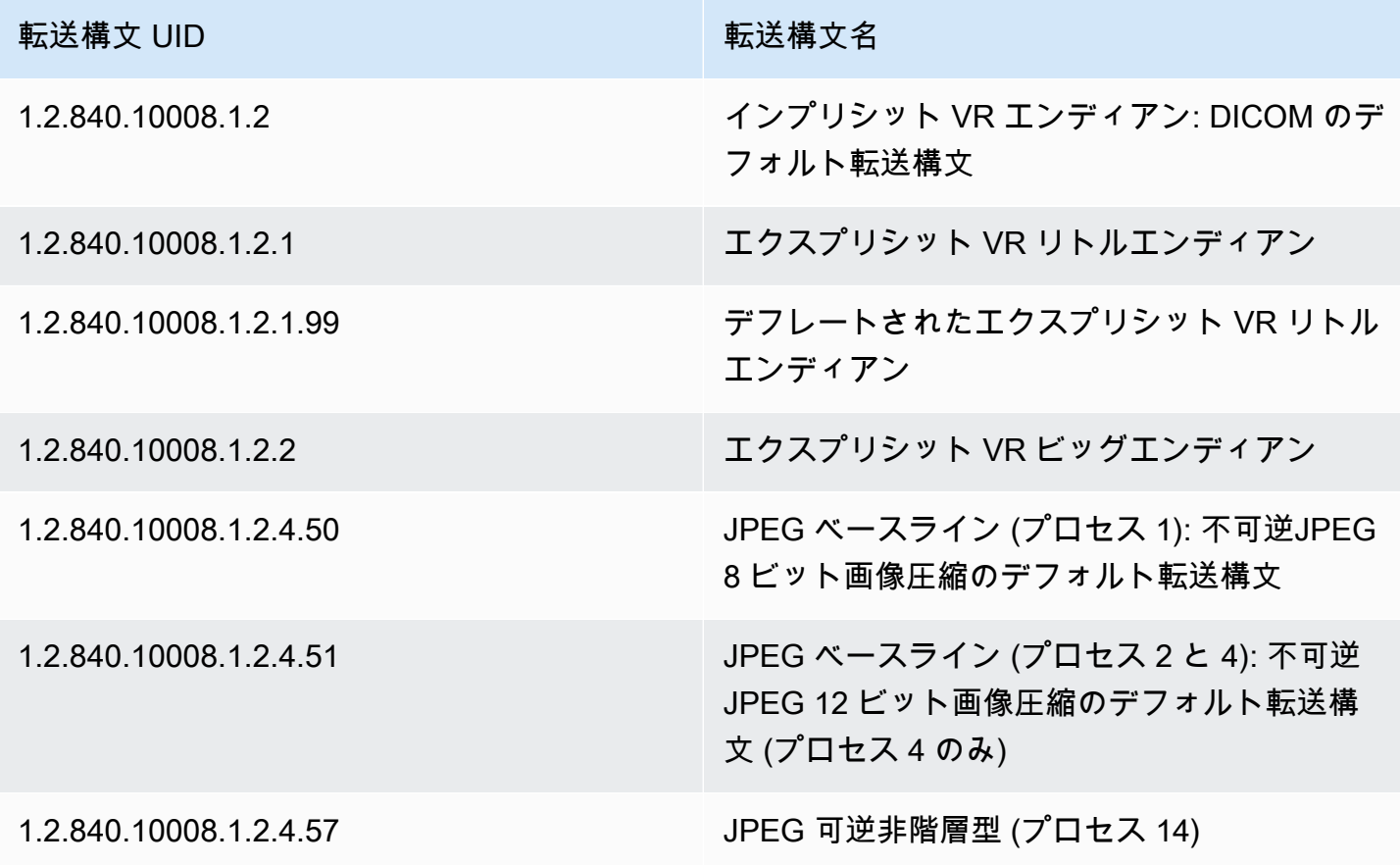

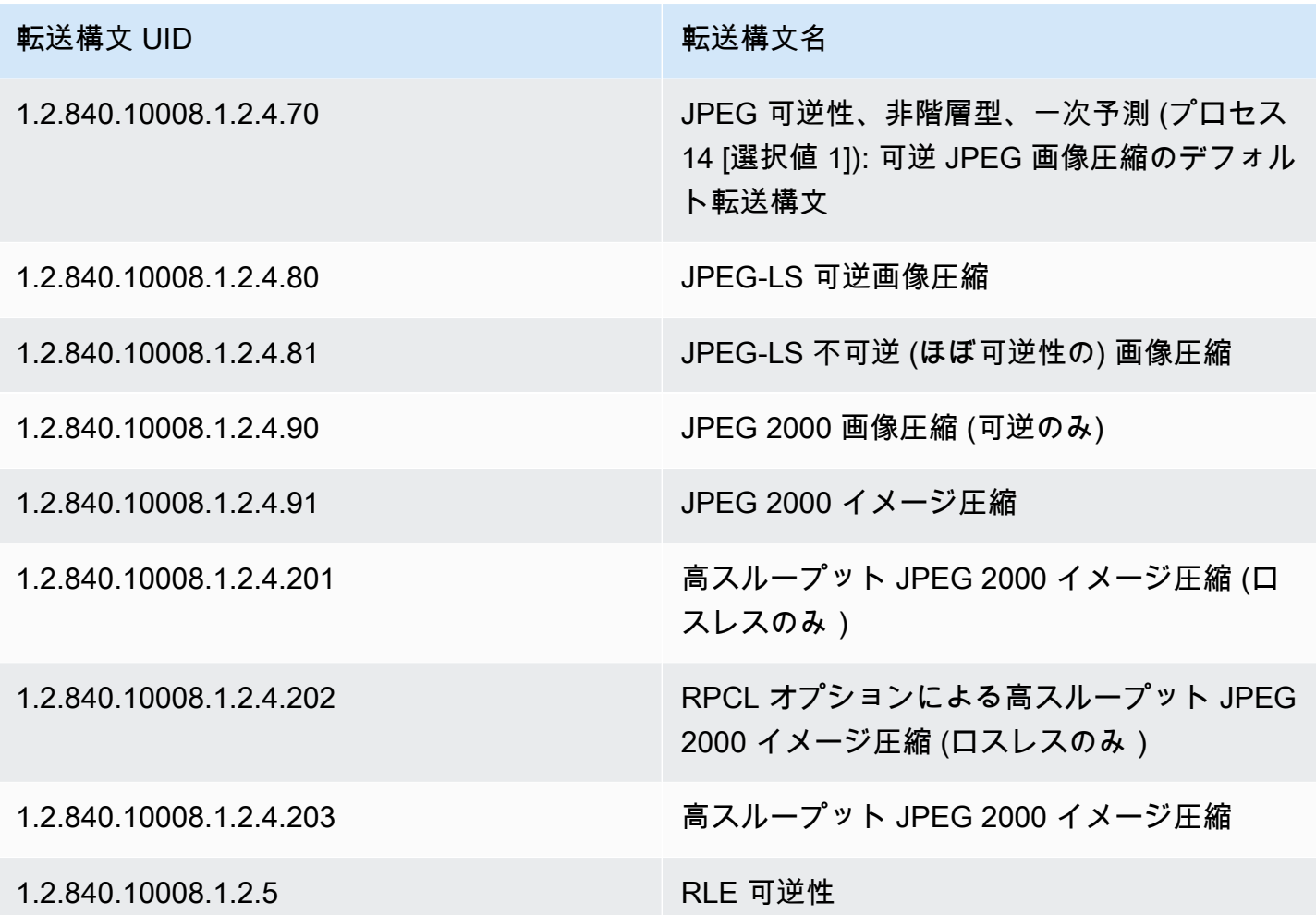

### <span id="page-458-0"></span>DICOM 要素の制約

医療画像データを AWS にインポートする場合 HealthImaging、最大長の制約が次の DICOM 要素に 適用されます。インポートを正常に行うには、データが最大制限長を超えないようにしてください。

インポート中の DICOM 要素の制約

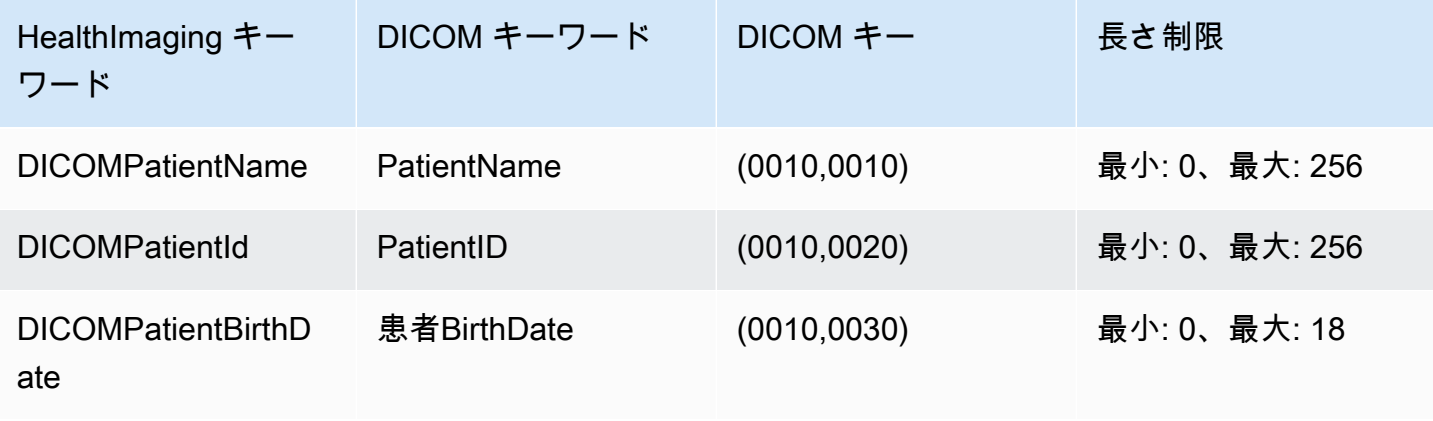

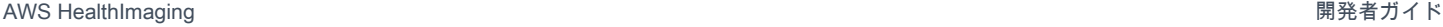

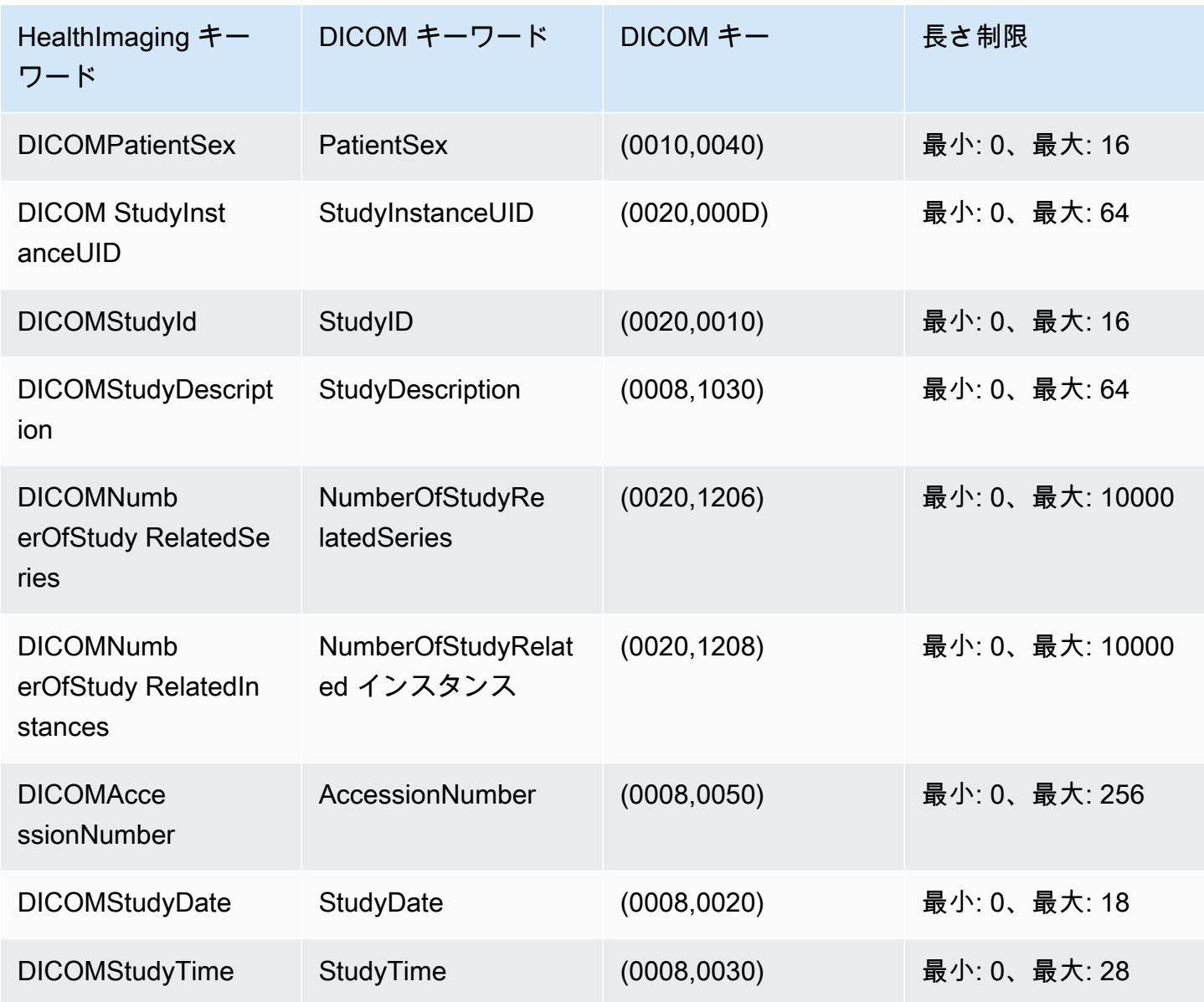

### <span id="page-459-0"></span>DICOM メタデータの制約

UpdateImageSetMetadata を使用して HealthImaging [メタデータ属](#page-12-0)性を更新する場合、次の DICOM 制約が適用されます。

• 更新制約が updatableAttributesと の両方に適用されない限り、患者/治験/シリーズ/ インスタンスレベルの属性のプライベート属性を更新または削除することはできません removableAttributes

- 次の AWS HealthImaging 生成属性を更新できません: SchemaVersion、DatastoreIDImageSetID、PixelData、、Checksum、Width、Height、MinPi FrameSizeInBytes
- 次の DICOM 属性は更新できません: Tag.PixelData、Tag.StudyInstanceUID、Tag.SeriesInstanceUID、Tag.SOPInstanceUID、Tag.StudyID
- VR タイプ SQ の属性 (ネスト属性) は更新できません
- 複数値を持つ属性は更新できません
- 属性 VR タイプと互換性のない値の属性は更新できません
- DICOM 標準で有効属性とみなされない属性は更新できません
- モジュール間で属性を更新することはできません 例えば、顧客ペイロードリクエストの治験レベ ルで患者レベルの属性が指定されている場合、そのリクエストは無効になる可能性があります。
- 関連する属性モジュールがImageSetMetadataにない場合、属性を更新できません。例え ば、seriesInstanceUID のシリーズが既存の画像セットにない場合、seriesInstanceUID の 属性を更新できません。

## <span id="page-460-0"></span>AWS HealthImaging ピクセルデータ検証

インポート中、 は、すべてのイメージの可逆エンコードとデコード状態をチェックすることで、組 み込みのピクセルデータ検証 HealthImaging を提供します。この機能により、[HTJ2K デコードライ](#page-462-0) [ブラリを使用してデコード](#page-462-0)されたイメージが、 にインポートされた元の DICOM P10 イメージと常 に一致します HealthImaging。

- イメージオンボーディングプロセスは、[インポートジョブ](#page-50-0)がインポート前に DICOM P10 イメー ジの元のピクセル品質状態をキャプチャしたときに開始されます。CRC32 アルゴリズムを使 用して、画像ごとに一意の変更不可能な画像フレーム解像度チェックサム (IFRC) が生成されま す。IFRC は、各イメージのピクセルデータの解像度レベルごとに計算されます。IFRC チェック サム値はメタデータドキュメント (job-output-manifest.json) に表示され、ベースからフル 解像度までリストでソートされます。
- イメージを HealthImaging [データストアに](#page-11-0)インポートして[画像セットに](#page-12-1)変換すると、HTJ2Kencode[d画像フレーム](#page-12-2)がすぐにデコードされ、新しい IFRCs が計算されます。 HealthImaging 次 に、元の画像のフル解像度 IFRCs とインポートされた画像フレームの新しい IFRCs を比較して、 精度を検証します。
- 対応する画像ごとの説明的なエラー条件がインポートジョブ出力ログ (job-outputmanifest.json) にキャプチャされ、確認および検証できます。

ピクセルデータを検証するには

- 1. 医療画像データをインポートしたら、インポートジョブの出力ログである job-outputmanifest.json に記録された、各画像セットの成功 (またはエラー状態) を確認できます。詳 細については、「[インポートジョブを理解する](#page-50-1)」を参照してください。
- 2. [画像セット](#page-12-1)は、[メタデータ](#page-12-0)と[画像フレーム](#page-12-2) (ピクセルデータ) で構成されます。画像セットメタ データには、関連する画像フレームに関する情報が含まれています。GetImageSetMetadata アクションを使用して、画像セットのメタデータを取得します。詳細については、「[画像セット](#page-108-0) [メタデータの取得](#page-108-0)」を参照してください。
- 3. PixelDataChecksumFromBaseToFullResolution には解像度レベルごとの IFRC (チェッ クサム) が含まれています。以下は、インポートジョブプロセスの一部として生成され、 に記録 された IFRC のメタデータ出力の例ですjob-output-manifest.json。

```
"ImageFrames": [{ 
   "ID": "67890678906789012345123451234512", 
   "PixelDataChecksumFromBaseToFullResolution": [ 
     { 
       "Width": 128, 
       "Height": 128, 
       "Checksum": 2928338830 
     }, 
     { 
       "Width": 256, 
       "Height": 256, 
       "Checksum": 1362274918 
     }, 
     { 
       "Width": 512, 
       "Height": 512, 
       "Checksum": 2510355201 
     } 
   ]
```
4. ピクセルデータを検証するには、 [のピクセルデータ検証](https://github.com/aws-samples/aws-healthimaging-samples/tree/main/pixel-data-verification)手順にアクセスし GitHub 、 README.md ファイルの指示に従って、 [HTJ2K デコーディングライブラリ](#page-462-0) が使用するさまざま な による可逆画像処理を個別に検証します HealthImaging。データが解像度レベルごとに徐々に ロードされるので、raw 入力データの IFRC を最後に計算し、同じ解像度の HealthImaging メタ データで提供される IFRC 値と比較してピクセルデータを検証できます。

# <span id="page-462-0"></span>AWS 用の HTJ2K デコードライブラリ HealthImaging

[のインポート](#page-50-0)中、AWS はすべての[イメージフレーム](#page-12-2) (ピクセルデータ) を高スループット JPEG 2000 (HTJ2K) 可逆形式で HealthImaging エンコードし、一貫した高速なイメージ表示と HTJ2K の 高度な機能へのユニバーサルアクセスを提供します。イメージフレームはインポート時に HTJ2K で エンコードされるため、イメージビューワーで表示する前にデコードする必要があります。

#### **a** Note

HTJ2K は、[JPEG2000 規格 \(ISO/IEC 15444-15:2019\) のパート 15](https://www.iso.org/standard/76621.html) で定義されていま す。HTJ2K は、解像度のスケーラビリティ、プリシンクト、タイリング、高ビット深度、複 数チャネル、色空間のサポートなど、JPEG2000 の高度な機能を引き継いでいます。

#### トピック

- [HTJ2K デコーディングライブラリ](#page-462-1)
- [イメージビューワー](#page-462-2)

### <span id="page-462-1"></span>HTJ2K デコーディングライブラリ

プログラミング言語に応じて、[イメージフレーム](#page-12-2) をデコードするには、次のデコードライブラリを お勧めします。

- [NVIDIA NVJPEG2000](https://docs.nvidia.com/cuda/nvjpeg2000/userguide.html)  GPU アクセラレーション対応の商用版
- [カカドゥ・ソフトウェア](https://kakadusoftware.com/) 商用、Java および .NET バインディングを含む C++
- [OpenJPH](https://github.com/aous72/OpenJPH)  オープンソース、C++、WASM
- [OpenJPEG](https://www.openjpeg.org/)  オープンソース、C/C++、Java
- [openjphpy](https://github.com/UM2ii/openjphpy) オープンソース、Python
- [pylibjpeg-openjpeg —](https://github.com/pydicom/pylibjpeg-openjpeg/) オープンソース、Python

# <span id="page-462-2"></span>イメージビューワー

[イメージフレーム](#page-12-2)は、デコード後に表示できます。AWS HealthImaging API アクションは、次のよ うなさまざまなオープンソースのイメージビューワーをサポートします。

• [Open Health Imaging Foundation \(OHIF\)](https://www.ohif.org/)

• [Cornerstone.js](https://www.cornerstonejs.org/)

# <span id="page-463-1"></span>AWS HealthImaging エンドポイントとクォータ

以下のトピックでは、AWS HealthImaging サービスエンドポイントとクォータについて説明しま す。

#### トピック

- [サービスエンドポイント](#page-463-0)
- [Service Quotas](#page-465-0)

### <span id="page-463-0"></span>サービスエンドポイント

サービスポイントとは、ホストとポートをウェブサービスのエンドポイントとして識別する URL の ことです。ウェブサービスの各リクエストには、1 つずつエンドポイントが含まれています。ほとん どの AWS サービスは、特定のリージョンのエンドポイントを提供し、より高速な接続を可能にしま す。次の表に、AWS のサービスエンドポイントを示します HealthImaging。

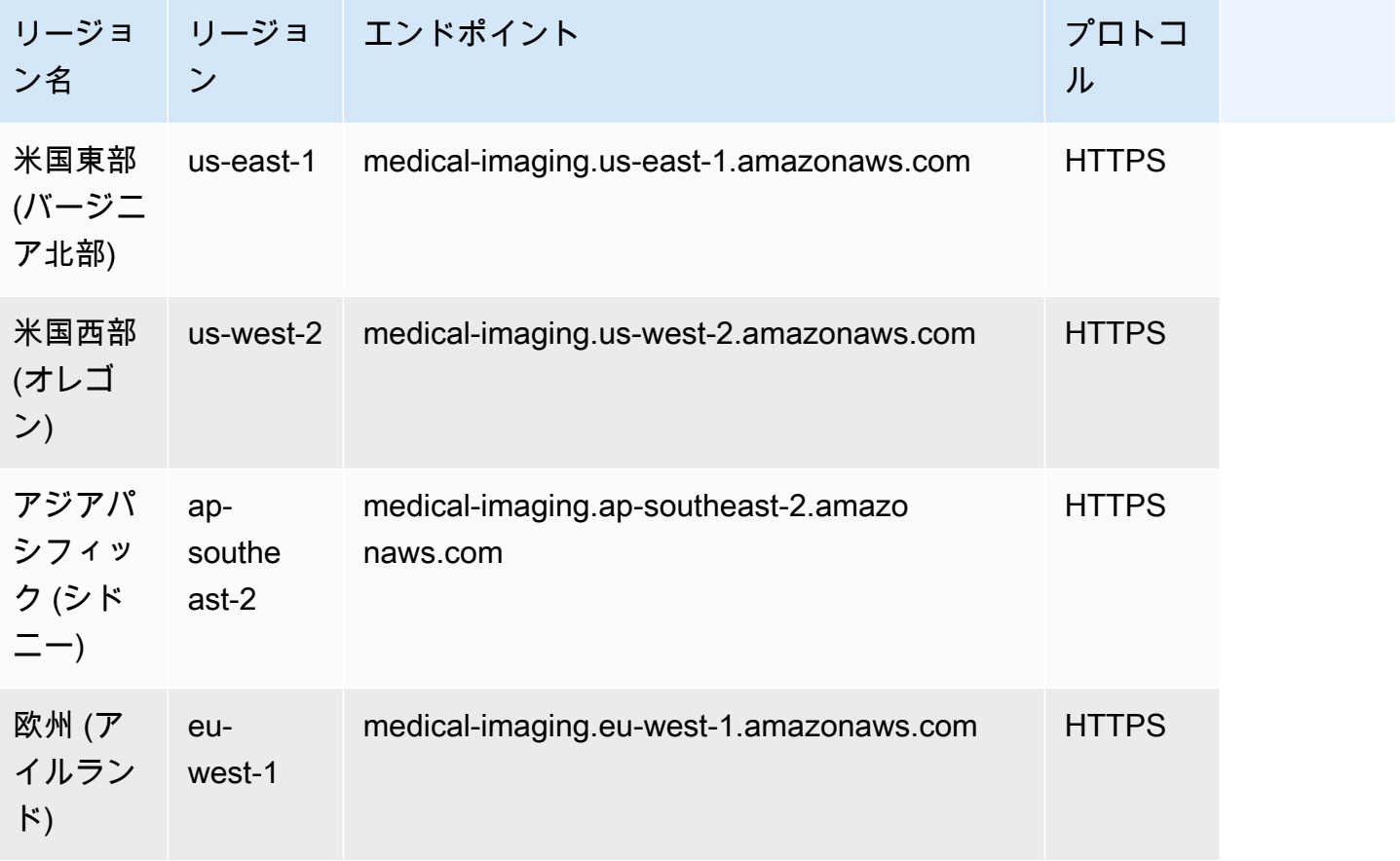

HTTP リクエストを使用して AWS HealthImaging アクションを呼び出す場合は、呼び出されるアク ションに応じて異なるエンドポイントを使用する必要があります。次のメニューには、HTTP リクエ ストで使用可能なサービスエンドポイントと、それらがサポートするアクションがリストされます。

HTTP リクエストでサポートされている API アクション

data store, import, tagging

次のデータストア 、インポート 、およびタグ付けアクションには、エンドポイント経由でアク セスできます。

https://medical-imaging.*region*.amazonaws.com

- CreateDatastore
- GetDatastore
- ListDatastores
- DeleteDatastore
- StartDICOMImportJob
- GetDICOMImportJob
- ListDICOMImportJobs
- TagResource
- ListTagsForResource
- UntagResource

image set

次の画像セットアクションには、エンドポイント経由でアクセスできます。

https://runtime-medical-imaging.*region*.amazonaws.com

- SearchImageSets
- GetImageSet
- GetImageSetMetadata
- GetImageFrame
- ListImageSetVersions
- UpdateImageSetMetadata
- CopyImageSet
- DeleteImageSet

#### DICOMweb

HealthImaging は、DICOMweb 取得 WADO-RS サービスを表します。詳細については、 「[DICOM インスタンスの取得](#page-124-0)」を参照してください。

次の DICOMweb サービスにはエンドポイント経由でアクセスできます。

https://dicom-medical-imaging.*region*.amazonaws.com

• GetDICOMInstance

### <span id="page-465-0"></span>Service Quotas

サービスクォータは、 AWS アカウント内のリソース、アクション、および項目の最大値として定義 されます。

### **a** Note

調整可能なクォータの場合、[Service Quotas コンソール](https://console.aws.amazon.com/servicequotas/)を使用してクォータの引き上げをリ クエストできます。詳細については、「Service Quotas ユーザーガイド」の[「クォータの引](https://docs.aws.amazon.com/servicequotas/latest/userguide/request-quota-increase.html) [き上げのリクエスト](https://docs.aws.amazon.com/servicequotas/latest/userguide/request-quota-increase.html)」を参照してください。

次の表に、AWS のデフォルトクォータを示します HealthImaging。

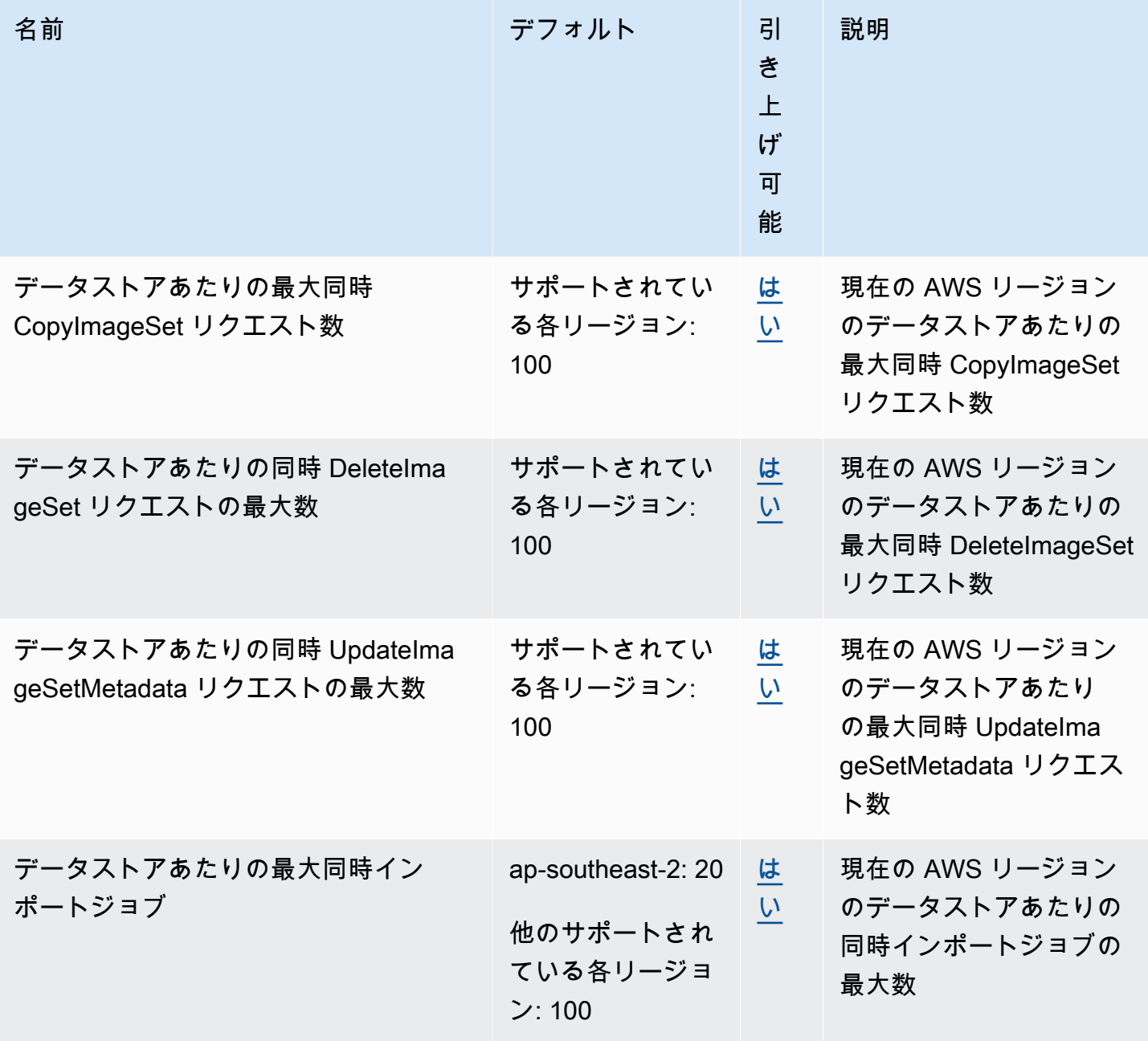

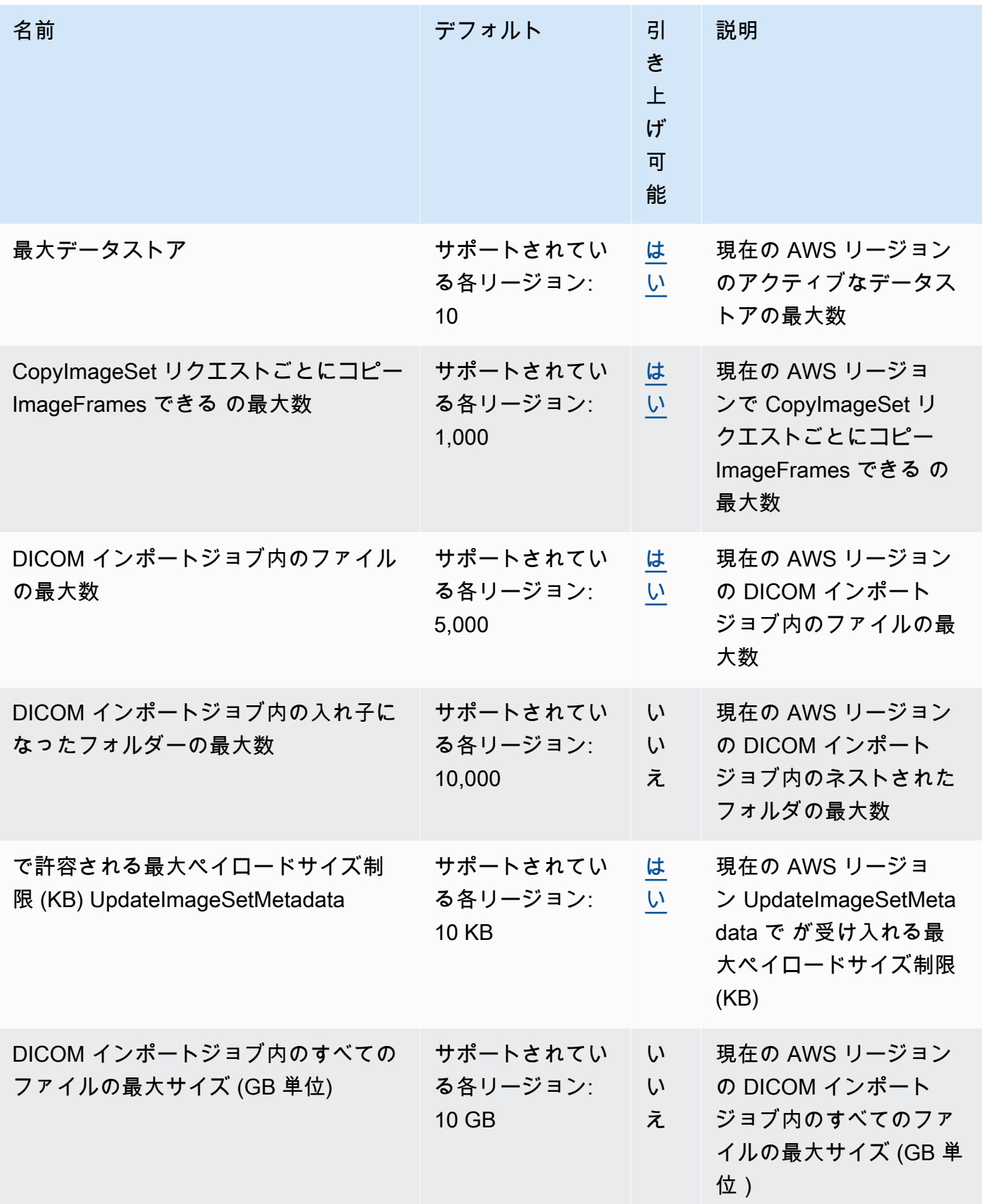
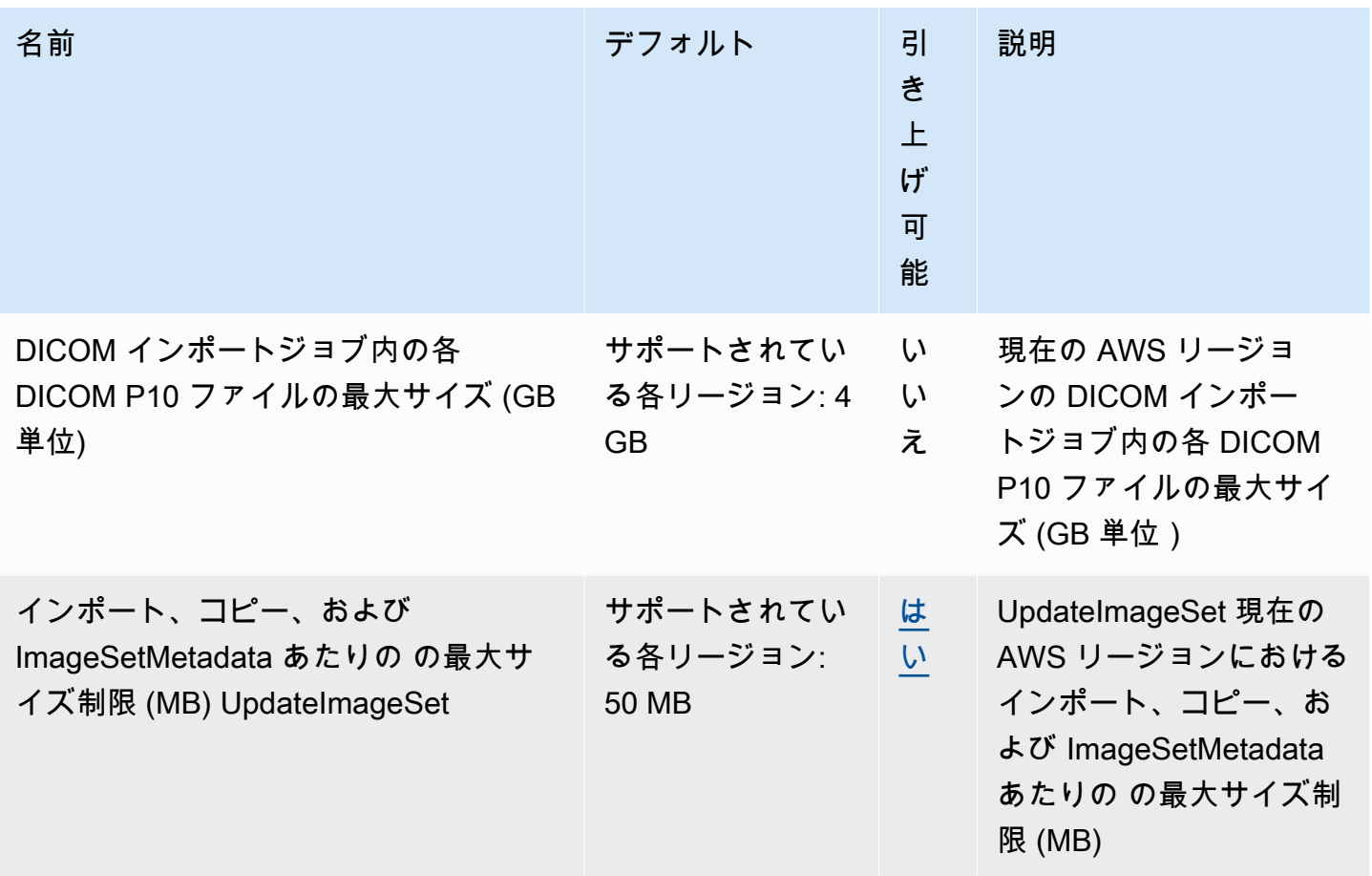

# AWS HealthImaging スロットリングの制限

AWS アカウントには、AWS HealthImaging API アクションに適用されるスロットリング制限があり ます。すべてのアクションで、スロットリング制限を超えた場合に ThrottlingException エラー が発生します。詳細については、[「AWS HealthImaging API リファレンス」](https://docs.aws.amazon.com/healthimaging/latest/APIReference)を参照してください。

**a** Note

スロットリング制限は、すべての HealthImaging API アクションで調整できます。スロッ トリング制限の調整をリクエストするには、[AWS サポートセンターに](https://console.aws.amazon.com/support/home#/)お問い合わせくださ い。

次の表に、AWS HealthImaging API アクションのスロットリング制限を示します。

### AWS HealthImaging スロットリングの制限

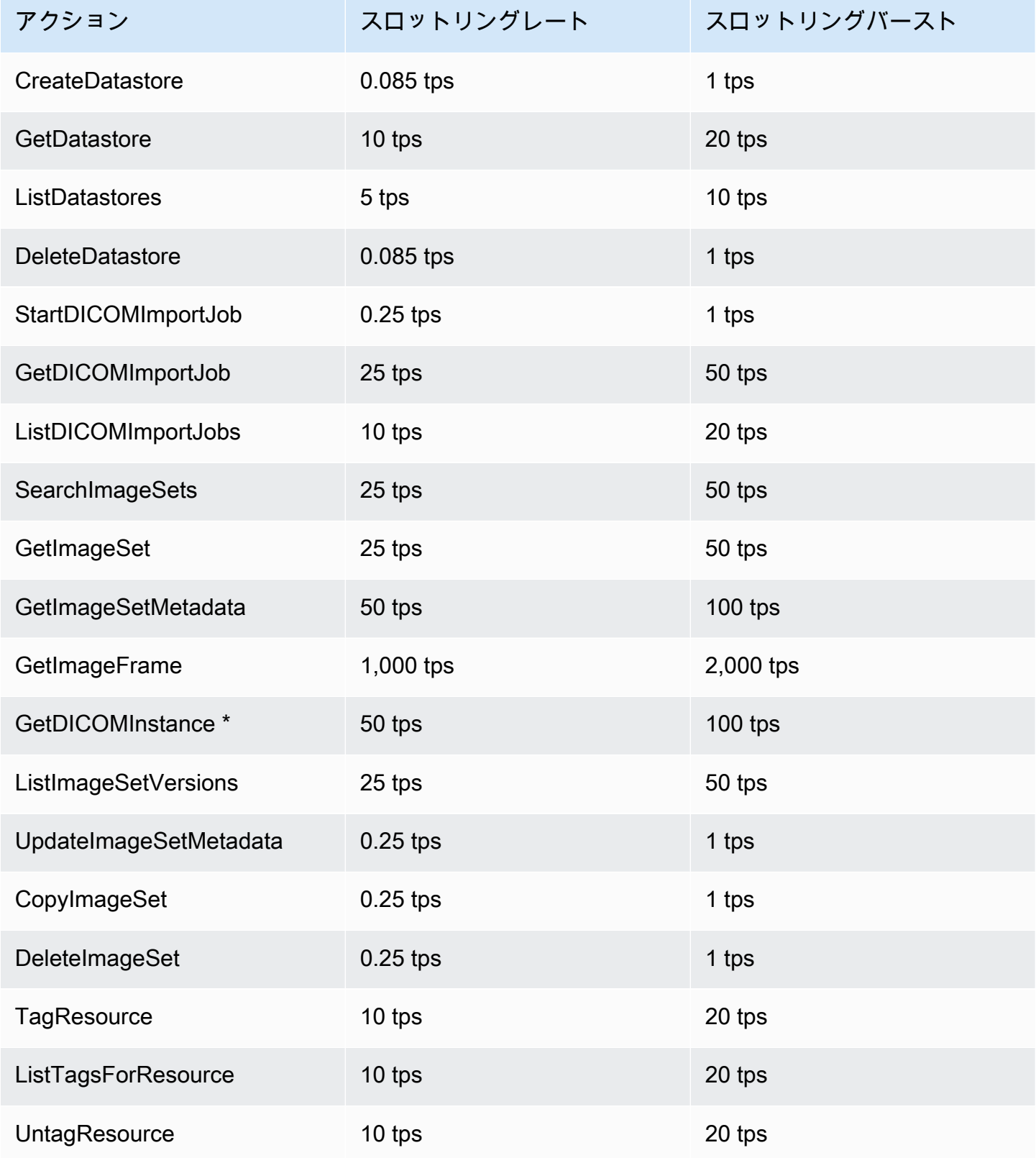

### \*DICOMweb サービスの表現

# AWS HealthImaging のサンプルプロジェクト

AWS HealthImagingは GitHub で以下のサンプルプロジェクトを提供しています。

[オンプレミスから AWS HealthImaging への DICOM の取り込み](https://github.com/aws-samples/aws-healthimaging-samples/tree/main/dicom-ingestion-to-s3-healthimaging)

DICOM DIMSE ソース (PACS、VNA、CT スキャナー) から DICOM ファイルを受信し、安全な Amazon S3 バケットに保存する、IoT エッジソリューションをデプロイするための AWS サー バーレスプロジェクト。このソリューションは、データベース内の DICOM ファイルのインデッ クスを作成し、各 DICOM シリーズを AWS HealthImaging にインポートするキューに入れます。 これは、[AWS IoT Greengrass](https://aws.amazon.com/greengrass/) によって管理されるエッジで実行されるコンポーネントと、AWS クラウドで実行される DICOM 取り込みパイプラインで構成されています。

### [タイルレベルマーカー \(TLM\) プロキシ](https://github.com/aws-samples/aws-healthimaging-samples/tree/main/tile-level-marker-proxy)

High-Throughput JPEG 2000 (HTJ2K) の機能であるタイルレベルマーカー (TLM) を使用して AWS HealthImaging からイメージフレームを取得する [AWS Cloud Development Kit \(AWS CDK\)](https://aws.amazon.com/cdk/) プロジェクト。これにより、低解像度の画像では取得時間が短縮されます。考えられるワークフ ローには、サムネイルの生成や画像の段階的な読み込みなどがあります。

### [Amazon CloudFront 配信](https://github.com/aws-samples/aws-healthimaging-samples/tree/main/amazon-cloudfront-delivery)

エッジからイメージフレームをキャッシュして(GET を使用)配信する HTTPS エンドポイント で [Amazon CloudFront](https://aws.amazon.com/cloudfront/) ディストリビューションを作成するための AWS サーバーレスプロジェク ト。デフォルトでは、エンドポイントは Amazon Cognito JSON Web トークン (JWT) を使用して リクエストを認証します。認証とリクエスト署名はどちらも、[Lambda @Edge](https://aws.amazon.com/lambda/edge/) を使用してエッ ジで行われます。このサービスは Amazon CloudFront の機能で、アプリケーションのユーザーの 近くでコードを実行できるため、パフォーマンスが向上し、レイテンシーが減少します。インフ ラストラクチャを管理する必要はありません。

#### [AWS HealthImaging ビューワー UI](https://github.com/aws-samples/aws-healthimaging-samples/tree/main/imaging-viewer-ui)

AWS HealthImaging に保存されている画像セットのメタデータ属性とイメージフレーム (ピクセ ルデータ) をプログレッシブデコードで表示できる、バックエンド認証付きのフロントエンド UI をデプロイする [AWS Amplify](https://aws.amazon.com/amplify/) プロジェクト。オプションで、上記のタイルレベルマーカー (TLM) プロキシや Amazon CloudFront 配信プロジェクトを統合して、別の方法でイメージフレームを読 み込むことができます。

その他のサンプルプロジェクトを表示するには、GitHub の「[AWS HealthImaging のサンプル」](https://github.com/aws-samples/aws-healthimaging-samples)を参 照してください。

# AWS SDK HealthImaging での の使用

AWS Software Development Kit (SDKsは、多くの一般的なプログラミング言語で使用できます。 各 SDK には、デベロッパーが好みの言語でアプリケーションを簡単に構築できるようにする API、 コード例、およびドキュメントが提供されています。

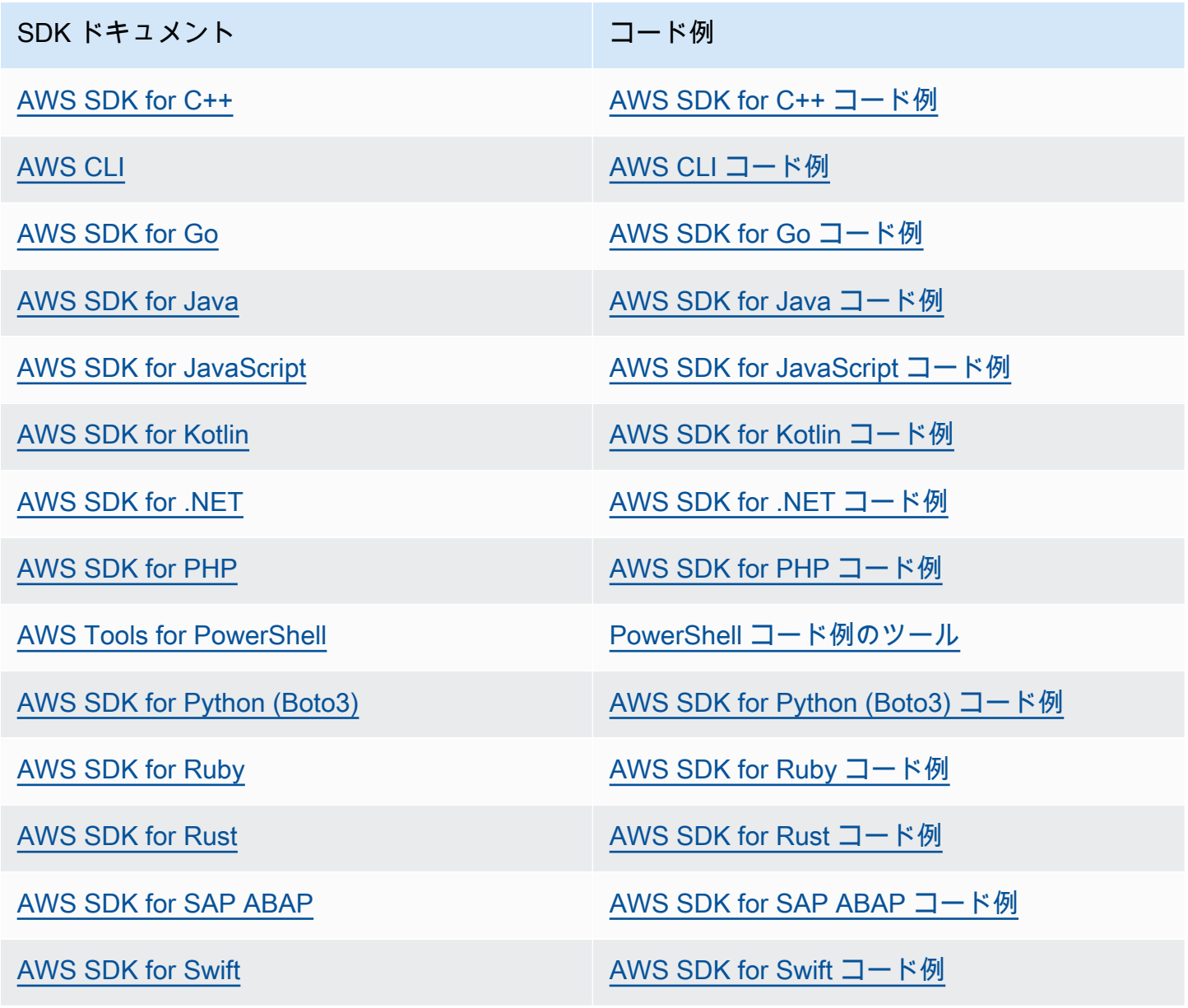

必要なものが見つからなかった場合。このページの下側にある [Provide feedback (フィード バックを送信)] リンクから、コードの例をリクエストしてください。

# <span id="page-473-0"></span>AWS HealthImaging リリース

次の表は、AWS HealthImaging サービスとドキュメントの機能および更新がいつリリースされたか を示しています。

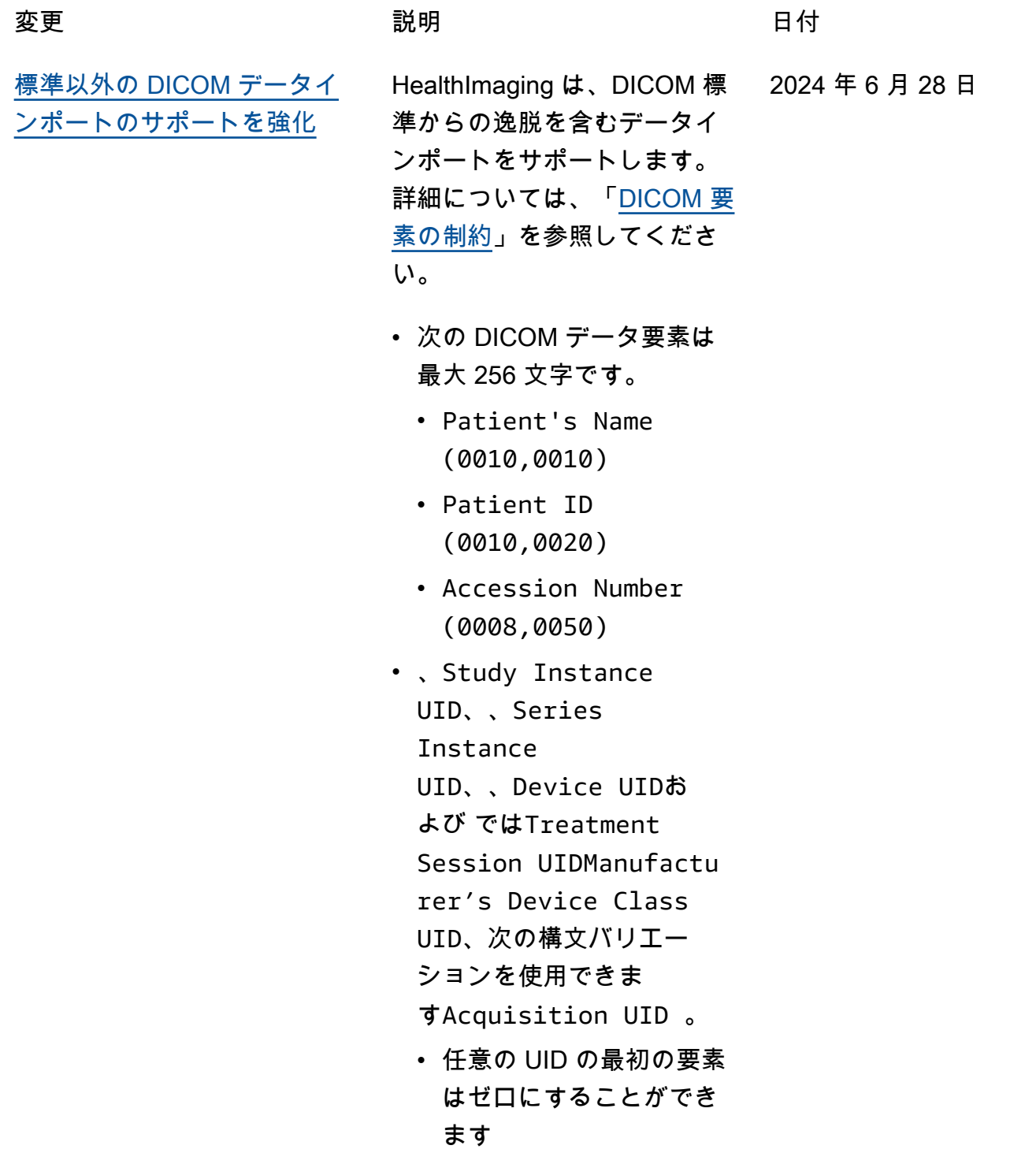

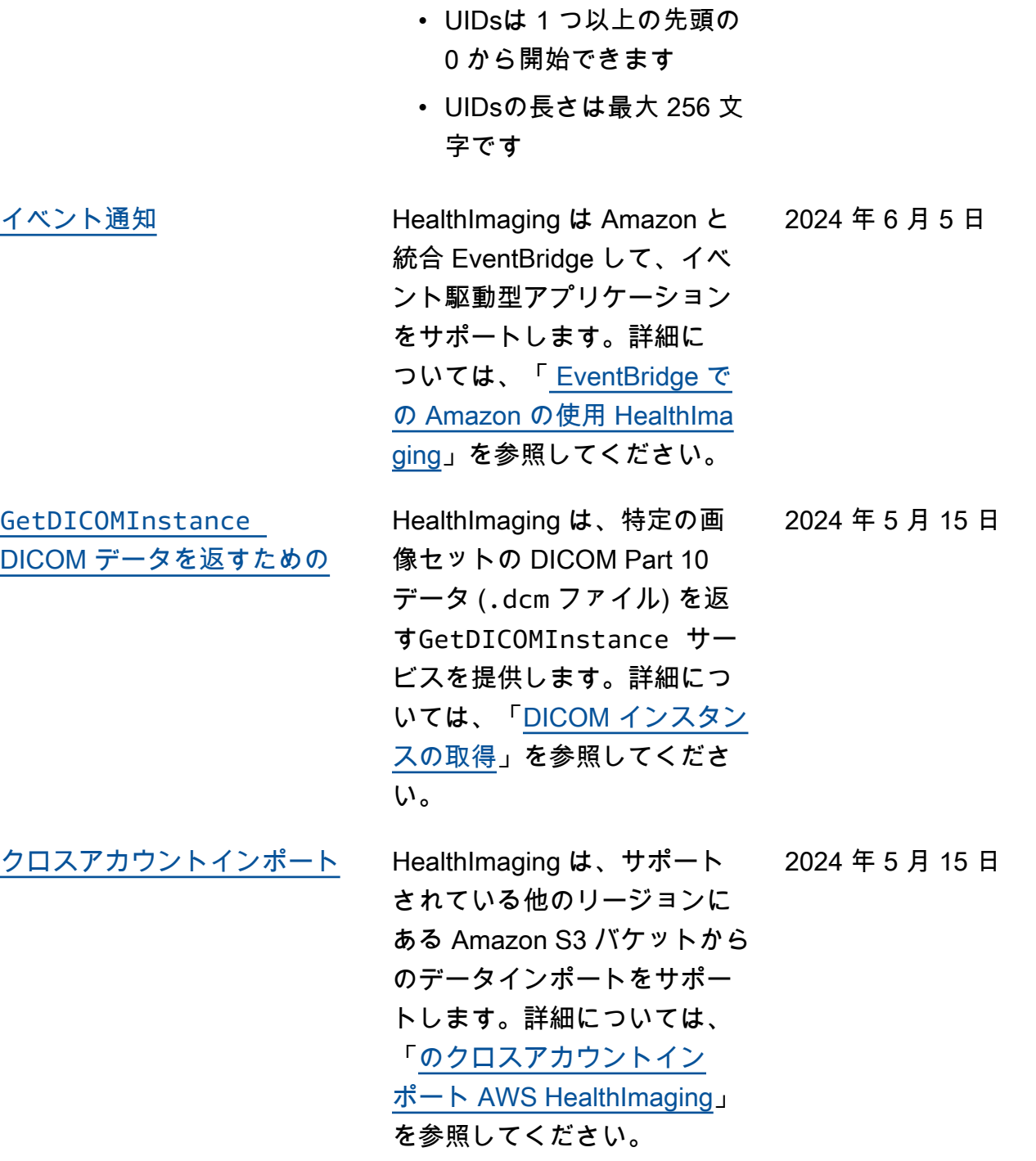

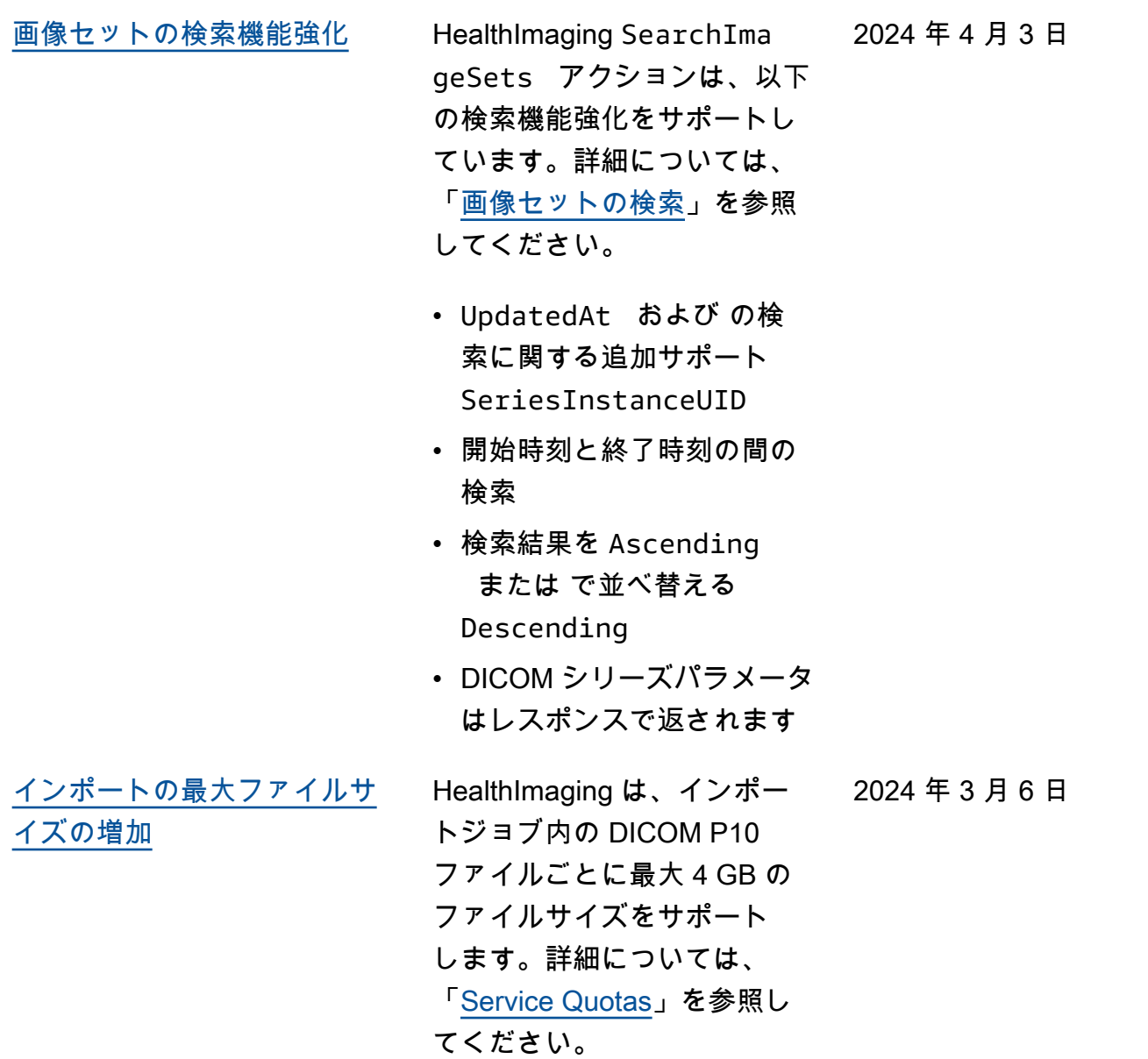

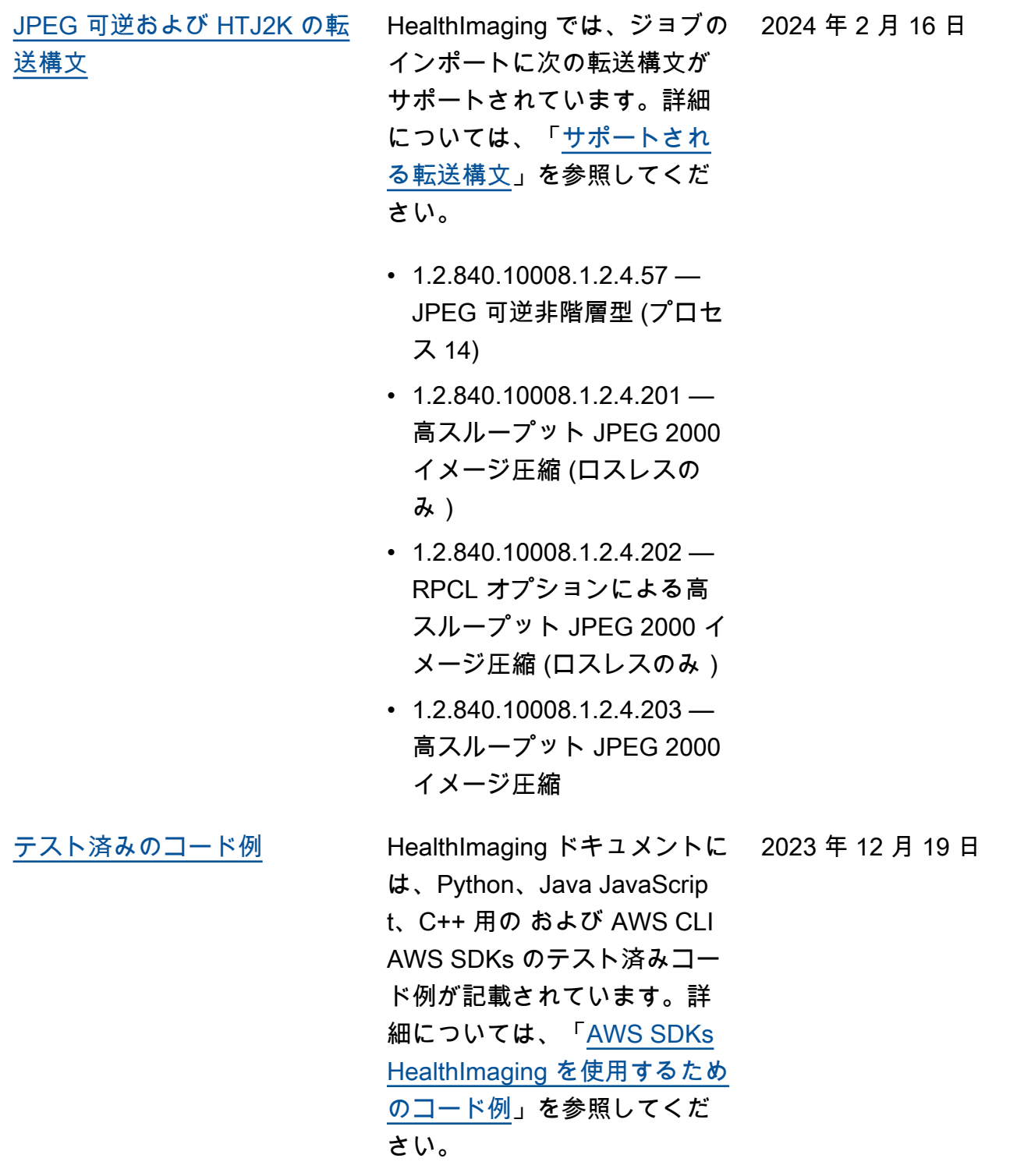

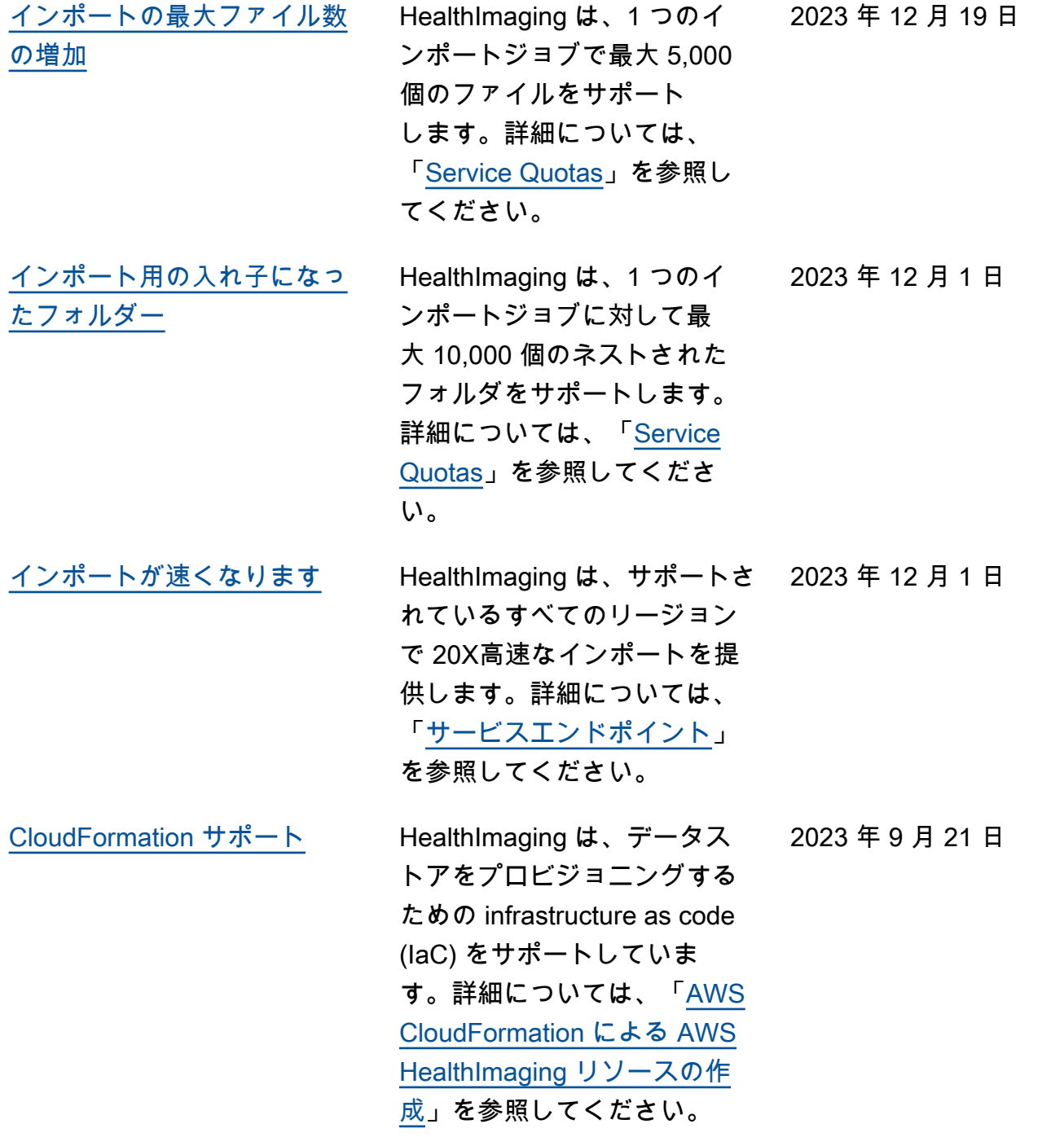

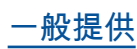

2023 年 7 月 26 日

ー般提供 インディング AWS HealthImaging は、米 国東部 (バージニア北部)、 米国西部 (オレゴン)、欧州 (アイルランド)、アジアパシ フィック (シドニー) の各リー ジョンのすべてのお客様が利 用できます。

翻訳は機械翻訳により提供されています。提供された翻訳内容と英語版の間で齟齬、不一致または矛 盾がある場合、英語版が優先します。